# Oracle® GoldenGate Oracle GoldenGate for Distributed Applications and Analytics

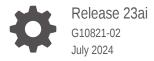

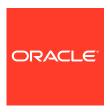

Oracle GoldenGate Oracle GoldenGate for Distributed Applications and Analytics, Release 23ai

G10821-02

Copyright © 2015, 2024, Oracle and/or its affiliates.

This software and related documentation are provided under a license agreement containing restrictions on use and disclosure and are protected by intellectual property laws. Except as expressly permitted in your license agreement or allowed by law, you may not use, copy, reproduce, translate, broadcast, modify, license, transmit, distribute, exhibit, perform, publish, or display any part, in any form, or by any means. Reverse engineering, disassembly, or decompilation of this software, unless required by law for interoperability, is prohibited.

The information contained herein is subject to change without notice and is not warranted to be error-free. If you find any errors, please report them to us in writing.

If this is software, software documentation, data (as defined in the Federal Acquisition Regulation), or related documentation that is delivered to the U.S. Government or anyone licensing it on behalf of the U.S. Government, then the following notice is applicable:

U.S. GOVERNMENT END USERS: Oracle programs (including any operating system, integrated software, any programs embedded, installed, or activated on delivered hardware, and modifications of such programs) and Oracle computer documentation or other Oracle data delivered to or accessed by U.S. Government end users are "commercial computer software," "commercial computer software documentation," or "limited rights data" pursuant to the applicable Federal Acquisition Regulation and agency-specific supplemental regulations. As such, the use, reproduction, duplication, release, display, disclosure, modification, preparation of derivative works, and/or adaptation of i) Oracle programs (including any operating system, integrated software, any programs embedded, installed, or activated on delivered hardware, and modifications of such programs), ii) Oracle computer documentation and/or iii) other Oracle data, is subject to the rights and limitations specified in the license contained in the applicable contract. The terms governing the U.S. Government's use of Oracle cloud services are defined by the applicable contract for such services. No other rights are granted to the U.S. Government.

This software or hardware is developed for general use in a variety of information management applications. It is not developed or intended for use in any inherently dangerous applications, including applications that may create a risk of personal injury. If you use this software or hardware in dangerous applications, then you shall be responsible to take all appropriate fail-safe, backup, redundancy, and other measures to ensure its safe use. Oracle Corporation and its affiliates disclaim any liability for any damages caused by use of this software or hardware in dangerous applications.

Oracle®, Java, MySQL, and NetSuite are registered trademarks of Oracle and/or its affiliates. Other names may be trademarks of their respective owners.

Intel and Intel Inside are trademarks or registered trademarks of Intel Corporation. All SPARC trademarks are used under license and are trademarks or registered trademarks of SPARC International, Inc. AMD, Epyc, and the AMD logo are trademarks or registered trademarks of Advanced Micro Devices. UNIX is a registered trademark of The Open Group.

This software or hardware and documentation may provide access to or information about content, products, and services from third parties. Oracle Corporation and its affiliates are not responsible for and expressly disclaim all warranties of any kind with respect to third-party content, products, and services unless otherwise set forth in an applicable agreement between you and Oracle. Oracle Corporation and its affiliates will not be responsible for any loss, costs, or damages incurred due to your access to or use of third-party content, products, or services, except as set forth in an applicable agreement between you and Oracle.

# Contents

| D | r۵ | fs | a C | Δ |
|---|----|----|-----|---|
|   |    | 1  | 11. | _ |

| Audience                                                                                                    | XV         |
|----------------------------------------------------------------------------------------------------|------------|
| Documentation Accessibility                                                                                                    | X۷         |
| Conventions                                                                                                    | XV         |
| Related Information                                                                                                    | XV         |
| Overview                                                                                                    |            |
| 1.1 Understanding Oracle GoldenGate for Distributed Applications and Analytics                                                                            | 1-1        |
| 1.1.1 Understanding Oracle GoldenGate for Distributed Applications and Analytics                                                                          | 1-1        |
| 1.1.1.1 Delivery Configuration Options                                                                                                    | 1-1        |
| 1.1.1.2 Adapter Integration Options                                                                                                    | 1-2        |
| 1.1.1.3 Monitoring Performance                                                                                                    | 1-4        |
| 1.2 What's Supported in Oracle GoldenGate for Distributed Applications and Analytics                                                                      | 1-4        |
| 1.2.1 Verifying Certification and System Requirements                                                                                                    | 1-4        |
| 1.2.2 Understanding Handler Compatibility                                                                                                    | 1-5        |
| 1.2.3 What are the Additional Support Considerations?                                                                                                    | 1-5        |
| 1.3 Dependency Downloader                                                                                                    | 1-6        |
| 1.3.1 Dependency Downloader Setup                                                                                                    | 1-6        |
| 1.3.2 Running the Dependency Downloader Scripts                                                                                                    | 1-7        |
| 1.3.3 Dependency Downloader Scripts                                                                                                    | 1-8        |
| Prepare                                                                                                    |            |
| 2.1 Preparing for Installation                                                                                                    | 2-1        |
| 2.1.1 Downloading Oracle GoldenGate for Distributed Applications and Analytics                                                                            | 2-1        |
| 2.1.2 Installation Overview                                                                                                    | 2-2        |
| 2.1.2.1 Contents of the Installation ZIP File                                                                                                    | 2-2        |
| 2.1.2.2 Using the Generic Build of Oracle GoldenGate                                                                                                    | 2-3        |
| 2.1.2.3 Considerations for Using a Custom Build for a GoldenGate for Distributed Applications and Analytics Instance of Oracle GoldenGate                 | 2-3        |
|                                                                                                    |            |
| 2.1.2.4 Installing to a Non-Generic Instance of Oracle GoldenGate                                                                                         | 2-3        |
| <ul><li>2.1.2.4 Installing to a Non-Generic Instance of Oracle GoldenGate</li><li>2.1.3 Directories and Variables in Microservices Architecture</li></ul> | 2-3<br>2-4 |

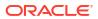

|                   | .1.4.1 Java on Linux/UNIX                                                               |
|-------------------|-----------------------------------------------------------------------------------------|
| 2                 | 1.4.2 Java on Windows                                                                   |
|                   |                                                                                         |
| nstall            |                                                                                         |
|                   | ting up Oracle GoldenGate for Distributed Applications and Analytics in a High          |
|                   | uilability Environment                                                                  |
| 3.1.1             | Running GG for DAA on a Cluster of Son or                                               |
| 3.1.2             | Running GG for DAA on a Cluster of Servers                                              |
| 3.1.3             | Shared Storage                                                                          |
| 3.2 Inst<br>3.2.1 | alling Oracle GoldenGate for Distributed Applications and Analytics                     |
| 3.2.1             | Installing Oracle GoldenGate MA for Distributed Applications and Analytics Using the UI |
| 3.2.2             | Silent Installation                                                                     |
| 3.2.3             | Setting Up Secure or Non-Secure Deployments                                             |
| 3                 | .2.3.1 How to Add Secure or Non-Secure Deployments                                      |
| 3                 | .2.3.2 How to Remove a Deployment                                                       |
|                   |                                                                                         |
| Get Sta           | arted                                                                                   |
| 4.1 Get           | ting Started with Oracle GoldenGate for Distributed Applications and Analytics          |
| 4.1.1             | Working With Deployments                                                                |
| 4.1.2             | About Oracle GoldenGate Properties Files                                                |
| 4                 | 1.2.1 Parameter Files                                                                   |
| 4.1.3             | Using the Admin Client                                                                  |
| 4.1.4             | Controlling Oracle GoldenGate (Microservices Architecture) Processes                    |
| Upgrad            | le                                                                                      |
| 5.1 Սքվ           | grading Oracle GoldenGate for Distributed Applications and Analytics                    |
| 5.1.1             | Obtaining the Oracle GoldenGate Distribution                                            |
| 5.1.2             | Scope of Upgrade                                                                        |
| 5                 | 1.2.1 Replicat Upgrade Considerations                                                   |
| 5.1.3             | Upgrading Oracle GoldenGate for Distributed Applications and Analytics – GUI Based      |
| Secure            | <b>!</b>                                                                                |
| 6.1 Sec           | curity                                                                                  |
|                   |                                                                                         |
| Config            | ure                                                                                     |
| 7.1 Cor           | nfiguring Oracle GoldenGate for Distributed Applications and Analytics                  |
|                   | •                                                                                       |

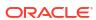

|   | 7.1.1                                   | Running     | g with Replicat                                                                               | 7-1  |
|---|-----------------------------------------|-------------|-----------------------------------------------------------------------------------------------|------|
|   | 7.                                      | L.1.1 R     | eplicat Grouping                                                                              | 7-2  |
|   | 7.                                      | L.1.2 Al    | oout Replicat Checkpointing                                                                   | 7-2  |
|   | 7.                                      | L.1.3 Al    | oout Initial Load Support                                                                     | 7-2  |
|   | 7.                                      | L.1.4 Al    | oout the Unsupported Replicat Features                                                        | 7-2  |
|   | 7.                                      | L.1.5 H     | ow the Mapping Functionality Works                                                            | 7-2  |
|   | 7.1.2                                   | About S     | chema Evolution and Metadata Change Events                                                    | 7-2  |
|   | 7.1.3                                   | About C     | configuration Property CDATA[] Wrapping                                                       | 7-3  |
|   | 7.1.4                                   | Using R     | egular Expression Search and Replace                                                          | 7-3  |
|   | 7.                                      | L.4.1 Us    | sing Schema Data Replace                                                                      | 7-4  |
|   | 7.                                      | L.4.2 Us    | sing Content Data Replace                                                                     | 7-4  |
|   | 7.1.5                                   | Scaling     | Oracle GoldenGate for Distributed Applications and Analytics Delivery                         | 7-5  |
|   | 7.1.6                                   | Configu     | ring Cluster High Availability                                                                | 7-8  |
|   | 7.1.7                                   | Using Id    | lentities in Oracle GoldenGate Credential Store                                               | 7-9  |
|   | 7.                                      | L.7.1 Cı    | reating a Credential Store                                                                    | 7-9  |
|   | 7.                                      | L.7.2 Ad    | dding Users to a Credential Store                                                             | 7-9  |
|   | 7.                                      | L.7.3 C     | onfiguring Properties to Access the Credential Store                                          | 7-10 |
|   | 7.2 Log                                 | ging        |                                                                                               | 7-11 |
|   | 7.2.1                                   | About R     | replicat Process Logging                                                                      | 7-11 |
|   | 7.2.2                                   | About Ja    | ava Layer Logging                                                                             | 7-11 |
|   | 7.3 Con                                 | figuring Lo | ogging                                                                                        | 7-12 |
|   | 7.3.1                                   | Oracle (    | GoldenGate Java Adapter Default Logging                                                       | 7-12 |
|   | 7.                                      | 3.1.1 De    | efault Logging Setup                                                                          | 7-12 |
|   | 7.                                      | 3.1.2 Lo    | og File Name                                                                                  | 7-13 |
|   | 7.                                      | 3.1.3 CI    | hanging Logging Level                                                                         | 7-13 |
|   | 7.3.2                                   | Recomr      | mended Logging Settings                                                                       | 7-13 |
|   | 7.                                      | 3.2.1 CI    | hanging to the Recommended Logging Type                                                       | 7-13 |
| 8 | Quicks                                  | arts        |                                                                                               |      |
|   | 8.1 Qui                                 | kStarts: F  | Prerequisites                                                                                 | 8-1  |
|   |                                         |             | a Ingestion into Snowflake with Oracle GoldenGate for Distributed                             |      |
|   | • • • • • • • • • • • • • • • • • • • • |             | and Analytics                                                                                 | 8-2  |
|   | 8.2.1                                   |             | isites for Internal Staging                                                                   | 8-2  |
|   | 8.2.2                                   |             | ependency Files                                                                               | 8-2  |
|   | 8.2.3                                   | Create a    | a Credential Store Entry                                                                      | 8-3  |
|   | 8.2.4                                   | Create a    | a Replicat in Oracle GoldenGate for Distributed Applications and s                            | 8-4  |
|   |                                         |             | quet Ingestion into Google Cloud Storage with Oracle GoldenGate for oplications and Analytics | 8-9  |
|   | 8.3.1                                   | Prerequ     | •                                                                                             | 8-9  |
|   | 8.3.2                                   |             | pependency Files                                                                              | 8-10 |
|   |                                         |             |                                                                                               |      |

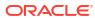

|      | 0.3.3  | Analytics                                                                                                    | 8-11 |
|------|--------|----------------------------------------------------------------------------------------------------|------|
| 8.4  |        | ime Parquet Ingestion into AWS S3 buckets with Oracle GoldenGate for buted Applications and Analytics          | 8-16 |
|      | 8.4.1  | Prerequisites                                                                                                  | 8-16 |
|      | 8.4.2  | Install Dependency Files                                                                                       | 8-17 |
|      | 8.4.3  | Create a Replicat in Oracle GoldenGate for Distributed Applications and Analytics                              | 8-18 |
| 8.5  |        | ime Parquet Ingestion into Azure Data Lake Storage with Oracle GoldenGate for buted Applications and Analytics | 8-23 |
|      | 8.5.1  | Prerequisites                                                                                                  | 8-24 |
|      | 8.5.2  | Install Dependency Files                                                                                       | 8-24 |
|      | 8.5.3  | Create a Replicat in Oracle GoldenGate for Distributed Applications and Analytics                              | 8-25 |
| 8.6  |        | ime Parquet Ingestion into OCI Object Storage with Oracle GoldenGate for buted Applications and Analytics      | 8-31 |
|      | 8.6.1  | Prerequisites                                                                                                  | 8-31 |
|      | 8.6.2  | Install Dependency Files                                                                                       | 8-32 |
|      | 8.6.3  | Configure Credentials for Oracle Cloud Infrastructure                                                          | 8-33 |
|      | 8.6.4  | Create a Replicat in Oracle GoldenGate for Distributed Applications and Analytics                              | 8-34 |
| 8.7  |        | ime Message Ingestion to OCI Streaming with Oracle GoldenGate for Distributed cations and Analytics            | 8-39 |
|      | 8.7.1  | Prerequisites                                                                                                  | 8-40 |
|      | 8.7.2  | Install Dependency Files                                                                                       | 8-40 |
|      | 8.7.3  | Create Kafka Producer Properties                                                                               | 8-40 |
|      | 8.7.4  | Create a Replicat in GG for DAA                                                                                | 8-41 |
| 8.8  |        | ime Message Ingestion to Azure Event Hubs with Oracle GoldenGate for buted Applications and Analytics          | 8-46 |
|      | 8.8.1  | Prerequisites                                                                                                  | 8-46 |
|      | 8.8.2  | Install Dependency Files                                                                                       | 8-46 |
|      | 8.8.3  | Create a producer.properties for Azure Event Hubs                                                              | 8-47 |
|      | 8.8.4  | Create a Replicat in Oracle GoldenGate for Distirbuted Applications and Analytics                              | 8-47 |
| 8.9  |        | ime Data Ingestion into GCP BigQuery with Oracle GoldenGate for Distributed cations and Analytics              | 8-53 |
|      | 8.9.1  | Prerequisites for Google Cloud Platform BigQuery Stage and Merge                                               | 8-53 |
|      | 8.9.2  | Install Dependency Files                                                                                       | 8-53 |
|      | 8.9.3  | Create a Replicat in Oracle GoldenGate for Distributed Applications and Analytics                              | 8-54 |
| 8.10 |        | ltime Message Ingestion to Google Pub/Sub with Oracle GoldenGate for                                           |      |
|      | Dist   | ributed Applications and Analytics                                                                             | 8-60 |
|      | 8.10.1 | Prerequisites                                                                                                  | 8-61 |
|      | 8.10.2 | Install Dependency Files                                                                                       | 8-61 |

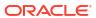

| 8.1   | L0.3  | Create a Replicat in Oracle GoldenGate for Distributed Applications and Analytics                   | 8-61 |
|-------|-------|----------------------------------------------------------------------------------------------------|------|
| 8.11  |       | Itime Message Ingestion to Apache Kafka with Oracle GoldenGate for Distribu lications and Analytics |      |
| 8.1   | 1.1   | Prerequisites                                                                                       | 8-67 |
| 8.1   | 1.2   | Install Dependency Files                                                                            | 8-67 |
| 8.1   | 1.3   | Create Kafka Producer Properties File                                                               | 8-67 |
|       | 1.4   | Create a Replicat in Oracle GoldenGate for Distributed Applications and                             |      |
|       |       | Analytics                                                                                           | 8-68 |
| Repli | icat  | e Data                                                                                              |      |
| 9.1   | Sourc | ce                                                                                                  | 9-1  |
| 9.1   | L.1   | Add Extract                                                                                         | 9-2  |
| 9.1   | L.2   | Amazon MSK                                                                                          | 9-3  |
| 9.1   | L.3   | Apache Cassandra                                                                                    | 9-3  |
|       | 9.1   | .3.1 Overview                                                                                       | 9-4  |
|       | 9.1   | .3.2 Setting Up Cassandra Extract Change Data Capture                                               | 9-4  |
|       | 9.1   | .3.3 Deduplication                                                                                  | 9-7  |
|       | 9.1   | .3.4 Topology Changes                                                                               | 9-7  |
|       | 9.1   | .3.5 Data Availability in the CDC Logs                                                              | 9-7  |
|       | 9.1   | .3.6 Using Initial Load Extract                                                                     | 9-7  |
|       | 9.1   | .3.7 Using Change Data Capture Extract                                                              | 9-8  |
|       | 9.1   | .3.8 Replicating to RDMBS Targets                                                                   | 9-10 |
|       | 9.1   | .3.9 Partition Update or Insert of Static Columns                                                   | 9-10 |
|       | 9.1   | .3.10 Partition Delete                                                                              | 9-11 |
|       | 9.1   | .3.11 Security and Authentication                                                                   | 9-11 |
|       | 9.1   | .3.12 Cleanup of CDC Commit Log Files                                                               | 9-13 |
|       | 9.1   | .3.13 Multiple Extract Support                                                                      | 9-18 |
|       | 9.1   | .3.14 CDC Configuration Reference                                                                   | 9-18 |
|       | 9.1   | .3.15 Troubleshooting                                                                               | 9-35 |
|       | 9.1   | .3.16 Cassandra Capture Client Dependencies                                                         | 9-38 |
| 9.1   | L.4   | Apache Kafka                                                                                        | 9-39 |
|       | 9.1   | .4.1 Overview                                                                                       | 9-39 |
|       | 9.1   | .4.2 Prerequisites                                                                                  | 9-39 |
|       | 9.1   | .4.3 General Terms and Functionality of Kafka Capture                                               | 9-40 |
|       | 9.1   | .4.4 Generic Mutation Builder                                                                       | 9-45 |
|       | 9.1   | .4.5 Kafka Connect Mutation Builder                                                                 | 9-46 |
|       | 9.1   | .4.6 Example Configuration Files                                                                    | 9-49 |
| 9.1   | L.5   | Azure Event Hubs                                                                                    | 9-50 |
| 9.1   | L.6   | Confluent Kafka                                                                                     | 9-50 |
| 9.1   | L.7   | DataStax                                                                                            | 9-50 |
| 9.1   | L.8   | Java Message Service (JMS)                                                                          | 9-50 |
|       |       |                                                                                                    |      |

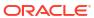

9

| ί      | 9.1.8.1  | Prerequisites                                      | 9-50  |
|--------|----------|----------------------------------------------------|-------|
| Ç      | 9.1.8.2  | Oracle GoldenGate Java Delivery                    | 9-51  |
| Ç      | 9.1.8.3  | Configuring Message Capture                        | 9-52  |
| 9.1.9  | ) Mong   | goDB                                               | 9-57  |
| ć      | 9.1.9.1  | Overview                                           | 9-58  |
| ç      | 9.1.9.2  | Prerequisites to Setting up MongoDB                | 9-58  |
| ç      | 9.1.9.3  | MongoDB Database Operations                        | 9-59  |
| ç      | 9.1.9.4  | Using Extract Initial Load                         | 9-60  |
| 9      | 9.1.9.5  | Using Change Data Capture Extract                  | 9-60  |
| 9      | 9.1.9.6  | Positioning the Extract                            | 9-60  |
| 9      | 9.1.9.7  | Security and Authentication                        | 9-61  |
| Ş      | 9.1.9.8  | MongoDB Bidirectional Replication                  | 9-64  |
| Ş      | 9.1.9.9  | Mongo DB Configuration Reference                   | 9-68  |
| Ş      | 9.1.9.10 | Columns in Trail File                              | 9-77  |
| Ç      | 9.1.9.11 | Update Operation Behavior                          | 9-78  |
| Ç      | 9.1.9.12 | Oplog Size Recommendations                         | 9-80  |
| Ç      | 9.1.9.13 | Troubleshooting                                    | 9-80  |
| Ç      | 9.1.9.14 | MongoDB Capture Client Dependencies                | 9-81  |
| 9.1.1  | .0 OCI   | l Streaming                                        | 9-82  |
| 9.2 Ta | rget     |                                                    | 9-82  |
| 9.2.1  | . Add I  | Replicat                                           | 9-84  |
| 9.2.2  | 2 Amaz   | zon Kinesis                                        | 9-86  |
| ć      | 9.2.2.1  | Overview                                           | 9-86  |
| ć      | 9.2.2.2  | Detailed Functionality                             | 9-86  |
| Ć      | 9.2.2.3  | Setting Up and Running the Kinesis Streams Handler | 9-87  |
| ć      | 9.2.2.4  | Kinesis Handler Performance Considerations         | 9-96  |
| ć      | 9.2.2.5  | Troubleshooting                                    | 9-97  |
| 9.2.3  | 8 Amaz   | zon MSK                                            | 9-98  |
| 9.2.4  | l Amaz   | zon Redshift                                       | 9-98  |
| 9      | 9.2.4.1  | Detailed Functionality                             | 9-99  |
| 9      | 9.2.4.2  | Operation Aggregation                              | 9-99  |
|        | 9.2.4.3  | Unsupported Operations and Limitations             | 9-100 |
| Ś      | 9.2.4.4  | Uncompressed UPDATE records                        | 9-100 |
| 9      | 9.2.4.5  | Error During the Data Load Proces                  | 9-101 |
|        | 9.2.4.6  | Troubleshooting and Diagnostics                    | 9-101 |
|        | 9.2.4.7  | Classpath                                          | 9-102 |
| Ś      | 9.2.4.8  | Configuration                                      | 9-102 |
| Ś      | 9.2.4.9  | INSERTALLRECORDS Support                           | 9-109 |
|        | 9.2.4.10 | Redshift COPY SQL Authorization                    | 9-110 |
| Ś      | 9.2.4.11 | Co-ordinated Apply Support                         | 9-111 |
| 9.2.5  |          | zon S3                                             | 9-111 |
| Ć      | 9.2.5.1  | Overview                                           | 9-112 |

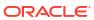

|     | 9.2.5.2  | Detailing Functionality                              | 9-112 |
|-----|----------|------------------------------------------------------|-------|
|     | 9.2.5.3  | Configuring the S3 Event Handler                     | 9-114 |
| 9.2 | .6 Apa   | che Cassandra                                        | 9-118 |
|     | 9.2.6.1  | Overview                                             | 9-119 |
|     | 9.2.6.2  | Detailing the Functionality                          | 9-119 |
|     | 9.2.6.3  | Setting Up and Running the Cassandra Handler         | 9-124 |
|     | 9.2.6.4  | About Automated DDL Handling                         | 9-130 |
|     | 9.2.6.5  | Performance Considerations                           | 9-131 |
|     | 9.2.6.6  | Additional Considerations                            | 9-131 |
|     | 9.2.6.7  | Troubleshooting                                      | 9-132 |
|     | 9.2.6.8  | Cassandra Handler Client Dependencies                | 9-133 |
| 9.2 | .7 Apa   | che HBase                                            | 9-135 |
|     | 9.2.7.1  | Overview                                             | 9-135 |
|     | 9.2.7.2  | Detailed Functionality                               | 9-135 |
|     | 9.2.7.3  | Setting Up and Running the HBase Handler             | 9-136 |
|     | 9.2.7.4  | Security                                             | 9-140 |
|     | 9.2.7.5  | Metadata Change Events                               | 9-141 |
|     | 9.2.7.6  | Additional Considerations                            | 9-141 |
|     | 9.2.7.7  | Troubleshooting the HBase Handler                    | 9-141 |
|     | 9.2.7.8  | HBase Handler Client Dependencies                    | 9-143 |
| 9.2 | .8 Apa   | che HDFS                                             | 9-154 |
|     | 9.2.8.1  | Overview                                             | 9-155 |
|     | 9.2.8.2  | Writing into HDFS in SequenceFile Format             | 9-155 |
|     | 9.2.8.3  | Setting Up and Running the HDFS Handler              | 9-156 |
|     | 9.2.8.4  | Writing in HDFS in Avro Object Container File Format | 9-162 |
|     | 9.2.8.5  | Generating HDFS File Names Using Template Strings    | 9-163 |
|     | 9.2.8.6  | Metadata Change Events                               | 9-163 |
|     | 9.2.8.7  | Partitioning                                         | 9-164 |
|     | 9.2.8.8  | HDFS Additional Considerations                       | 9-165 |
|     | 9.2.8.9  | Best Practices                                       | 9-166 |
|     | 9.2.8.10 | Troubleshooting the HDFS Handler                     | 9-166 |
|     | 9.2.8.11 | HDFS Handler Client Dependencies                     | 9-168 |
| 9.2 | .9 Apa   | che Kafka                                            | 9-184 |
|     | 9.2.9.1  | Apache Kafka                                         | 9-184 |
|     | 9.2.9.2  | Apache Kafka Connect Handler                         | 9-199 |
|     | 9.2.9.3  | Apache Kafka REST Proxy                              | 9-226 |
| 9.2 | .10 Ap   | ache Hive                                            | 9-238 |
| 9.2 | .11 Az   | ure Blob Storage                                     | 9-238 |
|     | 9.2.11.1 | Overview                                             | 9-239 |
|     | 9.2.11.2 | Prerequisites                                        | 9-239 |
|     | 9.2.11.3 | Storage Account, Container, and Objects              | 9-239 |
|     | 9.2.11.4 | Configuration                                        | 9-239 |

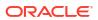

| 9.2.1 | 1.5                                                                                                    | Troubleshooting and Diagnostics                                                                                                    | 9-244                                                                                                    |
|-------|----------------------------------------------------------------------------------------------------|----------------------------------------------------------------------------------------------------|----------------------------------------------------------------------------------------------------|
| .12   | Azur                                                                                                    | e Data Lake Storage                                                                                                    | 9-244                                                                                                    |
| 9.2.1 | 2.1                                                                                                    | Azure Data Lake Gen1 (ADLS Gen1)                                                                                                    | 9-244                                                                                                    |
| 9.2.1 | 2.2                                                                                                    | Azure Data Lake Gen2 using Hadoop Client and ABFS                                                                                                    | 9-245                                                                                                    |
| 9.2.1 | 2.3                                                                                                    | Azure Data Lake Gen2 using BLOB endpoint                                                                                                    | 9-248                                                                                                    |
| .13   | Azur                                                                                                    | e Event Hubs                                                                                                    | 9-248                                                                                                    |
| .14   | Azur                                                                                                    | e Synapse Analytics Data Warehouse                                                                                                    | 9-249                                                                                                    |
| 9.2.1 | 4.1                                                                                                    | Detailed Functionality                                                                                                    | 9-249                                                                                                    |
| 9.2.1 | 4.2                                                                                                    | Operation Aggregation                                                                                                    | 9-250                                                                                                    |
| 9.2.1 | 4.3                                                                                                    | Compressed Update Handling                                                                                                    | 9-251                                                                                                    |
| 9.2.1 | 4.4                                                                                                    | Configuration                                                                                                    | 9-251                                                                                                    |
| 9.2.1 | 4.5                                                                                                    | Troubleshooting and Diagnostics                                                                                                    | 9-265                                                                                                    |
| .15   | Conf                                                                                                    | luent Kafka                                                                                                    | 9-266                                                                                                    |
| .16   | Data                                                                                                    | bricks                                                                                                    | 9-266                                                                                                    |
| 9.2.1 | 16.1                                                                                                    | Detailed Functionality                                                                                                    | 9-266                                                                                                    |
| 9.2.1 | 16.2                                                                                                    | Configuration                                                                                                    | 9-267                                                                                                    |
| 9.2.1 | .6.3                                                                                                    | Troubleshooting and Diagnostics                                                                                                    | 9-289                                                                                                    |
| .17   | Data                                                                                                    | Stax                                                                                                    | 9-291                                                                                                    |
| .18   | Elast                                                                                                    | icsearch                                                                                                    | 9-291                                                                                                    |
| 9.2.1 | 18.1                                                                                                    | Elasticsearch with Elasticsearch 7x and 6x                                                                                                    | 9-291                                                                                                    |
| 9.2.1 | 18.2                                                                                                    | Elasticsearch 8x                                                                                                    | 9-308                                                                                                    |
| 9.2.1 | 18.3                                                                                                    | Support for Vector Data                                                                                                    | 9-318                                                                                                    |
| .19   | Flat F                                                                                                    | Files                                                                                                    | 9-319                                                                                                    |
| 9.2.1 | 19.1                                                                                                    | File Writer Handler                                                                                                    | 9-319                                                                                                    |
| 9.2.1 | 19.2                                                                                                    | Optimized Row Columnar (ORC)                                                                                                    | 9-334                                                                                                    |
| 9.2.1 | 19.3                                                                                                    | Parquet                                                                                                    | 9-339                                                                                                    |
| .20   | Goog                                                                                                    | gle BigQuery                                                                                                    | 9-344                                                                                                    |
| 9.2.2 | 20.1                                                                                                    | Using Streaming API                                                                                                    | 9-344                                                                                                    |
| 9.2.2 | 20.2                                                                                                    | Google BigQuery Stage and Merge                                                                                                    | 9-353                                                                                                    |
| .21   | Goog                                                                                                    | gle Cloud Storage                                                                                                    | 9-371                                                                                                    |
| 9.2.2 | 21.1                                                                                                    | Overview                                                                                                    | 9-371                                                                                                    |
| 9.2.2 | 21.2                                                                                                    | Prerequisites                                                                                                    | 9-371                                                                                                    |
| 9.2.2 | 21.3                                                                                                    | Buckets and Objects                                                                                                    | 9-371                                                                                                    |
| 9.2.2 | 21.4                                                                                                    | Authentication and Authorization                                                                                                    | 9-371                                                                                                    |
| 9.2.2 | 21.5                                                                                                    | Configuration                                                                                                    | 9-373                                                                                                    |
| .22   | Goog                                                                                                    | gle Pub/Sub                                                                                                    | 9-385                                                                                                    |
| 9.2.2 | 22.1                                                                                                    | Overview                                                                                                    | 9-385                                                                                                    |
| 9.2.2 | 22.2                                                                                                    | Detailed Functionality                                                                                                    | 9-386                                                                                                    |
| 9.2.2 | 22.3                                                                                                    | Setting up and Running the Google PubSub Handler                                                                                                    | 9-386                                                                                                    |
| 9.2.2 | 22.4                                                                                                    | Configuring Handler Authentication                                                                                                    | 9-386                                                                                                    |
| 9.2.2 | 22.5                                                                                                    | Google PubSub Handler Configuration                                                                                                    | 9-387                                                                                                    |
| 9.2.2 | 22.6                                                                                                    | Proxy Settings                                                                                                    | 9-388                                                                                                    |
|       | .12<br>9.2.1<br>9.2.1<br>9.2.1<br>9.2.1<br>9.2.1<br>9.2.1<br>9.2.1<br>1.15<br>.16<br>9.2.1<br>9.2.1<br>1.17<br>.18<br>9.2.1<br>9.2.1<br>9.2.1<br>.19<br>9.2.1<br>9.2.1<br>9.2.2<br>9.2.2<br>9.2.2<br>9.2.2<br>9.2.2<br>9.2.2<br>9.2.2<br>9.2.2<br>9.2.2<br>9.2.2<br>9.2.2<br>9.2.2<br>9.2.2<br>9.2.2<br>9.2.2<br>9.2.2<br>9.2.2<br>9.2.2<br>9.2.2<br>9.2.2<br>9.2.2<br>9.2.2<br>9.2.2<br>9.2.2<br>9.2.2<br>9.2.2<br>9.2.2 | 9.2.12.1 9.2.12.2 9.2.12.3 .13 Azure .14 Azure 9.2.14.1 9.2.14.2 9.2.14.3 9.2.14.4 9.2.14.5 .15 Conf .16 Data 9.2.16.1 9.2.16.2 9.2.16.3 .17 Data .18 Elast 9.2.18.1 9.2.18.2 9.2.18.3 .19 Flat F 9.2.19.1 9.2.19.2 9.2.19.3 .20 Goog 9.2.20.1 9.2.20.2 .21 Goog 9.2.21.1 9.2.21.2 9.2.21.3 9.2.21.4 9.2.21.5 | 9.2.12.1 Azure Data Lake Storage 9.2.12.1 Azure Data Lake Gen1 (ADLS Gen1) 9.2.12.2 Azure Data Lake Gen2 using Hadoop Client and ABFS 9.2.12.3 Azure Event Hubs 1.3 Azure Event Hubs 1.4 Azure Synapse Analytics Data Warehouse 9.2.14.1 Detailed Functionality 9.2.14.2 Operation Aggregation 9.2.14.3 Compressed Update Handling 9.2.14.4 Configuration 9.2.14.5 Troubleshooting and Diagnostics 1.5 Confluent Kafka 1.6 Databricks 9.2.16.1 Detailed Functionality 9.2.16.2 Configuration 9.2.18.3 Troubleshooting and Diagnostics 1.7 DataStax 1.8 Elasticsearch 9.2.18.1 Elasticsearch with Elasticsearch 7x and 6x 9.2.18.2 Elasticsearch 8x 9.2.18.3 Support for Vector Data 1.9 Flat Files 9.2.19.1 File Writer Handler 9.2.19.2 Optimized Row Columnar (ORC) 9.2.19.3 Parquet 0.0 Google BigQuery 9.2.2.0 Google BigQuery 9.2.2.1 Using Streaming API 9.2.2.2 Google Cloud Storage 9.2.2.1 Authentication and Authorization 9.2.2.1 Overview 9.2.2.1 Authentication and Authorization 9.2.2.2 Detailed Functionality 9.2.2.2 Detailed Functionality 9.2.2.2 Detailed Functionality 9.2.2.2 Detailed Functionality 9.2.2.2 Setting up and Running the Google PubSub Handler 9.2.2.2.3 Setting up and Running the Google PubSub Handler 9.2.2.2.5 Google PubSub Handler Configuration |

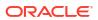

| 9.2.22.   | 7 Sample Configuration                                   | 9-389 |
|-----------|----------------------------------------------------------|-------|
| 9.2.22.   | 8 Google PubSub Dependencies                             | 9-389 |
| 9.2.23 Ja | ıva Message Service (JMS)                                | 9-390 |
| 9.2.23.   | 1 Overview                                               | 9-390 |
| 9.2.23.   | 2 Setting Up and Running the JMS Handler                 | 9-390 |
| 9.2.23.   | 3 JMS Dependencies                                       | 9-397 |
| 9.2.24 Ja | va Database Connectivity                                 | 9-398 |
| 9.2.24.   | 1 Overview                                               | 9-398 |
| 9.2.24.   | 2 Detailed Functionality                                 | 9-398 |
| 9.2.24.   | 3 Setting Up and Running the JDBC Handler                | 9-400 |
| 9.2.24.   | 4 Sample Configurations                                  | 9-403 |
| 9.2.25 M  | ongoDB                                                   | 9-405 |
| 9.2.25.   | 1 Overview                                               | 9-406 |
| 9.2.25.   | 2 MongoDB Wire Protocol                                  | 9-406 |
| 9.2.25.   | 3 Supported Target Types                                 | 9-406 |
| 9.2.25.   | 4 Detailed Functionality                                 | 9-406 |
| 9.2.25.   | Setting Up and Running the MongoDB Handler               | 9-407 |
| 9.2.25.   | 6 Security and Authentication                            | 9-411 |
| 9.2.25.   | 7 Reviewing Sample Configurations                        | 9-414 |
| 9.2.25.   | 8 MongoDB to AJD/ATP Migration                           | 9-415 |
| 9.2.25.   | 9 MongoDB Handler Client Dependencies                    | 9-416 |
| 9.2.26 N  | etezza                                                   | 9-417 |
| 9.2.27 O  | CI Streaming                                             | 9-418 |
| 9.2.28 O  | racle NoSQL                                              | 9-421 |
| 9.2.28.   | 1 Overview                                               | 9-421 |
| 9.2.28.   | 2 On-Premise Connectivity                                | 9-422 |
| 9.2.28.   | 3 OCI Cloud Connectivity                                 | 9-423 |
| 9.2.28.   | 4 Oracle NoSQL Types                                     | 9-424 |
| 9.2.28.   | 5 Oracle NoSQL Handler Configuration                     | 9-425 |
| 9.2.28.   | 6 Performance Considerations                             | 9-427 |
| 9.2.28.   | 7 Operation Processing Support                           | 9-428 |
| 9.2.28.   | 8 Column Processing                                      | 9-428 |
| 9.2.28.   | 9 Table Check and Reconciliation Process                 | 9-429 |
| 9.2.28.   | 10 Oracle NoSQL SDK Dependencies                         | 9-430 |
| 9.2.29 O  | CI Autonomous Data Warehouse                             | 9-430 |
| 9.2.29.   | 1 Detailed Functionality                                 | 9-430 |
| 9.2.29.   | 2 ADW Database Credential to Access OCI ObjectStore File | 9-431 |
| 9.2.29.   | 3 ADW Database User Privileges                           | 9-431 |
| 9.2.29.   | 4 Unsupported Operations/ Limitations                    | 9-431 |
| 9.2.29.   | 5 Troubleshooting and Diagnostics                        | 9-432 |
| 9.2.29.   | 6 Classpath                                              | 9-434 |
| 9.2.29.   | 7 Configuration                                          | 9-435 |

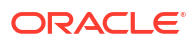

|          | 9.2.30 Orac | cle Cloud Infrastructure Object Storage                          | 9-439 |
|----------|-------------|------------------------------------------------------------------|-------|
|          | 9.2.30.1    | Overview                                                         | 9-439 |
| 9.2.30.2 |             | Detailing the Functionality                                      | 9-440 |
|          | 9.2.30.3    | Configuration                                                    | 9-440 |
|          | 9.2.30.4    | Configuring Credentials for Oracle Cloud Infrastructure          | 9-445 |
|          | 9.2.30.5    | Troubleshooting                                                  | 9-446 |
|          | 9.2.30.6    | OCI Dependencies                                                 | 9-447 |
|          | 9.2.31 Red  | is                                                               | 9-449 |
|          | 9.2.31.1    | Data Structures Supported by the Redis Handler                   | 9-449 |
|          | 9.2.31.2    | Redis Handler Configuration Properties                           | 9-453 |
|          | 9.2.31.3    | Security                                                         | 9-457 |
|          | 9.2.31.4    | Authentication Using Credentials                                 | 9-457 |
|          | 9.2.31.5    | SSL Basic Auth                                                   | 9-457 |
|          | 9.2.31.6    | SSL Mutual Auth                                                  | 9-458 |
|          | 9.2.31.7    | Redis Handler Dependencies                                       | 9-458 |
|          | 9.2.31.8    | Redis Handler Client Dependencies                                | 9-459 |
|          | 9.2.32 Sno  | wflake                                                           | 9-459 |
|          | 9.2.32.1    | Snowflake Stage and Merge Handler                                | 9-459 |
|          | 9.2.32.2    | Snowflake Streaming Handler                                      | 9-480 |
|          | 9.2.33 Add  | itional Details                                                  | 9-484 |
|          | 9.2.33.1    | Command Event Handler                                            | 9-485 |
|          | 9.2.33.2    | HDFS Event Handler                                               | 9-487 |
|          | 9.2.33.3    | Metacolumn Keywords                                              | 9-489 |
|          | 9.2.33.4    | Metadata Providers                                               | 9-492 |
|          | 9.2.33.5    | Pluggable Formatters                                             | 9-513 |
|          | 9.2.33.6    | Stage and Merge Data Warehouse Replication                       | 9-592 |
|          | 9.2.33.7    | Template Keywords                                                | 9-598 |
|          | 9.2.33.8    | Velocity Dependencies                                            | 9-605 |
| 10       | Administer  |                                                                  |       |
|          |             | Heartbeat for Oracle GoldenGate for Distributed Applications and |       |
|          | Analytics   |                                                                  | 10-1  |
|          |             | rview                                                            | 10-1  |
|          |             | omatic Heartbeat Tables                                          | 10-2  |
|          | 10.1.2.1    | ADD HEARTBEATTABLE                                               | 10-2  |
|          |             | ALTER HEARTBEAT TABLE                                            | 10-3  |
|          | 10.1.2.3    | INFO HEARTBEATTABLE                                              | 10-3  |
|          | 10.1.2.4    | LAG                                                              | 10-3  |
|          | 10.1.2.5    | DELETE HEARTBEATTABLE                                            | 10-4  |
|          | _           | e Message                                                        | 10-4  |
|          | 10.2.1 Pars | sing Overview                                                    | 10-4  |

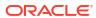

|      | 10.2.1.1   | Parser Types                                    | 10-4  |
|------|------------|-------------------------------------------------|-------|
|      | 10.2.1.2   | Source and Target Data Definitions              | 10-5  |
|      | 10.2.1.3   | Required Data                                   | 10-5  |
|      | 10.2.1.4   | Optional Data                                   | 10-7  |
| :    | 10.2.2 Fix | ed Width Parsing                                | 10-7  |
|      | 10.2.2.1   | Header                                          | 10-8  |
|      | 10.2.2.2   | Header and Record Data Type Translation         | 10-9  |
|      | 10.2.2.3   | Key identification                              | 10-10 |
|      | 10.2.2.4   | Using a Source Definition File                  | 10-10 |
| :    | 10.2.3 De  | limited Parsing                                 | 10-11 |
|      | 10.2.3.1   | Metadata Columns                                | 10-12 |
|      | 10.2.3.2   | Parsing Properties                              | 10-12 |
|      | 10.2.3.3   | Parsing Steps                                   | 10-13 |
| :    | 10.2.4 XM  | 1L Parsing                                      | 10-13 |
|      | 10.2.4.1   | Styles of XML                                   | 10-14 |
|      | 10.2.4.2   | XML Parsing Rules                               | 10-14 |
|      | 10.2.4.3   | XPath Expressions                               | 10-15 |
|      | 10.2.4.4   | Other Value Expressions                         | 10-17 |
|      | 10.2.4.5   | Transaction Rules                               | 10-17 |
|      | 10.2.4.6   | Operation Rules                                 | 10-18 |
|      | 10.2.4.7   | Column Rules                                    | 10-19 |
|      | 10.2.4.8   | Overall Rules Example                           | 10-20 |
| :    | 10.2.5 So  | urce Definitions Generation Utility             | 10-21 |
| 10.3 | Message    | Capture Properties                              | 10-21 |
| :    | 10.3.1 Lo  | gging and Connection Properties                 | 10-21 |
|      | 10.3.1.1   | Logging Properties                              | 10-21 |
|      | 10.3.1.2   | JMS Connection Properties                       | 10-22 |
|      | 10.3.1.3   | JNDI Properties                                 | 10-25 |
| :    | 10.3.2 Pa  | rser Properties                                 | 10-25 |
|      | 10.3.2.1   | Setting the Type of Parser                      | 10-25 |
|      | 10.3.2.2   | Fixed Parser Properties                         | 10-26 |
|      | 10.3.2.3   | Delimited Parser Properties                     | 10-31 |
|      | 10.3.2.4   | XML Parser Properties                           | 10-40 |
| 10.4 | Oracle G   | oldenGate Java Delivery                         | 10-50 |
| :    | 10.4.1 Co  | nfiguring Java Delivery                         | 10-50 |
|      | 10.4.1.1   | Configuring the JRE in the Properties File      | 10-50 |
|      | 10.4.1.2   | Configuring Oracle GoldenGate for Java Delivery | 10-51 |
|      | 10.4.1.3   | Configuring the Java Handlers                   | 10-52 |
| :    | 10.4.2 Ru  | nning Java Delivery                             | 10-53 |
|      | 10.4.2.1   | Starting the Application                        | 10-53 |
|      | 10.4.2.2   | 3                                               | 10-54 |
| :    | 10.4.3 Co  | nfiguring Event Handlers                        | 10-55 |

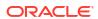

| 10-56 |
|-------|
| 10-57 |
| 10-57 |
| 10-57 |
| 10-58 |
| 10-58 |
| 10-58 |
| 10-60 |
| 10-62 |
| 10-73 |
| 10-73 |
| 10-73 |
| 10-76 |
| 10-78 |
|       |
| 11-1  |
| 11-1  |
| 11-2  |
| _     |

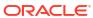

# **Preface**

This Article contains information about configuring, and running Oracle GoldenGate for Distributed Applications and Analytics (GG for DAA) to extend the capabilities of Oracle GoldenGate instances. Learn about Oracle GoldenGate for Distributed Applications and Analytics (GG for DAA) concepts and features, including how to setup and configure both the Classic as well as Microservices environments, and use the Handlers supported.

- Audience
- Documentation Accessibility
- Conventions
- Related Information

# **Audience**

This guide is intended for system administrators who are configuring and running Oracle GoldenGate for Distributed Applications and Analytics (GG for DAA).

# **Documentation Accessibility**

For information about Oracle's commitment to accessibility, visit the Oracle Accessibility Program website at http://www.oracle.com/pls/topic/lookup?ctx=acc&id=docacc.

#### **Accessible Access to Oracle Support**

Oracle customers who have purchased support have access to electronic support through My Oracle Support. For information, visit http://www.oracle.com/pls/topic/lookup? ctx=acc&id=info Or visit http://www.oracle.com/pls/topic/lookup?ctx=acc&id=trs if you are hearing impaired.

# Conventions

The following text conventions are used in this document:

| -          |                                                                                                    |
|------------|----------------------------------------------------------------------------------------------------|
| Convention | Meaning                                                                                                    |
| boldface   | Boldface type indicates graphical user interface elements associated with an action, or terms defined in text or the glossary.         |
| italic     | Italic type indicates book titles, emphasis, or placeholder variables for which you supply particular values.                          |
| monospace  | Monospace type indicates commands within a paragraph, URLs, code in examples, text that appears on the screen, or text that you enter. |

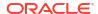

# **Related Information**

- Oracle GoldenGate Product Documentation Libraries
- Oracle GoldenGate for Distributed Applications and Analytics

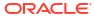

1

# Overview

- Understanding Oracle GoldenGate for Distributed Applications and Analytics
- What's Supported in Oracle GoldenGate for Distributed Applications and Analytics
- Dependency Downloader
   Utility scripts are located in the {GGforDAA install}/DependencyDownloader directory to download client dependency jars for the various supported Oracle GoldenGate for Distributed Applications and Analytics (GG for DAA) integrations.

# 1.1 Understanding Oracle GoldenGate for Distributed Applications and Analytics

This section describes the concepts and basic structure of the Oracle GoldenGate for Distributed Applications and Analytics (GG for DAA).

Watch this video for an introduction to Oracle GoldenGate Microservices: Introduction to GoldenGate Microservices

Understanding Oracle GoldenGate for Distributed Applications and Analytics

# 1.1.1 Understanding Oracle GoldenGate for Distributed Applications and Analytics

The Oracle GoldenGate for Distributed Applications and Analytics (GG for DAA) integrates with Oracle GoldenGate instances.

The Oracle GoldenGate product enables you to:

- Capture transactional changes from a source database.
- Sends and queues these changes as a set of database-independent files called the Oracle GoldenGate trail.
- Optionally alters the source data using mapping parameters and functions.
- Applies the transactions in the trail to a target system database.

Oracle GoldenGate performs this capture and apply in near real-time across heterogeneous databases, platforms, and operating systems.

- Delivery Configuration Options
- Adapter Integration Options
- Monitoring Performance

### 1.1.1.1 Delivery Configuration Options

The Java delivery module is loaded by the GoldenGate Replicat process, which is configured using the Replicat parameter file. Upon loading, the Java Delivery module is subsequently

configured based on the configuration present in the Adapter Properties file. Application behavior can be customized by:

- Editing the property files; for example to:
  - Set target types, host names, port numbers, output file names, JMS connection settings;
  - Turn on/off debug-level logging, and so on.
  - Identify which message format should be used.
- Records can be custom formatted by:
  - Setting properties for the pre-existing format process (for fixed-length or field-delimited message formats, XML, JSON, or Avro formats);
  - Customizing message templates, using the Velocity template macro language;
  - (Optional) Writing custom Java code.
- (Optional) Writing custom Java code to provide custom handling of transactions and operations, do filtering, or implementing custom message formats.

There are existing implementations (handlers) for sending messages using JMS and for writing out files to disk. For Oracle GoldenGate for Distributed Applications and Analytics (GG for DAA) targets, there are built in integration handlers to write to supported databases.

There are several predefined message formats for sending the messages (for example, XML or field-delimited); or custom formats can be implemented using templates. Each handler has documentation that describes its configuration properties; for example, a file name can be specified for a file writer, and a JMS queue name can be specified for the JMS handler. Some properties apply to more than one handler; for example, the same message format can be used for JMS and files.

### 1.1.1.2 Adapter Integration Options

There are two major products which are based on the Oracle GoldenGate for Distributed Applications and Analytics (GG for DAA) architecture:

- The Oracle GoldenGate Java Adapter is the overall framework. This product allows you to implement custom code to handle Oracle GoldenGate trail records according to their specific requirements. It comes built-in with Oracle GoldenGate File Writer module that can be used for flat file integration purposes.
- GG for DAA. The GG for DAA product contains built-in support to write operation data from Oracle GoldenGate trail records into various GG for DAA targets (such as, HDFS, HBase, Kafka, Flume, JDBC, Cassandra, and MongoDB). You do not need to write custom code to integrate with GG for DAA applications. The functionality is separated into handlers that integrate with third party applications and formatters, which transform the data into various formats, such as Avro, JSON, delimited text, and XML. In certain instances, the integration to a third-party tool is proprietary, like the HBase API. In these instances, the formatter exists without an associated handler.

The Oracle GoldenGate Java Adapter and the GG for DAA products have some crossover in functionality so the handler exists without an associated formatter. The following list details the major areas of functionality and in which product or products the functionality is included:

 Read JMS messages and deliver them as an Oracle GoldenGate trail. This feature is included in GG for DAA.

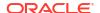

- Read an Oracle GoldenGate trail and deliver transactions to a JMS provider or other messaging system or custom application. This feature is included in GG for DAA products.
- Read an Oracle GoldenGate trail and write transactions to a file that can be used by other applications. This feature is only included in GG for DAA.
- Read an Oracle GoldenGate trail and write transactions to a GG for DAA targets. The GG for DAA integration features are only included in GG for DAA product.
- Capturing Transactions to a Trail
- · Applying Transactions from a Trail

#### 1.1.1.2.1 Capturing Transactions to a Trail

Oracle GoldenGate message capture can be used to read messages from a queue and communicate with an Oracle GoldenGate Extract process to generate a trail containing the processed data.

The message capture processing is implemented as a Vendor Access Module (VAM) plug-in to a generic Extract process. A set of properties, rules and external files provide messaging connectivity information and define how messages are parsed and mapped to records in the target Oracle GoldenGate trail.

Currently this adapter supports capturing JMS text messages.

#### 1.1.1.2.2 Applying Transactions from a Trail

Oracle GoldenGate Java Adapter delivery can be used to apply transactional changes to targets other than a relational database: for example, ETL tools (DataStage, Ab Initio, Informatica), JMS messaging, Oracle GoldenGate for Distributed Applications and Analytics (GG for DAA) Applications, or custom APIs. There are a variety of options for integration with Oracle GoldenGate:

- Flat file integration: predominantly for ETL, proprietary or legacy applications, Oracle GoldenGate File Writer can write micro batches to disk to be consumed by tools that expect batch file input. The data is formatted to the specifications of the target application such as delimiter separated values, length delimited values, or binary. Near real-time feeds to these systems are accomplished by decreasing the time window for batch file rollover to minutes or even seconds.
- Messaging: transactions or operations can be published as messages (for example, in XML) to JMS. The JMS provider is configurable to work with multiple JMS implementation; examples include ActiveMQ, JBoss Messaging, TIBCO, Oracle WebLogic JMS, WebSphere MO, and others.
- Java API: custom handlers can be written in Java to process the transaction, operation and metadata changes captured by Oracle GoldenGate on the source system. These custom Java handlers can apply these changes to a third-party Java API exposed by the target system.
- GG for DAA integration: writing transaction data from the source trail files into various GG for DAA targets can be achieved by means of setting configuration properties. The GG for DAA product contains built in GG for DAA handlers to write to HDFS, HBase, Kafka, and Flume targets.

All four options have been implemented as extensions to the core Oracle GoldenGate product.

For Java integration using either JMS or the Java API, use Oracle GoldenGate for Java.

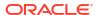

For GG for DAA integration, you can configure Oracle GoldenGate Replicat to integrate
with the GG for DAA module. Writing to GG for DAA targets in various formats can be
configured using a set of properties with no programming required.

## 1.1.1.3 Monitoring Performance

For more information about monitoring the performance, see Monitor Performance from the Performance Metrics Service in Using Oracle GoldenGate Microservices Architecture.

# 1.2 What's Supported in Oracle GoldenGate for Distributed Applications and Analytics

- Verifying Certification and System Requirements
   Oracle recommends that you use the certification matrix and system requirements
   documents with each other to verify that your environment meets the requirements for
   installation.
- Understanding Handler Compatibility
- What are the Additional Support Considerations?

# 1.2.1 Verifying Certification and System Requirements

Oracle recommends that you use the certification matrix and system requirements documents with each other to verify that your environment meets the requirements for installation.

- Verifying that your environment meets certification requirements:
   Make sure that you install your product on a supported hardware and software configuration. See the certification matrix for more details: GoldenGate Certifications.
  - Oracle has tested and verified the performance of your product on all certified systems and environments. Whenever new certifications are released, they are added to the certification document right away. New certifications can be released at any time. Therefore, the certification documents are kept outside the documentation libraries and are available on Oracle Technology Network.
- 2. Using the system requirements document to verify certification: Oracle recommends that you use the Oracle Fusion Middleware Supported System Configuration document to verify that the certification requirements are met. For example, if the certification document indicates that your product is certified for installation on 64-Bit Oracle Linux 6.5, use this document to verify that your system meets the required minimum specifications. These include disk space, available memory, specific platform packages and patches, and other operating system-specific requirements. System requirements can change in the future. Therefore, the system requirement documents are kept outside of the documentation libraries and are available on Oracle Technology Network.
- 3. Verifying interoperability among multiple products:

  To learn how to install and run multiple Fusion Middleware products from the same release or mixed releases with each other, see Oracle Fusion Middleware Supported System Configuration in Oracle Fusion Middleware Understanding Interoperability and Compatibility.

The compatibility of the GG for DAA handlers with the various data collections, including distributions, database releases, and drivers is included in the certification document.

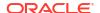

# 1.2.2 Understanding Handler Compatibility

For more information, see the Certification Matrix.

# 1.2.3 What are the Additional Support Considerations?

This section describes additional Oracle GoldenGate for Distributed Applications and Analytics (GG for DAA) additional support considerations.

#### Pluggable Formatters—Support

The handlers support the Pluggable Formatters as follows:

- The File Writer Handler supports all of the pluggable formatters.
- The HDFS Handler supports all of the pluggable formatters.
- Pluggable formatters are not applicable to the HBase Handler. Data is streamed to HBase using the proprietary HBase client interface.
- The Kafka Handler supports all of the pluggable formatters.
- The Kafka Connect Handler does *not* support pluggable formatters. You can convert data to JSON or Avro using Kafka Connect data converters.
- The Kinesis Streams Handler supports all of the pluggable formatters described in the Using the Pluggable Formatters.
- The Cassandra, MongoDB, and JDBC Handlers do not use a pluggable formatter.

#### **Java Delivery Using Extract**

Java Delivery using Extract is not supported. Support for Java Delivery is only supported using the Replicat process. Replicat provides better performance, better support for checkpointing, and better control of transaction grouping.

#### MongoDB Handler—Support

- The handler can only replicate unique rows from source table. If a source table has no primary key defined and has duplicate rows, replicating the duplicate rows to the MongoDB target results in a duplicate key error and the Replicat process abends.
- Missed updates and deletes are undetected so are ignored.
- Untested with sharded collections.
- Only supports date and time data types with millisecond precision. These values from a trail with microseconds or nanoseconds precision are truncated to millisecond precision.
- The datetime data type with timezone in the trail is not supported.
- A maximum BSON document size of 16 MB. If the trail record size exceeds this limit, the handler cannot replicate the record.
- No DDL propagation.
- No truncate operation.

#### JDBC Handler—Support

The JDBC handler uses the generic JDBC API, which means any target database with a JDBC driver implementation should be able to use this handler. There are a myriad of

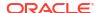

different databases that support the JDBC API and Oracle cannot certify the JDBC Handler for all targets.

- The handler supports Replicat using the REPERROR and HANDLECOLLISIONS parameters, see Parameters and Functions Reference for Oracle GoldenGate.
- DDL operations are ignored by default and are logged with a WARN level.
- Coordinated Replicat is a multithreaded process that applies transactions in parallel instead of serially. Each thread handles all of the filtering, mapping, conversion, SQL construction, and error handling for its assigned workload. A coordinator thread coordinates transactions across threads to account for dependencies. It ensures that DML is applied in a synchronized manner preventing certain DMLs from occurring on the same object at the same time due to row locking, block locking, or table locking issues based on database specific rules. If there are database locking issue, then Coordinated Replicat performance can be extremely slow or pauses.

#### **DDL Event Handling**

Only the TRUNCATE TABLE DDL statement is supported. All other DDL statements, suh as CREATE TABLE, CREATE INDEX, and DROP TABLE are ignored.

You can use the TRUNCATE statements one of these ways:

- In a DDL statement, TRUNCATE TABLE, ALTER TABLE TRUNCATE PARTITION, and other DDL TRUNCATE statements. This uses the DDL parameter.
- Standalone TRUNCATE support, which just has TRUNCATE TABLE. This uses the GETTRUNCATES parameter.

# 1.3 Dependency Downloader

Utility scripts are located in the {GGforDAA install}/DependencyDownloader directory to download client dependency jars for the various supported Oracle GoldenGate for Distributed Applications and Analytics (GG for DAA) integrations.

#### Topics:

- Dependency Downloader Setup
- Running the Dependency Downloader Scripts
- Dependency Downloader Scripts

# 1.3.1 Dependency Downloader Setup

To complete the Dependency Downloader setup:

 To verify that Java is installed, execute the following from the command line: java version.

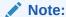

The Dependency Downloader utility scripts require Java to run. Ensure that Oracle Java is downloaded and is available in the PATH on the machine where the scripts are installed.

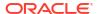

- 2. Configure the proxy settings in the following script: {GGforDAA install}/ DependencyDownloader/config proxy.sh. Following are the 2 entries in this file:
  - #export PROXY SERVER HOST=www-proxy-hqdc.us.oracle.com
  - #export PROXY SERVER PORT=80

To configure the proxy settings:

- Uncomment the configuration settings. (remove the # at beginning of the lines).
- b. Change the host name and port number to your correct proxy server settings.

#### Note:

Most companies maintain a private network which in turn has a network firewall to shield it from the public Internet. Additionally, most companies maintain a forwarding proxy server which serves as a gateway between the customer's private network and the public Internet. The Dependency Downloader utilities must access Maven repositories, which are available on the Internet. Therefore, you need to supply configuration for HTTP proxy settings in order to download dependency libraries. Proxy servers are identified by host name and port. If you do not know whether your company employs a proxy server or the settings, then contact your IT or network administrators.

The Dependency Downloader uses Bash scripts in order to invoke Maven and download dependencies. The Bash shell is not supported natively from the Windows Command Prompt. You can run the Dependency Downloader scripts on Windows, but it requires the installation of a Unix emulator. A Unix emulator provides a Unix style command line on Windows and supports various flavors of the Unix shells including Bash. An option for Unix emulators is Cygwin, which is available free of charge. After Cygwin is installed, the setup process is the same. Setup and running of the scripts should be done through the Cygwin64 Terminal. See https://www.cygwin.com/.

# 1.3.2 Running the Dependency Downloader Scripts

To run the dependency downloader scripts:

- Use a Unix terminal interface navigate to the following directory: {GGforDAA install}/ DependencyDownloader.
- 2. Execute the following to run the scripts: ./{the dependency script} {version of the dependencies to download}

For example: ./aws.sh 1.11.893

Dependency libraries get downloaded to the following directory:

{GGforDAA install}/DependencyDownloader/dependencies/{the dependency name} {the dependency version}.

For example: {GGforDAA install}/DependencyDownloader/dependencies/aws sdk 1.11.893.

Ensure that the version string exactly matches the version string of the dependency which is being downloaded. If a dependency version doesn't exist in the public Maven repository, then it is not possible to download the dependency and running the script results in an error. Most public Maven repositories support a web-based GUI whereby you can browse the supported versions of various dependencies. The exception is the Confluent Maven repository does not

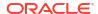

support a web-based GUI. This makes downloading dependencies challenging, because the version string is not independently verifiable through a web interface.

After the dependencies are successfully downloaded, you must configure the <code>gg.classpath</code> variable in the Java Adapter properties file to include the dependencies for the corresponding replicat process.

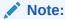

#### **Best Practices**

- 1. Whenever possible, use the exact version of the client libraries to the server/ application integration to which you are connecting.
- 2. Prior to running the Dependency Downloader scripts, independently verify that the version string exists in the repository through the web GUI.

# 1.3.3 Dependency Downloader Scripts

Table 1-1 Relevant Handlers/Capture

| Client                                           | Script               | Description                                                                                                    | Relevant Handlers/<br>Capture       | Versions<br>Supported | Dependen<br>cy Link                                                                                 |
|--------------------------------------------------|----------------------|----------------------------------------------------------------------------------------------------|-------------------------------------|-----------------------|----------------------------------------------------------------------------------------------------|
| Amazon Web Services<br>SDK                       | aws.sh               | This script<br>downloads<br>the Amazon<br>Web Services<br>(AWS) SDK,<br>which<br>provides client<br>libraries for<br>connectivity to<br>the AWS<br>cloud.        | Kinesis Handler<br>S3 Event Handler | 1.12.x                | https://<br>search.mav<br>en.org/<br>artifact/<br>com.amazo<br>naws/aws-<br>java-sdk                |
| Google BigQuery                                  | bigquery.sh          | This script<br>downloads<br>the required<br>client libraries<br>for Google<br>BigQuery.                                                                          | BigQuery Handler                    | 2.x                   | https:// search.mav en.org/ artifact/ com.google .cloud/ google- cloud- bigquery                    |
| Cassandra DSE<br>(Datastax Enterprise)<br>Client | cassandra_d<br>se.sh | This script<br>downloads<br>the<br>Cassandra<br>DSE client.<br>Cassandra<br>DSE is the<br>for-purchase<br>version of<br>Cassandra<br>available from<br>Datastax. | Cassandra Handler                   | 2.0.0 and higher      | https://<br>search.mav<br>en.org/<br>artifact/<br>com.datast<br>ax.dse/dse-<br>java-driver-<br>core |

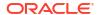

Table 1-1 (Cont.) Relevant Handlers/Capture

| Client                          | Script                               | Description                                                                                                    | Relevant Handlers/<br>Capture | Versions<br>Supported    | Dependen<br>cy Link                                                                                     |
|---------------------------------|--------------------------------------|----------------------------------------------------------------------------------------------------|-------------------------------|--------------------------|----------------------------------------------------------------------------------------------------|
| Apache Cassandra<br>Client      | cassandra.s                          | This script<br>downloads<br>the Apache<br>Cassandra<br>client.                                                             | Cassandra Handler             | 4.0.0 and higher         | https://<br>search.mav<br>en.org/<br>artifact/<br>com.datast<br>ax.oss/java-<br>driver-core             |
| Cassandra Capture 3x<br>Client  | cassandra_c<br>apture_3x.s<br>h      | -                                                                                                    | Cassandra Capture 3x          | 3.3.1 (used by default)  | https:// mvnreposit ory.com/ artifact/ com.datast ax.cassand ra/ cassandra- driver-core/ 3.3.1          |
| Cassandra Capture 4x<br>Client  | <pre>cassandra_c apture_4x.s h</pre> |                                                                                                    | Cassandra Capture 4x          | 4.14.1 (used by default) | https://<br>mvnreposit<br>ory.com/<br>artifact/<br>com.datast<br>ax.oss/java-<br>driver-core/<br>4.14.1 |
| Cassandra Capture DSE<br>Client | cassandra_c apture_dse. sh           | This script<br>downloads all<br>the client<br>libraries<br>needed for<br>Capture from<br>DSE<br>Cassandra<br>6.x versions. | Cassandra Capture DSE         | 4.14.1 (used by default) | https://<br>mvnreposit<br>ory.com/<br>artifact/<br>com.datast<br>ax.oss/java-<br>driver-core/<br>4.14.1 |
| Elasticsearch Java Client       | elasticsear<br>ch_java.sh            | This script<br>downloads<br>the<br>Elasticsearch<br>Java Client.                                                           | Elasticsearch Handler         | 7.x and 8.x              | https://<br>search.mav<br>en.org/<br>artifact/<br>co.elastic.cl<br>ients/<br>elasticsearc<br>h-java     |

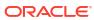

Table 1-1 (Cont.) Relevant Handlers/Capture

| Client                                                                    | Script                           | Description                                                                                                    | Relevant Handlers/<br>Capture                                                                                                  | Versions<br>Supported | Dependen<br>cy Link                                                                                                    |
|---------------------------------------------------------------------------|----------------------------------|----------------------------------------------------------------------------------------------------|----------------------------------------------------------------------------------------------------|-----------------------|----------------------------------------------------------------------------------------------------|
| Hadoop Azure Client from Cloudera                                         | hadoop_azur<br>e_cloudera.<br>sh | This script downloads the Hadoop Azure client libraries provided by Cloudera. The Hadoop Azure client libraries cannot be loaded along with the Hadoop client because in Cloudera, the version numbers between the two components do not line up perfectly. | <ul> <li>HDFS Handler</li> <li>HDFS Event<br/>Handler</li> <li>ORC Event Handler</li> <li>Parquet Event<br/>Handler</li> </ul> | 3.x                   | https:// repository.cl oudera.com /service/ rest/ repository/ browse/ cloudera- repos/org/ apache/ hadoop/ hadoop- azure/  |
| Hadoop Client from<br>Cloudera                                            | hadoop_clou<br>dera.sh           | This script<br>downloads<br>the Hadoop<br>client libraries<br>provided by<br>Cloudera.                                                                                                    | <ul> <li>HDFS Handler</li> <li>HDFS Event<br/>Handler</li> <li>ORC Event Handler</li> <li>Parquet Event<br/>Handler</li> </ul> | 3.x                   | https:// repository.cl oudera.com /service/ rest/ repository/ browse/ cloudera- repos/org/ apache/ hadoop/ hadoop- client/ |
| Hadoop Client from<br>Hortonworks                                         | hadoop_hort<br>onworks.sh        | The Hadoop client including the libraries for connectivity to Azure Data Lake available from Hortonworks.                                                                                                    | <ul> <li>HDFS Handler</li> <li>HDFS Event<br/>Handler</li> <li>ORC Event Handler</li> <li>Parquet Event<br/>Handler</li> </ul> | 3.x                   | https:// repo.horton works.com/ service/ rest/ repository/ browse/ public/org/ apache/ hadoop/ hadoop- client/             |
| Apache Hadoop Client<br>Plus Required Libraries<br>for Azure Connectivity | hadoop.sh                        | The Hadoop client including the libraries for connectivity to Azure Data Lake.                                                                                                    | <ul> <li>HDFS Handler</li> <li>HDFS Event<br/>Handler</li> <li>ORC Event Handler</li> <li>Parquet Event<br/>Handler</li> </ul> | 3.x                   | https://<br>search.mav<br>en.org/<br>artifact/<br>org.apache.<br>hadoop/<br>hadoop-<br>azure                               |

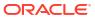

Table 1-1 (Cont.) Relevant Handlers/Capture

| Client                                                                                     | Script                   | Description                                                                                                    | Relevant Handlers/<br>Capture                                                               | Versions<br>Supported | Dependen<br>cy Link                                                                                                    |
|--------------------------------------------------------------------------------------------|--------------------------|----------------------------------------------------------------------------------------------------|---------------------------------------------------------------------------------------------|-----------------------|----------------------------------------------------------------------------------------------------|
| HBase Client Provided<br>by Cloudera                                                       | hbase_cloud<br>era.sh    | The HBase<br>client libraries<br>provided by<br>Cloudera.                                                                  | HBase Handler                                                                               | 2.x                   | https:// repository.cl oudera.com /service/ rest/ repository/ browse/ cloudera- repos/org/ apache/ hbase/ hbase- client/  |
| HBase Client Provided by Hortonworks                                                       | hbase_horto<br>nworks.sh | The HBase<br>client libraries<br>provided by<br>Hortonworks.                                                               | HBase Handler                                                                               | 2.x                   | https:// repo.horton works.com/ service/ rest/ repository/ browse/ public/org/ apache/ hbase/ hbase- client/              |
| Apache HBase Client                                                                        | hbase.sh                 | The HBase client.                                                                                                    | HBase Handler                                                                               | 2.x                   | https://<br>search.mav<br>en.org/<br>artifact/<br>org.apache.<br>hbase/<br>hbase-<br>client                               |
| Apache Kafka Client plus<br>Kafka Connect<br>Framework and JSON<br>Converter from Cloudera | kafka_cloud<br>era.sh    | The Kafka Client plus libraries for the Kafka Connect framework and the Kafka Connect JSON Converter provided by Cloudera. | <ul> <li>Kafka Handler</li> <li>Kafka Connect<br/>Handler</li> <li>Kafka Capture</li> </ul> | 0.9.x to current      | https:// repository.cl oudera.com /service/ rest/ repository/ browse/ cloudera- repos/org/ apache/ kafka/ kafka- clients/ |

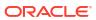

Table 1-1 (Cont.) Relevant Handlers/Capture

| Client                                                                                           | Script                   | Description                                                                                                    | Relevant Handlers/<br>Capture                                                               | Versions<br>Supported                | Dependen<br>cy Link                                                                                           |
|--------------------------------------------------------------------------------------------------|--------------------------|----------------------------------------------------------------------------------------------------|---------------------------------------------------------------------------------------------|--------------------------------------|----------------------------------------------------------------------------------------------------|
| Apache Kafka Client plus<br>Kafka Connect<br>Framework and JSON<br>Converter from<br>Hortonworks | kafka_horto<br>nworks.sh | The Kafka Client plus libraries for the Kafka Connect framework and the Kafka Connect JSON Converter provided by Hortonworks.                                       | <ul> <li>Kafka Handler</li> <li>Kafka Connect<br/>Handler</li> <li>Kafka Capture</li> </ul> | 0.9.x to current                     | https:// repo.horton works.com/ service/ rest/ repository/ browse/ public/org/ apache/ kafka/ kafka- clients/ |
| Apache Kafka Client plus<br>Kafka Connect<br>Framework and JSON<br>Converter                     | kafka.sh                 | The Kafka Client plus libraries for the Kafka Connect framework and the Kafka Connect JSON Converter.                                                               | <ul> <li>Kafka Handler</li> <li>Kafka Connect<br/>Handler</li> <li>Kafka Capture</li> </ul> | 0.9.x to current                     | https://<br>search.mav<br>en.org/<br>artifact/<br>org.apache.<br>kafka/<br>kafka-<br>clients                  |
| Confluent Kafka Client<br>plus Kafka Connect<br>Framework and JSON<br>and Avro Converters        | kafka_confl<br>uent.sh   | The Kafka Client plus libraries for the Kafka Connect framework and the Kafka Connect JSON Converter and the Kafka Connect Avro Converter available from Confluent. | <ul> <li>Kafka Handler</li> <li>Kafka Connect<br/>Handler</li> <li>Kafka Capture</li> </ul> | Confluent platform 4.1.0 and higher. | See https:// packages.c onfluent.io/ maven/io/ confluent/ kafka- connect- avro- converter/                    |
| MapR Kafka Client                                                                                | kafka_mapr.sh            | The MapR<br>Kafka Client<br>libraries.                                                                                                    | Kafka Handler                                                                               | 0.x, 1.x, and 2.x                    | https:// repository. mapr.com/ nexus/ content/ groups/ mapr- public/org/ apache/ kafka/ kafka- clients/       |

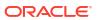

Table 1-1 (Cont.) Relevant Handlers/Capture

| Client                                                                              | Script                              | Description                                                                                                    | Relevant Handlers/<br>Capture                                        | Versions<br>Supported    | Dependen<br>cy Link                                                                                             |
|-------------------------------------------------------------------------------------|-------------------------------------|----------------------------------------------------------------------------------------------------|----------------------------------------------------------------------|--------------------------|----------------------------------------------------------------------------------------------------|
| Confluent Kafka Client<br>plus Kafka Connect<br>Framework and Protobuf<br>Converter | kafka_confl<br>uent_protob<br>uf.sh |                                                                                                    | <ul> <li>Kafka Handler</li> <li>Kafka Connect<br/>Handler</li> </ul> | Confluent 5.x and higher | See https:// packages.c onfluent.io/ maven/io/ confluent/ kafka- connect- protobuf- converter/                  |
| MongoDB Client                                                                      | mongodb.sh                          | The<br>MongoDB<br>client libraries.                                                                                                    | MongoDB Handler                                                      | 5.x                      | https://<br>mvnreposit<br>ory.com/<br>artifact/<br>org.mongod<br>b/mongodb-<br>driver-<br>legacy                |
| Oracle NoSQL SDK<br>Client                                                          | oracle_nosq<br>l_sdk.sh             | The Oracle<br>NoSQL client<br>libraries.                                                                                                    | Oracle NoSQL Handler                                                 | 5.x                      | https://<br>search.mav<br>en.org/<br>artifact/<br>com.oracle.<br>nosql.sdk/<br>nosqldriver                      |
| Oracle OCI Client                                                                   | oracle_oci.                         | The Oracle<br>OCI client<br>libraries.                                                                                                    | Oracle OCI Event<br>Handler                                          | 3.x                      | https://<br>search.mav<br>en.org/<br>artifact/<br>com.oracle.<br>oci.sdk/oci-<br>java-sdk-<br>objectstora<br>ge |
| Apache ORC (Optimized Row Columnar) Client                                          | orc.sh                              | The Apache ORC client libraries. ORC is built on top of the Hadoop client so the ORC Event Handler needs the Hadoop client in order to run. The Hadoop client needs to be downloaded separately. | ORC Event Handler                                                    | 1.x                      | https://<br>search.mav<br>en.org/<br>artifact/<br>org.apache.<br>orc/orc-core                                   |

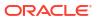

Table 1-1 (Cont.) Relevant Handlers/Capture

| Client                           | Script                 | Description                                                                                                    | Relevant Handlers/<br>Capture | Versions<br>Supported | Dependen<br>cy Link                                                                  |
|----------------------------------|------------------------|----------------------------------------------------------------------------------------------------|-------------------------------|-----------------------|--------------------------------------------------------------------------------------|
| Apache Parquet Client            | parquet.sh             | The Apache Parquet client libraries. Parquet is built on top of the Hadoop client, so the Parquet Event Handler needs the Hadoop client in order to run. The Hadoop client needs to be downloaded separately.                                   | Parquet Event Handler         | 1.x                   | https:// search.mav en.org/ artifact/ org.apache. parquet/ parquet- hadoop           |
| Apache Velocity                  | velocity.sh            | The Velocity libraries were removed from the Oracle GoldenGate for Distributed Applications and Analytics (GG for DAA) installation starting from the 21.1 release. This script downloads the libraries required for formatting using Velocity. | Velocity Formatter            | 1.x                   | https:// search.mav en.org/ artifact/ org.apache. velocity/ velocity                 |
| Google Cloud Storage<br>Java SDK | gcs.sh                 | This script<br>downloads<br>the required<br>client libraries<br>for Google<br>Cloud<br>Storage.                                                                                                    | GCS Event Handler             | 2.x                   | https:// search.mav en.org/ artifact/ com.google .cloud/ google- cloud- storage      |
| MongoDB Capture                  | mongodb_cap<br>ture.sh | This script<br>downloads<br>the required<br>client libraries<br>for MongoDB<br>capture.                                                                                                    | MongoDB Capture               | 5.x                   | https:// search.mav en.org/ artifact/ org.mongod b/mongodb- driver- reactivestre ams |

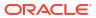

Table 1-1 (Cont.) Relevant Handlers/Capture

| Client                       | Script                    | Description                                                                                                    | Relevant Handlers/<br>Capture                                                                                                    | Versions<br>Supported | Dependen<br>cy Link                                                                                               |
|------------------------------|---------------------------|----------------------------------------------------------------------------------------------------|----------------------------------------------------------------------------------------------------|-----------------------|----------------------------------------------------------------------------------------------------|
| Synapse JDBC Driver          | synapse.sh                | This script<br>downloads<br>the Synapse<br>JDBC driver.<br>Additionally,<br>the Hadoop<br>client is also<br>required to<br>stage data to<br>Azure Data<br>Lake.       | Synapse Stage and<br>Merge                                                                                                    | 12.6.1jre8            | https://<br>mvnreposit<br>ory.com/<br>artifact/<br>com.micros<br>oft.sqlserve<br>r/mssql-<br>jdbc/<br>12.6.1.jre8 |
| Snowflake JDBC Driver        | snowflake.s               | This script<br>downloads<br>the Snowflake<br>JDBC driver.<br>Other client<br>libraries are<br>likely required<br>for staging the<br>data to AWS<br>or Azure<br>cloud. | Snowflake Stage and<br>Merge                                                                                                    | 3.15.1                | https://<br>search.mav<br>en.org/<br>artifact/<br>net.snowfla<br>ke/<br>snowflake-<br>jdbc/<br>3.15.1/jar         |
| Jedis client for Redis       | redis.sh                  | This script<br>downloads<br>Jedis which is<br>a Redis client.                                                                                                    | Redis Handler                                                                                                    | 4.x                   | https://<br>search.mav<br>en.org/<br>artifact/<br>redis.clients<br>/jedis                                         |
| Google Pub/Sub Client        | googlepubsu<br>b.sh       | This script<br>downloads<br>the Java client<br>for Google<br>Pub/Sub<br>Messaging.                                                                                    | Google Pub/Sub Handler                                                                                                    | 1.x                   | https:// search.mav en.org/ artifact/ com.google .cloud/ google- cloud- pubsub                                    |
| Databricks JDBC Driver       | databricks.<br>sh         | This script<br>downloads<br>the Databricks<br>JDBC driver.                                                                                                    | Databricks Stage and<br>Merge                                                                                                    | 2.6.36                | https:// mvnreposit ory.com/ artifact/ com.databri cks/ databricks- jdbc/2.6.36                                   |
| Azure Blob Storage<br>Client | azure_blob_<br>storage.sh | This script<br>downloads<br>the Microsoft<br>Azure Blob<br>Storage<br>Client.                                                                                         | Azure Blob Storage Event Handler Data Warehouse Stage and Merge implementations can use this as well to upload to Azure Data Lake. | 12.25.3               | https:// search.mav en.org/ artifact/ com.azure/ azure- storage- blob                                             |

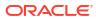

Table 1-1 (Cont.) Relevant Handlers/Capture

| Client              | Script                    | Description                                                                             | Relevant Handlers/<br>Capture | Versions<br>Supported | Dependen<br>cy Link                                                                                      |
|---------------------|---------------------------|-----------------------------------------------------------------------------------------|-------------------------------|-----------------------|----------------------------------------------------------------------------------------------------|
| Snowflake Streaming | snowflakest<br>reaming.sh | This script<br>can be<br>downloaded<br>using the<br>Dependency<br>Downloader<br>script. | NA                            | NA                    | The script can be found in following location:<0 GGDIR>/ Dependenc yDownload er/ snowflake streaming .sh |

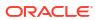

2

# Prepare

· Preparing for Installation

# 2.1 Preparing for Installation

Prepare your Java environment by ensuring that you have the correct version of Java installed, and that the environmental variables have been set up and configured correctly.

- Downloading Oracle GoldenGate for Distributed Applications and Analytics
- Installation Overview
- Directories and Variables in Microservices Architecture
- Setting up Environmental Variables

# 2.1.1 Downloading Oracle GoldenGate for Distributed Applications and Analytics

Oracle GoldenGate for Distributed Applications and Analytics (GG for DAA) are available for Windows, Linux, and UNIX. To download, first visit the Oracle support site to see if there is a patch available for your operating system and architecture. See also, GoldenGate Certification Matrix.

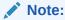

If you are not planning to use the generic build included in the installation, ensure that the major release of the GG for DAA build you download matches (or is known to be compatible with) the major release of the Oracle GoldenGate instance that will be used with it.

- 1. Navigate to http://support.oracle.com.
- 2. Sign in with your Oracle ID and password.
- 3. Select the Patches and Upgrades tab.
- 4. On the **Search** tab, click **Product or Family**.
- In the Product field, type Oracle GoldenGate for Distributed Applications and Analytics.
- 6. From the **Release** drop-down list, select the release version that you want to download.
- Make sure Platform is displayed as the default in the next field, and then select the platform from the drop-down list.
- 8. Leave the last field blank.
- 9. Click Search.

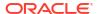

- **10.** In the **Advanced Patch Search Results** list, select the available builds that satisfy the criteria that you supplied.
- 11. In the file **Download** dialog box, click the ZIP file to begin the download.

If patches are not available on the support site, go to the Oracle delivery site for the release download.

- 1. Navigate to http://edelivery.oracle.com.
- Sign in with your Oracle ID and password.
- On the Terms and Restrictions page:
  - Accept the Trial License Agreement (even if you have a permanent license).
  - Accept the Export Restrictions.
  - Click Continue.
- 4. On the Media Pack Search page:
  - Select the Oracle Fusion Middleware Product Pack.
  - Select the platform on which you will be installing the software.
  - Click Go.
- 5. In the **Results** list:
  - Select the Oracle GoldenGate for Distributed Applications and Analytics.
  - Click Continue.
- 6. On the **Download** page:
  - View the Readme file.
  - Click **Download** for each component that you want. Follow the automatic download process to transfer the zip file to your system.

#### 2.1.2 Installation Overview

This section provides an overview of the installation contents and the Oracle GoldenGate instances used with the Oracle GoldenGate for Distributed Applications and Analytics (GG for DAA).

- Contents of the Installation ZIP File
- Using the Generic Build of Oracle GoldenGate
- Considerations for Using a Custom Build for a GoldenGate for Distributed Applications and Analytics Instance of Oracle GoldenGate
- Installing to a Non-Generic Instance of Oracle GoldenGate

#### 2.1.2.1 Contents of the Installation ZIP File

The Oracle GoldenGate for Distributed Applications and Analytics (GG for DAA) installation ZIP file contains:

- Oracle GoldenGate Java Adapter
- A version of Oracle GoldenGate designed to stream data to supported targets. This
  version is labeled *generic* because it is not specific to any database, but it is platform
  dependent. For more information, see GoldenGate Certification Matrix.

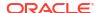

## 2.1.2.2 Using the Generic Build of Oracle GoldenGate

For JMS capture, the Java Adapter must run in the generic build of Oracle GoldenGate. However, the generic build is not required when using the adapter for delivery of trail data to a target; in this case, the Java Adapter can be used with any database version of Oracle GoldenGate.

# 2.1.2.3 Considerations for Using a Custom Build for a GoldenGate for Distributed Applications and Analytics Instance of Oracle GoldenGate

There are both advantages and disadvantages to installing a custom build for am Oracle GoldenGate instance. Also, there are limitations in the releases of Oracle GoldenGate that are compatible with releases of the GG for DAA.

#### **Advantages**

- The non-generic instance allows you to configure Extract to login to the database for metadata. This removes the need to use a source definitions file that must be synchronized your the source database DDL.
- There is no need to manage two separate versions of Oracle GoldenGate when doing database capture and JMS delivery on the same server.

#### **Disadvantages**

- If you need to patch Oracle GoldenGate core instance, you must also copy GG for DAA into the new patched installation of Oracle GoldenGate.
- The Oracle GoldenGate for Distributed Applications and Analytics (GG for DAA) are only tested and certified with the generic version of Oracle GoldenGate core. New patches of the core can trigger incompatibilities.

#### Limitations

- The Replicat module to write to GG for DAA targets is only available in the Generic Oracle GoldenGate distribution.
- The generic build must be used with JMS capture, as this is the only version of Extract that
  is capable of loading the VAM.
- A DEFGEN utility is not included with GG for DAA. To generate source definitions, you will
  need a version of Oracle GoldenGate that is built specifically for your database type.

### 2.1.2.4 Installing to a Non-Generic Instance of Oracle GoldenGate

If you decide to install the Java user exit to a non-generic instance of Oracle GoldenGate, unzip to a temporary location first and then copy the adapter files to your Oracle GoldenGate installation location.

To install the Java user exit to a non-generic instance of Oracle GoldenGate:

- 1. Navigate to the Oracle GoldenGate installation directory, for example C:/ggs.
- 2. Create a temporary directory, and extract the Java user exit ZIP file into this into sub directory within it, for example ggjava.
- Copy or move the files from the ggjava sub directory and shared libraries into the Oracle GoldenGate installation directory (C:/ggs).

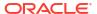

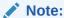

You need not copy the shared library  $ggjava\_vam$  because, it only works with the generic build.

### 2.1.3 Directories and Variables in Microservices Architecture

The Microservices Architecture is designed with a simplified installation and deployment directory structure.

This directory structure is based on the Linux Foundation Filesystem Hierarchy Standard. Additional flexibility has been added to allow parts of the deployment subdirectories to be placed at other locations in the file system or on other devices, including shared network devices. The design comprises a read-only Oracle GoldenGate home directory where Oracle GoldenGate Microservices Architecture is installed and custom deployment specific directories are created as follows:

- bin
- cfgtoollogs
- deinstall
- diagnostics
- include
- install
- inventory
- jdk
- jlib
- lib
  - instantclient
  - sql
  - utl
- OPatch
- oraInst.loc
- oui
- srvm

The following figure shows the files and directories under the Services Manager (srvm) directory:

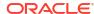

Service Manager Deployment B (Target) Deployment A (Target) 200 20 Deployment A (Source) Deployment B (Source) 2.0 2.0 /etc \$OGG\_CONF\_HOME \$OGG\_CONF\_HOME Configuration File Configuration File Parameter Files Parameter Files \$OGG\_SSL\_HOME SSL security certificates, wallets \$OGG\_\_SSL\_HOME SSL security certificates, wallets /var \$OGG\_VAR\_HOME \$OGG\_VAR\_HOME Log Files Log Files /lib /lib \$OGG\_DATA\_HOME \$OGG\_DATA\_HOME Trail Files Trail Files

Figure 2-1 GoldenGate MA Directory Structure

The following table describes the key MA directories and the variables that are used when referring to those directories during an Oracle GoldenGate installation. When you see these variables in an example or procedure, replace the variable with the full path to the corresponding directory path in your enterprise topology.

| Directory Name                | Variable      | Description                                                                                                    | Default Directory Path              |
|-------------------------------|---------------|----------------------------------------------------------------------------------------------------|-------------------------------------|
| Oracle GoldenGate home        | OGG_HOME      | The Oracle GoldenGate home that is created on a host computer is the directory that you choose to install the product, here GoldenGate for Distributed Applications and Analytics (GG for DAA). This read-only directory contains binary, executable, and library files for GG for DAA. | / ogg_install_loca tion             |
| Deployment etc home           | OGG_ETC_HOME  | The location where your deployment configuration files are stored including parameter files.                                                                                                    | / ogg_deployment_l ocation/etc      |
| Deployment configuration home | OGG_CONF_HOME | The location where each deployment information and configuration artifacts are stored.                                                                                                    | / ogg_deployment_l ocation/etc/conf |

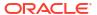

| Directory Name           | Variable      | Description                                                                               | Default Directory Path                   |
|--------------------------|---------------|-------------------------------------------------------------------------------------------|------------------------------------------|
| Deployment security home | OGG_SSL_HOME  | The location where each deployment security artifacts (certificates, wallets) are stored. | / ogg_deployment_l ocation/etc/ssl       |
| Deployment variable home | OGG_VAR_HOME  | The location where each deployment logging and reporting processing artifacts are stored. | / ogg_deployment_l ocation/var           |
| Deployment data home     | OGG_DATA_HOME | The location where each deployment data artifacts (trail files) are stored.               | / ogg_deployment_l ocation/var/lib/ data |

You can change the default location of all of these to customize where you want to store these files.

In a configuration where the  $OGG\_VAR\_HOME$  is a local directory and the  $OGG\_HOME$  is a shared read-only remote directory, many deployments with local  $OGG\_VAR\_HOME$  can share one read-only shared  $OGG\_HOME$ .

This directory design facilitates a simple manual upgrade. To upgrade, you stop the services and then set the <code>OGG\_HOME</code> in the web interface (or via a REST command) and then restart the processes. On restart, Oracle GoldenGate picks up the updated environment variables. You simply switch a deployment to use a new Oracle GoldenGate release by changing the <code>OracleGoldenGate</code> home directory path in the Service Manager to a new Oracle GoldenGate home directory, which completes the upgrade. Restart the microservices, Extract and Replicat processes.

# 2.1.4 Setting up Environmental Variables

To configure your Java environment for Oracle GoldenGate for Java:

- The PATH environmental variable should be configured to find your Java Runtime
- The shared (dynamically linked) Java virtual machine (JVM) library must also be found.

On Windows, these environmental variables should be set as system variables; on Linux/UNIX, they should be set globally or for the user running the Oracle GoldenGate processes. Examples of setting these environmental variables for Windows, UNIX, and Linux are in the following sections.

#### Note:

There may be two versions of the <code>JAVA\_HOME/.../client</code>, and another in <code>JAVA\_HOME/.../server</code>. For improved performance, use the server version, if it is available. On Windows, only the client JVM may be there if only the JRE was installed (and not the JDK).

- Java on Linux/UNIX
- Java on Windows

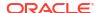

### 2.1.4.1 Java on Linux/UNIX

Configure the environment to find the JRE in the PATH, and the JVM shared library, using the appropriate environmental variable for your system. For example, on Linux (and Solaris), set LD\_LIBRARY\_PATH to include the directory containing the JVM shared library as follows (for sh/ksh/bash):

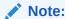

On AIX platforms, you set LIBPATH=. On HP-UX IA64, you set SHLIB PATH=.

#### Example 2-1 Configuring path for Java on Linux

```
export JAVA_HOME=/opt/jdk1.8
export PATH=$JAVA_HOME/bin:$PATH
export LD_LIBRARY_PATH=$JAVA_HOME/jre/lib/amd64/server:$LD_LIBRARY_PATH
```

In this example, the directory \$JAVA\_HOME/jre/lib/i386/server should contain the libjvm.so and libjsig.so files. The actual directory containing the JVM library depends on the operating system and if the 64-bit JVM is being used.

Verify the environment settings by opening a command prompt and checking the Java version as in this example:

```
$ java -version
java version "1.8.0_92"
Java(TM) SE Runtime Environment (build 1.8.0 92-b14)
```

# 2.1.4.2 Java on Windows

After Java is installed, configure the PATH to find the JRE and JVM DLL (jvm.dll):

#### Example 2-2 Configuring Path for Java on Windows

```
set JAVA_HOME=C:\Program Files\Java\jdk1.8.0
set PATH=%JAVA_HOME%\bin;%PATH%
set PATH=%JAVA_HOME%\jre\bin\server;%PATH%
```

In the example above, the directory  $\JAVA\_HOME\%\jre\bin\server$  should contain the file jvm.dll.

Verify the environment settings by opening a command prompt and checking the Java version as in this example:

```
C:\> java -version
java version "1.8.0_92" Java(TM) SE Runtime Environment (build 1.8.0_92-b14))
```

# Install

- Setting up Oracle GoldenGate for Distributed Applications and Analytics in a High Availability Environment
- Installing Oracle GoldenGate for Distributed Applications and Analytics
   The Oracle GoldenGate for Distributed Applications and Analytics (GG for DAA) is installed using OUI. You can also use a command line silent installation using OUI.

# 3.1 Setting up Oracle GoldenGate for Distributed Applications and Analytics in a High Availability Environment

This topic describes the best practices of achieving high availability of Oracle GoldenGate for Distributed Applications and Analytics (GG for DAA) processes.

#### Topics:

- · Running GG for DAA from a Single Instance
- Running GG for DAA on a Cluster of Servers
- Shared Storage

Most shared storage solutions, including general purpose cluster file systems, can be used to install Oracle GoldenGate or to store the files that Oracle GoldenGate needs to recover.

# 3.1.1 Running GG for DAA from a Single Instance

To configure the single server high availability, you need to configure the manager process with AUTOSTART and AUTORESTART parameters. These parameters ensure that the manager process always gets the extract or replicat group to be started back up from an inactive state.

# 3.1.2 Running GG for DAA on a Cluster of Servers

Depending on which cluster manager software that is being used, you need to configure it to ensure the following:

- There is exactly one active node that is running Oracle GoldenGate for Distributed Applications and Analytics (GG for DAA). It is assumed that the cluster manager can detect that a compute node is down and subsequently spawn another node to be the active.
- Install GG for DAA in shared file system and have that shared file system mounted in the same location for all the nodes participating in the High Availability (HA) configuration. For more information about installing Oracle GoldenGate for Distributed Applications and Analytics (GG for DAA), see Installing Oracle GoldenGate for Distributed Applications and Analytics. Most of the state files, including the Input and Output Trail files, Configuration files, and Checkpoint files described in the next point are stored in sub-directories of the Oracle GoldenGate for Distributed Applications and Analytics (GG for DAA) install. The GG for DAA installation directory is the same across all managed nodes. This helps the administrator to leverage the exact content of entry point script to bring up GG for DAA as

part of its workflow to spawn a new active node. An example of the content of the entry point script is a command to start the Oracle GoldenGate manager process.

- Oracle GoldenGate artifacts are stored in one or more shared file systems or volumes accessible from all nodes. For more information about these files, see Directories and Variables in Microservices Architecture:
  - Input and Output Trail files: Typically these files are located in the gg\_install\_dir/dirdat directory, where gg\_install\_dir is the Oracle GoldenGate installation directory, such as C:/ggs on Windows or /home/user/ggs on UNIX. These files are configurable.
  - Configuration files: The configuration files are located in the gg\_install\_dir/dirprm directory.
  - Checkpoint files: These files are stored in an internal subdirectory, such as the gg install dir/dirchk directory.
  - When using File Writer features, for example, File Writer handler, ADW, or Redshift integration, the file writer output files and the state files must be on shared volumes.

For more information about configuring cluster high availability for handlers, see Configuring Cluster High Availability.

# 3.1.3 Shared Storage

Most shared storage solutions, including general purpose cluster file systems, can be used to install Oracle GoldenGate or to store the files that Oracle GoldenGate needs to recover.

The following options are available from Oracle:

- Oracle Cluster File System (OCFS2) –available only on Linux: OCFS2 can also be
  used for Oracle Database storage, although Oracle recommends the use of Oracle
  Automatic Storage Management (ASM) starting with Oracle Database 10g. For more
  information, see <a href="http://oss.oracle.com/projects/ocfs2/">http://oss.oracle.com/projects/ocfs2/</a>.
- Oracle Automatic Storage Management (ASM) Cluster File System (ACFS): For more information about the Oracle Database 11g Release 2 ACFS, see Oracle Database Automatic Storage Administrator's Guide as part of the Oracle Database 11g Release 2 documentation set: https://docs.oracle.com/cd/E11882\_01/server.112/e18951/asmfs\_util001.htm#OSTMG91000.
- Oracle Database File System (DBFS): For more information about DBFS, its restrictions as well as how to configure a DBFS, see Oracle Database Secure File and Large Objects Developer's Guide from the Oracle Database 11g Release 2 documentation set: https://docs.oracle.com/cd/E11882\_01/appdev.112/e18294/adlob\_fs.htm#BABDHGGJ.
- Oracle ACFS with Oracle Database 11g Release 2

# 3.2 Installing Oracle GoldenGate for Distributed Applications and Analytics

The Oracle GoldenGate for Distributed Applications and Analytics (GG for DAA) is installed using OUI. You can also use a command line silent installation using OUI.

This chapter describes how to install a new instance of GG for DAA. The Installation is a three-step process:

Install the GG for DAA Microservices Architecture (MA).

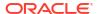

- Set the necessary environment variables.
- Deploy an Oracle GoldenGate instance using the configuration assistant.

The installer registers the Oracle GoldenGate home directory with the central inventory that is associated with the selected database. The inventory stores information about all Oracle software products installed on a host if the product was installed using OUI.

Disk space is also required for the Oracle GoldenGate Bounded Recovery feature. Bounded Recovery is a component of the general Extract checkpointing facility. It caches long-running open transactions to disk at specific intervals to enable fast recovery upon a restart of Extract. At each bounded recovery interval (controlled by the BRINTERVAL option of the BR parameter) the disk required is as follows: for each transaction with cached data, the disk space required is usually 64k plus the size of the cached data rounded up to 64k. Not every long-running transaction is persisted to disk.

Watch this video for a demo on installing and configuring Install and Configure GoldenGate Microservices 21c.

#### Topics:

- Installing Oracle GoldenGate MA for Distributed Applications and Analytics Using the UI
  Interactive installation provides a graphical user interface that prompts for the required
  installation information. These instructions apply to new installations and upgrades.
- Silent Installation
   Silent installation from the command line interface can be performed if your system does
  not have an X-Windows or graphical interface or you want to perform the installation in an
  automated way. Silent installations ensure that multiple users in your organization use the
- Setting Up Secure or Non-Secure Deployments
   You can choose to set up a secure or non-secure deployment.

same installation options when installing Oracle products.

# 3.2.1 Installing Oracle GoldenGate MA for Distributed Applications and Analytics Using the UI

Interactive installation provides a graphical user interface that prompts for the required installation information. These instructions apply to new installations and upgrades.

To install Oracle GoldenGate for Distributed Applications and Analytics (GG for DAA) using the UI:

- 1. Create a temporary staging directory into which you will install Oracle GoldenGate. For example, mkdir /u01/stage/oggsc.
- 2. Extract the installation ZIP file into the temporary staging directory. For example: unzip ggs Linux x64 BigData 64bit services.zip -d ./temp directory
- 3. From the expanded directory, run the ggs\_Linux\_x64\_BigData\_64bit\_services/Disk1/runInstaller program on UNIX or Linux to display the Installation Wizard.
- On the Select Installation Option page, select the Oracle Database version for your environment, then click Next.
- 5. If you are on Windows and running Manager as a service, set the system variable PATH to include jvm.dll, then delete the Manager service and re-add it.
- 6. On the Specify Installation Details page, ensure that the following environment variable is set:

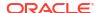

- OGG HOME
- Click Next to display the Summary page.
- 8. Confirm that there is enough space for the installation and that the installation selections are correct.
  - (Optional) Click Save Response File to save the installation information to a response file. You can run the installer from the command line with this file as input to duplicate the results of a successful installation on other systems. You can edit this file or create a new one from a template.
  - Click Install to begin the installation or Back to go back and change any input specifications. When upgrading an existing Oracle GoldenGate installation, OUI notifies you that the software location has files or directories. Click Yes to continue.
  - If you created a central inventory directory, then you are prompted to run the INVENTORY\_LOCATION/orainstRoot.sh script. This script must be executed as the root operating system user. This script establishes the inventory data and creates subdirectories for each installed Oracle product (in this case, Oracle GoldenGate).

You are notified when the installation is completed.

9. Click Close to complete the installation.

Watch this video on installing GoldenGate Microservices.

### 3.2.2 Silent Installation

Silent installation from the command line interface can be performed if your system does not have an X-Windows or graphical interface or you want to perform the installation in an automated way. Silent installations ensure that multiple users in your organization use the same installation options when installing Oracle products.

Silent installations are driven by using a response file. Response files can be saved by selecting the Save Response File option during an interactive Oracle Universal Installer session or by editing the <code>oggcore.rsp</code> template located in the response directory after unzipping the binaries.

The Oracle GoldenGate response file contains a standard set of Oracle configuration parameters in addition to parameters that are specific to Oracle GoldenGate. These parameters correspond to the fields in the interactive session. The response file location is

```
unzipped directory/ggs Linux x64 BigData 64bit services/Disk1/response
```

To perform the installation using a response file, issue the following command:

unzipped\_directory/ggs\_Linux\_x64\_BigData\_64bit\_services.zip/Disk1/runInstaller -silent nowait -responseFile absolute\_path\_to\_response\_file

# 3.2.3 Setting Up Secure or Non-Secure Deployments

You can choose to set up a secure or non-secure deployment.

A secure deployment involves making RESTful API calls and conveying trail data between the Distribution Server and Receiver Server, over SSL/TLS. You can use your own existing business cerificate from your Certificate Authority (CA) or you might create your own certificates. When first creating the SSL/TLS security certificates, you must ensure that the SSL/TLS security environment variables.

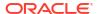

For a non-secure deployment, the RESTful API calls occur over plain-text HTTP and conveyance between Distribution Server and Receiver Server is performed using the wss, ogg, and ws protocols.

This section describes the steps to configure a non-secure deployment and prerequisites and tasks to configure a secure deployment.

- How to Add Secure or Non-Secure Deployments
   Adding deployments is the first task in the process of setting up a data replication platform.
   Deployments are managed from the Service Manager.
- How to Remove a Deployment
   You can remove a deployment using OGGCA or in silent mode.

### 3.2.3.1 How to Add Secure or Non-Secure Deployments

Adding deployments is the first task in the process of setting up a data replication platform. Deployments are managed from the Service Manager.

After completing the Oracle GoldenGate MA installation, you can add initial and subsequent deployments using the Configuration Assistant (OGGCA) wizard.

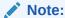

Oracle recommends that you have a single Service Manager per host, to avoid redundant upgrade and maintenance tasks with Oracle GoldenGate releases.

Use OGGCA to add multiple deployments to a Service Manager. This allows you to upgrade the same Service Manager with new releases or patches. The source and target deployments serve as endpoints for setting up the distribution path for data replication.

- 1. From the OGG\_HOME directory, run the <code>\$OGG\_HOME/bin/oggca.sh</code> program on UNIX or Linux.
  - The Oracle GoldenGate Configuration Assistant (oggca) is started. Run this program, each time you want to add a deployment.
- 2. In the Select Service Manager Options step:
  - a. Select whether you want to use an existing Service Manager or create a new one. In most configurations, you only have one Service Manager that is responsible for multiple deployments.
  - b. For a new Service Manager, enter or browse to the directory that you want to use for your deployment. Oracle recommends that you create a ServiceManager directory within the deployment sub-directory structure to store the Service Manager files.
  - c. Enter the hostname or IP Address of the server.
  - d. Enter a unique port number that the Service Manager will listen on, or choose the port already in use if selecting an existing Service Manager.
  - e. (Optional) You can register the Service Manager to run as a service so as to avoid manually starting and stopping it.
    - You can choose to run *one* Service Manager as a service (daemon). If there is an existing Service Manager registered as a service and you select a new Service Manager to register as a service, an alert is displayed indicating that you cannot register the new one as a service. All other Service Managers are started and stopped

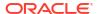

using scripts installed in the bin directory of the deployment. You cannot register an existing Service Manager as a service.

3. In the Configuration Options step, you can add or remove deployments.

You can only add or remove one deployment for one Service Manager at a time.

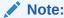

Ensure that your Service Manager is up and running prior to launching OGGCA.

#### 4. In the **Deployment Details** step:

- a. Enter the deployment name using these conventions:
  - Must begin with a letter.
  - Can be a standard ASCII alphanumeric string not exceeding 32 characters.
  - Cannot include extended ASCII characters.
  - Special characters that are allowed include underscore ('\_'), hyphen ('/'), dash ('-'), period ('.'). The name before the / symbol should be "slash" or "forward slash".
  - Cannot be "ServiceManager".
- b. Enter or select the Oracle GoldenGate installation directory. If you have set the \$OGG\_HOME environment variable, the directory is automatically populated. Otherwise, the parent directory of the oggca.sh (Linux) or oggca.bat (Windows) script is used.
- c. Click Next.
- 5. On the **Select Deployment Directories** page:
  - a. Enter or select a deployment directory where you want to store the deployment registry and configuration files. When you enter the deployment directory name, it is created if it doesn't exist. Oracle recommends that you do *not* locate your deployment directory inside your \$OGG\_HOME and that you create a separate directory for easier upgrades. The additional fields are automatically populated based on the specified deployment directory.

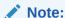

The deployment directory name (user deployment directory) needs to be different than the directory name chosen in the first screen (Service Manager deployment directory).

- **b.** You can customize the deployment directories so that they are named and located differently from the default.
- c. Enter or select different directories for the various deployment elements.
- d. Click Next.
- **6.** On the **Environment Variables** page:

Enter the requested values for the environment variables. Double-click in the field to edit it. You can copy and paste values in the environment variable fields. Make sure that you tab or click outside of the field after entering each value, otherwise it's not saved. If you have set any of these environment variables, the directory is automatically populated.

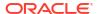

#### **OGG HOME**

The directory where you installed Oracle GoldenGate. This variable is fixed and cannot be changed.

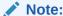

On a Windows platform, ensure that there's no space in the  ${\tt OGG\_HOME}$  directory path otherwise OGGCA will not run.

#### LD LIBRARY PATH

This variable is used to specify the path to search for libraries on UNIX and Linux. It may have a different name on some operating systems, such as LIBPATH on IBM AIX on POWER Systems (64-Bit), and SHLIB\_PATH on HP-UX. This path points to the Oracle GoldenGate installation directory and the underlying instant client directory by default. It might be extended if USER EXITS are in use.

You can add additional environment variables to customize your deployment or remove variables. For instance, you can enter the following variable to default to another international charset: ENV LC ALL=zh CN.UTF-8

Click Next.

#### 7. On the Administrator Account page:

- a. Enter a user name and password that you want to use to sign in to the Oracle GoldenGate MA Service Manager and the other servers. This user is the security user for this deployment. Select the Enable strong password policy in the new deployment checkbox to ensure setting a highly secure password for your user account. The strong password policy has the following requirements:
  - At least one lowercase character [a...z]
  - At least one upposercase character [A...Z]
  - At least one digit [0...9]
  - At least one special character [-! @ % & \* . #]
  - The length should be between 8 and 30 characters.

If you are using an existing Service Manager, you must enter the same log in credentials that were used when adding the first deployment.

- b. Select the check box that allows you to enable a strong password policy for your new deployment. If you select this option, then the password must adhere to restrictions, otherwise an error occurs, which requires you to specify a stronger password.
- Click Next.

#### 8. On the **Security Options** page:

a. You can choose whether or not you want to secure your deployment. Oracle recommends that you enable SSL/TLS security. If you do not want to use security for your deployment, deselect the check box.

This operation exposes the option **This non-secure deployment will be used to send trail data to a secure deployment**. Select this check box if the non-secure target deployment is meant to communicate with a secure source deployment.

However, you must enable security if configuring for Oracle GoldenGate sharding support.

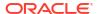

- **b.** Also see: About Target-Initiated Paths in Step by Step Data Replication Using Oracle GoldenGate Microservices Architecture Guide.
- c. (Optional) You can specify a client wallet location so that you can send trail data to a secure deployment. This option is useful when Distribution Server from the source deployment is unsecured whereas the Receiver Server on the target deployment is secured. So, the sender may be configured for public access while the Receiver Server requires authentication and authorization, which is established using PKI before the incoming data is applied. For more information, see Creating a Self Signed Certificate and Creating a Client Certificate Certificate in Step by Step Data Replication Using Oracle GoldenGate Microservices Architecture.
- d. For your Server, select one of the options, and then provide the required file locations. When using an existing wallet, it must have the appropriate certificates already imported into it. If you choose to use a certificate, enter the corresponding pass phrase.
  - When using a self-signed certificate, a new Oracle Wallet is created in the new deployment and these certificates are imported into it. For certificates, enter the location of the private key file and the pass phrase. The private key files must be in the PKCS#8 format.
- e. For your Client, select one of the options, and then provide the required information as you did for your server.
- f. Click Next.
- (If Security is enabled) On the Advanced Security Settings page, the TLS 1.1 and TLS 1.2 options are available. TLS 1.2 is selected by default.

When you open the Advanced Security Settings for the first time with TLS 1.2, the following cipher suites are listed:

```
TLS RSA WITH AES 128 CBC SHA256
TLS RSA WITH AES 128 GCM SHA256
TLS RSA WITH AES 256 CBC SHA256
TLS RSA WITH AES 256 GCM SHA384
TLS ECDHE ECDSA WITH AES 128 CBC SHA256
TLS ECDHE ECDSA WITH AES 128 GCM SHA256
TLS ECDHE ECDSA WITH AES 256 CBC SHA384
TLS ECDHE ECDSA WITH AES 256 GCM SHA384
TLS ECDHE RSA WITH AES 128 CBC SHA256
TLS ECDHE RSA WITH AES 128 GCM SHA256
TLS ECDHE RSA WITH AES 256 CBC SHA384
TLS ECDHE RSA WITH AES 256 GCM SHA384
TLS DHE RSA WITH AES 128 CBC SHA256
TLS DHE RSA WITH AES 128 GCM SHA256
TLS DHE RSA WITH AES 256 CBC SHA256
TLS DHE RSA WITH AES 256 GCM SHA384
TLS ECDH ECDSA WITH AES 128 CBC SHA256
TLS ECDH ECDSA WITH AES 128 GCM SHA256
TLS ECDH ECDSA WITH AES 256 CBC SHA384
TLS ECDH ECDSA WITH AES 256 GCM SHA384
TLS ECDH RSA WITH AES 128 CBC SHA256
TLS ECDH RSA WITH AES 128 GCM SHA256
TLS ECDH RSA WITH AES 256 CBC SHA384
TLS ECDH RSA WITH AES 256 GCM SHA384
```

a. Use the arrows to add or remove cipher suites.

- Use Up and Down to reorder how the cipher suites are applied
- c. Click Next.

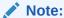

For more information on TCP/IP encryption options with RMTHOST, see RMTHOST in Parameters and Functions Reference for Oracle GoldenGate.

#### **10.** (If Sharding is enabled) On the **Sharding Options** page:

- a. Locate and import your Oracle GoldenGate Sharding Certificate. Enter the distinguished name from the certificate that will be used by the database sharding code to identify itself when making REST API calls to the Oracle GoldenGate MA services.
- b. Enter a unique name for the certificate.
- c. Click Next.

#### 11. On the Port Settings page:

- a. Enter the Administration Server port number, and then when you leave the field the other port numbers are populated in ascending numbers. Optionally, you can enter unique ports for each of the servers.
- **b.** Select **Enable Monitoring** to use the Performance Metrics Server.
- c. Click inside the Performance Metrics Server port fields to populate or enter the ports you want to use. Ensure that you choose available ports for TCP.

Select the UDP port for performance monitoring. The option to select the UDP port is displayed only with deployments on Windows and other operating systems that don't support UDS communication with Performance Metric Server. See Supported Operating Systems for UDS.

You can change the TCP port from the Service Manager console after the deployment is done. For more information on PMSRVR, see ENABLEMONITORING.

d. Select the type of datastore that you want the Performance Metrics Server to use, the default Berkeley Database (BDB) data store or Open LDAP Lightning Memory-Mapped Database (LMDB). You can also designate the Performance Monitor as a Critical Service if integrating the Service Manager with XAG.

For BDB informtion, see Oracle Berkeley DB 12c Release 1. For LMDB information, see http://www.lmdb.tech/doc/.

- e. Select the location of your datastore. BDB and LMDB are in-memory and disk-resident databases. The Performance Metrics server uses the datastore to store all performance metrics information.
- f. Click Next.

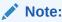

The oggca utility validates whether or not the port you entered is currently in use or not.

#### **12.** On the **Summary** page:

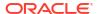

- a. Review the detailed configuration settings of the deployment before you continue.
- b. (Optional) You can save the configuration information to a response file. Oracle recommends that you save the response file. You can run the installer from the command line using this file as an input to duplicate the results of a successful configuration on other systems. You can edit this file or a new one from the provided template.

#### Note:

When saving to a response file, the administrator password is not saved for security reasons. You must edit the response file and enter the password if you want to reuse the response file for use on other systems.

- c. Click **Finish** to the deployment.
- d. Click Next.
- 13. On the Configure Deployment page:

Displays the progress of the deployment creation and configuration.

a. If the Service Manager is being registered as a service, a pop-up appears that directs you how to run the script to register the service. The Configuration Assistant verifies that these scripts have been run. If you did not run them, you are queried if you want to continue. When you click **Yes**, the configuration completes successfully. When you click **No**, a temporary failed status is set and you click **Retry** to run the scripts.

Click **Ok** after you run the script to continue.

- b. Click Next.
- 14. On the Finish page:

Click **Close** to close the Configuration Assistant.

# 3.2.3.2 How to Remove a Deployment

You can remove a deployment using OGGCA or in silent mode.

#### **Topics:**

- How to Remove a Deployment: GUI
   You can remove a deployment using the Oracle GoldenGate Configuration Assistnat
   wizard.
- How to Remove a Deployment: Silent Mode
   You can remove a deployment silently using the Oracle GoldenGate Configuration
   Assistant (oggca) from the Oracle GoldenGate Home bin directory.

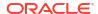

#### 3.2.3.2.1 How to Remove a Deployment: GUI

You can remove a deployment using the Oracle GoldenGate Configuration Assistnat wizard.

#### To remove a deployment:

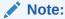

When you remove a deployment or uninstall Oracle GoldenGate MA, the system does not automatically stop processes. As a result, you may have to stop processes associated with the deployment and you must clean files manually.

1. Run the Oracle GoldenGate Configuration Assistant wizard:

\$OGG HOME/bin

- Select Existing Service Manager from the Select Service Manager Options screen. Click Next
- Select Remove Existing Oracle GoldenGate Deployment from the Configuration Options screen.
- 4. Select the deployment you need to remove from the **Deployment Name** list box. Also select the **Delete Deployment Files from Disk** check box if you want to remove all the deployment files (including configuration files) from the host.
- 5. Enter the Administration account user name and password and click **Next**.
- 6. See the list of settings that are deleted with the deployment and click **Finish**.

#### To remove a Service Manager:

Run Oracle GoldenGate Configuration Assistant wizard:

\$OGG\_HOME/bin

- Select Existing Service Manager from the Select Service Manager Options screen. Click Next.
- If there are no other deployments to remove, then the option to remove the Service Manager is available in the drop down. Select Remove Service Manager Deployment from the Configuration Options screen.
- 4. Click Finish.

#### Files to be Removed Manually After Removing Deployment

It's mandatory to delete some files manually only in case there's a Service Manager registered but you have to unregister it and register a new one. To remove files manually, you must have root or sudo privileges. The files to be deleted include:

| Operating System | Files to be Removed Manually to Unregister an<br>Existing Service Manager |  |
|------------------|---------------------------------------------------------------------------|--|
| Linux 6          | • /etc/init.d/OracleGoldenGate                                            |  |
|                  | <ul> <li>/etc/rc.d/*OracleGoldenGate</li> </ul>                           |  |
|                  | <ul> <li>/etc/rc*.d/*OracleGoldenGate</li> </ul>                          |  |
|                  | <ul><li>/etc/oggInst.loc</li></ul>                                        |  |

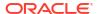

| Operating System | Files to be Removed Manually to Unregister an<br>Existing Service Manager |
|------------------|---------------------------------------------------------------------------|
| Linux 7          | /etc/systemd/system/<br>OracleGoldenGate.service                          |

The following commands are executed to stop the Service Manager:

systemctl stop OracleGoldenGate
systemctl disable OracleGoldenGate \*

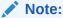

If the Service Manager is not registered as a service (with or without the integration with XAG), OGGCA stops the Service Manager deployment, otherwise, a script called unregisterServiceManager is created, and when executed by the user, it runs the systemctl commands and deletes the mentioned files.

### 3.2.3.2.2 How to Remove a Deployment: Silent Mode

You can remove a deployment silently using the Oracle GoldenGate Configuration Assistant (oggca) from the Oracle GoldenGate Home bin directory.

By removing a deployment, you can delete various components of the deployment, including, Extracts, Replicats, paths, and configuration files. However, the Service Manager is not deleted.

#### To remove a deployment silently:

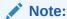

If the Service Manager is registered as a system service, removing a deployment silently will not unregister the service.

- 1. Ensure that you have a deployment response file. To get the deployment response file, run the OGGCA and the save the response file.
- Update the following lines within the deployment response file:

```
CONFIGURATION_OPTION=REMOVE
ADMINISTRATOR_PASSWORD=*******
CREATE_NEW_SERVICEMANAGER=false
DEPLOYMENT_NAME=deployment_name
REMOVE DEPLOYMENT FROM DISK=true
```

In case of multiple deployments, you must specify the deployment name using the DEPLOYMENT\_NAME field. You can use the REMOVE\_DEPLOYMENT\_FROM\_DISK option to remove physical files and folders associated with deployment.

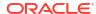

3. Run the OGGCA program from the following location using the -silent and - responseFile options. Providing the exact path to the deployment response is needed.

```
$OGG_HOME/bin/oggca.sh -silent -responseFile
path_to_response_file/response_file.rsp
```

#### Example:

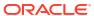

4

# **Get Started**

Getting Started with Oracle GoldenGate for Distributed Applications and Analytics
 You can use Oracle GoldenGate for Distributed Applications and Analytics Microservices
 Architecture (MA) to configure and manage your data replication using an HTML user
 interface. The Oracle GoldenGate for Distributed Applications and Analytics (GG for DAA)
 MA comprises the following components: Service Manager, Administration Service,
 Distribution Service, Receiver Service, Performance Metrics Service, and Admin Client.

# 4.1 Getting Started with Oracle GoldenGate for Distributed Applications and Analytics

You can use Oracle GoldenGate for Distributed Applications and Analytics Microservices Architecture (MA) to configure and manage your data replication using an HTML user interface. The Oracle GoldenGate for Distributed Applications and Analytics (GG for DAA) MA comprises the following components: Service Manager, Administration Service, Distribution Service, Receiver Service, Performance Metrics Service, and Admin Client.

For more information about the Oracle GoldenGate MA components, see Components of Oracle GoldenGate Microservices Architecture.

This topic lists the various tasks that you need to preform to set up GG for DAA integrations with cloud storage, message streaming, cloud warehouse, NoSQL and caching technologies.

- Working With Deployments
   Adding deployments is the first task in the process of setting up a data replication platform.
   Deployments are managed from the Service Manager.
- About Oracle GoldenGate Properties Files
- Using the Admin Client

  Admin Client is a command line utility (similar to the classic GGSCI utility). It uses the REST API published by the Microservices Servers to accomplish control and configuration tasks in an Oracle GoldenGate deployment.
- Controlling Oracle GoldenGate (Microservices Architecture) Processes
   The standard way to control Oracle GoldenGate (MA) processes is through the Admin Client.

# 4.1.1 Working With Deployments

Adding deployments is the first task in the process of setting up a data replication platform. Deployments are managed from the Service Manager.

For more information about installing and deploying Oracle GoldenGate for Distributed Applications and Analytics (GG for DAA), see Installing Oracle GoldenGate for Distributed Applications and Analytics and Analytics.

After you log into your Service Manager instance, you can create deployments or edit existing ones. You can work with multiple deployments from a single Service Manager instance. For more information about working with deployments, see Working with Service Manager in *Oracle GoldenGate Microservices Architecture Documentation* guide.

# 4.1.2 About Oracle GoldenGate Properties Files

There are two Oracle GoldenGate properties files required to run the Oracle GoldenGate Java Deliver user exit (alternatively called the Oracle GoldenGate Java Adapter). It is the Oracle GoldenGate Java Delivery that hosts Java integrations including the Oracle GoldenGate for Distributed Applications and Analytics (GG for DAA) integrations. A Replicat properties file is required in order to run either process. The required naming convention for the Replicat file name is the <code>process\_name.prm</code>. The exit syntax in the Replicat properties file provides the name and location of the Java Adapter properties file. It is the Java Adapter properties file that contains the configuration properties for the Java adapter include GG for DAA integrations. The Replicat and Java Adapters properties files are required to run GG for DAA integrations.

Alternatively the Java Adapters properties can be resolved using the default syntax,  $process\_name.properties$ . It you use the default naming for the Java Adapter properties file then the name of the Java Adapter properties file can be omitted from the Replicat properties file.

Samples of the properties files for Oracle GoldenGate for Distributed Applications and Analytics (GG for DAA) integrations can be found in the subdirectories of the following directory:

GoldenGate install dir/AdapterExamples/big-data

#### Parameter Files

Most of the Oracle GoldenGate functionality is controlled by the parameters specified in parameter files. A parameter file is a plain text file that is read by an associated Oracle GoldenGate process. Oracle GoldenGate uses two types of parameter files: a <code>GLOBALS</code> file and runtime parameter files.

#### 4.1.2.1 Parameter Files

Most of the Oracle GoldenGate functionality is controlled by the parameters specified in parameter files. A parameter file is a plain text file that is read by an associated Oracle GoldenGate process. Oracle GoldenGate uses two types of parameter files: a <code>GLOBALS</code> file and runtime parameter files.

For more information about working with Parameter Files, see Using Oracle GoldenGate Parameter Files in the *Administering Oracle GoldenGate* guide.

# 4.1.3 Using the Admin Client

Admin Client is a command line utility (similar to the classic GGSCI utility). It uses the REST API published by the Microservices Servers to accomplish control and configuration tasks in an Oracle GoldenGate deployment.

For more information about working with the Admin Client, see Using the Admin Clientin the *Administering Oracle GoldenGate* guide.

# 4.1.4 Controlling Oracle GoldenGate (Microservices Architecture) Processes

The standard way to control Oracle GoldenGate (MA) processes is through the Admin Client.

Typically, the first time that Oracle GoldenGate processes are started in a production setting is during the initial synchronization process (also called instantiation process). However, you

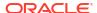

need to stop and start the processes at various points as needed to perform maintenance, upgrades, troubleshooting, or other tasks. For more information, see Controlling Oracle GoldenGate Processes in the *Administering Oracle GoldenGate* guide.

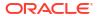

5

# **Upgrade**

Upgrading Oracle GoldenGate for Distributed Applications and Analytics
 For Microservices, the earliest version that can be upgraded from is Oracle GoldenGate
 23ai. As a best practice, perform a minimal upgrade first, so that you can troubleshoot
 more easily in case of any issue. After the environment is upgraded successfully, you can
 implement the new functionality.

# 5.1 Upgrading Oracle GoldenGate for Distributed Applications and Analytics

For Microservices, the earliest version that can be upgraded from is Oracle GoldenGate 23ai. As a best practice, perform a minimal upgrade first, so that you can troubleshoot more easily in case of any issue. After the environment is upgraded successfully, you can implement the new functionality.

This chapter describes how to upgrade Oracle GoldenGate for Distributed Applications and Analytics (GG for DAA) from the previous releases to the current release.

The pre-upgrade requirements are as follows:

- Stop all Oracle GoldenGate processes.
- Start Oracle GoldenGate.

#### **Topics:**

- Obtaining the Oracle GoldenGate Distribution
- Scope of Upgrade
  - Even though you may only upgrade the source or target, rather than both, all processes are involved in upgrade. All processes must be stopped in the correct order for the upgrade, regardless of which component you upgrade, and the trails must be processed until empty.
- Upgrading Oracle GoldenGate for Distributed Applications and Analytics GUI Based

# 5.1.1 Obtaining the Oracle GoldenGate Distribution

To obtain Oracle GoldenGate:

- Go to edelivery.oracle.com. For more information, see My Oracle Support Banner Oracle GoldenGate -- Oracle RDBMS Server Recommended Patches (Doc ID 1557031.1). To access Oracle Technology Network (OTN), go to https://www.oracle.com/integration/ goldengate/
- 2. Find the Oracle GoldenGate 23ai release and download the ZIP file onto your system.

For more information about locating and downloading Oracle Fusion Middleware products, see the Oracle® Fusion Middleware Download, Installation, and Configuration Readme Files on OTN.

# 5.1.2 Scope of Upgrade

Even though you may only upgrade the source or target, rather than both, all processes are involved in upgrade. All processes must be stopped in the correct order for the upgrade, regardless of which component you upgrade, and the trails must be processed until empty.

Before you start the upgrade, review the information about upgrading Extract and Replicat.

Oracle recommends that you begin your upgrade with the target rather than the source to avoid the necessity of adjusting the trail file format.

Replicat Upgrade Considerations

All Replicat installations should be upgraded at the same time. It is critical to ensure that all trails leading to all Replicat groups on all target systems are processed until empty, according to the upgrade instructions.

## 5.1.2.1 Replicat Upgrade Considerations

All Replicat installations should be upgraded at the same time. It is critical to ensure that all trails leading to all Replicat groups on all target systems are processed until empty, according to the upgrade instructions.

Before you start the upgrade, review the information about upgrading Extract and Replicat.

Oracle recommends that you begin your upgrade with the target rather than the source to avoid the necessity of adjusting the trail file format.

# 5.1.3 Upgrading Oracle GoldenGate for Distributed Applications and Analytics – GUI Based

To obtain the Oracle GoldenGate installation software and set up the directories for upgrade:

- Download the Oracle GoldenGate DAA for 23ai software from the Oracle Technology Network or eDelivery.
- 2. Upload the Oracle GoldenGate Microservices 21c software to a staging location on the server where a previous release of Oracle GoldenGate Microservices exists.
- 3. Unzip Oracle GoldenGate Microservices 21c software in the staging location.

```
$ cd /tmp $ unzip
./fbo_ggs_Linux_x64_services_shiphome.zip
```

- 4. Untar the tar file that gets created after the unzip command: tar -xvf ggs\_Linux\_x64\_Oracle\_64bit.tar
- 5. Move into the unzipped files and execute the runInstaller command.

```
$ cd ./fbo_ggs_Linux_x64_services_shiphome/Disk1
$ ./runInstaller
```

- 6. For Software Location, specify where the new Oracle GoldenGate home is located. This is not the same location as the current Oracle GoldenGate home. Click **Next**.
- Click Install to begin installing the new GG for DAA. When the installation is done, click Close.

At this point, you should have two GG for DAA home directories: one for your old home (21c) and a new home (23ai).

- 8. Verify the current version of Oracle GoldenGate Home through Service Manager.
  - a. Login to the Service Manager:

http://host:servicemanager port

- b. Review the deployment section for your current Oracle GoldenGate home location.
- Update the Service Manager and the deployments with the location of the new Oracle GoldenGate home.
  - a. Click Service Manager, then Deployment name.
  - **b.** Next to the deployment details, click the pencil icon to display the dialog box to edit the Oracle GoldenGate home.
  - **c.** Update the Oracle GoldenGate home with the complete path to the new Oracle GoldenGate home. Also update the following, if required:

LD LIBRARY PATH

- d. Click Apply.
- e. Confirm that the Oracle GoldenGate home has been updated.
- f. Stop all Extracts, Replicats, and Distribution paths.
- g. Use the action button to restart Service Manager or Deployment.

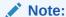

You can confirm that the Oracle GoldenGate home was updated by looking at the process from the operating system for Service Manager. The Service Manager process should be running from the new Oracle GoldenGate home.

10. To upgrade the associated deployments, follow the same steps for Service Manager after ensuring that all the Extract and Replicat processes in that deployment have been stopped.

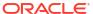

6

# Secure

Security

# 6.1 Security

Learn about how to protect and secure your Oracle GoldenGate for Distributed Applications and Analytics (GG for DAA) environment, including details on TLS support, authentication and authorization, trail file encryption options, streaming protocols, and other features that form the Oracle GoldenGate security framework.

Oracle GoldenGate security documentation is divided into Oracle GoldenGate Security Features and Oracle GoldenGate Security Features: Implementation.

Oracle GoldenGate Security Features section describes the of security standards applied with Oracle GoldenGate. This section is aimed to help Chief Security Officers (CSOs) learn about Oracle GoldenGate security features and standards.

Oracle GoldenGate Security Feature: Implementation section contains steps to implement various advanced security features available with Oracle GoldenGate. This section is aimed to assist DBAs and Oracle GoldenGate administrators implement security features available within Oracle GoldenGate.

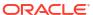

# Configure

- Configuring Oracle GoldenGate for Distributed Applications and Analytics
- Logging
   Logging is essential to troubleshooting Oracle GoldenGate for Distributed Applications and
   Analytics (GG for DAA) integrations with GG for DAA targets.
- Configuring Logging

# 7.1 Configuring Oracle GoldenGate for Distributed Applications and Analytics

This topic describes how to configure GG for DAA handlers.

- Running with Replicat
  - You need to review before configuring a replicat process in Oracle GoldenGate for Distributed Applications and Analytics (GG for DAA).
- About Schema Evolution and Metadata Change Events
- About Configuration Property CDATA[] Wrapping
- Using Regular Expression Search and Replace
  - You can perform more powerful search and replace operations of both schema data (catalog names, schema names, table names, and column names) and column value data, which are separately configured. Regular expressions (regex) are characters that customize a search string through pattern matching.
- Scaling Oracle GoldenGate for Distributed Applications and Analytics Delivery
- Configuring Cluster High Availability
  - Oracle GoldenGate for Distributed Applications and Analytics (GG for DAA) doesn't have built-in high availability functionality. You need to use a standard cluster software's high availability capability to provide the high availability functionality.
- Using Identities in Oracle GoldenGate Credential Store
  - The Oracle GoldenGate credential store manages user IDs and their encrypted passwords (together known as credentials) that are used by Oracle GoldenGate processes to interact with the local database. The credential store eliminates the need to specify user names and clear-text passwords in the Oracle GoldenGate parameter files.

# 7.1.1 Running with Replicat

You need to review before configuring a replicat process in Oracle GoldenGate for Distributed Applications and Analytics (GG for DAA).

This topic explains how to run the Java Adapter with the Oracle GoldenGate Replicat process.

- Replicat Grouping
- About Replicat Checkpointing
- About Initial Load Support

- About the Unsupported Replicat Features
- How the Mapping Functionality Works

# 7.1.1.1 Replicat Grouping

The Replicat process provides the Replicat configuration property, GROUPTRANSOPS, to control transaction grouping. By default, the Replicat process implements transaction grouping of 1000 source transactions into a single target transaction. If you want to turn off transaction grouping then the GROUPTRANSOPS Replicat property should be set to 1.

## 7.1.1.2 About Replicat Checkpointing

In addition to the Replicat checkpoint file ,.cpr, an additional checkpoint file, dirchk/ group.cpj, is created that contains information similar to CHECKPOINTTABLE in Replicat for the database.

### 7.1.1.3 About Initial Load Support

Replicat can already read trail files that come from both the online capture and initial load processes that write to a set of trail files. In addition, Replicat can also be configured to support the delivery of the special run initial load process using RMTTASK specification in the Extract parameter file. For more details about configuring the direct load, see Loading Data with an Oracle GoldenGate Direct Load.

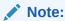

The SOURCEDB or DBLOGIN parameter specifications vary depending on your source database

## 7.1.1.4 About the Unsupported Replicat Features

The following Replicat features are not supported in this release:

- BATCHSQL
- SQLEXEC
- Stored procedure
- Conflict resolution and detection (CDR)

## 7.1.1.5 How the Mapping Functionality Works

The Oracle GoldenGate Replicat process supports mapping functionality to custom target schemas. You must use the Metadata Provider functionality to define a target schema or schemas, and then use the standard Replicat mapping syntax in the Replicat configuration file to define the mapping. For more information about the Replicat mapping syntax in the Replication configuration file, see Mapping and Manipulating Data.

# 7.1.2 About Schema Evolution and Metadata Change Events

The Metadata in trail is a feature that allows seamless runtime handling of metadata change events by Oracle GoldenGate for Distributed Applications and Analytics (GG for DAA),

including schema evolution and schema propagation to GG for DAA target applications. The NO\_OBJECTDEFS is a sub-parameter of the Extract and Replicat EXTTRAIL and RMTTRAIL parameters that lets you suppress the important metadata in trail feature and revert to using a static metadata definition.

The Oracle GoldenGate for Distributed Applications and Analytics (GG for DAA) Handlers and Formatters provide functionality to take action when a metadata change event is encountered. The ability to take action in the case of metadata change events depends on the metadata change events being available in the source trail file. Oracle GoldenGate supports metadata in trail and the propagation of DDL data from a source Oracle Database. If the source trail file does not have metadata in trail and DDL data (metadata change events) then it is not possible for GG for DAA to provide and metadata change event handling.

# 7.1.3 About Configuration Property CDATA[] Wrapping

The Oracle GoldenGate for Distributed Applications and Analytics (GG for DAA) Handlers and Formatters support the configuration of many parameters in the Java properties file, the value of which may be interpreted as white space. The configuration handling of the Java Adapter trims white space from configuration values from the Java configuration file. This behavior of trimming whitespace may be desirable for some configuration values and undesirable for other configuration values. Alternatively, you can wrap white space values inside of special syntax to preserve the whites pace for selected configuration variables. GG for DAA borrows the XML syntax of CDATA[] to preserve white space. Values that would be considered to be white space can be wrapped inside of CDATA[].

The following is an example attempting to set a new-line delimiter for the Delimited Text Formatter:

```
gg.handler.{name}.format.lineDelimiter=\n
```

This configuration will not be successful. The new-line character is interpreted as white space and will be trimmed from the configuration value. Therefore the gg.handler setting effectively results in the line delimiter being set to an empty string.

In order to preserve the configuration of the new-line character simply wrap the character in the CDATA[] wrapper as follows:

```
gg.handler.{name}.format.lineDelimiter=CDATA[\n]
```

Configuring the property with the CDATA[] wrapping preserves the white space and the line delimiter will then be a new-line character.

# 7.1.4 Using Regular Expression Search and Replace

You can perform more powerful search and replace operations of both schema data (catalog names, schema names, table names, and column names) and column value data, which are separately configured. Regular expressions (regex) are characters that customize a search string through pattern matching.

You can match a string against a pattern or extract parts of the match. Oracle GoldenGate for Distributed Applications and Analytics (GG for DAA) uses the standard Oracle Java regular expressions package, <code>java.util.regex</code>, see Regular Expressions in The Single UNIX Specification, Version 4.

- Using Schema Data Replace
- Using Content Data Replace

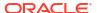

# 7.1.4.1 Using Schema Data Replace

You can replace schema data using the <code>gg.schemareplaceregex</code> and <code>gg.schemareplacestring</code> properties. Use <code>gg.schemareplaceregex</code> to set a regular expression, and then use it to search catalog names, schema names, table names, and column names for corresponding matches. Matches are then replaced with the content of the <code>gg.schemareplacestring</code> value. The default value of <code>gg.schemareplacestring</code> is an empty string or "".

For example, some system table names start with a dollar sign like <code>\$mytable</code>. You may want to replicate these tables even though most technologies do not allow dollar signs in table names. To remove the dollar sign, you could configure the following replace strings:

```
gg.schemareplaceregex=[$]
gg.schemareplacestring=
```

The resulting example of searched and replaced table name is mytable. These properties also support CDATA[] wrapping to preserve whitespace in the value of configuration values. So the equivalent of the preceding example using CDATA[] wrapping use is:

```
gg.schemareplaceregex=CDATA[[$]]
gg.schemareplacestring=CDATA[]
```

The schema search and replace functionality supports using multiple search regular expressions and replacements strings using the following configuration syntax:

```
gg.schemareplaceregex=some_regex
gg.schemareplacestring=some_value
gg.schemareplaceregex1=some_regex
gg.schemareplacestring1=some_value
gg.schemareplaceregex2=some_regex
gg.schemareplacestring2=some_value
```

## 7.1.4.2 Using Content Data Replace

You can replace content data using the <code>gg.contentreplaceregex</code> and <code>gg.contentreplacestring</code> properties to search the column values using the configured regular expression and replace matches with the replacement string. For example, this is useful to replace line feed characters in column values. If the delimited text formatter is used then line feeds occurring in the data will be incorrectly interpreted as line delimiters by analytic tools.

You can configure *n* number of content replacement regex search values. The regex search and replacements are done in the order of configuration. Configured values must follow a given order as follows:

```
gg.contentreplaceregex=some_regex
gg.contentreplacestring=some_value
gg.contentreplaceregex1=some_regex
gg.contentreplacestring1=some_value
gg.contentreplaceregex2=some_regex
gg.contentreplacestring2=some_value
```

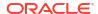

Configuring a subscript of 3 without a subscript of 2 would cause the subscript 3 configuration to be ignored.

#### NOT\_SUPPORTED:

Regular express searches and replacements require computer processing and can reduce the performance of the Oracle GoldenGate for Distributed Applications and Analytics (GG for DAA) process.

To replace line feeds with a blank character you could use the following property configurations:

```
gg.contentreplaceregex=[\n]
gg.contentreplacestring=CDATA[ ]
```

This changes the column value from:

```
this is me

to:
```

Both values support CDATA wrapping. The second value must be wrapped in a CDATA[] wrapper because a single blank space will be interpreted as whitespace and trimmed by the GG for DAA configuration layer. In addition, you can configure multiple search a replace strings. For example, you may also want to trim leading and trailing white space out of column values in addition to trimming line feeds from:

```
^\\s+|\\s+$

gg.contentreplaceregex1=^\\s+|\\s+$

gg.contentreplacestring1=CDATA[]
```

# 7.1.5 Scaling Oracle GoldenGate for Distributed Applications and Analytics Delivery

Oracle GoldenGate for Distributed Applications and Analytics (GG for DAA) supports breaking down the source trail files into either multiple Replicat processes or by using Coordinated Delivery to instantiate multiple Java Adapter instances inside a single Replicat process to improve throughput. This allows you to scale GG for DAA delivery.

There are some cases where the throughput to GG for DAA integration targets is not sufficient to meet your service level agreements even after you have tuned your handler for maximum performance. When this occurs, you can configure parallel processing and delivery to your targets using one of the following methods:

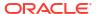

- Multiple Replicat processes can be configured to read data from the same source trail files.
  Each of these Replicat processes are configured to process a subset of the data in the
  source trail files so that all of the processes collectively process the source trail files in their
  entirety. There is no coordination between the separate Replicat processes using this
  solution.
- Oracle GoldenGate Coordinated Delivery can be used to parallelize processing the data
  from the source trail files within a single Replicat process. This solution involves breaking
  the trail files down into logical subsets for which each configured subset is processed by a
  different delivery thread. For more information abour Co-ordinated Replicat, see About
  Coordinated Replicat in the Oracle GoldenGate Microservices Architecture Documentation.

With either method, you can split the data into parallel processing for improved throughput. Oracle recommends breaking the data down in one of the following two ways:

- Splitting Source Data By Source Table –Data is divided into subsections by source table.
   For example, Replicat process 1 might handle source tables table1 and table 2, while
   Replicat process 2 might handle data for source tables table3 and table2. Data is split for source table and the individual table data is not subdivided.
- Splitting Source Table Data into Sub Streams Data from source tables is split. For example, Replicat process 1 might handle half of the range of data from source table1, while Replicat process 2 might handler the other half of the data from source table1.
- If you are using Coordinated Replicat, please make sure that you add TARGETDB LIBFILE libggjava.so SET property=path\_to\_deployment\_home/etc/conf/ogg/your replicat name.properties.

#### Additional limitations:

- Parallel apply is not supported.
- The BATCHSQL parameter not supported.

Example 7-1 Scaling Support for the Oracle GoldenGate for Distributed Applications and Analytics Handlers

| Handler Name   | Splitting Source Data By<br>Source Table | Splitting Source Table Data into Sub Streams                                                                |
|----------------|------------------------------------------|----------------------------------------------------------------------------------------------------|
| Cassandra      | Supported                                | Supported when:  Required target tables in Cassandra are pre-created.  Metadata change events do not occur. |
| Elastic Search | Supported                                | Supported                                                                                                   |

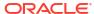

| Handler Name    | Splitting Source Data By<br>Source Table                              | Splitting Source Table Data into<br>Sub Streams                                                                                                    |
|-----------------|-----------------------------------------------------------------------|----------------------------------------------------------------------------------------------------|
| HBase           | Supported when all required HBase namespaces are precreated in HBase. | Supported when:  All required HBase namespaces are pre-created in HBase.  All required HBase target tables are pre-created in HBase. Schema evolution is not an issue because HBase tables have no schema definitions so a source metadata change does not require any schema change in HBase.  The source data does not contain any truncate operations.                                                                                                    |
| HDFS            | Supported                                                             | Supported with some restrictions.  You must select a naming convention for generated HDFS files wherethe file names do not collide. Colliding HDFS file names results in a Replicat abend. When using coordinated apply it is suggested that you configure \${groupName}\$ as part of the configuration for the gg.handler.name.fileName MappingTemplate property. The \${groupName}\$ template resolves to the Replicat name concatenated with the Replicat thread number, which provides unique naming per Replicat thread.  Schema propagatation to HDFS and Hive integration is not currently supported. |
| JDBC            | Supported                                                             | Supported                                                                                                    |
| Kafka           | Supported                                                             | Supported for formats that support schema propagation, such as Avro. This is less desirable due to multiple instances feeding the same schema information to the target.                                                                                                    |
| Kafka Connect   | Supported                                                             | Supported                                                                                                    |
| Kinesis Streams | Supported                                                             | Supported                                                                                                    |
| MongoDB         | Supported                                                             | Supported                                                                                                    |

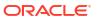

| Handler Name     | Splitting Source Data By<br>Source Table | Splitting Source Table Data into Sub Streams                                                                                                    |
|------------------|------------------------------------------|----------------------------------------------------------------------------------------------------|
| Java File Writer | Supported                                | Supported with the following restrictions: You must select a naming convention for generated files where the file names do not collide. Colliding file names may results in a Replicat abend and/or polluted data. When using coordinated apply it is suggested that you configure \$ {groupName} as part of the configuration for the gg.handler.name.fileNameMapp ingTemplate property. The \$ {groupName} template resolves to the Replicat name concatenated with the Replicat thread number, which provides unique naming per Replicat thread. |

# 7.1.6 Configuring Cluster High Availability

Oracle GoldenGate for Distributed Applications and Analytics (GG for DAA) doesn't have built-in high availability functionality. You need to use a standard cluster software's high availability capability to provide the high availability functionality.

You can configure a high availability scenario on a cluster so that if the leader instance of (GG for DAA) on machine fails, another GG for DAA instance could be started on another machine to resume where the failed instance left off.

If you manually configure your instances to share common GG for DAA and Oracle GoldenGate files using a shared disk architecture you can create a fail over situation. For a cluster installation, these files would need to accessible from all machines and accessible in the same location.

The configuration files that must be shared are:

- replicat.prm
- Handler properties file.
- Additional properties files required by the specific adapter. This depends on the target handler in use. For example, Kafka would be a producer properties file.
- Additional schema files you've generated. For example, Avro schema files generated in the directory.
- File Writer Handler generated files on your local file system at a configured path. Also, the File Writer Handler state file in the dirsta directory.
- Any log4j.properties or logback.properties files in use.

Checkpoint files must be shared for the ability to resume processing:

- Your Replicat checkpoint file (\*.cpr).
- Your adapter checkpoint file (\*.cpj).

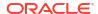

# 7.1.7 Using Identities in Oracle GoldenGate Credential Store

The Oracle GoldenGate credential store manages user IDs and their encrypted passwords (together known as credentials) that are used by Oracle GoldenGate processes to interact with the local database. The credential store eliminates the need to specify user names and clear-text passwords in the Oracle GoldenGate parameter files.

An optional alias can be used in the parameter file instead of the user ID to map to a userid and password pair in the credential store. The credential store is implemented as an auto login wallet within the Oracle Credential Store Framework (CSF). The use of an LDAP directory is not supported for the Oracle GoldenGate credential store. The auto login wallet supports automated restarts of Oracle GoldenGate processes without requiring human intervention to supply the necessary passwords.

In Oracle GoldenGate for Distributed Applications and Analytics (GG for DAA), you specify the alias and domain in the property file not the actual user ID or password. User credentials are maintained in secure wallet storage.

- Creating a Credential Store
- Adding Users to a Credential Store
- Configuring Properties to Access the Credential Store

### 7.1.7.1 Creating a Credential Store

You can create a credential store for your Oracle GoldenGate for Distributed Applications and Analytics (GG for DAA) environment.

Run the GGSCI ADD CREDENTIALSTORE command to create a file called cwallet.sso in the dircrd/ subdirectory of your Oracle GoldenGate installation directory (the default).

You can the location of the credential store (cwallet.sso file by specifying the desired location with the CREDENTIALSTORELOCATION parameter in the GLOBALS file.

For more information about credential store commands, see *Parameters and Functions Reference for Oracle GoldenGate*.

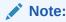

Only one credential store can be used for each Oracle GoldenGate instance.

### 7.1.7.2 Adding Users to a Credential Store

After you create a credential store for your Oracle GoldenGate for Distributed Applications and Analytics (GG for DAA) environment, you can added users to the store.

Run the GGSCI ALTER CREDENTIALSTORE ADD USER userid PASSWORD password [ALIAS alias] [DOMAIN domain] command to create each user, where:

• *userid* is the user name. Only one instance of a user name can exist in the credential store unless the ALIAS or DOMAIN option is used.

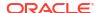

- password is the user's password. The password is echoed (not obfuscated) when this option is used. If this option is omitted, the command prompts for the password, which is obfuscated as it is typed (recommended because it is more secure).
- alias is an alias for the user name. The alias substitutes for the credential in parameters and commands where a login credential is required. If the ALIAS option is omitted, the alias defaults to the user name.

#### For example:

ALTER CREDENTIALSTORE ADD USER scott PASSWORD tiger ALIAS scsm2 domain ggadapters

For more information about credential store commands, see *Parameters and Functions* Reference for Oracle GoldenGate.

## 7.1.7.3 Configuring Properties to Access the Credential Store

The Oracle GoldenGate Java Adapter properties file requires specific syntax to resolve user name and password entries in the Credential Store at runtime. For resolving a user name the syntax is the following:

ORACLEWALLETUSERNAME[alias domain name]

For resolving a password the syntax required is the following:

ORACLEWALLETPASSWORD[alias domain name]

The following example illustrate how to configure a Credential Store entry with an alias of myalias and a domain of mydomain.

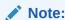

With HDFS Hive JDBC the user name and password is encrypted.

Oracle Wallet integration only works for configuration properties which contain the string username or password. For example:

gg.handler.hdfs.hiveJdbcUsername=ORACLEWALLETUSERNAME[myalias mydomain]
gg.handler.hdfs.hiveJdbcPassword=ORACLEWALLETPASSWORD[myalias mydomain]

ORACLEWALLETUSERNAME and ORACLEWALLETPASSWORD can be used in the Extract (similar to Replicat) in JMS handler as well. For example:

```
gg.handler.<name>.user=ORACLEWALLETUSERNAME[JMS_USR JMS_PWD]
gg.handler.<name>.password=ORACLEWALLETPASSWORD[JMS USR JMS PWD]
```

Consider the user name and password entries as accessible values in the Credential Store. Any configuration property resolved in the Java Adapter layer (not accessed in the C user exit layer) can be resolved from the Credential Store. This allows you more flexibility to be creative in how you protect sensitive configuration entries.

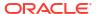

# 7.2 Logging

Logging is essential to troubleshooting Oracle GoldenGate for Distributed Applications and Analytics (GG for DAA) integrations with GG for DAA targets.

This topic details how GG for DAA integration log and the best practices for logging.

- About Replicat Process Logging
- About Java Layer Logging

# 7.2.1 About Replicat Process Logging

Oracle GoldenGate for Distributed Applications and Analytics (GG for DAA) integrations leverage the Java Delivery functionality described in the Delivering Java Messages. In this setup, either a Oracle GoldenGate Replicat process loads a user exit shared library. This shared library then loads a Java virtual machine to thereby interface with targets providing a Java interface. So the flow of data is as follows:

Replicat Process --> User Exit--> Java Layer

It is important that all layers log correctly so that users can review the logs to troubleshoot new installations and integrations. Additionally, if you have a problem that requires contacting Oracle Support, the log files are a key piece of information to be provided to Oracle Support so that the problem can be efficiently resolved.

A running Replicat process creates or appends log files into the <code>GoldenGate\_Home/dirrpt</code> directory that adheres to the following naming convention: <code>process\_name.rpt</code>. If a problem is encountered when deploying a new Oracle GoldenGate process, this is likely the first log file to examine for problems. The Java layer is critical for integrations with GG for DAA applications.

# 7.2.2 About Java Layer Logging

The Oracle GoldenGate for Distributed Applications and Analytics (GG for DAA) product provides flexibility for logging from the Java layer. The recommended best practice is to use Log4j logging to log from the Java layer. Enabling simple Log4j logging requires the setting of two configuration values in the Java Adapters configuration file.

```
gg.log=log4j
gg.log.level=INFO
```

These gg.log settings will result in a Log4j file to be created in the <code>GoldenGate\_Home/dirrpt</code> directory that adheres to this naming convention, <code>{GROUPNAME}.log</code>. The supported Log4j log levels are in the following list in order of increasing logging granularity.

- OFF
- FATAL
- ERROR
- WARN
- INFO
- DEBUG
- TRACE

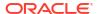

Selection of a logging level will include all of the coarser logging levels as well (that is, selection of WARN means that log messages of FATAL, ERROR and WARN will be written to the log file). The Log4j logging can additionally be controlled by separate Log4j properties files. These separate Log4j properties files can be enabled by editing the bootoptions property in the Java Adapter Properties file. These three example Log4j properties files are included with the installation and are included in the classpath:

```
log4j-default.properties
log4j-debug.properites
log4j-trace.properties
```

You can modify the bootoptions in any of the files as follows:

```
javawriter.bootoptions=-Xmx512m -Xms64m -Djava.class.path=.:ggjava/ggjava.jar -Dlog4j.configurationFile=samplelog4j.properties
```

You can use your own customized Log4j properties file to control logging. The customized Log4j properties file must be available in the Java classpath so that it can be located and loaded by the JVM. The contents of a sample custom Log4j properties file is the following:

```
# Root logger option
log4j.rootLogger=INFO, file
# Direct log messages to a log file
log4j.appender.file=org.apache.log4j.RollingFileAppender
log4j.appender.file.File=sample.log
log4j.appender.file.MaxFileSize=1GB
log4j.appender.file.MaxBackupIndex=10
log4j.appender.file.layout=org.apache.log4j.PatternLayout
log4j.appender.file.layout.ConversionPattern=%d{yyyy-MM-dd HH:mm:ss} %-5p %c{1}:%L - %m%n
There are two important requirements when you use a custom Log4j properties file. First,
the path to the custom Log4j properties file must be included in the
javawriter.bootoptions property. Logging initializes immediately when the JVM is
initialized while the contents of the qq.classpath property is actually appended to
the classloader after the logging is initialized. Second, the classpath to correctly
load a properties file must be the directory containing the properties file without
wildcards appended.
```

# 7.3 Configuring Logging

- Oracle GoldenGate Java Adapter Default Logging
- Recommended Logging Settings

## 7.3.1 Oracle GoldenGate Java Adapter Default Logging

- Default Logging Setup
- Log File Name
- · Changing Logging Level

## 7.3.1.1 Default Logging Setup

Logging is enabled by default for the Oracle GoldenGate for BigData. The logging implementation is log4j. By default, logging is enabled at the info level.

## 7.3.1.2 Log File Name

The log output file is created in the standard report directory. The name of the log file includes the replicat group name and has an extension of log.

If the Oracle GoldenGate Replicat process group name is <code>JAVAUE</code>, then the log file name in the report directory is: <code>JAVAUE.log</code>.

## 7.3.1.3 Changing Logging Level

To change the recommended log4j logging level, add the configuration shown in the following example to the Java Adapter Properties file:

```
gg.log.level=error
```

You can set the gg.log.level to none, error, warn, info, debug, or trace. The default log level is info. Oracle recommends the debug and trace log levels only for troubleshooting as these settings can adversely impact the performance.

# 7.3.2 Recommended Logging Settings

Oracle recommends that you use log4j logging instead of the JDK default for unified logging for the Java user exit. Using log4j provides unified logging for the Java module when running with the Oracle GoldenGate Replicat process.

· Changing to the Recommended Logging Type

## 7.3.2.1 Changing to the Recommended Logging Type

To change the recommended log4j logging implementation, add the configuration shown in the following example to the Java Adapter Properties file.

```
gg.log=log4j
gg.log.level=info
```

The gg.log level can be set to none, error, warn, info, debug, or trace. The default log level is info. The debug and trace log levels are only recommended for troubleshooting as these settings can adversely affect performance.

The result is that a log file for the Java module will be created in the dirrpt directory with the following naming convention:

```
cprocess name> <log level>log4j.log
```

Therefore if the Oracle GoldenGate Replicat process is called javaue, and the gg.log.level is set to debug, the resulting log file name is:

```
javaue debug log4j.log
```

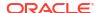

# Quickstarts

This article will get help you in quickly getting started with the following tasks in Oracle GoldenGate for Distributed Applications and Analytics (GG for DAA).

- QuickStarts: Prerequisites
- Realtime Data Ingestion into Snowflake with Oracle GoldenGate for Distributed Applications and Analytics
- Realtime Parquet Ingestion into Google Cloud Storage with Oracle GoldenGate for Distributed Applications and Analytics
- Realtime Parquet Ingestion into AWS S3 buckets with Oracle GoldenGate for Distributed Applications and Analytics
- Realtime Parquet Ingestion into Azure Data Lake Storage with Oracle GoldenGate for Distributed Applications and Analytics
- Realtime Parquet Ingestion into OCI Object Storage with Oracle GoldenGate for Distributed Applications and Analytics
- Realtime Message Ingestion to OCI Streaming with Oracle GoldenGate for Distributed Applications and Analytics
- Realtime Message Ingestion to Azure Event Hubs with Oracle GoldenGate for Distributed Applications and Analytics
- Realtime Data Ingestion into GCP BigQuery with Oracle GoldenGate for Distributed Applications and Analytics
- Realtime Message Ingestion to Google Pub/Sub with Oracle GoldenGate for Distributed Applications and Analytics
- Realtime Message Ingestion to Apache Kafka with Oracle GoldenGate for Distributed Applications and Analytics

# 8.1 QuickStarts: Prerequisites

- It is assumed that you've installed Oracle GoldenGate for Distributed Applications and Analytics (GG for DAA) in your environment or from Oracle Cloud Infrastructure Marketplace. See Installing Oracle GoldenGate MA for Distributed Applications and Analytics Using the UI.
- It is assumed that you have configured an Oracle GoldenGate extract, which is up and running and the trails are being sent to GG for DAA Deployment. See Add Extracts in Oracle GoldenGate Microservices Documentation.
- Get familiar with Oracle GoldenGate Microservices by watching this video: Introduction to Oracle GoldenGate Microservices.

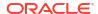

# 8.2 Realtime Data Ingestion into Snowflake with Oracle GoldenGate for Distributed Applications and Analytics

#### Overview

This Quickstart covers a step-by-step process showing how to ingest real-time data into Snowflake with Oracle GoldenGate for Distributed Applications and Analytics (GG for DAA).

Snowflake is a cloud-based data warehousing platform that provides a fully managed service for storing, processing, and analysing data.

GG for DAA Snowflake handler uses the stage and merge data flow. It supports both external and internal staging options.

In stage and merge, the change data is staged in a temporary location in microbatches and eventually merged into to the target table. If external staging is selected, storage location is cloud storage service of the cloud provider (Azure Storage for Azure, S3 for AWS and Cloud Storage for GCP). If internal staging is selected, then external storage location will not be needed.

All replication process is automatically handled by Snowflake Stage and Merge Handler handler.

This quickstart covers the steps for internal staging. External staging requires a storage service and a Snowflake storage integration.

- Prerequisites for Internal Staging
- Install Dependency Files
- Create a Credential Store Entry
- Create a Replicat in Oracle GoldenGate for Distributed Applications and Analytics

## 8.2.1 Prerequisites for Internal Staging

- A Snowflake account.
- Target schema and database in Snowflake
- JDBC URL for Snowflake access.
- Snowflake username/ password

In this Quickstart, a sample trail file (named tr), which is shipped with GG for DAA is used. The sample trail file is located at GG\_HOME/opt/AdapterExamples/trail/ in your GG for DAA instance.

GG for DAA creates the target Snowflake tables automatically.

## 8.2.2 Install Dependency Files

GG for DAA uses Java SDK provided by Snowflake. You can download the SDKs using Dependency Downloader utility shipped with GG for DAA. Dependency downloader is a set of shell scripts that downloads dependency jar files from Maven and other repositories.

To install the required dependency files:

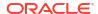

- 1. In your GoldenGate for VM, go to dependency downloader utility. It is located at GG\_HOME/opt/DependencyDownloader/ and locate snowflake.sh.
- 2. Execute <code>snowflake.sh</code> with the required version. You can check the version and reported vulnerabilities in <a href="https://mvnrepository.com/artifact/net.snowflake/snowflake-jdbc">https://mvnrepository.com/artifact/net.snowflake/snowflake-jdbc</a>. This document uses 3.15.0 which is the latest version when this quickstart is published.

Figure 8-1 Snowflake Ingestion - Install dependency

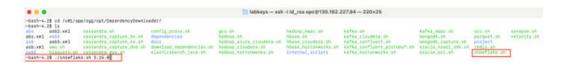

3. A new directory gets created in GG\_HOME/opt/DependencyDownloader/dependencies named as <snowflake\_version>. Make a note of this directory as it will be used in the replicat properties. For example: /u01/app/ogg/opt/DependencyDownloader/dependencies/snowflake 3.15.0

Figure 8-2 Snowflake jar new directory

# 8.2.3 Create a Credential Store Entry

To create a credential store entry for securing Snowflake username and password:

- In Administration Service, click DB Connections and then click Add DB Connection.
- Under Database, click Add Credential.
- 3. Provide the following details:
  - Credential Domain: Domain name of your choice
  - Credential Alias: Alias name of your choice
  - User ID: Snowflake Username
  - Password: Snowflake Password
  - Verify Password: Snowflake Password

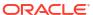

Figure 8-3 Create a credential entry

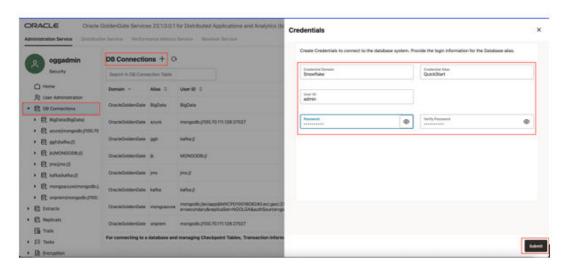

# 8.2.4 Create a Replicat in Oracle GoldenGate for Distributed Applications and Analytics

To create a replicat in Oracle GoldenGate for Distributed Applications and Analytics (GG for DAA):

 In the Oracle GoldenGate for Distributed Applications and Analytics UI, in the Administration Service tab, click the + sign to add a replicat.

Figure 8-4 Click + in the Administration Service tab.

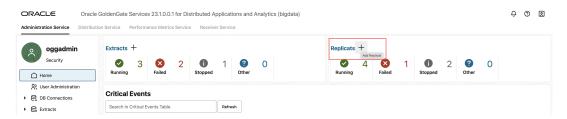

2. Select the **Classic Replicat** Replicat Type and click **Next** There are two different Replicat types available: Classic and Coordinated. Classic Replicat is a single threaded process whereas Coordinated Replicat is a multithreaded one that applies transactions in parallel.

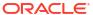

Figure 8-5 Add a Replicat

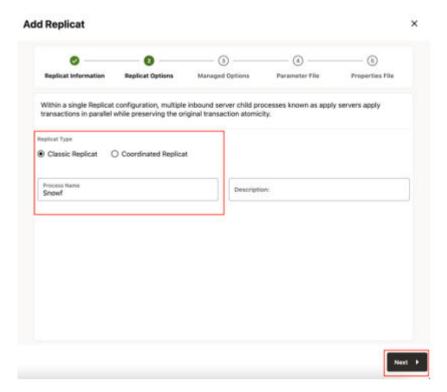

- 3. Enter the basic information, and click **Next**:
  - a. Trail Name: Name of the required trail file (if using sample trail, provide as tr)
  - **b. Subdirectory**: Provide as GG\_HOME/opt/AdapterExamples/trail/ if using the sample trail.
  - c. Target: Snowflake Data Warehouse

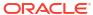

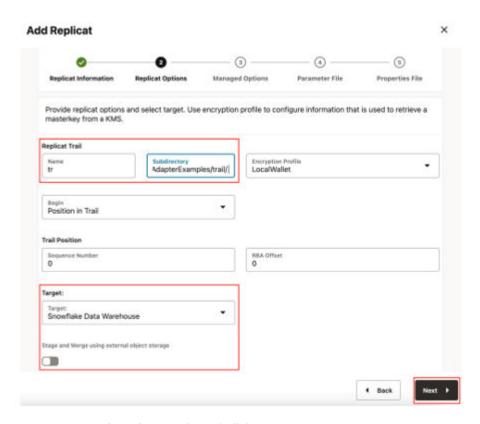

Figure 8-6 Add Replicat - Replicat Options

- Leave Managed Options as is and click Next.
- 5. Enter Parameter File details and click Next. In the Parameter File, you can specify source to target mapping. If you are using the sample trail file (tr), then enter as follows: MAP QASOURCE.\*, TARGET <your\_schema\_name>.\*;

If Coordinated Replicat is selected as the Replicat Type, then an additional parameter needs to be provided:

TARGETDB LIBFILE libggjava.so SET property=<ggbd-deployment\_home>/etc/conf/ogg/your\_replicat\_name.properties

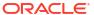

Figure 8-7 Enter parameter details

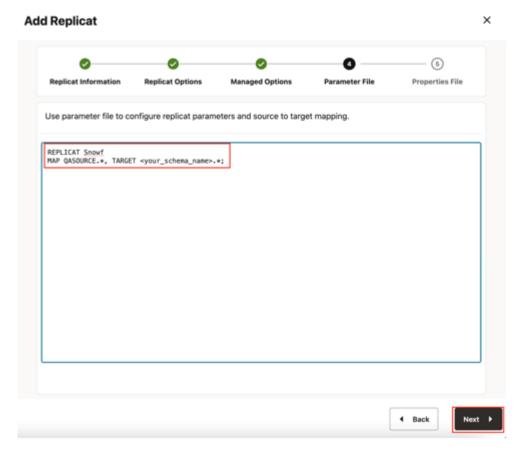

6. In the next screen, update the properties only tagged as TO DO and click Create.

#### Edit your Snowflake JDBC URL:

```
#TODO: Edit JDBC ConnectionUrl
gg.eventhandler.snowflake.connectionURL=jdbc:snowflake://
<account_name>.snowflakecomputing.com/?<connection_params>
```

#### Edit Snowflake username and password:

```
#TODO: Edit JDBC user name with alias and domain from step 2. gg.eventhandler.snowflake.UserName=ORACLEWALLETUSERNAME [alias domain] #TODO: Edit JDBC password with alias and domain from step 2. gg.eventhandler.snowflake.Password=ORACLEWALLETPASSWORD [alias domain]
```

#### Provide path to dependency jar files that you downloaded in prerequisites:

```
#TODO: Edit to include the GCS Java SDK and BQ Java SDK.
gg.classpath=/path/to/Snowflake-dependencies/*
```

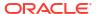

Figure 8-8 Properties File

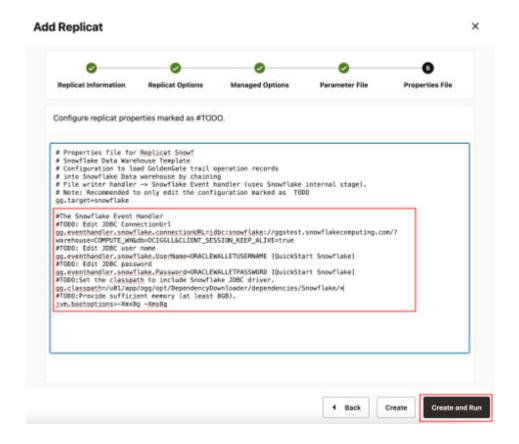

See Understanding the BigQuery Handler Configuration for more replicat configuration details.

7. If replicat starts successfully, it will be in running state. You can go to action/details/ statistics to see the replication statistics.

Figure 8-9 Replicat Statistics

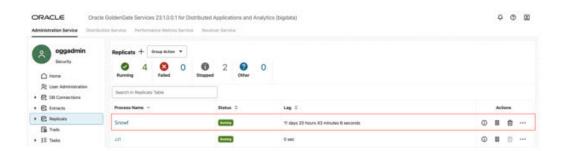

Figure 8-10 Replicat Table Statistics

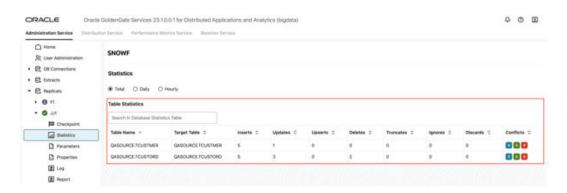

8. You can go to Snowflake console and check the tables. It may take a short while for tables to be created and loaded.

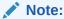

- You can run an initial load with Snowflake replicat. For more details, see Using OCI GoldenGate for Snowflake Initial Load and Real-time Data Sync
- For all Snowflake handler configuration details, see Snowflake.

# 8.3 Realtime Parquet Ingestion into Google Cloud Storage with Oracle GoldenGate for Distributed Applications and Analytics

#### Overview

This Quickstart covers a step-by-step process showing how to ingest parquet files into Google Cloud Storage buckets in real-time with GoldenGate for Distributed Applications and Analytics (GG for DAA).

Google Cloud Storage (GCS) is a service for storing objects in Google Cloud Platform. GG for DAA GCS handler works in conjunction with File Writer Handler and Parquet Handler (if parquet is required). File Writer Handler produces files locally, optionally Parquet Handler converts to parquet format and GCS Handler loads into GCS buckets.

- Prerequisites
- Install Dependency Files
- Create a Replicat in Oracle GoldenGate for Distributed Applications and Analytics

## 8.3.1 Prerequisites

To successfully complete this guickstart, you must have the following:

- Google Cloud Storage Bucket
- Google Service Account Key with Bucket and Object Permissions

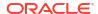

 Public access to your bucket (GG for DAA supports private bucket access). For more information, see Google Cloud Storage.

In this Quickstart, a sample trail file (named *tr*) which is shipped with GG for DAA is being used. The sample trail file, it is located at GG\_HOME/opt/AdapterExamples/trail/ in your GG for DAA instance.

## 8.3.2 Install Dependency Files

Oracle GoldenGate for Distributed Applications and Analytics (GG for DAA) uses client libraries in the replication process and these libraries need to be downloaded before setting up the replication process. You can use dependency downloader to download the client libraries. Dependency Downloader is a set of shell scripts that downloads dependency jar files from Maven and other repositories.

GG for DAA uses a 3-step process to ingest parquet into GCS buckets:

- Generating local files from trail files
- Converting local files to Parquet format
- Loading files into GCS

For generating local parquet files with GG for DAA, replicat uses File Writer Handler and Parquet Handler. To load the parquet files into GCS, GG for DAA uses Google Cloud Storage Handler in conjunction with File Writer and Parquet Event Handler.

To install the required dependency files:

- In your GG for DAA VM, go to dependency downloader utility. It is located at GG\_HOME/opt/ DependencyDownloader/.
- 2. Execute parquet.sh, hadoop.sh, and gcs.sh with the required versions. You can check the version and reported vulnerabilities in Maven Central.

Figure 8-11 3 directories created in GG\_HOME/opt/DependencyDownloader/ dependencies

```
-bash-4.25 pxd

//081/app/ogg/opt/DependencyDownloader
-bash-4.25 ls
and.s.fs
bigquery.sh
cassandra.sh
cassandra.sh
cassandra.sh
cassandra.sh
cassandra.sh
cassandra.sh
cassandra.sh
cassandra.sh
cassandra.sh
cassandra.sh
cassandra.sh
cassandra.sh
cassandra.sh
cassandra.sh
cassandra.sh
cassandra.sh
cassandra.sh
cassandra.sh
cassandra.sh
cassandra.sh
cassandra.sh
cassandra.sh
cassandra.sh
cassandra.sh
cassandra.sh
cassandra.sh
cassandra.sh
cassandra.sh
cassandra.sh
cassandra.sh
cassandra.sh
cassandra.sh
cassandra.sh
cassandra.sh
cassandra.sh
cassandra.sh
cassandra.sh
cassandra.sh
cassandra.sh
cassandra.sh
cassandra.sh
cassandra.sh
cassandra.sh
cassandra.sh
cassandra.sh
cassandra.sh
cassandra.sh
cassandra.sh
cassandra.sh
cassandra.sh
cassandra.sh
cassandra.sh
cassandra.sh
cassandra.sh
cassandra.sh
cassandra.sh
cassandra.sh
cassandra.sh
cassandra.sh
cassandra.sh
cassandra.sh
cassandra.sh
cassandra.sh
cassandra.sh
cassandra.sh
cassandra.sh
cassandra.sh
cassandra.sh
cassandra.sh
cassandra.sh
cassandra.sh
cassandra.sh
cassandra.sh
cassandra.sh
cassandra.sh
cassandra.sh
cassandra.sh
cassandra.sh
cassandra.sh
cassandra.sh
cassandra.sh
cassandra.sh
cassandra.sh
cassandra.sh
cassandra.sh
cassandra.sh
cassandra.sh
cassandra.sh
cassandra.sh
cassandra.sh
cassandra.sh
cassandra.sh
cassandra.sh
cassandra.sh
cassandra.sh
cassandra.sh
cassandra.sh
cassandra.sh
cassandra.sh
cassandra.sh
cassandra.sh
cassandra.sh
cassandra.sh
cassandra.sh
cassandra.sh
cassandra.sh
cassandra.sh
cassandra.sh
cassandra.sh
cassandra.sh
cassandra.sh
cassandra.sh
cassandra.sh
cassandra.sh
cassandra.sh
cassandra.sh
cassandra.sh
cassandra.sh
cassandra.sh
cassandra.sh
cassandra.sh
cassandra.sh
cassandra.sh
cassandra.sh
cassandra.sh
cassandra.sh
cassandra.sh
cassandra.sh
cassandra.sh
cassandra.sh
cassandra.sh
cassandra.sh
cassandra.sh
cassandra.sh
cassandra.sh
cassandra.sh
cassandra.sh
cassandra.sh
cassandra.sh
cassandra.sh
cassandra.sh
cassandra.sh
cassandra.sh
cassandra.sh
cassandra.sh
cassandra.sh
cassandra.sh
cassandra.sh
cassandra.sh
cassandra.sh
cassan
```

3. Three new directories get created in GG\_HOME/opt/DependencyDownloader/dependencies named as <dependencyname\_version>. Make a note of these directoies as they get used in the replicat properties. For example: /u01/app/ogg/opt/DependencyDownloader/dependencies/gcs\_12.29.1, /u01/app/ogg/opt/DependencyDownloader/dependencies/hadoop\_3.3.0, and /u01/app/ogg/opt/DependencyDownloader/dependencies/parquet 1.12.3

# 8.3.3 Create a Replicat in Oracle GoldenGate for Distributed Applications and Analytics

To create a replicat in Oracle GoldenGate for Distributed Applications and Analytics (GG for DAA):

1. In the GG for DAA UI, in the Administration Service tab, click the + sign to add a replicat.

Figure 8-12 Click the Administration Service tab

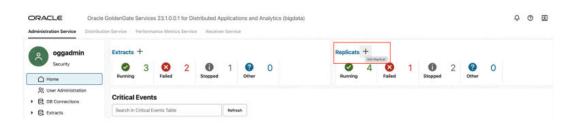

2. Select the **Classic Replicat** Replicat Type and click **Next**. There are two different Replicat types available: Classic and Coordinated. Classic Replicat is a single-threaded process whereas Coordinated Replicat is a multithreaded one that applies transactions in parallel.

Figure 8-13 Add Replicat

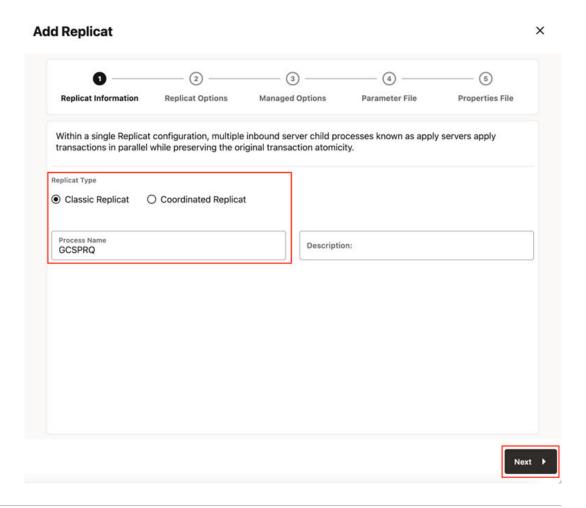

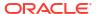

- 3. Enter the Replicat information, and click **Next**:
  - **a. Replicat Trail**: Name of the required trail file. For sample trail, provide tr.
  - **b. Subdirectory**: Provide as GG\_HOME/opt/AdapterExamples/trail/ if using the sample trail.
  - c. Target: Google Cloud Storage

Figure 8-14 Add Replicat

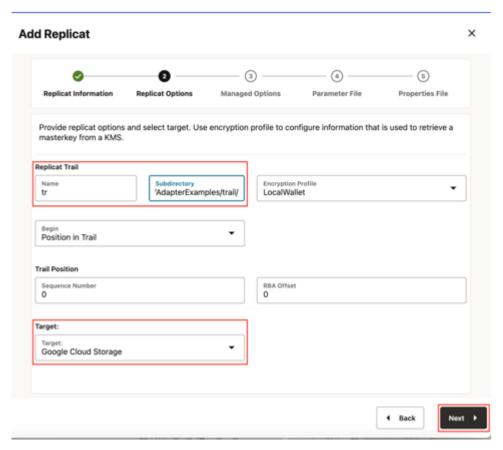

4. Leave Managed Options as is and click Next.

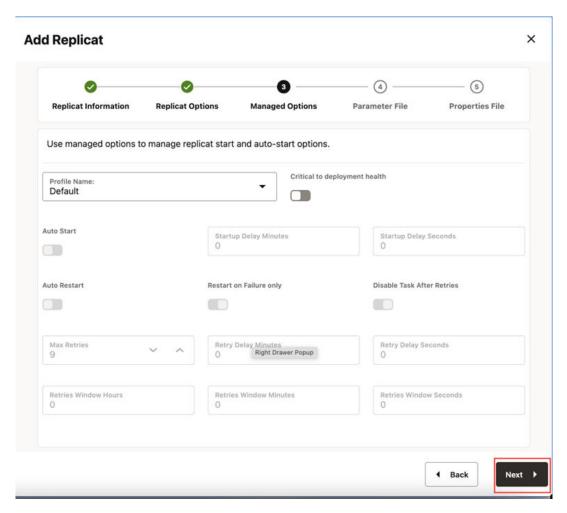

Figure 8-15 Add Replicat - Managed Options

5. Enter Parameter File details and click Next. In the Parameter File, you can either specify source to target mapping or leave it as-is with a wildcard selection. If Coordinated Replicat is selected as the Replicat Type, then an additional parameter needs to be provided: TARGETDB LIBFILE libggjava.so SET property=<ggbd-deployment\_home>/etc/conf/ogg/your\_replicat\_name.properties

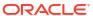

Figure 8-16 Add Replicat - Enter Parameter Details

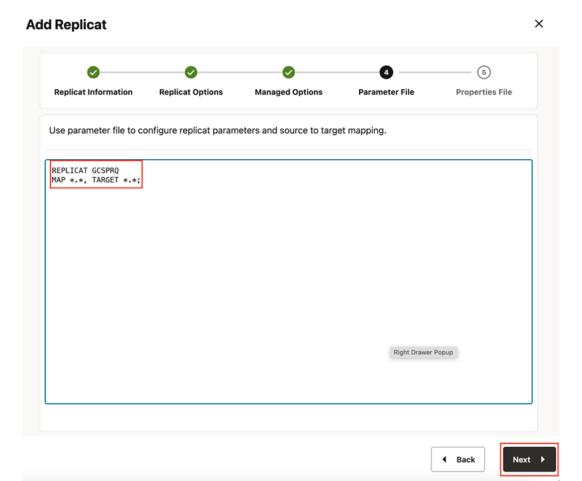

6. In the Properties File, remove all the pre-configured properties; but not the first row marked with the replicat name (# Properties file for Replicat <replicat\_name>). Copy and paste below property list into properties file, update the properties marked as #TODO and then click Create and Run.

```
#The File Writer Handler - no need to change
```

```
gg.handlerlist=filewriter
gg.handler.filewriter.type=filewriter
gg.handler.filewriter.mode=op
gg.handler.filewriter.pathMappingTemplate=./dirout
gg.handler.filewriter.stateFileDirectory=./dirsta
gg.handler.filewriter.fileRollInterval=7m
gg.handler.filewriter.inactivityRollInterval=5s
gg.handler.filewriter.fileWriteActiveSuffix=.tmp
gg.handler.filewriter.finalizeAction=delete
### Avro OCF - no need to change
gg.handler.filewriter.format=avro row ocf
gg.handler.filewriter.fileNameMappingTemplate=${groupName}_$
{fullyQualifiedTableName} ${currentTimestamp}.avro
gg.handler.filewriter.format.pkUpdateHandling=delete-insert
gg.handler.filewriter.format.metaColumnsTemplate=${optype},${position}
gg.handler.filewriter.format.iso8601Format=false
gg.handler.filewriter.partitionByTable=true
gg.handler.filewriter.rollOnShutdown=true
```

```
#The Parquet Event Handler - no need to change
gg.handler.filewriter.eventHandler=parquet
gg.eventhandler.parquet.type=parquet
gg.eventhandler.parquet.pathMappingTemplate=./dirparquet
gg.eventhandler.parquet.fileNameMappingTemplate=${groupName} $
{fullyQualifiedTableName} ${currentTimestamp}.parquet
gg.eventhandler.parquet.writeToHDFS=false
gg.eventhandler.parquet.finalizeAction=delete
#Select GCS Event Handler - no need to change
gg.eventhandler.parquet.eventHandler=gcs
#TODO Set GCS Event handler - please update as needed
gg.eventhandler.gcs.type=gcs
gg.eventhandler.gcs.pathMappingTemplate=${fullyQualifiedTableName}
#TODO: Edit the GCS bucket name
gg.eventhandler.gcs.bucketMappingTemplate=<bucket name>
#TODO: Edit the GCS credentialsFile
gg.eventhandler.gcs.credentialsFile=path to GCP Credential File
gg.eventhandler.gcs.finalizeAction=none
#TODO Set the classpath with the paths you noted in step1
gg.classpath=path to/ gcs 12.29.1/*: path to /hadoop 3.3.0/*: path to/
parquet_1.12.3/*
jvm.bootoptions=-Xmx512m -Xms32m
```

If replicat starts successfully, then it is in running state. You can go to Replicats/Statistics to see the replication statistics.

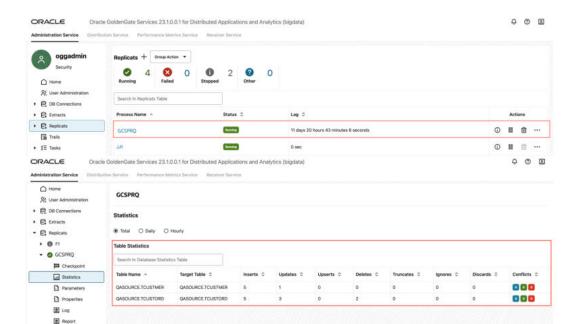

Figure 8-17 Replicats Statistics

8. Go to GCP Cloud Storage bucket and check the files.

Figure 8-18 GCP Cloud Storage Bucket

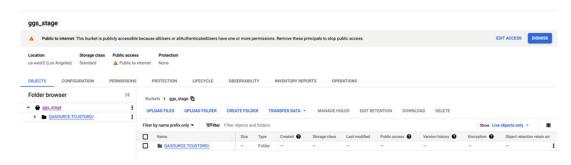

#### Note:

- If target GCS bucket does not exist, it will be auto created by GG for DAA. You
  can use Template Keywords to dynamically assign the container names.
- GCS Event Handler can be configured for proxy server. For more information, see Replicate Data.
- You can use different properties to control the behaviour of file writing. You can set file sizes, inactivity periods, and more. You can get more details in the File Writer blog post.

# 8.4 Realtime Parquet Ingestion into AWS S3 buckets with Oracle GoldenGate for Distributed Applications and Analytics

#### Overview

This Quickstart covers a step-by-step process showing how to ingest parquet files into AWS S3 buckets in real-time with Oracle GoldenGate for Distributed Applications and Analytics (GG for DAA).

Amazon Simple Storage Service (Amazon S3) is an object storage service provided by Amazon Web Services.

GG for DAA S3 handler works in conjunction with File Writer Handler and Parquet Handler (if parquet is required). File Writer Handler produces files locally, optionally Parquet Handler converts to parquet format and S3 Handler loads into S3 buckets.

- Prerequisites
- Install Dependency Files
- Create a Replicat in Oracle GoldenGate for Distributed Applications and Analytics

# 8.4.1 Prerequisites

To successfully complete this Quickstart, you must have the following:

- Amazon S3 Bucket
- Amazon S3 Access Key & Secret

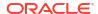

In this Quickstart, a sample trail file (named tr) which is shipped with GG for DAA is used. If you want to continue with sample trail file, then it is at  $GG_HOME/opt/AdapterExamples/trail/in your GG for DAA instance.$ 

# 8.4.2 Install Dependency Files

Oracle GoldenGate for Distributed Applications and Analytics (GG for DAA) uses client libraries in the replication process and these libraries need to be downloaded before setting up the replication process. You can use dependency downloader to download the client libraries. Dependency Downloader is a set of shell scripts that downloads dependency jar files from Maven and other repositories.

GG for DAA uses a 3-step process to ingest parquet into s3 buckets:

- Generating local files from trail files
- Converting local files to Parquet format
- Loading files into AWS s3 buckets

For generating local parquet files with GG for DAA, replicat uses File Writer Handler and Parquet Event Handler. To load the parquet files into AWS s3, GG for DAA uses S3 Event Handler in conjunction with File Writer and Parquet Event Handler.

GG for DAA uses 3 different set of client libraries to create parquet files and loading into AWS s3:

- In your GG for DAA VM, go to Dependency Downloader utility. It is located at: GG HOME/opt/DependencyDownloader/
- 2. Execute parquet.sh and hadoop.sh with and aws.sh with the required versions.

Figure 8-19 II. Executing parquet.sh and hadoop.sh with and aws.sh with the required versions

```
-bash-4.25 pwd
//ull/app/ogg/opt/DependencyDownloader
-bash-4.25 pwd
//ull/app/ogg/opt/DependencyDownloader
-bash-4.25 pwd
//ull/app/ogg/opt/DependencyDownloader
-bash-4.25 pwd
//ull/app/ogg/opt/DependencyDownloader
-bash-4.25 pwd
//ull/app/ogg/opt/DependencyDownloader
-bash-4.25 pwd
//ull/app/ogg/opt/DependencyDownloader
-bash-4.25 pwd
//ull/app/ogg/opt/DependencyDownloader
-bash-4.25 pwd
//ull/app/ogg/opt/DependencyDownloader
-bash-4.25 pwd
//ull/app/ogg/opt/DependencyDownloader
-bash-4.25 pwd
//ull/app/ogg/opt/DependencyDownloader
-bash-4.25 pwd
//ull/app/ogg/opt/DependencyDownloader
-bash-4.25 pwd
//ull/app/ogg/opt/DependencyDownloader
-bash-4.25 pwd
//ull/app/ogg/opt/DependencyDownloader
-bash-4.25 pwd
//ull/app/ogg/opt/DependencyDownloader
-bash-4.25 pwd
//ull/app/ogg/opt/DependencyDownloader
-bash-4.25 pwd
//ull/app/ogg/opt/DependencyDownloader
-bash-4.25 pwd
//ull/app/ogg/opt/DependencyDownloader
-bash-4.25 pwd
//ull/app/ogg/opt/DependencyDownloader
-bash-4.25 pwd
//ull/app/ogg/opt/DependencyDownloader
-bash-4.25 pwd
//ull/app/ogg/opt/DependencyDownloader
-bash-4.25 pwd
//ull/app/ogg/opt/DependencyDownloader
-bash-4.25 pwd
//ull/app/ogg/opt/DependencyDownloader
-bash-4.25 pwd
//ull/app/ogg/opt/DependencyDownloader
-bash-4.25 pwd
//ull/app/ogg/opt/DependencyDownloader
-bash-4.25 pwd
//ull/app/ogg/opt/DependencyDownloader
-bash-4.25 pwd
//ull/app/ogg/opt/DependencyDownloader
-bash-4.25 pwd
//ull/app/ogg/opt/DependencyDownloader
-bash-4.25 pwd
//ull/app/ogg/opt/DependencyDownloader
-bash-4.25 pwd
//ull/app/ogg/opt/DependencyDownloader
-bash-4.25 pwd
//ull/app/ogg/opt/DependencyDownloader
-bash-4.25 pwd
//ull/app/ogg/opt/DependencyDownloader
-bash-4.25 pwd
//ull/app/ogg/opt/DependencyDownloader
-bash-4.25 pwd
//ull/app/ogg/opt/DependencyDownloader
-bash-4.25 pwd
//ull/app/ogg/opt/DependencyDownloader
-bash-4.25 pwd
//ull/app/ogg/opt/DependencyDownloader
-bash-4.25 pwd
//ull/app/ogg/opt/DependencyDownloader
-bash-4.25 pwd
//ull/app/ogg/opt/DependencyDownloader
-bash-4.25 pwd
//ull/app/ogg/opt/DependencyDown
```

```
-bash-4.2% is acts and companies to the project shadoop clouders shadoop clouders shadoop clouders shadoop clouders shadoop clouders shadoop companies shadoop shadoop companies shadoop shadoop companies shadoop companies shadoop
```

3. 3 directories are created in GG\_HOME/opt/DependencyDownloader/dependencies. Note the directories. For example:

- /u01/app/ogg/opt/DependencyDownloader/dependencies/aws sdk 1.12.309/\*
- /u01/app/ogg/opt/DependencyDownloader/dependencies/hadoop 3.3.0/\*
- /u01/app/ogg/opt/DependencyDownloader/dependencies/parquet 1.12.3/\*

# 8.4.3 Create a Replicat in Oracle GoldenGate for Distributed Applications and Analytics

To create a replicat in Oracle GoldenGate for Distributed Applications and Analytics (GG for DAA):

 In the Oracle GoldenGate for Distributed Applications and Analytics UI, in the Administration Service tab, click the + sign to add a replicat.

Figure 8-20 Click the Administration Service tab

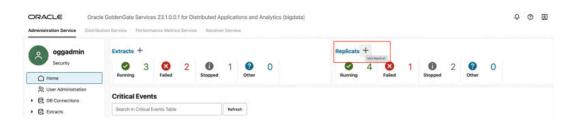

2. Select the **Classic Replicat** Replicat Type and click **Next**. There are two different Replicat types available: Classic and Coordinated. Classic Replicat is a single threaded process whereas Coordinated Replicat is a multithreaded one that applies transactions in parallel.

Figure 8-21 Add Replicat

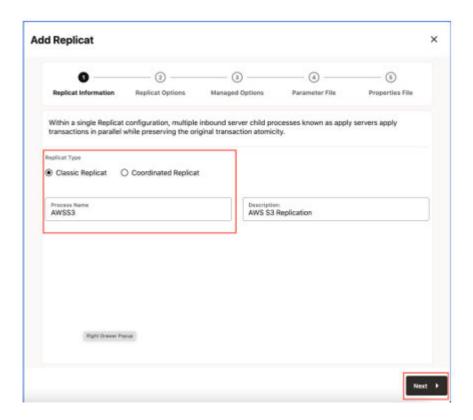

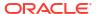

- 3. Enter the Replicat information, and click **Next**:
  - a. Replicat Trail: Name of the required trail file. For sample trail, enter tr.
  - b. Target: Amazon s3

Figure 8-22 Enter Replicat Details

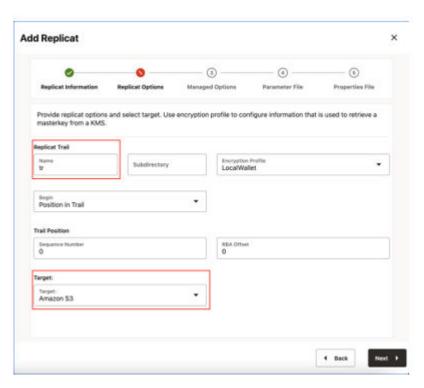

4. Leave Managed Options as is and click Next.

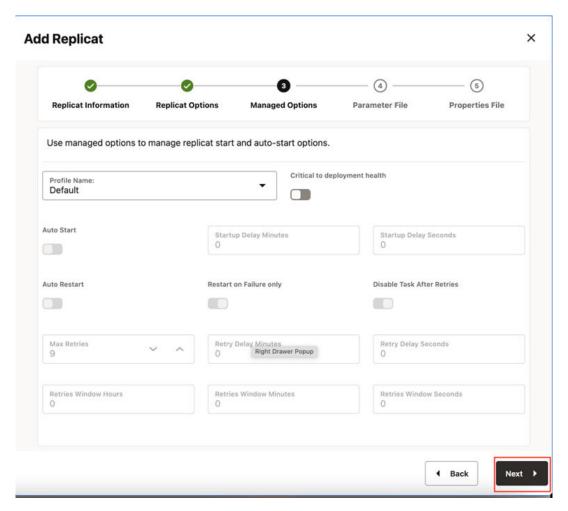

Figure 8-23 Add Replicat - Managed Options

5. Enter Parameter File details and click Next. In the Parameter File, you can either specify source to target mapping or leave it as-is with a wildcard selection. If Coordinated Replicat is selected as the Replicat Type, then an additional parameter needs to be provided: TARGETDB LIBFILE libggjava.so SET property=<ggbd-deployment\_home>/etc/conf/ogg/your\_replicat\_name.properties

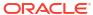

Figure 8-24 Parameter File

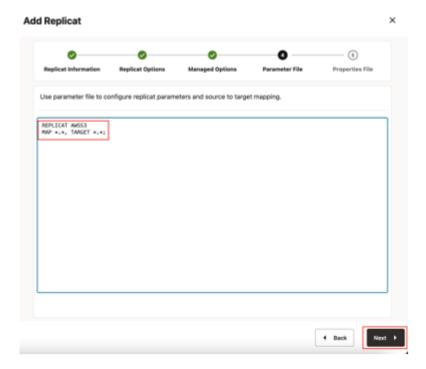

6. In the Properties File, remove all the pre-configured properties; but not the first row marked with the replicat name (# Properties file for Replicat <replicat\_name>). Copy and paste the following property list into the properties file, update the properties marked as #TODO and click Create and Run.

```
#The File Writer Handler - no need to change
```

```
gg.handlerlist=filewriter
gg.handler.filewriter.type=filewriter
gg.handler.filewriter.mode=op
gg.handler.filewriter.pathMappingTemplate=./dirout
gg.handler.filewriter.stateFileDirectory=./dirsta
gg.handler.filewriter.fileRollInterval=7m
gg.handler.filewriter.inactivityRollInterval=5s
gg.handler.filewriter.fileWriteActiveSuffix=.tmp
gg.handler.filewriter.finalizeAction=delete
```

#### ### Avro OCF - no need to change

```
gg.handler.filewriter.format=avro_row_ocf
gg.handler.filewriter.fileNameMappingTemplate=${groupName}_$
{fullyQualifiedTableName}_${currentTimestamp}.avro
gg.handler.filewriter.format.pkUpdateHandling=delete-insert
gg.handler.filewriter.format.metaColumnsTemplate=${optype},${position}
gg.handler.filewriter.format.iso8601Format=false
gg.handler.filewriter.partitionByTable=true
gg.handler.filewriter.rollOnShutdown=true
```

#### #The Parquet Event Handler - no need to change

```
gg.handler.filewriter.eventHandler=parquet
gg.eventhandler.parquet.type=parquet
gg.eventhandler.parquet.pathMappingTemplate=./dirparquet
gg.eventhandler.parquet.fileNameMappingTemplate=${groupName}_$
{fullyQualifiedTableName}_${currentTimestamp}.parquet
gg.eventhandler.parquet.writeToHDFS=false
gg.eventhandler.parquet.finalizeAction=delete
```

#### #TODO Select S3 Event Handler - no need to change

gg.eventhandler.parquet.eventHandler=s3

#### #TODO Set S3 Event Handler- please update as needed

```
gg.eventhandler.s3.type=s3
gg.eventhandler.s3.region=<your-aws-region>
gg.eventhandler.s3.bucketMappingTemplate=<target_s3_bucket_name>
gg.eventhandler.s3.pathMappingTemplate=ogg/data/${fullyQualifiedTableName}
gg.eventhandler.s3.accessKeyId=provide_key>
gg.eventhandler.s3.secretKey=provide_secret>
```

#### **#TODO** Set the classpath to the paths you noted in step1

```
gg.classpath=path_to/aws_sdk_1.12.309/*:path_to/ hadoop_3.3.0/*:path_to/
parquet_1.12.3/*
jvm.bootoptions=-Xmx512m -Xms32m
```

7. If replicat starts successfully, then it is in running state. You can go to Replicats/Statistics to see the replication statistics.

#### Figure 8-25 Replication Statistics

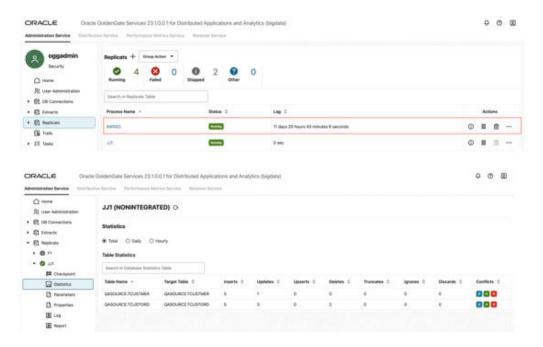

8. Go to AWS s3 console and check the files.

Figure 8-26 AWS S3 console

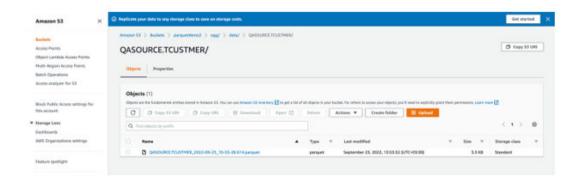

#### Note:

- If target s3 does not exist, then it will be auto created by GG for DAA. You can use Template Keywords to dynamically assign the container names.
- s3 Handler can be configured for proxy server. For more information, see S3
   Event Handler.
- You can use different properties to control the behaviour of file writing. You can set file sizes, inactivity periods and more. You can get more details in the File Writer blog post.

# 8.5 Realtime Parquet Ingestion into Azure Data Lake Storage with Oracle GoldenGate for Distributed Applications and Analytics

#### Overview

This Quickstart covers a step-by-step process showing how to ingest parquet files into Azure Storage containers in real-time with Oracle GoldenGate for Distributed Applications and Analytics (GG for DAA).

Azure Data Lake Storage (ADLS) is a centralized repository provided by Azure where you can store all your data, both structured and unstructured.

GG for DAA ADLS handler works in conjunction with File Writer Handler and Parquet Handler (if parquet is required). File Writer Handler produces files locally, optionally, Parquet Handler converts to parquet format and Azure Data Lake Storage (ADLS) Handler loads into Azure Storage containers.

GG for DAA provides different alternatives for ADLS connection. This Quickstart uses BLOB endpoint for connection.

- Prerequisites
- Install Dependency Files
- Create a Replicat in Oracle GoldenGate for Distributed Applications and Analytics

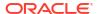

### 8.5.1 Prerequisites

To successfully complete this Quickstart, you must have the following:

- Azure Storage Account and a Container
- Azure Storage Account login credentials

In this Quickstart, a sample trail file (named tr), which is shipped with GG for DAA is used. The sample trail file is located at  $GG_HOME/opt/AdapterExamples/trail/ in your GG for DAA instance.$ 

## 8.5.2 Install Dependency Files

GG for DAA uses Java SDK provided by Azure. You can download the SDKs using Dependency Downloader utility shipped with GG for DAA. Dependency downloader is a set of shell scripts that downloads dependency jar files from Maven and other repositories.

GG for DAA uses a 3-step process to ingest parquet into Azure Storage containers:

- Generating local files from trail files
- Converting local files to Parquet format
- Loading files into into Azure Storage containers

For generating local parquet files with GG for DAA, replicat uses File Writer Handler and Parquet Handler. To load the parquet files into Azure Storage, GG for DAA uses Azure BLOB Handler in conjunction with File Writer and Parquet Event Handler.

GG for DAA uses 3 different set of client libraries to create parquet files and loading into Azure Storage:

- In your GG for DAA VM, go to Dependency Downloader utility. It is located at GG\_HOME/opt/DependencyDownloader/
- 2. Execute parquet.sh and hadoop.sh with and azure\_blob\_storage.sh with the required versions.

Figure 8-27 II. Execute parquet.sh and hadoop.sh with and azure\_blob\_storage.sh with the required versions.

```
-bash-4:25 pad

//BI/app/ogg/opt/DependencyDownloader
-bash-4:25 is

aws.sh

bigquery.sh

clasticsearch_rest.sh

hadoop_fortomorks.sh

hadoop_shrtomorks.sh

hadoop_shrtomorks.sh

hadoop_shrtomorks.sh

hadoop_shrtomorks.sh

hadoop_shrtomorks.sh

hadoop_shrtomorks.sh

hadoop_shrtomorks.sh

hadoop_shrtomorks.sh

hadoop_shrtomorks.sh

hadoop_shrtomorks.sh

hadoop_shrtomorks.sh

hadoop_shrtomorks.sh

hadoop_shrtomorks.sh

hadoop_shrtomorks.sh

hase_cloudera.sh

hadoop_shrtomorks.sh

hadoop_shrtomorks.sh

hadoop_cloudera.sh

hadoop_nortomorks.sh

hadoop_nortomorks.sh

hadoop_nortomorks.sh

hadoop_nortomorks.sh

hadoop_nortomorks.sh

hadoop_nortomorks.sh

hadoop_nortomorks.sh

hadoop_nortomorks.sh

hadoop_nortomorks.sh

hadoop_nortomorks.sh

hadoop_nortomorks.sh

hadoop_nortomorks.sh

hadoop_nortomorks.sh

hadoop_nortomorks.sh

hadoop_nortomorks.sh

hadoop_nortomorks.sh

hadoop_nortomorks.sh

hadoop_nortomorks.sh

hadoop_nortomorks.sh

hadoop_nortomorks.sh

hadoop_nortomorks.sh

hadoop_nortomorks.sh

hadoop_nortomorks.sh

hadoop_nortomorks.sh

hadoop_nortomorks.sh

hadoop_nortomorks.sh

hadoop_nortomorks.sh

hadoop_nortomorks.sh

hadoop_nortomorks.sh

hadoop_nortomorks.sh

hadoop_nortomorks.sh

hadoop_nortomorks.sh

hadoop_nortomorks.sh

hadoop_nortomorks.sh

hadoop_nortomorks.sh

hadoop_nortomorks.sh

hadoop_nortomorks.sh

hadoop_nortomorks.sh

hadoop_nortomorks.sh

hadoop_nortomorks.sh

hadoop_nortomorks.sh

hadoop_nortomorks.sh

hadoop_nortomorks.sh

hadoop_nortomorks.sh

hadoop_nortomorks.sh

hadoop_nortomorks.sh

hadoop_nortomorks.sh

hadoop_nortomorks.sh

hadoop_nortomorks.sh

hadoop_nortomorks.sh

hadoop_nortomorks.sh

hadoop_nortomorks.sh

hadoop_nortomorks.sh

hadoop_nortomorks.sh

hadoop_nortomorks.sh

hadoop_nortomorks.sh

hadoop_nortomorks.sh

hadoop_nortomorks.sh

hadoop_nortomorks.sh

hadoop_nortomorks.sh

hadoop_nortomorks.sh

hadoop_nortomorks.sh

hadoop_nortomorks.sh

hadoop_nortomorks.sh

hadoop_nortomorks.sh

hadoop_nortomorks.sh

hadoop_nortomorks.sh

hadoop_nortomorks.sh

hadoop_nortomorks.sh

had
```

3. 3 directories are created in GG\_HOME/opt/DependencyDownloader/dependencies. Note the directories. For example:

- /u01/app/ogg/opt/DependencyDownloader/dependencies/ azure blob storage 12.21.2
- /u01/app/ogg/opt/DependencyDownloader/dependencies/hadoop 3.3.0
- /u01/app/ogg/opt/DependencyDownloader/dependencies/parquet 1.12.3

# 8.5.3 Create a Replicat in Oracle GoldenGate for Distributed Applications and Analytics

To create a replicat in Oracle GoldenGate for Distributed Applications and Analytics (GG for DAA):

1. In the GG for DAA UI, in the **Administration Service** tab, click the **+** sign to add a replicat.

Figure 8-28 Click the Administration Service tab

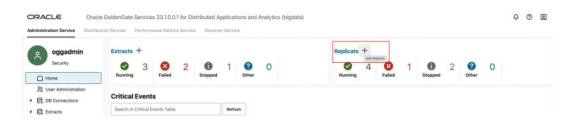

2. Select the **Classic Replicat** Replicat Type and click **Next**. There are two different Replicat types available: Classic and Coordinated. Classic Replicat is a single threaded process whereas Coordinated Replicat is a multithreaded one that applies transactions in parallel.

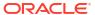

Figure 8-29 Add Replicat

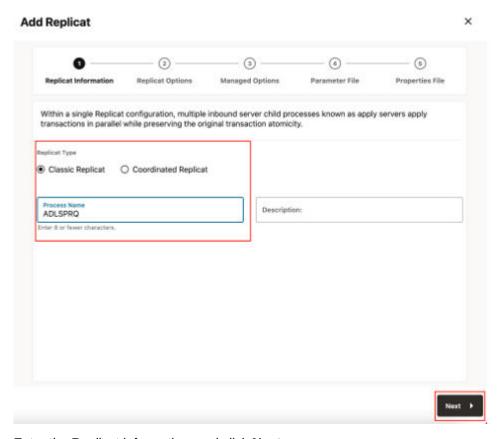

- 3. Enter the Replicat information, and click **Next**:
  - a. Replicat Trail: Name of the required trail file. For sample trail, provide tr.
  - **b. Subdirectory**: Enter GG\_HOME/opt/AdapterExamples/trail/ if using the sample trail.
  - c. Target: Azure Data Lake Storage

Figure 8-30 Replicat Options

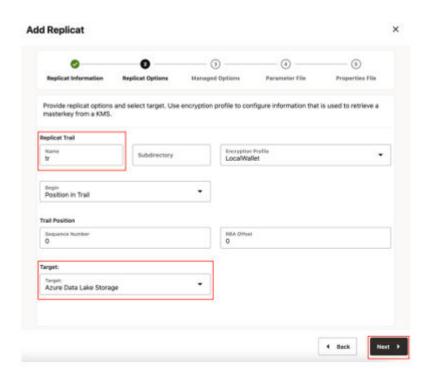

4. Leave Managed Options as is and click Next.

**Add Replicat** × (4) (5) Parameter File Properties File Replicat Information Replicat Options **Managed Options** Use managed options to manage replicat start and auto-start options. Critical to deployment health Default Auto Start Auto Restart Restart on Failure only **◀** Back Next >

Figure 8-31 Managed Options

5. Enter Parameter File details and click Next. In the Parameter File, you can either specify source to target mapping or leave it as-is with a wildcard selection. If Coordinated Replicat is selected as the Replicat Type, then an additional parameter needs to be provided:

TARGETDB LIBFILE libggjava.so SET property=<ggbd-deployment\_home>/etc/conf/ogg/your\_replicat\_name.properties

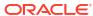

Figure 8-32 Parameter File

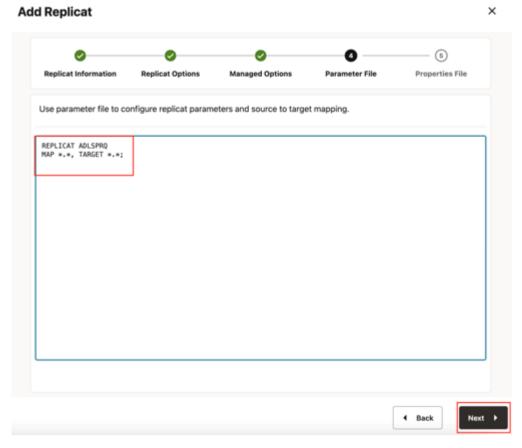

6. In Properties File, remove all the pre-configured properties; but not the first row marked with the replicat name (# Properties file for Replicat <replicat\_name>). Copy and paste below property list into properties file, update the properties marked as #TODO and click Create and Run.

```
#The File Writer Handler - no need to change
```

```
gg.handlerlist=filewriter
gg.handler.filewriter.type=filewriter
gg.handler.filewriter.mode=op
gg.handler.filewriter.pathMappingTemplate=./dirout
gg.handler.filewriter.stateFileDirectory=./dirsta
gg.handler.filewriter.fileRollInterval=7m
gg.handler.filewriter.inactivityRollInterval=5s
gg.handler.filewriter.fileWriteActiveSuffix=.tmp
gg.handler.filewriter.finalizeAction=delete
```

#### ### Avro OCF - no need to change

```
gg.handler.filewriter.format=avro_row_ocf
gg.handler.filewriter.fileNameMappingTemplate=${groupName}_$
{fullyQualifiedTableName}_${currentTimestamp}.avro
gg.handler.filewriter.format.pkUpdateHandling=delete-insert
gg.handler.filewriter.format.metaColumnsTemplate=${optype},${position}
gg.handler.filewriter.format.iso8601Format=false
gg.handler.filewriter.partitionByTable=true
gg.handler.filewriter.rollOnShutdown=true
```

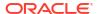

```
#The Parquet Event Handler - no need to change
gg.handler.filewriter.eventHandler=parquet
gg.eventhandler.parquet.type=parquet
gg.eventhandler.parquet.pathMappingTemplate=./dirparquet
gg.eventhandler.parquet.fileNameMappingTemplate=${groupName} $
{fullyQualifiedTableName} ${currentTimestamp}.parquet
gg.eventhandler.parquet.writeToHDFS=false
gg.eventhandler.parquet.finalizeAction=delete
#TODO Select ABS Event Handler - no need to change
gg.eventhandler.parquet.eventHandler=abs
#TODO Set ABS Event Handler - please update as needed
gg.eventhandler.abs.type=abs
gg.eventhandler.abs.bucketMappingTemplate= <abs-container-name>
gg.eventhandler.abs.pathMappingTemplate=ogg/data/${fullyQualifiedTableName}
gg.eventhandler.abs.accountName= <storage-account-name>
#TODO: Edit the Azure storage account key if access key is used
#gg.eventhandler.abs.accountKey=<storage-account-key>
#TODO: Edit the Azure shared access signature (SAS) to if SAS is used.
#gg.eventhandler.abs.sasToken=<sas-token>
#TODO: Edit the the tenant ID, Client ID and Secret of the application if LDAP is
#gg.eventhandler.abs.tenantId=<azure-tenant-id>
#gg.eventhandler.abs.clientId=<azure-client-id>
#gg.eventhandler.abs.clientSecret=<azure-client-secret>
#TODO Set the classpath to the paths you noted in step1
gg.classpath= path to /parquet 1.12.3/*: path to /hadoop 3.3.0/*: path to/
azure blob storage 12.21.2/*
```

7. If replicat starts successfully, then it is in running state. You can go to Replicats/Statistics to see the replication statistics.

Figure 8-33 Replicats Statistics

jvm.bootoptions=-Xmx512m -Xms32m

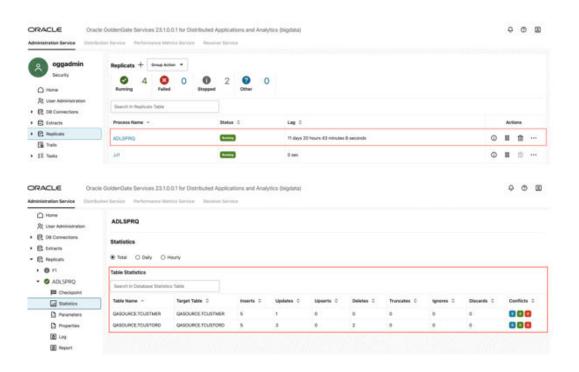

8. Go to Azure Storage console and check the files.

Figure 8-34 Azure Storage console

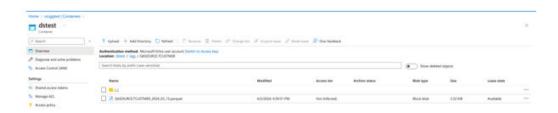

#### Note:

- If target Azure container does not exist, it will be auto crated by GG for DAA. You
  can use Template Keywords to dynamically assign the container names.
- ABS Event Handler can be configured for proxy server. For more information, see Azure Blob Storage
- You can use different properties to control the behaviour of file writing. You can set file sizes, inactivity periods and more. You can get more details in the File Writer blog post.

# 8.6 Realtime Parquet Ingestion into OCI Object Storage with Oracle GoldenGate for Distributed Applications and Analytics

#### **Overview**

This Quickstart covers a step-by-step process showing how to ingest parquet files into OCI Object Storage buckets in real-time with GoldenGate for Distributed Applications and Analytics (GG for DAA).

OCI Object Storage is a scalable, high-performance storage service provided by Oracle Cloud Infrastructure (OCI). It enables users to store and manage large amounts of unstructured data, such as images, videos, log files, backups, and other types of files.

GG for DAA OCI Object Storage handler works in conjunction with File Writer Handler and Parquet Handler (if parquet is required). File Writer Handler produces files locally, optionally Parquet Handler converts to parquet format and OCI Object Storage Handler loads into OCI Object Storage buckets.

- Prerequisites
- Install Dependency Files
- Configure Credentials for Oracle Cloud Infrastructure
- Create a Replicat in Oracle GoldenGate for Distributed Applications and Analytics

## 8.6.1 Prerequisites

To successfully complete this Quickstart, you must have the following:

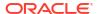

OCI Object Storage access

In this Quickstart, a sample trail file (named tr), which is shipped with GG for DAA is used. The sample trail file is located at  $GG_HOME/opt/AdapterExamples/trail/in your GG for DAA instance.$ 

## 8.6.2 Install Dependency Files

Oracle GoldenGate for Distributed Applications and Analytics (GG for DAA) uses client libraries in the replication process and these libraries need to be downloaded before setting up the replication process. You can use dependency downloader to download the client libraries. Dependency Downloader is a set of shell scripts that downloads dependency jar files from Maven and other repositories.

GG for DAA uses a 3-step process to ingest parquet into OCI Object Storage buckets:

- Generating local files from trail files
- · Converting local files to Parquet format
- Loading files into into OCI Object Storage buckets

For generating local parquet files with GG for DAA, replicat uses File Writer Handler and Parquet Handler. To load the parquet files into OCI Object Storage, GG for DAA uses OCI Event Handler in conjunction with File Writer and Parquet Event Handler.

GG for DAA uses 3 different set of client libraries to create parquet files and loading into OCI Object Storage:

- In your GG for DAA VM, go to Dependency Downloader utility. It is located at GG HOME/opt/DependencyDownloader/
- Execute parquet.sh and hadoop.sh with and oracle oci.sh with the required versions.

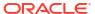

Figure 8-35 Execute parquet.sh and hadoop.sh with and oracle\_oci.sh with the required versions

```
-bash-4.25 pwd

//u81/app/ogg/opt/DependencyDownloader
-bash-4.25 ls
aws.sh
bigouery.sh elasticsearch_rest.sh
hadoop_hortonworks.sh
hadoop_hortonworks.sh
hadoop_starting_rest.sh
hadoop_starting_rest.sh
hadoop_hortonworks.sh
hadoop_starting_rest.sh
hadoop_starting_rest.sh
hadoop_starting_rest.sh
hadoop_starting_rest.sh
hadoop_starting_rest.sh
hadoop_starting_rest.sh
hadoop_starting_rest.sh
hadoop_starting_rest.sh
hadoop_starting_rest.sh
hadoop_starting_rest.sh
hadoop_starting_rest.sh
hadoop_starting_rest.sh
hadoop_starting_rest.sh
hadoop_starting_rest.sh
hadoop_starting_rest.sh
hadoop_starting_rest.sh
hadoop_starting_rest.sh
hadoop_starting_rest.sh
hadoop_starting_rest.sh
hadoop_starting_rest.sh
hadoop_starting_rest.sh
hadoop_starting_rest.sh
hadoop_starting_rest.sh
hadoop_starting_rest.sh
hadoop_starting_rest.sh
hadoop_starting_rest.sh
hadoop_starting_rest.sh
hadoop_starting_rest.sh
hadoop_starting_rest.sh
hadoop_starting_rest.sh
hadoop_starting_rest.sh
hadoop_starting_rest.sh
hadoop_starting_rest.sh
hadoop_starting_rest.sh
hadoop_starting_rest.sh
hadoop_starting_rest.sh
hadoop_starting_rest.sh
hadoop_starting_rest.sh
hadoop_starting_rest.sh
hadoop_starting_rest.sh
hadoop_starting_rest.sh
hadoop_starting_rest.sh
hadoop_starting_rest.sh
hadoop_starting_rest.sh
hadoop_starting_rest.sh
hadoop_starting_rest.sh
hadoop_starting_rest.sh
hadoop_starting_rest.sh
hadoop_starting_rest.sh
hadoop_starting_rest.sh
hadoop_starting_rest.sh
hadoop_starting_rest.sh
hadoop_starting_rest.sh
hadoop_starting_rest.sh
hadoop_starting_rest.sh
hadoop_starting_rest.sh
hadoop_starting_rest.sh
hadoop_starting_rest.sh
hadoop_starting_rest.sh
hadoop_starting_rest.sh
hadoop_starting_rest.sh
hadoop_starting_rest.sh
hadoop_starting_rest.sh
hadoop_starting_rest.sh
hadoop_starting_rest.sh
hadoop_starting_rest.sh
hadoop_starting_rest.sh
hadoop_starting_rest.sh
hadoop_starting_rest.sh
hadoop_starting_rest.sh
hadoop_starting_rest.sh
hadoop_starting_rest.sh
hadoop_starting_rest.sh
hadoop_starting_rest.sh
hadoop_starting_rest.sh
hadoop_starting_rest.s
```

```
Season of the control of the control
```

- 3. 3 directories are created in GG\_HOME/opt/DependencyDownloader/dependencies. Note the directories. For example:
  - /u01/app/ogg/opt/DependencyDownloader/dependencies/oracle\_oci\_3.2.0/\*
  - /u01/app/ogg/opt/DependencyDownloader/dependencies/hadoop 3.3.0/\*
  - /u01/app/ogg/opt/DependencyDownloader/dependencies/parquet 1.12.3/\*

# 8.6.3 Configure Credentials for Oracle Cloud Infrastructure

You need to create a configuration file to authenticate into OCI. The ideal configuration file include user, fingerprint and key\_file, tenancy, and region with their respective values. The default configuration file name and location is ~/.oci/config. For more information, see Required Keys and OCIDs documentation.

#### **Sample Config File**

```
[DEFAULT]
user=<your_user_ocid>
fingerprint=<your_fingerprint>
key_file=~/.oci/oci_api_key.pem #path-to_your_key_file
tenancy=<your tenancy ocid>
```

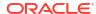

# 8.6.4 Create a Replicat in Oracle GoldenGate for Distributed Applications and Analytics

To create a replicat in Oracle GoldenGate for Distributed Applications and Analytics (GG for DAA):

1. In the GG for DAA UI, in the Administration Service tab, click the + sign to add a replicat.

Figure 8-36 Click the Administration Service tab

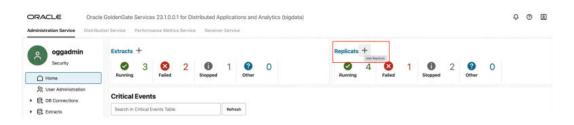

2. Select the **Classic Replicat** Replicat Type and click **Next**. There are two different Replicat types available: Classic and Coordinated. Classic Replicat is a single threaded process whereas Coordinated Replicat is a multithreaded one that applies transactions in parallel.

Figure 8-37 Add Replicat

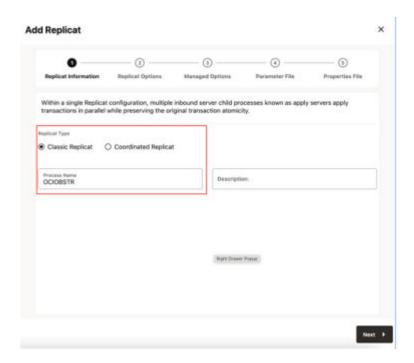

- Enter the Replicat information, and click Next:
  - a. Replicat Trail: Name of the required trail file. For sample trail, provide tr.
  - b. Subdirectory: Enter GG HOME/opt/AdapterExamples/trail/ if using the sample trail.
  - c. Target: OCI Object Storage

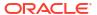

Figure 8-38 Replicat Options

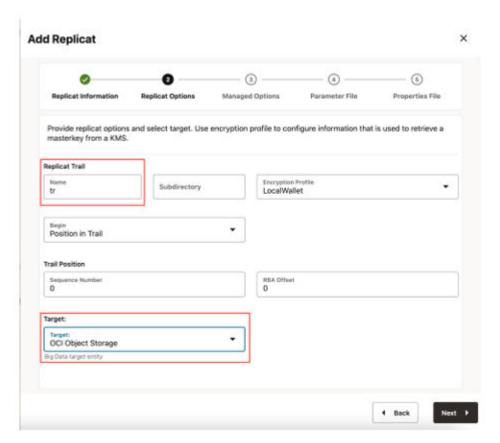

4. Leave Managed Options as is and click Next.

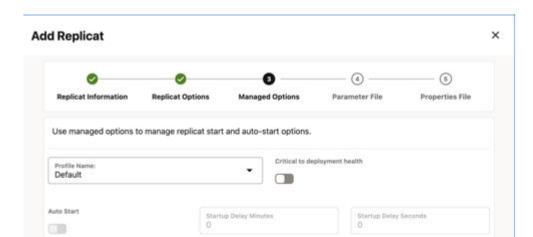

**◀** Back

Next >

Restart on Failure only

Figure 8-39 Managed Options

Auto Restart

5. Enter Parameter File details and click Next. In the Parameter File, you can either specify source to target mapping or leave it as-is with a wildcard selection. If Coordinated Replicat is selected as the Replicat Type, then an additional parameter needs to be provided:

TARGETDB LIBFILE libggjava.so SET property=<ggbd-deployment\_home>/etc/conf/ogg/your\_replicat\_name.properties

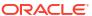

Figure 8-40 Parameter File

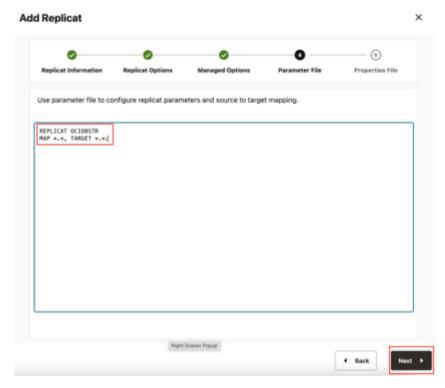

6. In the Properties File, remove all the pre-configured properties; but not the first row marked with the replicat name (# Properties file for Replicat <replicat\_name>). Copy and paste below property list into properties file, update the properties marked as #TODO and click Create and Run.

### #The File Writer Handler - no need to change

```
gg.handlerlist=filewriter
gg.handler.filewriter.type=filewriter
gg.handler.filewriter.mode=op
gg.handler.filewriter.pathMappingTemplate=./dirout
gg.handler.filewriter.stateFileDirectory=./dirsta
gg.handler.filewriter.fileRollInterval=7m
gg.handler.filewriter.inactivityRollInterval=5s
gg.handler.filewriter.fileWriteActiveSuffix=.tmp
gg.handler.filewriter.finalizeAction=delete
```

### ### Avro OCF - no need to change

```
gg.handler.filewriter.format=avro_row_ocf
gg.handler.filewriter.fileNameMappingTemplate=${groupName}_$
{fullyQualifiedTableName}_${currentTimestamp}.avro
gg.handler.filewriter.format.pkUpdateHandling=delete-insert
gg.handler.filewriter.format.metaColumnsTemplate=${optype},${position}
gg.handler.filewriter.format.iso8601Format=false
gg.handler.filewriter.partitionByTable=true
gg.handler.filewriter.rollOnShutdown=true
```

### #The Parquet Event Handler - no need to change

```
gg.handler.filewriter.eventHandler=parquet
gg.eventhandler.parquet.type=parquet
gg.eventhandler.parquet.pathMappingTemplate=./dirparquet
```

```
gg.eventhandler.parquet.fileNameMappingTemplate=${groupName} $
{fullyQualifiedTableName} ${currentTimestamp}.parquet
gg.eventhandler.parquet.writeToHDFS=false
gg.eventhandler.parquet.finalizeAction=delete
#TODO Select OCI Event Handler - no need to change
gg.eventhandler.parquet.eventHandler=oci
#TODO Set OCI Event Handler - please update as needed
gg.eventhandler.oci.type=oci
gg.eventhandler.oci.region=<your bucket region>
gg.eventhandler.oci.compartmentID=<your compartment ocid>
gg.eventhandler.oci.bucketMappingTemplate=<your bucket name>
gg.eventhandler.oci.pathMappingTemplate=${schemaName}
gg.eventhandler.oci.fileNameMappingTemplate=${tableName} ${currentTimestamp}.parquet
gg.eventhandler.oci.finalizeAction=NONE
gg.eventhandler.oci.configFilePath=path to oci config file from step2
#TODO: Edit to include the OCI Java SDK.
#TODO Set the classpath to the paths you noted in step1
gg.classpath=path to/oracle oci 3.2.0/*:path to/Hadoop 3.3.0/*:path to/
parquet_1.12.3/*
```

If replicat starts successfully, then it is in running state. You can go to Replicats/Statistics to see the replication statistics.

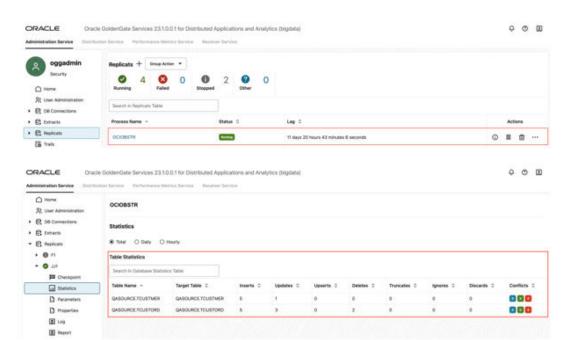

Figure 8-41 Replication Statistics

jvm.bootoptions=-Xmx512m -Xms32m

8. Go to the OCI console and check the bucket.

Figure 8-42 OCI Console

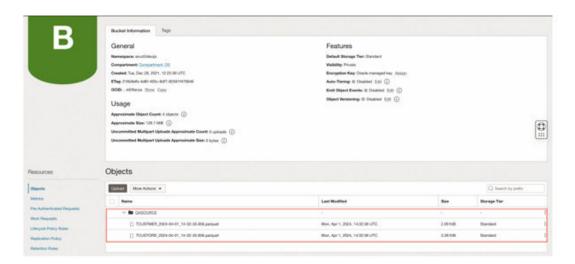

### Note:

- If target OCI Object Storage bucket does not exist, it will be auto created by GG for DAA. You can use Template Keywords to dynamically assign the container names.
- OCI Object Storage Event Handler can be configured for proxy server. For more information, see OCI Object Storage Event Handler.
- You can use different properties to control the behaviour of file writing. You can set file sizes, inactivity periods and more. You can get more details in the File Writer blog post.

# 8.7 Realtime Message Ingestion to OCI Streaming with Oracle GoldenGate for Distributed Applications and Analytics

#### Overview

This Quickstart covers a step-by-step process showing how to ingest messages to OCI Streaming in real-time with Oracle GoldenGate for Distributed Applications and Analytics (GG for DAA).

Oracle Cloud Infrastructure (OCI) Streaming provides a fully managed, scalable, and durable messaging solution for ingesting continuous, high-volume streams of data that you can consume and process in real-time. OCI Streaming supports Kafka APIs.

GG for DAA connects to OCI Streaming with Kafka Handler. GG for DAA reads the source operations from the trail file, formats them, maps to OCI Streaming streams and delivers.

- Prerequisites
- Install Dependency Files
- · Create Kafka Producer Properties
- · Create a Replicat in GG for DAA

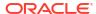

### 8.7.1 Prerequisites

To successfully complete this Quickstart, you must have the following:

- OCI Streaming Stream Pools
- OCI Auth Token

In this Quickstart, a sample trail file (named tr) which is shipped with GG for DAA is used. The sample trail file is located at  $GG_HOME/opt/AdapterExamples/trail/ in your GG for DAA instance.$ 

## 8.7.2 Install Dependency Files

GG for DAA uses Java SDK provided by OCI Streaming. You can download the SDKs using Dependency Downloader utility shipped with GG for DAA. Dependency downloader is a set of shell scripts that downloads dependency jar files from Maven and other repositories.

- In your GG for DAA VM, go to Dependency Downloader utility. It is located at GG HOME/opt/DependencyDownloader/ and locate kafka.sh.
- 2. Execute kafka.sh with the required version. You can check the version and reported vulnerabilities in Mayen Central. This document uses 2.7.0.

Figure 8-43 Execute kafka.sh

```
- Seath 4.13 and - Appropriate Commonator Commonator Co
```

3. A directory is created in GG\_HOME/opt/DependencyDownloader/dependencies. Note the directories. For example: /u01/app/ogg/opt/DependencyDownloader/dependencies/kafka 2.7.0

## 8.7.3 Create Kafka Producer Properties

GG for DAA must access a Kafka producer configuration file to publish messages to OCI Streaming. The Kafka producer configuration file contains kafka connection settings provided by OCI Streaming. To get OCI Streaming Kafka connection settings, go to **Analytics&Al/Streaming/Stream Pools/Stream Pool Details/Kafka Connection** Settings. You also need to create an AUTH\_TOKEN.

In your GG for DAA instance, create a Kafka producer config file for OCI Streaming. **Sample Config File** 

bootstrap.servers=cell-1.streaming.us-phoenix-1.oci.oraclecloud.com:9092
security.protocol=SASL\_SSL
sasl.mechanism=PLAIN
value.serializer=org.apache.kafka.common.serialization.ByteArraySerializer
key.serializer=org.apache.kafka.common.serialization.ByteArraySerializer
sasl.jaas.config=org.apache.kafka.common.security.plain.PlainLoginModule required

username="paasdevgg/oracleidentitycloudservice/user.name@oracle.com/ocid1.streampool.oc1.phx.amaaaaaa3p5c3vqa4hfyl7uv465pay4audmoajughhxlsgj7afc2an5u3xaq"password="YOUR-AUTH-TOKEN";

## 8.7.4 Create a Replicat in GG for DAA

To create a replicat in GG for DAA:

1. In the Oracle GoldenGate for Distributed Applications and Analytics (GG for DAA) UI, in the **Administration Service** tab, click the **+** sign to add a replicat.

Figure 8-44 Click the Administration Service tab

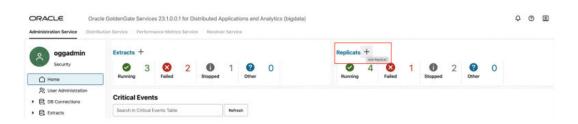

2. Select the **Classic Replicat** Replicat Type and click **Next**. There are two different Replicat types available: Classic and Coordinated. Classic Replicat is a single threaded process whereas Coordinated Replicat is a multithreaded one that applies transactions in parallel.

Figure 8-45 Add Replicat

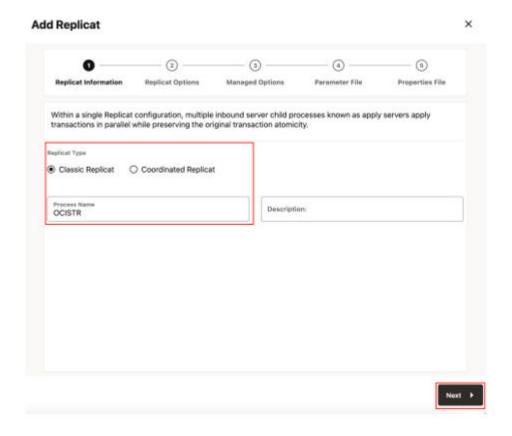

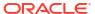

- 3. Enter the Replicat information, and click **Next**:
  - a. Replicat Trail: Name of the required trail file. For sample trail, provide tr.
  - **b. Subdirectory**: Enter GG HOME/opt/AdapterExamples/trail/ if using the sample trail.
  - c. Target: Kafka

Figure 8-46 Replicat Options

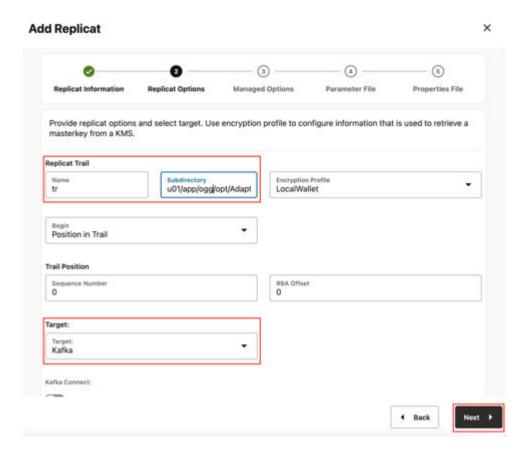

4. Leave Managed Options as is and click Next.

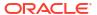

Figure 8-47 Managed Options

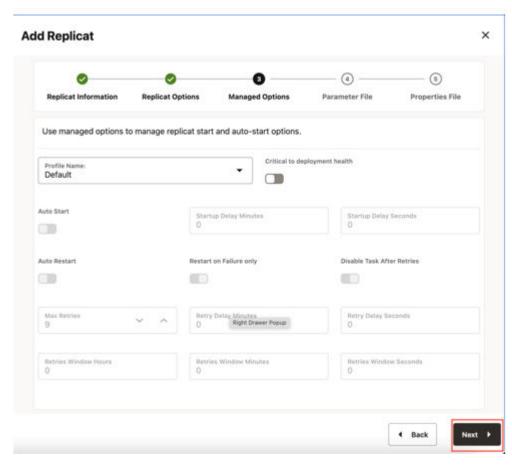

5. Enter **Parameter File** details and click **Next**. In the Parameter File, you can either specify source to target mapping or leave it as-is with a wildcard selection.

Figure 8-48 Parameter File

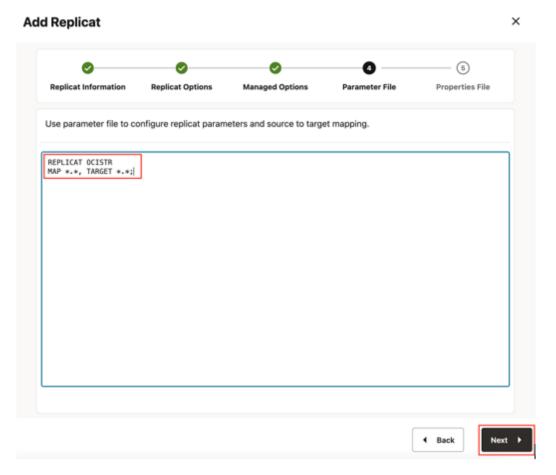

6. In the Properties File, update the properties marked as TODO and click Create and Run.

```
#Kafka Handler Template
gg.handlerlist=kafkahandler
gg.handler.kafkahandler.type=kafka
#TODO: Set the name of the Kafka producer properties file.
qq.handler.kafkahandler.kafkaProducerConfigFile=/path to/producer.properties
#TODO: Set the template for resolving the topic name.
gg.handler.kafkahandler.topicMappingTemplate=<target stream name>
gg.handler.kafkahandler.keyMappingTemplate=${primaryKeys}
gg.handler.kafkahandler.mode=op
gg.handler.kafkahandler.format=json
gg.handler.kafkahandler.format.metaColumnsTemplate=${objectname[table]},$
{optype[op type]},${timestamp[op ts]},${currenttimestamp[current ts]},$
{position[pos]}
#TODO: Set the location of the Kafka client libraries.
gg.classpath=path to/dependencies/kafka 2.7.0/*
jvm.bootoptions=-Xmx512m -Xms32m
```

If replicat starts successfully, then it is in running state. You can go to Replicats/Statistics to see the replication statistics.

Figure 8-49 Replicat Statistics

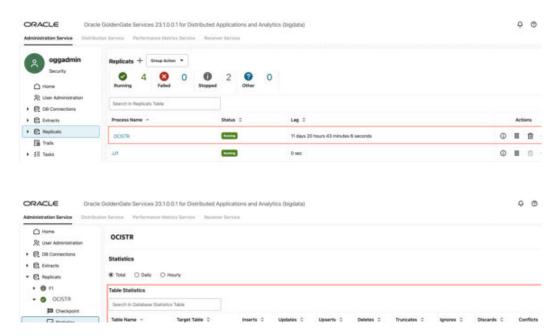

Go to the OCI console and check the statistics.

Figure 8-50 OCI Streaming console

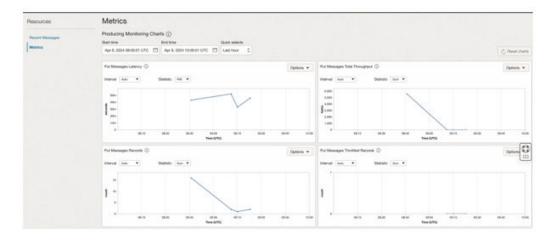

For more details about OCI Streaming replication, see OCI Streaming.

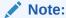

- If target kafka topic does not exist, then it is auto created by GG for DAA if Auto topic create is selected in OCI streaming Kafka connection settings. See
  Template Keywords to dynamically assign the topic names.
- You can refer to this blog for improving the performance of the OCI Streaming replication.

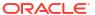

# 8.8 Realtime Message Ingestion to Azure Event Hubs with Oracle GoldenGate for Distributed Applications and Analytics

#### Overview

This Quickstart covers a step-by-step processes showing how to ingest messages to Azure Event Hub in real-time with Oracle GoldenGate for Distributed Applications and Analytics (GG for DAA).

Azure Event Hubs is a cloud native data streaming service that can stream high volumes of messages. Azure Event Hubs provides an Apache Kafka endpoint on an event hub, which enables users to connect to the event hub using the Kafka protocol.

GG for DAA connects to Azure Event Hub Apache Kafka Endpoint with Kafka Handler. GG for DAA reads the source operations from the trail file, formats them, maps to Azure Event Hubs and delivers.

- Prerequisites
- Install Dependency Files
- Create a producer.properties for Azure Event Hubs
- Create a Replicat in Oracle GoldenGate for Distirbuted Applications and Analytics

## 8.8.1 Prerequisites

To successfully complete this Quickstart, you must have the following:

- An Azure Event Hubs Namespace
- Shared Access Policies for your Azure Event Hubs Namespace

In this Quickstart, a sample trail file (named tr), which is shipped with GG for DAA is used. The sample trail file is located at GG\_HOME/opt/AdapterExamples/trail/ in your GG for DAA instance.

## 8.8.2 Install Dependency Files

GG for DAA uses Apache Kafka client libraries for Azure Event Hubs. You can download the SDKs using Dependency Downloader utility shipped with GG for DAA. Dependency downloader is a set of shell scripts that downloads dependency jar files from Maven and other repositories.

- 1. In your GG for DAA VM, go to dependency downloader utility. It is located at GG\_HOME/opt/DependencyDownloader/ and locate kafka.sh.
- Execute kafka.sh with the required version. You can check the version and reported vulnerabilities in Maven Central. This document uses 3.7.0 which is the latest version when this quick start is published.

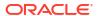

Figure 8-51 Execute kafka.sh

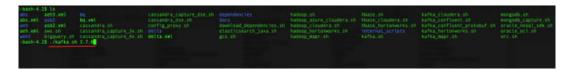

 A new directory is created in /u01/app/ogg/opt/DependencyDownloader/dependencies/ kafka 3.7.0.

## 8.8.3 Create a producer.properties for Azure Event Hubs

In GG for DAA instance, create a file called producer.properties and copy the following configuration.

For more information, see Azure Event Hub Shared Access Key.

## 8.8.4 Create a Replicat in Oracle GoldenGate for Distirbuted Applications and Analytics

To create a replicat in Oracle GoldenGate for Distirbuted Applications and Analytics (GG for DAA):

1. In the GG for DAA UI, in the **Administration Service** tab, click the + sign to add a replicat.

Figure 8-52 Click + in the Administration Service tab.

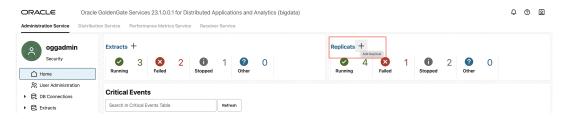

2. Select the **Classic Replicat** Replicat Type and click **Next** There are two different Replicat types available: Classic and Coordinated. Classic Replicat is a single threaded process whereas Coordinated Replicat is a multithreaded one that applies transactions in parallel.

Figure 8-53 Add Replicat

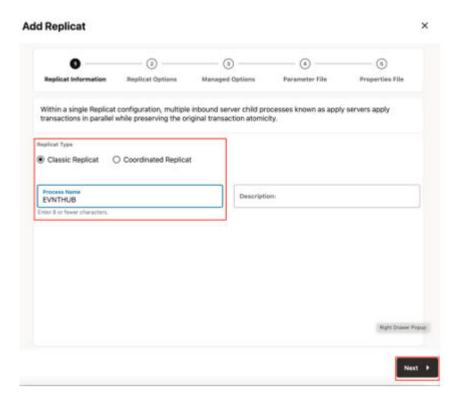

- 3. Enter the basic information, and click **Next**:
  - **a. Replicat Trail**: Name of the required trail file (if using sample trail, provide as *tr*)
  - **b. Subdirectory**: Enter GG\_HOME/opt/AdapterExamples/trail/ if using the sample trail.
  - c. Target: Kafka

Figure 8-54 Replicat Options

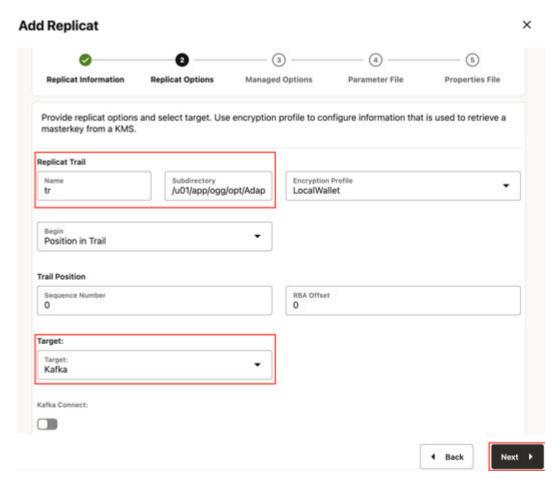

4. Leave Managed Options as is and click Next.

Figure 8-55 Managed Options

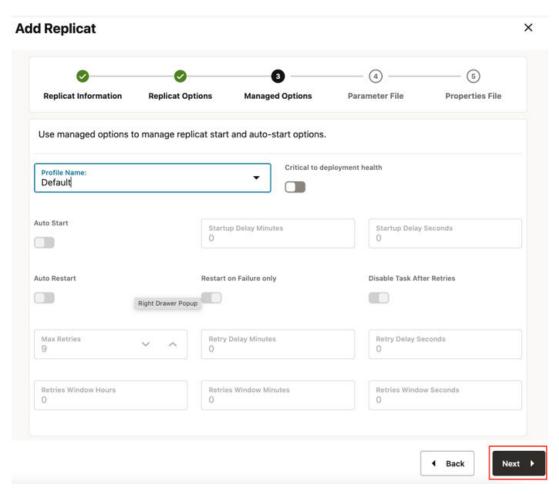

5. Enter **Parameter File** details and click **Next**. In the Parameter File, you can specify source to target mapping or leave it as-is with a wildcard selection.

Figure 8-56 Parameter File

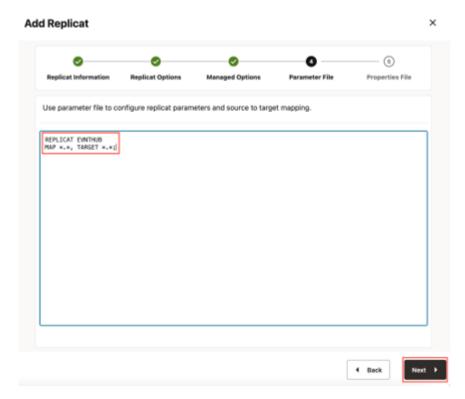

6. In the Properties file, update the properties marked as TODO and click Create and Run.

```
#Kafka Handler Template
gg.handlerlist=kafkahandler
gg.handler.kafkahandler.type=kafka
#TODO: Set the name of the Kafka producer properties file.
gg.handler.kafkahandler.kafkaProducerConfigFile=/path to/producer.properties
#TODO: Set the template for resolving the topic name.
gg.handler.kafkahandler.topicMappingTemplate=<target event hub name>
gg.handler.kafkahandler.keyMappingTemplate=${primaryKeys}
gg.handler.kafkahandler.mode=op
gg.handler.kafkahandler.format=json
gg.handler.kafkahandler.format.metaColumnsTemplate=${objectname[table]},$
{optype[op type]},${timestamp[op ts]},${currenttimestamp[current ts]},$
{position[pos]}
#TODO: Set the location of the Kafka client libraries.
gg.classpath=path to/dependencies/kafka 3.7.0/*
jvm.bootoptions=-Xmx512m -Xms32m
```

GG for DAA supports dynamic topic mapping by template keywords. For example, if you assign topicMappingTemplate as \${tablename}, GG for DAA will create an Event Hub with the source table name, per each source table and will map the events to these topics.

Oracle recommends to use <code>keyMappingTemplate=\${primaryKeys}</code>, GG for DAA sends the source operations with the same pk to the same partition. This will guarantee maintaining the order of the source operations while delivering to Azure Event Hubs.

7. If replicat starts successfully, it will be in running state. You can go to action/details/ statistics to see the replication statistics.

Figure 8-57 Replicat Statistics

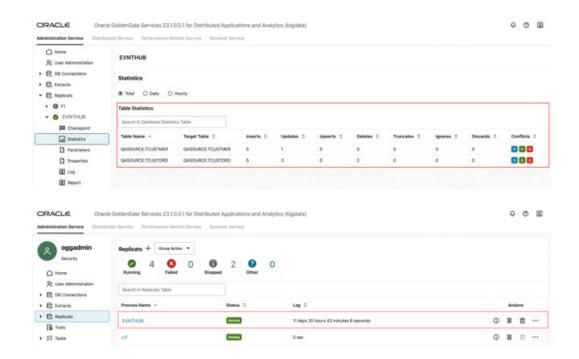

8. You can go to Azure Event Hub console and check the statistics.

Figure 8-58 Azure Event Hub console

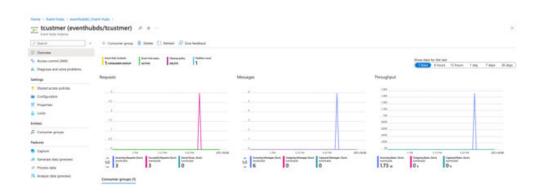

For more details about Azure Event Hub replication, see Apache Kafka.

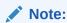

- If target kafka topic does not exist, then it is auto created by GG for DAA if the
  auto topic create is selected in OCI Streaming Kafka connection settings. You
  can use Template Keywords to dynamically assign topic names.
- See blog for improving the performance of the OCI Streaming replication.

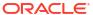

# 8.9 Realtime Data Ingestion into GCP BigQuery with Oracle GoldenGate for Distributed Applications and Analytics

#### Overview

This Quickstart covers a step-by-step process showing how to ingest real-time data into GCP BigQuery with Oracle GoldenGate for Distributed Applications and Analytics (GG for DAA).

GCP BigQuery is a cloud-based data warehousing platform that provides a fully managed service for storing, processing, and analysing data.

GG for DAA supports stage and merge and streaming api designs. In stage and merge, the change data is staged in a temporary location in microbatches and eventually merged into to the target table. GCS is used as the staging location.

All replication process is automatically handled by GoldenGate for Distributed Applications and Analytics (GG for DAA) GCP BigQuery Stage and Merge Handler.

- Prerequisites for Google Cloud Platform BigQuery Stage and Merge
- Install Dependency Files
- Create a Replicat in Oracle GoldenGate for Distributed Applications and Analytics

## 8.9.1 Prerequisites for Google Cloud Platform BigQuery Stage and Merge

- Google Cloud Platform (GCP) account set up.
- A Google Cloud Platform (GCP) service account key with relevant BigQuery Permissions.
   Copy your GCP service account key to a directory on your Oracle GoldenGate for Distributed Applications and Analytics (GG for DAA) Server.
- A Google Cloud Storage bucket with relevant permissions. Ensure that the GCS bucket and the BigQuery dataset exist in the same location or region.
- Target BigQuery tables can be created before configuring the replicat. If necessary permissions are provided, then GG for DAA can auto create the target BigQuery tables.

In this quick start, we will use a sample trail file (named tr) which is shipped with GG for DAA. If you want to continue with sample trail file, it is located at GG\_HOME/opt/AdapterExamples/trail/ in your GG for DAA instance.

GG for DAA will create the tables automatically.

### 8.9.2 Install Dependency Files

Oracle GoldenGate for Distributed Applications and Analytics (GG for DAA) uses Java SDK provided by Google. You can download the SDKs using Dependency Downloader utility shipped with GG for DAA. Dependency downloader is a set of shell scripts that downloads dependency jar files from Maven and other repositories.

- 1. In your GG for DAA VM, go to dependency downloader utility. It is located at GG\_HOME/opt/DependencyDownloader/.
- **2.** Execute gcs.sh and bigquery.sh with the required versions.

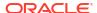

Figure 8-59 Execute gcs.sh and bigquery.sh with the required versions

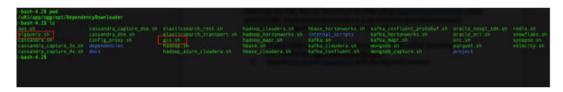

- 3. 2 directories are created in GG\_HOME/opt/DependencyDownloader/dependencies. Make a note of the directories:
  - /u01/app/ogg/opt/DependencyDownloader/dependencies/bigquery 1.111.1
  - /u01/app/ogg/opt/DependencyDownloader/dependencies/gcs 1.113.9

## 8.9.3 Create a Replicat in Oracle GoldenGate for Distributed Applications and Analytics

To create a replicat in Oracle GoldenGate for Distributed Applications and Analytics (GG for DAA):

1. In the **Administration Service** tab, click the **+** sign to add a replicat.

Figure 8-60 Click + in the Administration Service tab.

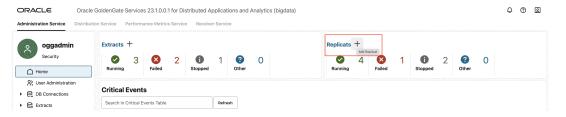

2. Select the **Classic Replicat** Replicat Type and click **Next**. There are two different Replicat types available: Classic and Coordinated. Classic Replicat is a single threaded process whereas Coordinated Replicat is a multithreaded one that applies transactions in parallel.

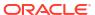

Figure 8-61 Add Replicat

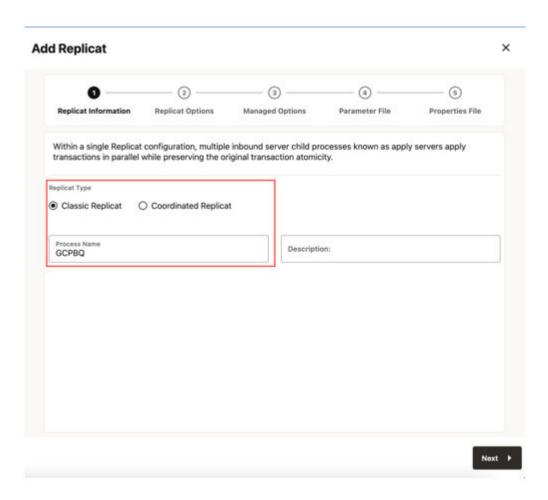

- 3. Enter the Replicat options, and click **Next**:
  - a. Trail Name: Name of the required trail file (if using sample trail, provide as tr)
  - b. Subdirectory: Provide as GG\_HOME/opt/AdapterExamples/trail/ if using the sample trail.
  - c. Target: Google BigQuery

Enable Stage and Merge and select Google Cloud Storage as Available staging location.

Figure 8-62 Replicat Options

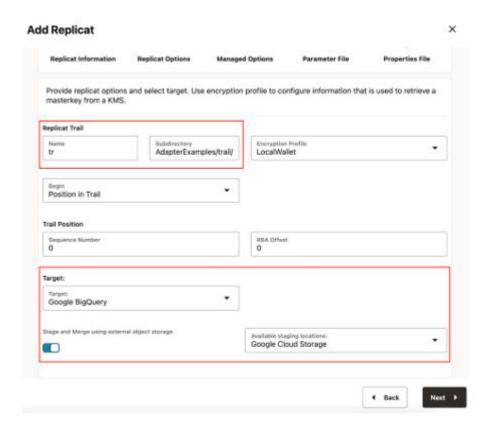

4. Leave Managed Options as is and click Next.

Figure 8-63 Managed Options

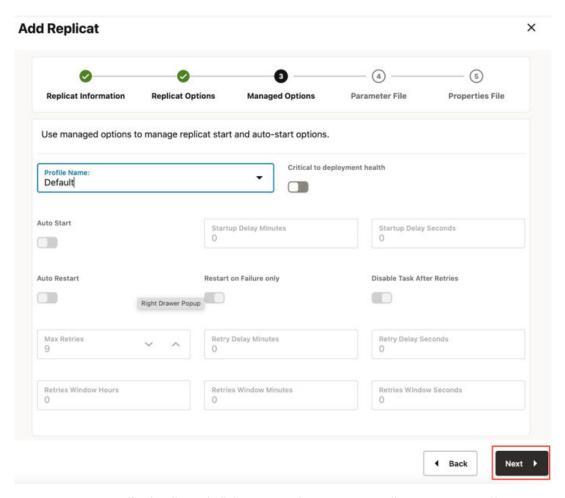

5. Enter Parameter File details and click Next. In the Parameter File, you can specify source to target mapping. If you are using the sample trail file (tr), then enter as follows: MAP QASOURCE.\*, TARGET <your\_schema\_name>.\*;

If Coordinated Replicat is selected as the Replicat Type, an additional parameter needs to be provided: TARGETDB LIBFILE libggjava.so SET property=<ggbd-deployment\_home>/etc/conf/ogg/your\_replicat\_name.properties

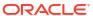

Figure 8-64 Parameter File

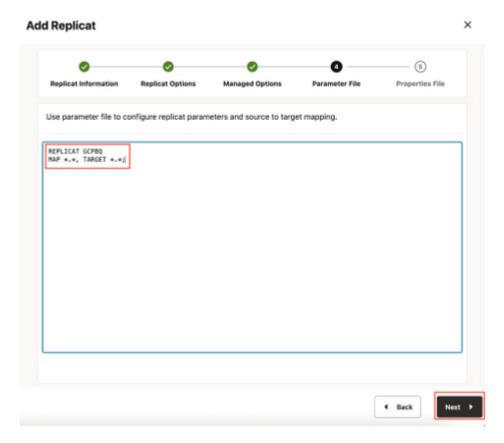

6. In the next screen, you need to update the properties only tagged as **TODO** and click **Create and Run**.

### Provide your GCS bucket name:

```
#TODO: Edit the GCS bucket name gg.eventhandler.gcs.bucketMappingTemplate=<gcs-bucket-name>
```

### Provide path to your GCP service account key:

```
#TODO: Edit the GCS credentialsFile
gg.eventhandler.gcs.credentialsFile=/path/to/gcp/credentialsFile
```

### Provide path to dependency jar files that you downloaded in prerequisites:

```
#TODO: Edit to include the GCS Java SDK and BQ Java SDK.
gg.classpath=/path/to/gcs dependencies/*:/path/to/bq dependencies/*
```

Figure 8-65 Properties File

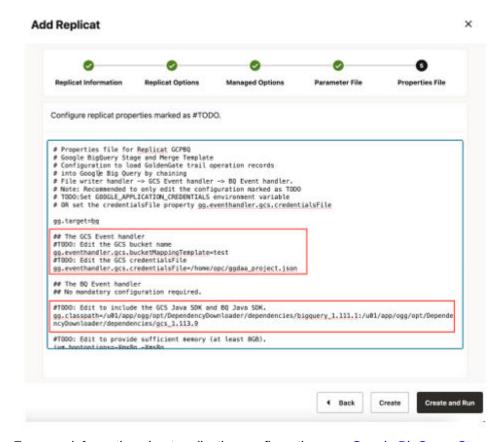

For more information about replication configuration, see Google BigQuery Stage and Merge.

7. If replicat starts successfully, it will be in running state. You can go to action/details/ statistics to see the replication statistics.

Figure 8-66 Replication Statistics

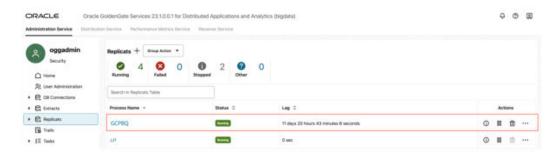

Figure 8-67 GCPBQ Statistics

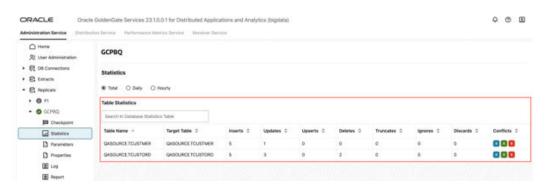

You can go to GCP Big Query console and check the tables. It may take a short while for tables to be created and loaded.

Figure 8-68 GCPBQ Console

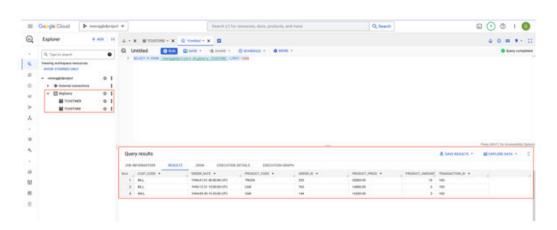

✓ Note:

 You can run an initial load with BigQuery replicat. For more information see BigQuery Handler.

# 8.10 Realtime Message Ingestion to Google Pub/Sub with Oracle GoldenGate for Distributed Applications and Analytics

#### Overview

This Quickstart covers a step-by-step process showing how to ingest messages to Google Pub/Sub in real-time with Oracle GoldenGate for Distributed Applications and Analytics (GG for DAA).

Google Pub/Sub is a scalable, reliable messaging service that allows asynchronous communication between applications by decoupling message producers (publishers) from message consumers (subscribers).

GG for DAA connects Google Pub/Sub with Google Pub/Sub Handler. GG for DAA reads the source operations from the trail file, formats them, maps to Google Pub/Sub topics and delivers.

- Prerequisites
- · Install Dependency Files
- Create a Replicat in Oracle GoldenGate for Distributed Applications and Analytics

### 8.10.1 Prerequisites

- · Google Pub/Sub service and topic
- Google Service Account Key

In this Quickstart, a sample trail file tr which is shipped with GG for DAA is used. The sample trail file is located at GG HOME/opt/AdapterExamples/trail/ in your GG for DAA instance.

## 8.10.2 Install Dependency Files

Oracle GoldenGate for Distributed Applications and Analytics (GG for DAA) uses Google Pub/Sub client libraries. You can use the Dependency Downloader to download the client libraries. Dependency Downloader is a set of shell scripts that downloads dependency jar files from Maven and other repositories.

- 1. In your GG for DAA VM, go to Dependency Downloader utility. It is located at GG HOME/opt/DependencyDownloader/. Locate googlepubsub.sh.
- 2. Execute <code>googlepubsub.sh</code> with the required version. You can check the version and reported vulnerabilities in Maven Central. This Quickstart uses 1.129.3, which is the latest version when it is published.
- 3. A new directory <googlepubsub\_version> is created in GG\_HOME/opt/ DependencyDownloader/dependencies. Note this directory as it will be used in the replicat properties.
  - /u01/app/ogg/opt/DependencyDownloader/dependencies/googlepubsub 1.129.3

## 8.10.3 Create a Replicat in Oracle GoldenGate for Distributed Applications and Analytics

To create a replicat in Oracle GoldenGate for Distributed Applications and Analytics (GG for DAA):

In the Administration Service tab, click the + sign to add a replicat.

Figure 8-69 Click + in the Administration Service tab.

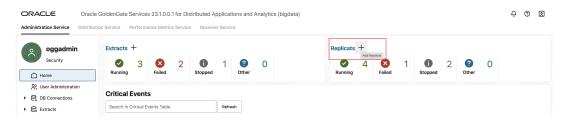

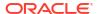

2. Select the **Classic Replicat** Replicat Type and click **Next** There are two different Replicat types available: Classic and Coordinated. Classic Replicat is a single threaded process whereas Coordinated Replicat is a multithreaded one that applies transactions in parallel.

Figure 8-70 Add Replicat

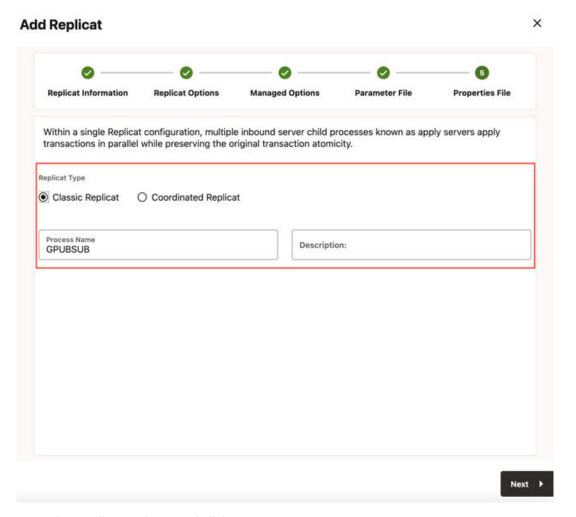

- 3. Enter the Replicat options, and click Next:
  - a. Replicat Trail: Name of the required trail file (if using sample trail, provide as tr)
  - b. **Subdirectory**: Provide as GG\_HOME/opt/AdapterExamples/trail/ if using the sample trail.
  - c. Target: Google Pub/Sub

Figure 8-71 Replicat Options

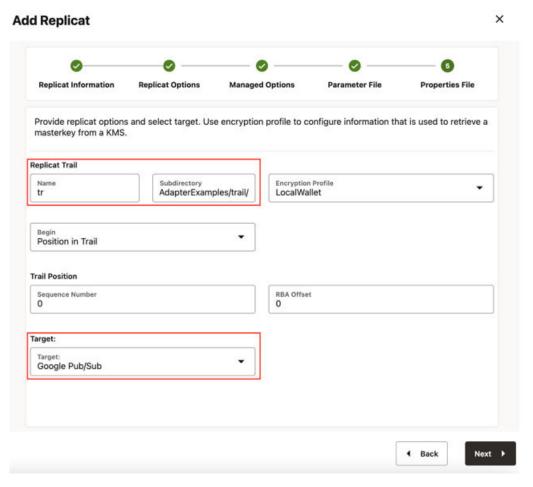

4. Leave Managed Options as is and click Next.

Figure 8-72 Managed Options

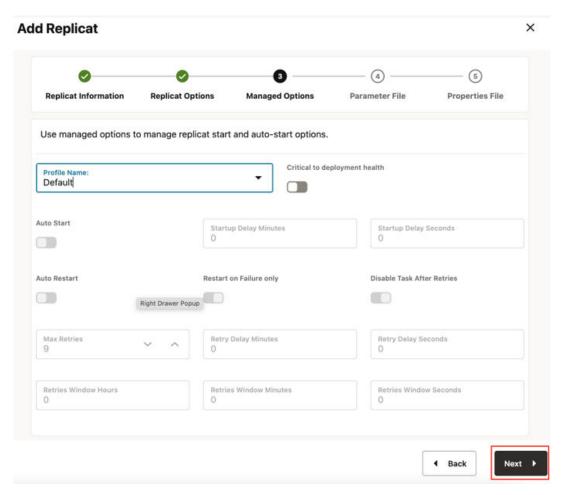

5. Enter **Parameter File** details and click **Next**. In the Parameter File, you can specify source to target mapping or leave it as-is with a wildcard selection.

Figure 8-73 Parameter File

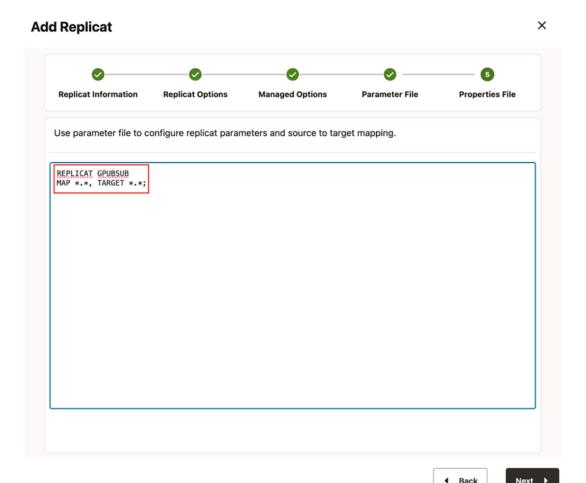

6. In Properties File, update the properties marked as **TODO** and click **Create and Run**.

```
# Properties file for Replicat GPUBSUB
#Google Pub/Sub Handler Template
gg.handlerlist=pubsub
gg.handler.pubsub.type=googlepubsub
gg.handler.pubsub.mode=op
#TODO: Set the path to the JSON credenials file
gg.handler.pubsub.credentialsFile=
#TODO: Set the template to resolve the topic name
gg.handler.pubsub.topicMappingTemplate=
#TODO Set the project name
gg.handler.pubsub.projectName=
#TODO: Set the template to resolve the order key - Not required but recommended.
gg.handler.pubsub.orderingKeyMappingTemplate= ${primaryKeys}
gg.handler.pubsub.format=json row
gg.handler.pubsub.format.metaColumnsTemplate=${objectname[table]},$
{optype[op type]},${timestamp[op ts]},${currenttimestamp[current ts]},$
{position[pos]}
#TODO: Set the path to the Google Pub/Sub client jar files.
gg.classpath=path_to/dependencies/googlepubsub 1.129.3/*
GG for DAA supports dynamic topic mapping by template keywords. For example, if you
assign topicMappingTemplate as ${tablename}, GG for DAA will create a topic with
the source table name, per each source table and will map the events to these topics.
```

Oracle recommends using orderingkeyMappingTemplate=\${primaryKeys}, GG for DAA will send the source operations with the same pk in the same source order. This will guarantee maintaining the order of the source operations while subscriber clients receive the messages.

GG for DAA supports dynamic topic mapping by Template Keywords. For example, if you assign topicMappingTemplate as \${tablename}, GG for DAA will create a topic with the source table name, per each source table and will map the events to these topics. Oracle recommends using orderingkeyMappingTemplate=\${primaryKeys}, GG for DAA sends the source operations with the same pk in the same source order. This guarantees maintaining the order of the source operations while subscriber clients receive the messages.

7. If replicat starts successfully, it will be in running state. You can go to action/details/ statistics to see the replication statistics.

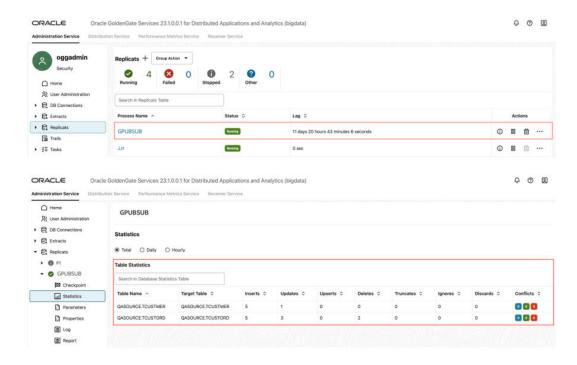

Figure 8-74 Replication Statistics

8. You can go to your Google Pub/Sub and check the messages

For more information about Google Pub/Sub replication, see Google Pub/Sub.

# 8.11 Realtime Message Ingestion to Apache Kafka with Oracle GoldenGate for Distributed Applications and Analytics

### Overview

This Quickstart covers a step-by-step process showing how to ingest messages to Apache Kafka in real-time with Oracle GoldenGate for Distributed Applications and Analytics (GG for DAA).

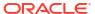

Apache Kafka is an open-source platform designed for handling real-time data streams. It allows applications to publish and subscribe to continuous flows of data, making it ideal for building high-performance data pipelines and streaming applications.

GG for DAA connects Apache Kafka with Kafka Handler and Kafka Connect Handler. GG for DAA reads the source operations from the trail file, formats them, maps to Kafka topics and delivers.

- Prerequisites
- Install Dependency Files
- Create Kafka Producer Properties File
- Create a Replicat in Oracle GoldenGate for Distributed Applications and Analytics

## 8.11.1 Prerequisites

To successfully complete this Quicktart, you must have the following:

An Apache Kafka node up and running.

In this Quickstart, a sample trail file (named tr) which is shipped with GG for DAA is used. If you want to continue with sample trail file, it is located at GG\_HOME/opt/AdapterExamples/trail/ in your GG for DAA instance.

### 8.11.2 Install Dependency Files

GG for DAA uses Java SDK provided by Snowflake. You can download the SDKs using Dependency Downloader utility shipped with GG for DAA. Dependency downloader is a set of shell scripts that downloads dependency jar files from Maven and other repositories.

- 1. In your GG for DAA VM, go to dependency downloader utility. It is located at GG\_HOME/opt/DependencyDownloader/ and locate kafka.sh.
- Execute kafka.sh with the required version. You can check the version and reported vulnerabilities in Maven Central. This document uses 3.7.0 which is the latest version when this quick start is published.

Figure 8-75 Execute kafka.sh with the required version.

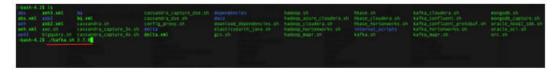

3. A new directory is created in GG\_HOME/opt/DependencyDownloader/dependencies named as <kafka\_version>. For example: /u01/app/ogg/opt/DependencyDownloader/dependencies/kafka 3.7.0.

## 8.11.3 Create Kafka Producer Properties File

In GG for DAA instance, create a producer.properties file and configure.

### For example:

bootstrap.servers=localhost:9092
acks = 1

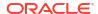

```
compression.type = gzip
reconnect.backoff.ms = 1000

value.serializer = org.apache.kafka.common.serialization.ByteArraySerializer
key.serializer = org.apache.kafka.common.serialization.ByteArraySerializer
```

## 8.11.4 Create a Replicat in Oracle GoldenGate for Distributed Applications and Analytics

To create a replicat in Oracle GoldenGate for Distributed Applications and Analytics (GG for DAA):

1. In the GG for DAA UI, in the **Administration Service** tab, click the + sign to add a replicat.

Figure 8-76 Click + in the Administration Service tab.

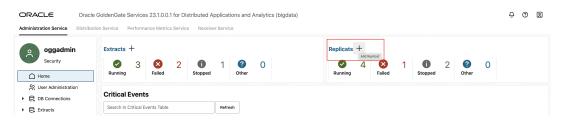

Select the Classic Replicat Replicat Type and click Next. There are two different Replicat
types available: Classic and Coordinated. Classic Replicat is a single threaded process
whereas Coordinated Replicat is a multithreaded one that applies transactions in parallel.

Figure 8-77 Add Replicat

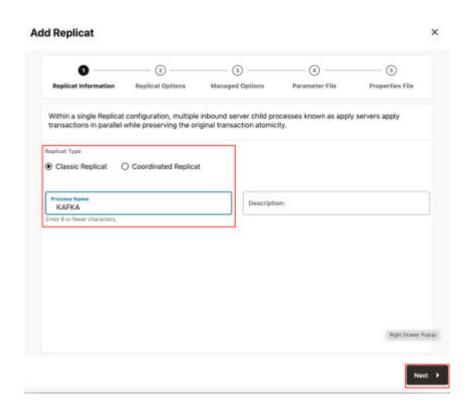

- 3. Enter the basic information, and click **Next**:
  - a. Target: Kafka

Figure 8-78 Replicat Options

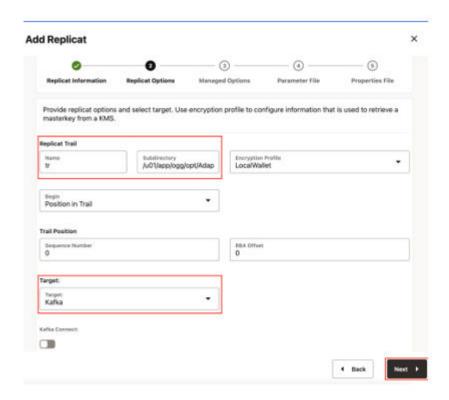

4. Leave Managed Options as is and click Next.

Figure 8-79 Managed Options

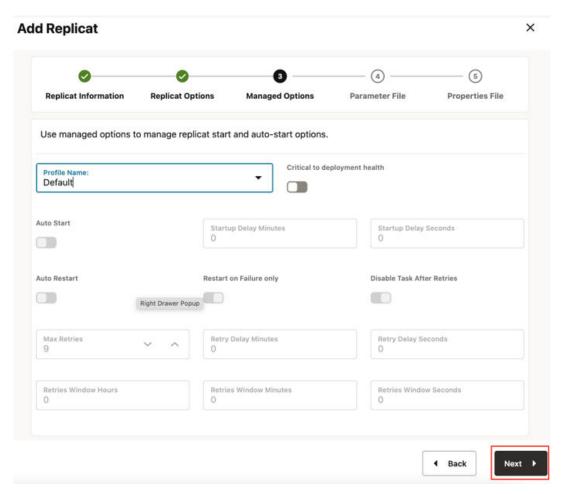

5. Enter **Parameter File** details and click **Next**. In the Parameter File, you can specify source to target mapping or leave it as-is with a wildcard selection.

Figure 8-80 Parameter File

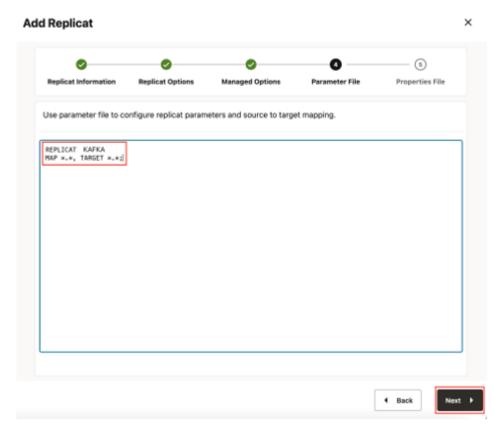

6. In the Properties file, update the properties marked as TODO and click Create and Run.:

```
# Properties file for Replicat KFK
#Kafka Handler Template
gg.handlerlist=kafkahandler
gg.handler.kafkahandler.type=kafka
#TODO: Set the name of the Kafka producer properties file.
gg.handler.kafkahandler.kafkaProducerConfigFile=/path_to/producer.properties
#TODO: Set the template for resolving the topic name.
gg.handler.kafkahandler.topicMappingTemplate=<target topic name>
gg.handler.kafkahandler.keyMappingTemplate=${primaryKeys}
gg.handler.kafkahandler.mode=op
gg.handler.kafkahandler.format=json
qq.handler.kafkahandler.format.metaColumnsTemplate=${objectname[table]},$
{optype[op_type]},${timestamp[op_ts]},${currenttimestamp[current_ts]},$
{position[pos]}
#TODO: Set the location of the Kafka client libraries.
gg.classpath= path_to/dependencies/kafka_3.7.0/*
jvm.bootoptions=-Xmx512m -Xms32m
```

GG for DAA supports dynamic topic mapping by template keywords. For example, if you assign <code>topicMappingTemplate</code> as  ${tablename}$ , then GG for DAA creates a topic with the source table name, per each source table and will map the events to these topics. Oracle recommends to use <code>keyMappingTemplate=\${primaryKeys}\$, GG</code> for DAA sends the source operations with the same <code>pk</code> to the same partition. This will guarantee maintaining the order of the source operations while delivering to Apache Kafka.

If replicat starts successfully, it will be in running state. You can go to action/details/ statistics to see the replication statistics.

Figure 8-81 Replicat Statistics

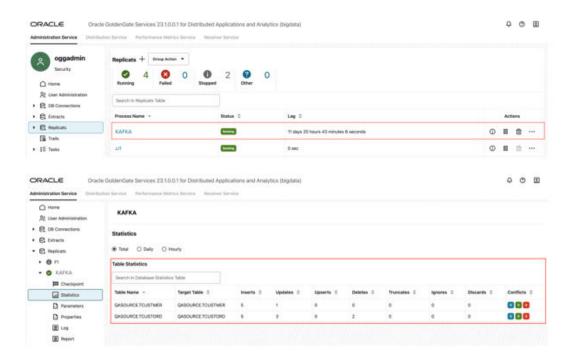

8. You can go to your Kafka topic and check the messages. For more information, see Apache Kafka.

### Note:

- If target kafka topic does not exist, it will be auto created by GG for DAA if Auto
  topic create is enabled in Kafka cluster. You can use the template keywords to
  dynamically assign topic names.
- You can refer to this blog for improving the performance of the Apache Kafka replication.

9

# Replicate Data

Oracle GoldenGate for Distributed Applications and Analytics (GG for DAA) supports specific configurations - the handlers (which are compatible with clearly defined software versions) for replicating data.

Handlers in GG for DAA are components that manage the data flow between various sources and targets. They are responsible for reading data from sources such as databases, log files, or message queues, and writing the data to a wide range of target systems. GG for DAA uses handlers to perform various tasks, such as data ingestion, data transformation, and data integration. Handlers are essential for enabling real-time data movement and data replication across technologies.

This article describes the following Soures and Target Handlers in GG for DAA:

- Source
- Target

# 9.1 Source

The Extract process is configured to run against the source technology, capturing data generated in the true source technology located somewhere else. This process is the extraction or the data capture mechanism of GG for DAA.

You can configure an Extract for the following use cases:

- Initial Load Extract: When you set up GG for DAA for initial loads, the Extract process
  captures the current, static set of data directly from the source objects. This configuration
  of Extract process uses source source to capture data.
- Change Data Capture Extract: When you set up GG for DAA to keep the source data synchronized with another set of data, the Extract process captures the DML and (if supported) DDL operations performed on the configured objects after the initial synchronization has taken place. It stores these operations until it receives commit records or rollbacks for the transactions that contain them. If it receives a rollback, it discards the operations for that transaction. If it receives a commit, it persists the transaction to disk in a series of files called a trail, where it is queued for propagation to the target system. All the operations in each transaction are written to the trail and are in the order in which they were committed to the source technology. This design ensures both speed and data integrity. The format of the data written to trail files depends on the source technology.
- Add Extract
- Amazon MSK
- Apache Cassandra

The Oracle GoldenGate for Distributed Applications and Analytics (GG for DAA) capture (Extract) for Cassandra Extract is used to get changes from Apache Cassandra databases.

Apache Kafka

The Oracle GoldenGate capture (Extract) for Kafka is used to read messages from a Kafka topic or topics and convert data into logical change records written to GoldenGate trail files. This section explains how to use Oracle GoldenGate capture for Kafka.

- Azure Event Hubs
- Confluent Kafka
- DataStax
- Java Message Service (JMS)
- MongoDB
   The Oracle GoldenGate capture (Extract) for MongoDB is used to get changes from MongoDB databases.
- OCI Streaming

## 9.1.1 Add Extract

Extract process can be configured in GoldenGate for Distributed Applications and Analytics (GG for DAA) 23ai web-based user interface.

#### To create an extract:

- Complete prerequisites based on source technology type. See the following sections for technology-specific details.
- Download dependencies using dependency downloader for your source technology and note the path to dependency files.
- **3.** If required, create the credential store entry. See the following sections for technology-specific details.
- 4. In GG for DAA UI, go to Administration Service and click Add Extract.
- In Extract Information, provide a Process Name for the extract, select source technology and extract type.
- **6.** In **Extract Options**, provide a name for Extract Trail, select Source Credentials and Alias.
- 7. Managed Options are optional, enable if needed.

| Option                        | Description                                                                                                    |
|-------------------------------|----------------------------------------------------------------------------------------------------|
| Profile Name                  | Provides the name of the autostart and autorestart profile. You can select the default or custom options.  If you have already created a profile, then you can select that profile also. If you select the Custom option, then you can set up a new profile from this section itself. |
| Critical to deployment health | (Oracle only) Enable this option if the profile is critical for the deployment health.  Note:  This option only appears while creating the Extract or Replicat and not when you set up the managed processes in the Profiles page.                                                    |
| Auto Start                    | Enables autostart for the process                                                                                                    |

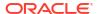

| Option                               | Description                                                                              |
|--------------------------------------|------------------------------------------------------------------------------------------|
| Startup Delay                        | Time to wait in seconds before starting the process                                      |
| Auto Restart                         | Configures how to restart the process if it terminates                                   |
| Max Retries                          | Specify the maximum number of retries to try to start the process                        |
| Retry Delay                          | Delay time in trying to start the process                                                |
| Retries Window                       | The duration interval to try to start the process                                        |
| Restart on Failure only              | If true, the task is only restarted if it fails.                                         |
| Disable Task After Retries Exhausted | If true, then the task is disabled after exhausting all attempts to restart the process. |

Parameter File will be populated based on your source technology selection. In Parameter File, update the fields marked as TODO.

8. Create and Run will register the extract and start it.

## 9.1.2 Amazon MSK

To capture messages from Amazon MSK and parse into logical change records with Oracle GoldenGate for Distributed Applications and Analytics (GG for DAA), you can use Kafka Extract. For more information, see Apache Kafka as source.

# 9.1.3 Apache Cassandra

The Oracle GoldenGate for Distributed Applications and Analytics (GG for DAA) capture (Extract) for Cassandra Extract is used to get changes from Apache Cassandra databases.

You can select Extract starting positions from UI from **Extract Options**, under **Begin**. You can either select **Now** or define a Custom Time.

This chapter describes how to use the GG for DAA Capture for Cassandra Extract.

- Overview
- Setting Up Cassandra Extract Change Data Capture
- Deduplication
- Topology Changes
- Data Availability in the CDC Logs
- Using Initial Load Extract
- Using Change Data Capture Extract
- Replicating to RDMBS Targets
- Partition Update or Insert of Static Columns
- Partition Delete
- Security and Authentication
- Cleanup of CDC Commit Log Files

You can use the Cassandra CDC commit log purger program to purge the CDC commit log files that are not in use.

Multiple Extract Support

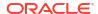

- CDC Configuration Reference
- Troubleshooting
- Cassandra Capture Client Dependencies
   What are the dependencies for the Cassandra Capture (Extract) to connect to Apache Cassandra databases?

### 9.1.3.1 Overview

Apache Cassandra is a NoSQL Database Management System designed to store large amounts of data. A Cassandra cluster configuration provides horizontal scaling and replication of data across multiple machines. It can provide high availability and eliminate a single point of failure by replicating data to multiple nodes within a Cassandra cluster. Apache Cassandra is open source and designed to run on low-cost commodity hardware.

Cassandra relaxes the axioms of a traditional relational database management systems (RDBMS) regarding atomicity, consistency, isolation, and durability. When considering implementing Cassandra, it is important to understand its differences from a traditional RDBMS and how those differences affect your specific use case.

Cassandra provides eventual consistency. Under the eventual consistency model, accessing the state of data for a specific row eventually returns the latest state of the data for that row as defined by the most recent change. However, there may be a latency period between the creation and modification of the state of a row and what is returned when the state of that row is queried. The benefit of eventual consistency is that the latency period is predicted based on your Cassandra configuration and the level of work load that your Cassandra cluster is currently under, see <a href="http://cassandra.apache.org/">http://cassandra.apache.org/</a>.

Review the data type support, see About the Cassandra Data Types.

# 9.1.3.2 Setting Up Cassandra Extract Change Data Capture

#### **Prerequisites**

- Apache Cassandra cluster must have at least one node up and running.
- Read and write access to CDC commit log files on every live node in the cluster is done through SFTP or NFS. For more information, see Setup SSH Connection to the Cassandra Nodes.
- Every node in the Cassandra cluster must have the cdc\_enabled parameter set to true in the cassandra.yaml configuration file.
- Virtual nodes must be enabled on every Cassandra node by setting the num\_tokens parameter in cassandra.vaml .
- You must download the third party libraries using Dependency downloader scripts. For more information, see Cassandra Capture Client Dependencies.
- New tables can be created with Change Data Capture (CDC) enabled using the WITH CDC=true clause in the CREATE TABLE command. For example:

CREATE TABLE ks\_demo\_rep1.mytable (col1 int, col2 text, col3 text, col4 text, PRIMARY KEY (col1)) WITH cdc=true;

#### You can enable CDC on existing tables as follows:

ALTER TABLE ks demo repl.mytable WITH cdc=true;

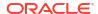

Setup SSH Connection to the Cassandra Nodes

Oracle GoldenGate for Distributed Applications and Analytics (GG for DAA) transfers Cassandra commit log files from all the Cassandra nodes. To allow Oracle GoldenGate to transfer commit log files using secure shell protocol (SFTP), generate a known\_hosts SSH file.

- Data Types
- Cassandra Database Operations
- Set up Credential Store Entry to Detect Source Type

## 9.1.3.2.1 Setup SSH Connection to the Cassandra Nodes

Oracle GoldenGate for Distributed Applications and Analytics (GG for DAA) transfers Cassandra commit log files from all the Cassandra nodes. To allow Oracle GoldenGate to transfer commit log files using secure shell protocol (SFTP), generate a known hosts SSH file.

To generate a known hosts SSH file:

1. Create a text file with all the Cassandra node addresses, one per line. For example:

```
cat nodes.tx
10.1.1.1
10.1.1.2
10.1.1.3
```

- 2. Generate the known\_hosts file as follows: ssh-keyscan -t rsa -f nodes.txt >> known hosts
- 3. Edit the extract parameter file to include this configuration: TRANLOGOPTIONS SFTP KNOWNHOSTSFILE /path/to/ssh/known hosts.

## 9.1.3.2.2 Data Types

#### **Supported Cassandra Source Data Types**

The following are the supported source data types:

- ASCII
- BIGINT
- BLOB
- BOOLEAN
- DATE
- DECIMAL
- DOUBLE
- DURATION
- FLOAT
- INET
- INT
- SMALLINT
- TEXT
- TIME

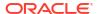

- TIMESTAMP
- TIMEUUID
- TINYINT
- UUID
- VARCHAR
- VARINT

### **Unsupported Source Data Types**

The following are the unsupported source data types:

- COUNTER
- MAP
- SET
- LIST
- UDT (user defined type)
- TUPLE
- CUSTOM TYPE

## 9.1.3.2.3 Cassandra Database Operations

#### **Supported Operations**

The following are the supported operations:

- INSERT
- UPDATE (Captured as INSERT)
- DELETE

#### **Unsupported Operations**

The TRUNCATE DDL (CREATE, ALTER, and DROP) operation is not supported. Because the Cassandra commit log files do not record any before images for the UPDATE or DELETE operations. The result is that the captured operations can never have a before image. Oracle GoldenGate features that rely on before image records, such as Conflict Detection and Resolution, are not available.

## 9.1.3.2.4 Set up Credential Store Entry to Detect Source Type

The database type for capture is based on the prefix in the database credential userid. The generic format for userid is as follows: <dbtype>://<db-user>@<comma separated list of server addresses>:<port>

The userid can have multiple server/nodes addresses.

More than one node address can be configured in the userid.

In the Administration Service, you can create the credential store entry under DB Connections. To add Trandata, go to DB Connections in Administration Service, connect to your database from credential entry and Add Trandata.

Example

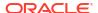

alter credentialstore add user cassandra://db-user@127.0.0.1,127.0.0.2:9042 password db-passwd alias cass

# 9.1.3.3 Deduplication

One of the features of a Cassandra cluster is its high availability. To support high availability, multiple redundant copies of table data are stored on different nodes in the cluster. Oracle GoldenGate for Distributed Applications and Analytics (GG for DAA) Cassandra Capture automatically filters out duplicate rows (**deduplicate**). Deduplication is active by default. Oracle recommends using it if your data is captured and applied to targets where duplicate records are discouraged (for example RDBMS targets).

# 9.1.3.4 Topology Changes

Cassandra nodes can change their status (**topology change**) and the cluster can still be alive. GG for DAA Cassandra Capture can detect the node status changes and react to these changes when applicable. The Cassandra capture process can detect the following events happening in the cluster:

- Node shutdown and boot.
- Node decommission and commission.
- New keyspace and table created.

Due to topology changes, if the capture process detects that an active producer node goes down, it tries to recover any missing rows from an available replica node. During this process, there is a possibility of data duplication for some rows. This is a transient data duplication due to the topology change. For more details about reacting to changes in topology, see Troubleshooting.

# 9.1.3.5 Data Availability in the CDC Logs

The Cassandra CDC API can only read data from commit log files in the CDC directory. There is a latency for the data in the active commit log directory to be archived (moved) to the CDC commit log directory.

The input data source for the Cassandra capture process is the CDC commit log directory. There could be delays for the data to be captured mainly due to the commit log files not yet visible to the capture process.

On a production cluster with a lot of activity, this latency is very minimal as the data is archived from the active commit log directory to the CDC commit log directory in the order of microseconds.

# 9.1.3.6 Using Initial Load Extract

Cassandra Extract supports the standard initial load capability to extract source table data to GG for DAA trail files.

Initial load for Cassandra can be performed to synchronize tables, either as a prerequisite step to replicating changes or as a standalone function.

Direct loading from a source Cassandra table to any target table is *not* supported.

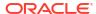

# 9.1.3.7 Using Change Data Capture Extract

Review the example .prm files from GG for DAA installation directory under  $\frac{9000}{1000}$  AdapterExamples/big-data/cassandracapture.

- In Administration Service, click Add Extract.
- Enter a Process Name, select Source as Cassandra and select Change Data Capture Extract.
- Provide a name for Extract Trail and select Source Credentials you created for Cassandra.
- Update Managed Options if necessary.
- 5. In the **Parameter File**, update the fields marked as **TODO**.
- Create & Run.
- 7. Configure the Extract parameter file:

# Apache Cassandra 4x SDK, compatible with Apache Cassandra 4.0 version Extract parameter file:

```
-- ggsci> alter credentialstore add user cassandra://db-user@127.0.0.1 password db-passwd alias cass
EXTRACT groupname

JVMOPTIONS CLASSPATH ggjava/ggjava.jar:DependencyDownloader/dependencies/
cassandra_capture_4x/*
JVMOPTIONS BOOTOPTIONS -Dcassandra.config=file://{/path/to/apache-cassandra-4.x}/
config/casandra.yaml -Dcassandra.datacenter={datacenter-name}

TRANLOGOPTIONS CDCREADERSDKVERSION 4x
TRANLOGOPTIONS CDCLOGDIRTEMPLATE /path/to/data/cdc_raw
SOURCEDB USERIDALIAS cass
EXTTRAIL trailprefix
TABLE source.*;
```

a. Provide the cassandra.yaml file path using JVMOPTIONS BOOTOPTIONS.

```
JVMOPTIONS BOOTOPTIONS -Dcassandra.config=file://{/path/to/apache-
cassandra-4.x}/config/casandra.yaml -Dcassandra.datacenter={datacenter-name}
```

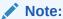

For a remote capture (when the Cassandra server is not on the same machine as Oracle GoldenGate), you need to copy a sample cassandra.yaml for your Apache Cassandra version onto your GoldenGate Machine and use this path for this cassandra.yaml file path configuration.

**b.** Configure cassandra datacenter name under JVMOPTIONS BOOTOPTIONS. If you do not provide a value, then by default, datacenter1 is considered.

Apache Cassandra 3x SDK, compatible with Apache Cassandra 3.9, 3.10, 3.11 Extract parameter file:

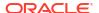

```
-- ggsci> alter credentialstore add user cassandra://db-user@127.0.0.1 password db-passwd alias cass

JVMOPTIONS CLASSPATH ggjava/ggjava.jar:DependencyDownloader/dependencies/
cassandra_capture_3x/*

TRANLOGOPTIONS CDCREADERSDKVERSION 3x

TRANLOGOPTIONS CDCLOGDIRTEMPLATE /path/to/data/cdc_raw

SOURCEDB USERIDALIAS cass

EXTTRAIL trailprefix

TABLE source.*;
```

# DSE Cassandra SDK, compatible with DSE Cassandra 6.x versions Extract parameter file

```
-- ggsci> alter credentialstore add user cassandra://db-user@127.0.0.1 password db-passwd alias cass
    EXTRACT groupname
    JVMOPTIONS CLASSPATH ggjava/ggjava.jar:{/path/to/dse-6.x}/resources/
cassandra/lib/*:{/path/to/dse-6.x}/lib/*:{/path/to/dse-6.x}/resources/dse/lib/
*:DependencyDownloader/dependencies/cassandra_capture_dse/*
    JVMOPTIONS BOOTOPTIONS -Dcassandra.config=file://{/path/to/dse-6.x}/resources/
cassandra/conf/casandra.yaml -Dcassandra.datacenter={datacenter-name}
    TRANLOGOPTIONS CDCREADERSDKVERSION dse
    TRANLOGOPTIONS CDCLOGDIRTEMPLATE /path/to/data/cdc_raw
    SOURCEDB USERIDALIAS cass
    EXTTRAIL trailprefix
    TABLE source.*;
```

a. Provide the cassandra.yaml file path using JVMOPTIONS BOOTOPTIONS:

JVMOPTIONS BOOTOPTIONS -Dcassandra.config=file://{/path/to/dse-6.x}/resources/
cassandra/conf/casandra.yaml -Dcassandra.datacenter={datacenter-name}

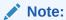

For a remote capture (when the Cassandra server is not on the same machine as Oracle GoldenGate), you need to copy a sample cassandra.yaml for your DSE version onto your GoldenGate Machine and use this path for this cassandra.yaml file path configuration.

**b.** Configure cassandra datacenter name under JVMOPTIONS BOOTOPTIONS. If you do not provide a value, then by default, Cassandra is considered.

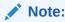

For DSE 5.x version, configure the extract with Apache 3x SDK as explained in the Apache 3x section.

Handling Schema Evolution

## 9.1.3.7.1 Handling Schema Evolution

#### **Syntax**

TRANLOGOPTIONS TRACKSCHEMACHANGES

This will enable extract to capture table level DDL changes from the source at runtime.

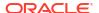

Enable this to ensure that the table metadata within the trail stays in sync with the source without any downtime.

When TRACKSCHEMACHANGES is disabled, the capture process will ABEND if a DDL change is detected at the source table.

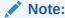

This feature is disabled by default. To enable, update the extract prm file as shown in the syntax above.

# 9.1.3.8 Replicating to RDMBS Targets

You must take additional care when replicating source UPDATE operations from Cassandra trail files to RDMBS targets. Any source UPDATE operation appears as an INSERT record in the Oracle GoldenGate trail file. Replicat may abend when a source UPDATE operation is applied as an INSERT operation on the target database.

You have these options:

- OVERRIDEDUPS: If you expect that the source database is to contain mostly INSERT
  operations and very few UPDATE operations, then OVERRIDEDUPS is the recommended
  option. Replicat can recover from duplicate key errors while replicating the small number of
  the source UPDATE operations. See OVERRIDEDUPS \ NOOVERRIDEDUPS
- UPDATEINSERTS and INSERTMISSINGUPDATES: Use this configuration if the source database
  is expected to contain mostly UPDATE operations and very few INSERT operations. With this
  configuration, Replicat has fewer missing row errors to recover, which leads to better
  throughput. See UPDATEINSERTS | NOUPDATEINSERTS and INSERTMISSINGUPDATES |
  NOINSERTMISSINGUPDATES.
- No additional configuration is required if the target table can accept duplicate rows or you
  want to abend Replicat on duplicate rows.

If you configure Replicat to use BATCHSQL, there may be duplicate row or missing row errors in batch mode. Although there is a reduction in the Replicat throughput due to these errors, Replicat automatically recovers from these errors. If the source operations are mostly INSERTS, then BATCHSQL is a good option.

# 9.1.3.9 Partition Update or Insert of Static Columns

When the source Cassandra table has static columns, the static column values can be modified by skipping any clustering key columns that are in the table.

#### For example:

```
create table ks_demo_rep1.nls_staticcol
(
    teamname text,
    manager text static,
    location text static,
    membername text,
    nationality text,
    position text,
    PRIMARY KEY ((teamname), membername)
```

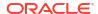

```
WITH cdc=true;
insert into ks_demo_rep1.nls_staticcol (teamname, manager, location) VALUES
('Red Bull', 'Christian Horner', '<unknown>
```

The insert CQL is missing the clustering key membername. Such an operation is a partition insert.

Similarly, you could also update a static column with just the partition keys in the WHERE clause of the CQL that is a partition update operation. Cassandra Extract cannot write a INSERT or UPDATE operation into the trail with missing key columns. It abends on detecting a partition INSERT or UPDATE operation.

## 9.1.3.10 Partition Delete

A Cassandra table may have a primary key composed on one or more partition key columns and clustering key columns. When a DELETE operation is performed on a Cassandra table by skipping the clustering key columns from the WHERE clause, it results in a partition delete operation.

#### For example:

```
create table ks_demo_rep1.table1
(
  col1 ascii, col2 bigint, col3 boolean, col4 int,
  PRIMARY KEY((col1, col2), col4)
) with cdc=true;

delete from ks_demo_rep1.table1 where col1 = 'asciival' and col2 = 9876543210; /** skipped clustering key column col4 **/
```

Cassandra Extract cannot write a DELETE operation into the trail with missing key columns and abends on detecting a partition DELETE operation.

# 9.1.3.11 Security and Authentication

- Cassandra Extract can connect to a Cassandra cluster using username and password based authentication and SSL authentication.
- Connection to Kerberos enabled Cassandra clusters is not supported in this release.
- Configuring SSL

# 9.1.3.11.1 Configuring SSL

To enable SSL, add the SSL parameter to your GLOBALS file or Extract parameter file. Additionally, a separate configuration is required for the Java and CPP drivers, see CDC Configuration Reference.

#### SSL configuration for Java driver (GLOBALS file)

```
JVMBOOTOPTIONS -Djavax.net.ssl.trustStore=/path/to/SSL/truststore.file
-Djavax.net.ssl.trustStorePassword=password
-Djavax.net.ssl.keyStore=/path/to/SSL/keystore.file
-Djavax.net.ssl.keyStorePassword=password
```

#### SSL configuration for Java driver (Extract parameter file)

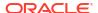

#### You can also configure the SSL parameters in the Extract parameter file as follows:

```
JVMOPTIONS BOOTOPTIONS -Djavax.net.ssl.trustStore=/path/to/SSL/truststore.file -Djavax.net.ssl.trustStorePassword=password -Djavax.net.ssl.keyStore=/path/to/SSL/keystore.file -Djavax.net.ssl.keyStorePassword=password
```

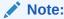

The Extract parameter file configuration has a higher precedence.

The keystore and truststore certificates can be generated using these instructions:

https://docs.datastax.com/en/cassandra/3.0/cassandra/configuration/secureSSLIntro.html

#### Using Apache Cassandra 4x SDK / DSE Cassandra SDK

To configure SSL while capturing from Apache Cassandra 4.x versions or DSE Cassandra 6.x versions, do the following:

1. Create the application.conf file with the following properties and override with appropriate values:

```
datastax-java-driver {
  advanced.ssl-engine-factory {
   class = DefaultSslEngineFactory
    # Whether or not to require validation that the hostname of the server
certificate's common
    # name matches the hostname of the server being connected to. If not set,
defaults to true.
   hostname-validation = false
    # The locations and passwords used to access truststore and keystore contents.
    # These properties are optional. If either truststore-path or keystore-path are
specified,
    # the driver builds an SSLContext from these files. If neither option is
specified, the
    # default SSLContext is used, which is based on system property configuration.
    truststore-path = {path to truststore file}
   truststore-password = password
   keystore-path = {path to keystore file}
   keystore-password = cassandra
  }
}
```

2. Provide path of the directory containing the application.conf file under JVMCLASSPATH as follows:

```
\label{lem:constraint} $\tt JVMCLASSPATH $\tt ggjava/ggjava.jar:DependencyDownloader/dependencies/cassandra\_capture\_4x/*:/path/to/driver/config
```

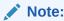

This is valid only in case of the GLOBALS file.

#### You can also configure the SSL parameters in the Extract parameter file as follows:

```
JVMOPTIONS CLASSPATH ggjava/ggjava.jar:DependencyDownloader/dependencies/cassandra_capture_4x/*:/path/to/driver/config/
```

For more information, see https://github.com/datastax/java-driver/blob/4.x/core/src/main/resources/reference.conf.

#### SSL configuration for Cassandra CPP driver

To operate with an SSL configuration, you have to add the following parameter in the Oracle GoldenGate GLOBALS file or Extract parameter file:

```
CPPDRIVEROPTIONS SSL PEMPUBLICKEYFILE /path/to/PEM/formatted/public/key/file/cassandra.pem CPPDRIVEROPTIONS SSL PEERCERTVERIFICATIONFLAG 0
```

This configuration is required to connect to a Cassandra cluster with SSL enabled. Additionally, you need to add these settings to your cassandra.yaml file:

```
client_encryption_options:
    enabled: true
    # If enabled and optional is set to true encrypted and unencrypted connections are
handled.
    optional: false
    keystore: /path/to/keystore
    keystore_password: password
    require_client_auth: false
```

The PEM formatted certificates can be generated using these instructions:

https://docs.datastax.com/en/developer/cpp-driver/2.8/topics/security/ssl/

# 9.1.3.12 Cleanup of CDC Commit Log Files

You can use the Cassandra CDC commit log purger program to purge the CDC commit log files that are not in use.

For more information, see How to Run the Purge Utility.

Cassandra CDC Commit Log Purger
 A purge utility for Cassandra Handler to purge the staged CDC commit log files.
 Cassandra Extract moves the CDC commit log files (located at \$CASSANDRA/data/cdc\_raw) on each node to a staging directory for processing.

## 9.1.3.12.1 Cassandra CDC Commit Log Purger

A purge utility for Cassandra Handler to purge the staged CDC commit log files. Cassandra Extract moves the CDC commit log files (located at \$CASSANDRA/data/cdc\_raw) on each node to a staging directory for processing.

For example, if the <code>cdc\_raw</code> commit log directory is <code>/path/to/cassandra/home/data/cdc\_raw</code>, the staging directory is <code>/path/to/cassandra/home/data/cdc\_raw/../cdc\_raw\_staged</code>. The CDC commit log purger purges those files, which are inside <code>cdc\_raw\_staged</code> based on following logic.

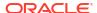

The Purge program scans the oggdir directory for all the following JSON checkpoint files under directory directory for all the following JSON checkpoint files under directory directory for all the following JSON checkpoint files under directory for all the following JSON checkpoint files under directory for all the following JSON checkpoint files under directory for all the following JSON checkpoint files under directory for all the following JSON checkpoint files under directory for all the following JSON checkpoint files under directory for all the following JSON checkpoint files under directory for all the following JSON checkpoint files under directory for all the following JSON checkpoint files under directory for all the following JSON checkpoint files under directory for all the following JSON checkpoint files under directory for all the following JSON checkpoint files under directory for all the following JSON checkpoint files under directory for all the following is a simple of the following is a simple of

```
{
"start_timestamp": -1,
"sequence_id": 34010434,
"updated_datetime": "2018-04-19 23:24:57.164-0700",
"nodes": [
{    "address": "10.247.136.146", "offset": 0, "id": 0 }
,
{    "address": "10.247.136.142", "file": "CommitLog-6-1524110205398.log",
"offset": 33554405, "id": 1524110205398 }
,
{    "address": "10.248.10.24", "file": "CommitLog-6-1524110205399.log",
"offset": 33554406, "id": 1524110205399 }
]
}
```

For each node address in JSON checkpoint file, the purge program captures the CDC file name and ID. For each ID obtained from the JSON checkpoint file, the purge program looks into the staged CDC commit log directory and purges the commit log files with the id that are lesser then the id captured in JSON file of checkpoint.

#### Example:

In JSON file, we had ID as 1524110205398.

```
In CDC Staging directory, we have files as CommitLog-6-1524110205396.log, CommitLog-6-1524110205397.log, and CommitLog-6-1524110205398.log.
```

The ids derived from CDC staging directory are 1524110205396, 1524110205397 and 1524110205398. The purge utility purges the files in CDC staging directory whose IDs are less than the ID read in JSON file, which is 1524110205398. The files associated with the ID 1524110205396 are 524110205397 are purged.

- · How to Run the Purge Utility
- Sample config.properties for Local File System
- Argument cassCommitLogPurgerConfFile
- Argument purgeInterval

Setting the optional argument purgeInterval helps in configuring the process to run as a daemon.

Argument cassUnProcessedFilesPurgeInterval
 Setting the optional argument cassUnProcessedFilesPurgeInterval helps in purging historical commit logs for all the nodes that do not have a last processed file.

#### 9.1.3.12.1.1 How to Run the Purge Utility

- Third Party Libraries Needed to Run this Program
- Command to Run the Program
- Runtime Arguments

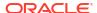

#### 9.1.3.12.1.1.1 Third Party Libraries Needed to Run this Program

```
<dependency>
<groupId>com.jcraft</groupId>
<artifactId>jsch</artifactId>
<version>0.1.54</version>
<scope>provided</scope>
</dependency>
```

#### 9.1.3.12.1.1.2 Command to Run the Program

```
java -Dlog4j.configurationFile=log4j-purge.properties -Dgg.log.level=INFO -cp <OGG_HOME>/
ggjava/resources/lib/*:<OGG_HOME>/thirdparty/cass/jsch-0.1.54.jar
oracle.goldengate.cassandra.commitlogpurger.CassandraCommitLogPurger
--cassCommitLogPurgerConfFile <OGG_HOME>/cassandraPurgeUtil/commitlogpurger.properties
--purgeInterval 1 --cassUnProcessedFilesPurgeInterval 3
```

#### Where:

- <OGG HOME>/ggjava/resources/lib/\* is the directory where the purger utility is located.
- <OGG\_HOME>/thirdparty/cass/jsch-0.1.54.jar is the dependent jar to execute the purger program.
- ---cassCommitLogPurgerConfFile, --purgeInterval and -cassUnProcessedFilesPurgeInterval are run time arguments.

#### Sample script to run the commit log purger utility:

```
#!/bin/bash
echo "fileSystemType=remote" > commitlogpurger.properties
echo "chkDir=dirchk" >> commitlogpurger.properties
echo "cdcStagingDir=data/cdc_raw_staged" >> commitlogpurger.properties
echo "userName=username" >> commitlogpurger.properties
echo "password=password" >> commitlogpurger.properties
echo "password=password" >> commitlogpurger.properties
java -cp ogghome/ggjava/resources/lib/*:ogghome/thirdparty/cass/jsch-0.1.54.jar
oracle.goldengate.cassandra.commitlogpurger.CassandraCommitLogPurger
--cassCommitLogPurgerConfFile commitlogpurger.properties
--purgeInterval 1
--cassUnProcessedFilesPurgeInterval 3
```

#### 9.1.3.12.1.1.3 Runtime Arguments

To execute, the utility class CassandraCommitLogPurger requires a mandatory run-time argument cassCommitLogPurgerConfFile.

Available Runtime arguments to CassandraCommitLogPurger class are:

```
[required] --cassCommitLogPurgerConfFile path to config.properties
[optional] --purgeInterval
[optional] --cassUnProcessedFilesPurgeInterval
```

### 9.1.3.12.1.2 Sample config.properties for Local File System

```
fileSystemType=local
chkDir=apache-cassandra-3.11.2/data/chkdir/
cdcStagingDir=apache-cassandra-3.11.2/data/$nodeAddress/commitlog/
```

## 9.1.3.12.1.3 Argument cassCommitLogPurgerConfFile

The required cassCommitLogPurgerConfFile argument takes the config file with following mandate fields.

Table 9-1 Argument cassCommitLogPurgerConfFile

| Parameters     | Description                                                                                                    |
|----------------|----------------------------------------------------------------------------------------------------|
| fileSystemType | Default: local<br>Mandatory: Yes                                                                                                    |
|                | Legal Values: remote/ local                                                                                                    |
|                | Description: In every live node in the cluster, CDC Staged Commit logs can be accessed through SFTP or NFS. If the fileSystemType is Remote (SFTP) then we need to supply the Host with Port, username, and password/privateKey (with or without passPhase) to connect and do the operations on remote CDC staging directory. |
| chkDir         | Default: None<br>Mandatory: Yes                                                                                                    |
|                | Legal Values: checkpoint directory path  Description: Location of Cassandra checkpoint directory where _casschk.json file is located (for example, dirchk/ <extgrp>_casschk.json).</extgrp>                                                                                                    |
| cdcStagingDir  | Default: None<br>Mandatory: Yes                                                                                                    |
|                | Legal Values: staging directory path Description: Location of Cassandra staging directory where CDC commit logs are present. For example, \$CASSANDRA/data/cdc_raw_staged/CommitLog-6-1524110205396.log).                                                                                                    |
| userName       | Default: None<br>Mandatory: No                                                                                                    |
|                | <b>Legal Values</b> : Valid SFTP auth username <b>Description</b> : SFTP User name to connect to the server.                                                                                                    |
| password       | Default: None<br>Mandatory: No                                                                                                    |
|                | <b>Legal Values</b> : Valid SFTP auth password <b>Description</b> : SFTP password to connect to the server.                                                                                                    |
| port           | Default: 22<br>Mandatory: No                                                                                                    |
|                | Legal Values: Valid SFTP auth port Description: SFTP port number                                                                                                    |
| privateKey     | Default: None<br>Mandatory: No                                                                                                    |
|                | Legal Values: valid path to the privateKey file Description: The private key is used to perform the authentication, allowing you to log in without having to specify a password. Providing the privateKey file path allows the purger program to access the nodes with out password.                                          |

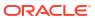

Table 9-1 (Cont.) Argument cassCommitLogPurgerConfFile

| Parameters | Description                                                                                                    |
|------------|----------------------------------------------------------------------------------------------------|
| passPhase  | Default: None                                                                                                    |
|            | Mandatory: No                                                                                                    |
|            | Legal Values: valid password for privateKey Description: The private key is typically password protected. If it is provided, then the passPhase with privateKey and passPhase are required to be passed with the password that helps the purger program to successfully access the nodes. |

- Sample config.properties for Local File System
- Sample config.properties for Remote File System

#### 9.1.3.12.1.3.1 Sample config.properties for Local File System

```
fileSystemType=local
chkDir=apache-cassandra-3.11.2/data/chkdir/
cdcStagingDir=apache-cassandra-3.11.2/data/$nodeAddress/commitlog/
```

#### 9.1.3.12.1.3.2 Sample config.properties for Remote File System

```
fileSystemType=remote
chkDir=apache-cassandra-3.11.2/data/chkdir/
cdcStagingDir=apache-cassandra-3.11.2/data/$nodeAddress/commitlog/
username=username
password=@@@@@
port=22
```

## 9.1.3.12.1.4 Argument purgeInterval

Setting the optional argument purgeInterval helps in configuring the process to run as a daemon.

This argument is an integer value representing the time period of clean-up to happen. For example, if purgeInterval is set to 1, then the process runs every day on the time the process started.

#### 9.1.3.12.1.5 Argument cassUnProcessedFilesPurgeInterval

Setting the optional argument cassUnProcessedFilesPurgeInterval helps in purging historical commit logs for all the nodes that do not have a last processed file.

If <code>cassUnProcessedFilesPurgeInterval</code> is not set, then the default value is configured to 2 days; the files older than 2 days or as per the configured value days, and the commit log files are purged. The <code>CassandraCommitLogPurger</code> Utility can't purge files that are older than a day. It should be either the default 2 days or more than that.

The following is an example of checkpoint file:

```
{
"start_timestamp": -1,
"sequence_id": 34010434,
"updated_datetime": "2018-04-19 23:24:57.164-0700",
"nodes": [
{ "address": "10.247.136.146", "offset": 0, "id": 0 }
```

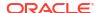

In this example, the Cassandra nodes addresses 10.248.10.25 and 10.248.10.26 do not have a last processed file. The commit log files in those nodes will be purged as per the configured days of cassUnProcessedFilesPurgeInterval argument value.

## Note:

The last processing file may not be available due to the following reasons:

- A new node was added into the cluster and no commit log files were processed through Cassandra extract yet.
- All the commit log files processed from this node does not contain operation data as per the table wildcard match.
- All the commit log files processed from this node contain operation records that were not written to the trail file due to de-duplication.

# 9.1.3.13 Multiple Extract Support

Multiple Extract groups in a single Oracle GoldenGate for Distributed Applications and Analytics (GG for DAA) installation can be configured to connect to the same Cassandra cluster.

To run multiple Extract groups:

- One (and only one) Extract group can be configured to move the commit log files in the cdc\_raw directory on the Cassandra nodes to a staging directory. The movecommitlogstostagingdir parameter is enabled by default and no additional configuration is required for this Extract group.
- 2. All the other Extract groups should be configured with the nomovecommitlogstostagingdir parameter in the Extract parameter (.prm) file.

# 9.1.3.14 CDC Configuration Reference

The following properties are used with Cassandra change data capture.

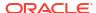

| Properties                             | Req<br>uire<br>d/<br>Opti<br>onal | Locatio<br>n                     | Default             | Explanation                                                                                                    |
|----------------------------------------|-----------------------------------|----------------------------------|---------------------|----------------------------------------------------------------------------------------------------|
| DBOPTIONS                              | ٠.                                | Extract                          | false               | Use only during initial load process.                                                                                                    |
| ENABLE_CPP_DRIVE R_TRACE true          | nal                               | paramet<br>er<br>(.prm)<br>file. |                     | When set to true, the Cassandra driver logs all the API calls to a driver.log file. This file is created in the Oracle GoldenGate for Distributed Applications and Analytics (GG for DAA) installation directory. This is useful for debugging. |
| DBOPTIONS                              | • .                               | Extract                          | 1000                | Use only during initial load process.                                                                                                    |
| FETCHBATCHSIZE number                  | nal                               | paramet<br>er<br>(.prm)          | Minimum is 1 Maximu | Specifies the number of rows of data the driver attempts to fetch on each request submitted to the database server.                                                                                                    |
|                                        |                                   | file.                            | m is                | The parameter value should be lower than the database configuration parameter,                                                                                                    |
|                                        |                                   |                                  |                     | tombstone_warn_threshold, in the database configuration file, cassandra.yaml. Otherwise the initial load process might fail.                                                                                                    |
|                                        |                                   |                                  |                     | Oracle recommends that you set this parameter value to 5000 for initial load Extract optimum performance.                                                                                                    |
| TRANLOGOPTIONS CDCLOGDIRTEMPLAT E path | Requ<br>ired                      | Extract paramet er (.prm) file.  | None                | The CDC commit log directory path template. The template can optionally have the \$nodeAddress meta field that is resolved to the respective node address.                                                                                      |
| TRANLOGOPTIONS SFTP options            | Optio<br>nal                      | Extract paramet er               | None                | The secure file transfer protocol (SFTP) connection details to pull and transfer the commit log files. You can use one or more of these options:                                                                                                |
|                                        |                                   | (.prm)<br>file.                  |                     | USER <i>user</i> The SFTP user name.                                                                                                    |
|                                        |                                   |                                  |                     | PASSWORD password The SFTP password.                                                                                                    |
|                                        |                                   |                                  |                     | KNOWNHOSTSFILE file The location of the Secure Shell (SSH)known hosts file.                                                                                                    |
|                                        |                                   |                                  |                     | LANDINGDIR dir The SFTP landing directory for the commit log files on the local machine.                                                                                                    |
|                                        |                                   |                                  |                     | PRIVATEKEY file The SSH private key file.                                                                                                    |
|                                        |                                   |                                  |                     | PASSPHRASE password The SSH private key pass phrase.                                                                                                    |
|                                        |                                   |                                  |                     | PORTNUMBER portnumber The SSH port number.                                                                                                    |

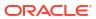

| Properties                  | Req<br>uire<br>d/<br>Opti<br>onal | Locatio<br>n     | Default | Explanation                                                                                                    |  |  |
|-----------------------------|-----------------------------------|------------------|---------|----------------------------------------------------------------------------------------------------|--|--|
| CLUSTERCONTACTPO INTS nodes | Optio nal                         | GLOBA<br>LS file | 127.0.0 | A comma separated list of nodes to be used for a connection to the Cassandra cluster. You should provide at least one node address. The parameter options are:  PORT Cort number  No default Optional The port to use when connecting to the database.  e  : S t a r t i n g f r r o m O r a c G a t d e e f o r D i i s t t r i b b u |  |  |

| Properties | Req Locatio Default<br>uire n<br>d/<br>Opti | Explanation |
|------------|---------------------------------------------|-------------|
|            | onal                                        |             |

е d Α р p С а t i 0 n s а n d Α n а 1 У t i С s ( G G f 0 r D A A ) 2 3 а t h i s р а r а m е

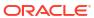

| Properties | Req<br>uire<br>d/<br>Opti<br>onal |  | Default | Explanation |
|------------|-----------------------------------|--|---------|-------------|
|------------|-----------------------------------|--|---------|-------------|

erwillbedeprecated.

| TRANLOGOPTIONS CDCREADERSDKVERS ION version                                      | Optio<br>nal      | Extract paramet er (.prm) file.             | 3.11  | The SDK Version for the CDC reader capture API.                                                                                                    |
|----------------------------------------------------------------------------------|-------------------|---------------------------------------------|-------|----------------------------------------------------------------------------------------------------|
| ABENDONMISSEDREC<br>ORD  <br>NOABENDONMISSEDR<br>ECORD                           | Optio<br>nal      | Extract<br>paramet<br>er<br>(.prm)<br>file. | true  | When set to true and the possibility of a missing record is found, the process stops with the diagnostic information. This is generally detected when a node goes down and the CDC reader doesn't find a replica node with a matching last record from the dead node. You can set this parameter to false to continue processing. A warning message is logged about the scenario. |
| TRANLOGOPTIONS<br>CLEANUPCDCCOMMIT<br>LOGS                                       | Optio<br>nal      | Extract paramet er (.prm) file.             | false | Purge CDC commit log files post extract processing. When the value is set to false, the CDC commit log files are moved to the staging directory for the commit log files.                                                                                                    |
| JVMOPTIONS [CLASSPATH <classpath>   BOOTOPTIONS <options>]</options></classpath> | Man<br>dator<br>y | Extract<br>paramet<br>er<br>(.prm)<br>file. | None  | <ul> <li>CLASSPATH: The classpath for the Java Virtual Machine. You can include an asterisk (*) wildcard to match all JAR files in any directory. Multiple paths should be delimited with a colon (:) character.</li> <li>BOOTOPTIONS: The boot options for the Java Virtual Machine. Multiple options are delimited by a space character.</li> </ul>                             |

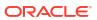

| Properties                 | Req<br>uire<br>d/<br>Opti<br>onal | Locatio<br>n     | Default | Explanation                                                                                         |
|----------------------------|-----------------------------------|------------------|---------|----------------------------------------------------------------------------------------------------|
| JVMBOOTOPTIONS jvm_options | Optio<br>nal                      | GLOBA<br>LS file | None    | The boot options for the Java Virtual Machine. Multiple options are delimited by a space character. |

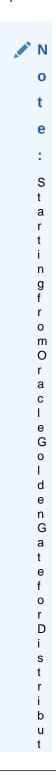

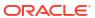

| operties Req Locatio Def<br>uire n<br>d/ |
|------------------------------------------|
|------------------------------------------|

е d Α p p С а t i 0 n s а n d Α n а I У t i С s ( G G f 0 r D Α A ) 2 3 а t h i s р а r а m е t

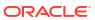

| Properties | Req<br>uire<br>d/<br>Opti<br>onal | Locatio<br>n | Default | Explanation |
|------------|-----------------------------------|--------------|---------|-------------|
|            |                                   |              |         | e<br>r<br>w |
|            |                                   |              |         | ï           |
|            |                                   |              |         | b<br>e      |
|            |                                   |              |         | d<br>e<br>p |
|            |                                   |              |         | r<br>e      |
|            |                                   |              |         | c<br>a<br>t |

e d

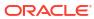

| JVMCLASSPATH Requ GLOBA None The classpath |                                                                                                    |
|--------------------------------------------|----------------------------------------------------------------------------------------------------|
| classpath ired LS file include an aste     | for the Java Virtual Machine. You can erisk (*) wildcard to match all JAR files y. Multiple paths should be delimited to character. |

| Properties | Req Locatio Defa | ult Explanation |
|------------|------------------|-----------------|
|            | d/               |                 |
|            | Opti             |                 |
|            | onal             |                 |

е d Α р p | С а t i 0 n s а n d Α n а 1 У t i С s ( G G f 0 r D A A ) 2 3 а t h i s р а r а m е

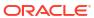

| Properties | Req<br>uire<br>d/<br>Opti<br>onal | Default | Explanation |  |
|------------|-----------------------------------|---------|-------------|--|
|            |                                   |         |             |  |
|            |                                   |         | е           |  |
|            |                                   |         | r           |  |
|            |                                   |         | W           |  |
|            |                                   |         | į           |  |
|            |                                   |         |             |  |
|            |                                   |         | l<br>L      |  |
|            |                                   |         | b           |  |
|            |                                   |         | e<br>d      |  |
|            |                                   |         | e           |  |
|            |                                   |         | р           |  |
|            |                                   |         | r           |  |
|            |                                   |         | е           |  |
|            |                                   |         | С           |  |
|            |                                   |         | а           |  |
|            |                                   |         | t           |  |
|            |                                   |         | е           |  |
|            |                                   |         | А           |  |

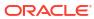

| Properties       | Req Locatio<br>uire n<br>d <i>l</i><br>Opti<br>onal | Default | Explanation                                                                            |
|------------------|-----------------------------------------------------|---------|----------------------------------------------------------------------------------------|
| OGGSOURCE source | Requ GLOBA ired LS file                             | None    | The source database for CDC capture or database queries. The valid value is CASSANDRA. |

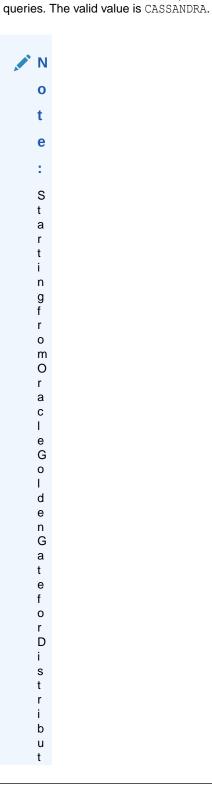

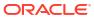

е d Α p p I С а t i 0 n s а n d Α n а 1 У t i С s ( G G f 0 r D A A ) 2 3 а t h i s р а r а m е t

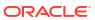

е r w b d е р е С а t е d

| SOURCEDB      |
|---------------|
| nodeaddress   |
| USERID dbuser |
| PASSWORD      |
| dbpassword    |
|               |
|               |
|               |

#### Requ Extract None ired paramet er (.prm)

file.

A single Cassandra node address that is used for a connection to the Cassandra cluster and to query the metadata for the captured tables.

## USER dbuser No default Optional

The user name to use when connecting to the database.

#### PASSWORD dbpassword

No default

Required when USER is used.

update, see Partition Delete.

The user password to use when connecting to the

|                                                                                              |              |                                 |      | database.                                                                                                    |
|----------------------------------------------------------------------------------------------|--------------|---------------------------------|------|----------------------------------------------------------------------------------------------------|
| ABENDONUPDATEREC<br>ORDWITHMISSINGKE<br>YS  <br>NOABENDONUPDATER<br>ECORDWITHMISSING<br>KEYS | Optio<br>nal | Extract paramet er (.prm) file. | true | If this value is true, anytime an UPDATE operation record with missing key columns is found, the process stops with the diagnostic information. You can set this property to false to continue processing and write this record to the trail file. A warning message is logged about the scenario. This operation is a partition update, see Partition Update or Insert of Static Columns. |
| ABENDONDELETEREC<br>ORDWITHMISSINGKE<br>YS  <br>NOABENDONDELETER<br>ECORDWITHMISSING<br>KEYS | Optio<br>nal | Extract paramet er (.prm) file. | true | If this value is true, anytime an DELETE operation record with missing key columns is found, the process stops with the diagnostic information. You can set this property to false to continue processing and write this record to the trail file. A warning message is logged about the scenario. This operation is a partition                                                           |

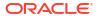

| Properties                                                           | Req<br>uire<br>d/<br>Opti<br>onal | Locatio<br>n                                                  | Default | Explanation                                                                                                    |
|----------------------------------------------------------------------|-----------------------------------|---------------------------------------------------------------|---------|----------------------------------------------------------------------------------------------------|
| MOVECOMMITLOGSTO<br>STAGINGDIR  <br>NOMOVECOMMITLOGS<br>TOSTAGINGDIR | Optio<br>nal                      | Extract paramet er (.prm) file.                               | true    | Enabled by default and this instructs the Extract group to move the commit log files in the cdc_raw directory on the Cassandra nodes to a staging directory for the commit log files. Only one Extract group can have movecommitlogstostagingdir enabled, and all the other Extract groups disable this by specifying nomovecommitlogstostagingdir. |
| SSL                                                                  | Optio<br>nal                      | GLOBA<br>LS or<br>Extract<br>paramet<br>er<br>(.prm)<br>file. | false   | Use for basic SSL support during connection.  Additional JSSE configuration through Java System properties is expected when enabling this.  Note:  The following SSL properties are in CPPDRIVEROPTIONS SSL so this keyword must be added to any other SSL property to work.                                                                        |

| CPPDRIVEROPTIONS SSL PEMPUBLICKEYFILE cassadra.pem | Optio<br>nal | GLOBA LS or Extract paramet er (.prm) file. String that indicate s the absolut e path with fully qualified name. This file is must for the SSL connecti on. | None, unless the PEMPUBL ICKEYFI LE property is specified , then you must specify a value. | Indicates that it is PEM formatted public key file used to verify the peer's certificate. This property is needed for one-way handshake or basic SSL connection. |
|----------------------------------------------------|--------------|----------------------------------------------------------------------------------------------------|--------------------------------------------------------------------------------------------|----------------------------------------------------------------------------------------------------|
|----------------------------------------------------|--------------|----------------------------------------------------------------------------------------------------|--------------------------------------------------------------------------------------------|----------------------------------------------------------------------------------------------------|

| Properties                                                 | Req<br>uire<br>d/<br>Opti<br>onal | Locatio<br>n                                                                                                    | Default                                                                                           | Explanation                                                                                                    |
|------------------------------------------------------------|-----------------------------------|----------------------------------------------------------------------------------------------------|---------------------------------------------------------------------------------------------------|----------------------------------------------------------------------------------------------------|
| CPPDRIVEROPTIONS SSL ENABLECLIENTAUTH   DISABLECLIENTAUT H | Optio<br>nal                      | GLOBA<br>LS or<br>Extract<br>paramet<br>er<br>(.prm)<br>file.                                                                                               | false                                                                                             | Enabled indicates a two-way SSL encryption between client and server. It is required to authenticate both the client and the server through PEM formatted certificates. This property also needs the pemclientpublickeyfile and pemclientprivatekeyfile properties to be set. The pemclientprivatekeyfile property must be configured if the client private key is password protected. Setting this property to false disables client authentication for two-way handshake. |
| CPPDRIVEROPTIONS SSL PEMCLIENTPUBLICK EYFILE public.pem    | Optio<br>nal                      | GLOBA LS or Extract paramet er (.prm) file. String that indicate s the absolut e path with fully qualified name. This file is must for the SSL connecti on. | None, unless the PEMCLIE NTPUBLI CKEYFIL E property is specified , then you must specify a value. | Use for a PEM formatted public key file name used to verify the client's certificate. This is must if you are using CPPDRIVEROPTIONS SSL ENABLECLIENTAUTH or for two-way handshake.                                                                                                    |

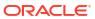

| Properties                                                       | Req<br>uire<br>d/<br>Opti<br>onal | Locatio<br>n                                                                                                    | Default                                                                                                    | Explanation                                                                                                    |
|------------------------------------------------------------------|-----------------------------------|----------------------------------------------------------------------------------------------------|----------------------------------------------------------------------------------------------------|----------------------------------------------------------------------------------------------------|
| CPPDRIVEROPTIONS SSL PEMCLIENTPRIVATE KEYFILE public.pem         | Optio<br>nal                      | GLOBA LS or Extract paramet er (.prm) file. String that indicate s the absolut e path with fully qualified name. This file is must for the SSL connecti on. | None, unless the PEMCLIE NTPRIVA TEKEYFI LE property is specified , then you must specify a value.                                          | Use for a PEM formatted private key file name used to verify the client's certificate. This is must if you are using CPPDRIVEROPTIONS SSL ENABLECLIENTAUTH or for two-way handshake.                                                                                                    |
| CPPDRIVEROPTIONS SSL PEMCLIENTPRIVATE KEYPASSWD privateKeyPasswd | Optio<br>nal                      | GLOBA<br>LS or<br>Extract<br>paramet<br>er<br>(.prm)<br>file.<br>A string                                                                                   | None,<br>unless<br>the<br>PEMCLIE<br>NTPRIVA<br>TEKEYPA<br>SSWD<br>property<br>is<br>specified<br>, then<br>you must<br>specify a<br>value. | Sets the password for the PEM formatted private key file used to verify the client's certificate. This is must if the private key file is protected with the password.                                                                                                    |
| CPPDRIVEROPTIONS<br>SSL<br>PEERCERTVERIFICA<br>TIONFLAG value    | Optio<br>nal                      | GLOBA<br>LS or<br>Extract<br>paramet<br>er<br>(.prm)<br>file.<br>An<br>integer                                                                              | 0                                                                                                    | Sets the verification required on the peer's certificate. The range is 0–4: 0–Disable certificate identity verification. 1–Verify the peer certificate 2–Verify the peer identity 3– Not used so it is similar to disable certificate identity verification. 4 –Verify the peer identity by its domain name |

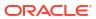

| Properties                                  | Req<br>uire<br>d/<br>Opti<br>onal | Locatio<br>n                                                  | Default                                              | Explanation                                                                                                    |
|---------------------------------------------|-----------------------------------|---------------------------------------------------------------|------------------------------------------------------|----------------------------------------------------------------------------------------------------|
| CPPDRIVEROPTIONS<br>SSL<br>ENABLEREVERSEDNS | Optio<br>nal                      | GLOBA<br>LS or<br>Extract<br>paramet<br>er<br>(.prm)<br>file. | false                                                | Enables retrieving host name for IP addresses using reverse IP lookup.                                                                                                    |
| TRANLOGOPTIONS TRACKSCHEMACHANG ES          | Optio<br>nal                      | Extract paramet er (.prm) file.                               | By<br>default,<br>the<br>property<br>is<br>disabled. | This will enable extract to capture table level DDL changes from the source at runtime.  Enable this to ensure that the table metadata within the trail stays in sync with the source without any downtime. When TRACKSCHEMACHANGES is disabled, the capture process will ABEND if a DDL change is detected at the source table. |

# 9.1.3.15 Troubleshooting

No data captured by the Cassandra Extract process.

- The Cassandra database has not flushed the data from the active commit log files to the CDC commit log files. The flush is dependent on the load of the Cassandra cluster.
- The Cassandra Extract captures data from the CDC commit log files only.
- Check the CDC property of the source table. The CDC property of the source table should be set to true.
- Data is not captured if the TRANLOGOPTIONS CDCREADERSDKVERSION 3.9 parameter is in use and the JVMCLASSPATH is configured to point to Cassandra 3.10 or 3.11 JAR files.

Error: OGG-01115 Function getInstance not implemented.

The following line is missing from the GLOBALS file.

OGGSOURCE CASSANDRA

Error: Unable to connect to Cassandra cluster, Exception: com.datastax.driver.core.exceptions.NoHostAvailableException

This indicates that the connection to the Cassandra cluster was unsuccessful.

Check the following parameters:

CLUSTERCONTACTPOINTS

Error: Exception in thread "main" java.lang.NoClassDefFoundError: oracle/goldengate/capture/cassandra/CassandraCDCProcessManager

Check the JVMOPTIONS CLASSPATH parameter in the GLOBALS file.

Error: oracle.goldengate.util.Util - Unable to invoke method while constructing object. Unable to create object of class

"oracle.goldengate.capture.cassandracapture311.SchemaLoader3DOT11" Caused by:

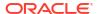

## java.lang.NoSuchMethodError: org.apache.cassandra.config.DatabaseDescriptor.clientInitialization()V

There is a mismatch in the Cassandra SDK version configuration. The TRANLOGOPTIONS CDCREADERSDKVERSION 3.11 parameter is in use and the JVMCLASSPATH may have the Cassandra 3.9 JAR file path.

Error: OGG-25171 Trail file '/path/to/trail/gg' is remote. Only local trail allowed for this extract.

A Cassandra Extract should only be configured to write to local trail files. When adding trail files for Cassandra Extract, use the EXTTRAIL option. For example:

ADD EXTTRAIL ./dirdat/z1, EXTRACT cass

#### Errors: OGG-868 error message or OGG-4510 error message

The cause could be any of the following:

- Unknown user or invalid password
- Unknown node address
- Insufficient memory

Another cause could be that the connection to the Cassandra database is broken. The *error message* indicates the database error that has occurred.

Error: OGG-251712 Keyspace keyspacename does not exist in the database.

The issue could be due to these conditions:

- During the Extract initial load process, you may have deleted the KEYSPACE keyspacename from the Cassandra database.
- The KEYSPACE keyspacename does not exist in the Cassandra database.

#### Error: OGG-25175 Unexpected error while fetching row.

This can occur if the connection to the Cassandra database is broken during initial load process.

Error: "Server-side warning: Read 915936 live rows and 12823104 tombstone cells for query SELECT \* FROM *keyspace.table*(see tombstone\_warn\_threshold)".

When the value of the initial load DBOPTIONS FETCHBATCHSIZE parameter is greater than the Cassandra database configuration parameter, tombstone\_warn\_threshold, this is likely to occur.

Increase the value of tombstone\_warn\_threshold or reduce the DBOPTIONS FETCHBATCHSIZE value to get around this issue.

#### Duplicate records in the Cassandra Extract trail.

Internal tests on a multi-node Cassandra cluster have revealed that there is a possibility of duplicate records in the Cassandra CDC commit log files. The duplication in the Cassandra commit log files is more common when there is heavy write parallelism, write errors on nodes, and multiple retry attempts on the Cassandra nodes. In these cases, it is expected that Cassandra trail file will have duplicate records.

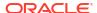

#### JSchException or SftpException in the Extract Report File

Verify that the SFTP credentials (user, password, and privatekey) are correct. Check that the SFTP user has read and write permissions for the cdc\_raw directory on each of the nodes in the Cassandra cluster.

# ERROR o.g.c.c.CassandraCDCProcessManager - Exception during creation of CDC staging directory [{}]java.nio.file.AccessDeniedException

The Extract process does not have permission to create CDC commit log staging directory. For example, if the cdc\_raw commit log directory is /path/to/cassandra/home/data/cdc\_raw, then the staging directory would be /path/to/cassandra/home/data/cdc\_raw/../cdc\_raw\_staged.

### Extract report file shows a lot of DEBUG log statements

On production system, you do not need to enable debug logging. To use INFO level logging, make sure that the Extract parameter file include this

JVMBOOTOPTIONS -Dlogback.configurationFile=AdapterExamples/big-data/cassandracapture/logback.xml

# To enable SSL in Oracle Golden Gate Cassandra Extract you have to enable SSL in the GLOBALS file or in the Extract Parameter file.

If SSL Keyword is missing, then Extract assumes that you wanted to connect without SSL. So if the Cassandra.yaml file has an SSL configuration entry, then the connection fails.

### SSL is enabled and it is one-way handshake

You must specify the CPPDRIVEROPTIONS SSL PEMPUBLICKEYFILE /scratch/testcassandra/testssl/ssl/cassandra.pem property.

#### If this property is missing, then Extract generates this error:.

2018-06-09 01:55:37 ERROR OGG-25180 The PEM formatted public key file used to verify the peer's certificate is missing.

# If SSL is enabled, then it is must to set PEMPUBLICKEYFILE in your Oracle GoldenGate GLOBALS file or in Extract parameter file

#### SSL is enabled and it is two-way handshake

#### You must specify these properties for SSL two-way handshake:

CPPDRIVEROPTIONS SSL PEMCLIENTPRIVATEKEYPASSWD cassandra

CPPDRIVEROPTIONS SSL ENABLECLIENTAUTH
CPPDRIVEROPTIONS SSL PEMCLIENTPUBLICKEYFILE /scratch/testcassandra/testssl/ssl/datastax-cppdriver.pem
CPPDRIVEROPTIONS SSL PEMCLIENTPRIVATEKEYFILE /scratch/testcassandra/testssl/ssl/datastax-cppdriver-private.pem

#### Additionally, consider the following:

• If ENABLECLIENTAUTH is missing then Extract assumes that it is one-way handshake so it ignores PEMCLIENTPRIVATEKEYFILE and PEMCLIENTPRIVATEKEYFILE. The following error occurs because the cassandra.yaml file should have require client auth set to true.

2018-06-09 02:00:35 ERROR OGG-00868 No hosts available for the control connection.

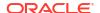

 If ENABLECLIENTAUTH is used and PEMCLIENTPRIVATEKEYFILE is missing, then this error occurs:

2018-06-09 02:04:46 ERROR OGG-25178 The PEM formatted private key file used to verify the client's certificate is missing. For two way handshake or if ENABLECLIENTAUTH is set, then it is mandatory to set PEMCLIENTPRIVATEKEYFILE in your Oracle GoldenGate GLOBALS file or in Extract parameter file.

 If ENABLECLIENTAUTH is use and PEMCLIENTPUBLICKEYFILE is missing, then this error occurs:

2018-06-09 02:06:20 ERROR OGG-25179 The PEM formatted public key file used to verify the client's certificate is missing. For two way handshake or if ENABLECLIENTAUTH is set, then it is mandatory to set PEMCLIENTPUBLICKEYFILE in your Oracle GoldenGate GLOBALS file or in Extract parameter file.

 If the password is set while generating the client private key file then you must add PEMCLIENTPRIVATEKEYPASSWD to avoid this error:

2018-06-09 02:09:48 ERROR OGG-25177 The SSL certificate: /scratch/jitiwari/testcassandra/testssl/ssl/datastax-cppdriver-private.pem can not be loaded. Unable to load private key.

• If any of the PEM file is missing from the specified absolute path, then this error occurs:

2018-06-09 02:12:39 ERROR OGG-25176 Can not open the SSL certificate: /scratch/jitiwari/testcassandra/testssl/ssl/cassandra.pem.

#### com.jcraft.jsch.JSchException: UnknownHostKey

If the extract process ABENDs with this issue, then it is likely that some or all the Cassandra node addresses are missing in the SSH known-hosts file. For more information, see Setup SSH Connection to the Cassandra Nodes.

#### **General SSL Errors**

Consider these general errors:

- The SSL connection may fail if you have enabled all SSL required parameters in Extract or GLOBALS file and the SSL is not configured in the cassandra.yaml file.
- The absolute path or the qualified name of the PEM file may not correct. There could be access issue on the PEM file stored location.
- The password added during generating the client private key file may not be correct or you may not have enabled it in the Extract parameter or GLOBALS file.

## 9.1.3.16 Cassandra Capture Client Dependencies

What are the dependencies for the Cassandra Capture (Extract) to connect to Apache Cassandra databases?

The following third party libraries are needed to run Cassandra Change Data Capture.

Capturing from Apache Cassandra 3.x versions:

- cassandra-driver-core (com.datastax.cassandra) version 3.3.1
- cassandra-all (org.apache.cassandra) version 3.11.0
- gson (com.google.code.gson) version 2.8.0
- jsch (com.jcraft) version 0.1.54

Capturing from Apache Cassandra 4.x versions:

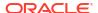

- java-driver-core (com.datastax.oss) version 4.14.1
- cassandra-all (org.apache.cassandra) version 4.0.5
- gson (com.google.code.gson) version 2.8.0
- jsch (com.jcraft) version 0.1.54

You can use the Dependency Downloader scripts to download the Datastax Java Driver and its associated dependencies. For more information, see Dependency Downloader.

## 9.1.4 Apache Kafka

The Oracle GoldenGate capture (Extract) for Kafka is used to read messages from a Kafka topic or topics and convert data into logical change records written to GoldenGate trail files. This section explains how to use Oracle GoldenGate capture for Kafka.

- Overview
- Prerequisites
- General Terms and Functionality of Kafka Capture
- Generic Mutation Builder
- Kafka Connect Mutation Builder
- Example Configuration Files

## 9.1.4.1 Overview

Kafka has gained market traction in recent years and become a leader in the enterprise messaging space. Kafka is a cluster-based messaging system that provides high availability, fail over, data integrity through redundancy, and high performance. Kafka is now the leading application for implementations of the Enterprise Service Bus architecture. Kafka Capture extract process reads messages from Kafka and transforms those messages into logical change records which are written to Oracle GoldenGate trail files. The generated trail files can then be used to propagate the data in the trail file to various RDBMS implementations or other integrations supported by Oracle GoldenGate replicat processes.

## 9.1.4.2 Prerequisites

Set up Credential Store Entry to Detect Source Type

## 9.1.4.2.1 Set up Credential Store Entry to Detect Source Type

The database type for capture is based on the prefix in the database credential userid. The generic format for userid is as follows: <dbtype>://<db-user>@<comma separated list of server addresses>:<port>

The userid value for Kafka capture should be any value with the prefix kafka://. You can set up Credential Store Entry in Administration Service/ DB Connections.

### **Example**

alter credentialstore add user kafka:// password somepass alias kafka

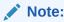

You can specify a dummy Password for Kafka while setting up the credentials.

## 9.1.4.3 General Terms and Functionality of Kafka Capture

- Kafka Streams
- Kafka Message Order
- Kafka Message Timestamps
- Kafka Message Coordinates
- Start Extract Modes
- General Configuration Overview
- OGGSOURCE parameter
- The Extract Parameter File
- Kafka Consumer Properties File

## 9.1.4.3.1 Kafka Streams

As a Kafka consumer, you can read from one or more topics. Additionally, each topic can be divided into one or more partitions. Each discrete topic/partition combination is a Kafka stream. This topic discusses Kafka streams extensively and it is important to clearly define the term here.

The following is an example of five Kafka streams:

Topic: TEST1 Partition: 0Topic: TEST1 Partition: 1

Topic: TEST2 Partition: 0

Topic: TEST2 Partition: 1

Topic: TEST2 Partition: 2

## 9.1.4.3.2 Kafka Message Order

Messages received from the KafkaConsumer for an individual stream should be in the order as stored in the Kafka commit log. However, Kafka streams move independently from one another and the order in which messages are received from different streams is nondeterministic.

For example, Kafka Capture is consuming messages from two streams:

- Stream 1: Topic TEST1, partition 0
- Stream 2: Topic TEST1, partition 1

Stream 1 in Topic|partition|offset|timestamp format total of 5 messages.

TEST1|0|0|1588888086210
TEST1|0|1|1588888086220
TEST1|0|2|1588888086230
TEST1|0|3|1588888086240
TEST1|0|4|1588888086250

Stream 2 to Topic|partition|offset|timestamp format total of 5 messages.

TEST1|1|0|1588888086215 TEST1|1|1|1588888086225 TEST1|1|2|1588888086235

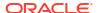

```
TEST1|1|3|1588888086245
TEST1|1|4|1588888086255
```

The Kafka Consumer could deliver the messages in the following order on run 1.

```
TEST1|1|0|1588888086215
TEST1|1|1|1588888086225
TEST1|0|0|1588888086210
TEST1|0|1|1588888086220
TEST1|0|2|1588888086230
TEST1|0|3|1588888086240
TEST1|0|4|1588888086250
TEST1|1|2|1588888086255
TEST1|1|3|1588888086245
TEST1|1|3|1588888086245
TEST1|1|4|1588888086255
```

On a secondary run messages could be delivered in the following order.

```
TEST1|0|0|1588888086210
TEST1|0|1|1588888086220
TEST1|1|0|1588888086215
TEST1|1|1|1588888086225
TEST1|0|2|1588888086230
TEST1|0|3|1588888086240
TEST1|0|4|158888086250
TEST1|1|2|158888086235
TEST1|1|2|158888086245
TEST1|1|3|158888086245
TEST1|1|4|158888086255
```

## Note:

In the two runs that the messages belonging to the same Kafka stream are delivered in order as they occur in that stream. However, messages from different streams are interlaced in a nondeterministic manner.

## 9.1.4.3.3 Kafka Message Timestamps

Each Kafka message has a timestamp associated with it. The timestamp on the Kafka message maps to the operation timestamp for the record in the generated trail file. Timestamps on Kafka messages are not guaranteed to be monotonically increasing even in the case where extract is reading from only one stream (single topic and partition). Kafka has no requirement that Kafka message timestamps are monotonically increasing even within a stream. The Kafka Producer provides an API whereby the message timestamp can be explicitly set on messages. This means a Kafka Producer can set the Kafka message timestamp to any value.

When reading from multiple topics and/or a topic with multiple partitions it is almost certain that trail files generated by Kafka capture will not have operation timestamps that are monotonically increasing. Kafka streams move independently from one another and there is no guarantee of delivery order for messages received from different streams. Messages from different streams can interlace in any random order when the Kafka Consumer is reading them from a Kafka cluster.

## 9.1.4.3.4 Kafka Message Coordinates

Kafka Capture performs message gap checking to ensure message consistency withing the context of a message stream. For every Kafka stream from which Kafka capture is consuming messages, there should be no gap in the Kafka message offset sequence.

If a gap is found in the message offset sequence, then the Kafka capture logs an error and the Kafka Capture extract process will abend.

Message gap checking can be disabled by setting the following in the parameter file.

```
SETENV (PERFORMMESSAGEGAPCHECK = "false").
```

## 9.1.4.3.5 Start Extract Modes

Extract can be configured to start replication from two distinct points. You can select Extract starting positions from the UI in the Extract Options step, under the Begin section. You can either click **Now** or define a **Custom Time**.

- Start Earliest
- Start Timestamp

#### 9.1.4.3.5.1 Start Earliest

Start Kafka Capture from the oldest available message in Kafka.

```
ggsci> ADD EXTRACT kafka, TRANLOG
ggsci> ADD EXTRAIL dirdat/kc, extract kafka
ggsci> START EXTRACT kafka
```

## 9.1.4.3.5.2 Start Timestamp

Start Kafka Capture from the oldest available message in Kafka.

```
ggsci> ADD EXTRACT kafka, TRANLOG BEGIN 2019-03-27 23:05:05.123456 ggsci> ADD EXTRAIL dirdat/kc, extract kafka ggsci> START EXTRACT kafka
```

Or alternatively, start now as now is a point in time.

```
ggsci> ADD EXTRACT kafka, TRANLOG BEGIN NOW
ggsci> ADD EXTRAIL dirdat/kc, extract kafka
ggsci> START EXTRACT kafka
```

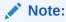

Note on starting from a point in time. Kafka Capture will start from the first available record in the stream which fits the criteria (time equal to or greater than the configured time). Replicat will continue from that first message regardless of the timestamps of subsequent messages. As previously discussed, there is no guarantee or requirement that Kafka message timestamps are monotonically increasing.

#### Alter Extract

## Alter Timestamp

```
ggsci> STOP EXTRACT kafka
ggsci> ALTER EXTRACT kafka BEGIN {Timestamp}
ggsci> START EXTRACT kafka
```

#### Alter Now

```
ggsci> STOP EXTRACT kafka
ggsci> ALTER EXTRACT kafka BEGIN NOW
ggsci> START EXTRACT kafka
```

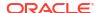

## 9.1.4.3.6 General Configuration Overview

## 9.1.4.3.7 OGGSOURCE parameter

To enable Kafka extract replication, the GLOBALS parameter file must be configured as follows:

```
OGGSOURCE KAFKA

JVMCLASSPATH ggjava/ggjava.jar:/kafka/client/path/*:dirprm

JVMBOOTOPTIONS -Xmx512m -Dlog4j.configurationFile=log4j-default.properties -Dgq.log.level=INFO
```

OGGSOURCE KAFKA: The first line indicates that the source of replication is Kafka.

JVMCLASSPATH ggjava/ggjava.jar:/kafka/client/path/\*:dirprm: The second line sets the Java JVM classpath. The Java classpath provides the pathing to load all the required Oracle GoldenGate for Distributed Applications and Analytics (GG for DAA) and Kafka client libraries. The Oracle GoldenGate for Distributed Applications and Analytics (GG for DAA) library should be first in the list (ggjava.jar). The Kafka client libraries, the Kafka Connect framework, and the Kafka Connect converters are not included with the Oracle GoldenGate for Distributed Applications and Analytics (GG for DAA) installation. These libraries must be obtained independently. Oracle recommends you to use the same version of the Kafka client as the version of the Kafka broker to which you are connecting. The Dependency Downloading tool can be used to download the dependency libraries. Alternately, the pathing can be set to a Kafka installation. For more information about Dependency Downloader, see Dependency Downloader.

JVMBOOTOPTIONS -Xmx512m -Dlog4j.configurationFile=log4j-default.properties - Dgg.log.level=INFO: The third line is the JVM boot options. Use this to configure the maximum Java heap size (-Xmx512m) and the log4j logging parameters to generate the .log file (-Dlog4j.configurationFile=log4j-default.properties -Dgg.log.level=INFO)

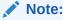

Starting from Oracle GoldenGate for Distributed Applications and Analytics (GG for DAA) release 23c, this parameter will be deprecated.

## 9.1.4.3.8 The Extract Parameter File

The extract process configured is configured via a .prm file. The format for the naming of the parameter file is <extract name>.prm. For example, the extract parameter file for the extract process kc would be kc.prm.

```
EXTRACT KC

-- alter credentialstore add user kafka:// password <somepass> alias kafka

SOURCEDB USERIDALIAS kafka

JVMOPTIONS CLASSPATH ggjava/ggjava.jar:/kafka/client/path/*

JVMOPTIONS BOOTOPTIONS -Xmx512m -Dlog4j.configurationFile=log4j-default.properties -Dgg.log.level=INFO

TRANLOGOPTIONS GETMETADATAFROMVAM

TRANLOGOPTIONS KAFKACONSUMERPROPERTIES kafka_consumer.properties

EXTTRAIL dirdat/kc

TABLE QASOURCE.TOPIC1;
```

EXTRACT KC: The first line sets the name of the extract process.

TRANLOGOPTIONS KAFKACONSUMERPROPERTIES kafka\_consumer.properties: This line sets the name and location of the Kafka Consumer properties file. The Kafka Consumer properties is a file containing the Kafka specific configuration which configures connectivity and security to the Kafka cluster. Documentation on the Kafka Consumer properties can be found in: Kafka Documentation.

EXTTRAIL dirdat/kc: The fourth line sets the location and prefix of the trail files to be generated.

TABLE QASOURCE.TOPIC1;: The fifth line is the extract TABLE statement. There can be one or more TABLE statements. The schema name in the example is QASOURCE. The schema name is an OGG artifact and it is required. It can be set to any legal string. The schema name cannot be wildcarded. Each extact process only supports one schema name. The configured table name maps to the Kafka topic name. The table configuration does support wildcards. Legal Kafka topic names can have the following characters.

- a-z (lowercase a to z)
- A-Z (uppercase A to Z)
- 0-9 (digits 0 to 9)
- . (period)
- \_ (underscore)
- (hyphen)

If the topic name contains a period, underscore, or hyphen, please include the table name in quotes in the configuration. Topic names are case sensitive so the topic MYTOPIC1 and MyTopic1 are different Kafka topics.

Examples of legal extract table statements:

```
TABLE TESTSCHEMA.TEST*;
TABLE TESTSCHEMA.MyTopic1;
TABLE TESTSCHEMA."My.Topic1";
```

Examples of illegal configuration - multiple schema names are used:

```
TABLE QASOURCE.TEST*;
TABLE TESTSCHEMA.MYTOPIC1;
```

Example of illegal configuration – Table with special characters not quoted.

```
TABLE QASOURE.My.Topic1;
```

Example of illegal configuration – Schema name is a wildcard.

```
TABLE *.*;
```

Optional .prm configuration.

Kafka Capture performs message gap checking to ensure message continuity. To disable message gap checking set:

```
SETENV (PERFORMMESSAGEGAPCHECK = "false")
```

## 9.1.4.3.9 Kafka Consumer Properties File

The Kafka Consumer properties file contains the properties to configure the Kafka Consumer including how to connect to the Kafka cluster and security parameters.

Example:

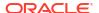

```
#Kafka Properties
bootstrap.servers=den02box:9092
group.id=mygroupid
key.deserializer=org.apache.kafka.common.serialization.ByteArrayDeserializer
value.deserializer=org.apache.kafka.common.serialization.ByteArrayDeserializer
```

Encrypt Kafka Producer Properties

## 9.1.4.3.9.1 Encrypt Kafka Producer Properties

The sensitive properties within the Kafka Producer Configuration File can be encrypted using the Oracle GoldenGate Credential Store.

For more information about how to use Credential Store, see Using Identities in Oracle GoldenGate Credential Store.

For example, the following kafka property:

```
sasl.jaas.config=org.apache.kafka.common.security.plain.PlainLoginModule
required
username="alice" password="alice";
```

### can be replaced with:

```
sasl.jaas.config=org.apache.kafka.common.security.plain.PlainLoginModule
required
username=ORACLEWALLETUSERNAME[alias domain_name]
password=ORACLEWALLETPASSWORD[alias
domain name];
```

## 9.1.4.4 Generic Mutation Builder

The default mode is to use the Generic Mutation Builder to transform Kafka messages into trail file operations. Kafka messages are comprised of data in any format. Kafka messages can be delimited text, JSON, Avro, XML, text, etc. This makes the mapping of data from a Kafka message into a logical change record challenging. However, Kafka message keys and payload values are at their fundamental form just byte arrays. The Generic Kafka Replication simply propagates the Kafka message key and Kafka message value as byte arrays. Generic Kafka Replication transforms the data into operations of three fields. The three fields are as follows:

- **id**: This is the primary key for the table. It is typed as a string. The value is the coordinates of the message in Kafka in the following format: topic name:partition number:offset. For example, the value for topic TEST, partition 1, and offset 245 would be TEST:1:245.
- key: This is the message key field from the source Kafka message. The field is typed as binary. The value of the field is the key from the source Kafka message propagated as bytes.
- payload: This is the message payload or value from the source Kafka message. The field
  is typed as binary. The value of the field is the payload from the source Kafka message
  propagated as bytes.

#### **Features of the Generic Mutation Builder**

- All records are propagated as insert operations.
- Each Kafka message creates an operation in its own transaction.

Logdump 2666 >n

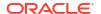

```
Partition :
Hdr-Ind : E (x45)
                                         . (x00)
UndoFlag : . (x00) BeforeAfter: A (x41)
RecLength : 196 (x00c4) IO Time : 2021/07/22 14:57:25.085.436
IOType : 170 (xaa) OrigNode : 2 (x02)
TransInd : . (x03) FormatType : R (x52) SyskeyLen : 0 (x00) Incomplete : . (x00)
DDR/TDR index: (001, 001)
                          AuditPos : 0
                          RecCount :
                                        1 (x01)
Continued :
              N (x00)
2021/07/22 14:57:25.085.436 Metadata
                                          Len 196 RBA 1335
Table Name: QASOURCE.TOPIC1
1)Name
5)Scale
7)Null
              2) Data Type 3) External Length 4) Fetch Offset
            6)Level
                              9) Internal Length 10) Binary Length
             8)Bump if Odd
                                                                 11) Table
Length 12) Most Sig DT
13) Least Sig DT 14) High Precision 15) Low Precision 16) Elementary Item
17)Occurs 18)Key Column
19) Sub DataType 20) Native DataType 21) Character Set 22) Character Length 23) LOB
Type 24) Partial Type
25) Remarks
TDR version: 11
Definition for table QASOURCE.TOPIC1
Record Length: 20016
Columns: 3
id 64 8000 0 0 0 0 0
                                                               0 1
                                    8000
                                          8000
                                                   0 0 0 0 0 1
12
       -1 000
       64 16000 8005 0 0 1 0
key
                                    8000
                                          8000
                                                   0 0 0 0 0 1
                                                                0 0
-3
        -1 0 0 0
payload 64
            8000 16010 0 0 1 0 4000 4000
                                                   0 0 0 0 0 1
                                                                0 0
    -1 0 1 0
-4
End of definition
```

## 9.1.4.5 Kafka Connect Mutation Builder

The Kafka Connect Mutation Builder parses Kafka Connect messages into logical change records and that are then written to Oracle GoldenGate trail files.

- · Functionality and Limitations of the Kafka Connect Mutation Builder
- Primary Key
- Kafka Message Key
- Kafka Connect Supported Types
- How to Enable the Kafka Connect Mutation Builder

## 9.1.4.5.1 Functionality and Limitations of the Kafka Connect Mutation Builder

- All records are propagated as insert operations.
- Each Kafka message creates an operation in its own transaction.
- The Kafka message key must be a Kafka Connect primitive type or logical type.
- The Kafka message value must be either a primitive type/logical type or a record containing only primitive types, logical types, and container types. A record cannot contain another record as nested records are not currently supported.
- Kafka Connect array data types are mapped into binary fields. The content of the binary field will be the source array converted into a serialized JSON array.

- Kafka Connect map data types are mapped into binary fields. The contents of the binary field will be the source map converted into a serialized JSON.
- The source Kafka messages must be Kafka Connect messages.
- Kafka Connect Protobuf messages are not currently supported. (The current Kafka Capture functionality only supports primitive or logical types for the Kafka message key. The Kafka Connect Protobuf Converter does not support stand only primitives or logical types.)
- Each source topic must contain messages which conform to the same schema. Interlacing
  messages in the same Kafka topic which conform to different Kafka Connect schema is not
  currently supported.
- Schema changes are not currently supported.

## 9.1.4.5.2 Primary Key

A primary key field is created in the output as a column named  $gg_id$ . The value of this field is the concatentated topic name, partition, and offset delimited by the : character. For example: TOPIC1:0:1001.

## 9.1.4.5.3 Kafka Message Key

The message key is mapped into a called named gg key.

## 9.1.4.5.4 Kafka Connect Supported Types

## **Supported Primitive Types**

- String
- 8 bit Integer
- 16 bit Integer
- 32 bit Integer
- 64 bit Integer
- Boolean
- 32 bit Float
- 64 bit Float
- Bytes (binary)

### **Supported Logical Types**

- Decimal
- Timestamp
- Date
- Time

#### **Supported Container Types**

- Array Only arrays of primitive or logical types are supported. Data is mapped as a binary field the value of which is a JSON array document containing the contents of the source array.
- List Only lists of primitive or logical types are supported. Data is mapped as a binary field the value of which is a JSON document containing the contents of the source list.

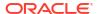

## 9.1.4.5.5 How to Enable the Kafka Connect Mutation Builder

The Kafka Connect Mutation Builder is enabled by configuration of the Kafka Connect key and value converters in the Kafka Producer properties file.

#### For the Kafka Connect JSON Converter

key.converter=org.apache.kafka.connect.json.JsonConverter value.converter=org.apache.kafka.connect.json.JsonConverter

#### For the Kafka Connect Avro Converter

key.converter=io.confluent.connect.avro.AvroConverter
value.converter=io.confluent.connect.avro.AvroConverter
key.converter.schema.registry.url=http://localhost:8081
value.converter.schema.registry.url=http://localhost:8081

The Kafka Capture functionality reads the Kafka producer properties file. If the Kafka Connect converters are configured, then the Kafka Connect mutation builder is invoked.

### Sample metadata from the trail file using logdump

| 2021/08/03 09:06:05.24<br>Table Name: TEST.KC | 3.881 Metac   | data     |     |      |     | Le    | n 1951   | RBA 1335    |      |     |     |      |       |   |
|-----------------------------------------------|---------------|----------|-----|------|-----|-------|----------|-------------|------|-----|-----|------|-------|---|
| * 2\ Data                                     |               | 2) =     |     |      |     |       | +1- 4\T  | 1-+-1- OCC- | - 1- |     |     |      |       |   |
| 1) Name 2) Data<br>5) Scale 6) Leve.          | a Type        | 3) EX    | ter | na.  | L . | Leng  | tn 4)1   | Tetch Offs  | et   |     |     |      |       |   |
| '                                             | o if Odd      | 9) Tn    | ter | na.  | 1 - | .ena  | +h 10)F  | Binary Len  | at h |     | 11  | ۱ Т: | able  |   |
| Length 12) Most Sig DT                        | J II Odd      | J / 111  | CCI | ııa. |     | uciig | CII 10)1 | Jinary Den  | gen  |     |     | , 10 | ADIC. |   |
| 13) Least Sig DT 14) High                     | n Precision   | n 15)Lo  | w P | red  | cia | sion  | 16)E     | lementary   | Ite  | m   |     |      |       |   |
|                                               | Column        | ,        |     |      |     |       | •        | _           |      |     |     |      |       |   |
| 19)Sub DataType 20)Nat.                       |               | oe 21)Ch | ara | cte  | er  | Set   | 22)0     | Character   | Leng | th  | 23  | ) L( | DВ    |   |
| Type 24) Partial Typ                          | pe            |          |     |      |     |       |          |             |      |     |     |      |       |   |
| 25)Remarks                                    |               |          |     |      |     |       |          |             |      |     |     |      |       |   |
| *                                             |               |          |     |      |     |       |          |             |      |     |     |      |       |   |
| TDR version: 11                               |               |          |     |      |     |       |          |             |      |     |     |      |       |   |
| Definition for table Ti                       | EST.KC        |          |     |      |     |       |          |             |      |     |     |      |       |   |
| Record Length: 36422                          |               |          |     |      |     |       |          |             |      |     |     |      |       |   |
| Columns: 30 gg_id 6                           | 4 8000        | 0        | 0   | Λ    | 0   | Λ     | 8000     | 8000        | Λ    | 0 0 | . 0 | Λ    | 1     | 0 |
| 1 0 12 -1                                     | 0 0 0         | U        | U   | U    | U   | U     | 0000     | 0000        | U    | 0 0 | 0   | U    | 1     | U |
| gg key 6                                      |               | 8005     | 0   | 0    | 1   | 0     | 4000     | 4000        | 0    | 0 0 | 0   | 0    | 1     | 0 |
| 0 0 -1 -1                                     | 0 1 0         |          | •   |      |     |       |          |             |      |     |     |      | _     |   |
| string required 6                             | 4 4000        | 12010    | 0   | 0    | 1   | 0     | 4000     | 4000        | 0    | 0 0 | 0   | 0    | 1     | 0 |
| 0 0 -1 -1                                     | 0 1 0         |          |     |      |     |       |          |             |      |     |     |      |       |   |
| string_optional 6                             | 4 4000        | 16015    | 0   | 0    | 1   | 0     | 4000     | 4000        | 0    | 0 0 | 0   | 0    | 1     | 0 |
| 0 0 -1 -1                                     | 0 1 0         |          |     |      |     |       |          |             |      |     |     |      |       |   |
| byte_required 13                              |               | 20020    | 0   | 0    | 1   | 0     | 8        | 8           | 8    | 0 0 | 0   | 0    | 1     | 0 |
| 0 0 4 -1                                      | 0 0 0         |          | _   | _    |     | _     |          | _           | _    | _   | _   | _    |       |   |
| byte_optional 13                              |               | 20031    | 0   | 0    | 1   | 0     | 8        | 8           | 8    | 0 0 | 0   | 0    | 1     | 0 |
| 0 0 4 -1                                      | 0 0 0         | 20042    | 0   | 0    | 1   | 0     | 0        | 0           | 0    | 0 0 | . ^ | ^    | 1     | 0 |
| short_required 13                             | 4 23<br>0 0 0 | 20042    | 0   | U    | 1   | U     | 8        | 8           | 8    | 0 0 | U   | U    | 1     | 0 |
| short optional 13                             |               | 20053    | 0   | Λ    | 1   | Λ     | 8        | 8           | 8    | 0 0 | ١٨  | Λ    | 1     | 0 |
| 0 0 4 -1                                      | 0 0 0         | 20000    | U   | U    | _   | U     | O        | O           | U    | 0 0 | . 0 | U    | 1     | U |
| integer required 13                           |               | 20064    | 0   | 0    | 1   | 0     | 8        | 8           | 8    | 0 0 | 0   | 0    | 1     | 0 |
| 0 0 4 -1                                      | 0 0 0         |          |     |      |     |       |          |             |      |     |     |      |       |   |
| integer optional 13                           | 4 23          | 20075    | 0   | 0    | 1   | 0     | 8        | 8           | 8    | 0 0 | 0   | 0    | 1     | 0 |
| 0 0 4 -1                                      | 0 0 0         |          |     |      |     |       |          |             |      |     |     |      |       |   |
| long_required 13                              |               | 20086    | 0   | 0    | 1   | 0     | 8        | 8           | 8    | 0 0 | 0   | 0    | 1     | 0 |
| 0 0 -5 -1                                     | 0 0 0         |          |     |      |     |       |          |             |      |     |     |      |       |   |
| long_optional 13                              | 4 23          | 20097    | 0   | 0    | 1   | 0     | 8        | 8           | 8    | 0 0 | 0   | 0    | 1     | 0 |

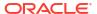

| 0 0 -5 -1              | 0 0 0 |       |   |       |      |      |                |
|------------------------|-------|-------|---|-------|------|------|----------------|
| boolean_required 0     |       | 20108 | 0 | 0 1 0 | 1    | 1    | 0 0 0 0 0 1 0  |
| 0 4 -2 -1              | 0 0 0 |       |   |       |      |      |                |
| boolean_optional 0     |       | 20112 | 0 | 0 1 0 | 1    | 1    | 0 0 0 0 0 1 0  |
| 0 4 -2 -1              | 0 0 0 |       |   |       |      |      |                |
| float_required 141     |       | 20116 | 0 | 0 1 0 | 8    | 8    | 8 0 0 0 0 1 0  |
| 0 0 6 -1               | 0 0 0 |       |   |       |      |      |                |
| float_optional 141     | 50    | 20127 | 0 | 0 1 0 | 8    | 8    | 8 0 0 0 0 1 0  |
| 0 0 6 -1               |       |       |   |       |      |      |                |
|                        | 50    | 20138 | 0 | 0 1 0 | 8    | 8    | 8 0 0 0 0 1 0  |
| 0 0 8 -1               |       |       |   |       |      |      |                |
| double_optional 141    |       | 20149 | 0 | 0 1 0 | 8    | 8    | 8 0 0 0 0 1 0  |
| 0 0 8 -1               |       |       |   |       |      |      |                |
| bytes_required 64      |       | 20160 | 0 | 0 1 0 | 4000 | 4000 | 0 0 0 0 0 1 0  |
| 0 4 -4 -1              | 0 1 0 |       |   |       |      |      |                |
| bytes_optional 64      |       | 24165 | 0 | 0 1 0 | 4000 | 4000 | 0 0 0 0 0 1 0  |
| 0 4 -4 -1              | 0 1 0 |       |   |       |      |      |                |
| decimal_required 64    | 50    | 28170 | 0 | 0 1 0 | 50   | 50   | 0 0 0 0 0 1 0  |
| 0 0 12 -1              | 0 0 0 |       |   |       |      |      |                |
| decimal_optional 64    | 50    | 28225 | 0 | 0 1 0 | 50   | 50   | 0 0 0 0 0 1 0  |
| 0 0 12 -1              |       |       |   |       |      |      |                |
| timestamp_required 192 | 29    | 28280 | 0 | 0 1 0 | 29   | 29   | 29 0 6 0 0 1 0 |
| 0 0 11 -1              | 0 0 0 |       |   |       |      |      |                |
| timestamp_optional 192 | 29    | 28312 | 0 | 0 1 0 | 29   | 29   | 29 0 6 0 0 1 0 |
| 0 0 11 -1              | 0 0 0 |       |   |       |      |      |                |
| date_required 192      | 10    | 28344 | 0 | 0 1 0 | 10   | 10   | 10 0 2 0 0 1 0 |
| 0 0 9 -1               | 0 0 0 |       |   |       |      |      |                |
| date_optional 192      | 10    | 28357 | 0 | 0 1 0 | 10   | 10   | 10 0 2 0 0 1 0 |
| 0 0 9 -1               | 0 0 0 |       |   |       |      |      |                |
| time_required 192      | 18    | 28370 | 0 | 0 1 0 | 18   | 18   | 18 3 6 0 0 1 0 |
| 0 0 10 -1              | 0 0 0 |       |   |       |      |      |                |
| time_optional 192      | 18    | 28391 | 0 | 0 1 0 | 18   | 18   | 18 3 6 0 0 1 0 |
| 0 0 10 -1              | 0 0 0 |       |   |       |      |      |                |
| array_optional 64      | 8000  | 28412 | 0 | 0 1 0 | 4000 | 4000 | 0 0 0 0 0 1 0  |
| 0 4 -4 -1              | 0 1 0 |       |   |       |      |      |                |
| map_optional 64        | 8000  | 32417 | 0 | 0 1 0 | 4000 | 4000 | 0 0 0 0 0 1 0  |
| 0 4 -4 -1              | 0 1 0 |       |   |       |      |      |                |
| End of definition      |       |       |   |       |      |      |                |

## 9.1.4.6 Example Configuration Files

- · Example kc.prm file
- Example Kafka Consumer Properties File

## 9.1.4.6.1 Example kc.prm file

```
EXTRACT KC

OGGSOURCE KAFKA

JVMOOPTIONS CLASSPATH ggjava/ggjava.jar:/path/to/kafka/libs/*

TRANLOGOPTIONS GETMETADATAFROMVAM

--Uncomment the following line to disable Kafka message gap checking.

--SETENV (PERFORMMESSAGEGAPCHECK = "false")

TRANLOGOPTIONS KAFKACONSUMERPROPERTIES kafka_consumer.properties

EXTTRAIL dirdat/kc

TABLE TEST.KC;
```

## 9.1.4.6.2 Example Kafka Consumer Properties File

#Kafka Properties
bootstrap.servers=localhost:9092

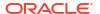

```
group.id=someuniquevalue
key.deserializer=org.apache.kafka.common.serialization.ByteArrayDeserializer
value.deserializer=org.apache.kafka.common.serialization.ByteArrayDeserializer

#JSON Converter Settings
#Uncomment to use the Kafka Connect Mutation Builder with JSON Kafka Connect Messages
#key.converter=org.apache.kafka.connect.json.JsonConverter
#value.converter=org.apache.kafka.connect.json.JsonConverter

#Avro Converter Settings
#Uncomment to use the Kafka Connect Mutation Builder with Avro Kafka Connect Messages
#key.converter=io.confluent.connect.avro.AvroConverter
#value.converter=io.confluent.connect.avro.AvroConverter
#key.converter.schema.registry.url=http://localhost:8081
#value.converter.schema.registry.url=http://localhost:8081
```

## 9.1.5 Azure Event Hubs

To capture messages from Azure Event Hubs and parse into logical change records with Oracle GoldenGate for Distributed Applications and Analytics (GG for DAA), you can use Kafka Extract. For more information, see Apache Kafka as source.

## 9.1.6 Confluent Kafka

To capture Kafka Connect messages from Confluent Kafka and parse into logical change records with Oracle GoldenGate for Distributed Applications and Analytics (GG for DAA), you can use Kafka Connect Mutation Builder. For more information, see Kafka Connect Mutation Builder.

## 9.1.7 DataStax

Datastax Enterprise is a NoSQL database built on Apache Cassandra. For more information, see Apache Cassandra for configuring change data capture from Datastax Enterprise.

## 9.1.8 Java Message Service (JMS)

This article explains using the Oracle GoldenGate for Distributed Applications and Analytics (GG for DAA) to capture Java Message Service (JMS) messages to be written to an Oracle GoldenGate trail.

- Prerequisites
- Oracle GoldenGate Java Delivery
- Configuring Message Capture

## 9.1.8.1 Prerequisites

Set up Credential Store Entry to Detect Source Type

## 9.1.8.1.1 Set up Credential Store Entry to Detect Source Type

#### **JMS Capture**

Similar to Kafka, for the sake of detecting the source type, user can create a credential store entry with the prefix: jms://.

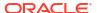

Note:

You can set up Credential Store Entry in Administration Service/ DB Connections.

### **Example**

alter credentialstore add user jms:// password <anypassword> alias jms

If the extract parameter file does not specify SOURCEDB parameter with USERIDALIAS option, then the source type will be assumed to be JMS, and a warning message will be logged to indicate this.

## 9.1.8.2 Oracle GoldenGate Java Delivery

Through the Oracle GoldenGate Java API, transactional data captured by Oracle GoldenGate can be delivered to targets other than a relational database, such as a JMS (Java Message Service), files written to disk, streaming data to a Oracle GoldenGate for Distributed Applications and Analytics (GG for DAA) application, or integration with a custom application Java API. Oracle GoldenGate Java Delivery can work with either an Extract or Replicat process. Using the Oracle GoldenGate Replicat process is considered the best practice. Oracle GoldenGate Java Delivery requires Java 8 as a dependency.

Oracle GoldenGate for Java provides the ability to execute Java code from the Oracle GoldenGate Replicat process. Using Oracle GoldenGate for Java requires the following conditions to be met:

- A dynamically linked or shared library, implemented in C/C++, integrating an extension module of Oracle GoldenGate Replicat process.
- A set of Java libraries (JARs), which comprise the Oracle GoldenGate Java API. This Java framework communicates with the Replicat through the Java Native Interface (JNI).
- Java 8 must be installed and accessible on the machine hosting the Oracle GoldenGate
  Java Delivery process or processes. Environmental variables must be correctly set to
  resolve Java and its associated libraries.

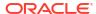

Figure 9-1 Configuration for Delivering JMS Messages

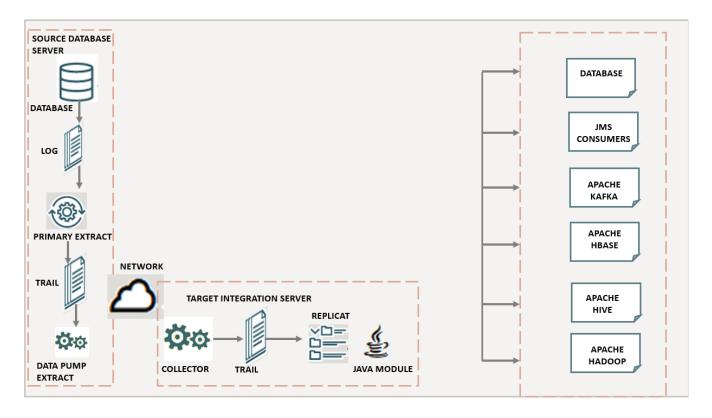

## 9.1.8.3 Configuring Message Capture

This chapter explains how to configure the VAM Extract to capture JMS messages.

- Oracle GoldenGate VAM Message Capture
- Configuring the VAM Extract
- Connecting and Retrieving the Messages
- Oracle GoldenGate VAM Message Capture

## 9.1.8.3.1 Oracle GoldenGate VAM Message Capture

Oracle GoldenGate VAM Message Capture only works with the Oracle GoldenGate Extract process. Oracle GoldenGate message capture connects to JMS messaging to parse messages and send them through a VAM interface to an Oracle GoldenGate Extract process that builds an Oracle GoldenGate trail of message data. This allows JMS messages to be delivered to an Oracle GoldenGate system running for a target database. Java 8 is a required dependency for Oracle GoldenGate VAM Message Capture.

Using Oracle GoldenGate JMS message capture requires the dynamically linked shared VAM library that is attached to the Oracle GoldenGate Extract process.

- Message Capture Configuration Options
- Typical Configuration

## 9.1.8.3.1.1 Message Capture Configuration Options

The options for configuring the three parts of message capture are:

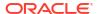

- Message connectivity: Values in the property file set connection properties such as the Java classpath for the JMS client, the JMS source destination name, JNDI connection properties, and security information.
- Parsing: Values in the property file set parsing rules for fixed width, comma delimited, or XML messages. This includes settings such as the delimiter to be used, values for the beginning and end of transactions and the date format.
- VAM interface: Parameters that identify the VAM, dll, or so library and a property file are set for the Oracle GoldenGate core Extract process.

## 9.1.8.3.1.2 Typical Configuration

The following diagram shows a typical configuration for capturing JMS messages.

Figure 9-2 Configuration for JMS Message Capture

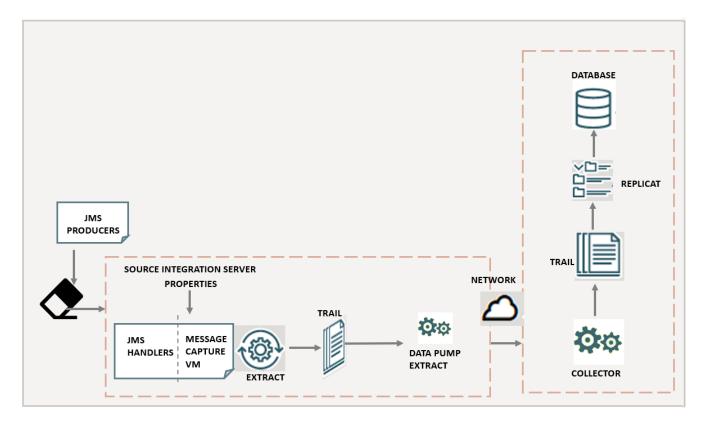

In this configuration, JMS messages are picked up by the Oracle GoldenGate for Distributed Applications and Analytics (GG for DAA) JMS Handler and transferred using the adapter's message capture VAM to an Extract process. The Extract writes the data to a trail which is sent over the network by a Data Pump Extract to an Oracle GoldenGate target instance. The target Replicat then uses the trail to update the target database.

## 9.1.8.3.2 Configuring the VAM Extract

JMS Capture only works with the Oracle GoldenGate Extract process. To run the Java message capture application you need the following:

Oracle GoldenGate for Java Adapter

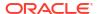

- Extract process
- Extract parameter file configured for message capture
- Description of the incoming data format, such as a source definitions file.
- Java 8 installed on the host machine
- Adding the Extract
- Configuring the Extract Parameters
- Configuring Message Capture

## 9.1.8.3.2.1 Adding the Extract

To add the message capture VAM to the Oracle GoldenGate installation, add an Extract and the trail that it will create using GGSCI commands:

```
ADD EXTRACT jmsvam, VAM ADD EXTRAIL dirdat/id, EXTRACT jmsvam, MEGABYTES 100
```

The process name (jmsvam) can be replaced with any process name that is no more than 8 characters. The trail identifier (id) can be any two characters.

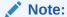

Commands to position the Extract, such as  $\mathtt{BEGIN}$  or  $\mathtt{EXTRBA}$ , are not supported for message capture. The Extract will always resume by reading messages from the end of the message queue.

## 9.1.8.3.2.2 Configuring the Extract Parameters

The Extract parameter file contains the parameters needed to define and invoke the VAM. Sample Extract parameters for communicating with the VAM are shown in the table.

| Parameter                                              | Description                                                                                                    |
|--------------------------------------------------------|----------------------------------------------------------------------------------------------------|
| EXTRACT jmsvam                                         | The name of the Extract process.                                                                                                    |
| VAM ggjava_vam.dll,<br>PARAMS dirprm/jmsvam.properties | Specifies the name of the VAM library and the location of the properties file. The VAM properties should be in the dirprm directory of the Oracle GoldenGate installation location. |
| TRANLOGOPTIONS VAMCOMPATIBILITY 1                      | Specifies the original (1) implementation of the VAM is to be used.                                                                                                    |
| TRANLOGOPTIONS GETMETADATAFROMVAM                      | Specifies that metadata will be sent by the VAM.                                                                                                    |
| EXTTRAIL dirdat/id                                     | Specifies the identifier of the target trail Extract creates.                                                                                                    |

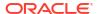

## 9.1.8.3.2.3 Configuring Message Capture

Message capture is configured by the properties in the VAM properties file (Adapter Properties file. This file is identified by the PARAMS option of the Extract VAM parameter and used to determine logging characteristics, parser mappings and JMS connection settings.

## 9.1.8.3.3 Connecting and Retrieving the Messages

To process JMS messages you must configure the connection to the JMS interface, retrieve and parse the messages in a transaction, write each message to a trail, commit the transaction, and remove its messages from the queue.

- Connecting to JMS
- Retrieving Messages
- Completing the Transaction

## 9.1.8.3.3.1 Connecting to JMS

Connectivity to JMS is through a generic JMS interface. Properties can be set to configure the following characteristics of the connection:

- Java classpath for the JMS client
- Name of the JMS queue or topic source destination
- Java Naming and Directory Interface (JNDI) connection properties
  - Connection properties for Initial Context
  - Connection factory name
  - Destination name
- Security information
  - JNDI authentication credentials
  - JMS user name and password

The Extract process that is configured to work with the VAM (such as the jmsvam in the example) will connect to the message system. when it starts up.

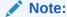

The Extract may be included in the Manger's AUTORESTART list so it will automatically be restarted if there are connection problems during processing.

Currently the Oracle GoldenGate for Java message capture adapter supports only JMS text messages.

## 9.1.8.3.3.2 Retrieving Messages

The connection processing performs the following steps when asked for the next message:

- Start a local JMS transaction if one is not already started.
- Read a message from the message queue.

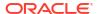

- If the read fails because no message exists, return an end-of-file message.
- Otherwise return the contents of the message.

### 9.1.8.3.3.3 Completing the Transaction

Once all of the messages that make up a transaction have been successfully retrieved, parsed, and written to the Oracle GoldenGate trail, the local JMS transaction is committed and the messages removed from the queue or topic. If there is an error then the local transaction is rolled back leaving the messages in the JMS queue.

## 9.1.8.3.4 Oracle GoldenGate VAM Message Capture

Oracle GoldenGate VAM Message Capture only works with the Oracle GoldenGate Extract process. Oracle GoldenGate message capture connects to JMS messaging to parse messages and send them through a VAM interface to an Oracle GoldenGate Extract process that builds an Oracle GoldenGate trail of message data. This allows JMS messages to be delivered to an Oracle GoldenGate system running for a target database. Java 8 is a required dependency for Oracle GoldenGate VAM Message Capture.

Using Oracle GoldenGate JMS message capture requires the dynamically linked shared VAM library that is attached to the Oracle GoldenGate Extract process.

- Message Capture Configuration Options
- Typical Configuration

### 9.1.8.3.4.1 Message Capture Configuration Options

The options for configuring the three parts of message capture are:

- Message connectivity: Values in the property file set connection properties such as the Java classpath for the JMS client, the JMS source destination name, JNDI connection properties, and security information.
- Parsing: Values in the property file set parsing rules for fixed width, comma delimited, or XML messages. This includes settings such as the delimiter to be used, values for the beginning and end of transactions and the date format.
- VAM interface: Parameters that identify the VAM, dll, or so library and a property file are set for the Oracle GoldenGate core Extract process.

### 9.1.8.3.4.2 Typical Configuration

The following diagram shows a typical configuration for capturing JMS messages.

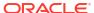

Figure 9-3 Configuration for JMS Message Capture

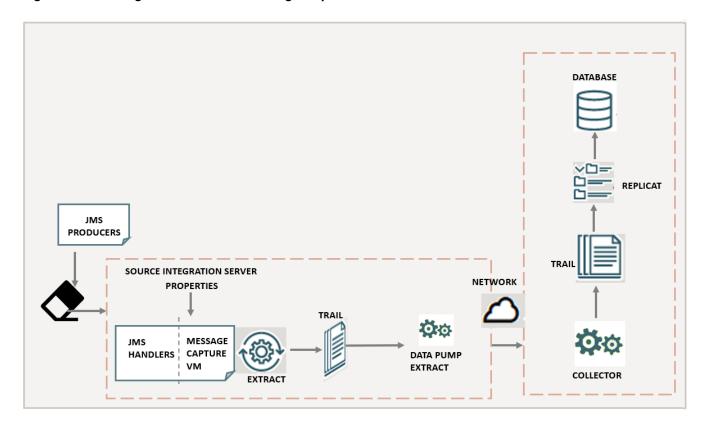

In this configuration, JMS messages are picked up by the Oracle GoldenGate for Distributed Applications and Analytics (GG for DAA) JMS Handler and transferred using the adapter's message capture VAM to an Extract process. The Extract writes the data to a trail which is sent over the network by a Data Pump Extract to an Oracle GoldenGate target instance. The target Replicat then uses the trail to update the target database.

# 9.1.9 MongoDB

The Oracle GoldenGate capture (Extract) for MongoDB is used to get changes from MongoDB databases.

This chapter describes how to use the Oracle GoldenGate Capture for MongoDB.

- Overview
- Prerequisites to Setting up MongoDB
- MongoDB Database Operations
- Using Extract Initial Load
- Using Change Data Capture Extract
- Positioning the Extract
- Security and Authentication
- MongoDB Bidirectional Replication
- Mongo DB Configuration Reference
- Columns in Trail File

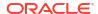

- Update Operation Behavior
- Oplog Size Recommendations
- Troubleshooting
- MongoDB Capture Client Dependencies
   What are the dependencies for the MongoDB Capture to connect to MongoDB databases?

## 9.1.9.1 Overview

MongoDB is a document-oriented NoSQL database used for high volume data storage and which provides high performance and scalability along with data modelling and data management of huge sets of data in an enterprise application. MongoDB provides:

- High availability through built-in replication and failover
- Horizontal scalability with native sharding
- End-to-end security and many more

## 9.1.9.2 Prerequisites to Setting up MongoDB

 MongoDB cluster or a MongoDB node must have a replica set. The minimum recommended configuration for a replica set is a three member replica set with three databearing members: one primary and two secondary members.

Create mongod instance with the replica set as follows:

```
bin/mongod --bind_ip localhost --port 27017 --replSet rs0 --dbpath ../
data/d1/
bin/mongod --bind_ip localhost --port 27018 --replSet rs0 --dbpath ../
data/d2/
bin/mongod --bind_ip localhost --port 27019 --replSet rs0 --dbpath ../
data/d3/
bin/mongod --host localhost --port 27017
```

#### Adding a replica set:

### Replica Set Oplog

MongoDB capture uses oplog to read the CDC records. The operations log (oplog) is a capped collection that keeps a rolling record of all operations that modify the data stored in your databases.

The MongoDB only removes an oplog entry in the following cases: the oplog has reached the maximum configured size, and the oplog entry is older than the configured number of hours based on the host system clock.

You can control the retention of oplog entries using: <code>oplogMinRetentionHours</code> and <code>replSetResizeOplog</code>.

For more information about oplog, see Oplog Size Recommendations.

You must download and provide the third party libraries of MongoDB clients having version 5.0.0 and forward. See Reactive Streams Java Driver 5.0.1.

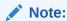

MongoDB client version less than 5.0.0 is not supported.

Set up Credential Store Entry to Detect Source Type

## 9.1.9.2.1 Set up Credential Store Entry to Detect Source Type

The database type for capture is based on the prefix in the database credential userid. The generic format for userid is as follows:  $\dbtype>://<db-user> \ell<comma separated list of server addresses>:<port> . The userid$ 

value for MongoDB is any valid MongoDB clientURI without the password.

### **MongoDB Capture**

### Example:

alter credentialstore add user "mongodb+srv://user@127.0.0.1:27017" password db-passwd alias mongo

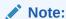

Ensure that the userid value is in double quotes.

### MongoDB Atlas

### Example:

alter credentialstore add user "mongodb+srv://user@127.0.0.1:27017" password db-passwd alias mongo

## 9.1.9.3 MongoDB Database Operations

#### **Supported Operations**

- INSERT
- UPDATE
- DELETE

### **Unsupported Operations**

The following MongoDB source DDL operations are not supported:

- CREATE collection
- RENAME collection
- DROP collection

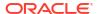

On detecting these unsupported operations, extract can be configured to either ABEND or skip these operations and continue processing the next operation.

## 9.1.9.4 Using Extract Initial Load

MongoDB Extract supports the standard initial load capability to extract source table data to Oracle GoldenGate trail files.

Initial load for MongoDB can be performed to synchronize tables, either as a prerequisite step to replicating changes or as a standalone function.

#### Configuring the Initial Load

Initial Load Parameter file:

```
-- ggsci> alter credentialstore add user mongodb://db-user@localhost:27017/
admin password db-passwd alias mongo

EXTRACT LOAD

JVMOPTIONS CLASSPATH ggjava/ggjava.jar:/path/to/mongo-capture/libs/*

SOURCEISTABLE

SOURCEDB USERIDALIAS mongo

TABLE database.collection;
```

Run these commands in AdminClient to add extract for initial load:

```
adminclient> ADD EXTRACT load, SOURCEISTABLE
adminclient> START EXTRACT load
```

## 9.1.9.5 Using Change Data Capture Extract

Review the example .prm files from Oracle GoldenGate for Distributed Applications and Analytics (GG for DAA) installation directory here: AdapterExamples/big-data/mongodbcapture.

When adding the MongoDB Extract trail, you need to use EXTTRAIL to create a local trail file.

The MongoDB Extract trail file should not be configured with the RMTTRAIL option.

```
adminclient> ADD EXTRACT groupname, TRANLOG adminclient> ADD EXTTRAIL trailprefix, EXTRACT groupname
```

### Example:

```
adminclient> ADD EXTRACT mongo, TRANLOG
adminclient> ADD EXTTRAIL ./dirdat/z1, EXTRACT mongo
```

## 9.1.9.6 Positioning the Extract

MongoDB extract process allows us to position from EARLIEST, TIMESTAMP, EOF and LSN.

**EARLIEST**: Positions to the start of the Oplog for a given collection.

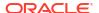

#### Syntax:

```
ADD EXTRACT groupname, TRANLOG, EARLIEST
```

**TIMESTAMP:** Positions to a given time stamp. Token BEGIN can use either NOW to start from present time or with a given timestamp.

```
BEGIN {NOW | yyyy-mm-dd[ hh:mi:[ss[.ccccc]]]}
```

#### **Syntax**

```
ADD EXTRACT groupname, TRANLOG, BEGIN NOW ADD EXTRACT groupname, TRANLOG, BEGIN 'yyyy-mm-dd hh:mm:ss'
```

### **EOF**: Positions to end of oplog.

#### **Syntax**

```
ADD EXTRACT groupname, TRANLOG, EOF
```

#### LSN: Positions to a given LSN.

LSN in MongoDB Capture is Operation Time in oplog which is unique for each record, time is represents as seconds with the increment as a 20 digit long value.

### Syntax:

```
ADD EXTRACT groupname, TRANLOG, LSN "06931975403544248321"
```

## 9.1.9.7 Security and Authentication

MongoDB capture uses Oracle GoldenGate credential store to manage user IDs and their encrypted passwords (together known as credentials) that are used by Oracle GoldenGate processes to interact with the MongoDB database. The credential store eliminates the need to specify user names and clear-text passwords in the Oracle GoldenGate parameter files.

An optional alias can be used in the parameter file instead of the user ID to map to a userid and password pair in the credential store.

In Oracle GoldenGate for Distributed Applications and Analytics (GG for DAA), you specify the alias and domain in the property file and not the actual user ID or password. User credentials are maintained in secure wallet storage.

To add CREDENTIAL STORE and DBLOGIN run the following commands in the adminclient:

```
adminclient> add credentialstore
adminclient> alter credentialstore add user "<userid>" password <pwd> alias
mongo
```

#### Example value of userid:

```
mongodb://myUserAdmin@localhost:27017/admin?replicaSet=rs0
```

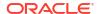

Note:

Ensure that the userid value is in double quotes.

adminclient > dblogin useridalias mongo

To test DBLOGIN, run the following command

adminclient> list tables tcust\*

On successful add of authentication to credential store, add the alias in the parameter file of extract.

#### Example:

SOURCEDB USERIDALIAS mongo

MongoDB Capture uses connection URI to connect to a MongoDB deployment. Authentication and Security is passed as query string as part of connection URI. See SSL Configuration Setup to configure SSL.

To specify access control use userid:

mongodb://<user>@<hostname1>:<port>,<hostname2>:<port>,<hostname3>:<port>/?
replicaSet=<replicatName>

#### To specify TLS/SSL:

Using connection string prefix of "+srv" as mongodb+srv automatically sets the tls option to true.

mongodb+srv://server.example.com/

To disable TLS add tls=false in the query string.

mongodb:// >@<hostname1>:<port>/?replicaSet=<replicatName>&tls=false

## To specify Authentication:

#### authSource:

mongodb://<user>@<hostname1>:<port>,<hostname2>:<port>,<hostname3>:<port>/?
replicaSet=<replicatName>&authSource=admin

#### authMechanism:

mongodb://<user>@<hostname1>:<port>,<hostname2>:<port>,<hostname3>:<port>/?
replicaSet=<replicatName>&authSource=admin&authMechanism=GSSAPI

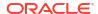

For more information about Security and Authentication using Connection URL, see Mongo DB Documentation

SSL Configuration Setup

## 9.1.9.7.1 SSL Configuration Setup

To configure SSL between the MongoDB instance and Oracle GoldenGate for Distributed Applications and Analytics MongoDB Capture, do the following:

### Create certificate authority (CA)

```
openssl req -passout pass:password -new -x509 -days 3650 -extensions v3_ca -
keyout
ca_private.pem -out ca.pem -subj
"/CN=CA/OU=GOLDENGATE/O=ORACLE/L=BANGALORE/ST=KA/C=IN"
```

#### Create key and certificate signing requests (CSR) for client and all server nodes

```
openssl req -newkey rsa:4096 -nodes -out client.csr -keyout client.key -subj '/CN=certName/OU=OGGBDCLIENT/O=ORACLE/L=BANGALORE/ST=AP/C=IN' openssl req -newkey rsa:4096 -nodes -out server.csr -keyout server.key -subj '/CN=slc13auo.us.oracle.com/OU=GOLDENGATE/O=ORACLE/L=BANGALORE/ST=TN/C=IN'
```

### Sign the certificate signing requests with CA

```
openssl x509 -passin pass:password -sha256 -req -days 365 -in client.csr -CA
ca.pem -CAkey
ca_private.pem -CAcreateserial -out client-signed.crtopenssl x509 -passin
pass:password -sha256 -req -days 365 -in server.csr -CA ca.pem -CAkey
ca_private.pem -CAcreateserial -out server-signed.crt -extensions v3_req -
extfile
    <(cat << EOF[ v3_req ]subjectAltName = @alt_names
[ alt_names ]
DNS.1 = 127.0.0.1
DNS.2 = localhost
DNS.3 = hostname
EOF)</pre>
```

### Create the privacy enhanced mail (PEM) file for mongod

```
cat client-signed.crt client.key > client.pem
cat server-signed.crt server.key > server.pem
```

#### Create trust store and keystore

```
openssl pkcs12 -export -out server.pkcs12 -in server.pem
openssl pkcs12 -export -out client.pkcs12 -in client.pem

bash-4.2$ ls
ca.pem ca_private.pem client.csr client.pem server-signed.crt
server.key server.pkcs12
```

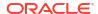

```
ca.srl client-signed.crt client.key client.pkcs12 server.csr
server.pem
```

## Start instances of mongod with the following options:

```
--tlsMode requireTLS --tlsCertificateKeyFile ../opensslKeys/server.pem --tlsCAFile ../opensslKeys/ca.pem
```

### credentialstore connectionString

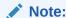

The Length of connectionString should not exceed 256.

For CDC Extract, add the key store and trust store as part of the JVM options.

#### JVM options

```
-Xms512m -Xmx4024m -Xss32m -Djavax.net.ssl.trustStore=../mcopensslkeys / server.pkcs12 -Djavax.net.ssl.trustStorePassword=password -Djavax.net.ssl.keyStore =../mcopensslkeys/client.pkcs12 -Djavax.net.ssl.keyStorePassword=password
```

## 9.1.9.8 MongoDB Bidirectional Replication

Oracle GoldenGate for Distributed Applications and Analytics (GG for DAA) has integration to capture changes from a MongoDB source database, and also apply the changes to a MongoDB target database. In bidirectional replication, Changes that are made to one source collection are replicated to target collection, and changes that are made to the second copy are replicated back to the first copy.

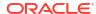

MongoDB
Source

Source

MongoDB
Target

TRANLOGOPTIONS FILTERATTRIBUTE
GETTERLUCKSCHAPPLOPS

GETTERLUCKSCHAPPLOPS

GETTERLUCKSCHAPPLOPS

TRANLOGOPTIONS FILTERATTRIBUTE
GETTERLUCKSCHAPPLOPS

Extract

This topic explains the design to support bidirectional replication for MongoDB.

trail files

## Note:

MongoDB Version 6 or above is required to support bi-directional replication. With versions before 6.0, MongoDB bi-directional is not supported and it fails with the following error message: MONGODB-000XX MongoDB version should be 6 or greater to support bi-directional replication.

- Enabling Trandata
- Enabling MongoDB Bi-directional Replication

Replicat

- Extracting from Target Replicat which is Bidirectionally Processed
- Troubleshooting

## 9.1.9.8.1 Enabling Trandata

Before starting the replicat process with bidirectional enabled, one should enable the trandata for the collection where the data is been replicated. By enabling the trandata on the collection before the start of the replicat process, will capture the before image of the operation with which an Oracle GoldenGate for Distributed Applications and Analytics (GG for DAA) extract process can identify if the document is processed by the GG for DAA or not.

Extract abends if trandata is not enabled on the collection that been used in the bidirectional enabled replicat process.

#### Command to Enable Trandata

Dblogin useridalias <aliasname>
 "add trandata <schema>.<collectionname>"

## Note:

The target collection should be available before the replicat process when executed with bidirectionally enabled.

## 9.1.9.8.2 Enabling MongoDB Bi-directional Replication

To enable MongoDB bi-directional replication, set gg.handler.mongodb.bidirectional to true (gg.handler.mongodb.bidirectional=true) in replicat properties.

When gg.handler.mongodb.bidirectional property is set to true, replicat process adds filterAttribute and filterAttributeValue key value pair to the document. filterAttribute and filterAttributeValue is needed for loop-detection. Ensure that the filterAttributeValue contain only ASCII characters [A-Za-z] and numbers [0-9] with a Maximum length of 256 characters. If the document has the key-value pair of filterAttribute and filterAttributeValue, then it shows that the document is processed by Oracle GoldenGate for Distributed Applications and Analytics (GG for DAA) replicat process.

When gg.handler.mongodb.bidirectional property is set to true, replicat ingests the default value of filterAttribute as oggApply and the default filterAttributeValue as true if not specified explicitly. You can enable MongoDB bi-directional replication with default settings. For example: gg.handler.mongodb.bidirectional=true

You can also define the key-value pair of filterAttribute and filterAttributeValue. For example:

```
gg.handler.mongodb.bidirectional=true
gg.handler.mongodb.filterAttribute=region
gg.handler.mongodb.filterAttributeValue=westcentral
```

Sample insert doc with custom key-value pair:

```
{ "_id" : ObjectId("65544aa60b0a066d021ba508"), "CUST_CODE" : "test65",
"name" : "hello world", "cost" : 3000, "region":"westcentral"}
```

## 9.1.9.8.3 Extracting from Target Replicat which is Bidirectionally Processed

TRANLOGOPTIONS EXCLUDEFILTERATTRIBUTE can be used in extract parameters to filter source MongoDB operations. TRANLOGOPTIONS EXCLUDEFILTERATTRIBUTE is a value/ key pair. Default EXCLUDEFILTERATTRIBUTE attribute name and value is oggApply and true. Optionally, name and value can be set by user. User can mention multiple TRANLOGOPTIONS EXCLUDEFILTERATTRIBUTE options with different key value pairs.

This option may be used to avoid data looping in a bidirectional configuration of MongoDB capture by specifying EXCLUDEFILTERATTRIBUTE name with the value that was used by MongoDB Replicat.

### Example 1

TRANLOGOPTIONS EXCLUDEFILTERATTRIBUTE filters attribute with oggApply and value with true. If the source document contains the specified EXCLUDEFILTERATTRIBUTE, the document will be filtered and will not be extracted.

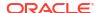

TRANLOGOPTIONS EXCLUDEFILTERATTRIBUTE

### Filtered Sample Message:

```
{ "_id" : ObjectId("65544aa60b0a066d021ba508"), "CUST_CODE" : "test65",
"name" : "hello world", "cost" : 3000, "oggApply":"true"}
```

TRANLOGOPTIONS EXCLUDEFILTERATTRIBUTE parameter value should be in line with source replicat's FILTERATTRIBUTE and FILTERATTRIBUTEVALUE to defect the loop or decide to process/filter the operations. If the source document contains the specified FILTERATTRIBUTE, the document is identified as a replicated operation.

### Example 2

\*\*

The following extract parameter filters the replicated operations marked with attribute region and value westcentral. And captures the application operations. Also, if there are other operations marked with a different attribute value, they will be extracted.

TRANLOGOPTIONS EXCLUDEFILTERATTRIBUTE region=westcentral

### Filtered sample message:

```
{ "_id" : ObjectId("65544aa60b0a066d021ba508"), "CUST_CODE" : "test65", "name" : "hello world", "cost" : 3000, "region":"westcentral"}
```

### Extracted sample message:

```
{ "_id" : ObjectId("1881aa60bMKA66d021b1938"), "CUST_CODE" : "test38", "name" : "hello world", "cost" : 2000 }
```

Note:

From version 23.4 onwards, the extract parameter <code>FILTERATTRIBUTE</code> is renamed to <code>EXCLUDEFILTERATTRIBUTE</code>, the parameters <code>GETREPLICATES/IGNOREREPLICATE</code> and <code>GETAPPLOPS/IGNOREAPPLOPS</code> are deprecated. Usage of these parameters results in abend of the extract process.

## 9.1.9.8.4 Troubleshooting

1. In bidirectional replication, If no before image is available for the delete document then abend the process and error out.

#### Sample error

```
MONGODB-000XX No before image is available for collection [ <collection name> ] with the document [ <document> ].
```

2. If MongoDB version used is less than 6, then MONGODB-000XX MongoDB version should be 6 or greater to support bi-directional replication.

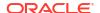

# 9.1.9.9 Mongo DB Configuration Reference

The following properties are used with MongoDB change data capture.

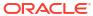

| Properties | Req Locatio Defai<br>uire n<br>d/<br>Opti<br>onal | ult Explanation                                 |
|------------|---------------------------------------------------|-------------------------------------------------|
| OGGSOURCE  | Requ GLOBA None                                   | The source database for CDC capture or database |
| <source/>  | ired LS file                                      | queries. The valid value is MONGODB.            |

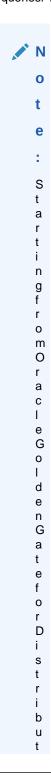

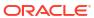

| Properties | Req Locatio Default<br>uire n<br>d/ | Explanation |
|------------|-------------------------------------|-------------|
|            | Opti<br>onal                        |             |

е d Α р p I С а t i 0 n s а n d Α n а 1 У t i С s ( G G f 0 r D Α Α ) r е I е а s е 2 3 4 0 0

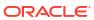

| Properties | Req Locatio uire n d/ Opti onal | efault Explanation |
|------------|---------------------------------|--------------------|
|------------|---------------------------------|--------------------|

0 , t h i s р а r а m е t е r W b е d е p r е С а t е d

| JVMOPTIONS [CLASSPATH <classpath>   BOOTOPTIONS <options>]</options></classpath> | Optio Extract None<br>nal Paramet<br>er file | CLASSPATH: The classpath for the Java Virtual Machine. You can include an asterisk (*) wildcard to match all JAR files in any directory. Multiple paths should be delimited with a colon (:) character.  BOOTOPTIONS: The boot options for the Java Virtual Machine. Multiple options are delimited by a space character. |
|----------------------------------------------------------------------------------|----------------------------------------------|----------------------------------------------------------------------------------------------------|
|----------------------------------------------------------------------------------|----------------------------------------------|----------------------------------------------------------------------------------------------------|

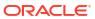

| Properties                 | Req<br>uire<br>d/<br>Opti<br>onal | Locatio<br>n     | Default | Explanation                                                                                         |
|----------------------------|-----------------------------------|------------------|---------|----------------------------------------------------------------------------------------------------|
| JVMBOOTOPTIONS jvm_options | Optio<br>nal                      | GLOBA<br>LS file | None    | The boot options for the Java Virtual Machine. Multiple options are delimited by a space character. |

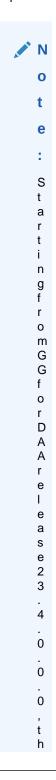

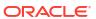

| Properties | <br>Locatio<br>n | Default | Explanation |
|------------|------------------|---------|-------------|
|            |                  |         |             |

i s р а r а m е t е r W b е d е р r е С а t е d

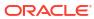

| Properties                           | Req<br>uire<br>d/<br>Opti<br>onal | Locatio<br>n     | Default | Explanation                                                                                                    |
|--------------------------------------|-----------------------------------|------------------|---------|----------------------------------------------------------------------------------------------------|
| JVMCLASSPATH <classpath></classpath> | Opti<br>onal<br>Requ              | GLOBA<br>LS file | None    | The classpath for the Java Virtual Machine. You can include an asterisk (*) wildcard to match all JAR files in any directory. Multiple paths should be delimited with a colon (:) character. Example:  JVMCLASSPATH ggjava/ggjava.jar:/path/to/ mongodb_client_dependencyjars/*  e  :  S t a r t i n g f r o m G G G G f o r D A A A r e e I l e a s e 2 3 0 0 . 0 |
|                                      |                                   |                  |         | 0<br>,<br>t                                                                                                    |

| Properties | Req<br>uire<br>d/<br>Opti<br>onal |  | Default | Explanation |
|------------|-----------------------------------|--|---------|-------------|
|------------|-----------------------------------|--|---------|-------------|

h i s р а а m е t е r W b е d е р r е С а t е d

| SOURCEDB<br>USERIDALIAS<br><alias name=""></alias> | Requ<br>ired | Extract<br>paramet<br>er<br>(.prm)<br>file        | None | This parameter is used by the extract process for authentication in to the source MongoDB database. The <i>alias name</i> refers to the alias that should exist in Oracle Wallet. See Security and Authentication. |
|----------------------------------------------------|--------------|---------------------------------------------------|------|----------------------------------------------------------------------------------------------------|
| ABEND_ON_DDL                                       | Optio<br>nal | CDC<br>Extract<br>paramet<br>er<br>(.prm)<br>file | None | This is a default behaviour of MongoDB Capture extract. On detection of CREATE collection, RENAME collection, and DROP collection, extract process will be abended.                                                |
| NO_ABEND_ON_DDL                                    | Optio<br>nal | CDC<br>Extract<br>paramet<br>er<br>(.prm)<br>file | None | On detection of CREATE collection, RENAME collection, and DROP collection, extract process skips these operations and continue processing the next operation.                                                      |

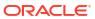

| Properties                         | Req<br>uire<br>d/<br>Opti<br>onal | Locatio<br>n                                       | Default | Explanation                                                                                                    |
|------------------------------------|-----------------------------------|----------------------------------------------------|---------|----------------------------------------------------------------------------------------------------|
| ABEND_ON_DROP_DA<br>TABASE         | Optio<br>nal                      | CDC<br>Extract<br>paramet<br>er<br>(.prm)<br>file  | None    | This is a default behaviour of MongoDB Capture extract. On detection of Drop Database operation, extract process will be abended.                                                                                                    |
| NO_ABEND_ON_DROP<br>_DATABASE      | Optio<br>nal                      | CDC<br>Extract<br>paramet<br>er<br>(.prm)<br>file. | None    | On detection of Drop Database operation, extract process will skip these operations and continue processing the next operation.                                                                                                    |
| BINARY_JSON_FORM<br>AT             | Optio<br>nal                      | prm                                                | None    | When configured BINARY_JSON_FORMAT, MongoDB Capture process represents documents in BSON format, and using BINARY_JSON_FORMAT is more performance efficient. If BINARY_JSON_FORMAT is not specified, then documents are represented in Extended JSON format which is human-readable and less performance efficient compared to using BINARY_JSON_FORMAT. |
|                                    |                                   |                                                    |         | When using BINARY_JSON_FORMAT - in the generated trail file, the column metadata has data_type as 64, sub_data_type as 4, and Remarks as JSON.                                                                                                    |
|                                    |                                   |                                                    |         | When BINARY_JSON_FORMAT is not specified - in the generated trail file, the column metadata has data_type as 64, sub_data_type as 0, and Remarks as JSON.                                                                                                    |
|                                    |                                   |                                                    |         | For more information, see Table Metadata.                                                                                                    |
| TRANLOGOPTIONS<br>FETCHPARTIALJSON | Optio<br>nal                      | CDC<br>Extract<br>paramet<br>er<br>(.prm)<br>file  | None    | On configuring tranlogoptions FETCHPARTIALJSON, the extract process does a DB lookup and fetches the full document for the given update operation. See MongoDB Bidirectional Replication.                                                                                                    |

## **Table Metadata**

When  $BINARY_JSON_FORMAT$  is configured, the column metadata should have  $data_type$  as 64,  $sub_data_type$  as 4, and JSON as the Remarks.

# Example:

| 2021/11/11 06:45 Table Name: MYTE | 5:06.311.849 Metadat | ta Len 1          |                      |           |
|-----------------------------------|----------------------|-------------------|----------------------|-----------|
| *                                 | 101.1001             |                   |                      |           |
| 1)Name                            | 2) Data Type         | 3)External Length | 4) Fetch Offset      |           |
| 5)Scale                           | 6)Level              |                   |                      |           |
| 7)Null                            | 8)Bump if Odd        | 9)Internal Length | 10)Binary Length     | 11) Table |
| Length 12) Most S                 | Big DT               |                   |                      |           |
| 13)Least Sig DT                   | 14) High Precision   | 15)Low Precision  | 16) Elementary Item  |           |
| 17)Occurs                         | 18) Key Column       |                   |                      |           |
| 19) Sub DataType                  | 20) Native DataType  | 21) Character Set | 22) Character Length | 23) LOB   |

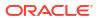

```
Type
     24)Partial Type
25) Remarks
TDR version: 11
Definition for table MYTEST.TEST
Record Length: 16010
Columns: 2
id 64 8000
                   0 0 0 0 0 8000 8000
                                            0 0 0 0 0 1 0 1 4
           0 0 0 JSON
      -1
payload 64 8000 8005 0 0 1 0 8000
                                      8000
                                             0 0 0 0 0 1
                                                         0 0
-4 -1 0 1 0 JSON
End of definition
```

When BINARY\_JSON\_FORMAT is not configured, the column metadata should have data\_type as 64, sub data type as 0, and JSON as the Remarks.

## **Example**

```
2021/11/11 06:45:06.311.849 Metadata
                                     Len 143 RBA 1533
Table Name: MYTEST.TEST
1)Name
            2) Data Type 3) External Length 4) Fetch Offset
5) Scale
            6)Level
7)Null 8)Bump if Odd 9)Internal Length 10)Binary Length 11)Table
Length 12) Most Sig DT
13)Least Sig DT 14)High Precision 15)Low Precision 16)Elementary Item
17)Occurs 18)Key Column
19) Sub DataType 20) Native DataType 21) Character Set 22) Character Length 23) LOB
Type 24) Partial Type
25) Remarks
TDR version: 11
Definition for table MYTEST.TEST
Record Length: 16010
Columns: 2
-1 0 0 0 JSON
payload 64 8000 8005 0 0 1 0 8000 8000
                                             000001 00 0
-4 -1 0 1 0 JSON
End of definition
```

# 9.1.9.10 Columns in Trail File

Each trail records will have two columns:

- Column 0 as 'id', which identifies a document in a collection.
- Column 1 as 'payload', which holds all the columns (fields of a collection).

Based on property BINARY\_JSON\_FORMAT, columns are presented as a BSON format or Extended JSON format. When BINARY\_JSON\_FORMAT is configured, the captured documents are represented in the BSON format as follows.

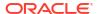

```
616d 6500 0500 0000 7769 6c6c 0003 6164 6472 6573 | ame....will..addres
7365 7300 8300 0000 0373 7472 6565 7464 6574 6169 | ses.....streetdetai
Column 0 (0x0000), Length 26 (0x001a) id.
0000 1600 1600 0000 075f 6964 0061 7800 ddc2 d894 | .....ax.....
d2f5 fca4 9e00
Column 1 (0x0001), Length 295 (0x0127) payload.
0000 2301 2301 0000 075f 6964 0061 7800 ddc2 d894 | ..#.#.....ax.....
d2f5 fca4 9e02 4355 5354 5f43 4f44 4500 0500 0000 | .....CUST CODE.....
7361 6162 0002 6e61 6d65 0005 0000 006a 6f68 6e00 | saab..name.....john.
026c 6173 746e 616d 6500 0500 0000 7769 6c6c 0003 | .lastname.....will..
6164 6472 6573 7365 7300 8300 0000 0373 7472 6565 | addresses.....stree
7464 6574 6169 6c73 006f 0000 0003 6172 6561 0020 | tdetails.o....area.
0000 0003 5374 7265 6574 0013 0000 0001 6c61 6e65 | ....Street.....lane
0000 0000 0000 005e 4000 0003 666c 6174 6465 7461 | ......^@...flatdeta
696c 7300 3700 0000 0166 6c61 746e 6f00 0000 0000 | ils.7....flatno.....
0040 6940 0270 6c6f 746e 6f00 0300 0000 3262 0002 | .@i@.plotno.....2b..
6c61 6e65 0009 0000 0032 6e64 7068 6173 6500 0000 | lane....2ndphase...
0003 7072 6f76 6973 696f 6e00 3000 0000 0373 7461 | ..provision.0....sta
7465 0024 0000 0003 6b61 001b 0000 0002 6b61 726e | te.$....karn
6174 616b 6100 0700 0000 3537 3031 3032 0000 0000 | ataka....570102....
0263 6974 7900 0400 0000 626c 7200 00
                                                  | .citv.....blr..
```

# When BINARY\_JSON\_FORMAT is not configured, the captured documents are represented in the JSON format as follows:

```
2021/10/01 01:09:35.000.000 Insert
                                                 Len 366 RBA 1711
Name: MYTEST.testarr (TDR Index: 1)
After Image:
                                                          Partition x0c
0000 2700 0000 2300 7b22 246f 6964 223a 2236 3135 | ......#.{"$oid":"615
3663 3233 6633 3466 3061 3965 3661 3735 3536 3930 | 6c23f34f0a9e6a755690
6422 7d01 003f 0100 003b 017b 225f 6964 223a 207b | d"}..?...;.{" id": {
2224 6f69 6422 3a20 2236 3135 3663 3233 6633 3466 | "$oid": "6156c23f34f
3061 3965 3661 3735 3536 3930 6422 7d2c 2022 4355 | Oa9e6a755690d"}, "CU
5354 5f43 4f44 4522 3a20 2265 6d70 3122 2c20 226e | ST CODE": "emp1", "n
616d 6522 3a20 226a 6f68 6e22 2c20 226c 6173 746e | ame": "john", "lastn
Column 0 (0x0000), Length 39 (0x0027).
0000 2300 7b22 246f 6964 223a 2236 3135 3663 3233 | ..#.{"$oid":"6156c23
6633 3466 3061 3965 3661 3735 3536 3930 6422 7d | f34f0a9e6a755690d"}
Column 1 (0x0001), Length 319 (0x013f).
0000 3b01 7b22 5f69 6422 3a20 7b22 246f 6964 223a | ..;.{" id": {"$oid":
2022 3631 3536 6332 3366 3334 6630 6139 6536 6137 | "6156c23f34f0a9e6a7
3535 3639 3064 227d 2c20 2243 5553 545f 434f 4445 | 55690d"}, "CUST CODE
223a 2022 656d 7031 222c 2022 6e61 6d65 223a 2022 | ": "emp1", "name": "
6a6f 686e 222c 2022 6c61 7374 6e61 6d65 223a 2022 | john", "lastname": "
7769 6c6c 222c 2022 6164 6472 6573 7365 7322 3a20 | will", "addresses":
7b22 7374 7265 6574 6465 7461 696c 7322 3a20 7b22 | {"streetdetails": {"
6172 6561 223a 207b 2253 7472 6565 7422 3a20 7b22 | area": {"Street": {"
6c61 6e65 223a 2031 3230 2e30 7d7d 2c20 2266 6c61 | lane": 120.0}}, "fla
7464 6574 6169 6c73 223a 207b 2266 6c61 746e 6f22 | tdetails": {"flatno"
3a20 3230 322e 302c 2022 706c 6f74 6e6f 223a 2022 | : 202.0, "plotno": "
3262 222c 2022 6c61 6e65 223a 2022 326e 6470 6861 | 2b", "lane": "2ndpha
7365 227d 7d7d 2c20 2270 726f 7669 7369 6f6e 223a | se"}}}, "provision":
207b 2273 7461 7465 223a 207b 226b 6122 3a20 7b22 | {"state": {"ka": {"
6b61 726e 6174 616b 6122 3a20 2235 3730 3130 3222 | karnataka": "570102"
7d7d 7d2c 2022 6369 7479 223a 2022 626c 7222 7d | }}}, "city": "blr"}
```

# 9.1.9.11 Update Operation Behavior

MongoDB Capture extract reads change records from the capped collection oplog.rs. For Update operations, the collection contains information on the modified fields only. Thus the

MongoDB Capture extract will write only the modified fields in trail on Update operation as MongoDB native \$set and \$unset documents.

#### Example trail record:

```
2022/02/22 01:26:52.000.000 FieldComp
                                                Len 243 RBA 1711
Name: lobt.MNGUPSRT (TDR Index: 1)
Min. Replicat version: 21.5, Min. GENERIC version: 0.0, Incompatible Replicat: Abend
Column 0 (0x0000), Length 55 (0x0037) id.
 0000 3300 7b20 225f 6964 2220 3a20 7b20 2224 6f69 | ..3.{ "id": { "$oi
 6422 203a 2022 3632 3133 3633 3064 3931 3561 6631 | d" : "6\overline{2}13630d915af1
 3633 3265 6264 6461 3766 2220 7d20 7d
                                                   | 632ebdda7f" } }
Column 1 (0x0001), Length 180 (0x00b4) payload.
 0000 b000 7b22 2476 223a 207b 2224 6e75 6d62 6572 | ....{"$v": {"$number
 496e 7422 3a20 2231 227d 2c20 2224 7365 7422 3a20 | Int": "1"}, "$set":
 7b22 6c61 7374 4d6f 6469 6669 6564 223a 207b 2224 | {"lastModified": {"$
 6461 7465 223a 207b 2224 6e75 6d62 6572 4c6f 6e67 | date": {"$numberLong
 223a 2022 3136 3435 3532 3230 3132 3238 3522 7d7d | ": "1645522012285"}}
 2c20 2273 697a 652e 756f 6d22 3a20 2263 6d22 2c20 | , "size.uom": "cm",
 2273 7461 7475 7322 3a20 2250 227d 2c20 225f 6964 | "status": "P"}, " id
 223a 207b 2224 6f69 6422 3a20 2236 3231 3336 3330 | ": {"$oid": "6213630
 6439 3135 6166 3136 3332 6562 6464 6137 6622 7d7d | d915af1632ebdda7f"}}
GGS tokens:
TokenID x50 'P' COLPROPERTY
                               Info x01 Length
 Column: 1, Property: 0x02, Remarks: Partial
TokenID x74 't' ORATAG Info x01 Length
TokenID x4c 'L' LOGCSN Info x00 Length
                                                   20
 3037 3036 3734 3633 3232 3633 3838 3131 3935 3533 | 07067463226388119553
TokenID x36 '6' TRANID
                                 Info x00 Length
                                                   19
 3730 3637 3436 3332 3236 3338 3831 3139 3535 33 | 7067463226388119553
```

Here The GGS token x50 with Remarks as Partial indicates that this record is a partial record.

On configuring tranlogoptions FETCHPARTIALJSON, the extract process does a database lookup and fetches the full document for the given update operation.

#### **Example**

```
2022/02/22 01:26:59.000.000 FieldComp
                                               Len 377 RBA 2564
Name: lobt.MNGUPSRT (TDR Index: 1)
Column 0 (0x0000), Length 55 (0x0037) id.
 0000 3300 7b20 225f 6964 2220 3a20 7b20 2224 6f69 | ..3.{ "id": { "$oi
 6422 203a 2022 3632 3133 3633 3064 3931 3561 6631 | d" : "6213630d915af1
 3633 3265 6264 6461 3764 2220 7d20 7d
                                                  | 632ebdda7d" } }
Column 1 (0x0001), Length 314 (0x013a) payload.
 0000 3601 7b20 225f 6964 2220 3a20 7b20 2224 6f69 | ...6.{ "id": { "$oi
 6422 203a 2022 3632 3133 3633 3064 3931 3561 6631 | d": "6213630d915af1
 3633 3265 6264 6461 3764 2220 7d2c 2022 6974 656d | 632ebdda7d" }, "item
 2220 3a20 226d 6f75 7365 7061 6422 2c20 2271 7479 | " : "mousepad", "qty
 2220 3a20 7b20 2224 6e75 6d62 6572 446f 7562 6c65 | " : { "$numberDouble
 2220 3a20 2232 352e 3022 207d 2c20 2273 697a 6522 | " : "25.0" }, "size"
 203a 207b 2022 6822 203a 207b 2022 246e 756d 6265 | : { "h" : { "$numbe
 7244 6f75 626c 6522 203a 2022 3139 2e30 2220 7d2c | rDouble": "19.0" },
 2022 7722 203a 207b 2022 246e 756d 6265 7244 6f75 | "w" : { "$numberDou
 626c 6522 203a 2022 3232 2e38 3530 3030 3030 3030 | ble": "22.850000000
 3030 3030 3031 3432 3122 207d 2c20 2275 6f6d 2220 | 000001421" }, "uom"
 3a20 2269 6e22 207d 2c20 2273 7461 7475 7322 203a | : "in" }, "status" :
 2022 5022 2c20 226c 6173 744d 6f64 6966 6965 6422 | "P", "lastModified"
 203a 207b 2022 2464 6174 6522 203a 207b 2022 246e | : { "$date" : { "$n
 756d 6265 724c 6f6e 6722 203a 2022 3136 3435 3532 | umberLong": "164552
 3230 3139 3936 3122 207d 207d 207d
                                                  | 2019961" } }
```

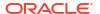

Here The GGS token x46 FETCHEDDATA indicates that this record is full image for the update operation.

# 9.1.9.12 Oplog Size Recommendations

By default, MongoDB uses 5% of disk space as oplog size.

Oplog should be long enough to hold all transactions for the longest downtime you expect on a secondary. At a minimum, an oplog should be able to hold minimum 72 hours of operations or even a week's work of operations.

Before mongod creates an oplog, you can specify its size with the --oplogSize option.

After you have started a replica set member for the first time, use the replSetResizeOplog administrative command to change the oplog size. replSetResizeOplog enables you to resize the oplog dynamically without restarting the mongod process.

### **Workloads Requiring Larger Oplog Size**

If you can predict your replica set's workload to resemble one of the following patterns, then you might want to create an oplog that is larger than the default. Conversely, if your application predominantly performs reads with a minimal amount of write operations, a smaller oplog may be sufficient.

The following workloads might require a larger oplog size.

### **Updates to Multiple Documents at Once**

The oplog must translate multi-updates into individual operations in order to maintain idempotency. This can use a great deal of oplog space without a corresponding increase in data size or disk use.

## **Deletions Equal the Same Amount of Data as Inserts**

If you delete roughly the same amount of data as you insert, then the database doesn't grow significantly in disk use, but the size of the operation log can be quite large.

### Significant Number of In-Place Updates

If a significant portion of the workload is updates that do not increase the size of the documents, then the database records a large number of operations but does not change the quantity of data on disk.

# 9.1.9.13 Troubleshooting

- Error: com.mongodb.MongoQueryException: Query failed with error code 11600 and error message 'interrupted at shutdown' on server localhost:27018.
   The MongoDB server is killed or closed. Restart the Mongod instances and MongoDB capture.
- Error: java.lang.lllegalStateException: state should be: open.

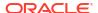

The active session is closed due to the session's idle time-out value getting exceeded. Increase the mongod instance's <code>logicalSessionTimeoutMinutes</code> paramater value and restart the Mongod instances and MongoDB capture.

 Error:Exception in thread "main" com.mongodb.MongoQueryException: Query failed with error code 136 and error message 'CollectionScan died due to position in capped collection being deleted. Last seen record id: RecordId(6850088381712443337)' on server localhost:27018 at com.mongodb.internal.operation.QueryHelper.translateCommandException(QueryH elper.java:29)

This Exception happens when we have Fast writes to mongod and insufficient oplog size. See Oplog Size Recommendations.

- Error: not authorized on DB to execute command
  - This error occurs due to insufficient privileges for the user. The user must be authenticated to run the specified command.
- Error: com.mongodb.MongoClientException: Sessions are not supported by the MongoDB cluster to which this client is connected.

  Ensure that the Replica Set is available and accessible. In case of MongoDB instance migration from a different version, set the property FeatureCompatibilityVersion as

```
db.adminCommand( { setFeatureCompatibilityVersion: "3.6" } ){ }
```

# 9.1.9.14 MongoDB Capture Client Dependencies

What are the dependencies for the MongoDB Capture to connect to MongoDB databases?

Oracle GoldenGate requires that you use the 5.x MongoDB reactive streams or higher integration with MongoDB. You can download this driver from: https://search.maven.org/artifact/org.mongodb/mongodb-driver-reactivestream

Reactive Streams Java Driver 5.0.1

## 9.1.9.14.1 Reactive Streams Java Driver 5.0.1

follows:

The required dependent client libraries are: bson.jar, mongodb-driver-core.jar, mongodb-driver-reactivestreams.jar, and reactive-streams.jar and reactor-core.jar

You must include the path to the MongoDB reactivestreams Java driver in the gg.classpath property. To automatically download the Java driver from the Maven central repository, add the following Maven coordinates of these third party libraries that are needed to run MongoDB Change Data Capture in the pom.xml file:

```
<!-- https://search.maven.org/artifact/org.mongodb/mongodb-driver-reactivestreams
    -->
<dependency>
<groupId>org.mongodb</groupId>
<artifactId>mongodb-driver-reactivestreams</artifactId>
<version>5.0.1</version>
</dependency>
<dependency>
<groupId>org.mongodb</groupId>
<artifactId>bson</artifactId>
<version>5.0.1</version>
```

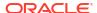

```
</dependency>
<dependency>
<groupId>org.mongodb</groupId>
<artifactId>mongodb-driver-core</artifactId>
<version>5.0.1
</dependency>
<dependency>
<groupId>org.reactivestreams/groupId>
<artifactId>reactive-streams</artifactId>
<version>1.0.4
</dependency>
<dependency>
<groupId>io.projectreactor</groupId>
<artifactId>reactor-core</artifactId>
<version>3.5.0
</dependency>
```

### The jars are as follows:

- bson-5.1.0.jar
- bson-record-codec-5.1.0.jar
- mongodb-driver-core-5.1.0.jar
- mongodb-driver-reactivestreams-5.1.0.jar
- reactive-streams-1.0.4.jar
- reactor-core-3.5.0.jar

Download version 5.1.0 from Maven central at: https://mvnrepository.com/artifact/org.mongodb/mongodb-driver-reactivestreams.

# 9.1.10 OCI Streaming

To capture messages from OCI Streaming and parse into logical change records with Oracle GoldenGate for Distributed Applications and Analytics (GG for DAA), you can use Kafka Extract. For more information, see Apache Kafka as source.

# 9.2 Target

GoldenGate for Distributed Applications and Analytics (GG for DAA) supports the following technologies as source. GG for DAA change data replication is managed by a replicat process. **About Replicat** 

Replicat is a process that delivers data to a target system. It reads the source trail file, reconstructs the DML or DDL operations, and applies them to the target system.

For the following two common uses cases of GG for DAA, the function of the Replicat process is as follows:

 Initial Loads: When you set up GG for DAA for initial loads, the Replicat process applies a static data copy to target objects or routes the data to a high-speed bulk-load utility

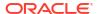

 Change Synchronization: When you set up GG for DAA to keep the target system synchronized with the source, the Replicat process applies the source operations to the target objects.

You can configure multiple Replicat processes with one or more Extract processes to increase the throughput. To preserve data integrity, each set of processes handles a different set of objects. To differentiate among Replicat processes, you assign each one a group name.

### Add Replicat

#### Amazon Kinesis

The Kinesis Streams Handler streams data to applications hosted on the Amazon Cloud or in your environment.

#### Amazon MSK

#### Amazon Redshift

Amazon Redshift is a fully managed, petabyte-scale data warehouse service in the cloud. The purpose of the Redshift Event Handler is to apply operations into Redshift tables.

#### Amazon S3

Learn how to use the S3 Event Handler, which provides the interface to Amazon S3 web services.

#### Apache Cassandra

The Cassandra Handler provides the interface to Apache Cassandra databases.

#### Apache HBase

The HBase Handler is used to populate HBase tables from existing Oracle GoldenGate supported sources.

#### Apache HDFS

The HDFS Handler is designed to stream change capture data into the Hadoop Distributed File System (HDFS).

#### Apache Kafka

The Kafka Handler is designed to stream change capture data from an Oracle GoldenGate trail to a Kafka topic.

- Apache Hive
- Azure Blob Storage
- Azure Data Lake Storage
- Azure Event Hubs

Kafka handler supports connectivity to Microsoft Azure Event Hubs.

### Azure Synapse Analytics Data Warehouse

Microsoft Azure Synapse Analytics is a limitless analytics service that brings together data integration, enterprise data warehousing and Oracle GoldenGate for Distributed Applications and Analytics (GG for DAA) analytics.

- Confluent Kafka
- Databricks
- DataStax
- Elasticsearch
- Flat Files
- Google BigQuery
- Google Cloud Storage

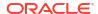

#### Google Pub/Sub

### Java Message Service (JMS)

The Java Message Service (JMS) Handler allows operations from a trail file to be formatted in messages, and then published to JMS providers like Oracle Weblogic Server, Websphere, and ActiveMQ.

#### Java Database Connectivity

Learn how to use the Java Database Connectivity (JDBC) Handler, which can replicate source transactional data to a target or database.

### MongoDB

Learn how to use the MongoDB Handler, which can replicate transactional data from Oracle GoldenGate to a target MongoDB and Autonomous JSON databases (AJD and ATP) .

### Netezza

#### OCI Streaming

Oracle Cloud Infrastructure Streaming (OCI Streaming) supports putting messages to and receiving messages using the Kafka client. Therefore, Oracle GoldenGate for Distributed Applications and Analytics (GG for DAA) can be used to publish change data capture operation messages to OCI Streaming.

#### Oracle NoSQL

The Oracle NoSQL Handler can replicate transactional data from Oracle GoldenGate for Distributed Applications and Analytics (GG for DAA) to a target Oracle NoSQL Database.

#### OCI Autonomous Data Warehouse

Oracle Autonomous Data Warehouse (ADW) is a fully managed database tuned and optimized for data warehouse workloads with the market-leading performance of Oracle Database.

### Oracle Cloud Infrastructure Object Storage

The Oracle Cloud Infrastructure Event Handler is used to load files generated by the File Writer Handler into an Oracle Cloud Infrastructure Object Store.

#### Redis

Redis is an in-memory data structure store which supports optional durability. Redis is simply a key/value data store where a unique key identifies the data structure stored. The value is the data structure that is stored.

- Snowflake
- Additional Details

# 9.2.1 Add Replicat

Replicat can be configured in GoldenGate for Distributed Applications and Analytics (GG for DAA) 23ai web-based user interface.

### To create a Replicat:

- Complete prerequisites based on source technology type. See the following sections for technology-specific details.
- Download dependencies using dependency downloader for your source technology and note the path to dependency files.
- If required, create the credential store entry. See the following sections for technologyspecific details.
- 4. In GG for DAA UI, go to Administration Service and click Add Replicat.

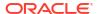

- 5. In **Replicat Information**, select a Replicat Type and provide a Process Name for the Replicat.
- 6. In **Replicat Options**, provide a name for Replicat Trail, select Target from drop down list. Depending on the target selected, replicat properties will be auto populated in Properties File.
- Managed Options are optional, enable if needed.

| Option                               | Description                                                                                                    |
|--------------------------------------|----------------------------------------------------------------------------------------------------|
| Profile Name                         | Provides the name of the autostart and autorestart profile. You can select the default or custom options.                                                                  |
|                                      | If you have already created a profile, then you can select that profile also. If you select the Custom option, then you can set up a new profile from this section itself. |
| Critical to deployment health        | (Oracle only) Enable this option if the profile is critical for the deployment health.                                                                                     |
|                                      | Note:                                                                                                    |
|                                      | This option only appears while creating the Extract or Replicat and not when you set up the managed processes in the Profiles page.                                        |
| Auto Start                           | Enables autostart for the process                                                                                                    |
| Startup Delay                        | Time to wait in seconds before starting the process                                                                                                    |
| Auto Restart                         | Configures how to restart the process if it terminates                                                                                                    |
| Max Retries                          | Specify the maximum number of retries to try to start the process                                                                                                    |
| Retry Delay                          | Delay time in trying to start the process                                                                                                    |
| Retries Window                       | The duration interval to try to start the process                                                                                                    |
| Restart on Failure only              | If true, the task is only restarted if it fails.                                                                                                    |
| Disable Task After Retries Exhausted | If true, then the task is disabled after exhausting all attempts to restart the process.                                                                                   |

On the **Parameters File** screen, enter the basic parameters for setting up a Replicat. By default, the Parameter File text contains some parameters, which can be customized as required.

If Coordinated Replicat is used, add <code>TARGETDB LIBFILE libggjava.so SET property=/u02/Deployment/etc/conf/ogg/your\_replicat\_name.properties to parameters file.</code>

- 8. On the **Properties File** screen, update the properties marked as TODO. In gg.classpath, provide the path to dependency files you downloaded in step 2.
- Click Create and Run to start the Replicat after adding it. Click Create to add the Replicat but not start it immediately after being created.

For more information about replicat options, see the following sections for technology-specific details.

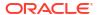

# 9.2.2 Amazon Kinesis

The Kinesis Streams Handler streams data to applications hosted on the Amazon Cloud or in your environment.

This chapter describes how to use the Kinesis Streams Handler.

- Overview
- Detailed Functionality
- Setting Up and Running the Kinesis Streams Handler
- Kinesis Handler Performance Considerations
- Troubleshooting

## 9.2.2.1 Overview

Amazon Kinesis is a messaging system that is hosted in the Amazon Cloud. Kinesis streams can be used to stream data to other Amazon Cloud applications such as Amazon S3 and Amazon Redshift. Using the Kinesis Streams Handler, you can also stream data to applications hosted on the Amazon Cloud or at your site. Amazon Kinesis streams provides functionality similar to Apache Kafka.

The logical concepts map is as follows:

- Kafka Topics = Kinesis Streams
- Kafka Partitions = Kinesis Shards

A Kinesis stream must have at least one shard.

# 9.2.2.2 Detailed Functionality

- Amazon Kinesis Java SDK
- Kinesis Streams Input Limits

## 9.2.2.2.1 Amazon Kinesis Java SDK

The Oracle GoldenGate Kinesis Streams Handler uses the AWS Kinesis Java SDK to push data to Amazon Kinesis, see *Amazon Kinesis Streams Developer Guide* at:

http://docs.aws.amazon.com/streams/latest/dev/developing-producers-with-sdk.html.

The Kinesis Steams Handler was designed and tested with the latest AWS Kinesis Java SDK version 1.11.107. These are the dependencies:

- Group ID: com.amazonaws
- Artifact ID: aws-java-sdk-kinesis
- Version: 1.11.107

Oracle GoldenGate for Distributed Applications and Analytics (GG for DAA) does not ship with the AWS Kinesis Java SDK. Oracle recommends that you use the AWS Kinesis Java SDK identified in the Certification Matrix, see GoldenGate Certifications.

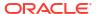

## Note:

It is assumed by moving to the latest AWS Kinesis Java SDK that there are no changes to the interface, which can break compatibility with the Kinesis Streams Handler.

You can download the AWS Java SDK, including Kinesis from:

https://aws.amazon.com/sdk-for-java/

# 9.2.2.2 Kinesis Streams Input Limits

The upper input limit for a Kinesis stream with a single shard is 1000 messages per second up to a total data size of 1MB per second. Adding streams or shards can increase the potential throughput such as the following:

- 1 stream with 2 shards = 2000 messages per second up to a total data size of 2MB per second
- 3 streams of 1 shard each = 3000 messages per second up to a total data size of 3MB per second

The scaling that you can achieve with the Kinesis Streams Handler depends on how you configure the handler. Kinesis stream names are resolved at runtime based on the configuration of the Kinesis Streams Handler.

Shards are selected by the hash the partition key. The partition key for a Kinesis message cannot be null or an empty string (""). A null or empty string partition key results in a Kinesis error that results in an abend of the Replicat process.

Maximizing throughput requires that the Kinesis Streams Handler configuration evenly distributes messages across streams and shards.

To achieve the best distribution across shards in a Kinesis stream, select a partitioning key which rapidly changes. You can select \${primaryKeys} as it is unique per row in the source database. Additionally, operations for the same row are sent to the same Kinesis stream and shard. When the DEBUG logging is enabled, the Kinesis stream name, sequence number, and the shard number are logged to the log file for successfully sent messages.

# 9.2.2.3 Setting Up and Running the Kinesis Streams Handler

Instructions for configuring the Kinesis Streams Handler components and running the handler are described in the following sections.

Use the following steps to set up the Kinesis Streams Handler:

- 1. Create an Amazon AWS account at https://aws.amazon.com/.
- 2. Log into Amazon AWS.
- 3. From the main page, select **Kinesis** (under the Analytics subsection).
- Select Amazon Kinesis Streams Go to Streams to create Amazon Kinesis streams and shards within streams.
- Create a client ID and secret to access Kinesis.
   The Kinesis Streams Handler requires these credentials at runtime to successfully connect to Kinesis.
- 6. Create the client ID and secret:

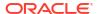

- Select your name in AWS (upper right), and then in the list select My Security Credentials.
- b. Select Access Keys to create and manage access keys. Note your client ID and secret upon creation.

The client ID and secret can only be accessed upon creation. If lost, you have to delete the access key, and then recreate it.

- · Set the Classpath in Kinesis Streams Handler
- Kinesis Streams Handler Configuration
- Using Templates to Resolve the Stream Name and Partition Name
- Resolving AWS Credentials
- Configuring the Proxy Server for Kinesis Streams Handler
- Configuring Security in Kinesis Streams Handler

# 9.2.2.3.1 Set the Classpath in Kinesis Streams Handler

You must configure the gg.classpath property in the Java Adapter properties file to specify the JARs for the AWS Kinesis Java SDK as follows:

 $\label{local_dir} $$ gg.classpath={$download\_dir}/aws-java-sdk-1.11.107/lib/*:{$download\_dir}/aws-java-sdk-1.11.107/lib/*:{$download\_dir}/aws-java-sdk-1.11.107/lib/**:{$download\_dir}/aws-java-sdk-1.11.107/lib/**:{$download\_dir}/aws-java-sdk-1.11.107/lib/**:{$download\_dir}/aws-java-sdk-1.11.107/lib/**:{$download\_dir}/aws-java-sdk-1.11.107/lib/**:{$download\_dir}/aws-java-sdk-1.11.107/lib/**:{$download\_dir}/aws-jav$ 

# 9.2.2.3.2 Kinesis Streams Handler Configuration

You configure the Kinesis Streams Handler operation using the properties file. These properties are located in the Java Adapter properties file (not in the Replicat properties file).

To enable the selection of the Kinesis Streams Handler, you must first configure the handler type by specifying gg.handler.name.type=kinesis\_streams and the other Kinesis Streams properties as follows:

**Table 9-2** Kinesis Streams Handler Configuration Properties

| Properties              | Required/<br>Optional | Legal Values                                                            | Default | Explanation                                                                                        |
|-------------------------|-----------------------|-------------------------------------------------------------------------|---------|----------------------------------------------------------------------------------------------------|
| gg.handler.name .type   | Required              | kinesis_streams                                                         | None    | Selects the Kinesis<br>Streams Handler<br>for streaming<br>change data<br>capture into<br>Kinesis. |
| gg.handler.name .mode   | Optional              | op <b>or</b> tx                                                         | op      | Choose the operating mode.                                                                         |
| gg.handler.name .region | Required              | The Amazon region<br>name which is<br>hosting your<br>Kinesis instance. | None    | Setting of the<br>Amazon AWS<br>region name is<br>required.                                        |

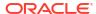

Table 9-2 (Cont.) Kinesis Streams Handler Configuration Properties

| Properties                             | Required/<br>Optional | Legal Values                                                             | Default | Explanation                                                                                                    |
|----------------------------------------|-----------------------|--------------------------------------------------------------------------|---------|----------------------------------------------------------------------------------------------------|
| gg.handler.name .proxyServer           | Optional              | The host name of the proxy server.                                       | None    | Set the host name of the proxy server if connectivity to AWS is required to go through a proxy server.                                                                                                    |
| gg.handler.name .proxyPort             | Optional              | The port number of the proxy server.                                     | None    | Set the port name of the proxy server if connectivity to AWS is required to go through a proxy server.                                                                                                    |
| gg.handler.name .proxyUsername         | Optional              | The username of<br>the proxy server (if<br>credentials are<br>required). | None    | Set the username of the proxy server if connectivity to AWS is required to go through a proxy server and the proxy server requires credentials.                                                                                                    |
| gg.handler.name .proxyPassword         | Optional              | The password of<br>the proxy server (if<br>credentials are<br>required). | None    | Set the password of the proxy server if connectivity to AWS is required to go through a proxy server and the proxy server requires credentials.                                                                                                    |
| gg.handler.name .deferFlushAtTx Commit | Optional              | true false                                                               | false   | When set to false, the Kinesis Streams Handler will flush data to Kinesis at transaction commit for write durability. However, it may be preferable to defer the flush beyond the transaction commit for performance purposes, see Kinesis Handler Performance Considerations. |

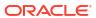

Table 9-2 (Cont.) Kinesis Streams Handler Configuration Properties

| Properties                          | Required/<br>Optional | Legal Values | Default | Explanation                                                                                                    |
|-------------------------------------|-----------------------|--------------|---------|----------------------------------------------------------------------------------------------------|
| gg.handler.name .deferFlushOpCo unt | Optional              | Integer      | None    | Only applicable if gg.handler.name.deferFlushAtTx Commit is set to true. This parameter marks the minimum number of operations that must be received before triggering a flush to Kinesis. Once this number of operations are received, a flush will occur on the next transaction commit and all outstanding operations will be moved from the Kinesis Streams Handler to AWS Kinesis.       |
| gg.handler.name .formatPerOp        | Optional              | true   false | true    | When set to true, it will send messages to Kinesis, once per operation (insert, delete, update). When set to false, operations messages will be concatenated for all the operations and a single message will be sent at the transaction level. Kinesis has a limitation of 1MB max massage size. If 1MB is exceeded then transaction level message will be broken up into multiple messages. |

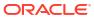

Table 9-2 (Cont.) Kinesis Streams Handler Configuration Properties

| Properties                                 | Required/<br>Optional | Legal Values                                                                                   | Default | Explanation                                                                                                    |
|--------------------------------------------|-----------------------|------------------------------------------------------------------------------------------------|---------|----------------------------------------------------------------------------------------------------|
| gg.handler.name .customMessageG rouper     | Optional              | oracle.goldenga te.handler.kine sis.KinesisJson TxMessageGroupe r                              | None    | This configuration parameter provides the ability to group Kinesis messages using custom logic. Only one implementation is included in the distribution at this time. The oracle.goldenga te.handler.kine sis.KinesisJson TxMessageGroupe ris a custom message which groups JSON operation messages representing operations into a wrapper JSON message that encompasses the transaction. Setting of this value overrides the setting of the gg.handler.form atPerOp setting. Using this feature assumes that the customer is using the JSON formatter (that is gg.handler.name.format=json). |
| gg.handler.name .streamMappingT emplate    | Required              | A template string value to resolve the Kinesis message partition key (message key) at runtime. | None    | See Using Templates to Resolve the Stream Name and Partition Name for more information.                                                                                                    |
| gg.handler.name .partitionMappi ngTemplate | Required              | A template string value to resolve the Kinesis message partition key (message key) at runtime. | None    | See Using Templates to Resolve the Stream Name and Partition Name for more information.                                                                                                    |

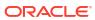

Table 9-2 (Cont.) Kinesis Streams Handler Configuration Properties

| Properties                                  | Required/<br>Optional | Legal Values                       | Default                                                     | Explanation                                                                                                    |
|---------------------------------------------|-----------------------|------------------------------------|-------------------------------------------------------------|----------------------------------------------------------------------------------------------------|
| gg.hander.name. format                      | Required              | Any supported pluggable formatter. | delimitedtext   json   json_row   xml   avro_row   avro_opt | Selects the operations message formatter. JSON is likely the best fit for Kinesis.                                                                                                    |
| gg.hander.name.<br>enableStreamCre<br>ation | Optional              | true                               | true false                                                  | By default, the Kinesis Handler automatically creates Kinesis streams if they do not already exist. Set to false to disable to automatic creation of Kinesis streams.                                                                                                    |
| gg.hander.name.<br>shardCount               | Optional              | Positive integer.                  | 1                                                           | A Kinesis stream contains one or more shards. Controls the number of shards on Kinesis streams that the Kinesis Handler creates. Multiple shards can help improve the ingest performance to a Kinesis stream. Use only when gg.handler.name.enableStreamCreation is set to true.                                                 |
| gg.hander.name. proxyProtocol               | Optional              | HTTP   HTTPS                       | HTTP                                                        | Sets the proxy protocol connection to the proxy server for additional level of security. The client first performs an SSL handshake with the proxy server, and then an SSL handshake with Amazon AWS. This feature was added into the Amazon SDK in version 1.11.396 so you must use at least that version to use this property. |

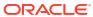

Table 9-2 (Cont.) Kinesis Streams Handler Configuration Properties

| Properties                      | Required/<br>Optional | Legal Values                    | Default                                                          | Explanation                                                                                                    |
|---------------------------------|-----------------------|---------------------------------|------------------------------------------------------------------|----------------------------------------------------------------------------------------------------|
| gg.handler.name<br>.enableSTS   | Optional              | true   false                    | false                                                            | Set to true, to enable the Kinesis Handler to access Kinesis credentials from the AWS Security Token Service. Ensure that the AWS Security Token Service is enabled if you set this property to true.                             |
| gg.handler.name .STSRegion      | Optional              | Any legal AWS region specifier. | The region is obtained from the gg.handler.name.region property. | Use to resolve the region for the STS call. It's only valid if the gg.handler.name.enableSTS property is set to true. You can set a different AWS region for resolving credentials from STS than the configured Kinesis region.   |
| gg.handler.name<br>.accessKeyId | Optional              | A valid AWS access key.         | None                                                             | Set this parameter to explicitly set the access key for AWS. This parameter has no effect if gg.handler.name.enableSTS is set to true. If unset, credentials resolution falls back to the AWS default credentials provider chain. |
| gg.handler.name<br>.secretKey   | Optional              | A valid AWS secret key.         | None                                                             | Set this parameter to explicitly set the secret key for AWS. This parameter has no effect if gg.handler.name.enableSTS is set to true. If unset, credentials resolution falls back to the AWS default credentials provider chain. |

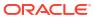

## 9.2.2.3.3 Using Templates to Resolve the Stream Name and Partition Name

The Kinesis Streams Handler provides the functionality to resolve the stream name and the partition key at runtime using a template configuration value. Templates allow you to configure static values and keywords. Keywords are used to dynamically replace the keyword with the context of the current processing. Templates are applicable to the following configuration parameters:

```
gg.handler.name.streamMappingTemplate
gg.handler.name.partitionMappingTemplate
```

Source database transactions are made up of 1 or more individual operations which are the individual inserts, updates, and deletes. The Kinesis Handler can be configured to send one message per operation (insert, update, delete, Alternatively, it can be configured to group operations into messages at the transaction level. Many of the template keywords resolve data based on the context of an individual source database operation. Therefore, many of the keywords  $do\ not\ work$  when sending messages at the transaction level. For example \$ {fullyQualifiedTableName} does not work when sending messages at the transaction level. The \${fullyQualifiedTableName} property resolves to the qualified source table name for an operation. Transactions can contain multiple operations for many source tables. Resolving the fully-qualified table name for messages at the transaction level is non-deterministic and so abends at runtime.

For more information about the Template Keywords, see Template Keywords.

### **Example Templates**

The following describes example template configuration values and the resolved values.

| Example Template                                         | Resolved Value                      |
|----------------------------------------------------------|-------------------------------------|
| \${groupName}_\${fullyQualifiedTableName}                | KINESIS001_DBO.TABLE1               |
| <pre>prefix_\${schemaName}_\$ {tableName}_suffix</pre>   | <pre>prefix_DBO_TABLE1_suffix</pre> |
| <pre>\${currentTimestamp[yyyy-mm-dd hh:MM:ss.SSS]}</pre> | 2017-05-17 11:45:34.254             |

# 9.2.2.3.4 Resolving AWS Credentials

#### AWS Kinesis Client Authentication

The Kinesis Handler is a client connection to the AWS Kinesis cloud service. The AWS cloud must be able to successfully authenticate the AWS client in order in order to successfully interface with Kinesis.

#### 9.2.2.3.4.1 AWS Kinesis Client Authentication

The Kinesis Handler is a client connection to the AWS Kinesis cloud service. The AWS cloud must be able to successfully authenticate the AWS client in order in order to successfully interface with Kinesis.

The AWS client authentication has become increasingly complicated as more authentication options have been added to the Kinesis Stream Handler. This topic explores the different use cases for AWS client authentication.

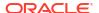

### Explicit Configuration of the Client ID and Secret

A client ID and secret are generally the required credentials for the Kinesis Handler to interact with Amazon Kinesis. A client ID and secret are generated using the Amazon AWS website.

#### Use of the AWS Default Credentials Provider Chain

If the <code>gg.eventhandler.name.accessKeyId</code> and <code>gg.eventhandler.name.secretKey</code> are unset, then credentials resolution reverts to the AWS default credentials provider chain. The AWS default credentials provider chain provides various ways by which the AWS credentials can be resolved.

### AWS Federated Login

The use case is when you have your on-premise system login integrated with AWS. This means that when you log into an on-premise machine, you are also logged into AWS.

### 9.2.2.3.4.1.1 Explicit Configuration of the Client ID and Secret

A client ID and secret are generally the required credentials for the Kinesis Handler to interact with Amazon Kinesis. A client ID and secret are generated using the Amazon AWS website.

These credentials can be explicitly configured in the Java Adapter Properties file as follows:

```
gg.handler.name.accessKeyId=
gg.handler.name.secretKey=
```

Furthermore, the Oracle Wallet functionality can be used to encrypt these credentials.

### 9.2.2.3.4.1.2 Use of the AWS Default Credentials Provider Chain

If the gg.eventhandler.name.accessKeyId and gg.eventhandler.name.secretKey are unset, then credentials resolution reverts to the AWS default credentials provider chain. The AWS default credentials provider chain provides various ways by which the AWS credentials can be resolved.

For more information about the default credential provider chain and order of operations for AWS credentials resolution, see Working with AWS Credentials.

When Oracle GoldenGate for Distributed Applications and Analytics (GG for DAA) runs on an AWS Elastic Compute Cloud (EC2) instance, the general use case is to resolve the credentials from the EC2 metadata service. The AWS default credentials provider chain provides resolution of credentials from the EC2 metadata service as one of the options.

#### 9.2.2.3.4.1.3 AWS Federated Login

The use case is when you have your on-premise system login integrated with AWS. This means that when you log into an on-premise machine, you are also logged into AWS.

In this use case:

- You may not want to generate client IDs and secrets. (Some users disable this feature in the AWS portal).
- The client AWS applications need to interact with the AWS Security Token Service (STS) to obtain an authentication token for programmatic calls made to Kinesis.

This feature is enabled by setting the following: gg.eventhandler.name.enableSTS=true.

# 9.2.2.3.5 Configuring the Proxy Server for Kinesis Streams Handler

Oracle GoldenGate can be used with a proxy server using the following parameters to enable the proxy server:

```
gg.handler.name.proxyServer=
gg.handler.name.proxyPort=80
```

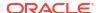

```
gg.handler.name.proxyUsername=username gg.handler.name.proxyPassword=password
```

#### Sample configurations:

```
gg.handlerlist=kinesis
gg.handler.kinesis.type=kinesis_streams
gg.handler.kinesis.mode=op
gg.handler.kinesis.format=json
gg.handler.kinesis.region=us-west-2
gg.handler.kinesis.partitionMappingTemplate=TestPartitionName
gg.handler.kinesis.streamMappingTemplate=TestStream
gg.handler.kinesis.deferFlushAtTxCommit=true
gg.handler.kinesis.deferFlushOpCount=1000
gg.handler.kinesis.formatPerOp=true
#gg.handler.kinesis.customMessageGrouper=oracle.goldengate.handler.kinesis.Kin
esisJsonTxMessageGrouper
gg.handler.kinesis.proxyServer=www-proxy.myhost.com
gg.handler.kinesis.proxyServer=www-proxy.myhost.com
gg.handler.kinesis.proxyPort=80
```

# 9.2.2.3.6 Configuring Security in Kinesis Streams Handler

The Amazon Web Services (AWS) Kinesis Java SDK uses HTTPS to communicate with Kinesis. Mutual authentication is enabled. The AWS server passes a Certificate Authority (CA) signed certificate to the AWS client which allow the client to authenticate the server. The AWS client passes credentials (client ID and secret) to the AWS server which allows the server to authenticate the client.

## 9.2.2.4 Kinesis Handler Performance Considerations

- Kinesis Streams Input Limitations
- Transaction Batching
- Deferring Flush at Transaction Commit

# 9.2.2.4.1 Kinesis Streams Input Limitations

The maximum write rate to a Kinesis stream with a single shard to be 1000 messages per second up to a maximum of 1MB of data per second. You can scale input to Kinesis by adding additional Kinesis streams or adding shards to streams. Both adding streams and adding shards can linearly increase the Kinesis input capacity and thereby improve performance of the Oracle GoldenGate Kinesis Streams Handler.

Adding streams or shards can linearly increase the potential throughput such as follows:

- 1 stream with 2 shards = 2000 messages per second up to a total data size of 2MB per second.
- 3 streams of 1 shard each = 3000 messages per second up to a total data size of 3MB per second.

To fully take advantage of streams and shards, you must configure the Oracle GoldenGate Kinesis Streams Handler to distribute messages as evenly as possible across streams and shards.

Adding additional Kinesis streams or shards does nothing to scale Kinesis input if all data is sent to using a static partition key into a single Kinesis stream. Kinesis streams are resolved at

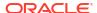

runtime using the selected mapping methodology. For example, mapping the source table name as the Kinesis stream name may provide good distribution of messages across Kinesis streams if operations from the source trail file are evenly distributed across tables. Shards are selected by a hash of the partition key. Partition keys are resolved at runtime using the selected mapping methodology. Therefore, it is best to choose a mapping methodology to a partition key that rapidly changes to ensure a good distribution of messages across shards.

# 9.2.2.4.2 Transaction Batching

The Oracle GoldenGate Kinesis Streams Handler receives messages and then batches together messages by Kinesis stream before sending them via synchronous HTTPS calls to Kinesis. At transaction commit all outstanding messages are flushed to Kinesis. The flush call to Kinesis impacts performance. Therefore, deferring the flush call can dramatically improve performance.

The recommended way to defer the flush call is to use the GROUPTRANSOPS configuration in the replicat configuration. The GROUPTRANSOPS groups multiple small transactions into a single larger transaction deferring the transaction commit call until the larger transaction is completed. The GROUPTRANSOPS parameter works by counting the database operations (inserts, updates, and deletes) and only commits the transaction group when the number of operations equals or exceeds the GROUPTRANSOPS configuration setting. The default GROUPTRANSOPS setting for replicat is 1000.

Interim flushes to Kinesis may be required with the GROUPTRANSOPS setting set to a large amount. An individual call to send batch messages for a Kinesis stream cannot exceed 500 individual messages or 5MB. If the count of pending messages exceeds 500 messages or 5MB on a per stream basis then the Kinesis Handler is required to perform an interim flush.

# 9.2.2.4.3 Deferring Flush at Transaction Commit

The messages are by default flushed to Kinesis at transaction commit to ensure write durability. However, it is possible to defer the flush beyond transaction commit. This is only advisable when messages are being grouped and sent to Kinesis at the transaction level (that is one transaction = one Kinesis message or chunked into a small number of Kinesis messages), when the user is trying to capture the transaction as a single messaging unit.

This may require setting the GROUPTRANSOPS replication parameter to 1 so as not to group multiple smaller transactions from the source trail file into a larger output transaction. This can impact performance as only one or few messages are sent per transaction and then the transaction commit call is invoked which in turn triggers the flush call to Kinesis.

In order to maintain good performance the Oracle GoldenGate Kinesis Streams Handler allows the user to defer the Kinesis flush call beyond the transaction commit call. The Oracle GoldenGate replicat process maintains the checkpoint in the <code>.cpr</code> file in the <code>{GoldenGate Home}/dirchk</code> directory. The Java Adapter also maintains a checkpoint file in this directory named <code>.cpj</code>. The Replicat checkpoint is moved beyond the checkpoint for which the Oracle GoldenGate Kinesis Handler can guarantee message loss will not occur. However, in this mode of operation the GoldenGate Kinesis Streams Handler maintains the correct checkpoint in the <code>.cpj</code> file. Running in this mode will not result in message loss even with a crash as on restart the checkpoint in the <code>.cpj</code> file is parsed if it is before the checkpoint in the <code>.cpf</code> file.

# 9.2.2.5 Troubleshooting

- Java Classpath
- Kinesis Handler Connectivity Issues

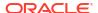

### Logging

## 9.2.2.5.1 Java Classpath

The most common initial error is an incorrect classpath to include all the required AWS Kinesis Java SDK client libraries and creates a ClassNotFound exception in the log file.

You can troubleshoot by setting the Java Adapter logging to <code>DEBUG</code>, and then rerun the process. At the debug level, the logging includes information about which JARs were added to the classpath from the <code>gg.classpath</code> configuration variable.

The gg.classpath variable supports the wildcard asterisk (\*) character to select all JARs in a configured directory. For example, /usr/kinesis/sdk/\*, see Setting Up and Running the Kinesis Streams Handler.

# 9.2.2.5.2 Kinesis Handler Connectivity Issues

If the Kinesis Streams Handler is unable to connect to Kinesis when running on premise, the problem can be the connectivity to the public Internet is protected by a proxy server. Proxy servers act a gateway between the private network of a company and the public Internet. Contact your network administrator to get the URLs of your proxy server, and then follow the directions in Configuring the Proxy Server for Kinesis Streams Handler.

# 9.2.2.5.3 Logging

The Kinesis Streams Handler logs the state of its configuration to the Java log file.

This is helpful because you can review the configuration values for the handler. Following is a sample of the logging of the state of the configuration:

```
**** Begin Kinesis Streams Handler - Configuration Summary ****

Mode of operation is set to op.

The AWS region name is set to [us-west-2].

A proxy server has been set to [www-proxy.us.oracle.com] using port [80].

The Kinesis Streams Handler will flush to Kinesis at transaction commit.

Messages from the GoldenGate source trail file will be sent at the operation level.

One operation = One Kinesis Message

The stream mapping template of [${fullyQualifiedTableName}] resolves to [fully qualified table name].

The partition mapping template of [${primaryKeys}] resolves to [primary keys].

**** End Kinesis Streams Handler - Configuration Summary ****
```

# 9.2.3 Amazon MSK

Amazon MSK is a fully managed, secure, and a highly available Apache Kafka service. You can use Apache Kafka to replicate to Amazon MSK.

# 9.2.4 Amazon Redshift

Amazon Redshift is a fully managed, petabyte-scale data warehouse service in the cloud. The purpose of the Redshift Event Handler is to apply operations into Redshift tables.

See Flat Files.

### Detailed Functionality

Ensure to use the Redshift Event handler as a downstream Event handler connected to the output of the S3 Event handler. The S3 Event handler loads files generated by the File Writer Handler into Amazon S3.

- Operation Aggregation
- Unsupported Operations and Limitations
- Uncompressed UPDATE records

It is mandatory that the trail files used to apply to Redshift contain uncompressed UPDATE operation records, which means that the UPDATE operations contain full image of the row being updated.

### Error During the Data Load Proces

Staging operation data from AWS S3 onto temporary staging tables and updating the target table occurs inside a single transaction. In case of any error(s), the entire transaction is rolled back and the replicat process will ABEND.

- Troubleshooting and Diagnostics
- Classpath

Redshift apply relies on the upstream File Writer handler and the S3 Event handler.

- Configuration
- INSERTALLRECORDS Support
- Redshift COPY SQL Authorization

The Redshift event handler uses COPY SQL to read staged files in Amazon Web Services (AWS) S3 buckets. The COPY SQL query may need authorization credentials to access files in AWS S3.

Co-ordinated Apply Support

# 9.2.4.1 Detailed Functionality

Ensure to use the Redshift Event handler as a downstream Event handler connected to the output of the S3 Event handler. The S3 Event handler loads files generated by the File Writer Handler into Amazon S3.

Redshift Event handler uses the COPY SQL to bulk load operation data available in S3 into temporary Redshift staging tables. The staging table data is then used to update the target table. All the SQL operations are performed in batches providing better throughput.

# 9.2.4.2 Operation Aggregation

### Aggregation In Memory

Before loading the operation data into S3, the operations in the trail file are aggregated. Operation aggregation is the process of aggregating (merging/compressing) multiple operations on the same row into a single output operation based on a threshold.

Aggregation using SQL post loading data into the staging table
 In this aggregation operation, the in-memory operation aggregation need not be performed. The operation data loaded into the temporary staging table is aggregated using SQL queries, such that the staging table contains just one row per key.

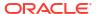

# 9.2.4.2.1 Aggregation In Memory

Before loading the operation data into S3, the operations in the trail file are aggregated. Operation aggregation is the process of aggregating (merging/compressing) multiple operations on the same row into a single output operation based on a threshold.

**Table 9-3 Configuration Properties** 

| Properties               | Require<br>d/<br>Optional | Legal<br>Values | Defaul<br>t | Explanation                                                            |
|--------------------------|---------------------------|-----------------|-------------|------------------------------------------------------------------------|
| gg.aggregate.ope rations | Optional                  | true  <br>false | false       | Aggregate operations based on the primary key of the operation record. |

## 9.2.4.2.2 Aggregation using SQL post loading data into the staging table

In this aggregation operation, the in-memory operation aggregation need not be performed. The operation data loaded into the temporary staging table is aggregated using SQL queries, such that the staging table contains just one row per key.

**Table 9-4 Configuration Properties** 

| Properties                                        | Required/ Optional | Legal Values | Default | Explanation                                                               |
|---------------------------------------------------|--------------------|--------------|---------|---------------------------------------------------------------------------|
| gg.eventhandler .name.aggregate StagingTableRow s | Optional           | True  False  | False   | Use SQL to aggregate staging table data before updating the target table. |

# 9.2.4.3 Unsupported Operations and Limitations

The following operations are not supported by the Redshift Handler:

- DDL changes are not supported.
- Timestamp and Timestamp with Time zone data types: The maximum precision supported is up to microseconds, the nanoseconds portion will be truncated. This is a limitation we have observed with the Redshift COPY SQL.
- Redshift COPY SQL has a limitation on the maximum size of a single input row from any source is 4MB.

# 9.2.4.4 Uncompressed UPDATE records

It is mandatory that the trail files used to apply to Redshift contain uncompressed UPDATE operation records, which means that the UPDATE operations contain full image of the row being updated.

If UPDATE records have missing columns, then such columns are updated in the target as null. By setting the parameter gg.abend.on.missing.columns=true, replicat can fail fast on detecting a compressed update trail record. This is the recommended setting.

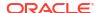

# 9.2.4.5 Error During the Data Load Proces

Staging operation data from AWS S3 onto temporary staging tables and updating the target table occurs inside a single transaction. In case of any error(s), the entire transaction is rolled back and the replicat process will ABEND.

If there are errors with the COPY SQL, then the Redshift system table stl\_load\_errors is also queried and the error traces are made available in the handler log file.

# 9.2.4.6 Troubleshooting and Diagnostics

- Connectivity issues to Redshift
  - Validate JDBC connection URL, user name and password.
  - Check if http/https proxy is enabled. Generally, Redshift endpoints cannot be accessed via proxy.
- DDL and Truncate operations not applied on the target table: The Redshift handler will ignore DDL and truncate records in the source trail file.
- Target table existence: It is expected that the Redshift target table exists before starting the
  apply process. Target tables need to be designed with primary keys, sort keys, partition
  distribution key columns. Approximations based on the column metadata in the trail file
  may not be always correct. Therefore, Redshift apply will ABEND if the target table is
  missing.
- Operation aggregation in-memory (gg.aggregagte.operations=true) is memory intensive
  where as operation aggregation using
  SQL(gg.eventhandler.name.aggregateStagingTableRows=true) requires more SQL
  processing on the Redshift database. These configurations are mutually exclusive and only
  one of them should be enabled at a time. Tests within Oracle have revealed that operation
  aggregation in memory delivers better apply rate. This may not always be the case on all
  the customer deployments.
- Diagnostic information on the apply process is logged onto the handler log file.
  - Operation aggregation time (in milli-seconds) in-memory:

Stage and load processing time (in milli-seconds) for SQL queries

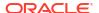

- Stage time (in milli-seconds) will also include additional statistics if operation aggregation using SQL is enabled.
- Co-existence of the components: The location/region of the machine where replicat
  process is running, AWS S3 bucket region and the Redshift cluster region would impact
  the overall throughput of the apply process. Data flow is as follows: GoldenGate => AWS
  S3 => AWS Redshift. For best throughput, the components need to be located as close as
  possible.

# 9.2.4.7 Classpath

Redshift apply relies on the upstream File Writer handler and the S3 Event handler.

Include the required jars needed to run the S3 Event handler in gg.classpath. See Amazon S3. Redshift Event handler uses the Redshift JDBC driver. Ensure to include the jar file in gg.classpath as shown in the following example:

```
gg.classpath=aws-java-sdk-1.11.356/lib/*:aws-java-sdk-1.11.356/third-party/lib/*:./RedshiftJDBC42-no-awssdk-1.2.8.1005.jar
```

# 9.2.4.8 Configuration

### **Automatic Configuration**

AWS Redshift Data warehouse replication involves configuring of multiple components, such as file writer handler, S3 event handler and Redshift event handler. The Automatic Configuration feature auto configures these components so that you need to perform minimal configurations. The properties modified by auto configuration will also be logged in the handler log file.

To enable auto configuration to replicate to Redshift target, set the parameter:

gg.target=redshift

```
gg.target
Required
Legal Value: redshift
Default: None
Explanation: Enables replication to Redshift target
```

When replicating to Redshift target, the customization of S3 event hander name and Redshift event handler name is not allowed.

### File Writer Handler Configuration

File writer handler name is pre-set to the value redshift. The following is an example to edit a property of file writer handler: gg.handler.redshift.pathMappingTemplate=./dirout

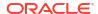

## **S3 Event Handler Configuration**

S3 event handler name is pre-set to the value s3. The following is an example to edit a property of the S3 event handler: gg.eventhandler.s3.bucketMappingTemplate=bucket1.

## **Redshift Event Handler Configuration**

The Redshift event handler name is pre-set to the value redshift.

Table 9-5 Properties

| Properties                                                      | Required/Optional | Legal Value                                                                                                    | Default                                                                                                    | Explanation                                                                                                    |
|-----------------------------------------------------------------|-------------------|----------------------------------------------------------------------------------------------------|----------------------------------------------------------------------------------------------------|----------------------------------------------------------------------------------------------------|
| gg.eventhandler .redshift.conne ctionURL                        | Required          | Redshift JDBC<br>Connection URL                                                                                       | None                                                                                                    | Sets the Redshift JDBC connection URL.  Example: jdbc:redshift:/ /aws-redshift- instance.cjoaij 3df5if.us- east-2.redshift .amazonaws.com: 5439/mydb |
| gg.eventhandler .redshift.UserN ame                             | Required          | JDBC User Name                                                                                                    | None                                                                                                    | Sets the Redshift database user name.                                                                                                    |
| gg.eventhandler .redshift.Passw ord                             | Required          | JDBC Password                                                                                                    | None                                                                                                    | Sets the Redshift database password.                                                                                                    |
| gg.eventhandler .redshift.awsIa mRole                           | Optional          | AWS role ARN in<br>the format:<br>arn:aws:iam:: <a<br>ws_account_id&gt;:<br/>role/<br/><role_name></role_name></a<br> | None                                                                                                    | AWS IAM role ARN that the Redshift cluster uses for authentication and authorization for executing COPY SQL to access objects in AWS S3 buckets.     |
| gg.eventhandler<br>.redshift.useAw<br>sSecurityTokenS<br>ervice | Optional          | true   false                                                                                                    | Value is set from<br>the configuration<br>property set in the<br>upstream s3 Event<br>handler<br>gg.eventhandler<br>.s3.enableSTS | Use AWS Security<br>Token Service for<br>authorization. For<br>more information,<br>see Redshift COPY<br>SQL Authorization.                          |
| gg.eventhandler .redshift.awsST SEndpoint                       | Optional          | A valid HTTPS<br>URL.                                                                                                 | Value is set from<br>the configuration<br>property set in the<br>upstream s3 Event<br>handler<br>gg.eventhandler<br>.s3.stsURL.   | The AWS STS endpoint string. For example: https://sts.us-east-1.amazonaws.com. For more information, see Redshift COPY SQL Authorization.            |

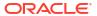

Table 9-5 (Cont.) Properties

| Properties                                                 | Required/Optional | Legal Value         | Default                                                                                                    | Explanation                                                                                            |
|------------------------------------------------------------|-------------------|---------------------|----------------------------------------------------------------------------------------------------|----------------------------------------------------------------------------------------------------|
| gg.eventhandler<br>.redshift.awsST<br>SRegion              | Optional          | A valid AWS region. | Value is set from the configuration property set in the upstream s3 Event handler gg.eventhandler .s3.stsRegion. | The AWS STS region. For example, us-east-1. For more information, see Redshift COPY SQL Authorization. |
| gg.initialLoad                                             | Optional          | true   false        | false                                                                                                    | If set to true, initial load mode is enabled. See INSERTALLRECO RDS Support.                           |
| gg.eventhandler .redshift.conne ctionRetryInter valSeconds | Optional          | Integer Value       | 30                                                                                                    | Specifies the delay in seconds between connection retry attempts.                                      |
| gg.eventhandler .redshift.conne ctionRetries               | Optional          | Integer Value       | 3                                                                                                    | Specifies the number of times connections to the target data warehouse will be retried.                |

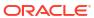

Table 9-5 (Cont.) Properties

| Properties                                   | Required/Optional | Legal Value                                                                                                    | Default            | Explanation                                                                                                    |
|----------------------------------------------|-------------------|----------------------------------------------------------------------------------------------------|--------------------|----------------------------------------------------------------------------------------------------|
| gg.handler.reds<br>hift.fileRollIn<br>terval | Optional          | The default unit of measure is milliseconds. You can stipulate ms, s, m, h to signify milliseconds, seconds, minutes, or hours respectively. Examples of legal values include 10000, 10000ms, | 3m (three minutes) | The parameter determines how often the data will be merged into Redshift. Use with caution, the higher this value is the more data will need to be stored in the memory of the Replicat process. |
|                                              |                   | 10s, 10m, or 1.5h.<br>Values of 0 or less<br>indicate that file<br>rolling on time is                                                                                                    |                    |                                                                                                    |

turned off.

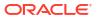

Table 9-5 (Cont.) Properties

| Properties | Required/Optional Legal Value | Default | Explanation |
|------------|-------------------------------|---------|-------------|

Table 9-5 (Cont.) Properties

| Properties | Required/Optional Legal Value | Default | Explanation |
|------------|-------------------------------|---------|-------------|

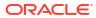

е

Table 9-5 (Cont.) Properties

| Properties | Required/Optional Legal Value | Default | Explanation |
|------------|-------------------------------|---------|-------------|

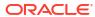

Table 9-5 (Cont.) Properties

| Properties Required/Optional Legal Value | Default | Explanation |
|------------------------------------------|---------|-------------|
|------------------------------------------|---------|-------------|

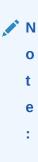

#### **End-to-End Configuration**

The following is an end-end configuration example which uses auto configuration for FW handler, S3 and Redshift Event handlers.

The sample properties are available at the following location

- In an Oracle GoldenGate Classic install: <oggbd\_install\_dir>/AdapterExamples/big-data/redshift-via-s3/rs.props
- In an Oracle GoldenGate Microservices install: oggbd\_install\_dir>/opt/
  AdapterExamples/big-data/redshift-via-s3/rs.props

```
# Configuration to load GoldenGate trail operation records
# into Amazon Redshift by chaining
# File writer handler -> S3 Event handler -> Redshift Event handler.
# Note: Recommended to only edit the configuration marked as TODO
gg.target=redshift
#The S3 Event Handler
#TODO: Edit the AWS region
gg.eventhandler.s3.region=<aws region>
#TODO: Edit the AWS S3 bucket
gg.eventhandler.s3.bucketMappingTemplate<s3bucket>
#The Redshift Event Handler
#TODO: Edit ConnectionUrl
gg.eventhandler.redshift.connectionURL=jdbc:redshift://aws-redshift-
instance.cjoaij3df5if.us-east-2.redshift.amazonaws.com:5439/mydb
#TODO: Edit Redshift user name
gg.eventhandler.redshift.UserName=<db user name>
#TODO: Edit Redshift password
gg.eventhandler.redshift.Password=<db password>
#TODO:Set the classpath to include AWS Java SDK and Redshift JDBC driver.
gg.classpath=aws-java-sdk-1.11.356/lib/*:aws-java-sdk-1.11.356/third-party/lib/*:./
RedshiftJDBC42-no-awssdk-1.2.8.1005.jar
jvm.bootoptions=-Xmx8g -Xms32m
```

# 9.2.4.9 INSERTALLRECORDS Support

Stage and merge targets supports INSERTALLRECORDS parameter.

See INSERTALLRECORDS in *Reference for Oracle GoldenGate*. Set the INSERTALLRECORDS parameter in the Replicat parameter file (.prm).

Setting this property directs the Replicat process to use bulk insert operations to load operation data into the target table. You can tune the batch size of bulk inserts using the File Writer property gg.handler.redshift.maxFileSize. The default value is set to 1GB. The frequency of bulk inserts can be tuned using the File Writer property

gg.handler.redshift.fileRollInterval, the default value is set to 3m (three minutes).

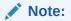

# 9.2.4.10 Redshift COPY SQL Authorization

The Redshift event handler uses COPY SQL to read staged files in Amazon Web Services (AWS) S3 buckets. The COPY SQL query may need authorization credentials to access files in AWS S3.

Authorization can be provided by using an AWS Identity and Access Management (IAM) role that is attached to the Redshift cluster or by providing a AWS access key and a secret for the access key. As a security consideration, it is a best practise to use role-based access when possible.

### **AWS Key-Based Authorization**

With key-based access control, you provide the access key ID and secret access key for an AWS IAM user that is authorized to access AWS S3. The access key id and secret access key are retrieved by looking up the credentials as follows:

- Environment variables AWS\_ACCESS\_KEY/AWS\_ACCESS\_KEY\_ID and AWS\_SECRET\_KEY/ AWS\_SECRET\_ACCESS\_KEY.
- 2. Java System Properties aws.accessKeyId and aws.secretKey.
- 3. Credential profiles file at the default location (~/.aws/credentials).
- 4. Amazon Elastic Container Service (ECS) container credentials loaded from Amazon ECS if the environment variable AWS CONTAINER CREDENTIALS RELATIVE URI is set.
- 5. Instance profile credentials retrieved from Amazon Elastic Compute Cloud (EC2) metadata service.

## Running Replicat on an AWS EC2 Instance

If the replicat process is started on an AWS EC2 instance, then the access key ID and secret access key are automatically retrieved by Oracle GoldenGate for BigData and no explicit user configuration is required.

#### **Temporary Security Credentials using AWS Security Token Service (STS)**

If you use the key-based access control, then you can further limit the access users have to your data by retrieving temporary security credentials using AWS Security Token Service. The auto configure feature of the Redshift event handler automatically picks up the AWS Security Token Service (STS) configuration from S3 event handler.

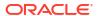

Table 9-6 S3 Event Handler Configuration and Redshift Event Handler Configuration

| S3 Event Handler Configuration | Redshift Event Handler Configuration |
|--------------------------------|--------------------------------------|
| enableSTS                      | useAwsSTS                            |
| stsURL                         | awsSTSEndpoint                       |
| stsRegion                      | awsSTSRegion                         |

#### **AWS IAM Role-based Authorization**

With role-based authorization, Redshift cluster temporarily assumes an IAM role when executing <code>COPY SQL</code>. You need to provide the role Amazon Resource Number (ARN) as a configuration value as follows: <code>gg.eventhandler.redshift.AwsIamRole</code>. For example: <code>gg.eventhandler.redshift.AwsIamRole=arn:aws:iam::<aws\_account\_id>:role/<role\_name></code>. The role needs to be authorized to read the respective S3 bucket. Ensure that the trust relationship of the role contains the AWS redshift service. Additionally, attach this role to the Redshift cluster before starting the Redshift cluster. For example, AWS IAM policy that can be used in the the trust relationship of the role.

```
{
  "Version": "2012-10-17",
  "Statement": [
  {
    "Effect": "Allow",
    "Principal": {
    "Service": [
        "redshift.amazonaws.com"
    ]
  },
   "Action": "sts:AssumeRole"
}
]
```

If the role-based authorization is configured (gg.eventhandler.redshift.AwsIamRole), then it is given priority over key-based authorization.

# 9.2.4.11 Co-ordinated Apply Support

To enable co-ordinated apply for Redshift, ensure that the Redshift database's isolation level is set to <code>SNAPSHOT</code>. The Redshift <code>SNAPSHOT</code> <code>ISOLATION</code> option allows higher concurrency, where concurrent modifications to different rows in the same table can complete successfully.

#### **SQL Query to Alter the Database's Isolation Level**

ALTER DATABASE <sampledb> ISOLATION LEVEL SNAPSHOT;

# 9.2.5 Amazon S3

Learn how to use the S3 Event Handler, which provides the interface to Amazon S3 web services.

- Overview
- Detailing Functionality
- Configuring the S3 Event Handler

## 9.2.5.1 Overview

Amazon S3 is object storage hosted in the Amazon cloud. The purpose of the S3 Event Handler is to load data files generated by the File Writer Handler into Amazon S3, see <a href="https://aws.amazon.com/s3/">https://aws.amazon.com/s3/</a>.

You can use any format that the File Writer Handler, see Flat Files.

# 9.2.5.2 Detailing Functionality

The S3 Event Handler requires the Amazon Web Services (AWS) Java SDK to transfer files to S3 object storage. Oracle GoldenGate for Distributed Applications and Analytics (GG for DAA) does not include the AWS Java SDK. You have to download and install the AWS Java SDK from:

### https://aws.amazon.com/sdk-for-java/

Then you have to configure the gg.classpath variable to include the JAR files in the AWS Java SDK and are divided into two directories. Both directories must be in gg.classpath, for example:

gg.classpath=/usr/var/aws-java-sdk-1.11.240/lib/\*:/usr/var/aws-java-sdk-1.11.240/third-party/lib/

- Resolving AWS Credentials
- About the AWS S3 Buckets
- Troubleshooting

## 9.2.5.2.1 Resolving AWS Credentials

Amazon Web Services Simple Storage Service Client Authentication
 The S3 Event Handler is a client connection to the Amazon Web Services (AWS) Simple Storage Service (S3) cloud service. The AWS cloud must be able to successfully authenticate the AWS client in order in order to successfully interface with S3.

## 9.2.5.2.1.1 Amazon Web Services Simple Storage Service Client Authentication

The S3 Event Handler is a client connection to the Amazon Web Services (AWS) Simple Storage Service (S3) cloud service. The AWS cloud must be able to successfully authenticate the AWS client in order in order to successfully interface with S3.

The AWS client authentication has become increasingly complicated as more authentication options have been added to the S3 Event Handler. This topic explores the different use cases for AWS client authentication.

- Explicit Configuration of the Client ID and Secret
   A client ID and secret are generally the required credentials for the S3 Event Handler to interact with Amazon S3. A client ID and secret are generated using the Amazon AWS website.
- Use of the AWS Default Credentials Provider Chain
  If the gg.eventhandler.name.accessKeyId and gg.eventhandler.name.secretKey are
  unset, then credentials resolution reverts to the AWS default credentials provider chain.
  The AWS default credentials provider chain provides various ways by which the AWS
  credentials can be resolved.

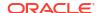

#### AWS Federated Login

The use case is when you have your on-premise system login integrated with AWS. This means that when you log into an on-premise machine, you are also logged into AWS.

#### 9.2.5.2.1.1.1 Explicit Configuration of the Client ID and Secret

A client ID and secret are generally the required credentials for the S3 Event Handler to interact with Amazon S3. A client ID and secret are generated using the Amazon AWS website.

These credentials can be explicitly configured in the Java Adapter Properties file as follows:

```
gg.eventhandler.name.accessKeyId=
gg.eventhandler.name.secretKey=
```

Furthermore, the Oracle Wallet functionality can be used to encrypt these credentials.

#### 9.2.5.2.1.1.2 Use of the AWS Default Credentials Provider Chain

If the gg.eventhandler.name.accessKeyId and gg.eventhandler.name.secretKey are unset, then credentials resolution reverts to the AWS default credentials provider chain. The AWS default credentials provider chain provides various ways by which the AWS credentials can be resolved.

For more information about the default credential provider chain and order of operations for AWS credentials resolution, see Working with AWS Credentials.

When Oracle GoldenGate for Distributed Applications and Analytics (GG for DAA) runs on an AWS Elastic Compute Cloud (EC2) instance, the general use case is to resolve the credentials from the EC2 metadata service. The AWS default credentials provider chain provides resolution of credentials from the EC2 metadata service as one of the options.

## 9.2.5.2.1.1.3 AWS Federated Login

The use case is when you have your on-premise system login integrated with AWS. This means that when you log into an on-premise machine, you are also logged into AWS.

In this use case:

- You may not want to generate client IDs and secrets. (Some users disable this feature in the AWS portal).
- The client AWS applications need to interact with the AWS Security Token Service (STS) to obtain an authentication token for programmatic calls made to S3.

This feature is enabled by setting the following: qg.eventhandler.name.enableSTS=true.

### 9.2.5.2.2 About the AWS S3 Buckets

AWS divides S3 storage into separate file systems called **buckets**. The S3 Event Handler can write to pre-created buckets. Alternatively, if the S3 bucket does not exist, the S3 Event Handler attempts to create the specified S3 bucket. AWS requires that S3 bucket names are lowercase. Amazon S3 bucket names must be globally unique. If you attempt to create an S3 bucket that already exists in any Amazon account, it causes the S3 Event Handler to abend.

## 9.2.5.2.3 Troubleshooting

#### **Connectivity Issues**

If the S3 Event Handler is unable to connect to the S3 object storage when running on premise, it's likely your connectivity to the public internet is protected by a proxy server. Proxy servers act a gateway between the private network of a company and the public internet. Contact your network administrator to get the URLs of your proxy server.

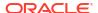

Oracle GoldenGate can be used with a proxy server using the following parameters to enable the proxy server:

```
gg.handler.name.proxyServer=
gg.handler.name.proxyPort=80
gg.handler.name.proxyUsername=username
gg.handler.name.proxyPassword=password
```

### Sample configuration:

```
gg.eventhandler.s3.type=s3
gg.eventhandler.s3.region=us-west-2
gg.eventhandler.s3.proxyServer=www-proxy.us.oracle.com
gg.eventhandler.s3.proxyPort=80
gg.eventhandler.s3.proxyProtocol=HTTP
gg.eventhandler.s3.bucketMappingTemplate=yourbucketname
gg.eventhandler.s3.pathMappingTemplate=thepath
gg.eventhandler.s3.finalizeAction=none
```

# 9.2.5.3 Configuring the S3 Event Handler

You can configure the S3 Event Handler operation using the properties file. These properties are located in the Java Adapter properties file (not in the Replicat properties file).

To enable the selection of the S3 Event Handler, you must first configure the handler type by specifying gg.eventhandler.name.type=s3 and the other S3 Event properties as follows:

**Table 9-7 S3 Event Handler Configuration Properties** 

| Properties                   | Required/<br>Optional | Legal<br>Values                                       | Default | Explanation                                         |
|------------------------------|-----------------------|-------------------------------------------------------|---------|-----------------------------------------------------|
| gg.eventhandler .name.type   | Required              | s3                                                    | None    | Selects the S3 Event Handler for use with Replicat. |
| gg.eventhandler .name.region | Required              | The AWS region name that is hosting your S3 instance. | None    | Setting the legal AWS region name is required.      |

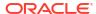

Table 9-7 (Cont.) S3 Event Handler Configuration Properties

| Properties                           | Required/<br>Optional | Legal<br>Values                                                                                                    | Default | Explanation                                                                                                    |
|--------------------------------------|-----------------------|----------------------------------------------------------------------------------------------------|---------|----------------------------------------------------------------------------------------------------|
| gg.eventhandler .name.cannedACL      | Optional              | Accepts one of the following values:     private     public- read     public- read- write     aws- exec- read     authent icated- read     bucket- owner- read     bucket- owner- full- control     log- deliver y-write | None    | Amazon S3 supports a set of predefined grants, known as canned Access Control Lists. Each canned ACL has a predefined set of grantees and permissions. For more information, see Managing access with ACLs |
| gg.eventhandler .name.proxyServ er   | Optional              | The host name of your proxy server.                                                                                                    | None    | Sets the host name of your proxy server if connectivity to AWS is required use a proxy server.                                                                                                    |
| gg.eventhandler .name.proxyPort      | Optional              | The port number of the proxy server.                                                                                                    | None    | Sets the port number of the proxy server if connectivity to AWS is required use a proxy server.                                                                                                    |
| gg.eventhandler .name.proxyUser name | Optional              | The username of the proxy server.                                                                                                    | None    | Sets the user name of the proxy server if connectivity to AWS is required use a proxy server and the proxy server requires credentials.                                                                    |
| gg.eventhandler .name.proxyPass word | Optional              | The password of the proxy server.                                                                                                    | None    | Sets the password for the user name of the proxy server if connectivity to AWS is required use a proxy server and the proxy server requires credentials.                                                   |

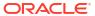

Table 9-7 (Cont.) S3 Event Handler Configuration Properties

| Properties                                     | Required/<br>Optional | Legal<br>Values                                                                                                    | Default                                   | Explanation                                                                                                    |
|------------------------------------------------|-----------------------|----------------------------------------------------------------------------------------------------|-------------------------------------------|----------------------------------------------------------------------------------------------------|
| gg.eventhandler .name.bucketMap pingTemplate   | Required              | A string with resolvable keywords and constants used to dynamically generate the path in the S3 bucket to write the file. | None                                      | Use resolvable keywords and constants used to dynamically generate the S3 bucket name at runtime. The handler attempts to create the S3 bucket if it does not exist. AWS requires bucket names to be all lowercase. A bucket name with uppercase characters results in a runtime exception. See Template Keywords.                     |
| gg.eventhandler .name.pathMappi ngTemplate     | Required              | A string with resolvable keywords and constants used to dynamically generate the path in the S3 bucket to write the file. | None                                      | Use keywords interlaced with constants to dynamically generate unique S3 path names at runtime. Typically, path names follow the format, ogg/data/\${groupName}/\${fullyQualifiedTableName} In S3, the convention is not to begin the path with the backslash (/) because it results in a root directory of "". See Template Keywords. |
| gg.eventhandler .name.fileNameM appingTemplate | Optional              | A string with resolvable keywords and constants used to dynamically generate the S3 file name at runtime.                 | None                                      | Use resolvable keywords and constants used to dynamically generate the S3 data file name at runtime. If not set, the upstream file name is used. See Template Keywords.                                                                                                    |
| gg.eventhandler .name.finalizeA ction          | Optional              | none  <br>delete                                                                                                    | None                                      | Set to none to leave the S3 data file in place on the finalize action. Set to delete if you want to delete the S3 data file with the finalize action.                                                                                                    |
| gg.eventhandler .name.eventHand ler            | Optional              | A unique<br>string<br>identifier<br>cross<br>referencing<br>a child<br>event<br>handler.                                  | No<br>event<br>handler<br>configur<br>ed. | Sets the event handler that is invoked on the file roll event. Event handlers can do file roll event actions like loading files to S3, converting to Parquet or ORC format, or loading files to HDFS.                                                                                                    |

Table 9-7 (Cont.) S3 Event Handler Configuration Properties

| Properties                                            | Required/                                             | Legal                                                                                                 | Default                    | Explanation                                                                                                    |
|-------------------------------------------------------|-------------------------------------------------------|----------------------------------------------------------------------------------------------------|----------------------------|----------------------------------------------------------------------------------------------------|
|                                                       | Optional                                              | Values                                                                                                |                            |                                                                                                    |
| gg.eventhandler .name.url                             | Optional<br>(unless<br>Dell ECS,<br>then<br>required) | A legal URL<br>to connect<br>to cloud<br>storage.                                                     | None                       | Not required for Amazon AWS S3. Required for Dell ECS. Sets the URL to connect to cloud storage.                                                                                                    |
| gg.eventhandler .name.proxyProt ocol                  | Optional                                              | HTTP  <br>HTTPS                                                                                       | HTTP                       | Sets the proxy protocol connection to the proxy server for additional level of security. The client first performs an SSL handshake with the proxy server, and then an SSL handshake with Amazon AWS. This feature was added into the Amazon SDK in version 1.11.396 so you must use at least that version to use this property. |
| gg.eventhandler .name.SSEAlgori thm                   | Optional                                              | AES256  <br>aws:kms                                                                                   | Empty                      | Set only if you are enabling S3 server side encryption. Use the parameters to set the algorithm for server side encryption in S3.                                                                                                    |
| gg.eventhandler .name.AWSKmsKey Id                    | Optional                                              | A legal AWS key manageme nt system server side manageme nt key or the alias that represents that key. | Empty                      | Set only if you are enabling S3 server side encryption and the S3 algorithm is aws: kms. This is either the encryption key or the encryption alias that you set in the AWS Identity and Access Management web page. Aliases are prepended with alias/.                                                                           |
| gg.eventhandler .name.enableSTS                       | Optional                                              | true <br>false                                                                                        | false                      | Set totrue, to enable the S3 Event Handler to access S3 credentials from the AWS Security Token Service. The AWS Security Token Service must be enabled if you set this property to true.                                                                                                    |
| gg.eventhandler .name.STSAssume Role                  | Optional                                              | AWS user<br>and role in<br>the<br>following<br>format:<br>{user<br>arn}:role<br>/{role<br>name}       | None                       | Set configuration if you want to assume a different user/role. Only valid with STS enabled.                                                                                                    |
| gg.eventhandler<br>.name.STSAssume<br>RoleSessionName | Optional                                              | Any string.                                                                                           | Assume<br>RoleSe<br>ssion1 | The assumed role requires a session name for session logging. However this can be any value. Only valid if both gg.eventhandler.name.enableSTS=true and gg.eventhandler.name.STSAssumeRole are configured.                                                                                                    |

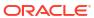

Table 9-7 (Cont.) S3 Event Handler Configuration Properties

| Properties                                | Required/<br>Optional | Legal<br>Values                       | Default                                                                   | Explanation                                                                                                    |
|-------------------------------------------|-----------------------|---------------------------------------|---------------------------------------------------------------------------|----------------------------------------------------------------------------------------------------|
| gg.eventhandler.name.STSRegion            | Optional              | Any legal<br>AWS region<br>specifier. | The region is obtained from the gg.eve nthand ler.na me.reg ion property. | Use to resolve the region for the STS call. It's only valid if the gg.eventhandler.name.enableSTS property is set to true. You can set a different AWS region for resolving credentials from STS than the configured S3 region.                                    |
| gg.eventhandler .name.enableBuc ketAdmin  | Optional              | true <br>false                        | true                                                                      | Set to false to disable checking if S3 buckets exist and automatic creation of buckets, if they do not exist. This feature requires S3 admin privileges on S3 buckets which some customers do not wish to grant.                                                   |
| gg.eventhandler .name.accessKey Id        | Optional              | A valid<br>AWS<br>access key.         | None                                                                      | Set this parameter to explicitly set the access key for AWS. This parameter has no effect if gg.eventhandler.name.enableSTS is set to true. If this property is not set, then the credentials resolution falls back to the AWS default credentials provider chain. |
| gg.eventhandler .name.secretKey           | Optional              | A valid<br>AWS secret<br>key.         | None                                                                      | Set this parameter to explicitly set the secret key for AWS. This parameter has no effect if gg.eventhandler.name.enableSTS is set to true. If this property is not set, then credentials resolution falls back to the AWS default credentials provider chain.     |
| gg.eventhandler .s3.enableAccel erateMode | Optional              | true <br>false                        | false                                                                     | Enable/Disable Amazon S3 Transfer<br>Acceleration to transfer files quickly and<br>securely over long distances between your<br>client and an S3 bucket.                                                                                                    |

# 9.2.6 Apache Cassandra

The Cassandra Handler provides the interface to Apache Cassandra databases.

This chapter describes how to use the Cassandra Handler.

- Overview
- · Detailing the Functionality
- Setting Up and Running the Cassandra Handler
- About Automated DDL Handling

The Cassandra Handler performs the table check and reconciliation process the first time an operation for a source table is encountered. Additionally, a DDL event or a metadata change event causes the table definition in the Cassandra Handler to be marked as not suitable.

- Performance Considerations
- Additional Considerations

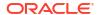

- Troubleshooting
- Cassandra Handler Client Dependencies
   What are the dependencies for the Cassandra Handler to connect to Apache Cassandra databases?

## 9.2.6.1 Overview

Apache Cassandra is a NoSQL Database Management System designed to store large amounts of data. A Cassandra cluster configuration provides horizontal scaling and replication of data across multiple machines. It can provide high availability and eliminate a single point of failure by replicating data to multiple nodes within a Cassandra cluster. Apache Cassandra is open source and designed to run on low-cost commodity hardware.

Cassandra relaxes the axioms of a traditional relational database management systems (RDBMS) regarding atomicity, consistency, isolation, and durability. When considering implementing Cassandra, it is important to understand its differences from a traditional RDBMS and how those differences affect your specific use case.

Cassandra provides eventual consistency. Under the eventual consistency model, accessing the state of data for a specific row eventually returns the latest state of the data for that row as defined by the most recent change. However, there may be a latency period between the creation and modification of the state of a row and what is returned when the state of that row is queried. The benefit of eventual consistency is that the latency period is predicted based on your Cassandra configuration and the level of work load that your Cassandra cluster is currently under, see <a href="http://cassandra.apache.org/">http://cassandra.apache.org/</a>.

The Cassandra Handler provides some control over consistency with the configuration of the gg.handler.name.consistencyLevel property in the Java Adapter properties file.

# 9.2.6.2 Detailing the Functionality

- About the Cassandra Data Types
- About Catalog, Schema, Table, and Column Name Mapping
   Traditional RDBMSs separate structured data into tables. Related tables are included in
   higher-level collections called databases. Cassandra contains both of these concepts.
   Tables in an RDBMS are also tables in Cassandra, while database schemas in an RDBMS
   are keyspaces in Cassandra.
- About DDL Functionality
- How Operations are Processed
- About Compressed Updates vs. Full Image Updates
- About Primary Key Updates

## 9.2.6.2.1 About the Cassandra Data Types

Cassandra provides a number of column data types and most of these data types are supported by the Cassandra Handler.

### **Supported Cassandra Data Types**

ASCII BIGINT BLOB BOOLEAN

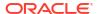

DATE DECIMAL DOUBLE DURATION FLOAT INET INT SMALLINT TEXT TIME TIMESTAMP TIMEUUID TINYINT IIIIID VARCHAR VARINT

### **Unsupported Cassandra Data Types**

```
COUNTER
MAP
SET
LIST
UDT (user defined type)
TUPLE
CUSTOM TYPE
```

### **Supported Database Operations**

```
INSERT
UPDATE (captured as INSERT)
DELETE
```

The Cassandra commit log files do *not* record any before images for the UPDATE OF DELETE operations. So the captured operations never have a before image section. Oracle GoldenGate features that rely on before image records, such as Conflict Detection and Resolution, are not available.

### **Unsupported Database Operations**

```
TRUNCATE
DDL (CREATE, ALTER, DROP)
```

The data type of the column value in the source trail file must be converted to the corresponding Java type representing the Cassandra column type in the Cassandra Handler. This data conversion introduces the risk of a runtime conversion error. A poorly mapped field (such as varchar as the source containing alpha numeric data to a Cassandra int) may cause a runtime error and cause the Cassandra Handler to abend. You can view the Cassandra Java type mappings at:

#### **DataStax Documentation**

It is possible that the data may require specialized processing to get converted to the corresponding Java type for intake into Cassandra. If this is the case, you have two options:

 Try to use the general regular expression search and replace functionality to format the source column value data in a way that can be converted into the Java data type for use in Cassandra.

Oı

Implement or extend the default data type conversion logic to override it with custom logic for your use case. Contact Oracle Support for guidance.

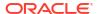

## 9.2.6.2.2 About Catalog, Schema, Table, and Column Name Mapping

Traditional RDBMSs separate structured data into tables. Related tables are included in higher-level collections called databases. Cassandra contains both of these concepts. Tables in an RDBMS are also tables in Cassandra, while database schemas in an RDBMS are keyspaces in Cassandra.

It is important to understand how data maps from the metadata definition in the source trail file are mapped to the corresponding keyspace and table in Cassandra. Source tables are generally either two-part names defined as schema.table,or three-part names defined as catalog.schema.table.

The following table explains how catalog, schema, and table names map into Cassandra. Unless you use special syntax, Cassandra converts all keyspace, table names, and column names to lower case.

| Table Name in Source Trail File | Cassandra Keyspace Name | Cassandra Table Name |
|---------------------------------|-------------------------|----------------------|
| QASOURCE.TCUSTMER               | qasource                | tcustmer             |
| dbo.mytable                     | dbo                     | mytable              |
| GG.QASOURCE.TCUSTORD            | gg_qasource             | tcustord             |

## 9.2.6.2.3 About DDL Functionality

- About the Keyspaces
- About the Tables
- Adding Column Functionality
- Dropping Column Functionality

### 9.2.6.2.3.1 About the Keyspaces

The Cassandra Handler does *not* automatically create keyspaces in Cassandra. Keyspaces in Cassandra define a replication factor, the replication strategy, and topology. The Cassandra Handler does not have enough information to create the keyspaces, so you must manually create them.

You can create keyspaces in Cassandra by using the CREATE KEYSPACE command from the Cassandra shell.

### 9.2.6.2.3.2 About the Tables

The Cassandra Handler can automatically create tables in Cassandra if you configure it to do so. The source table definition may be a poor source of information to create tables in Cassandra. Primary keys in Cassandra are divided into:

- Partitioning keys that define how data for a table is separated into partitions in Cassandra.
- Clustering keys that define the order of items within a partition.

In the default mapping for automated table creation, the first primary key is the partition key, and any additional primary keys are mapped as clustering keys.

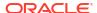

Automated table creation by the Cassandra Handler may be fine for proof of concept, but it may result in data definitions that do not scale well. When the Cassandra Handler creates tables with poorly constructed primary keys, the performance of ingest and retrieval may decrease as the volume of data stored in Cassandra increases. Oracle recommends that you analyze the metadata of your replicated tables, then manually create corresponding tables in Cassandra that are properly partitioned and clustered for higher scalability.

Primary key definitions for tables in Cassandra are immutable after they are created. Changing a Cassandra table primary key definition requires the following manual steps:

- Create a staging table.
- 2. Populate the data in the staging table from original table.
- Drop the original table.
- 4. Re-create the original table with the modified primary key definitions.
- 5. Populate the data in the original table from the staging table.
- 6. Drop the staging table.

## 9.2.6.2.3.3 Adding Column Functionality

You can configure the Cassandra Handler to add columns that exist in the source trail file table definition but are missing in the Cassandra table definition. The Cassandra Handler can accommodate metadata change events of this kind. A reconciliation process reconciles the source table definition to the Cassandra table definition. When the Cassandra Handler is configured to add columns, any columns found in the source table definition that do not exist in the Cassandra table definition are added. The reconciliation process for a table occurs after application startup the first time an operation for the table is encountered. The reconciliation process reoccurs after a metadata change event on a source table, when the first operation for the source table is encountered after the change event.

## 9.2.6.2.3.4 Dropping Column Functionality

You can configure the Cassandra Handler to drop columns that do not exist in the source trail file definition but exist in the Cassandra table definition. The Cassandra Handler can accommodate metadata change events of this kind. A reconciliation process reconciles the source table definition to the Cassandra table definition. When the Cassandra Handler is configured to drop, columns any columns found in the Cassandra table definition that are not in the source table definition are dropped.

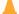

## **Caution:**

Dropping a column permanently removes data from a Cassandra table. Carefully consider your use case before you configure this mode.

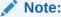

Primary key columns cannot be dropped. Attempting to do so results in an abend.

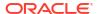

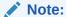

Column name changes are not well-handled because there is no DDL is processed. When a column name changes in the source database, the Cassandra Handler interprets it as dropping an existing column and adding a new column.

## 9.2.6.2.4 How Operations are Processed

The Cassandra Handler pushes operations to Cassandra using either the asynchronous or synchronous API. In asynchronous mode, operations are flushed at transaction commit (grouped transaction commit using GROUPTRANSOPS) to ensure write durability. The Cassandra Handler does not interface with Cassandra in a transactional way.

### **Supported Database Operations**

```
INSERT
UPDATE (captured as INSERT)
DELETE
```

The Cassandra commit log files do *not* record any before images for the UPDATE or DELETE operations. So the captured operations never have a before image section. Oracle GoldenGate features that rely on before image records, such as Conflict Detection and Resolution, are not available.

### **Unsupported Database Operations**

```
TRUNCATE
DDL (CREATE, ALTER, DROP)
```

Insert, update, and delete operations are processed differently in Cassandra than a traditional RDBMS. The following explains how insert, update, and delete operations are interpreted by Cassandra:

- Inserts: If the row does not exist in Cassandra, then an insert operation is processed as an
  insert. If the row already exists in Cassandra, then an insert operation is processed as an
  update.
- Updates: If a row does not exist in Cassandra, then an update operation is processed as an insert. If the row already exists in Cassandra, then an update operation is processed as insert.
- Delete:If the row does not exist in Cassandra, then a delete operation has no effect. If the row exists in Cassandra, then a delete operation is processed as a delete.

The state of the data in Cassandra is idempotent. You can replay the source trail files or replay sections of the trail files. The state of the Cassandra database must be the same regardless of the number of times that the trail data is written into Cassandra.

# 9.2.6.2.5 About Compressed Updates vs. Full Image Updates

Oracle GoldenGate allows you to control the data that is propagated to the source trail file in the event of an update. The data for an update in the source trail file is either a compressed or a full image of the update, and the column information is provided as follows:

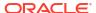

### Compressed

For the primary keys and the columns for which the value changed. Data for columns that have not changed is not provided in the trail file.

#### **Full Image**

For all columns, including primary keys, columns for which the value has changed, and columns for which the value has not changed.

The amount of information about an update is important to the Cassandra Handler. If the source trail file contains full images of the change data, then the Cassandra Handler can use prepared statements to perform row updates in Cassandra. Full images also allow the Cassandra Handler to perform primary key updates for a row in Cassandra. In Cassandra, primary keys are immutable, so an update that changes a primary key must be treated as a delete and an insert. Conversely, when compressed updates are used, prepared statements cannot be used for Cassandra row updates. Simple statements identifying the changing values and primary keys must be dynamically created and then executed. With compressed updates, primary key updates are not possible and as a result, the Cassandra Handler will abend.

You must set the control properties gg.handler.name.compressedUpdates and gg.handler.name.compressedUpdatesfor so that the handler expects either compressed or full image updates.

The default value, true, sets the Cassandra Handler to expect compressed updates. Prepared statements are not be used for updates, and primary key updates cause the handler to abend.

When the value is false, prepared statements are used for updates and primary key updates can be processed. A source trail file that does not contain full image data can lead to corrupted data columns, which are considered null. As a result, the null value is pushed to Cassandra. If you are not sure about whether the source trail files contains compressed or full image data, set gg.handler.name.compressedUpdates to true.

CLOB and BLOB data types do not propagate LOB data in updates unless the LOB column value changed. Therefore, if the source tables contain LOB data, set qq.handler.name.compressedUpdates to true.

# 9.2.6.2.6 About Primary Key Updates

Primary key values for a row in Cassandra are immutable. An update operation that changes any primary key value for a Cassandra row must be treated as a delete and insert. The Cassandra Handler can process update operations that result in the change of a primary key in Cassandra only as a delete and insert. To successfully process this operation, the source trail file *must* contain the complete before and after change data images for all columns. The <code>gg.handler.name.compressed</code> configuration property of the Cassandra Handler must be set to false for primary key updates to be successfully processed.

# 9.2.6.3 Setting Up and Running the Cassandra Handler

Instructions for configuring the Cassandra Handler components and running the handler are described in the following sections.

Before you run the Cassandra Handler, you must install the Datastax Driver for Cassandra and set the gg.classpath configuration property.

#### Get the Driver Libraries

The Cassandra Handler has been updated to use the newer 4.x versions of the Datastax Java Driver or 2.x versions of the Datastax Enterprise Java Driver. The Datastax Java Driver for

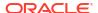

Cassandra does not ship with Oracle GoldenGate for Distributed Applications and Analytics (GG for DAA). For more information, see

Datastax Java Driver for Apache Cassandra.

You can use the Dependency Downloader scripts to download the Datastax Java Driver and its associated dependencies.

### Set the Classpath

You must configure the gg.classpath configuration property in the Java Adapter properties file to specify the JARs for the Datastax Java Driver for Cassandra. Ensure that this JAR is first in the list.

gg.classpath=/path/to/4.x/cassandra-java-driver/\*

- Understanding the Cassandra Handler Configuration
- Review a Sample Configuration
- Configuring Security

## 9.2.6.3.1 Understanding the Cassandra Handler Configuration

The following are the configurable values for the Cassandra Handler. These properties are located in the Java Adapter properties file (not in the Replicat properties file).

To enable the selection of the Cassandra Handler, you must first configure the handler type by specifying gg.handler.name.type=cassandra and the other Cassandra properties as follows:

**Table 9-8 Cassandra Handler Configuration Properties** 

| Properties                     | Require<br>d/<br>Optiona<br>I | Legal<br>Values | Default | Explanation                                                                                                    |
|--------------------------------|-------------------------------|-----------------|---------|----------------------------------------------------------------------------------------------------|
| gg.handlerlist                 | Require<br>d                  | Any string      | None    | Provides a name for the Cassandra Handler. The Cassandra Handler name then becomes part of the property names listed in this table.                                                                              |
| gg.handler.name.type=cassandra | Require<br>d                  | cassandr<br>a   | None    | Selects the Cassandra Handler for streaming change data capture into name.                                                                                                    |
| gg.handler.name.mode           | Optional                      | op tx           | ор      | The default is recommended. In op mode, operations are processed as received. In tx mode, operations are cached and processed at transaction commit. The txmode is slower and creates a larger memory footprint. |

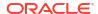

Table 9-8 (Cont.) Cassandra Handler Configuration Properties

| Properties                         | Require<br>d/<br>Optiona<br>I | Legal<br>Values                                                                                              | Default   | Explanation                                                                                                    |
|------------------------------------|-------------------------------|----------------------------------------------------------------------------------------------------|-----------|----------------------------------------------------------------------------------------------------|
| gg.handler.name.conta<br>ctPoints= | Optional                      | A comma<br>separated<br>list of host<br>names<br>that the<br>Cassandr<br>a Handler<br>will<br>connect<br>to. | localhost | A comma-separated list of the Cassandra host machines for the driver to establish an initial connection to the Cassandra cluster. This configuration property does <i>not</i> need to include all the machines enlisted in the Cassandra cluster. By connecting to a single machine, the driver can learn about other machines in the Cassandra cluster and establish connections to those machines as required.                                                                                                    |
| gg.handler.name.usern ame          | Optional                      | A legal username string.                                                                                     | None      | A user name for the connection to name. Required if Cassandra is configured to require credentials.                                                                                                    |
| gg.handler.name.password           | Optional                      | A legal password string.                                                                                     | None      | A password for the connection to name. Required if Cassandra is configured to require credentials.                                                                                                    |
| gg.handler.name.compressedUpdates  | Optional                      | true   false                                                                                                 | true      | Sets the Cassandra Handler whether to expect full image updates from the source trail file. A value of true means that updates in the source trail file only contain column data for the primary keys and for columns that changed. The Cassandra Handler executes updates as simple statements updating only the columns that changed.  A value of false means that updates in the source trail file contain column data for primary keys and all columns regardless of whether the column value has changed. The Cassandra Handler is able to use prepared statements for updates, which can provide better performance for streaming data to name. |

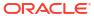

Table 9-8 (Cont.) Cassandra Handler Configuration Properties

| Properties                                 | Require<br>d/<br>Optiona<br>I | Legal<br>Values                                                                     | Default                      | Explanation                                                                                                    |
|--------------------------------------------|-------------------------------|-------------------------------------------------------------------------------------|------------------------------|----------------------------------------------------------------------------------------------------|
| gg.handler.name.ddlHa                      | Optional                      | CREATE   ADD   DROP in any combinati on with values delimited by a comma            | None                         | Configures the Cassandra Handler for the DDL functionality to provide. Options include CREATE, ADD, and DROP. These options can be set in any combination delimited by commas.  When CREATE is enabled, the Cassandra Handler creates tables in Cassandra if a corresponding table does not exist.  When ADD is enabled, the Cassandra Handler adds columns that exist in the source table definition that do <i>not</i> exist in the corresponding Cassandra table definition.  When DROP is enabled, the handler drops columns that exist in the Cassandra table definition that do <i>not</i> exist in the Cassandra table definition that do <i>not</i> exist in the Cassandra table definition that do <i>not</i> exist in the corresponding source table definition. |
| gg.handler. <i>name.</i> cassa<br>ndraMode | Optional                      | async <br>sync                                                                      | async                        | Sets the interaction between the Cassandra Handler and name. Set to async for asynchronous interaction. Operations are sent to Cassandra asynchronously and then flushed at transaction commit to ensure durability. Asynchronous provides better performance.  Set to sync for synchronous interaction. Operations are sent to                                                                                                    |
| gg.handler.name.consi<br>stencyLevel       | Optional                      | ALL   ANY    EACH_QUO RUM   LOCAL_ON E   LOCAL_QU ORUM   ONE   QUORUM   THREE   TWO | The<br>Cassandra<br>default. | Cassandra synchronously.  Sets the consistency level for operations with name. It configures the criteria that must be met for storage on the Cassandra cluster when an operation is executed. Lower levels of consistency may provide better performance, while higher levels of consistency are safer.                                                                                                    |
| gg.handler.name.port                       | Optional                      | Integer                                                                             | 9042                         | Set to configure the port number that<br>the Cassandra Handler attempts to<br>connect to Cassandra server<br>instances. You can override the<br>default in the Cassandra YAML files.                                                                                                    |

Table 9-8 (Cont.) Cassandra Handler Configuration Properties

| Properties                                 | Require<br>d/<br>Optiona<br>I | Legal<br>Values     | Default         | Explanation                                                                                                    |
|--------------------------------------------|-------------------------------|---------------------|-----------------|----------------------------------------------------------------------------------------------------|
| gg.handler.name.batch<br>Type              | Optional                      | String              | unlogged        | Sets the type for Cassandra batch processing.  unlogged - Does not use Cassandra's distributed batch log.  logged - Cassandra first writes to its distributed batch log to ensure atomicity of the batch.  counter - Use if counter types are updated in the batch.                                                                                                    |
| gg.handler.name.abend OnUnmappedColumns    | Optional                      | Boolean             | true            | Only applicable when gg.handler.name.ddlHanding is not configured with ADD. When set to true, the replicat process will abend if a column exists in the source table, but does not exist in the target Cassandra table. When set to false, the replicat process will not abend if a column exists in the source table, but does not exist in the target Cassandra table. Instead, that column will not be replicated.                                                 |
| gg.handler.name.Datas<br>taxJSSEConfigPath | Optional                      | String              | None            | Set the path and file name of a properties file containing the Cassandra driver configuration. Use when the Cassandra driver configuration needs to be configured for non-default values and potentially SSL connectivity. For more information, see Cassandra Driver Configuration Documentation. You need to follow the syntax of the configuration file for the driver version you are using. The suffix of the Cassandra driver configuration file must be .conf. |
| gg.handler.name.dataC enter                | Optional                      | The datacenter name | datacenter<br>1 | Set the datacenter name. If the datacenter name does not match the configured name on the server, then it will not connect to the database.                                                                                                    |

# 9.2.6.3.2 Review a Sample Configuration

The following is a sample configuration for the Cassandra Handler from the Java Adapter properties file:

gg.handlerlist=cassandra

#The handler properties
gg.handler.cassandra.type=cassandra

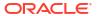

```
gg.handler.cassandra.mode=op
gg.handler.cassandra.contactPoints=localhost
gg.handler.cassandra.ddlHandling=CREATE,ADD,DROP
gg.handler.cassandra.compressedUpdates=true
gg.handler.cassandra.cassandraMode=async
gg.handler.cassandra.consistencyLevel=ONE
```

## 9.2.6.3.3 Configuring Security

The Cassandra Handler connection to the Cassandra Cluster can be secured using user name and password credentials. These are set using the following configuration properties:

```
gg.handler.name.username
gg.handler.name.password
```

To configure SSL, the recommendation is to configure the SSL properties via the Datastax Java Driver configuration file and point to the configuration file via the gg.handler.name.DatastaxJSSEConfigPath property. See https://docs.datastax.com/en/developer/java-driver/4.14/manual/core/ssl/ for the SSL settings instructions.

Sample configuration file is as follows. Uncomment the relevant parameters and change to your required values.

```
datastax-java-driver {
 advanced.ssl-engine-factory {
    class = DefaultSslEngineFactory
    # This property is optional. If it is not present, the driver won't explicitly
enable cipher
    # suites on the engine, which according to the JDK documentations results in "a
minimum quality
    # of service".
    // cipher-suites = [ "TLS RSA WITH AES 128 CBC SHA", "TLS RSA WITH AES 256 CBC SHA" ]
    # Whether or not to require validation that the hostname of the server certificate's
common
    # name matches the hostname of the server being connected to. If not set, defaults
to true.
    // hostname-validation = true
    # The locations and passwords used to access truststore and keystore contents.
    # These properties are optional. If either truststore-path or keystore-path are
specified,
    # the driver builds an SSLContext from these files. If neither option is specified,
    # default SSLContext is used, which is based on system property configuration.
    // truststore-path = /path/to/client.truststore
    // truststore-password = password123
    // keystore-path = /path/to/client.keystore
    // keystore-password = password123
```

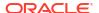

# 9.2.6.4 About Automated DDL Handling

The Cassandra Handler performs the table check and reconciliation process the first time an operation for a source table is encountered. Additionally, a DDL event or a metadata change event causes the table definition in the Cassandra Handler to be marked as not suitable.

Therefore, the next time an operation for the table is encountered, the handler repeats the table check, and reconciliation process as described in this topic.

- About the Table Check and Reconciliation Process
- Capturing New Change Data

### 9.2.6.4.1 About the Table Check and Reconciliation Process

The Cassandra Handler first interrogates the target Cassandra database to determine whether the target Cassandra keyspace exists. If the target Cassandra keyspace does not exist, then the Cassandra Handler abends. Keyspaces must be created by the user. The log file must contain the error of the exact keyspace name that the Cassandra Handler is expecting.

Next, the Cassandra Handler interrogates the target Cassandra database for the table definition. If the table does not exist, the Cassandra Handler either creates a table if gg.handler.name.ddlHandling includes the CREATE option or abends the process. A message is logged that shows you the table that does not exist in Cassandra.

If the table exists in Cassandra, then the Cassandra Handler reconciles the table definition from the source trail file and the table definition in Cassandra. This reconciliation process searches for columns that exist in the source table definition and not in the corresponding Cassandra table definition. If it locates columns fitting this criteria and the gg.handler.name.ddlHandling property includes ADD, then the Cassandra Handler adds the columns to the target table in Cassandra. Otherwise, it ignores these columns.

Next, the Cassandra Handler searches for columns that exist in the target Cassandra table but do not exist in the source table definition. If it locates columns that fit this criteria and the gg.handler.name.ddlHandling property includes DROP, then the Cassandra Handler removes these columns from the target table in Cassandra. Otherwise those columns are ignored.

Finally, the prepared statements are built.

# 9.2.6.4.2 Capturing New Change Data

You can capture all of the new change data into your Cassandra database, including the DDL changes in the trail, for the target apply. Following is the acceptance criteria:

```
AC1: Support Cassandra as a bulk extract
AC2: Support Cassandra as a CDC source
AC4: All Cassandra supported data types are supported
AC5: Should be able to write into different tables based on any filter conditions, like
Updates to Update tables or based on primary keys
AC7: Support Parallel processing with multiple threads
AC8: Support Filtering based on keywords
AC9: Support for Metadata provider
AC10: Support for DDL handling on sources and target
AC11: Support for target creation and updating of metadata.
AC12: Support for error handling and extensive logging
AC13: Support for Conflict Detection and Resolution
AC14: Performance should be on par or better than HBase
```

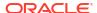

## 9.2.6.5 Performance Considerations

Configuring the Cassandra Handler for async mode provides better performance than sync mode. Set Replicat property GROUPTRANSOPS must be set to the default value of 1000.

Setting the consistency level directly affects performance. The higher the consistency level, the more work must occur on the Cassandra cluster before the transmission of a given operation can be considered complete. Select the minimum consistency level that still satisfies the requirements of your use case.

The Cassandra Handler can work in either operation (op) or transaction (tx) mode. For the best performance operation mode is recommended:

gg.handler.name.mode=op

## 9.2.6.6 Additional Considerations

- Cassandra database requires at least one primary key. The value of any primary key cannot be null. Automated table creation fails for source tables that do not have a primary key.
- When gg.handler.name.compressedUpdates=false is set, the Cassandra Handler expects to update full before and after images of the data.

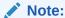

Using this property setting with a source trail file with partial image updates results in null values being updated for columns for which the data is missing. This configuration is incorrect and update operations pollute the target data with null values in columns that did not change.

• The Cassandra Handler does *not* process DDL from the source database, even if the source database provides DDL Instead, it reconciles between the source table definition and the target Cassandra table definition. A DDL statement executed at the source database that changes a column name appears to the Cassandra Handler as if a column is dropped from the source table and a new column is added. This behavior depends on how the gg.handler.name.ddlHandling property is configured.

| gg.handler.name.ddlHandling<br>Configuration | Behavior                                                                                                    |
|----------------------------------------------|----------------------------------------------------------------------------------------------------|
| Not configured for ADD or DROP               | Old column name and data maintained in Cassandra. New column is not created in Cassandra, so no data is replicated for the new column name from the DDL change forward.                                                                   |
| Configured for ADD only                      | Old column name and data maintained in Cassandra. New column iscreated in Cassandra and data replicated for the new column name from the DDL change forward. Column mismatch between the data is located before and after the DDL change. |
| Configured for DROP only                     | Old column name and data dropped in Cassandra. New column is not created in Cassandra, so no data replicated for the new column name.                                                                                                    |

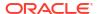

| gg.handler.name.ddlHandling<br>Configuration | Behavior                                                                                                    |
|----------------------------------------------|----------------------------------------------------------------------------------------------------|
| Configured for ADD and DROP                  | Old column name and data dropped in Cassandra. New column is created in Cassandra, and data is replicated for the new column name from the DDL change forward. |

# 9.2.6.7 Troubleshooting

This section contains information to help you troubleshoot various issues.

- Java Classpath
- Write Timeout Exception
- Datastax Driver Error

## 9.2.6.7.1 Java Classpath

When the classpath that is intended to include the required client libraries, a <code>ClassNotFound</code> exception appears in the log file. To troubleshoot, set the Java Adapter logging to <code>DEBUG</code>, and then run the process again. At the debug level, the log contains data about the JARs that were added to the classpath from the <code>gg.classpath</code> configuration variable. The <code>gg.classpath</code> variable selects the asterisk (\*) wildcard character to select all JARs in a configured directory. For example, <code>/usr/cassandra/cassandra-java-driver4.9.0/\*:/usr/cassandra/cassandra-java-driver-4.9.0/lib/\*.</code>

For more information about setting the classpath, see Setting Up and Running the Cassandra Handler and Cassandra Handler Client Dependencies.

## 9.2.6.7.2 Write Timeout Exception

When running the Cassandra handler, you may experience a

com.datastax.driver.core.exceptions.WriteTimeoutException exception that causes the Replicat process to abend. It is likely to occur under some or all of the following conditions:

- The Cassandra Handler processes large numbers of operations, putting the Cassandra cluster under a significant processing load.
- GROUPTRANSOPS is configured higher than the value of 1000 default.
- The Cassandra Handler is configured in asynchronous mode.
- The Cassandra Handler is configured with a consistency level higher than ONE.

When this problem occurs, the Cassandra Handler is streaming data faster than the Cassandra cluster can process it. The write latency in the Cassandra cluster finally exceeds the write request timeout period, which in turn results in the exception.

The following are potential solutions:

• Increase the write request timeout period. This is controlled with the write\_request\_timeout\_in\_ms property in Cassandra and is located in the cassandra.yaml file in the cassandra\_install/conf directory. The default is 2000 (2 seconds). You can increase this value to move past the error, and then restart the Cassandra node or nodes for the change to take effect.

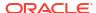

- Decrease the GROUPTRANSOPS configuration value of the Replicat process. Typically, decreasing the GROUPTRANSOPS configuration decreases the size of transactions processed and reduces the likelihood that the Cassandra Handler can overtax the Cassandra cluster.
- Reduce the consistency level of the Cassandra Handler. This in turn reduces the amount
  of work the Cassandra cluster has to complete for an operation to be considered as
  written.

### 9.2.6.7.3 Datastax Driver Frror

The Cassandra Handler has been changed to use the 4.x version of the Datastax Java Driver. ClassNotFound exceptions can occur under either of the following conditions:

- The gg.classpath configuration is set to point at the old 3.x version of the Java Driver.
- The qq.classpath has not been configured to include the 4.x version of the Java Driver.

# 9.2.6.8 Cassandra Handler Client Dependencies

What are the dependencies for the Cassandra Handler to connect to Apache Cassandra databases?

The following Maven dependencies are required for the Cassandra Handler:

Artifact: java-driver-core

GroupId: com.datastax.oss

AtifactId: java-driver-core

Version: 4.x

Artifact: java-driver-query-builder

GroupId: com.datastax.oss

Artifact ID: java-driver-query-builder

Version: 4.x

- Cassandra Datastax Java Driver 4.12.0
- Cassandra Datastax Java Driver 4.9.0

### 9.2.6.8.1 Cassandra Datastax Java Driver 4.12.0

```
asm-9.1.jar
asm-analysis-9.1.jar
asm-commons-9.1.jar
asm-tree-9.1.jar
asm-util-9.1.jar
config-1.4.1.jar
esri-geometry-api-1.2.1.jar
HdrHistogram-2.1.12.jar
jackson-annotations-2.12.2.jar
jackson-core-2.12.2.jar
jackson-core-asl-1.9.12.jar
jackson-databind-2.12.2.jar
java-driver-core-4.12.0.jar
java-driver-query-builder-4.12.0.jar
java-driver-shaded-guava-25.1-jre-graal-sub-1.jar
```

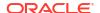

```
jcip-annotations-1.0-1.jar
jffi-1.3.1.jar
jffi-1.3.1-native.jar
jnr-a64asm-1.0.0.jar
jnr-constants-0.10.1.jar
jnr-ffi-2.2.2.jar
jnr-posix-3.1.5.jar
jnr-x86asm-1.0.2.jar
json-20090211.jar
jsr305-3.0.2.jar
metrics-core-4.1.18.jar
native-protocol-1.5.0.jar
netty-buffer-4.1.60.Final.jar
netty-codec-4.1.60.Final.jar
netty-common-4.1.60.Final.jar
netty-handler-4.1.60.Final.jar
netty-resolver-4.1.60.Final.jar
netty-transport-4.1.60.Final.jar
reactive-streams-1.0.3.jar
slf4j-api-1.7.26.jar
spotbugs-annotations-3.1.12.jar
```

## 9.2.6.8.2 Cassandra Datastax Java Driver 4.9.0

```
asm-7.1.jar
asm-analysis-7.1.jar
asm-commons-7.1.jar
asm-tree-7.1.jar
asm-util-7.1.jar
commons-collections-3.2.2.jar
commons-configuration-1.10.jar
commons-lang-2.6.jar
commons-lang3-3.8.1.jar
config-1.3.4.jar
esri-geometry-api-1.2.1.jar
gremlin-core-3.4.8.jar
gremlin-shaded-3.4.8.jar
HdrHistogram-2.1.11.jar
jackson-annotations-2.11.0.jar
jackson-core-2.11.0.jar
jackson-core-asl-1.9.12.jar
jackson-databind-2.11.0.jar
java-driver-core-4.9.0.jar
java-driver-query-builder-4.9.0.jar
java-driver-shaded-quava-25.1-jre-graal-sub-1.jar
javapoet-1.8.0.jar
javatuples-1.2.jar
jcip-annotations-1.0-1.jar
jcl-over-slf4j-1.7.25.jar
jffi-1.2.19.jar
jffi-1.2.19-native.jar
jnr-a64asm-1.0.0.jar
jnr-constants-0.9.12.jar
jnr-ffi-2.1.10.jar
jnr-posix-3.0.50.jar
jnr-x86asm-1.0.2.jar
json-20090211.jar
jsr305-3.0.2.jar
metrics-core-4.0.5.jar
native-protocol-1.4.11.jar
netty-buffer-4.1.51.Final.jar
netty-codec-4.1.51.Final.jar
```

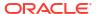

```
netty-common-4.1.51.Final.jar
netty-handler-4.1.51.Final.jar
netty-resolver-4.1.51.Final.jar
netty-transport-4.1.51.Final.jar
reactive-streams-1.0.2.jar
slf4j-api-1.7.26.jar
spotbugs-annotations-3.1.12.jar
tinkergraph-gremlin-3.4.8.jar
```

# 9.2.7 Apache HBase

The HBase Handler is used to populate HBase tables from existing Oracle GoldenGate supported sources.

This chapter describes how to use the HBase Handler.

- Overview
- Detailed Functionality
- · Setting Up and Running the HBase Handler
- Security
- Metadata Change Events

The HBase Handler seamlessly accommodates metadata change events including adding a column or dropping a column. The only requirement is that the source trail file contains the metadata.

- Additional Considerations
- Troubleshooting the HBase Handler

Troubleshooting of the HBase Handler begins with the contents for the Java log4j file. Follow the directions in the Java Logging Configuration to configure the runtime to correctly generate the Java log4j log file.

HBase Handler Client Dependencies
 What are the dependencies for the HBase Handler to connect to Apache HBase databases?

## 9.2.7.1 Overview

HBase is an open source Oracle GoldenGate for Distributed Applications and Analytics (GG for DAA) application that emulates much of the functionality of a relational database management system (RDBMS). Hadoop is specifically designed to store large amounts of unstructured data. Conversely, data stored in databases and replicated through Oracle GoldenGate is highly structured. HBase provides a way to maintain the important structure of data while taking advantage of the horizontal scaling that is offered by the Hadoop Distributed File System (HDFS).

# 9.2.7.2 Detailed Functionality

The HBase Handler takes operations from the source trail file and creates corresponding tables in HBase, and then loads change capture data into those tables.

#### **HBase Table Names**

Table names created in an HBase map to the corresponding table name of the operation from the source trail file. Table name is case-sensitive.

#### **HBase Table Namespace**

For two-part table names (schema name and table name), the schema name maps to the HBase table namespace. For a three-part table name like <code>Catalog.Schema.MyTable</code>, the create HBase namespace would be <code>Catalog\_Schema</code>. HBase table namespaces are case sensitive. A null schema name is supported and maps to the default HBase namespace.

### **HBase Row Key**

HBase has a similar concept to the database primary keys, called the HBase row key. The HBase row key is the unique identifier for a table row. HBase only supports a single row key per row and it cannot be empty or null. The HBase Handler maps the primary key value into the HBase row key value. If the source table has multiple primary keys, then the primary key values are concatenated, separated by a pipe delimiter (|). You can configure the HBase row key delimiter.

If there's no primary/unique keys at the source table, then Oracle GoldenGate behaves as follows:

- If KEYCOLS is specified, then it constructs the key based on the specifications defined in the KEYCOLS clause.
- If KEYCOLS is not specified, then it constructs a key based on the concatenation of all eligible columns of the table.

The result is that the value of every column is concatenated to generate the HBase rowkey. However, this is not a good practice.

**Workaround**: Use the replicat mapping statement to identify one or more primary key columns. For example: MAP QASOURCE.TCUSTORD, TARGET QASOURCE.TCUSTORD, KEYCOLS (CUST CODE);

#### **HBase Column Family**

HBase has the concept of a column family. A column family is a way to group column data. Only a single column family is supported. Every HBase column must belong to a single column family. The HBase Handler provides a single column family per table that defaults to  ${\tt cf.}$  You can configure the column family name. However, after a table is created with a specific column family name, you cannot reconfigure the column family name in the HBase example, without first modifying or dropping the table results in an abend of the Oracle GoldenGateReplicat processes.

# 9.2.7.3 Setting Up and Running the HBase Handler

HBase must run either collocated with the HBase Handler process or on a machine that can connect from the network that is hosting the HBase Handler process. The underlying HDFS single instance or clustered instance serving as the repository for HBase data must also run.

Instructions for configuring the HBase Handler components and running the handler are described in this topic.

- Classpath Configuration
- HBase Handler Configuration
- Sample Configuration
- Performance Considerations

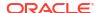

## 9.2.7.3.1 Classpath Configuration

For the HBase Handler to connect to HBase and stream data, the hbase-site.xml file and the HBase client jars must be configured in gg.classpath variable. The HBase client jars must match the version of HBase to which the HBase Handler is connecting. The HBase client jars are not shipped with the Oracle GoldenGate for Distributed Applications and Analytics (GG for DAA) product.

HBase Handler Client Dependencies lists the required HBase client jars by version.

The default location of the hbase-site.xml file is HBase\_Home/conf.

The default location of the HBase client JARs is HBase Home/lib/\*.

If the HBase Handler is running on Windows, then follow the Windows classpathing syntax.

The gg.classpath must be configured exactly as described. The path to the hbase-site.xml file must contain only the path with no wild card appended. The inclusion of the \* wildcard in the path to the hbase-site.xml file will cause it to be inaccessible. Conversely, the path to the dependency jars must include the (\*) wildcard character in order to include all the jar files in that directory, in the associated classpath. Do not use \*.jar. The following is an example of a correctly configured gg.classpath variable:

gg.classpath=/var/lib/hbase/lib/\*:/var/lib/hbase/conf

## 9.2.7.3.2 HBase Handler Configuration

The following are the configurable values for the HBase Handler. These properties are located in the Java Adapter properties file (not in the Replicat properties file).

To enable the selection of the HBase Handler, you must first configure the handler type by specifying gg.handler.jdbc.type=hbase and the other HBase properties as follows:

**Table 9-9 HBase Handler Configuration Properties** 

| Properties                                    | Require<br>d/<br>Optional | Legal<br>Values                                                  | Defaul<br>t                                | Explanation                                                                                                    |
|-----------------------------------------------|---------------------------|------------------------------------------------------------------|--------------------------------------------|----------------------------------------------------------------------------------------------------|
| gg.handlerlist                                | Required                  | Any string.                                                      | None                                       | Provides a name for the HBase Handler. The HBase Handler name is then becomes part of the property names listed in this table.                                                                                                    |
| gg.handler.name.                              | Required                  | hbase.                                                           | None                                       | Selects the HBase Handler for streaming change data capture into HBase.                                                                                                    |
| gg.handler.name.<br>hBaseColumnFamil<br>yName | Optional                  | Any string<br>legal for an<br>HBase<br>column<br>family<br>name. | cf                                         | Column family is a grouping mechanism for columns in HBase. The HBase Handler only supports a single column family.                                                                                                    |
| gg.handler.name.<br>HBase20Compatibl<br>e     | Optional                  | true <br>false                                                   | false<br>(HBas<br>e 1.0<br>compa<br>tible) | HBase 2.x removed methods and changed object hierarchies. The result is that it broke the binary compatibility with HBase 1.x. Set this property to true to correctly interface with HBase 2.x, otherwise HBase 1.x compatibility is used. |

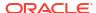

Table 9-9 (Cont.) HBase Handler Configuration Properties

| Properties                                    | Require<br>d/<br>Optional | Legal<br>Values                                                                                                    | Defaul<br>t                                                                         | Explanation                                                                                                    |
|-----------------------------------------------|---------------------------|----------------------------------------------------------------------------------------------------|-------------------------------------------------------------------------------------|----------------------------------------------------------------------------------------------------|
| gg.handler.name.includeTokens                 | Optional                  | true <br>false                                                                                                    | false                                                                               | Using true indicates that token values are included in the output to HBase. Using false means token values are not to be included.                                                                                   |
| gg.handler.name.<br>keyValueDelimite<br>r     | Optional                  | Any string.                                                                                                    | =                                                                                   | Provides a delimiter between key values in a map. For example, key=value, key1=value1, key2=value2. Tokens are mapped values. Configuration value supports CDATA[] wrapping.                                         |
| gg.handler.name.<br>keyValuePairDeli<br>miter | Optional                  | Any string.                                                                                                    | ,                                                                                   | Provides a delimiter between key value pairs in a map. For example, key=value, key1=value1, key2=value2key=value, key1=value1, key2=value2. Tokens are mapped values. Configuration value supports CDATA[] wrapping. |
| gg.handler.name.encoding                      | Optional                  | Any encoding name or alias supported by Java.¹ For a list of supported options, see https://docs.oracle.com/javase/8/docs/technotes/guides/intl/encoding.doc.html. | The native system encodi ng of the machin e hosting the Oracle Golden Gate proces s | Determines the encoding of values written the HBase. HBase values are written as bytes.                                                                                                    |

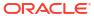

Table 9-9 (Cont.) HBase Handler Configuration Properties

| Properties                                      | Require<br>d/<br>Optional                                  | Legal<br>Values                                                                          | Defaul<br>t | Explanation                                                                                                    |
|-------------------------------------------------|------------------------------------------------------------|------------------------------------------------------------------------------------------|-------------|----------------------------------------------------------------------------------------------------|
| gg.handler.name.<br>pkUpdateHandling            | Optional                                                   | abend   update   delete-insert                                                           | abend       | Provides configuration for how the HBase Handler should handle update operations that change a primary key. Primary key operations can be problematic for the HBase Handler and require special consideration by you.  abend: indicates the process will end abnormally.  update: indicates the process will treat this as a normal update                |
|                                                 |                                                            |                                                                                          |             | <ul> <li>delete-insert: indicates the process will<br/>treat this as a delete and an insert. The full<br/>before image is required for this feature to<br/>work properly. This can be achieved by using<br/>full supplemental logging in Oracle<br/>Database. Without full before and after row<br/>images the insert data will be incomplete.</li> </ul> |
| gg.handler.name.<br>nullValueReprese<br>ntation | Optional                                                   | Any string.                                                                              | NULL        | Allows you to configure what will be sent to HBase in the case of a NULL column value. The default is NULL. Configuration value supports CDATA[] wrapping.                                                                                                    |
| gg.handler.name. authType                       | Optional                                                   | kerberos                                                                                 | None        | Setting this property to kerberos enables Kerberos authentication.                                                                                                    |
| gg.handler.name.<br>kerberosKeytabFi<br>le      | Optional (Require d if authTyp e=kerbe ros)                | Relative or<br>absolute<br>path to a<br>Kerberos<br>keytab<br>file.                      | -           | The keytab file allows the HDFS Handler to access a password to perform a kinit operation for Kerberos security.                                                                                                    |
| gg.handler.name.<br>kerberosPrincipa<br>l       | Optional<br>(Require<br>d if<br>authTyp<br>e=kerbe<br>ros) | A legal<br>Kerberos<br>principal<br>name (for<br>example,<br>user/<br>FQDN@MY.<br>REALM) | -           | The Kerberos principal name for Kerberos authentication.                                                                                                    |
| gg.handler.name.<br>rowkeyDelimiter             | Optional                                                   | Any string/                                                                              | I           | Configures the delimiter between primary key values from the source table when generating the HBase rowkey. This property supports CDATA[] wrapping of the value to preserve whitespace if the user wishes to delimit incoming primary key values with a character or characters determined to be whitespace.                                             |

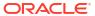

Table 9-9 (Cont.) HBase Handler Configuration Properties

| Properties                                         | Require<br>d <i>l</i><br>Optional | Legal<br>Values   | Defaul<br>t | Explanation                                                                                                    |
|----------------------------------------------------|-----------------------------------|-------------------|-------------|----------------------------------------------------------------------------------------------------|
| gg.handler.name.<br>setHBaseOperatio<br>nTimestamp | Optional                          | true <br>false    | true        | Set to true to set the timestamp for HBase operations in the HBase Handler instead of allowing HBase to assign the timestamps on the server side. This property can be used to solve the problem of a row delete followed by an immediate reinsert of the row not showing up in HBase, see HBase Handler Delete-Insert Problem. |
| gg.handler.name. omitNullValues                    | Optional                          | true <br>false    | false       | Set to true to omit null fields from being written.                                                                                                    |
| gg.handler.name. metaColumnsTempl ate              | Optional                          | A legal<br>string | None        | A legal string specifying the metaColumns to be included. For more information, see Metacolumn Keywords.                                                                                                    |

See Java Internalization Support at https://docs.oracle.com/javase/8/docs/technotes/guides/intl/.

## 9.2.7.3.3 Sample Configuration

The following is a sample configuration for the HBase Handler from the Java Adapter properties file:

```
gg.handlerlist=hbase
gg.handler.hbase.type=hbase
gg.handler.hbase.mode=tx
gg.handler.hbase.hBaseColumnFamilyName=cf
gg.handler.hbase.includeTokens=true
gg.handler.hbase.keyValueDelimiter=CDATA[=]
gg.handler.hbase.keyValuePairDelimiter=CDATA[,]
gg.handler.hbase.encoding=UTF-8
gg.handler.hbase.pkUpdateHandling=abend
gg.handler.hbase.nullValueRepresentation=CDATA[NULL]
gg.handler.hbase.authType=none
```

## 9.2.7.3.4 Performance Considerations

At each transaction commit, the HBase Handler performs a flush call to flush any buffered data to the HBase region server. This must be done to maintain write durability. Flushing to the HBase region server is an expensive call and performance can be greatly improved by using the Replicat GROUPTRANSOPS parameter to group multiple smaller transactions in the source trail file into a larger single transaction applied to HBase. You can use Replicat base-batching by adding the configuration syntax in the Replicat configuration file.

Operations from multiple transactions are grouped together into a larger transaction, and it is only at the end of the grouped transaction that transaction is committed.

# 9.2.7.4 Security

You can secure HBase connectivity using Kerberos authentication. Follow the associated documentation for the HBase release to secure the HBase cluster. The HBase Handler can connect to Kerberos secured clusters. The HBase hbase-site.xml must be in handlers

classpath with the hbase.security.authentication property set to kerberos and hbase.security.authorization property set to true.

You have to include the directory containing the HDFS <code>core-site.xml</code> file in the classpath. Kerberos authentication is performed using the Hadoop <code>UserGroupInformation</code> class. This class relies on the Hadoop configuration property <code>hadoop.security.authentication</code> being set to <code>kerberos</code> to <code>successfully</code> perform the <code>kinit</code> command.

Additionally, you must set the following properties in the HBase Handler Java configuration file:

```
gg.handler.{name}.authType=kerberos
gg.handler.{name}.keberosPrincipalName={legal Kerberos principal name}
gg.handler.{name}.kerberosKeytabFile={path to a keytab file that contains the password
for the Kerberos principal so that the Oracle GoldenGate HDFS handler can
programmatically perform the Kerberos kinit operations to obtain a Kerberos ticket}.
```

You may encounter the inability to decrypt the Kerberos password from the keytab file. This causes the Kerberos authentication to fall back to interactive mode which cannot work because it is being invoked programmatically. The cause of this problem is that the Java Cryptography Extension (JCE) is not installed in the Java Runtime Environment (JRE). Ensure that the JCE is loaded in the JRE, see <a href="http://www.oracle.com/technetwork/java/javase/downloads/jce8-download-2133166.html">http://www.oracle.com/technetwork/java/javase/downloads/jce8-download-2133166.html</a>.

# 9.2.7.5 Metadata Change Events

The HBase Handler seamlessly accommodates metadata change events including adding a column or dropping a column. The only requirement is that the source trail file contains the metadata.

## 9.2.7.6 Additional Considerations

Classpath issues are common during the initial setup of the HBase Handler. The typical indicators are occurrences of the ClassNotFoundException in the Java log4j log file. The HBase client jars do not ship with Oracle GoldenGate for Distributed Applications and Analytics (GG for DAA). You must resolve the required HBase client jars. HBase Handler Client Dependencies includes a list of HBase client jars for each supported version. Either the hbase-site.xml or one or more of the required client JARS are not included in the classpath. For instructions on configuring the classpath of the HBase Handler, see Classpath Configuration.

# 9.2.7.7 Troubleshooting the HBase Handler

Troubleshooting of the HBase Handler begins with the contents for the Java  $\log 4j$  file. Follow the directions in the Java Logging Configuration to configure the runtime to correctly generate the Java  $\log 4j$  log file.

- Java Classpath
- HBase Connection Properties
- Logging of Handler Configuration
- HBase Handler Delete-Insert Problem

## 9.2.7.7.1 Java Classpath

Issues with the Java classpath are common. A ClassNotFoundException in the Java log4j log file indicates a classpath problem. You can use the Java log4j log file to troubleshoot this

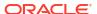

issue. Setting the log level to DEBUG logs each of the jars referenced in the gg.classpath object to the log file. You can make sure that all of the required dependency jars are resolved by enabling DEBUG level logging, and then searching the log file for messages like the following:

```
2015-09-29 13:04:26 DEBUG ConfigClassPath:74 - ...adding to classpath: url="file:/qgwork/hbase/hbase-1.0.1.1/lib/hbase-server-1.0.1.1.jar"
```

## 9.2.7.7.2 HBase Connection Properties

The contents of the HDFS hbase-site.xml file (including default settings) are output to the Java log4j log file when the logging level is set to DEBUG or TRACE. This file shows the connection properties to HBase. Search for the following in the Java log4j log file.

```
2015-09-29 13:04:27 DEBUG HBaseWriter:449 - Begin - HBase configuration object contents for connection troubleshooting.

Key: [hbase.auth.token.max.lifetime] Value: [604800000].
```

Commonly, for the hbase-site.xml file is not included in the classpath or the path to the hbase-site.xml file is incorrect. In this case, the HBase Handler cannot establish a connection to HBase, and the Oracle GoldenGate process abends. The following error is reported in the Java log4j log.

```
2015-09-29 12:49:29 ERROR HBaseHandler:207 - Failed to initialize the HBase handler. org.apache.hadoop.hbase.ZooKeeperConnectionException: Can't connect to ZooKeeper
```

Verify that the classpath correctly includes the hbase-site.xml file and that HBase is running.

## 9.2.7.7.3 Logging of Handler Configuration

The Java  $\log 4j$  log file contains information on the configuration state of the HBase Handler. This information is output at the INFO log level. The following is a sample output:

```
2015-09-29 12:45:53 INFO HBaseHandler:194 - **** Begin HBase Handler - Configuration Summary ****

Mode of operation is set to tx.

HBase data will be encoded using the native system encoding.

In the event of a primary key update, the HBase Handler will ABEND.

HBase column data will use the column family name [cf].

The HBase Handler will not include tokens in the HBase data.

The HBase Handler has been configured to use [=] as the delimiter between keys and values.

The HBase Handler has been configured to use [,] as the delimiter between key values pairs.

The HBase Handler has been configured to output [NULL] for null values.

Hbase Handler Authentication type has been configured to use [none]
```

### 9.2.7.7.4 HBase Handler Delete-Insert Problem

### If you are using the HBase Handler with the

gg.handler.name.setHBaseOperationTimestamp=false configuration property, then the source database may get out of sync with data in the HBase tables. This is caused by the deletion of a row followed by the immediate reinsertion of the row. HBase creates a tombstone marker for the delete that is identified by a specific timestamp. This tombstone marker marks any row records in HBase with the same row key as deleted that have a timestamp before or the same as the tombstone marker. This can occur when the deleted row is immediately reinserted. The insert operation can inadvertently have the same timestamp as the delete operation so the delete operation causes the subsequent insert operation to incorrectly appear as deleted.

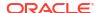

### To work around this issue, you need to set the

 $\verb|gg.handler.| name.setHbaseOperationTimestamp=true|, which does two things:$ 

- Sets the timestamp for row operations in the HBase Handler.
- Detection of a delete-insert operation that ensures that the insert operation has a timestamp that is after the insert.

The default for gg.handler.name.setHbaseOperationTimestamp is true, which means that the HBase server supplies the timestamp for a row. This prevents the HBase delete-reinsert out-of-sync problem.

Setting the row operation timestamp in the HBase Handler can have these consequences:

- 1. Since the timestamp is set on the client side, this could create problems if multiple applications are feeding data to the same HBase table.
- 2. If delete and reinsert is a common pattern in your use case, then the HBase Handler has to increment the timestamp 1 millisecond each time this scenario is encountered.

Processing cannot be allowed to get too far into the future so the HBase Handler only allows the timestamp to increment 100 milliseconds into the future before it attempts to wait the process so that the client side HBase operation timestamp and real time are back in sync. When a delete-insert is used instead of an update in the source database so this sync scenario would be quite common. Processing speeds may be affected by not allowing the HBase timestamp to go over 100 milliseconds into the future if this scenario is common.

# 9.2.7.8 HBase Handler Client Dependencies

What are the dependencies for the HBase Handler to connect to Apache HBase databases?

The maven central repository artifacts for HBase databases are:

- Maven groupid: org.apache.hbase
- Maven atifactId: hbase-client
- Maven version: the HBase version numbers listed for each section

The hbase-client-x.x.x.jar file is not distributed with Apache HBase, nor is it mandatory to be in the classpath. The hbase-client-x.x.x.jar file is an empty Maven project whose purpose of aggregating all of the HBase client dependencies.

- HBase 2.4.4
- HBase 2.3.3
- HBase 2.2.0
- HBase 2.1.5
- HBase 2.0.5
- HBase 1.4.10
- HBase 1.3.3
- HBase 1.2.5
- HBase 1.1.1
- HBase 1.0.1.1

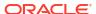

### 9.2.7.8.1 HBase 2.4.4

```
apacheds-i18n-2.0.0-M15.jar
apacheds-kerberos-codec-2.0.0-M15.jar
api-asn1-api-1.0.0-M20.jar
api-util-1.0.0-M20.jar
audience-annotations-0.5.0.jar
avro-1.7.7.jar
commons-beanutils-1.9.4.jar
commons-cli-1.2.jar
commons-codec-1.13.jar
commons-collections-3.2.2.jar
commons-compress-1.19.jar
commons-configuration-1.6.jar
commons-crypto-1.0.0.jar
commons-digester-1.8.jar
commons-io-2.6.jar
commons-lang-2.6.jar
commons-lang3-3.9.jar
commons-logging-1.1.3.jar
commons-math3-3.1.1.jar
commons-net-3.1.jar
curator-client-2.7.1.jar
curator-framework-2.7.1.jar
curator-recipes-2.7.1.jar
error prone annotations-2.3.4.jar
gson-2.2.4.jar
guava-11.0.2.jar
hadoop-annotations-2.10.0.jar
hadoop-auth-2.10.0.jar
hadoop-common-2.10.0.jar
hbase-client-2.4.4.jar
hbase-common-2.4.4.jar
hbase-hadoop2-compat-2.4.4.jar
hbase-hadoop-compat-2.4.4.jar
hbase-logging-2.4.4.jar
hbase-metrics-2.4.4.jar
hbase-metrics-api-2.4.4.jar
hbase-protocol-2.4.4.jar
hbase-protocol-shaded-2.4.4.jar
hbase-shaded-gson-3.4.1.jar
hbase-shaded-miscellaneous-3.4.1.jar
hbase-shaded-netty-3.4.1.jar
hbase-shaded-protobuf-3.4.1.jar
htrace-core4-4.2.0-incubating.jar
httpclient-4.5.2.jar
httpcore-4.4.4.jar
jackson-core-asl-1.9.13.jar
jackson-mapper-asl-1.9.13.jar
javax.activation-api-1.2.0.jar
jcip-annotations-1.0-1.jar
jcodings-1.0.55.jar
jdk.tools-1.8.jar
jetty-sslengine-6.1.26.jar
joni-2.1.31.jar
jsch-0.1.54.jar
jsr305-3.0.0.jar
log4j-1.2.17.jar
metrics-core-3.2.6.jar
netty-buffer-4.1.45.Final.jar
netty-codec-4.1.45.Final.jar
```

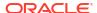

```
netty-common-4.1.45.Final.jar
netty-handler-4.1.45.Final.jar
netty-resolver-4.1.45.Final.jar
netty-transport-4.1.45.Final.jar
netty-transport-native-epoll-4.1.45.Final.jar
netty-transport-native-unix-common-4.1.45.Final.jar
nimbus-jose-jwt-4.41.1.jar
paranamer-2.3.jar
protobuf-java-2.5.0.jar
slf4j-api-1.7.30.jar
slf4j-log4j12-1.7.25.jar
snappy-java-1.0.5.jar
stax2-api-3.1.4.jar
woodstox-core-5.0.3.jar
xmlenc-0.52.jar
zookeeper-3.5.7.jar
zookeeper-jute-3.5.7.jar
```

### 9.2.7.8.2 HBase 2.3.3

```
apacheds-i18n-2.0.0-M15.jar
apacheds-kerberos-codec-2.0.0-M15.jar
api-asn1-api-1.0.0-M20.jar
api-util-1.0.0-M20.jar
audience-annotations-0.5.0.jar
avro-1.7.7.jar
commons-beanutils-1.9.4.jar
commons-cli-1.2.jar
commons-codec-1.13.jar
commons-collections-3.2.2.jar
commons-compress-1.19.jar
commons-configuration-1.6.jar
commons-crypto-1.0.0.jar
commons-digester-1.8.jar
commons-io-2.6.jar
commons-lang-2.6.jar
commons-lang3-3.9.jar
commons-logging-1.1.3.jar
commons-math3-3.1.1.jar
commons-net-3.1.jar
curator-client-2.7.1.jar
curator-framework-2.7.1.jar
curator-recipes-2.7.1.jar
error prone annotations-2.3.4.jar
gson-2.2.4.jar
quava-11.0.2.jar
hadoop-annotations-2.10.0.jar
hadoop-auth-2.10.0.jar
hadoop-common-2.10.0.jar
hbase-client-2.3.3.jar
hbase-common-2.3.3.jar
hbase-hadoop2-compat-2.3.3.jar
hbase-hadoop-compat-2.3.3.jar
hbase-logging-2.3.3.jar
hbase-metrics-2.3.3.jar
hbase-metrics-api-2.3.3.jar
hbase-protocol-2.3.3.jar
hbase-protocol-shaded-2.3.3.jar
hbase-shaded-gson-3.3.0.jar
hbase-shaded-miscellaneous-3.3.0.jar
hbase-shaded-netty-3.3.0.jar
hbase-shaded-protobuf-3.3.0.jar
```

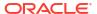

```
httpclient-4.2.0-incubating.jar
httpclient-4.5.2.jar
httpcore-4.4.4.jar
jackson-core-asl-1.9.13.jar
jackson-mapper-asl-1.9.13.jar
javax.activation-api-1.2.0.jar
jcip-annotations-1.0-1.jar
jcodings-1.0.18.jar
jdk.tools-1.8.jar
```

### 9.2.7.8.3 HBase 2.2.0

```
apacheds-i18n-2.0.0-M15.jar
apacheds-kerberos-codec-2.0.0-M15.jar
api-asn1-api-1.0.0-M20.jar
api-util-1.0.0-M20.jar
audience-annotations-0.5.0.jar
avro-1.7.4.jar
commons-beanutils-1.7.0.jar
commons-beanutils-core-1.8.0.jar
commons-cli-1.2.jar
commons-codec-1.10.jar
commons-collections-3.2.2.jar
commons-compress-1.4.1.jar
commons-configuration-1.6.jar
commons-crypto-1.0.0.jar
commons-digester-1.8.jar
commons-io-2.5.jar
commons-lang-2.6.jar
commons-lang3-3.6.jar
commons-logging-1.1.3.jar
commons-math3-3.1.1.jar
commons-net-3.1.jar
curator-client-2.7.1.jar
curator-framework-2.7.1.jar
curator-recipes-2.7.1.jar
error prone annotations-2.3.3.jar
findbugs-annotations-1.3.9-1.jar
gson-2.2.4.jar
guava-11.0.2.jar
hadoop-annotations-2.8.5.jar
hadoop-auth-2.8.5.jar
hadoop-common-2.8.5.jar
hamcrest-core-1.3.jar
hbase-client-2.2.0.jar
hbase-common-2.2.0.jar
hbase-hadoop2-compat-2.2.0.jar
hbase-hadoop-compat-2.2.0.jar
hbase-metrics-2.2.0.jar
hbase-metrics-api-2.2.0.jar
hbase-protocol-2.2.0.jar
hbase-protocol-shaded-2.2.0.jar
hbase-shaded-miscellaneous-2.2.1.jar
hbase-shaded-netty-2.2.1.jar
hbase-shaded-protobuf-2.2.1.jar
htrace-core4-4.2.0-incubating.jar
httpclient-4.5.2.jar
httpcore-4.4.4.jar
jackson-core-asl-1.9.13.jar
jackson-mapper-asl-1.9.13.jar
jcip-annotations-1.0-1.jar
jcodings-1.0.18.jar
```

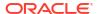

jdk.tools-1.8.jar jetty-sslengine-6.1.26.jar joni-2.1.11.jar jsch-0.1.54.jar jsr305-3.0.0.jar junit-4.12.jar log4j-1.2.17.jar metrics-core-3.2.6.jar nimbus-jose-jwt-4.41.1.jar paranamer-2.3.jar protobuf-java-2.5.0.jar slf4j-api-1.7.25.jar slf4j-log4j12-1.6.1.jar snappy-java-1.0.4.1.jar xmlenc-0.52.jar xz-1.0.jar zookeeper-3.4.10.jar

#### 9.2.7.8.4 HBase 2.1.5

apacheds-i18n-2.0.0-M15.jar apacheds-kerberos-codec-2.0.0-M15.jar api-asn1-api-1.0.0-M20.jar api-util-1.0.0-M20.jar audience-annotations-0.5.0.jar avro-1.7.4.jar commons-beanutils-1.7.0.jar commons-beanutils-core-1.8.0.jar commons-cli-1.2.jar commons-codec-1.10.jar commons-collections-3.2.2.jar commons-compress-1.4.1.jar commons-configuration-1.6.jar commons-crypto-1.0.0.jar commons-digester-1.8.jar commons-httpclient-3.1.jar commons-io-2.5.jar commons-lang-2.6.jar commons-lang3-3.6.jar commons-logging-1.1.3.jar commons-math3-3.1.1.jar commons-net-3.1.jar curator-client-2.7.1.jar curator-framework-2.7.1.jar curator-recipes-2.7.1.jar findbugs-annotations-1.3.9-1.jar gson-2.2.4.jar guava-11.0.2.jar hadoop-annotations-2.7.7.jar hadoop-auth-2.7.7.jar hadoop-common-2.7.7.jar hamcrest-core-1.3.jar hbase-client-2.1.5.jar hbase-common-2.1.5.jar hbase-hadoop2-compat-2.1.5.jar hbase-hadoop-compat-2.1.5.jar hbase-metrics-2.1.5.jar hbase-metrics-api-2.1.5.jar hbase-protocol-2.1.5.jar hbase-protocol-shaded-2.1.5.jar hbase-shaded-miscellaneous-2.1.0.jar hbase-shaded-netty-2.1.0.jar

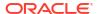

```
hbase-shaded-protobuf-2.1.0.jar
htrace-core-3.1.0-incubating.jar
htrace-core4-4.2.0-incubating.jar
httpclient-4.2.5.jar
httpcore-4.2.4.jar
jackson-annotations-2.9.0.jar
jackson-core-2.9.2.jar
jackson-core-asl-1.9.13.jar
jackson-databind-2.9.2.jar
jackson-mapper-asl-1.9.13.jar
jcodings-1.0.18.jar
jdk.tools-1.8.jar
jetty-sslengine-6.1.26.jar
joni-2.1.11.jar
jsch-0.1.54.jar
jsr305-3.0.0.jar
junit-4.12.jar
log4j-1.2.17.jar
metrics-core-3.2.6.jar
paranamer-2.3.jar
protobuf-java-2.5.0.jar
slf4j-api-1.7.25.jar
slf4j-log4j12-1.6.1.jar
snappy-java-1.0.4.1.jar
xmlenc-0.52.jar
xz-1.0.jar
zookeeper-3.4.10.jar
```

#### 9.2.7.8.5 HBase 2.0.5

```
apacheds-i18n-2.0.0-M15.jar
apacheds-kerberos-codec-2.0.0-M15.jar
api-asn1-api-1.0.0-M20.jar
api-util-1.0.0-M20.jar
audience-annotations-0.5.0.jar
avro-1.7.4.jar
commons-beanutils-1.7.0.jar
commons-beanutils-core-1.8.0.jar
commons-cli-1.2.jar
commons-codec-1.10.jar
commons-collections-3.2.2.jar
commons-compress-1.4.1.jar
commons-configuration-1.6.jar
commons-crypto-1.0.0.jar
commons-digester-1.8.jar
commons-httpclient-3.1.jar
commons-io-2.5.jar
commons-lang-2.6.jar
commons-lang3-3.6.jar
commons-logging-1.1.3.jar
commons-math3-3.1.1.jar
commons-net-3.1.jar
curator-client-2.7.1.jar
curator-framework-2.7.1.jar
curator-recipes-2.7.1.jar
findbugs-annotations-1.3.9-1.jar
gson-2.2.4.jar
guava-11.0.2.jar
hadoop-annotations-2.7.7.jar
hadoop-auth-2.7.7.jar
hadoop-common-2.7.7.jar
hamcrest-core-1.3.jar
```

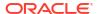

```
hbase-client-2.0.5.jar
hbase-common-2.0.5.jar
hbase-hadoop2-compat-2.0.5.jar
hbase-hadoop-compat-2.0.5.jar
hbase-metrics-2.0.5.jar
hbase-metrics-api-2.0.5.jar
hbase-protocol-2.0.5.jar
hbase-protocol-shaded-2.0.5.jar
hbase-shaded-miscellaneous-2.1.0.jar
hbase-shaded-netty-2.1.0.jar
hbase-shaded-protobuf-2.1.0.jar
htrace-core4-4.2.0-incubating.jar
httpclient-4.2.5.jar
httpcore-4.2.4.jar
jackson-annotations-2.9.0.jar
jackson-core-2.9.2.jar
jackson-core-asl-1.9.13.jar
jackson-databind-2.9.2.jar
jackson-mapper-asl-1.9.13.jar
jcodings-1.0.18.jar
idk.tools-1.8.jar
jetty-sslengine-6.1.26.jar
joni-2.1.11.jar
jsch-0.1.54.jar
jsr305-3.0.0.jar
junit-4.12.jar
log4j-1.2.17.jar
metrics-core-3.2.1.jar
paranamer-2.3.jar
protobuf-java-2.5.0.jar
slf4j-api-1.7.25.jar
slf4j-log4j12-1.6.1.jar
snappy-java-1.0.4.1.jar
xmlenc-0.52.jar
xz-1.0.jar
zookeeper-3.4.10.jar
```

#### 9.2.7.8.6 HBase 1.4.10

```
activation-1.1.jar
apacheds-i18n-2.0.0-M15.jar
apacheds-kerberos-codec-2.0.0-M15.jar
api-asn1-api-1.0.0-M20.jar
api-util-1.0.0-M20.jar
avro-1.7.7.jar
commons-beanutils-1.7.0.jar
commons-beanutils-core-1.8.0.jar
commons-cli-1.2.jar
commons-codec-1.9.jar
commons-collections-3.2.2.jar
commons-compress-1.4.1.jar
commons-configuration-1.6.jar
commons-digester-1.8.jar
commons-httpclient-3.1.jar
commons-io-2.4.jar
commons-lang-2.6.jar
commons-logging-1.2.jar
commons-math3-3.1.1.jar
commons-net-3.1.jar
curator-client-2.7.1.jar
curator-framework-2.7.1.jar
curator-recipes-2.7.1.jar
```

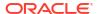

```
findbugs-annotations-1.3.9-1.jar
gson-2.2.4.jar
guava-12.0.1.jar
hadoop-annotations-2.7.4.jar
hadoop-auth-2.7.4.jar
hadoop-common-2.7.4.jar
hadoop-mapreduce-client-core-2.7.4.jar
hadoop-yarn-api-2.7.4.jar
hadoop-yarn-common-2.7.4.jar
hamcrest-core-1.3.jar
hbase-annotations-1.4.10.jar
hbase-client-1.4.10.jar
hbase-common-1.4.10.jar
hbase-protocol-1.4.10.jar
htrace-core-3.1.0-incubating.jar
httpclient-4.2.5.jar
httpcore-4.2.4.jar
jackson-core-asl-1.9.13.jar
jackson-mapper-asl-1.9.13.jar
jaxb-api-2.2.2.jar
icodings-1.0.8.jar
jdk.tools-1.8.jar
jetty-sslengine-6.1.26.jar
jetty-util-6.1.26.jar
joni-2.1.2.jar
jsch-0.1.54.jar
jsr305-3.0.0.jar
junit-4.12.jar
log4j-1.2.17.jar
metrics-core-2.2.0.jar
netty-3.6.2.Final.jar
netty-all-4.1.8.Final.jar
paranamer-2.3.jar
protobuf-java-2.5.0.jar
slf4j-api-1.6.1.jar
slf4j-log4j12-1.6.1.jar
snappy-java-1.0.5.jar
stax-api-1.0-2.jar
xmlenc-0.52.jar
xz-1.0.jar
zookeeper-3.4.10.jar
```

#### 9.2.7.8.7 HBase 1.3.3

```
activation-1.1.jar
apacheds-i18n-2.0.0-M15.jar
apacheds-kerberos-codec-2.0.0-M15.jar
api-asn1-api-1.0.0-M20.jar
api-util-1.0.0-M20.jar
avro-1.7.4.jar
commons-beanutils-1.7.0.jar
commons-beanutils-core-1.8.0.jar
commons-cli-1.2.jar
commons-codec-1.9.jar
commons-collections-3.2.2.jar
commons-compress-1.4.1.jar
commons-configuration-1.6.jar
commons-digester-1.8.jar
commons-el-1.0.jar
commons-httpclient-3.1.jar
commons-io-2.4.jar
commons-lang-2.6.jar
```

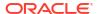

```
commons-logging-1.2.jar
commons-math3-3.1.1.jar
commons-net-3.1.jar
findbugs-annotations-1.3.9-1.jar
guava-12.0.1.jar
hadoop-annotations-2.5.1.jar
hadoop-auth-2.5.1.jar
hadoop-common-2.5.1.jar
hadoop-mapreduce-client-core-2.5.1.jar
hadoop-yarn-api-2.5.1.jar
hadoop-yarn-common-2.5.1.jar
hamcrest-core-1.3.jar
hbase-annotations-1.3.3.jar
hbase-client-1.3.3.jar
hbase-common-1.3.3.jar
hbase-protocol-1.3.3.jar
htrace-core-3.1.0-incubating.jar
httpclient-4.2.5.jar
httpcore-4.2.4.jar
jackson-core-asl-1.9.13.jar
jackson-mapper-asl-1.9.13.jar
jaxb-api-2.2.2.jar
jcodings-1.0.8.jar
jdk.tools-1.6.jar
jetty-util-6.1.26.jar
joni-2.1.2.jar
jsch-0.1.42.jar
jsr305-1.3.9.jar
junit-4.12.jar
log4j-1.2.17.jar
metrics-core-2.2.0.jar
netty-3.6.2.Final.jar
netty-all-4.0.50.Final.jar
paranamer-2.3.jar
protobuf-java-2.5.0.jar
slf4j-api-1.6.1.jar
slf4j-log4j12-1.6.1.jar
snappy-java-1.0.4.1.jar
stax-api-1.0-2.jar
xmlenc-0.52.jar
xz-1.0.jar
zookeeper-3.4.6.jar
```

#### 9.2.7.8.8 HBase 1.2.5

```
activation-1.1.jar
apacheds-i18n-2.0.0-M15.jar
apacheds-kerberos-codec-2.0.0-M15.jar
api-asn1-api-1.0.0-M20.jar
api-util-1.0.0-M20.jar
avro-1.7.4.jar
commons-beanutils-1.7.0.jar
commons-beanutils-core-1.8.0.jar
commons-cli-1.2.jar
commons-codec-1.9.jar
commons-collections-3.2.2.jar
commons-compress-1.4.1.jar
commons-configuration-1.6.jar
commons-digester-1.8.jar
commons-el-1.0.jar
commons-httpclient-3.1.jar
commons-io-2.4.jar
```

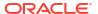

```
commons-lang-2.6.jar
commons-logging-1.2.jar
commons-math3-3.1.1.jar
commons-net-3.1.jar
findbugs-annotations-1.3.9-1.jar
guava-12.0.1.jar
hadoop-annotations-2.5.1.jar
hadoop-auth-2.5.1.jar
hadoop-common-2.5.1.jar
hadoop-mapreduce-client-core-2.5.1.jar
hadoop-yarn-api-2.5.1.jar
hadoop-yarn-common-2.5.1.jar
hamcrest-core-1.3.jar
hbase-annotations-1.2.5.jar
hbase-client-1.2.5.jar
hbase-common-1.2.5.jar
hbase-protocol-1.2.5.jar
htrace-core-3.1.0-incubating.jar
httpclient-4.2.5.jar
httpcore-4.2.4.jar
jackson-core-asl-1.9.13.jar
jackson-mapper-asl-1.9.13.jar
jaxb-api-2.2.2.jar
jcodings-1.0.8.jar
jdk.tools-1.6.jar
jetty-util-6.1.26.jar
joni-2.1.2.jar
jsch-0.1.42.jar
jsr305-1.3.9.jar
junit-4.12.jar
log4j-1.2.17.jar
metrics-core-2.2.0.jar
netty-3.6.2.Final.jar
netty-all-4.0.23.Final.jar
paranamer-2.3.jar
protobuf-java-2.5.0.jar
slf4j-api-1.6.1.jar
slf4j-log4j12-1.6.1.jar
snappy-java-1.0.4.1.jar
stax-api-1.0-2.jar
xmlenc-0.52.jar
xz-1.0.jar
zookeeper-3.4.6.jar
```

### 9.2.7.8.9 HBase 1.1.1

# HBase 1.1.1 is effectively the same as HBase 1.1.0.1. You can substitute 1.1.0.1 in the libraries that are versioned as 1.1.1.

```
activation-1.1.jar
apacheds-i18n-2.0.0-M15.jar
apacheds-kerberos-codec-2.0.0-M15.jar
api-asn1-api-1.0.0-M20.jar
api-util-1.0.0-M20.jar
avro-1.7.4.jar
commons-beanutils-1.7.0.jar
commons-beanutils-core-1.8.0.jar
commons-cli-1.2.jar
commons-codec-1.9.jar
commons-collections-3.2.1.jar
commons-compress-1.4.1.jar
commons-configuration-1.6.jar
```

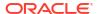

```
commons-digester-1.8.jar
commons-el-1.0.jar
commons-httpclient-3.1.jar
commons-io-2.4.jar
commons-lang-2.6.jar
commons-logging-1.2.jar
commons-math3-3.1.1.jar
commons-net-3.1.jar
findbugs-annotations-1.3.9-1.jar
guava-12.0.1.jar
hadoop-annotations-2.5.1.jar
hadoop-auth-2.5.1.jar
hadoop-common-2.5.1.jar
hadoop-mapreduce-client-core-2.5.1.jar
hadoop-yarn-api-2.5.1.jar
hadoop-yarn-common-2.5.1.jar
hamcrest-core-1.3.jar
hbase-annotations-1.1.1.jar
hbase-client-1.1.1.jar
hbase-common-1.1.1.jar
hbase-protocol-1.1.1.jar
htrace-core-3.1.0-incubating.jar
httpclient-4.2.5.jar
httpcore-4.2.4.jar
jackson-core-asl-1.9.13.jar
jackson-mapper-asl-1.9.13.jar
jaxb-api-2.2.2.jar
jcodings-1.0.8.jar
jdk.tools-1.7.jar
jetty-util-6.1.26.jar
joni-2.1.2.jar
jsch-0.1.42.jar
jsr305-1.3.9.jar
junit-4.11.jar
log4j-1.2.17.jar
netty-3.6.2.Final.jar
netty-all-4.0.23.Final.jar
paranamer-2.3.jar
protobuf-java-2.5.0.jar
slf4j-api-1.6.1.jar
slf4j-log4j12-1.6.1.jar
snappy-java-1.0.4.1.jar
stax-api-1.0-2.jar
xmlenc-0.52.jar
xz-1.0.jar
zookeeper-3.4.6.jar
```

## 9.2.7.8.10 HBase 1.0.1.1

```
activation-1.1.jar
apacheds-i18n-2.0.0-M15.jar
apacheds-kerberos-codec-2.0.0-M15.jar
api-asn1-api-1.0.0-M20.jar
api-util-1.0.0-M20.jar
avro-1.7.4.jar
commons-beanutils-1.7.0.jar
commons-beanutils-core-1.8.0.jar
commons-codec-1.9.jar
commons-codec-1.9.jar
commons-compress-1.4.1.jar
commons-configuration-1.6.jar
```

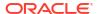

```
commons-digester-1.8.jar
commons-el-1.0.jar
commons-httpclient-3.1.jar
commons-io-2.4.jar
commons-lang-2.6.jar
commons-logging-1.2.jar
commons-math3-3.1.1.jar
commons-net-3.1.jar
findbugs-annotations-1.3.9-1.jar
guava-12.0.1.jar
hadoop-annotations-2.5.1.jar
hadoop-auth-2.5.1.jar
hadoop-common-2.5.1.jar
hadoop-mapreduce-client-core-2.5.1.jar
hadoop-yarn-api-2.5.1.jar
hadoop-yarn-common-2.5.1.jar
hamcrest-core-1.3.jar
hbase-annotations-1.0.1.1.jar
hbase-client-1.0.1.1.jar
hbase-common-1.0.1.1.jar
hbase-protocol-1.0.1.1.jar
htrace-core-3.1.0-incubating.jar
httpclient-4.2.5.jar
httpcore-4.2.4.jar
jackson-core-asl-1.8.8.jar
jackson-mapper-asl-1.8.8.jar
jaxb-api-2.2.2.jar
jcodings-1.0.8.jar
jdk.tools-1.7.jar
jetty-util-6.1.26.jar
joni-2.1.2.jar
jsch-0.1.42.jar
jsr305-1.3.9.jar
junit-4.11.jar
log4j-1.2.17.jar
netty-3.6.2.Final.jar
netty-all-4.0.23.Final.jar
paranamer-2.3.jar
protobuf-java-2.5.0.jar
slf4j-api-1.6.1.jar
slf4j-log4j12-1.6.1.jar
snappy-java-1.0.4.1.jar
stax-api-1.0-2.jar
xmlenc-0.52.jar
xz-1.0.jar
zookeeper-3.4.6.jar
```

## 9.2.8 Apache HDFS

The HDFS Handler is designed to stream change capture data into the Hadoop Distributed File System (HDFS).

This chapter describes how to use the HDFS Handler.

- Overview
- Writing into HDFS in SequenceFile Format

The HDFS SequenceFile is a flat file consisting of binary key and value pairs. You can enable writing data in SequenceFile format by setting the gg.handler.name.format property to sequencefile.

Setting Up and Running the HDFS Handler

- Writing in HDFS in Avro Object Container File Format
- Generating HDFS File Names Using Template Strings
- Metadata Change Events
- Partitioning

The partitioning functionality uses the template mapper functionality to resolve partitioning strings. The result is that the you have more control in how to partition source trail data. Oracle GoldenGate for Distributed Applications and Analytics (GG for DAA) 21c release, all the keywords that are supported by the templating functionality are supported in HDFS partitioning.

- HDFS Additional Considerations
- Best Practices
  - Troubleshooting the HDFS Handler
    Troubleshooting of the HDFS Handler begins with the contents for the Java log4j file.
    Follow the directions in the Java Logging Configuration to configure the runtime to correctly generate the Java log4j log file.
- HDFS Handler Client Dependencies

### 9.2.8.1 Overview

The HDFS is the primary file system for Oracle GoldenGate for Distributed Applications and Analytics (GG for DAA). Hadoop is typically installed on multiple machines that work together as a Hadoop cluster. Hadoop allows you to store very large amounts of data in the cluster that is horizontally scaled across the machines in the cluster. You can then perform analytics on that data using a variety of GG for DAA applications.

## 9.2.8.2 Writing into HDFS in SequenceFile Format

The HDFS <code>SequenceFile</code> is a flat file consisting of binary key and value pairs. You can enable writing data in <code>SequenceFile</code> format by setting the <code>gg.handler.name.format</code> property to <code>sequencefile</code>.

The key part of the record is set to null, and the actual data is set in the value part. For information about Hadoop SequenceFile, see https://cwiki.apache.org/confluence/display/HADOOP2/SequenceFile.

- Integrating with Hive
- Understanding the Data Format

## 9.2.8.2.1 Integrating with Hive

Oracle GoldenGate for Distributed Applications and Analytics (GG for DAA) release does not include a Hive storage handler because the HDFS Handler provides all of the necessary Hive functionality.

You can create a Hive integration to create tables and update table definitions in case of DDL events. This is limited to data formatted in Avro Object Container File format. For more information, see Writing in HDFS in Avro Object Container File Format and HDFS Handler Configuration.

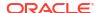

For Hive to consume sequence files, the DDL creates Hive tables including STORED as sequencefile. The following is a sample create table script:

```
CREATE EXTERNAL TABLE table_name (
  col1 string,
  ...
  col2 string)
ROW FORMAT DELIMITED
STORED as sequencefile
LOCATION '/path/to/hdfs/file';
```

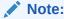

If files are intended to be consumed by Hive, then the gg.handler.name.partitionByTable property should be set to true.

### 9.2.8.2.2 Understanding the Data Format

The data written in the value part of each record and is in delimited text format. All of the options described in the Using the Delimited Text Row Formatter section are applicable to HDFS SequenceFile when writing data to it.

#### For example:

```
gg.handler.name.format=sequencefile
gg.handler.name.format.includeColumnNames=true
gg.handler.name.format.includeOpType=true
gg.handler.name.format.includeCurrentTimestamp=true
gg.handler.name.format.updateOpKey=U
```

## 9.2.8.3 Setting Up and Running the HDFS Handler

To run the HDFS Handler, a Hadoop single instance or Hadoop cluster must be installed, running, and network-accessible from the machine running the HDFS Handler. Apache Hadoop is open source and you can download it from:

```
http://hadoop.apache.org/
```

Follow the Getting Started links for information on how to install a single-node cluster (for pseudo-distributed operation mode) or a clustered setup (for fully-distributed operation mode).

Instructions for configuring the HDFS Handler components and running the handler are described in the following sections.

- Classpath Configuration
- HDFS Handler Configuration
- Review a Sample Configuration
- Performance Considerations
- Security

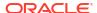

## 9.2.8.3.1 Classpath Configuration

For the HDFS Handler to connect to HDFS and run, the HDFS <code>core-site.xml</code> file and the HDFS client jars must be configured in <code>gg.classpath</code> variable. The HDFS client jars must match the version of HDFS that the HDFS Handler is connecting. For a list of the required client jar files by release, see HDFS Handler Client Dependencies.

The default location of the core-site.xml file is Hadoop Home/etc/hadoop

The default locations of the HDFS client jars are the following directories:

Hadoop Home/share/hadoop/common/lib/\*

Hadoop Home/share/hadoop/common/\*

Hadoop Home/share/hadoop/hdfs/lib/\*

Hadoop\_Home/share/hadoop/hdfs/\*

The gg.classpath must be configured exactly as shown. The path to the <code>core-site.xml</code> file must contain the path to the directory containing the <code>core-site.xml</code> file with no wildcard appended. If you include a (\*) wildcard in the path to the <code>core-site.xml</code> file, the file is not picked up. Conversely, the path to the dependency jars must include the (\*) wildcard character in order to include all the jar files in that directory in the associated classpath. Do not use \*.jar.

The following is an example of a correctly configured gg.classpath variable:

gg.classpath=/ggwork/hadoop/hadoop-2.6.0/etc/hadoop:/ggwork/hadoop/hadoop-2.6.0/share/hadoop/common/lib/\*:/ggwork/hadoop/hadoop-2.6.0/share/hadoop/common/\*:/ggwork/hadoop/hadoop-2.6.0/share/hadoop/hdfs/\*:/ggwork/hadoop/hadoop-2.6.0/share/hadoop/hdfs/\*:/ggwork/hadoop/hdfs/\*:/ggwork/hadoop/hdfs/\*:/ggwork/hadoop

The HDFS configuration file hdfs-site.xml must also be in the classpath if Kerberos security is enabled. By default, the hdfs-site.xml file is located in the <code>Hadoop\_Home/etc/hadoop</code> directory. If the HDFS Handler is not collocated with Hadoop, either or both files can be copied to another machine.

## 9.2.8.3.2 HDFS Handler Configuration

The following are the configurable values for the HDFS Handler. These properties are located in the Java Adapter properties file (not in the Replicat properties file).

To enable the selection of the HDFS Handler, you must first configure the handler type by specifying gg.handler.name.type=hdfs and the other HDFS properties as follows:

| Property                      | Optional<br>/<br>Required | Legal Values | Default | Explanation                                                                                                    |
|-------------------------------|---------------------------|--------------|---------|----------------------------------------------------------------------------------------------------|
| gg.handlerlist                | Required                  | Any string   | None    | Provides a name for the HDFS Handler. The HDFS Handler name then becomes part of the property names listed in this table.                      |
| gg.handler. <i>name</i> .type | Required                  | hdfs         | None    | Selects the HDFS Handler for streaming change data capture into HDFS.                                                                          |
| gg.handler.name .mode         | Optional                  | tx op        | ор      | Selects operation (op) mode or transaction (tx) mode for the handler. In almost all scenarios, transaction mode results in better performance. |

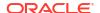

| Property                                  | Optional /<br>Required | Legal Values                                                                                                    | Default                                                                               | Explanation                                                                                                    |
|-------------------------------------------|------------------------|----------------------------------------------------------------------------------------------------|---------------------------------------------------------------------------------------|----------------------------------------------------------------------------------------------------|
| gg.handler. <i>name</i> .maxFileSize      | Optional               | The default unit of measure is bytes. You can use k, m, or g to specify kilobytes, megabytes, or gigabytes. Examples of legal values include 10000, 10k, 100m, 1.1g.                                                                                                    | 1g                                                                                    | Selects the maximum file size of the created HDFS files.                                                                                                    |
| gg.handler.name .pathMappingTem plate     | Optional               | Any legal templated string to resolve the target write directory in HDFS. Templates can contain a mix of constants and keywords which are dynamically resolved at runtime to generate the HDFS write directory.                                                                        | /ogg/\$ {toLowerC ase[\$ {fullyQua lifiedTab leName}]}                                | You can use keywords interlaced with constants to dynamically generate the HDFS write directory at runtime, see Generating HDFS File Names Using Template Strings.                                                                                                    |
| gg.handler.name .fileRollInterv al        | Optional               | The default unit of measure is milliseconds. You can stipulate ms, s, m, h to signify milliseconds, seconds, minutes, or hours respectively. Examples of legal values include 10000, 10000ms, 10s, 10m, or 1.5h. Values of 0 or less indicate that file rolling on time is turned off. | File rolling<br>on time is<br>off.                                                    | The timer starts when an HDFS file is created. If the file is still open when the interval elapses, then the file is closed. A new file is not immediately opened. New HDFS files are created on a just-in-time basis.                                                             |
| gg.handler.name .inactivityRoll Interval  | Optional               | The default unit of measure is milliseconds. You can use ms, s, m, h to specify milliseconds, seconds, minutes, or hours.  Examples of legal values include 10000, 10000ms, 10s, 10, 5m, or 1h. Values of 0 or less indicate that file inactivity rolling on time is turned off.       | File<br>inactivity<br>rolling on<br>time is off.                                      | The timer starts from the latest write to an HDFS file. New writes to an HDFS file restart the counter. If the file is still open when the counter elapses, the HDFS file is closed. A new file is not immediately opened. New HDFS files are created on a just-in-time basis.     |
| gg.handler.name .fileNameMappin gTemplate | Optional               | A string with resolvable keywords and constants used to dynamically generate HDFS file names at runtime.                                                                                                    | <pre>\$ {fullyQua lifiedTab leName}_\$ {groupNam e}_\$ {currentT imeStamp} .txt</pre> | You can use keywords interlaced with constants to dynamically generate unique HDFS file names at runtime, see Generating HDFS File Names Using Template Strings. File names typically follow the format, \$ {fullyQualifiedTableName}_\$ {groupName}_\$ {currentTimeStamp} {.txt}. |

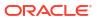

| Property                                                   | Optional /<br>Required | Legal Values                                                                                                | Default                                                                   | Explanation                                                                                                    |
|------------------------------------------------------------|------------------------|----------------------------------------------------------------------------------------------------|---------------------------------------------------------------------------|----------------------------------------------------------------------------------------------------|
| gg.handler.name .partitionByTab le                         | Optional               | true false                                                                                                  | true (data<br>is<br>partitioned<br>by table)                              | Determines whether data written into HDFS must be partitioned by table. If set to true, then data for different tables are written to different HDFS files. If set to false, then data from different tables is interlaced in the same HDFS file.                                                                                                    |
|                                                            |                        |                                                                                                    |                                                                           | Must be set to true to use the Avro Object Container File Formatter. If set to false, a configuration exception occurs at initialization.                                                                                                    |
| gg.handler.name<br>.rollOnMetadata<br>Change               | Optional               | true false                                                                                                  | true<br>(HDFS files<br>are rolled<br>on a<br>metadata<br>change<br>event) | Determines whether HDFS files are rolled in<br>the case of a metadata change. True means<br>the HDFS file is rolled, false means the HDFS<br>file is not rolled.                                                                                                    |
|                                                            |                        |                                                                                                    |                                                                           | Must be set to true to use the Avro Object Container File Formatter. If set to false, a configuration exception occurs at initialization.                                                                                                    |
| gg.handler.name .format                                    | Optional               | delimitedtext json  json_row xml avro_row  avro_op avro_row_ocf  avro_op_ocf  sequencefile                  | delimited<br>text                                                         | Selects the formatter for the HDFS Handler for how output data is formatted.  delimitedtext: Delimited text json: JSON json_row: JSON output modeling row data  multiple with a wro_row: Avro in row compact format  avro_row: Avro in operation more verbose format.  avro_row_ocf: Avro in the row compact format written into HDFS in the Avro Object Container File (OCF) format.  avro_op_ocf: Avro in the more verbose format written into HDFS in the Avro Object Container File format.  sequencefile: Delimited text written in sequence into HDFS is sequence file format. |
| gg.handler.name .includeTokens                             | Optional               | true false                                                                                                  | false                                                                     | Set to true to include the tokens field and tokens key/values in the output. Set to false to suppress tokens output.                                                                                                    |
| gg.handler.name .partitioner.fu lly_qualified_t able_ name | Optional               | A mixture of templating keywords and constants to resolve a sub directory at runtime to partition the data. | -                                                                         | The configuration resolves a sub directory or sub directories, which are appended to the resolved HDFS target path. These sub directories are used to partition the data. gg.handler.name.partitionByTable must be set to true.                                                                                                    |
| gg.handler.name .authType                                  | Optional               | kerberos                                                                                                    | none                                                                      | Setting this property to kerberos enables Kerberos authentication.                                                                                                    |

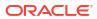

| Property                                                                                                    | Optional /<br>Required                                    | Legal Values                                                                                                    | Default                                                    | Explanation                                                                                                    |
|----------------------------------------------------------------------------------------------------|-----------------------------------------------------------|----------------------------------------------------------------------------------------------------|------------------------------------------------------------|----------------------------------------------------------------------------------------------------|
| gg.handler.name .kerberosKeytab File                                                                         | Optional<br>(Required<br>if<br>authType<br>=Kerbero<br>s) | Relative or absolute path to a Kerberos keytab file.                                                                                                    | -                                                          | The keytab file allows the HDFS Handler to access a password to perform a kinit operation for Kerberos security.                                                                                                    |
| gg.handler.name .kerberosPrinci pal                                                                          | Optional<br>(Required<br>if<br>authType<br>=Kerbero<br>s) | A legal Kerberos principal<br>name like user/<br>FQDN@MY.REALM.                                                                                                    | -                                                          | The Kerberos principal name for Kerberos authentication.                                                                                                    |
| gg.handler.name.schemaFilePath                                                                               | Optional                                                  | -                                                                                                    | null                                                       | Set to a legal path in HDFS so that schemas (if available) are written in that HDFS directory. Schemas are currently only available for Avro and JSON formatters. In the case of a metadata change event, the schema is overwritten to reflect the schema change.                                                                                                    |
| gg.handler.name .compressionTyp e Applicable to Sequence File Format only.                                   | Optional                                                  | block   none   record                                                                                                    | none                                                       | Hadoop Sequence File Compression Type. Applicable only if gg.handler.name.format is set to sequencefile                                                                                                    |
| gg.handler.name .compressionCod ec Applicable to Sequence File and writing to HDFS is Avro OCF formats only. | Optional                                                  | org.apache.hadoop.io. compress.DefaultCodec   org.apache.hadoop.io. compress.BZip2Codec   org.apache.hadoop.io. compress.SnappyCodec   org.apache.hadoop.io. compress.GzipCodec | org.apach<br>e.hadoop.<br>io.compre<br>ss.Defaul<br>tCodec | Hadoop Sequence File Compression Codec. Applicable only if gg.handler.name.format is set to sequencefile                                                                                                    |
| gg.handler.name .compressionCod ec                                                                           | Optional                                                  | null   snappy   bzip2<br>  xz   deflate                                                                                                    | null                                                       | Avro OCF Formatter Compression Code. This configuration controls the selection of the compression library to be used for Avro OCF files.  Snappy includes native binaries in the Snappy JAR file and performs a Java-native traversal when compressing or decompressing. Use of Snappy may introduce runtime issues and platform porting issues that you may not experience when working with Java. You may need to perform additional testing to ensure that Snappy works on all of your required platforms. Snappy is an open source library, so Oracle cannot guarantee its ability to operate on all of your required platforms. |

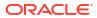

| Property                             | Optional /<br>Required | Legal Values | Default | Explanation                                                                                                    |
|--------------------------------------|------------------------|--------------|---------|----------------------------------------------------------------------------------------------------|
| gg.handler.name .openNextFileAt Roll | Optional               | true   false | false   | Applicable only to the HDFS Handler that is not writing an Avro OCF or sequence file to support extract, load, transform (ELT) situations.                                                                                                    |
|                                      |                        |              |         | When set to true, this property creates a new file immediately on the occurrence of a file roll.                                                                                                    |
|                                      |                        |              |         | File rolls can be triggered by any one of the following:                                                                                                    |
|                                      |                        |              |         | <ul> <li>Metadata change</li> <li>File roll interval elapsed</li> <li>Inactivity interval elapsed</li> <li>Data files are being loaded into HDFS and a monitor program is monitoring the write directories waiting to consume the data. The monitoring programs use the appearance of a new file as a trigger so that the previous file can be consumed by the consuming application.</li> </ul> |
| gg.handler.name .hsync               | Optional               | true false   | false   | Set to use an hflush call to ensure that data is transferred from the HDFS Handler to the HDFS cluster. When set to false, hflush is called on open HDFS write streams at transaction commit to ensure write durability.                                                                                                    |
|                                      |                        |              |         | Setting has not true calls has no instead of has not transaction commit. Using has not ensures that data has moved to the HDFS cluster and that the data is written to disk. This provides a higher level of write durability though it adversely effects performance. Also, it does not make the write data immediately available to analytic tools.                                            |
|                                      |                        |              |         | For most applications setting this property to false is appropriate.                                                                                                    |

## 9.2.8.3.3 Review a Sample Configuration

The following is a sample configuration for the HDFS Handler from the Java Adapter properties file:

```
gg.handlerlist=hdfs
gg.handler.hdfs.type=hdfs
gg.handler.hdfs.mode=tx
gg.handler.hdfs.includeTokens=false
gg.handler.hdfs.maxFileSize=1g
gg.handler.hdfs.pathMappingTemplate=/ogg/${fullyQualifiedTableName}
gg.handler.hdfs.fileRollInterval=0
gg.handler.hdfs.inactivityRollInterval=0
gg.handler.hdfs.partitionByTable=true
gg.handler.hdfs.rollOnMetadataChange=true
gg.handler.hdfs.authType=none
gg.handler.hdfs.format=delimitedtext
```

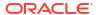

#### 9.2.8.3.4 Performance Considerations

The HDFS Handler calls the HDFS flush method on the HDFS write stream to flush data to the HDFS data nodes at the end of each transaction in order to maintain write durability. This is an expensive call and performance can adversely affect, especially in the case of transactions of one or few operations that result in numerous HDFS flush calls.

Performance of the HDFS Handler can be greatly improved by batching multiple small transactions into a single larger transaction. If you require high performance, configure batching functionality for the Replicat process. For more information, see Replicat Grouping.

The HDFS client libraries spawn threads for every HDFS file stream opened by the HDFS Handler. Therefore, the number of threads executing in the JMV grows proportionally to the number of HDFS file streams that are open. Performance of the HDFS Handler may degrade as more HDFS file streams are opened. Configuring the HDFS Handler to write to many HDFS files (due to many source replication tables or extensive use of partitioning) may result in degraded performance. If your use case requires writing to many tables, then Oracle recommends that you enable the roll on time or roll on inactivity features to close HDFS file streams. Closing an HDFS file stream causes the HDFS client threads to terminate, and the associated resources can be reclaimed by the JVM.

## 9.2.8.3.5 Security

The HDFS cluster can be secured using Kerberos authentication. The HDFS Handler can connect to Kerberos secured cluster. The HDFS <code>core-site.xml</code> should be in the handlers classpath with the <code>hadoop.security.authentication</code> property set to <code>kerberos</code> and the <code>hadoop.security.authorization</code> property set to <code>true</code>. Additionally, you must set the following properties in the HDFS Handler Java configuration file:

```
gg.handler.name.authType=kerberos
gg.handler.name.kerberosPrincipalName=legal Kerberos principal name
gg.handler.name.kerberosKeytabFile=path to a keytab file that contains the password for
the Kerberos principal so that the HDFS Handler can programmatically perform the
Kerberos kinit operations to obtain a Kerberos ticket
```

You may encounter the inability to decrypt the Kerberos password from the keytab file. This causes the Kerberos authentication to fall back to interactive mode which cannot work because it is being invoked programmatically. The cause of this problem is that the Java Cryptography Extension (JCE) is not installed in the Java Runtime Environment (JRE). Ensure that the JCE is loaded in the JRE, see <a href="http://www.oracle.com/technetwork/java/javase/downloads/jce8-download-2133166.html">http://www.oracle.com/technetwork/java/javase/downloads/jce8-download-2133166.html</a>.

## 9.2.8.4 Writing in HDFS in Avro Object Container File Format

The HDFS Handler includes specialized functionality to write to HDFS in Avro Object Container File (OCF) format. This Avro OCF is part of the Avro specification and is detailed in the Avro documentation at:

https://avro.apache.org/docs/current/spec.html#Object+Container+Files

Avro OCF format may be a good choice because it:

- integrates with Apache Hive (Raw Avro written to HDFS is not supported by Hive.)
- provides good support for schema evolution.

Configure the following to enable writing to HDFS in Avro OCF format:

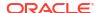

```
To write row data to HDFS in Avro OCF format, configure the gg.handler.name.format=avro row ocf property.
```

To write operation data to HDFS is Avro OCF format, configure the gg.handler.name.format=avro\_op\_ocf property.

The HDFS and Avro OCF integration includes functionality to create the corresponding tables in Hive and update the schema for metadata change events. The configuration section provides information on the properties to enable integration with Hive. The Oracle GoldenGate Hive integration accesses Hive using the JDBC interface, so the Hive JDBC server must be running to enable this integration.

## 9.2.8.5 Generating HDFS File Names Using Template Strings

The HDFS Handler can dynamically generate HDFS file names using a template string. The template string allows you to generate a combination of keywords that are dynamically resolved at runtime with static strings to provide you more control of generated HDFS file names. You can control the template file name using the

gg.handler.name.fileNameMappingTemplate configuration property. The default value for this parameters is:

```
$\{fullyQualifiedTableName\} $\{groupName\} $\{currentTimestamp\}.txt
```

#### See Template Keywords.

Following are examples of legal templates and the resolved strings:

### Legal Template Replacement

```
${schemaName}.${tableName}__${groupName}_${currentTimestamp}.txt
TEST.TABLE1__HDFS001_2017-07-05_04-31-23.123.txt
${fullyQualifiedTableName}--${currentTimestamp}.avro
ORACLE.TEST.TABLE1-2017-07-05_04-31-23.123.avro
${fullyQualifiedTableName}_${currentTimestamp[yyyy-MM-ddTHH-mm-ss.SSS]}.json
ORACLE.TEST.TABLE1 2017-07-05T04-31-23.123.json
```

Be aware of these restrictions when generating HDFS file names using templates:

- Generated HDFS file names must be legal HDFS file names.
- Oracle strongly recommends that you use \${groupName} as part of the HDFS file naming template when using coordinated apply and breaking down source table data to different Replicat threads. The group name provides uniqueness of generated HDFS names that \${currentTimestamp} alone does not guarantee. HDFS file name collisions result in an abend of the Replicat process.

## 9.2.8.6 Metadata Change Events

Metadata change events are now handled in the HDFS Handler. The default behavior of the HDFS Handler is to roll the current relevant file in the event of a metadata change event. This behavior allows for the results of metadata changes to at least be separated into different files. File rolling on metadata change is configurable and can be turned off.

To support metadata change events, the process capturing changes in the source database must support both DDL changes and metadata in trail. Oracle GoldenGatedoes not support DDL replication for all database implementations. See the Oracle GoldenGateinstallation and

configuration guide for the appropriate database to determine whether DDL replication is supported.

## 9.2.8.7 Partitioning

The partitioning functionality uses the template mapper functionality to resolve partitioning strings. The result is that the you have more control in how to partition source trail data. Oracle GoldenGate for Distributed Applications and Analytics (GG for DAA) 21c release, all the keywords that are supported by the templating functionality are supported in HDFS partitioning.

For more information, see Template Keywords.

#### Precondition

To use the partitioning functionality, ensure that the data is partitioned by the table. You cannot set the following configuration:

```
gg.handler.name.partitionByTable=false
```

#### **Path Configuration**

Assume that the path mapping template is configured as follows:

```
gg.handler.hdfs.pathMappingTemplate=/ogg/${fullyQualifiedTableName}
```

At runtime the path resolves as follows for the source table DBO.ORDERS:

```
/ogg/DBO.ORDERS
```

#### **Partitioning Configuration**

Configure the HDFS partitioning as follows; any of the keywords that are legal for templating are now legal for partitioning:

#### **Example 1**: The partitioning for the DBO.ORDERS table is set to the following:

```
gg.handler.hdfs.partitioner.DBO.ORDERS=par_sales_region=$
{columnValue[SALES_REGION]}
```

#### This example can result in the following breakdown of files in HDFS:

```
/ogg/DBO.ORDERS/par_sales_region=west/data files
/ogg/DBO.ORDERS/par_sales_region=east/data files
/ogg/DBO.ORDERS/par_sales_region=north/data files
/ogg/DBO.ORDERS/par_sales_region=south/data files
```

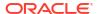

#### **Example 2**: The partitioning for the DBO.ORDERS table is set to the following:

```
gg.handler.hdfs.partitioner.DBO.ORDERS=par_sales_region=$
{columnValue[SALES REGION]}/par state=${columnValue[STATE]}
```

This example can result in the following breakdown of files in HDFS:

```
/ogg/DBO.ORDERS/par_sales_region=west/par_state=CA/data files
/ogg/DBO.ORDERS/par_sales_region=east/par_state=FL/data files
/ogg/DBO.ORDERS/par_sales_region=north/par_state=MN/data files
/ogg/DBO.ORDERS/par_sales_region=south/par_state=TX/data files
```

Ensure to be extra vigilant while configuring HDFS partitioning. If you choose partitioning column values that have a very large range of data values, then it results in partitioning to a proportional number of output data files. The HDFS client spawns multiple threads to service each open HDFS write stream. Partitioning to very large numbers of HDFS files can result in resource exhaustion of memory and/or threads.

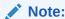

Starting GG for DAA 21c, the Automated Hive integration has been removed with the changes to support templating in control partitioning.

### 9.2.8.8 HDFS Additional Considerations

The Oracle HDFS Handler requires certain HDFS client libraries to be resolved in its classpath as a prerequisite for streaming data to HDFS.

For a list of required client JAR files by version, see HDFS Handler Client Dependencies. The HDFS client jars do not ship with the Oracle GoldenGate for Distributed Applications and Analytics (GG for DAA) product. The HDFS Handler supports multiple versions of HDFS, and the HDFS client jars must be the same version as the HDFS version to which the HDFS Handler is connecting. The HDFS client jars are open source and are freely available to download from sites such as the Apache Hadoop site or the maven central repository.

In order to establish connectivity to HDFS, the HDFS <code>core-site.xml</code> file must be in the classpath of the HDFS Handler. If the <code>core-site.xml</code> file is not in the classpath, the HDFS client code defaults to a mode that attempts to write to the local file system. Writing to the local file system instead of HDFS can be advantageous for troubleshooting, building a point of contact (POC), or as a step in the process of building an HDFS integration.

Another common issue is that data streamed to HDFS using the HDFS Handler may not be immediately available to GG for DAA analytic tools, such as Hive. This behavior commonly occurs when the HDFS Handler is in possession of an open write stream to an HDFS file. HDFS writes in blocks of 128 MB by default. HDFS blocks under construction are not always visible to analytic tools. Additionally, inconsistencies between file sizes when using the <code>-ls, -cat, and -get commands</code> in the HDFS shell may occur. This is an anomaly of HDFS streaming and is discussed in the HDFS specification. This anomaly of HDFS leads to a potential 128 MB per file blind spot in analytic data. This may not be an issue if you have a steady stream of replication data and do not require low levels of latency for analytic data from HDFS. However, this may be a problem in some use cases because closing the HDFS write stream finalizes the block writing. Data is immediately visible to analytic tools, and file sizing metrics become

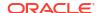

consistent again. Therefore, the new file rolling feature in the HDFS Handler can be used to close HDFS writes streams, making all data visible.

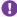

### Important:

The file rolling solution may present its own problems. Extensive use of file rolling can result in many small files in HDFS. Many small files in HDFS may result in performance issues in analytic tools.

You may also notice the HDFS inconsistency problem in the following scenarios.

- The HDFS Handler process crashes.
- A forced shutdown is called on the HDFS Handler process.
- A network outage or other issue causes the HDFS Handler process to abend.

In each of these scenarios, it is possible for the HDFS Handler to end without explicitly closing the HDFS write stream and finalizing the writing block. HDFS in its internal process ultimately recognizes that the write stream has been broken, so HDFS finalizes the write block. In this scenario, you may experience a short term delay before the HDFS process finalizes the write block.

### 9.2.8.9 Best Practices

It is considered a Oracle GoldenGate for Distributed Applications and Analytics (GG for DAA) best practice for the HDFS cluster to operate on dedicated servers called cluster nodes. Edge nodes are server machines that host the applications to stream data to and retrieve data from the HDFS cluster nodes. Because the HDFS cluster nodes and the edge nodes are different servers, the following benefits are seen:

- The HDFS cluster nodes do not compete for resources with the applications interfacing with the cluster.
- The requirements for the HDFS cluster nodes and edge nodes probably differ. This physical topology allows the appropriate hardware to be tailored to specific needs.

It is a best practice for the HDFS Handler to be installed and running on an edge node and streaming data to the HDFS cluster using network connection. The HDFS Handler can run on any machine that has network visibility to the HDFS cluster. The installation of the HDFS Handler on an edge node requires that the core-site.xml files, and the dependency jars are copied to the edge node so that the HDFS Handler can access them. The HDFS Handler can also run collocated on a HDFS cluster node if required.

## 9.2.8.10 Troubleshooting the HDFS Handler

Troubleshooting of the HDFS Handler begins with the contents for the Java log4j file. Follow the directions in the Java Logging Configuration to configure the runtime to correctly generate the Java log4j log file.

- Java Classpath
- **Java Boot Options**
- **HDFS Connection Properties**
- Handler and Formatter Configuration

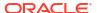

### 9.2.8.10.1 Java Classpath

Problems with the Java classpath are common. The usual indication of a Java classpath problem is a ClassNotFoundException in the Java log4j log file. The Java log4j log file can be used to troubleshoot this issue. Setting the log level to DEBUG allows for logging of each of the jars referenced in the gg.classpath object to be logged to the log file. In this way, you can ensure that all of the required dependency jars are resolved by enabling DEBUG level logging and search the log file for messages, as in the following:

```
2015-09-21 10:05:10 DEBUG ConfigClassPath:74 - ...adding to classpath: url="file:/ggwork/hadoop/hadoop-2.6.0/share/hadoop/common/lib/guava-11.0.2.jar
```

## 9.2.8.10.2 Java Boot Options

When running HDFS replicat with JRE 11, StackOverflowError is thrown. You can fix this issue by editing the bootoptions property in the Java Adapter Properties file as follows:

```
jvm.bootoptions=-Djdk.lang.processReaperUseDefaultStackSize=true
```

## 9.2.8.10.3 HDFS Connection Properties

The contents of the HDFS <code>core-site.xml</code> file (including default settings) are output to the Java <code>log4j</code> log file when the logging level is set to <code>DEBUG</code> or <code>TRACE</code>. This output shows the connection properties to HDFS. Search for the following in the Java <code>log4j</code> log file:

```
2015-09-21 10:05:11 DEBUG HDFSConfiguration:58 - Begin - HDFS configuration object contents for connection troubleshooting.
```

If the fs.defaultFS property points to the local file system, then the core-site.xml file is not properly set in the gg.classpath property.

```
Key: [fs.defaultFS] Value: [file:///].
```

This shows to the fs.defaultFS property properly pointed at and HDFS host and port.

```
Key: [fs.defaultFS] Value: [hdfs://hdfshost:9000].
```

## 9.2.8.10.4 Handler and Formatter Configuration

The Java log4j log file contains information on the configuration state of the HDFS Handler and the selected formatter. This information is output at the INFO log level. The output resembles the following:

```
2015-09-21 10:05:11 INFO AvroRowFormatter:156 - **** Begin Avro Row Formatter - Configuration Summary ****

Operation types are always included in the Avro formatter output.

The key for insert operations is [I].

The key for update operations is [U].

The key for delete operations is [D].

The key for truncate operations is [T].

Column type mapping has been configured to map source column types to an appropriate corresponding Avro type.

Created Avro schemas will be output to the directory [./dirdef].

Created Avro schemas will be encoded using the [UTF-8] character set.

In the event of a primary key update, the Avro Formatter will ABEND.

Avro row messages will not be wrapped inside a generic Avro message.

No delimiter will be inserted after each generated Avro message.

**** End Avro Row Formatter - Configuration Summary ****
```

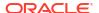

```
2015-09-21 10:05:11 INFO HDFSHandler:207 - **** Begin HDFS Handler - Configuration Summary ****

Mode of operation is set to tx.

Data streamed to HDFS will be partitioned by table.

Tokens will be included in the output.

The HDFS root directory for writing is set to [/ogg].

The maximum HDFS file size has been set to 1073741824 bytes.

Rolling of HDFS files based on time is configured as off.

Rolling of HDFS files based on write inactivity is configured as off.

Rolling of HDFS files in the case of a metadata change event is enabled.

HDFS partitioning information:

The HDFS partitioning object contains no partitioning information.

HDFS Handler Authentication type has been configured to use [none]

**** End HDFS Handler - Configuration Summary ****
```

## 9.2.8.11 HDFS Handler Client Dependencies

This appendix lists the HDFS client dependencies for Apache Hadoop. The hadoop-client-x.x.x.jar is not distributed with Apache Hadoop nor is it mandatory to be in the classpath. The hadoop-client-x.x.x.jar is an empty maven project with the purpose of aggregating all of the Hadoop client dependencies.

Maven groupld: org.apache.hadoop

Maven atifactId: hadoop-client

Maven version: the HDFS version numbers listed for each section

Hadoop Client Dependencies

## 9.2.8.11.1 Hadoop Client Dependencies

This section lists the Hadoop client dependencies for each HDFS version.

- HDFS 3.3.0
- HDFS 3.2.0
- HDFS 3.1.4
- HDFS 3.0.3
- HDFS 2.9.2
- HDFS 2.8.5
- HDFS 2.7.7
- HDFS 2.6.0
- HDFS 2.5.2
- HDFS 2.4.1
- HDFS 2.3.0
- HDFS 2.2.0

#### 9.2.8.11.1.1 HDFS 3.3.0

```
accessors-smart-1.2.jar
animal-sniffer-annotations-1.17.jar
asm-5.0.4.jar
```

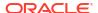

```
avro-1.7.7.jar
azure-keyvault-core-1.0.0.jar
azure-storage-7.0.0.jar
checker-qual-2.5.2.jar
commons-beanutils-1.9.4.jar
commons-cli-1.2.jar
commons-codec-1.11.jar
commons-collections-3.2.2.jar
commons-compress-1.19.jar
commons-configuration2-2.1.1.jar
commons-io-2.5.jar
commons-lang3-3.7.jar
commons-logging-1.1.3.jar
commons-math3-3.1.1.jar
commons-net-3.6.jar
commons-text-1.4.jar
curator-client-4.2.0.jar
curator-framework-4.2.0.jar
curator-recipes-4.2.0.jar
dnsjava-2.1.7.jar
failureaccess-1.0.jar
gson-2.2.4.jar
guava-27.0-jre.jar
hadoop-annotations-3.3.0.jar
hadoop-auth-3.3.0.jar
hadoop-azure-3.3.0.jar
hadoop-client-3.3.0.jar
hadoop-common-3.3.0.jar
hadoop-hdfs-client-3.3.0.jar
hadoop-mapreduce-client-common-3.3.0.jar
hadoop-mapreduce-client-core-3.3.0.jar
hadoop-mapreduce-client-jobclient-3.3.0.jar
hadoop-shaded-protobuf_3_7-1.0.0.jar
hadoop-yarn-api-3.3.0.jar
hadoop-yarn-client-3.3.0.jar
hadoop-yarn-common-3.3.0.jar
htrace-core4-4.1.0-incubating.jar
httpclient-4.5.6.jar
httpcore-4.4.10.jar
j2objc-annotations-1.1.jar
jackson-annotations-2.10.3.jar
jackson-core-2.6.0.jar
jackson-core-asl-1.9.13.jar
jackson-databind-2.10.3.jar
jackson-jaxrs-base-2.10.3.jar
jackson-jaxrs-json-provider-2.10.3.jar
jackson-mapper-asl-1.9.13.jar
jackson-module-jaxb-annotations-2.10.3.jar
jakarta.activation-api-1.2.1.jar
jakarta.xml.bind-api-2.3.2.jar
javax.activation-api-1.2.0.jar
javax.servlet-api-3.1.0.jar
jaxb-api-2.2.11.jar
jcip-annotations-1.0-1.jar
jersey-client-1.19.jar
jersey-core-1.19.jar
jersey-servlet-1.19.jar
jetty-client-9.4.20.v20190813.jar
jetty-http-9.4.20.v20190813.jar
jetty-io-9.4.20.v20190813.jar
jetty-security-9.4.20.v20190813.jar
jetty-servlet-9.4.20.v20190813.jar
```

```
jetty-util-9.4.20.v20190813.jar
jetty-util-ajax-9.4.20.v20190813.jar
jetty-webapp-9.4.20.v20190813.jar
jetty-xml-9.4.20.v20190813.jar
jline-3.9.0.jar
json-smart-2.3.jar
jsp-api-2.1.jar
jsr305-3.0.2.jar
jsr311-api-1.1.1.jar
kerb-admin-1.0.1.jar
kerb-client-1.0.1.jar
kerb-common-1.0.1.jar
kerb-core-1.0.1.jar
kerb-crypto-1.0.1.jar
kerb-identity-1.0.1.jar
kerb-server-1.0.1.jar
kerb-simplekdc-1.0.1.jar
kerb-util-1.0.1.jar
kerby-asn1-1.0.1.jar
kerby-config-1.0.1.jar
kerby-pkix-1.0.1.jar
kerby-util-1.0.1.jar
kerby-xdr-1.0.1.jar
listenablefuture-9999.0-empty-to-avoid-conflict-with-guava.jar
log4j-1.2.17.jar
nimbus-jose-jwt-7.9.jar
okhttp-2.7.5.jar
okio-1.6.0.jar
paranamer-2.3.jar
protobuf-java-2.5.0.jar
re2j-1.1.jar
slf4j-api-1.7.25.jar
snappy-java-1.0.5.jar
stax2-api-3.1.4.jar
token-provider-1.0.1.jar
websocket-api-9.4.20.v20190813.jar
websocket-client-9.4.20.v20190813.jar
websocket-common-9.4.20.v20190813.jar
wildfly-openssl-1.0.7.Final.jar
woodstox-core-5.0.3.jar
```

#### 9.2.8.11.1.2 HDFS 3.2.0

```
accessors-smart-1.2.jar
asm-5.0.4.jar
avro-1.7.7.jar
azure-keyvault-core-1.0.0.jar
azure-storage-7.0.0.jar
commons-beanutils-1.9.3.jar
commons-cli-1.2.jar
commons-codec-1.11.jar
commons-collections-3.2.2.jar
commons-compress-1.4.1.jar
commons-configuration2-2.1.1.jar
commons-io-2.5.jar
commons-lang3-3.7.jar
commons-logging-1.1.3.jar
commons-math3-3.1.1.jar
commons-net-3.6.jar
commons-text-1.4.jar
curator-client-2.12.0.jar
curator-framework-2.12.0.jar
```

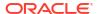

```
curator-recipes-2.12.0.jar
dnsjava-2.1.7.jar
gson-2.2.4.jar
guava-11.0.2.jar
hadoop-annotations-3.2.0.jar
hadoop-auth-3.2.0.jar
hadoop-azure-3.2.0.jar
hadoop-client-3.2.0.jar
hadoop-common-3.2.0.jar
hadoop-hdfs-client-3.2.0.jar
hadoop-mapreduce-client-common-3.2.0.jar
hadoop-mapreduce-client-core-3.2.0.jar
hadoop-mapreduce-client-jobclient-3.2.0.jar
hadoop-yarn-api-3.2.0.jar
hadoop-yarn-client-3.2.0.jar
hadoop-yarn-common-3.2.0.jar
htrace-core4-4.1.0-incubating.jar
httpclient-4.5.2.jar
httpcore-4.4.4.jar
jackson-annotations-2.9.5.jar
jackson-core-2.6.0.jar
jackson-core-asl-1.9.13.jar
jackson-databind-2.9.5.jar
jackson-jaxrs-base-2.9.5.jar
jackson-jaxrs-json-provider-2.9.5.jar
jackson-mapper-asl-1.9.13.jar
jackson-module-jaxb-annotations-2.9.5.jar
javax.servlet-api-3.1.0.jar
jaxb-api-2.2.11.jar
jcip-annotations-1.0-1.jar
jersey-client-1.19.jar
jersey-core-1.19.jar
jersey-servlet-1.19.jar
jetty-security-9.3.24.v20180605.jar
jetty-servlet-9.3.24.v20180605.jar
jetty-util-9.3.24.v20180605.jar
jetty-util-ajax-9.3.24.v20180605.jar
jetty-webapp-9.3.24.v20180605.jar
jetty-xml-9.3.24.v20180605.jar
json-smart-2.3.jar
jsp-api-2.1.jar
jsr305-3.0.0.jar
jsr311-api-1.1.1.jar
kerb-admin-1.0.1.jar
kerb-client-1.0.1.jar
kerb-common-1.0.1.jar
kerb-core-1.0.1.jar
kerb-crypto-1.0.1.jar
kerb-identity-1.0.1.jar
kerb-server-1.0.1.jar
kerb-simplekdc-1.0.1.jar
kerb-util-1.0.1.jar
kerby-asn1-1.0.1.jar
kerby-config-1.0.1.jar
kerby-pkix-1.0.1.jar
kerby-util-1.0.1.jar
kerby-xdr-1.0.1.jar
log4j-1.2.17.jar
nimbus-jose-jwt-4.41.1.jar
okhttp-2.7.5.jar
okio-1.6.0.jar
paranamer-2.3.jar
```

```
protobuf-java-2.5.0.jar
re2j-1.1.jar
slf4j-api-1.7.25.jar
snappy-java-1.0.5.jar
stax2-api-3.1.4.jar
token-provider-1.0.1.jar
wildfly-openssl-1.0.4.Final.jar
woodstox-core-5.0.3.jar
xz-1.0.jar
```

#### 9.2.8.11.1.3 HDFS 3.1.4

```
accessors-smart-1.2.jar
animal-sniffer-annotations-1.17.jar
asm-5.0.4.jar
avro-1.7.7.jar
azure-keyvault-core-1.0.0.jar
azure-storage-7.0.0.jar
checker-qual-2.5.2.jar
commons-beanutils-1.9.4.jar
commons-cli-1.2.jar
commons-codec-1.11.jar
commons-collections-3.2.2.jar
commons-compress-1.19.jar
commons-configuration2-2.1.1.jar
commons-io-2.5.jar
commons-lang-2.6.jar
commons-lang3-3.4.jar
commons-logging-1.1.3.jar
commons-math3-3.1.1.jar
commons-net-3.6.jar
curator-client-2.13.0.jar
curator-framework-2.13.0.jar
curator-recipes-2.13.0.jar
error prone annotations-2.2.0.jar
failureaccess-1.0.jar
gson-2.2.4.jar
guava-27.0-jre.jar
hadoop-annotations-3.1.4.jar
hadoop-auth-3.1.4.jar
hadoop-azure-3.1.4.jar
hadoop-client-3.1.4.jar
hadoop-common-3.1.4.jar
hadoop-hdfs-client-3.1.4.jar
hadoop-mapreduce-client-common-3.1.4.jar
hadoop-mapreduce-client-core-3.1.4.jar
hadoop-mapreduce-client-jobclient-3.1.4.jar
hadoop-yarn-api-3.1.4.jar
hadoop-yarn-client-3.1.4.jar
hadoop-yarn-common-3.1.4.jar
htrace-core4-4.1.0-incubating.jar
httpclient-4.5.2.jar
httpcore-4.4.4.jar
j2objc-annotations-1.1.jar
jackson-annotations-2.9.10.jar
jackson-core-2.9.10.jar
jackson-core-asl-1.9.13.jar
jackson-databind-2.9.10.4.jar
jackson-jaxrs-base-2.9.10.jar
jackson-jaxrs-json-provider-2.9.10.jar
jackson-mapper-asl-1.9.13.jar
jackson-module-jaxb-annotations-2.9.10.jar
```

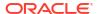

```
javax.servlet-api-3.1.0.jar
jaxb-api-2.2.11.jar
jcip-annotations-1.0-1.jar
jersey-client-1.19.jar
jersey-core-1.19.jar
jersey-servlet-1.19.jar
jetty-security-9.4.20.v20190813.jar
jetty-servlet-9.4.20.v20190813.jar
jetty-util-9.4.20.v20190813.jar
jetty-util-ajax-9.4.20.v20190813.jar
jetty-webapp-9.4.20.v20190813.jar
jetty-xml-9.4.20.v20190813.jar
json-smart-2.3.jar
jsp-api-2.1.jar
jsr305-3.0.2.jar
jsr311-api-1.1.1.jar
kerb-admin-1.0.1.jar
kerb-client-1.0.1.jar
kerb-common-1.0.1.jar
kerb-core-1.0.1.jar
kerb-crypto-1.0.1.jar
kerb-identity-1.0.1.jar
kerb-server-1.0.1.jar
kerb-simplekdc-1.0.1.jar
kerb-util-1.0.1.jar
kerby-asn1-1.0.1.jar
kerby-config-1.0.1.jar
kerby-pkix-1.0.1.jar
kerby-util-1.0.1.jar
kerby-xdr-1.0.1.jar
listenablefuture-9999.0-empty-to-avoid-conflict-with-guava.jar
log4j-1.2.17.jar
nimbus-jose-jwt-7.9.jar
okhttp-2.7.5.jar
okio-1.6.0.jar
paranamer-2.3.jar
protobuf-java-2.5.0.jar
re2j-1.1.jar
slf4j-api-1.7.25.jar
snappy-java-1.0.5.jar
stax2-api-3.1.4.jar
token-provider-1.0.1.jar
woodstox-core-5.0.3.jar
```

#### 9.2.8.11.1.4 HDFS 3.0.3

```
accessors-smart-1.2.jar
asm-5.0.4.jar
avro-1.7.7.jar
azure-keyvault-core-0.8.0.jar
azure-storage-5.4.0.jar
commons-beanutils-1.9.3.jar
commons-cli-1.2.jar
commons-codec-1.4.jar
commons-collections-3.2.2.jar
commons-compress-1.4.1.jar
commons-configuration2-2.1.1.jar
commons-io-2.4.jar
commons-lang-2.6.jar
commons-lang3-3.4.jar
commons-logging-1.1.3.jar
commons-math3-3.1.1.jar
```

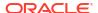

```
commons-net-3.6.jar
curator-client-2.12.0.jar
curator-framework-2.12.0.jar
curator-recipes-2.12.0.jar
gson-2.2.4.jar
guava-11.0.2.jar
hadoop-annotations-3.0.3.jar
hadoop-auth-3.0.3.jar
hadoop-azure-3.0.3.jar
hadoop-client-3.0.3.jar
hadoop-common-3.0.3.jar
hadoop-hdfs-client-3.0.3.jar
hadoop-mapreduce-client-common-3.0.3.jar
hadoop-mapreduce-client-core-3.0.3.jar
hadoop-mapreduce-client-jobclient-3.0.3.jar
hadoop-yarn-api-3.0.3.jar
hadoop-yarn-client-3.0.3.jar
hadoop-yarn-common-3.0.3.jar
htrace-core4-4.1.0-incubating.jar
httpclient-4.5.2.jar
httpcore-4.4.4.jar
jackson-annotations-2.7.8.jar
jackson-core-2.7.8.jar
jackson-core-asl-1.9.13.jar
jackson-databind-2.7.8.jar
jackson-jaxrs-base-2.7.8.jar
jackson-jaxrs-json-provider-2.7.8.jar
jackson-mapper-asl-1.9.13.jar
jackson-module-jaxb-annotations-2.7.8.jar
javax.servlet-api-3.1.0.jar
jaxb-api-2.2.11.jar
jcip-annotations-1.0-1.jar
jersey-client-1.19.jar
jersey-core-1.19.jar
jersey-servlet-1.19.jar
jetty-security-9.3.19.v20170502.jar
jetty-servlet-9.3.19.v20170502.jar
jetty-util-9.3.19.v20170502.jar
jetty-util-ajax-9.3.19.v20170502.jar
jetty-webapp-9.3.19.v20170502.jar
jetty-xml-9.3.19.v20170502.jar
json-smart-2.3.jar
jsp-api-2.1.jar
jsr305-3.0.0.jar
jsr311-api-1.1.1.jar
kerb-admin-1.0.1.jar
kerb-client-1.0.1.jar
kerb-common-1.0.1.jar
kerb-core-1.0.1.jar
kerb-crypto-1.0.1.jar
kerb-identity-1.0.1.jar
kerb-server-1.0.1.jar
kerb-simplekdc-1.0.1.jar
kerb-util-1.0.1.jar
kerby-asn1-1.0.1.jar
kerby-config-1.0.1.jar
kerby-pkix-1.0.1.jar
kerby-util-1.0.1.jar
kerby-xdr-1.0.1.jar
log4j-1.2.17.jar
nimbus-jose-jwt-4.41.1.jar
okhttp-2.7.5.jar
```

okio-1.6.0.jar paranamer-2.3.jar protobuf-java-2.5.0.jar re2j-1.1.jar slf4j-api-1.7.25.jar snappy-java-1.0.5.jar stax2-api-3.1.4.jar token-provider-1.0.1.jar woodstox-core-5.0.3.jar xz-1.0.jar

#### 9.2.8.11.1.5 HDFS 2.9.2

accessors-smart-1.2.jar activation-1.1.jar apacheds-i18n-2.0.0-M15.jar apacheds-kerberos-codec-2.0.0-M15.jar api-asn1-api-1.0.0-M20.jar api-util-1.0.0-M20.jar asm-5.0.4.jar avro-1.7.7.jar azure-keyvault-core-0.8.0.jar azure-storage-5.4.0.jar commons-beanutils-1.7.0.jar commons-beanutils-core-1.8.0.jar commons-cli-1.2.jar commons-codec-1.4.jar commons-collections-3.2.2.jar commons-compress-1.4.1.jar commons-configuration-1.6.jar commons-digester-1.8.jar commons-io-2.4.jar commons-lang-2.6.jar commons-lang3-3.4.jar commons-logging-1.1.3.jar commons-math3-3.1.1.jar commons-net-3.1.jar curator-client-2.7.1.jar curator-framework-2.7.1.jar curator-recipes-2.7.1.jar ehcache-3.3.1.jar geronimo-jcache\_1.0\_spec-1.0-alpha-1.jar gson-2.2.4.jar guava-11.0.2.jar hadoop-annotations-2.9.2.jar hadoop-auth-2.9.2.jar hadoop-azure-2.9.2.jar hadoop-client-2.9.2.jar hadoop-common-2.9.2.jar hadoop-hdfs-client-2.9.2.jar hadoop-mapreduce-client-app-2.9.2.jar hadoop-mapreduce-client-common-2.9.2.jar hadoop-mapreduce-client-core-2.9.2.jar hadoop-mapreduce-client-jobclient-2.9.2.jar hadoop-mapreduce-client-shuffle-2.9.2.jar hadoop-yarn-api-2.9.2.jar hadoop-yarn-client-2.9.2.jar hadoop-varn-common-2.9.2.jar hadoop-yarn-registry-2.9.2.jar hadoop-yarn-server-common-2.9.2.jar HikariCP-java7-2.4.12.jar htrace-core4-4.1.0-incubating.jar

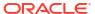

httpclient-4.5.2.jar httpcore-4.4.4.jar jackson-annotations-2.4.0.jar jackson-core-2.7.8.jar jackson-core-asl-1.9.13.jar jackson-databind-2.4.0.jar jackson-jaxrs-1.9.13.jar jackson-mapper-asl-1.9.13.jar jackson-xc-1.9.13.jar jaxb-api-2.2.2.jar jcip-annotations-1.0-1.jar jersey-client-1.9.jar jersey-core-1.9.jar jetty-sslengine-6.1.26.jar jetty-util-6.1.26.jar json-smart-2.3.jar jsp-api-2.1.jar jsr305-3.0.0.jar leveldbjni-all-1.8.jar log4j-1.2.17.jar mssql-jdbc-6.2.1.jre7.jar netty-3.7.0.Final.jar nimbus-jose-jwt-4.41.1.jar okhttp-2.7.5.jar okio-1.6.0.jar paranamer-2.3.jar protobuf-java-2.5.0.jar servlet-api-2.5.jar slf4j-api-1.7.25.jar slf4j-log4j12-1.7.25.jar snappy-java-1.0.5.jar stax2-api-3.1.4.jar stax-api-1.0-2.jar woodstox-core-5.0.3.jar xmlenc-0.52.jar xz-1.0.jarzookeeper-3.4.6.jar

#### 9.2.8.11.1.6 HDFS 2.8.5

accessors-smart-1.2.jar activation-1.1.jar apacheds-i18n-2.0.0-M15.jar apacheds-kerberos-codec-2.0.0-M15.jar api-asn1-api-1.0.0-M20.jar api-util-1.0.0-M20.jar asm-5.0.4.jar avro-1.7.4.jar azure-storage-2.2.0.jar commons-beanutils-1.7.0.jar commons-beanutils-core-1.8.0.jar commons-cli-1.2.jar commons-codec-1.4.jar commons-collections-3.2.2.jar commons-compress-1.4.1.jar commons-configuration-1.6.jar commons-digester-1.8.jar commons-io-2.4.jar commons-lang-2.6.jar commons-lang3-3.3.2.jar commons-logging-1.1.3.jar commons-math3-3.1.1.jar

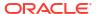

```
commons-net-3.1.jar
curator-client-2.7.1.jar
curator-framework-2.7.1.jar
curator-recipes-2.7.1.jar
gson-2.2.4.jar
guava-11.0.2.jar
hadoop-annotations-2.8.5.jar
hadoop-auth-2.8.5.jar
hadoop-azure-2.8.5.jar
hadoop-client-2.8.5.jar
hadoop-common-2.8.5.jar
hadoop-hdfs-client-2.8.5.jar
hadoop-mapreduce-client-app-2.8.5.jar
hadoop-mapreduce-client-common-2.8.5.jar
hadoop-mapreduce-client-core-2.8.5.jar
hadoop-mapreduce-client-jobclient-2.8.5.jar
hadoop-mapreduce-client-shuffle-2.8.5.jar
hadoop-yarn-api-2.8.5.jar
hadoop-yarn-client-2.8.5.jar
hadoop-yarn-common-2.8.5.jar
hadoop-varn-server-common-2.8.5.jar
htrace-core4-4.0.1-incubating.jar
httpclient-4.5.2.jar
httpcore-4.4.4.jar
jackson-core-2.2.3.jar
jackson-core-asl-1.9.13.jar
jackson-jaxrs-1.9.13.jar
jackson-mapper-asl-1.9.13.jar
jackson-xc-1.9.13.jar
jaxb-api-2.2.2.jar
jcip-annotations-1.0-1.jar
jersey-client-1.9.jar
jersey-core-1.9.jar
jetty-sslengine-6.1.26.jar
jetty-util-6.1.26.jar
json-smart-2.3.jar
jsp-api-2.1.jar
jsr305-3.0.0.jar
leveldbjni-all-1.8.jar
log4j-1.2.17.jar
netty-3.7.0.Final.jar
nimbus-jose-jwt-4.41.1.jar
okhttp-2.4.0.jar
okio-1.4.0.jar
paranamer-2.3.jar
protobuf-java-2.5.0.jar
servlet-api-2.5.jar
slf4j-api-1.7.10.jar
slf4j-log4j12-1.7.10.jar
snappy-java-1.0.4.1.jar
stax-api-1.0-2.jar
xmlenc-0.52.jar
xz-1.0.jar
zookeeper-3.4.6.jar
```

#### 9.2.8.11.1.7 HDFS 2.7.7

HDFS 2.7.7 (HDFS 2.7.0 is effectively the same, simply substitute 2.7.0 on the libraries versioned as 2.7.7)

```
activation-1.1.jar
apacheds-i18n-2.0.0-M15.jar
```

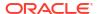

```
apacheds-kerberos-codec-2.0.0-M15.jar
api-asn1-api-1.0.0-M20.jar
api-util-1.0.0-M20.jar
avro-1.7.4.jar
azure-storage-2.0.0.jar
commons-beanutils-1.7.0.jar
commons-beanutils-core-1.8.0.jar
commons-cli-1.2.jar
commons-codec-1.4.jar
commons-collections-3.2.2.jar
commons-compress-1.4.1.jar
commons-configuration-1.6.jar
commons-digester-1.8.jar
commons-httpclient-3.1.jar
commons-io-2.4.jar
commons-lang-2.6.jar
commons-lang3-3.3.2.jar
commons-logging-1.1.3.jar
commons-math3-3.1.1.jar
commons-net-3.1.jar
curator-client-2.7.1.jar
curator-framework-2.7.1.jar
curator-recipes-2.7.1.jar
gson-2.2.4.jar
guava-11.0.2.jar
hadoop-annotations-2.7.7.jar
hadoop-auth-2.7.7.jar
hadoop-azure-2.7.7.jar
hadoop-client-2.7.7.jar
hadoop-common-2.7.7.jar
hadoop-hdfs-2.7.7.jar
hadoop-mapreduce-client-app-2.7.7.jar
hadoop-mapreduce-client-common-2.7.7.jar
hadoop-mapreduce-client-core-2.7.7.jar
hadoop-mapreduce-client-jobclient-2.7.7.jar
hadoop-mapreduce-client-shuffle-2.7.7.jar
hadoop-yarn-api-2.7.7.jar
hadoop-yarn-client-2.7.7.jar
hadoop-yarn-common-2.7.7.jar
hadoop-yarn-server-common-2.7.7.jar
htrace-core-3.1.0-incubating.jar
httpclient-4.2.5.jar
httpcore-4.2.4.jar
jackson-core-2.2.3.jar
jackson-core-asl-1.9.13.jar
jackson-jaxrs-1.9.13.jar
jackson-mapper-asl-1.9.13.jar
jackson-xc-1.9.13.jar
jaxb-api-2.2.2.jar
jersey-client-1.9.jar
jersey-core-1.9.jar
jetty-sslengine-6.1.26.jar
jetty-util-6.1.26.jar
jsp-api-2.1.jar
jsr305-3.0.0.jar
leveldbjni-all-1.8.jar
log4j-1.2.17.jar
netty-3.6.2.Final.jar
netty-all-4.0.23.Final.jar
paranamer-2.3.jar
protobuf-java-2.5.0.jar
servlet-api-2.5.jar
```

```
slf4j-api-1.7.10.jar
slf4j-log4j12-1.7.10.jar
snappy-java-1.0.4.1.jar
stax-api-1.0-2.jar
xercesImpl-2.9.1.jar
xml-apis-1.3.04.jar
xmlenc-0.52.jar
xz-1.0.jar
zookeeper-3.4.6.jar
```

#### 9.2.8.11.1.8 HDFS 2.6.0

```
activation-1.1.jar
apacheds-i18n-2.0.0-M15.jar
apacheds-kerberos-codec-2.0.0-M15.jar
api-asn1-api-1.0.0-M20.jar
api-util-1.0.0-M20.jar
avro-1.7.4.jar
commons-beanutils-1.7.0.jar
commons-beanutils-core-1.8.0.jar
commons-cli-1.2.jar
commons-codec-1.4.jar
commons-collections-3.2.1.jar
commons-compress-1.4.1.jar
commons-configuration-1.6.jar
commons-digester-1.8.jar
commons-httpclient-3.1.jar
commons-io-2.4.jar
commons-lang-2.6.jar
commons-logging-1.1.3.jar
commons-math3-3.1.1.jar
commons-net-3.1.jar
curator-client-2.6.0.jar
curator-framework-2.6.0.jar
curator-recipes-2.6.0.jar
gson-2.2.4.jar
guava-11.0.2.jar
hadoop-annotations-2.6.0.jar
hadoop-auth-2.6.0.jar
hadoop-client-2.6.0.jar
hadoop-common-2.6.0.jar
hadoop-hdfs-2.6.0.jar
hadoop-mapreduce-client-app-2.6.0.jar
hadoop-mapreduce-client-common-2.6.0.jar
hadoop-mapreduce-client-core-2.6.0.jar
hadoop-mapreduce-client-jobclient-2.6.0.jar
hadoop-mapreduce-client-shuffle-2.6.0.jar
hadoop-yarn-api-2.6.0.jar
hadoop-yarn-client-2.6.0.jar
hadoop-yarn-common-2.6.0.jar
hadoop-yarn-server-common-2.6.0.jar
htrace-core-3.0.4.jar
httpclient-4.2.5.jar
httpcore-4.2.4.jar
jackson-core-asl-1.9.13.jar
jackson-jaxrs-1.9.13.jar
jackson-mapper-asl-1.9.13.jar
jackson-xc-1.9.13.jar
jaxb-api-2.2.2.jar
jersey-client-1.9.jar
jersey-core-1.9.jar
jetty-util-6.1.26.jar
```

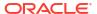

```
jsr305-1.3.9.jar
leveldbjni-all-1.8.jar
log4j-1.2.17.jar
netty-3.6.2.Final.jar
paranamer-2.3.jar
protobuf-java-2.5.0.jar
servlet-api-2.5.jar
slf4j-api-1.7.5.jar
slf4j-log4j12-1.7.5.jar
snappy-java-1.0.4.1.jar
stax-api-1.0-2.jar
xercesImpl-2.9.1.jar
xml-apis-1.3.04.jar
xmlenc-0.52.jar
xz-1.0.jar
zookeeper-3.4.6.jar
```

#### 9.2.8.11.1.9 HDFS 2.5.2

# HDFS 2.5.2 (HDFS 2.5.1 and 2.5.0 are effectively the same, simply substitute 2.5.1 or 2.5.0 on the libraries versioned as 2.5.2)

```
activation-1.1.jar
apacheds-i18n-2.0.0-M15.jar
apacheds-kerberos-codec-2.0.0-M15.jar
api-asn1-api-1.0.0-M20.jar
api-util-1.0.0-M20.jar
avro-1.7.4.jar
commons-beanutils-1.7.0.jar
commons-beanutils-core-1.8.0.jar
commons-cli-1.2.jar
commons-codec-1.4.jar
commons-collections-3.2.1.jar
commons-compress-1.4.1.jar
commons-configuration-1.6.jar
commons-digester-1.8.jar
commons-httpclient-3.1.jar
commons-io-2.4.jar
commons-lang-2.6.jar
commons-logging-1.1.3.jar
commons-math3-3.1.1.jar
commons-net-3.1.jar
guava-11.0.2.jar
hadoop-annotations-2.5.2.jar
adoop-auth-2.5.2.jar
hadoop-client-2.5.2.jar
hadoop-common-2.5.2.jar
hadoop-hdfs-2.5.2.jar
hadoop-mapreduce-client-app-2.5.2.jar
hadoop-mapreduce-client-common-2.5.2.jar
hadoop-mapreduce-client-core-2.5.2.jar
hadoop-mapreduce-client-jobclient-2.5.2.jar
hadoop-mapreduce-client-shuffle-2.5.2.jar
hadoop-yarn-api-2.5.2.jar
hadoop-yarn-client-2.5.2.jar
hadoop-yarn-common-2.5.2.jar
hadoop-yarn-server-common-2.5.2.jar
httpclient-4.2.5.jar
httpcore-4.2.4.jar
jackson-core-asl-1.9.13.jar
jackson-jaxrs-1.9.13.jar
jackson-mapper-asl-1.9.13.jar
```

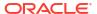

```
jackson-xc-1.9.13.jar
jaxb-api-2.2.2.jar
jersey-client-1.9.jar
jersey-core-1.9.jar
jetty-util-6.1.26.jar
jsr305-1.3.9.jar
leveldbjni-all-1.8.jar
log4j-1.2.17.jar
netty-3.6.2.Final.jar
paranamer-2.3.jar
protobuf-java-2.5.0.jar
servlet-api-2.5.jar
slf4j-api-1.7.5.jar
slf4j-log4j12-1.7.5.jar
snappy-java-1.0.4.1.jar
stax-api-1.0-2.jar
xmlenc-0.52.jar
xz-1.0.jar
zookeeper-3.4.6.jar
```

#### 9.2.8.11.1.10 HDFS 2.4.1

# HDFS 2.4.1 (HDFS 2.4.0 is effectively the same, simply substitute 2.4.0 on the libraries versioned as 2.4.1)

```
activation-1.1.jar
avro-1.7.4.jar
commons-beanutils-1.7.0.jar
commons-beanutils-core-1.8.0.jar
commons-cli-1.2.jar
commons-codec-1.4.jar
commons-collections-3.2.1.jar
commons-compress-1.4.1.jar
commons-configuration-1.6.jar
commons-digester-1.8.jar
commons-httpclient-3.1.jar
commons-io-2.4.jar
commons-lang-2.6.jar
commons-logging-1.1.3.jar
commons-math3-3.1.1.jar
commons-net-3.1.jar
guava-11.0.2.jar
hadoop-annotations-2.4.1.jar
hadoop-auth-2.4.1.jar
hadoop-client-2.4.1.jar
hadoop-hdfs-2.4.1.jar
hadoop-mapreduce-client-app-2.4.1.jar
hadoop-mapreduce-client-common-2.4.1.jar
hadoop-mapreduce-client-core-2.4.1.jar
hadoop-mapreduce-client-jobclient-2.4.1.jar
hadoop-mapreduce-client-shuffle-2.4.1.jar
hadoop-yarn-api-2.4.1.jar
hadoop-yarn-client-2.4.1.jar
hadoop-yarn-common-2.4.1.jar
hadoop-yarn-server-common-2.4.1.jar
httpclient-4.2.5.jar
httpcore-4.2.4.jar
jackson-core-asl-1.8.8.jar
jackson-mapper-asl-1.8.8.jar
jaxb-api-2.2.2.jar
jersey-client-1.9.jar
jersey-core-1.9.jar
```

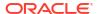

jetty-util-6.1.26.jar jsr305-1.3.9.jar log4j-1.2.17.jar paranamer-2.3.jar protobuf-java-2.5.0.jar servlet-api-2.5.jar slf4j-api-1.7.5.jar slf4j-log4j12-1.7.5.jar snappy-java-1.0.4.1.jar stax-api-1.0-2.jar xmlenc-0.52.jar xz-1.0.jar zookeeper-3.4.5.jar hadoop-common-2.4.1.jar

#### 9.2.8.11.1.11 HDFS 2.3.0

activation-1.1.jar avro-1.7.4.jar commons-beanutils-1.7.0.jar commons-beanutils-core-1.8.0.jar commons-cli-1.2.jar commons-codec-1.4.jar commons-collections-3.2.1.jar commons-compress-1.4.1.jar commons-configuration-1.6.jar commons-digester-1.8.jar commons-httpclient-3.1.jar commons-io-2.4.jar commons-lang-2.6.jar commons-logging-1.1.3.jar commons-math3-3.1.1.jar commons-net-3.1.jar quava-11.0.2.jar hadoop-annotations-2.3.0.jar hadoop-auth-2.3.0.jar hadoop-client-2.3.0.jar hadoop-common-2.3.0.jar hadoop-hdfs-2.3.0.jar hadoop-mapreduce-client-app-2.3.0.jar hadoop-mapreduce-client-common-2.3.0.jar hadoop-mapreduce-client-core-2.3.0.jar hadoop-mapreduce-client-jobclient-2.3.0.jar hadoop-mapreduce-client-shuffle-2.3.0.jar hadoop-yarn-api-2.3.0.jar hadoop-yarn-client-2.3.0.jar hadoop-yarn-common-2.3.0.jar hadoop-yarn-server-common-2.3.0.jar httpclient-4.2.5.jar httpcore-4.2.4.jar jackson-core-asl-1.8.8.jar jackson-mapper-asl-1.8.8.jar jaxb-api-2.2.2.jar jersey-core-1.9.jar jetty-util-6.1.26.jar jsr305-1.3.9.jar log4j-1.2.17.jar paranamer-2.3.jar protobuf-java-2.5.0.jar servlet-api-2.5.jar slf4j-api-1.7.5.jar slf4j-log4j12-1.7.5.jar

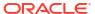

```
snappy-java-1.0.4.1.jar
stax-api-1.0-2.jar
xmlenc-0.52.jar
xz-1.0.jar
zookeeper-3.4.5.jar
```

#### 9.2.8.11.1.12 HDFS 2.2.0

```
activation-1.1.jar
aopalliance-1.0.jar
asm-3.1.jar
avro-1.7.4.jar
commons-beanutils-1.7.0.jar
commons-beanutils-core-1.8.0.jar
commons-cli-1.2.jar
commons-codec-1.4.jar
commons-collections-3.2.1.jar
commons-compress-1.4.1.jar
commons-configuration-1.6.jar
commons-digester-1.8.jar
commons-httpclient-3.1.jar
commons-io-2.1.jar
commons-lang-2.5.jar
commons-logging-1.1.1.jar
commons-math-2.1.jar
commons-net-3.1.jar
gmbal-api-only-3.0.0-b023.jar
grizzly-framework-2.1.2.jar
grizzly-http-2.1.2.jar
grizzly-http-server-2.1.2.jar
grizzly-http-servlet-2.1.2.jar
grizzly-rcm-2.1.2.jar
guava-11.0.2.jar
quice-3.0.jar
hadoop-annotations-2.2.0.jar
hadoop-auth-2.2.0.jar
hadoop-client-2.2.0.jar
hadoop-common-2.2.0.jar
hadoop-hdfs-2.2.0.jar
hadoop-mapreduce-client-app-2.2.0.jar
hadoop-mapreduce-client-common-2.2.0.jar
hadoop-mapreduce-client-core-2.2.0.jar
hadoop-mapreduce-client-jobclient-2.2.0.jar
hadoop-mapreduce-client-shuffle-2.2.0.jar
hadoop-yarn-api-2.2.0.jar
hadoop-yarn-client-2.2.0.jar
hadoop-yarn-common-2.2.0.jar
hadoop-yarn-server-common-2.2.0.jar
jackson-core-asl-1.8.8.jar
jackson-jaxrs-1.8.3.jar
jackson-mapper-asl-1.8.8.jar
jackson-xc-1.8.3.jar
javax.inject-1.jar
javax.servlet-3.1.jar
javax.servlet-api-3.0.1.jar
jaxb-api-2.2.2.jar
jaxb-impl-2.2.3-1.jar
jersev-client-1.9.jar
jersey-core-1.9.jar
jersey-grizzly2-1.9.jar
jersey-guice-1.9.jar
jersey-json-1.9.jar
```

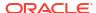

```
jersey-server-1.9.jar
jersey-test-framework-core-1.9.jar
jersey-test-framework-grizzly2-1.9.jar
jettison-1.1.jar
jetty-util-6.1.26.jar
jsr305-1.3.9.jar
log4j-1.2.17.jar
management-api-3.0.0-b012.jar
paranamer-2.3.jar
protobuf-java-2.5.0.jar
slf4j-api-1.7.5.jar
slf4j-log4j12-1.7.5.jar
snappy-java-1.0.4.1.jar
stax-api-1.0.1.jar
xmlenc-0.52.jar
xz-1.0.jar
zookeeper-3.4.5.jar
```

## 9.2.9 Apache Kafka

The Kafka Handler is designed to stream change capture data from an Oracle GoldenGate trail to a Kafka topic.

This chapter describes how to use the Kafka Handler.

Apache Kafka

The Kafka Handler is designed to stream change capture data from an Oracle GoldenGate trail to a Kafka topic.

Apache Kafka Connect Handler

The Kafka Connect Handler is an extension of the standard Kafka messaging functionality.

Apache Kafka REST Proxy

The Kafka REST Proxy Handler to stream messages to the Kafka REST Proxy distributed by Confluent.

### 9.2.9.1 Apache Kafka

The Kafka Handler is designed to stream change capture data from an Oracle GoldenGate trail to a Kafka topic.

This chapter describes how to use the Kafka Handler.

- Overview
- Detailed Functionality
- Setting Up and Running the Kafka Handler
- Schema Propagation
- Performance Considerations
- About Security
- Metadata Change Events
- Snappy Considerations
- · Kafka Interceptor Support

The Kafka Producer client framework supports the use of Producer Interceptors. A Producer Interceptor is simply a user exit from the Kafka Producer client whereby the

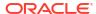

Interceptor object is instantiated and receives notifications of Kafka message send calls and Kafka message send acknowledgement calls.

#### Kafka Partition Selection

Kafka topics comprise one or more partitions. Distribution to multiple partitions is a good way to improve Kafka ingest performance, because the Kafka client parallelizes message sending to different topic/partition combinations. Partition selection is controlled by a following calculation in the Kafka client.

- Troubleshooting
- Kafka Handler Client Dependencies

  What are the dependencies for the Kafka Handler to connect to Apache Kafka databases?

#### 9.2.9.1.1 Overview

The Oracle GoldenGate for Distributed Applications and Analytics (GG for DAA) Kafka Handler streams change capture data from an Oracle GoldenGate trail to a Kafka topic. Additionally, the Kafka Handler provides functionality to publish messages to a separate schema topic. Schema publication for Avro and JSON is supported.

Apache Kafka is an open source, distributed, partitioned, and replicated messaging service, see <a href="http://kafka.apache.org/">http://kafka.apache.org/</a>.

Kafka can be run as a single instance or as a cluster on multiple servers. Each Kafka server instance is called a broker. A Kafka topic is a category or feed name to which messages are published by the producers and retrieved by consumers.

In Kafka, when the topic name corresponds to the fully-qualified source table name, the Kafka Handler implements a Kafka producer. The Kafka producer writes serialized change data capture, from multiple source tables to either a single configured topic or separating source operations, to different Kafka topics.

### 9.2.9.1.2 Detailed Functionality

#### **Transaction Versus Operation Mode**

The Kafka Handler sends instances of the Kafka ProducerRecord class to the Kafka producer API, which in turn publishes the ProducerRecord to a Kafka topic. The Kafka ProducerRecord effectively is the implementation of a Kafka message. The ProducerRecord has two components: a key and a value. Both the key and value are represented as byte arrays by the Kafka Handler. This section describes how the Kafka Handler publishes data.

#### **Transaction Mode**

The following configuration sets the Kafka Handler to transaction mode:

gg.handler.name.Mode=tx

In transaction mode, the serialized data is concatenated for every operation in a transaction from the source Oracle GoldenGate trail files. The contents of the concatenated operation data is the value of the Kafka ProducerRecord object. The key of the Kafka ProducerRecord object is NULL. The result is that Kafka messages comprise data from 1 to N operations, where N is the number of operations in the transaction.

For grouped transactions, all the data for all the operations are concatenated into a single Kafka message. Therefore, grouped transactions may result in very large Kafka messages that contain data for a large number of operations.

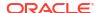

#### **Operation Mode**

The following configuration sets the Kafka Handler to operation mode:

```
gg.handler.name.Mode=op
```

In operation mode, the serialized data for each operation is placed into an individual <code>ProducerRecord</code> object as the value. The <code>ProducerRecord</code> key is the fully qualified table name of the source operation. The <code>ProducerRecord</code> is immediately sent using the Kafka Producer API. This means that there is a 1 to 1 relationship between the incoming operations and the number of Kafka messages produced.

#### **Topic Name Selection**

The topic is resolved at runtime using this configuration parameter:

```
gg.handler.topicMappingTemplate
```

You can configure a static string, keywords, or a combination of static strings and keywords to dynamically resolve the topic name at runtime based on the context of the current operation, see Using Templates to Resolve the Topic Name and Message Key.

#### Kafka Broker Settings

To configure topics to be created automatically, set the auto.create.topics.enable property to true. This is the default setting.

If you set the auto.create.topics.enable property to false, then you must manually create topics before you start the Replicat process.

#### **Schema Propagation**

The schema data for all tables is delivered to the schema topic that is configured with the schema TopicName property. For more information, see Schema Propagation.

### 9.2.9.1.3 Setting Up and Running the Kafka Handler

Instructions for configuring the Kafka Handler components and running the handler are described in this section.

You must install and correctly configure Kafka either as a single node or a clustered instance, see <a href="http://kafka.apache.org/documentation.html">http://kafka.apache.org/documentation.html</a>.

If you are using a Kafka distribution other than Apache Kafka, then consult the documentation for your Kafka distribution for installation and configuration instructions.

Zookeeper, a prerequisite component for Kafka and Kafka broker (or brokers), must be up and running.

Oracle recommends and considers it best practice that the data topic and the schema topic (if applicable) are preconfigured on the running Kafka brokers. You can create Kafka topics dynamically. However, this relies on the Kafka brokers being configured to allow dynamic topics.

If the Kafka broker is not collocated with the Kafka Handler process, then the remote host port must be reachable from the machine running the Kafka Handler.

Classpath Configuration

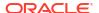

- Kafka Handler Configuration
- Java Adapter Properties File
- Kafka Producer Configuration File
- Using Templates to Resolve the Topic Name and Message Key
   The Kafka Handler provides functionality to resolve the topic name and the message key
   at runtime using a template configuration value. Templates allow you to configure static

values and keywords. Keywords are used to dynamically resolve content at runtime and inject that resolved value into the resolved string.

- Kafka Configuring with Kerberos on a Hadoop Platform
- Kafka SSL Support

Kafka support SSL connectivity between Kafka clients and the Kafka cluster. SSL connectivity provides both authentication and encryption of messages transported between the client and the server.

#### 9.2.9.1.3.1 Classpath Configuration

For the Kafka Handler to connect to Kafka and run, the Kafka Producer properties file and the Kafka client JARs must be configured in the gg.classpath configuration variable. The Kafka client JARs must match the version of Kafka that the Kafka Handler is connecting to. For a list of the required client JAR files by version, see Kafka Handler Client Dependencies.

The recommended storage location for the Kafka Producer properties file is the Oracle GoldenGate dirprm directory.

The default location of the Kafka client JARs is Kafka\_Home/libs/\*.

The gg.classpath must be configured precisely. The path of the Kafka Producer Properties file must contain the path with no wildcard appended. If the \* wildcard is included in the path to the Kafka Producer Properties file, the file is not picked up. Conversely, path to the dependency JARs must include the \* wild card character in order to include all the JAR files in that directory in the associated classpath. Do *not* use \*.jar. The following is an example of the correctly configured classpath:

gg.classpath={kafka install dir}/libs/\*

#### 9.2.9.1.3.2 Kafka Handler Configuration

The following are the configurable values for the Kafka Handler. These properties are located in the Java Adapter properties file (not in the Replicat properties file).

To enable the selection of the Kafka Handler, you must first configure the handler type by specifying gg.handler.namr.type=kafka and the other Kafka properties as follows:

Table 9-10 Configuration Properties for Kafka Handler

| Property Name         | Required /<br>Optional | Property Value            | Default | Description                  |
|-----------------------|------------------------|---------------------------|---------|------------------------------|
| gg.handlerlist        | Required               | name (choice of any name) | None    | List of handlers to be used. |
| gg.handler.name. type | Required               | kafka                     | None    | Type of handler to use.      |

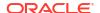

Table 9-10 (Cont.) Configuration Properties for Kafka Handler

| Property Name                                            | Required <i>l</i><br>Optional                       | Property Value                                                                                                    | Default                                                                             | Description                                                                                                    |
|----------------------------------------------------------|-----------------------------------------------------|----------------------------------------------------------------------------------------------------|-------------------------------------------------------------------------------------|----------------------------------------------------------------------------------------------------|
| gg.handler. <i>name</i> .<br>KafkaProducerCon<br>figFile | Optional                                            | Any custom file name                                                                                                    | kafka-producer-<br>default.propertie<br>s                                           | Filename in classpath that holds<br>Apache Kafka properties to<br>configure the Apache Kafka<br>producer.                                                                                                    |
| gg.handler. <i>name</i> .<br>Format                      | Optional                                            | Formatter class or short code.                                                                                                    | delimitedtext                                                                       | Formatter to use to format payload. Can be one of xml, delimitedtext, json, json_row, avro_row, avro_op                                                                                                    |
| gg.handler. <i>name</i> .<br>SchemaTopicName             | Required when<br>schema<br>delivery is<br>required. | Name of the schema topic.                                                                                                    | None                                                                                | Topic name where schema data will be delivered. If this property is not set, schema will not be propagated. Schemas will be propagated only for Avro formatters.                                                                                                    |
| gg.handler. <i>name</i> .<br>SchemaPrClassNam<br>e       | Optional                                            | Fully qualified class<br>name of a custom<br>class that implements<br>Oracle GoldenGate for<br>Distributed<br>Applications and<br>Analytics (GG for<br>DAA) Kafka Handler's<br>CreateProducerRec<br>ord Java Interface. | Provided this implementation class: oracle.goldengate .handler.kafka ProducerRecord | Schema is also propagated as a ProducerRecord. The default key is the fully qualified table name. If this needs to be changed for schema records, the custom implementation of the CreateProducerRecord interface needs to be created and this property needs to be set to point to the fully qualified name of the new class.                                                                    |
| gg.handler. <i>name</i> .<br>mode                        | Optional                                            | tx/op                                                                                                    | tx                                                                                  | With Kafka Handler operation mode, each change capture data record (Insert, Update, Delete, and so on) payload is represented as a Kafka Producer Record and is flushed one at a time. With Kafka Handler in transaction mode, all operations within a source transaction are represented as a single Kafka Producer record. This combined byte payload is flushed on a transaction Commit event. |
| gg.handler.name.<br>topicMappingTemp<br>late             | Required                                            | A template string value to resolve the Kafka topic name at runtime.                                                                                                    | None                                                                                | See Using Templates to Resolve the Topic Name and Message Key.                                                                                                    |
| gg.handler. <i>name</i> .<br>keyMappingTempla<br>te      | Required                                            | A template string value to resolve the Kafka message key at runtime.                                                                                                    | None                                                                                | See Using Templates to Resolve the Topic Name and Message Key.                                                                                                    |
| gg.hander.name.l<br>ogSuccessfullySe<br>ntMessages       | Optional                                            | true false                                                                                                    | true                                                                                | Set to true, the Kafka Handler will log at the INFO level message that have been successfully sent to Kafka. Enabling this property has negative impact on performance.                                                                                                    |

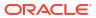

Table 9-10 (Cont.) Configuration Properties for Kafka Handler

| Property Name                         | Required <i>l</i><br>Optional | Property Value                               | Default | Description                                                                                                    |
|---------------------------------------|-------------------------------|----------------------------------------------|---------|----------------------------------------------------------------------------------------------------|
| gg.handler.name. metaHeadersTempl ate | Optional                      | Comma delimited list of metacolumn keywords. | None    | Allows the user to select metacolumns to inject context-based key value pairs into Kafka message headers using the metacolumn keyword syntax. |

#### 9.2.9.1.3.3 Java Adapter Properties File

The following is a sample configuration for the Kafka Handler from the Adapter properties file:

```
gg.handlerlist = kafkahandler
gg.handler.kafkahandler.Type = kafka
gg.handler.kafkahandler.KafkaProducerConfigFile = custom_kafka_producer.properties
gg.handler.kafkahandler.topicMappingTemplate=oggtopic
gg.handler.kafkahandler.keyMappingTemplate=${currentTimestamp}
gg.handler.kafkahandler.Format = avro_op
gg.handler.kafkahandler.SchemaTopicName = oggSchemaTopic
gg.handler.kafkahandler.SchemaPrClassName = com.company.kafkaProdRec.SchemaRecord
gg.handler.kafkahandler.Mode = tx
```

You can find a sample Replicat configuration and a Java Adapter Properties file for a Kafka integration in the following directory:

GoldenGate install directory/AdapterExamples/big-data/kafka

#### 9.2.9.1.3.4 Kafka Producer Configuration File

The Kafka Handler must access a Kafka producer configuration file in order to publish messages to Kafka. The file name of the Kafka producer configuration file is controlled by the following configuration in the Kafka Handler properties.

```
gg.handler.kafkahandler.KafkaProducerConfigFile=custom kafka producer.properties
```

The Kafka Handler attempts to locate and load the Kafka producer configuration file by using the Java classpath. Therefore, the Java classpath must include the directory containing the Kafka Producer Configuration File.

The Kafka producer configuration file contains Kafka proprietary properties. The Kafka documentation provides configuration information for the 0.8.2.0 Kafka producer interface properties. The Kafka Handler uses these properties to resolve the host and port of the Kafka brokers, and properties in the Kafka producer configuration file control the behavior of the interaction between the Kafka producer client and the Kafka brokers.

A sample of configuration file for the Kafka producer is as follows:

```
bootstrap.servers=localhost:9092
acks = 1
compression.type = gzip
reconnect.backoff.ms = 1000

value.serializer = org.apache.kafka.common.serialization.ByteArraySerializer
key.serializer = org.apache.kafka.common.serialization.ByteArraySerializer
# 100KB per partition
batch.size = 102400
linger.ms = 0
```

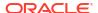

```
max.request.size = 1048576
send.buffer.bytes = 131072
```

#### Encrypt Kafka Producer Properties

#### 9.2.9.1.3.4.1 Encrypt Kafka Producer Properties

The sensitive properties within the Kafka Producer Configuration File can be encrypted using the Oracle GoldenGate Credential Store.

For more information about how to use Credential Store, see Using Identities in Oracle GoldenGate Credential Store.

For example, the following kafka property:

```
sasl.jaas.config=org.apache.kafka.common.security.plain.PlainLoginModule
required
username="alice" password="alice";
```

#### can be replaced with:

```
sasl.jaas.config=org.apache.kafka.common.security.plain.PlainLoginModule
required
username=ORACLEWALLETUSERNAME[alias domain_name]
password=ORACLEWALLETPASSWORD[alias
domain name];
```

#### 9.2.9.1.3.5 Using Templates to Resolve the Topic Name and Message Key

The Kafka Handler provides functionality to resolve the topic name and the message key at runtime using a template configuration value. Templates allow you to configure static values and keywords. Keywords are used to dynamically resolve content at runtime and inject that resolved value into the resolved string.

The templates use the following configuration properties:

```
gg.handler.name.topicMappingTemplate
gg.handler.name.keyMappingTemplate
```

#### **Template Modes**

Source database transactions are made up of one or more individual operations that are the individual inserts, updates, and deletes. The Kafka Handler can be configured to send one message per operation (insert, update, delete), or alternatively can be configured to group operations into messages at the transaction level. Many template keywords resolve data based on the context of an individual source database operation. Therefore, many of the keywords do *not* work when sending messages at the transaction level. For example, using \$

{fullyQualifiedTableName} does not work when sending messages at the transaction level rather it resolves to the qualified source table name for an operation. However, transactions can contain multiple operations for many source tables. Resolving the fully qualified table name for messages at the transaction level is non-deterministic so abends at runtime.

For more information about the Template Keywords, see Template Keywords. See Example Templates.

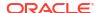

#### 9.2.9.1.3.6 Kafka Configuring with Kerberos on a Hadoop Platform

Use these steps to configure a Kafka Handler Replicat with Kerberos to enable a Cloudera instance to process an Oracle GoldenGate for Distributed Applications and Analytics (GG for DAA) trail to a Kafka topic:

1. In GGSCI, add a Kafka Replicat:

```
GGSCI> add replicat kafka, exttrail dirdat/gg
```

2. Configure a prm file with these properties:

```
replicat kafka
discardfile ./dirrpt/kafkax.dsc, purge
SETENV (TZ=PST8PDT)
GETTRUNCATES
GETUPDATEBEFORES
ReportCount Every 1000 Records, Rate
MAP gasource.*, target gatarget.*;
```

Configure a Replicat properties file as follows:

```
###KAFKA Properties file ###
gg.log=log4j
gg.log.level=info
gg.report.time=30sec
###Kafka Classpath settings ###
gg.classpath=/opt/cloudera/parcels/KAFKA-2.1.0-1.2.1.0.p0.115/lib/kafka/libs/*
jvm.bootoptions=-Xmx64m -Xms64m -Djava.class.path=./ggjava/ggjava.jar -
Dlog4j.configuration=log4j.properties -Djava.security.auth.login.config=/scratch/
ydama/ogg/v123211/dirprm/jaas.conf -Djava.security.krb5.conf=/etc/krb5.conf
### Kafka handler properties ###
gg.handlerlist = kafkahandler
gg.handler.kafkahandler.type=kafka
gg.handler.kafkahandler.KafkaProducerConfigFile=kafka-producer.properties
gg.handler.kafkahandler.format=delimitedtext
gg.handler.kafkahandler.format.PkUpdateHandling=update
gg.handler.kafkahandler.mode=op
gg.handler.kafkahandler.format.includeCurrentTimestamp=false
gg.handler.kafkahandler.format.fieldDelimiter=|
gg.handler.kafkahandler.format.lineDelimiter=CDATA[\n]
gg.handler.kafkahandler.topicMappingTemplate=myoggtopic
gg.handler.kafkahandler.keyMappingTemplate=${position}
```

4. Configure a Kafka Producer file with these properties:

```
bootstrap.servers=10.245.172.52:9092
acks=1
#compression.type=snappy
reconnect.backoff.ms=1000
value.serializer=org.apache.kafka.common.serialization.ByteArraySerializer
key.serializer=org.apache.kafka.common.serialization.ByteArraySerializer
batch.size=1024
linger.ms=2000
security.protocol=SASL_PLAINTEXT
sasl.kerberos.service.name=kafka
sasl.mechanism=GSSAPI
```

Configure a jaas.conf file with these properties:

```
KafkaClient {
com.sun.security.auth.module.Krb5LoginModule required
useKeyTab=true
storeKey=true
keyTab="/scratch/ydama/ogg/v123211/dirtmp/keytabs/slc06unm/kafka.keytab"
principal="kafka/slc06unm.us.oracle.com@HADOOPTEST.ORACLE.COM";
};
```

- 6. Ensure that you have the latest key.tab files from the Cloudera instance to connect secured Kafka topics.
- 7. Start the Replicat from GGSCI and make sure that it is running with INFO ALL.
- 8. Review the Replicat report to see the total number of records processed. The report is similar to:

```
Oracle GoldenGate for Distributed Applications and Analytics (GG for DAA)
Copyright (c) 2007, 2018. Oracle and/or its affiliates. All rights reserved
Built with Java 1.8.0 161 (class version: 52.0)
2018-08-05 22:15:28 INFO OGG-01815 Virtual Memory Facilities for: COM
anon alloc: mmap(MAP ANON) anon free: munmap
file alloc: mmap (MAP SHARED) file free: munmap
target directories:
/scratch/ydama/ogg/v123211/dirtmp.
Database Version:
Database Language and Character Set:
******************
** Run Time Messages **
********************
2018-08-05 22:15:28 INFO OGG-02243 Opened trail file /scratch/ydama/ogg/v123211/
dirdat/kfkCustR/gg000000 at 2018-08-05 22:15:28.258810.
2018-08-05 22:15:28 INFO OGG-03506 The source database character set, as determined
from the trail file, is UTF-8.
2018-08-05 22:15:28 INFO OGG-06506 Wildcard MAP resolved (entry qasource.*): MAP
"QASOURCE"."BDCUSTMER1", target qatarget."BDCUSTMER1".
2018-08-05 22:15:28 INFO OGG-02756 The definition for table QASOURCE.BDCUSTMER1 is
obtained from the trail file.
2018-08-05 22:15:28 INFO OGG-06511 Using following columns in default map by name:
CUST CODE, NAME, CITY, STATE.
2018-08-05 22:15:28 INFO OGG-06510 Using the following key columns for target table
qatarget.BDCUSTMER1: CUST CODE.
2018-08-05 22:15:29 INFO OGG-06506 Wildcard MAP resolved (entry gasource.*): MAP
"QASOURCE"."BDCUSTORD1", target qatarget."BDCUSTORD1".
2018-08-05 22:15:29 INFO OGG-02756 The definition for table QASOURCE.BDCUSTORD1 is
obtained from the trail file.
2018-08-05 22:15:29 INFO OGG-06511 Using following columns in default map by name:
CUST CODE, ORDER DATE, PRODUCT CODE, ORDER ID, PRODUCT PRICE, PRODUCT AMOUNT,
```

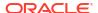

```
TRANSACTION ID.
   2018-08-05 22:15:29 INFO OGG-06510 Using the following key columns for target table
   qatarget.BDCUSTORD1: CUST CODE, ORDER DATE, PRODUCT CODE, ORDER ID.
   2018-08-05 22:15:33 INFO OGG-01021 Command received from GGSCI: STATS.
   2018-08-05 22:16:03 INFO OGG-01971 The previous message, 'INFO OGG-01021', repeated
   1 times.
   2018-08-05 22:43:27 INFO OGG-01021 Command received from GGSCI: STOP.
   *****************
   * ** Run Time Statistics ** *
   ********************
   Last record for the last committed transaction is the following:
   Trail name: /scratch/ydama/ogg/v123211/dirdat/kfkCustR/gg000000
   Hdr-Ind : E (x45) Partition : . (x0c)
   UndoFlag: . (x00) BeforeAfter: A (x41)
   RecLength: 0 (x0000) IO Time: 2015-08-14 12:02:20.022027
   IOType: 100 (x64) OrigNode: 255 (xff)
   TransInd : (x03) FormatType : R (x52)
   SyskeyLen: 0 (x00) Incomplete: . (x00)
   AuditRBA: 78233 AuditPos: 23968384
   Continued: N (x00) RecCount: 1 (x01)
   2015-08-14 12:02:20.022027 GGSPurgedata Len 0 RBA 6473
   TDR Index: 2
   Reading /scratch/ydama/ogg/v123211/dirdat/kfkCustR/gg000000, current RBA 6556, 20
   records, m_file_seqno = 0, m_file_rba = 6556
   Report at 2018-08-05 22:43:27 (activity since 2018-08-05 22:15:28)
   From Table QASOURCE.BDCUSTMER1 to qatarget.BDCUSTMER1:
   # inserts: 5
   # updates: 1
   # deletes: 0
   # discards: 0
   From Table QASOURCE.BDCUSTORD1 to gatarget.BDCUSTORD1:
   # inserts: 5
   # updates: 3
   # deletes: 5
   # truncates: 1
   # discards: 0
9. Ensure that the secure Kafka topic is created:
   /kafka/bin/kafka-topics.sh --zookeeper slc06unm:2181 --list
   myoggtopic
```

#### **10.** Review the contents of the secure Kafka topic:

a. Create a consumer.properties file containing:

```
security.protocol=SASL PLAINTEXT
sasl.kerberos.service.name=kafka
```

**b.** Set this environment variable:

```
export KAFKA_OPTS="-Djava.security.auth.login.config="/scratch/ogg/v123211/dirprm/jaas.conf"
```

c. Run the consumer utility to check the records:

```
/kafka/bin/kafka-console-consumer.sh --bootstrap-server sys06:9092 --topic myoggtopic --new-consumer --consumer.config consumer.properties
```

### 9.2.9.1.3.7 Kafka SSL Support

Kafka support SSL connectivity between Kafka clients and the Kafka cluster. SSL connectivity provides both authentication and encryption of messages transported between the client and the server.

SSL can be configured for server authentication (client authenticates server) but is generally configured for mutual authentication (both client and server authenticate each other). In an SSL mutual authentication, each side of the connection retrieves a certificate from its keystore and passes it to the other side of the connection, which verifies the certificate against the certificate in its truststore.

When you set up SSL, see the Kafka documentation for more information about the specific Kafka version that you are running. The Kafka documentation also provides information on how to do the following:

- Set up the Kafka cluster for SSL
- Create self signed certificates in a keystore/truststore file
- Configure the Kafka clients for SSL

Oracle recommends you to implement the SSL connectivity using the Kafka producer and consumer command line utilities before attempting to use it with Oracle GoldenGate for Distributed Applications and Analytics (GG for DAA). The SSL connectivity should be confirmed between the machine hosting GG for DAA and the Kafka cluster. This action proves that SSL connectivity is correctly set up and working prior to introducing GG for DAA. The following is an example of Kafka producer configuration with SSL mutual authentication:

```
bootstrap.servers=localhost:9092
acks=1
value.serializer=org.apache.kafka.common.serialization.ByteArraySerializer
key.serializer=org.apache.kafka.common.serialization.ByteArraySerializer
security.protocol=SSL
ssl.keystore.location=/var/private/ssl/server.keystore.jks
ssl.keystore.password=test1234
ssl.key.password=test1234
ssl.truststore.location=/var/private/ssl/server.truststore.jks
ssl.truststore.password=test1234
```

### 9.2.9.1.4 Schema Propagation

The Kafka Handler provides the ability to publish schemas to a schema topic. Currently, the Avro Row and Operation formatters are the only formatters that are enabled for schema publishing. If the Kafka Handler schemaTopicName property is set, then the schema is published for the following events:

- The Avro schema for a specific table is published the first time an operation for that table is encountered.
- If the Kafka Handler receives a metadata change event, the schema is flushed. The
  regenerated Avro schema for a specific table is published the next time an operation for
  that table is encountered.

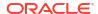

If the Avro wrapping functionality is enabled, then the generic wrapper Avro schema is
published the first time that any operation is encountered. To enable the generic wrapper,
Avro schema functionality is enabled in the Avro formatter configuration, see Avro Row
Formatter and The Avro Operation Formatter.

The Kafka ProducerRecord value is the schema, and the key is the fully qualified table name.

Because Avro messages directly depend on an Avro schema, user of Avro over Kafka may encounter issues. Avro messages are not human readable because they are binary. To deserialize an Avro message, the receiver must first have the correct Avro schema, but because each table from the source database results in a separate Avro schema, this can be difficult. The receiver of a Kafka message cannot determine which Avro schema to use to deserialize individual messages when the source Oracle GoldenGate trail file includes operations from multiple tables. To solve this problem, you can wrap the specialized Avro messages in a generic Avro message wrapper. This generic Avro wrapper provides the fully-qualified table name, the hashcode of the schema string, and the wrapped Avro message. The receiver can use the fully-qualified table name and the hashcode of the schema string to resolve the associated schema of the wrapped message, and then use that schema to deserialize the wrapped message.

#### 9.2.9.1.5 Performance Considerations

For the best performance, Oracle recommends that you send the Kafka Handler to operate in operation mode.

```
gg.handler.name.mode = op
```

Additionally, Oracle recommends that you set the batch.size and linger.ms values in the Kafka Producer properties file. These values are highly dependent upon the use case scenario. Typically, higher values result in better throughput, but latency is increased. Smaller values in these properties reduces latency but overall throughput decreases.

Use of the Replicat variable GROUPTRANSOPS also improves performance. The recommended setting is 10000.

If the serialized operations from the source trail file must be delivered in individual Kafka messages, then the Kafka Handler must be set to operation mode.

```
gg.handler.name.mode = op
```

### 9.2.9.1.6 About Security

Kafka version 0.9.0.0 introduced security through SSL/TLS and SASL (Kerberos). You can secure the Kafka Handler using one or both of the SSL/TLS and SASL security offerings. The Kafka producer client libraries provide an abstraction of security functionality from the integrations that use those libraries. The Kafka Handler is effectively abstracted from security functionality. Enabling security requires setting up security for the Kafka cluster, connecting machines, and then configuring the Kafka producer properties file with the required security properties. For detailed instructions about securing the Kafka cluster, see the Kafka documentation at

You may encounter the inability to decrypt the Kerberos password from the keytab file. This causes the Kerberos authentication to fall back to interactive mode which cannot work because it is being invoked programmatically. The cause of this problem is that the Java Cryptography Extension (JCE) is not installed in the Java Runtime Environment (JRE). Ensure that the JCE is loaded in the JRE, see <a href="http://www.oracle.com/technetwork/java/javase/downloads/jce8-download-2133166.html">http://www.oracle.com/technetwork/java/javase/downloads/jce8-download-2133166.html</a>.

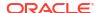

### 9.2.9.1.7 Metadata Change Events

Metadata change events are now handled in the Kafka Handler. This is relevant only if you have configured a schema topic and the formatter used supports schema propagation (currently Avro row and Avro Operation formatters). The next time an operation is encountered for a table for which the schema has changed, the updated schema is published to the schema topic.

To support metadata change events, the Oracle GoldenGate process capturing changes in the source database must support the Oracle GoldenGate metadata in trail feature, which was introduced in Oracle GoldenGate 12c (12.2).

### 9.2.9.1.8 Snappy Considerations

The Kafka Producer Configuration file supports the use of compression. One of the configurable options is Snappy, an open source compression and decompression (codec) library that provides better performance than other codec libraries. The Snappy JAR does not run on all platforms. Snappy may work on Linux systems though may or may not work on other UNIX and Windows implementations. If you want to use Snappy compression, test Snappy on all required systems before implementing compression using Snappy. If Snappy does not port to all required systems, then Oracle recommends using an alternate codec library.

### 9.2.9.1.9 Kafka Interceptor Support

The Kafka Producer client framework supports the use of Producer Interceptors. A Producer Interceptor is simply a user exit from the Kafka Producer client whereby the Interceptor object is instantiated and receives notifications of Kafka message send calls and Kafka message send acknowledgement calls.

The typical use case for Interceptors is monitoring. Kafka Producer Interceptors must conform to the interface org.apache.kafka.clients.producer.ProducerInterceptor. The Kafka Handler supports Producer Interceptor usage.

The requirements to using Interceptors in the Handlers are as follows:

- The Kafka Producer configuration property "interceptor.classes" must be configured with the class name of the Interceptor(s) to be invoked.
- In order to invoke the Interceptor(s), the jar files plus any dependency jars must be available to the JVM. Therefore, the jar files containing the Interceptor(s) plus any dependency jars must be added to the gg.classpath in the Handler configuration file. For more information, see Kafka documentation.

#### 9.2.9.1.10 Kafka Partition Selection

Kafka topics comprise one or more partitions. Distribution to multiple partitions is a good way to improve Kafka ingest performance, because the Kafka client parallelizes message sending to different topic/partition combinations. Partition selection is controlled by a following calculation in the Kafka client.

(Hash of the Kafka message key) modulus (the number of partitions) = selected partition number

The Kafka message key is selected by the following configuration value:

gg.handler.{your handler name}.keyMappingTemplate=

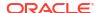

If this parameter is set to a value which generates a static key, all messages will go to the same partition. The following is example of static keys:

```
gg.handler.{your handler name}.keyMappingTemplate=StaticValue
```

If this parameter is set to a value which generates a key that changes infrequently, partition selection changes infrequently. In the following example the table name is used as the message key. Every operation for a specific source table will have the same key and thereby route to the same partition:

```
gg.handler.{your handler name}.keyMappingTemplate=${tableName}
```

A null Kafka message key distributes to the partitions on a round-robin basis. To do this, set the following:

```
gg.handler.{your handler name}.keyMappingTemplate=${null}
```

The recommended setting for configuration of the mapping key is the following:

```
gg.handler.{your handler name}.keyMappingTemplate=${primaryKeys}
```

This generates a Kafka message key that is the concatenated and delimited primary key values.

Operations for each row should have a unique primary key(s) thereby generating a unique Kafka message key for each row. Another important consideration is Kafka messages sent to different partitions are not guaranteed to be delivered to a Kafka consumer in the original order sent. This is part of the Kafka specification. Order is only maintained within a partition. Using primary keys as the Kafka message key means that operations for the same row, which have the same primary key(s), generate the same Kafka message key, and therefore are sent to the same Kafka partition. In this way, the order is maintained for operations for the same row.

At the DEBUG log level the Kafka message coordinates (topic, partition, and offset) are logged to the .log file for successfully sent messages.

### 9.2.9.1.11 Troubleshooting

- Verify the Kafka Setup
- Classpath Issues
- Invalid Kafka Version
- Kafka Producer Properties File Not Found
- Kafka Connection Problem

#### 9.2.9.1.11.1 Verify the Kafka Setup

You can use the command line Kafka producer to write dummy data to a Kafka topic, and you can use a Kafka consumer to read this data from the Kafka topic. Use this method to verify the setup and read/write permissions to Kafka topics on disk, see <a href="http://kafka.apache.org/documentation.html#quickstart">http://kafka.apache.org/documentation.html#quickstart</a>.

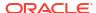

#### 9.2.9.1.11.2 Classpath Issues

Java classpath problems are common. Such problems may include a <code>ClassNotFoundException</code> problem in the <code>log4j</code> log file or may be an error resolving the classpath because of a typographic error in the <code>gg.classpath</code> variable. The Kafka client libraries do <code>not</code> ship with the Oracle GoldenGate for Distributed Applications and Analytics (GG for DAA) product. You must obtain the correct version of the Kafka client libraries and properly configure the <code>gg.classpath</code> property in the Java Adapter Properties file to correctly resolve the Java the Kafka client libraries as described in <code>Classpath</code> Configuration.

#### 9.2.9.1.11.3 Invalid Kafka Version

The Kafka Handler does *not* support Kafka versions 0.8.2.2 or older. If you run an unsupported version of Kafka, a runtime Java exception, <code>java.lang.NoSuchMethodError</code>, occurs. It implies that the <code>org.apache.kafka.clients.producer.KafkaProducer.flush()</code> method cannot be found. If you encounter this error, migrate to Kafka version 0.9.0.0 or later.

#### 9.2.9.1.11.4 Kafka Producer Properties File Not Found

This problem typically results in the following exception:

```
ERROR 2015-11-11 11:49:08,482 [main] Error loading the kafka producer properties
```

Check the gg.handler.kafkahandler.KafkaProducerConfigFile configuration variable to ensure that the Kafka Producer Configuration file name is set correctly. Check the gg.classpath variable to verify that the classpath includes the path to the Kafka Producer properties file, and that the path to the properties file does not contain a \* wildcard at the end.

#### 9.2.9.1.11.5 Kafka Connection Problem

This problem occurs when the Kafka Handler is unable to connect to Kafka. You receive the following warnings:

```
WARN 2015-11-11 11:25:50,784 [kafka-producer-network-thread | producer-1] WARN (Selector.java:276) - Error in I/O with localhost/127.0.0.1 java.net.ConnectException: Connection refused
```

The connection retry interval expires, and the Kafka Handler process abends. Ensure that the Kafka Broker is running and that the host and port provided in the Kafka Producer Properties file are correct. You can use network shell commands (such as netstat -1) on the machine hosting the Kafka broker to verify that Kafka is listening on the expected port.

### 9.2.9.1.12 Kafka Handler Client Dependencies

What are the dependencies for the Kafka Handler to connect to Apache Kafka databases?

The maven central repository artifacts for Kafka databases are:

Maven groupld: org.apache.kafka

Maven atifactId: kafka-clients

Maven version: the Kafka version numbers listed for each section

Kafka 2.8.0

Kafka 2.7.0

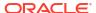

- Kafka 2.6.0
- Kafka 2.5.1
- Kafka 2.4.1
- Kafka 2.3.1

#### 9.2.9.1.12.1 Kafka 2.8.0

kafka-clients-2.8.0.jar lz4-java-1.7.1.jar slf4j-api-1.7.30.jar snappy-java-1.1.8.1.jar zstd-jni-1.4.9-1.jar

#### 9.2.9.1.12.2 Kafka 2.7.0

kafka-clients-2.7.0.jar lz4-java-1.7.1.jar slf4j-api-1.7.30.jar snappy-java-1.1.7.7.jar zstd-jni-1.4.5-6.jar

#### 9.2.9.1.12.3 Kafka 2.6.0

kafka-clients-2.6.0.jar lz4-java-1.7.1.jar slf4j-api-1.7.30.jar snappy-java-1.1.7.3.jar zstd-jni-1.4.4-7.jar

#### 9.2.9.1.12.4 Kafka 2.5.1

kafka-clients-2.5.1.jar lz4-java-1.7.1.jar slf4j-api-1.7.30.jar snappy-java-1.1.7.3.jar zstd-jni-1.4.4-7.jar

#### 9.2.9.1.12.5 Kafka 2.4.1

kafka-clients-2.4.1.jar lz4-java-1.6.0.jar slf4j-api-1.7.28.jar snappy-java-1.1.7.3.jar zstd-jni-1.4.3-1.jarr

#### 9.2.9.1.12.6 Kafka 2.3.1

kafka-clients-2.3.1.jar lz4-java-1.6.0.jar slf4j-api-1.7.26.jar snappy-java-1.1.7.3.jar zstd-jni-1.4.0-1.jar

### 9.2.9.2 Apache Kafka Connect Handler

The Kafka Connect Handler is an extension of the standard Kafka messaging functionality.

This chapter describes how to use the Kafka Connect Handler.

#### Overview

The Oracle GoldenGate Kafka Connect is an extension of the standard Kafka messaging functionality. Kafka Connect is a functional layer on top of the standard Kafka Producer and Consumer interfaces. It provides standardization for messaging to make it easier to add new source and target systems into your topology.

- Detailed Functionality
- Setting Up and Running the Kafka Connect Handler
- Connecting to a Secure Schema Registry
- Kafka Connect Handler Performance Considerations
- Kafka Interceptor Support

The Kafka Producer client framework supports the use of Producer Interceptors. A Producer Interceptor is simply a user exit from the Kafka Producer client whereby the Interceptor object is instantiated and receives notifications of Kafka message send calls and Kafka message send acknowledgement calls.

#### Kafka Partition Selection

Kafka topics comprise one or more partitions. Distribution to multiple partitions is a good way to improve Kafka ingest performance, because the Kafka client parallelizes message sending to different topic/partition combinations. Partition selection is controlled by a following calculation in the Kafka client.

- Troubleshooting the Kafka Connect Handler
- Kafka Connect Handler Client Dependencies
   What are the dependencies for the Kafka Connect Handler to connect to Apache Kafka Connect databases?

#### 9.2.9.2.1 Overview

The Oracle GoldenGate Kafka Connect is an extension of the standard Kafka messaging functionality. Kafka Connect is a functional layer on top of the standard Kafka Producer and Consumer interfaces. It provides standardization for messaging to make it easier to add new source and target systems into your topology.

Confluent is a primary adopter of Kafka Connect and their Confluent Platform offering includes extensions over the standard Kafka Connect functionality. This includes Avro serialization and deserialization, and an Avro schema registry. Much of the Kafka Connect functionality is available in Apache Kafka. A number of open source Kafka Connect integrations are found at:

#### https://www.confluent.io/product/connectors/

The Kafka Connect Handler is a Kafka Connect source connector. You can capture database changes from any database supported by Oracle GoldenGate and stream that change of data through the Kafka Connect layer to Kafka. You can also connect to Oracle Event Hub Cloud Services (EHCS) with this handler.

Kafka Connect uses proprietary objects to define the schemas (org.apache.kafka.connect.data.Schema) and the messages (org.apache.kafka.connect.data.Struct). The Kafka Connect Handler can be configured to manage what data is published and the structure of the published data.

The Kafka Connect Handler does *not* support any of the pluggable formatters that are supported by the Kafka Handler.

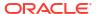

### 9.2.9.2.2 Detailed Functionality

The Kafka Connect framework provides converters to convert in-memory Kafka Connect messages to a serialized format suitable for transmission over a network. These converters are selected using configuration in the Kafka Producer properties file.

#### **JSON Converter**

Kafka Connect and the JSON converter is available as part of the Apache Kafka download. The JSON Converter converts the Kafka keys and values to JSONs which are then sent to a Kafka topic. You identify the JSON Converters with the following configuration in the Kafka Producer properties file:

```
key.converter=org.apache.kafka.connect.json.JsonConverter
key.converter.schemas.enable=true
value.converter=org.apache.kafka.connect.json.JsonConverter
value.converter.schemas.enable=true
```

The format of the messages is the message schema information followed by the payload information. JSON is a self describing format so you should not include the schema information in each message published to Kafka.

To omit the JSON schema information from the messages set the following:

```
key.converter.schemas.enable=false
value.converter.schemas.enable=false
```

#### **Avro Converter**

Confluent provides Kafka installations, support for Kafka, and extended functionality built on top of Kafka to help realize the full potential of Kafka. Confluent provides both open source versions of Kafka (Confluent Open Source) and an enterprise edition (Confluent Enterprise), which is available for purchase.

A common Kafka use case is to send Avro messages over Kafka. This can create a problem on the receiving end as there is a dependency for the Avro schema in order to deserialize an Avro message. Schema evolution can increase the problem because received messages must be matched up with the exact Avro schema used to generate the message on the producer side. Deserializing Avro messages with an incorrect Avro schema can cause runtime failure, incomplete data, or incorrect data. Confluent has solved this problem by using a schema registry and the Confluent schema converters.

The following shows the configuration of the Kafka Producer properties file.

```
key.converter=io.confluent.connect.avro.AvroConverter
value.converter=io.confluent.connect.avro.AvroConverter
key.converter.schema.registry.url=http://localhost:8081
value.converter.schema.registry.url=http://localhost:8081
```

When messages are published to Kafka, the Avro schema is registered and stored in the schema registry. When messages are consumed from Kafka, the exact Avro schema used to create the message can be retrieved from the schema registry to deserialize the Avro message. This creates matching of Avro messages to corresponding Avro schemas on the receiving side, which solves this problem.

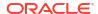

Following are the requirements to use the Avro Converters:

- This functionality is available in both versions of Confluent Kafka (open source or enterprise).
- The Confluent schema registry service must be running.
- Source database tables must have an associated Avro schema. Messages associated with different Avro schemas must be sent to different Kafka topics.
- The Confluent Avro converters and the schema registry client must be available in the classpath.

The schema registry keeps track of Avro schemas by topic. Messages must be sent to a topic that has the same schema or evolving versions of the same schema. Source messages have Avro schemas based on the source database table schema so Avro schemas are unique for each source table. Publishing messages to a single topic for multiple source tables will appear to the schema registry that the schema is evolving every time the message sent from a source table that is different from the previous message.

#### **Protobuf Converter**

The Protobuf Converter allows Kafka Connect messages to be formatted as Google Protocol Buffers format. The Protobuf Converter integrates with the Confluent schema registry and this functionality is available in both the open source and enterprise versions of Confluent. Confluent added the Protobuf Converter starting in Confluent version 5.5.0.

The following shows the configuration to select the Protobuf Converter in the Kafka Producer Properties file:

```
key.converter=io.confluent.connect.protobuf.ProtobufConverter
value.converter=io.confluent.connect.protobuf.ProtobufConverter
key.converter.schema.registry.url=http://localhost:8081
value.converter.schema.registry.url=http://localhost:8081
```

The requirements to use the Protobuf Converter are as follows:

- This functionality is available in both versions of Confluent Kafka (open source or enterprise) starting in 5.5.0.
- The Confluent schema registry service must be running.
- Messages with different schemas (source tables) should be sent to different Kafka topics.
- The Confluent Protobuf converter and the schema registry client must be available in the classpath.

The schema registry keeps track of Protobuf schemas by topic. Messages must be sent to a topic that has the same schema or evolving versions of the same schema. Source messages have Protobuf schemas based on the source database table schema so Protobuf schemas are unique for each source table. Publishing messages to a single topic for multiple source tables will appear to the schema registry that the schema is evolving every time the message sent from a source table that is different from the previous message.

### 9.2.9.2.3 Setting Up and Running the Kafka Connect Handler

Instructions for configuring the Kafka Connect Handler components and running the handler are described in this section.

#### **Classpath Configuration**

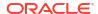

Two things must be configured in the gg.classpath configuration variable so that the Kafka Connect Handler can to connect to Kafka and run. The required items are the Kafka Producer properties file and the Kafka client JARs. The Kafka client JARs must match the version of Kafka that the Kafka Connect Handler is connecting to. For a listing of the required client JAR files by version, see Kafka Handler Client Dependencies Kafka Connect Handler Client Dependencies. The recommended storage location for the Kafka Producer properties file is the Oracle GoldenGate dirprm directory.

The default location of the Kafka Connect client JARs is the Kafka Home/libs/\* directory.

The gg.classpath variable must be configured precisely. Pathing to the Kafka Producer properties file should contain the path with no wildcard appended. The inclusion of the asterisk (\*) wildcard in the path to the Kafka Producer properties file causes it to be discarded. Pathing to the dependency JARs should include the \* wildcard character to include all of the JAR files in that directory in the associated classpath. Do not use \*.jar.

Following is an example of a correctly configured Apache Kafka classpath:

```
gg.classpath=dirprm:{kafka install dir}/libs/*
```

Following is an example of a correctly configured Confluent Kafka classpath:

```
gg.classpath={confluent_install_dir}/share/java/kafka-serde-tools/*:
{confluent_install_dir}/share/java/kafka/*:{confluent_install_dir}/share/java/confluent-common/*
```

- Kafka Connect Handler Configuration
  - The automated output of meta-column fields in generated Kafka Connect messages has been removed as of Oracle GoldenGate for Distributed Applications and Analytics (GG for DAA) 21c release.
- Using Templates to Resolve the Topic Name and Message Key
- Configuring Security in the Kafka Connect Handler

#### 9.2.9.2.3.1 Kafka Connect Handler Configuration

The automated output of meta-column fields in generated Kafka Connect messages has been removed as of Oracle GoldenGate for Distributed Applications and Analytics (GG for DAA) 21c release.

Meta-column fields can be configured as the following property:

```
gg.handler.name.metaColumnsTemplate
```

To output the metacolumns as in previous versions configure the following:

```
gg.handler.name.metaColumnsTemplate=${objectname[table]},${optype[op_type]},$
{timestamp[op ts]},${currenttimestamp[current ts]},${position[pos]}
```

To also include the primary key columns and the tokens configure as follows:

```
gg.handler.name.metaColumnsTemplate=${objectname[table]},${optype[op_type]},$
{timestamp[op_ts]},${currenttimestamp[current_ts]},${position[pos]},$
{primarykeycolumns[primary keys]},${alltokens[tokens]}
```

For more information see the configuration property:

```
gg.handler.name.metaColumnsTemplate
```

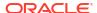

**Table 9-11 Kafka Connect Handler Configuration Properties** 

| Properties                                              | Required/<br>Optional | Legal Values                                                         | Default | Explanation                                                                                                    |
|---------------------------------------------------------|-----------------------|----------------------------------------------------------------------|---------|----------------------------------------------------------------------------------------------------|
| gg.handler. <i>name</i><br>.type                        | Required              | kafkaconnect                                                         | None    | The configuration to select the Kafka Connect Handler.                                                                                                    |
| gg.handler. <i>name</i><br>.kafkaProducerC<br>onfigFile | Required              | string                                                               | None    | Name of the properties file containing the properties of the Kafka and Kafka Connect configuration properties. This file must be part of the classpath configured by the gg.classpath property.              |
| gg.handler.name .topicMappingTe mplate                  | Required              | A template string value to resolve the Kafka topic name at runtime.  | None    | See Using<br>Templates to<br>Resolve the Topic<br>Name and<br>Message Key.                                                                                                    |
| gg.handler. <i>name</i><br>.keyMappingTemp<br>late      | Required              | A template string value to resolve the Kafka message key at runtime. | None    | See Using<br>Templates to<br>Resolve the Topic<br>Name and<br>Message Key.                                                                                                    |
| gg.handler. <i>name</i><br>.includeTokens               | Optional              | true false                                                           | false   | Set to true to include a map field in output messages. The key is <b>tokens</b> and the value is a map where the keys and values are the token keys and values from the Oracle GoldenGate source trail file. |
|                                                         |                       |                                                                      |         | Set to false to suppress this field.                                                                                                    |
| gg.handler. <i>name</i><br>.messageFormatt<br>ing       | Optional              | row op                                                               | row     | Controls how output messages are modeled. Selecting row and the output messages will be modeled as row. Set to op and the output messages will be modeled as operations messages.                            |

Table 9-11 (Cont.) Kafka Connect Handler Configuration Properties

| Properties                                 | Required/<br>Optional | Legal Values | Default | Explanation                                                                                                    |
|--------------------------------------------|-----------------------|--------------|---------|----------------------------------------------------------------------------------------------------|
| gg.handler.name<br>.insertOpKey            | Optional              | any string   | I       | The value of the field op_type to indicate an insert operation.                                                                                                    |
| gg.handler. <i>name</i> .updateOpKey       | Optional              | any string   | υ       | The value of the field op_type to indicate an insert operation.                                                                                                    |
| gg.handler.name .deleteOpKey               | Optional              | any string   | D       | The value of the field op_type to indicate a delete operation.                                                                                                    |
| gg.handler.name .truncateOpKey             | Optional              | any string   | Т       | The value of the field op_type to indicate a truncate operation.                                                                                                    |
| gg.handler.name.treatAllColumnsAsStrings   | Optional              | true false   | false   | Set to true to treat all output fields as strings. Set to false and the Handler will map the corresponding field type from the source trail file to the best corresponding Kafka Connect data type.  |
| gg.handler.name .mapLargeNumber sAsStrings | Optional              | true false   | false   | Large numbers are mapping to number fields as Doubles. It is possible to lose precision in certain scenarios.  If set to true these fields will be mapped as Strings in order to preserve precision. |

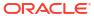

Table 9-11 (Cont.) Kafka Connect Handler Configuration Properties

| Properties                                     | Required/<br>Optional | Legal Values                      | Default | Explanation                                                                                                    |
|------------------------------------------------|-----------------------|-----------------------------------|---------|----------------------------------------------------------------------------------------------------|
| gg.handler. <i>name</i> .pkUpdateHandli ng     | Optional              | abend   update<br>  delete-insert | abend   | Only applicable if modeling row messages gg.handler.name .messageFormatt ing=row. Not applicable if modeling operations messages as the before and after images are propagated to the message in the case of an update. |
| gg.handler.name .metaColumnsTem plate          | Optional              | Any of the metacolumns keywords.  | None    | A comma-delimited string consisting of one or more templated values that represent the template, see Metacolumn Keywords.                                                                                               |
| gg.handler.name<br>.includeIsMissi<br>ngFields | Optional              | true false                        | true    | Set to true to include an extract{column_name}.                                                                                                    |
|                                                |                       |                                   |         | Set this property for each column to allow downstream applications to differentiate if a null value is actually null in the source trail file or if it is missing in the source trail file.                             |
| gg.handler.name .enableDecimalL ogicalType     | Optional              | true false                        | false   | Set to true to enable decimal logical types in Kafka Connect. Decimal logical types allow numbers which will not fit in a 64 bit data type to be represented.                                                           |

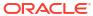

Table 9-11 (Cont.) Kafka Connect Handler Configuration Properties

| Properties                          | Required/<br>Optional | Legal Values     | Default | Explanation                                                                                                    |
|-------------------------------------|-----------------------|------------------|---------|----------------------------------------------------------------------------------------------------|
| gg.handler.name .oracleNumberSc ale | Optional              | Positive Integer | 38      | Only applicable if gg.handler.name .enableDecimalL ogicalType=true . Some source data types do not have a fixed scale associated with them. Scale must be set for Kafka Connectdecimal logical types. In the case of source types which do not have a scalein the metadata, the value of this parameter is used to set the scale. |

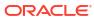

Table 9-11 (Cont.) Kafka Connect Handler Configuration Properties

| Properties                                   | Required/<br>Optional | Legal Values | Default | Explanation                                                                                                    |
|----------------------------------------------|-----------------------|--------------|---------|----------------------------------------------------------------------------------------------------|
| gg.handler.name .EnableTimestam pLogicalType | Optional              | true false   | false   | Set to true to enable the Kafka Connect timestamp logical type. The Kafka connect timestamp logical time is a integer measurement ofmilliseconds since the Java epoch. This means precision greater thanmilliseconds is not possible if the timestamp logica type is used. Use of this property requires that the gg.format.times tamp property be set. This property is the timestamp formatting string, which is used to determine the output of timestamps in string format. For example, gg.format.times tamp=yyyy-MM-dd HH:mm:ss.SS.  Ensure that the goldengate.user exit.timestamp property is not set in the configuration file. Setting this property prevents parsing the input timestamp into a Java object which is required for logical timestamps. |

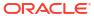

Table 9-11 (Cont.) Kafka Connect Handler Configuration Properties

| Properties                            | Required/<br>Optional | Legal Values                                                                                     | Default | Explanation                                                                                                    |
|---------------------------------------|-----------------------|--------------------------------------------------------------------------------------------------|---------|----------------------------------------------------------------------------------------------------|
| gg.handler.name .metaHeadersTem plate | Optional              | Comma delimited list of metacolumn keywords.                                                     | None    | Allows the user to select metacolumns to inject context-based key value pairs into Kafka message headers using the metacolumn keyword syntax. See Metacolumn Keywords.                                                                                                    |
| gg.handler.name .schemaNamespac e     | Optional              | Any string without characters which violate the Kafka Connector Avro schema naming requirements. | None    | Used to control the generated Kafka Connect schema name. If it is not set, then the schema name is the same as the qualified source table name. For example, if the source table is QASOURCE.TCUSTM ER, then the Kafka Connect schema name will be the same. This property allows you to control the generated schema name. For example, if this property is set to com.example.com pany, then the generated Kafka Connect schema name for the table QASOURCE.TCUSTM ER is com.example.com pany.TCUSTMER. |

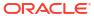

Table 9-11 (Cont.) Kafka Connect Handler Configuration Properties

| Properties                          | Required/<br>Optional | Legal Values | Default | Explanation                                                                                                    |
|-------------------------------------|-----------------------|--------------|---------|----------------------------------------------------------------------------------------------------|
| gg.handler.name .enableNonnulla ble | Optional              | true false   | false   | The default behavior is to set all fields as nullable in the generated Kafka Connect schema. Set this parameter to true to honor the nullable value configured in the target metadata provided by the metadata provider. Setting this property to true can have some adverse side effects. |
|                                     |                       |              |         | 1. Setting a field to non-nullable means the field must have a value to be valid. If a field is set as non-nullable and the value is null or missing in the source trail file, a runtime error will result.                                                                                |
|                                     |                       |              |         | 2. Setting a field to non-nullable means that truncate operations cannot be propagated. Truncate operations have no field values. The result is that the Kafka Connect converter serialization will field because there is no value for the field.                                         |

Table 9-11 (Cont.) Kafka Connect Handler Configuration Properties

| Properties | Required <i>l</i><br>Optional | Legal Values | Default | Explanation                                                                                                    |
|------------|-------------------------------|--------------|---------|----------------------------------------------------------------------------------------------------|
|            |                               |              |         | 3. A schema change resulting in the addition of a non-nullable field will cause a schema backwards compatibility exception in the Confluent schema registry. If this occurs, users will need to adjust or disable the compatibility configuration of the Confluent schema registry. |

See Using Templates to Resolve the Stream Name and Partition Name for more information.

#### **Review a Sample Configuration**

```
gg.handlerlist=kafkaconnect
#The handler properties
gg.handler.kafkaconnect.type=kafkaconnect
\verb|gg.handler.kafkaconnect.kafkaProducerConfigFile=kafkaconnect.properties|\\
gg.handler.kafkaconnect.mode=op
#The following selects the topic name based on the fully qualified table name
gg.handler.kafkaconnect.topicMappingTemplate=${fullyQualifiedTableName}
#The following selects the message key using the concatenated primary keys
gg.handler.kafkaconnect.keyMappingTemplate=${primaryKeys}
#The formatter properties
gg.handler.kafkaconnect.messageFormatting=row
gg.handler.kafkaconnect.insertOpKey=I
gg.handler.kafkaconnect.updateOpKey=U
gg.handler.kafkaconnect.deleteOpKey=D
gg.handler.kafkaconnect.truncateOpKey=T
gg.handler.kafkaconnect.treatAllColumnsAsStrings=false
gg.handler.kafkaconnect.pkUpdateHandling=abend
```

#### 9.2.9.2.3.2 Using Templates to Resolve the Topic Name and Message Key

The Kafka Connect Handler provides functionality to resolve the topic name and the message key at runtime using a template configuration value. Templates allow you to configure static

values and keywords. Keywords are used to dynamically replace the keyword with the context of the current processing. Templates are applicable to the following configuration parameters:

```
gg.handler.name.topicMappingTemplate
gg.handler.name.keyMappingTemplate
```

#### **Template Modes**

The Kafka Connect Handler can only send operation messages. The Kafka Connect Handler cannot group operation messages into a larger transaction message.

For more information about the Template Keywords, see Template Keywords. For example templates, see Example Templates.

#### 9.2.9.2.3.3 Configuring Security in the Kafka Connect Handler

Kafka version 0.9.0.0 introduced security through SSL/TLS or Kerberos. The Kafka Connect Handler can be secured using SSL/TLS or Kerberos. The Kafka producer client libraries provide an abstraction of security functionality from the integrations utilizing those libraries. The Kafka Connect Handler is effectively abstracted from security functionality. Enabling security requires setting up security for the Kafka cluster, connecting machines, and then configuring the Kafka Producer properties file, that the Kafka Handler uses for processing, with the required security properties.

You may encounter the inability to decrypt the Kerberos password from the keytab file. This causes the Kerberos authentication to fall back to interactive mode which cannot work because it is being invoked programmatically. The cause of this problem is that the Java Cryptography Extension (JCE) is not installed in the Java Runtime Environment (JRE). Ensure that the JCE is loaded in the JRE, see <a href="http://www.oracle.com/technetwork/java/javase/downloads/jce8-download-2133166.html">http://www.oracle.com/technetwork/java/javase/downloads/jce8-download-2133166.html</a>.

### 9.2.9.2.4 Connecting to a Secure Schema Registry

The customer topology for Kafka Connect may include a schema registry which is secured. This topic shows how to set the Kafka producer properties configured for connectivity to a secured schema registry.

#### **SSL Mutual Auth**

```
key.converter.schema.registry.ssl.truststore.location=
key.converter.schema.registry.ssl.truststore.password=
key.converter.schema.registry.ssl.keystore.location=
key.converter.schema.registry.ssl.keystore.password=
key.converter.schema.registry.ssl.key.password=
value.converter.schema.registry.ssl.truststore.location=
value.converter.schema.registry.ssl.truststore.password=
value.converter.schema.registry.ssl.keystore.location=
value.converter.schema.registry.ssl.keystore.password=
value.converter.schema.registry.ssl.key.password=
```

#### **SSL Basic Auth**

```
key.converter.basic.auth.credentials.source=USER_INFO key.converter.basic.auth.user.info=username:password key.converter.schema.registry.ssl.truststore.location= key.converter.schema.registry.ssl.truststore.password= value.converter.basic.auth.credentials.source=USER_INFO value.converter.basic.auth.user.info=username:password
```

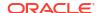

value.converter.schema.registry.ssl.truststore.location= value.converter.schema.registry.ssl.truststore.password=

#### 9.2.9.2.5 Kafka Connect Handler Performance Considerations

There are multiple configuration settings both for the Oracle GoldenGate for Distributed Applications and Analytics (GG for DAA) configuration and in the Kafka producer which affect performance.

The Oracle GoldenGate parameter have the greatest affect on performance is the Replicat GROUPTRANSOPS parameter. The GROUPTRANSOPS parameter allows Replicat to group multiple source transactions into a single target transaction. At transaction commit, the Kafka Connect Handler calls flush on the Kafka Producer to push the messages to Kafka for write durability followed by a checkpoint. The flush call is an expensive call and setting the Replicat GROUPTRANSOPS setting to larger amount allows the replicat to call the flush call less frequently thereby improving performance.

The default setting for GROUPTRANSOPS is 1000 and performance improvements can be obtained by increasing the value to 2500, 5000, or even 10000.

The Op mode gg.handler.kafkaconnect.mode=op parameter can also improve performance than the Tx mode gg.handler.kafkaconnect.mode=tx.

A number of Kafka Producer properties can affect performance. The following are the parameters with significant impact:

- linger.ms
- batch.size
- acks
- buffer.memory
- compression.type

Oracle recommends that you start with the default values for these parameters and perform performance testing to obtain a base line for performance. Review the Kafka documentation for each of these parameters to understand its role and adjust the parameters and perform additional performance testing to ascertain the performance effect of each parameter.

### 9.2.9.2.6 Kafka Interceptor Support

The Kafka Producer client framework supports the use of Producer Interceptors. A Producer Interceptor is simply a user exit from the Kafka Producer client whereby the Interceptor object is instantiated and receives notifications of Kafka message send calls and Kafka message send acknowledgement calls.

The typical use case for Interceptors is monitoring. Kafka Producer Interceptors must conform to the interface org.apache.kafka.clients.producer.ProducerInterceptor. The Kafka Connect Handler supports Producer Interceptor usage.

The requirements to using Interceptors in the Handlers are as follows:

- The Kafka Producer configuration property "interceptor.classes" must be configured with the class name of the Interceptor(s) to be invoked.
- In order to invoke the Interceptor(s), the jar files plus any dependency jars must be available to the JVM. Therefore, the jar files containing the Interceptor(s) plus any dependency jars must be added to the gg.classpath in the Handler configuration file. For more information, see Kafka documentation.

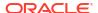

#### 9.2.9.2.7 Kafka Partition Selection

Kafka topics comprise one or more partitions. Distribution to multiple partitions is a good way to improve Kafka ingest performance, because the Kafka client parallelizes message sending to different topic/partition combinations. Partition selection is controlled by a following calculation in the Kafka client.

(Hash of the Kafka message key) modulus (the number of partitions) = selected partition number

The Kafka message key is selected by the following configuration value:

```
gg.handler.{your handler name}.keyMappingTemplate=
```

If this parameter is set to a value which generates a static key, all messages will go to the same partition. The following is example of static keys:

```
gg.handler.{your handler name}.keyMappingTemplate=StaticValue
```

If this parameter is set to a value which generates a key that changes infrequently, partition selection changes infrequently. In the following example the table name is used as the message key. Every operation for a specific source table will have the same key and thereby route to the same partition:

```
qq.handler.{your handler name}.keyMappingTemplate=${tableName}
```

A null Kafka message key distributes to the partitions on a round-robin basis. To do this, set the following:

```
gg.handler.{your handler name}.keyMappingTemplate=${null}
```

The recommended setting for configuration of the mapping key is the following:

```
qq.handler.{your handler name}.keyMappingTemplate=${primaryKeys}
```

This generates a Kafka message key that is the concatenated and delimited primary key values.

Operations for each row should have a unique primary key(s) thereby generating a unique Kafka message key for each row. Another important consideration is Kafka messages sent to different partitions are not guaranteed to be delivered to a Kafka consumer in the original order sent. This is part of the Kafka specification. Order is only maintained within a partition. Using primary keys as the Kafka message key means that operations for the same row, which have the same primary key(s), generate the same Kafka message key, and therefore are sent to the same Kafka partition. In this way, the order is maintained for operations for the same row.

At the DEBUG log level the Kafka message coordinates (topic, partition, and offset) are logged to the .log file for successfully sent messages.

#### 9.2.9.2.8 Troubleshooting the Kafka Connect Handler

- Java Classpath for Kafka Connect Handler
- Invalid Kafka Version

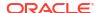

- Kafka Producer Properties File Not Found
- Kafka Connection Problem

#### 9.2.9.2.8.1 Java Classpath for Kafka Connect Handler

Issues with the Java classpath are one of the most common problems. The indication of a classpath problem is a ClassNotFoundException in the Oracle GoldenGate Java log4j log file or and error while resolving the classpath if there is a typographic error in the gg.classpath variable.

The Kafka client libraries do not ship with the Oracle GoldenGate for Distributed Applications and Analytics (GG for DAA) product. You are required to obtain the correct version of the Kafka client libraries and to properly configure the gg.classpath property in the Java Adapter Properties file to correctly resolve the Java the Kafka client libraries as described in Setting Up and Running the Kafka Connect Handler.

#### 9.2.9.2.8.2 Invalid Kafka Version

Kafka Connect was introduced in Kafka 0.9.0.0 version. The Kafka Connect Handler does not work with Kafka versions 0.8.2.2 and older. Attempting to use Kafka Connect with Kafka 0.8.2.2 version typically results in a ClassNotFoundException error at runtime.

#### 9.2.9.2.8.3 Kafka Producer Properties File Not Found

Typically, the following exception message occurs:

```
ERROR 2015-11-11 11:49:08,482 [main] Error loading the kafka producer properties
```

Verify that the gg.handler.kafkahandler.KafkaProducerConfigFile configuration property for the Kafka Producer Configuration file name is set correctly.

Ensure that the gg.classpath variable includes the path to the Kafka Producer properties file and that the path to the properties file does not contain a \* wildcard at the end.

#### 9.2.9.2.8.4 Kafka Connection Problem

Typically, the following exception message appears:

```
WARN 2015-11-11 11:25:50,784 [kafka-producer-network-thread | producer-1]
WARN (Selector.java:276) - Error in I/O with localhost/127.0.0.1
java.net.ConnectException: Connection refused
```

When this occurs, the connection retry interval expires and the Kafka Connection Handler process abends. Ensure that the Kafka Brokers are running and that the host and port provided in the Kafka Producer properties file is correct.

Network shell commands (such as, netstat -1) can be used on the machine hosting the Kafka broker to verify that Kafka is listening on the expected port.

### 9.2.9.2.9 Kafka Connect Handler Client Dependencies

What are the dependencies for the Kafka Connect Handler to connect to Apache Kafka Connect databases?

The maven central repository artifacts for Kafka Connect databases are:

Maven groupld: org.apache.kafka

Maven artifactId: kafka-clients & connect-json

#### Maven version: the Kafka Connect version numbers listed for each section

- Kafka 2.8.0
- Kafka 2.7.1
- Kafka 2.6.0
- Kafka 2.5.1
- Kafka 2.4.1
- Kafka 2.3.1
- Kafka 2.2.1
- Kafka 2.1.1
- Kafka 2.0.1
- Kafka 1.1.1
- Kafka 1.0.2
- Kafka 0.11.0.0
- Kafka 0.10.2.0
- Kafka 0.10.2.0
- Kafka 0.10.0.0
- Kafka 0.9.0.1

#### 9.2.9.2.9.1 Kafka 2.8.0

```
connect-api-2.8.0.jar
connect-json-2.8.0.jar
jackson-annotations-2.10.5.jar
jackson-core-2.10.5.jar
jackson-databind-2.10.5.1.jar
jackson-datatype-jdk8-2.10.5.jar
javax.ws.rs-api-2.1.1.jar
kafka-clients-2.8.0.jar
lz4-java-1.7.1.jar
slf4j-api-1.7.30.jar
snappy-java-1.1.8.1.jar
zstd-jni-1.4.9-1.jar
```

#### 9.2.9.2.9.2 Kafka 2.7.1

connect-api-2.7.1.jar
connect-json-2.7.1.jar
jackson-annotations-2.10.5.jar
jackson-core-2.10.5.jar
jackson-databind-2.10.5.1.jar
jackson-datatype-jdk8-2.10.5.jar
javax.ws.rs-api-2.1.1.jar
kafka-clients-2.7.1.jar
lz4-java-1.7.1.jar
slf4j-api-1.7.30.jar
snappy-java-1.1.7.7.jar
zstd-jni-1.4.5-6.jar

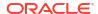

### 9.2.9.2.9.3 Kafka 2.6.0

```
connect-api-2.6.0.jar
connect-json-2.6.0.jar
jackson-annotations-2.10.2.jar
jackson-core-2.10.2.jar
jackson-databind-2.10.2.jar
jackson-datatype-jdk8-2.10.2.jar
javax.ws.rs-api-2.1.1.jar
kafka-clients-2.6.0.jar
lz4-java-1.7.1.jar
slf4j-api-1.7.30.jar
snappy-java-1.1.7.3.jar
zstd-jni-1.4.4-7.jar
```

## 9.2.9.2.9.4 Kafka 2.5.1

```
connect-api-2.5.1.jar
connect-json-2.5.1.jar
jackson-annotations-2.10.2.jar
jackson-core-2.10.2.jar
jackson-databind-2.10.2.jar
jackson-datatype-jdk8-2.10.2.jar
javax.ws.rs-api-2.1.1.jar
kafka-clients-2.5.1.jar
lz4-java-1.7.1.jar
slf4j-api-1.7.30.jar
snappy-java-1.1.7.3.jar
zstd-jni-1.4.4-7.jar
```

### 9.2.9.2.9.5 Kafka 2.4.1

```
kafka-clients-2.4.1.jar
lz4-java-1.6.0.jar
slf4j-api-1.7.28.jar
snappy-java-1.1.7.3.jar
zstd-jni-1.4.3-1.jarr
```

## 9.2.9.2.9.6 Kafka 2.3.1

```
connect-api-2.3.1.jar
connect-json-2.3.1.jar
jackson-annotations-2.10.0.jar
jackson-core-2.10.0.jar
jackson-databind-2.10.0.jar
jackson-datatype-jdk8-2.10.0.jar
javax.ws.rs-api-2.1.1.jar
kafka-clients-2.3.1.jar
lz4-java-1.6.0.jar
slf4j-api-1.7.26.jar
snappy-java-1.1.7.3.jar
zstd-jni-1.4.0-1.jar
```

### 9.2.9.2.9.7 Kafka 2.2.1

kafka-clients-2.2.1.jar lz4-java-1.5.0.jar slf4j-api-1.7.25.jar snappy-java-1.1.7.2.jar zstd-jni-1.3.8-1.jar

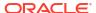

## 9.2.9.2.9.8 Kafka 2.1.1

audience-annotations-0.5.0.jar connect-api-2.1.1.jar connect-json-2.1.1.jar jackson-annotations-2.9.0.jar jackson-core-2.9.8.jar jackson-databind-2.9.8.jar javax.ws.rs-api-2.1.1.jar jopt-simple-5.0.4.jar kafka 2.12-2.1.1.jar kafka-clients-2.1.1.jar lz4-java-1.5.0.jar metrics-core-2.2.0.jar scala-library-2.12.7.jar scala-logging\_2.12-3.9.0.jar scala-reflect-2.12.7.jar slf4j-api-1.7.25.jar snappy-java-1.1.7.2.jar zkclient-0.11.jar zookeeper-3.4.13.jar zstd-jni-1.3.7-1.jar

## 9.2.9.2.9.9 Kafka 2.0.1

audience-annotations-0.5.0.jar connect-api-2.0.1.jar connect-json-2.0.1.jar jackson-annotations-2.9.0.jar jackson-core-2.9.7.jar jackson-databind-2.9.7.jar javax.ws.rs-api-2.1.jar jopt-simple-5.0.4.jar kafka\_2.12-2.0.1.jar kafka-clients-2.0.1.jar lz4-java-1.4.1.jar metrics-core-2.2.0.jar scala-library-2.12.6.jar scala-logging 2.12-3.9.0.jar scala-reflect-2.12.6.jar slf4j-api-1.7.25.jar snappy-java-1.1.7.1.jar zkclient-0.10.jar zookeeper-3.4.13.jar

### 9.2.9.2.9.10 Kafka 1.1.1

kafka-clients-1.1.1.jar
lz4-java-1.4.1.jar
slf4j-api-1.7.25.jar
snappy-java-1.1.7.1.jar

### 9.2.9.2.9.11 Kafka 1.0.2

kafka-clients-1.0.2.jar lz4-java-1.4.jar slf4j-api-1.7.25.jar snappy-java-1.1.4.jar

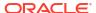

### 9.2.9.2.9.12 Kafka 0.11.0.0

```
connect-api-0.11.0.0.jar
connect-json-0.11.0.0.jar
jackson-annotations-2.8.0.jar
jackson-core-2.8.5.jar
jackson-databind-2.8.5.jar
jopt-simple-5.0.3.jar
kafka_2.11-0.11.0.0.jar
kafka-clients-0.11.0.0.jar
log4j-1.2.17.jar
1z4-1.3.0.jar
metrics-core-2.2.0.jar
scala-library-2.11.11.jar
scala-parser-combinators 2.11-1.0.4.jar
slf4j-api-1.7.25.jar
slf4j-log4j12-1.7.25.jar
snappy-java-1.1.2.6.jar
zkclient-0.10.jar
zookeeper-3.4.10.jar
```

### 9.2.9.2.9.13 Kafka 0.10.2.0

```
connect-api-0.10.2.0.jar
connect-json-0.10.2.0.jar
jackson-annotations-2.8.0.jar
jackson-core-2.8.5.jar
jackson-databind-2.8.5.jar
jopt-simple-5.0.3.jar
kafka 2.11-0.10.2.0.jar
kafka-clients-0.10.2.0.jar
log4j-1.2.17.jar
1z4-1.3.0.jar
metrics-core-2.2.0.jar
scala-library-2.11.8.jar
scala-parser-combinators 2.11-1.0.4.jar
slf4j-api-1.7.21.jar
slf4j-log4j12-1.7.21.jar
snappy-java-1.1.2.6.jar
zkclient-0.10.jar
zookeeper-3.4.9.jar
```

## 9.2.9.2.9.14 Kafka 0.10.2.0

```
connect-api-0.10.1.1.jar
connect-json-0.10.1.1.jar
jackson-annotations-2.6.0.jar
jackson-core-2.6.3.jar
jackson-databind-2.6.3.jar
jline-0.9.94.jar
jopt-simple-4.9.jar
kafka 2.11-0.10.1.1.jar
kafka-clients-0.10.1.1.jar
log4j-1.2.17.jar
lz4-1.3.0.jar
metrics-core-2.2.0.jar
netty-3.7.0.Final.jar
scala-library-2.11.8.jar
scala-parser-combinators 2.11-1.0.4.jar
slf4j-api-1.7.21.jar
slf4j-log4j12-1.7.21.jar
```

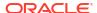

```
snappy-java-1.1.2.6.jar
zkclient-0.9.jar
zookeeper-3.4.8.jar
```

### 9.2.9.2.9.15 Kafka 0.10.0.0

```
activation-1.1.jar
connect-api-0.10.0.0.jar
connect-json-0.10.0.0.jar
jackson-annotations-2.6.0.jar
jackson-core-2.6.3.jar
jackson-databind-2.6.3.jar
jline-0.9.94.jar
jopt-simple-4.9.jar
junit-3.8.1.jar
kafka 2.11-0.10.0.0.jar
kafka-clients-0.10.0.0.jar
log4j-1.2.15.jar
lz4-1.3.0.jar
mail-1.4.jar
metrics-core-2.2.0.jar
netty-3.7.0.Final.jar
scala-library-2.11.8.jar
scala-parser-combinators 2.11-1.0.4.jar
slf4j-api-1.7.21.jar
slf4j-log4j12-1.7.21.jar
snappy-java-1.1.2.4.jar
zkclient-0.8.jar
zookeeper-3.4.6.jar
```

### 9.2.9.2.9.16 Kafka 0.9.0.1

```
activation-1.1.jar
connect-api-0.9.0.1.jar
connect-json-0.9.0.1.jar
jackson-annotations-2.5.0.jar
jackson-core-2.5.4.jar
jackson-databind-2.5.4.jar
jline-0.9.94.jar
jopt-simple-3.2.jar
junit-3.8.1.jar
kafka 2.11-0.9.0.1.jar
kafka-clients-0.9.0.1.jar
log4j-1.2.15.jar
lz4-1.2.0.jar
mail-1.4.jar
metrics-core-2.2.0.jar
netty-3.7.0.Final.jar
scala-library-2.11.7.jar
scala-parser-combinators 2.11-1.0.4.jar
scala-xml 2.11-1.0.4.jar
slf4j-api-1.7.6.jar
slf4j-log4j12-1.7.6.jar
snappy-java-1.1.1.7.jar
zkclient-0.7.jar
zookeeper-3.4.6.jar
```

#### Confluent Dependencies

## 9.2.9.2.9.16.1 Confluent Dependencies

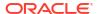

## Note:

The Confluent dependencies listed below are for the Kafka Connect Avro Converter and the assocated Avro Schema Registry client. When integrated with Confluent Kafka Connect, the below dependencies are required in addition to the Kafka Connect dependencies for the corresponding Kafka version which are listed in the previous sections.

- Confluent 6.2.0
- Confluent 6.1.0
- Confluent 6.0.0
- Confluent 5.5.0
- Confluent 5.4.0
- Confluent 5.3.0
- Confluent 5.2.1
- Confluent 5.1.3
- Confluent 5.0.3
- Confluent 4.1.2

#### 9.2.9.2.9.16.1.1 Confluent 6.2.0

```
avro-1.10.1.jar
commons-compress-1.20.jar
common-utils-6.2.0.jar
connect-api-6.2.0-ccs.jar
connect-json-6.2.0-ccs.jar
jackson-annotations-2.10.5.jar
jackson-core-2.11.3.jar
jackson-databind-2.10.5.1.jar
jackson-datatype-jdk8-2.10.5.jar
jakarta.annotation-api-1.3.5.jar
jakarta.inject-2.6.1.jar
jakarta.ws.rs-api-2.1.6.jar
javax.ws.rs-api-2.1.1.jar
jersey-common-2.34.jar
kafka-avro-serializer-6.2.0.jar
kafka-clients-6.2.0-ccs.jar
kafka-connect-avro-converter-6.2.0.jar
kafka-connect-avro-data-6.2.0.jar
kafka-schema-registry-client-6.2.0.jar
kafka-schema-serializer-6.2.0.jar
lz4-java-1.7.1.jar
osgi-resource-locator-1.0.3.jar
slf4j-api-1.7.30.jar
snappy-java-1.1.8.1.jar
swagger-annotations-1.6.2.jar
zstd-jni-1.4.9-1.jar
```

#### 9.2.9.2.9.16.1.2 Confluent 6.1.0

```
avro-1.9.2.jar
commons-compress-1.19.jar
common-utils-6.1.0.jar
```

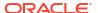

connect-api-6.1.0-ccs.jar connect-json-6.1.0-ccs.jar jackson-annotations-2.10.5.jar jackson-core-2.10.2.jar jackson-databind-2.10.5.1.jar jackson-datatype-jdk8-2.10.5.jar jakarta.annotation-api-1.3.5.jar jakarta.inject-2.6.1.jar jakarta.ws.rs-api-2.1.6.jar javax.ws.rs-api-2.1.1.jar jersey-common-2.31.jar kafka-avro-serializer-6.1.0.jar kafka-clients-6.1.0-ccs.jar kafka-connect-avro-converter-6.1.0.jar kafka-connect-avro-data-6.1.0.jar kafka-schema-registry-client-6.1.0.jar kafka-schema-serializer-6.1.0.jar lz4-java-1.7.1.jar osgi-resource-locator-1.0.3.jar slf4j-api-1.7.30.jar snappy-java-1.1.7.7.jar swagger-annotations-1.6.2.jar zstd-jni-1.4.5-6.jar

#### 9.2.9.2.9.16.1.3 Confluent 6.0.0

avro-1.9.2.jar commons-compress-1.19.jar common-utils-6.0.0.jar connect-api-6.0.0-ccs.jar connect-json-6.0.0-ccs.jar jackson-annotations-2.10.5.jar jackson-core-2.10.2.jar jackson-databind-2.10.5.jar jackson-datatype-jdk8-2.10.5.jar jakarta.annotation-api-1.3.5.jar jakarta.inject-2.6.1.jar jakarta.ws.rs-api-2.1.6.jar javax.ws.rs-api-2.1.1.jar jersey-common-2.30.jar kafka-avro-serializer-6.0.0.jar kafka-clients-6.0.0-ccs.jar kafka-connect-avro-converter-6.0.0.jar kafka-connect-avro-data-6.0.0.jar kafka-schema-registry-client-6.0.0.jar kafka-schema-serializer-6.0.0.jar lz4-java-1.7.1.jar osgi-resource-locator-1.0.3.jar slf4j-api-1.7.30.jar snappy-java-1.1.7.3.jar swagger-annotations-1.6.2.jar zstd-jni-1.4.4-7.jar

#### 9.2.9.2.9.16.1.4 Confluent 5.5.0

avro-1.9.2.jar classmate-1.3.4.jar common-config-5.5.0.jar commons-compress-1.19.jar commons-lang3-3.2.1.jar common-utils-5.5.0.jar connect-api-5.5.0-ccs.jar connect-json-5.5.0-ccs.jar

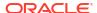

```
guava-18.0.jar
hibernate-validator-6.0.17.Final.jar
jackson-annotations-2.10.2.jar
jackson-core-2.10.2.jar
jackson-databind-2.10.2.jar
jackson-dataformat-yaml-2.4.5.jar
jackson-datatype-jdk8-2.10.2.jar
jackson-datatype-joda-2.4.5.jar
jakarta.annotation-api-1.3.5.jar
jakarta.el-3.0.2.jar
jakarta.el-api-3.0.3.jar
jakarta.inject-2.6.1.jar
jakarta.validation-api-2.0.2.jar
jakarta.ws.rs-api-2.1.6.jar
javax.ws.rs-api-2.1.1.jar
jboss-logging-3.3.2.Final.jar
jersey-bean-validation-2.30.jar
jersey-client-2.30.jar
jersey-common-2.30.jar
jersey-media-jaxb-2.30.jar
jersev-server-2.30.jar
joda-time-2.2.jar
kafka-avro-serializer-5.5.0.jar
kafka-clients-5.5.0-ccs.jar
kafka-connect-avro-converter-5.5.0.jar
kafka-connect-avro-data-5.5.0.jar
kafka-schema-registry-client-5.5.0.jar
kafka-schema-serializer-5.5.0.jar
lz4-java-1.7.1.jar
osgi-resource-locator-1.0.3.jar
slf4j-api-1.7.30.jar
snakeyaml-1.12.jar
snappy-java-1.1.7.3.jar
swagger-annotations-1.5.22.jar
swagger-core-1.5.3.jar
swagger-models-1.5.3.jar
zstd-jni-1.4.4-7.jar
```

### 9.2.9.2.9.16.1.5 Confluent 5.4.0

```
avro-1.9.1.jar
common-config-5.4.0.jar
commons-compress-1.19.jar
commons-lang3-3.2.1.jar
common-utils-5.4.0.jar
connect-api-5.4.0-ccs.jar
connect-json-5.4.0-ccs.jar
guava-18.0.jar
jackson-annotations-2.9.10.jar
jackson-core-2.9.9.jar
jackson-databind-2.9.10.1.jar
jackson-dataformat-yaml-2.4.5.jar
jackson-datatype-jdk8-2.9.10.jar
jackson-datatype-joda-2.4.5.jar
javax.ws.rs-api-2.1.1.jar
joda-time-2.2.jar
kafka-avro-serializer-5.4.0.jar
kafka-clients-5.4.0-ccs.jar
kafka-connect-avro-converter-5.4.0.jar
kafka-schema-registry-client-5.4.0.jar
1z4-java-1.6.0.jar
slf4j-api-1.7.28.jar
snakeyaml-1.12.jar
```

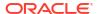

```
snappy-java-1.1.7.3.jar
swagger-annotations-1.5.22.jar
swagger-core-1.5.3.jar
swagger-models-1.5.3.jar
zstd-jni-1.4.3-1.jar
```

#### 9.2.9.2.9.16.1.6 Confluent 5.3.0

```
audience-annotations-0.5.0.jar
avro-1.8.1.jar
common-config-5.3.0.jar
commons-compress-1.8.1.jar
common-utils-5.3.0.jar
connect-api-5.3.0-ccs.jar
connect-json-5.3.0-ccs.jar
jackson-annotations-2.9.0.jar
jackson-core-2.9.9.jar
jackson-core-asl-1.9.13.jar
jackson-databind-2.9.9.jar
jackson-datatype-jdk8-2.9.9.jar
jackson-mapper-asl-1.9.13.jar
javax.ws.rs-api-2.1.1.jar
jline-0.9.94.jar
jsr305-3.0.2.jar
kafka-avro-serializer-5.3.0.jar
kafka-clients-5.3.0-ccs.jar
kafka-connect-avro-converter-5.3.0.jar
kafka-schema-registry-client-5.3.0.jar
lz4-java-1.6.0.jar
netty-3.10.6.Final.jar
paranamer-2.7.jar
slf4j-api-1.7.26.jar
snappy-java-1.1.1.3.jar
spotbugs-annotations-3.1.9.jar
xz-1.5.jar
zkclient-0.10.jar
zookeeper-3.4.14.jar
zstd-jni-1.4.0-1.jar
```

#### 9.2.9.2.9.16.1.7 Confluent 5.2.1

```
audience-annotations-0.5.0.jar
avro-1.8.1.jar
common-config-5.2.1.jar
commons-compress-1.8.1.jar
common-utils-5.2.1.jar
connect-api-2.2.0-cp2.jar
connect-json-2.2.0-cp2.jar
jackson-annotations-2.9.0.jar
jackson-core-2.9.8.jar
jackson-core-asl-1.9.13.jar
jackson-databind-2.9.8.jar
jackson-datatype-jdk8-2.9.8.jar
jackson-mapper-asl-1.9.13.jar
javax.ws.rs-api-2.1.1.jar
jline-0.9.94.jar
kafka-avro-serializer-5.2.1.jar
kafka-clients-2.2.0-cp2.jar
kafka-connect-avro-converter-5.2.1.jar
kafka-schema-registry-client-5.2.1.jar
lz4-java-1.5.0.jar
netty-3.10.6.Final.jar
paranamer-2.7.jar
```

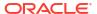

```
slf4j-api-1.7.25.jar
snappy-java-1.1.1.3.jar
xz-1.5.jar
zkclient-0.10.jar
zookeeper-3.4.13.jar
zstd-jni-1.3.8-1.jar
```

#### 9.2.9.2.9.16.1.8 Confluent 5.1.3

```
audience-annotations-0.5.0.jar
avro-1.8.1.jar
common-config-5.1.3.jar
commons-compress-1.8.1.jar
common-utils-5.1.3.jar
connect-api-2.1.1-cp3.jar
connect-json-2.1.1-cp3.jar
jackson-annotations-2.9.0.jar
jackson-core-2.9.8.jar
jackson-core-asl-1.9.13.jar
jackson-databind-2.9.8.jar
jackson-mapper-asl-1.9.13.jar
javax.ws.rs-api-2.1.1.jar
jline-0.9.94.jar
kafka-avro-serializer-5.1.3.jar
kafka-clients-2.1.1-cp3.jar
kafka-connect-avro-converter-5.1.3.jar
kafka-schema-registry-client-5.1.3.jar
lz4-java-1.5.0.jar
netty-3.10.6.Final.jar
paranamer-2.7.jar
slf4j-api-1.7.25.jar
snappy-java-1.1.1.3.jar
xz-1.5.jar
zkclient-0.10.jar
zookeeper-3.4.13.jar
zstd-jni-1.3.7-1.jar
```

#### 9.2.9.2.9.16.1.9 Confluent 5.0.3

```
audience-annotations-0.5.0.jar
avro-1.8.1.jar
common-config-5.0.3.jar
commons-compress-1.8.1.jar
common-utils-5.0.3.jar
connect-api-2.0.1-cp4.jar
connect-json-2.0.1-cp4.jar
jackson-annotations-2.9.0.jar
jackson-core-2.9.7.jar
jackson-core-asl-1.9.13.jar
jackson-databind-2.9.7.jar
jackson-mapper-asl-1.9.13.jar
javax.ws.rs-api-2.1.jar
jline-0.9.94.jar
kafka-avro-serializer-5.0.3.jar
kafka-clients-2.0.1-cp4.jar
kafka-connect-avro-converter-5.0.3.jar
kafka-schema-registry-client-5.0.3.jar
lz4-java-1.4.1.jar
netty-3.10.6.Final.jar
paranamer-2.7.jar
slf4j-api-1.7.25.jar
snappy-java-1.1.1.3.jar
xz-1.5.jar
```

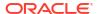

```
zkclient-0.10.jar
zookeeper-3.4.13.jar
```

## 9.2.9.2.9.16.1.10 Confluent 4.1.2

```
avro-1.8.1.jar
common-config-4.1.2.jar
commons-compress-1.8.1.jar
common-utils-4.1.2.jar
connect-api-1.1.1-cp1.jar
connect-json-1.1.1-cp1.jar
jackson-annotations-2.9.0.jar
jackson-core-2.9.6.jar
jackson-core-asl-1.9.13.jar
jackson-databind-2.9.6.jar
jackson-mapper-asl-1.9.13.jar
jline-0.9.94.jar
kafka-avro-serializer-4.1.2.jar
kafka-clients-1.1.1-cp1.jar
kafka-connect-avro-converter-4.1.2.jar
kafka-schema-registry-client-4.1.2.jar
log4j-1.2.16.jar
lz4-java-1.4.1.jar
netty-3.10.5.Final.jar
paranamer-2.7.jar
slf4j-api-1.7.25.jar
slf4j-log4j12-1.6.1.jar
snappy-java-1.1.1.3.jar
xz-1.5.jar
zkclient-0.10.jar
zookeeper-3.4.10.jar
```

## 9.2.9.3 Apache Kafka REST Proxy

The Kafka REST Proxy Handler to stream messages to the Kafka REST Proxy distributed by Confluent.

This chapter describes how to use the Kafka REST Proxy Handler.

- Overview
- Setting Up and Starting the Kafka REST Proxy Handler Services
- Consuming the Records
- Performance Considerations
- Kafka REST Proxy Handler Metacolumns Template Property

## 9.2.9.3.1 Overview

The Kafka REST Proxy Handler allows Kafka messages to be streamed using an HTTPS protocol. The use case for this functionality is to stream Kafka messages from an Oracle GoldenGate On Premises installation to cloud or alternately from cloud to cloud.

The Kafka REST proxy provides a RESTful interface to a Kafka cluster. It makes it easy for you to:

- produce and consume messages,
- view the state of the cluster,
- and perform administrative actions without using the native Kafka protocol or clients.

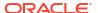

Kafka REST Proxy is part of the Confluent Open Source and Confluent Enterprise distributions. It is not available in the Apache Kafka distribution. To access Kafka through the REST proxy, you have to install the Confluent Kafka version see <a href="https://docs.confluent.io/current/kafka-rest/docs/index.html">https://docs.confluent.io/current/kafka-rest/docs/index.html</a>.

## 9.2.9.3.2 Setting Up and Starting the Kafka REST Proxy Handler Services

You have several installation formats to choose from including ZIP or tar archives, Docker, and Packages.

- Using the Kafka REST Proxy Handler
- · Downloading the Dependencies
- Classpath Configuration
- Kafka REST Proxy Handler Configuration
- Review a Sample Configuration
- Security
- Generating a Keystore or Truststore
- Using Templates to Resolve the Topic Name and Message Key
- Kafka REST Proxy Handler Formatter Properties

## 9.2.9.3.2.1 Using the Kafka REST Proxy Handler

You must download and install the Confluent Open Source or Confluent Enterprise Distribution because the Kafka REST Proxy is not included in Apache, Cloudera, or Hortonworks. You have several installation formats to choose from including ZIP or TAR archives, Docker, and Packages.

The Kafka REST Proxy has dependency on ZooKeeper, Kafka, and the Schema Registry

## 9.2.9.3.2.2 Downloading the Dependencies

You can review and download the Jersey RESTful Web Services in Java client dependency from:

https://eclipse-ee4j.github.io/jersey/.

You can review and download the Jersey Apache Connector dependencies from the maven repository: https://mvnrepository.com/artifact/org.glassfish.jersey.connectors/jersey-apache-connector

## 9.2.9.3.2.3 Classpath Configuration

The Kafka REST Proxy handler uses the Jersey project <code>jersey-client</code> version 2.27 and <code>jersey-connectors-apache</code> version 2.27 to connect to Kafka. Oracle GoldenGate for Distributed Applications and Analytics (GG for DAA) does not include the required dependencies so you must obtain them, see <code>Downloading</code> the <code>Dependencies</code>.

You have to configure these dependencies using the gg.classpath property in the Java Adapter properties file. This is an example of a correctly configured classpath for the Kafka REST Proxy Handler:

```
gg.classpath=dirprm:
{path_to_jersey_client_jars}/jaxrs-ri/lib/*:{path_to_jersey_client_jars}
/jaxrs-ri/api/*
```

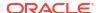

:{path\_to\_jersey\_client\_jars}/jaxrs-ri/ext/\*:{path\_to\_jersey\_client\_jars}/connector/\*

## 9.2.9.3.2.4 Kafka REST Proxy Handler Configuration

The following are the configurable values for the Kafka REST Proxy Handler. Oracle recommend that you store the Kafka REST Proxy properties file in the Oracle GoldenGate dirprm directory.

To enable the selection of the Kafka REST Proxy Handler, you must first configure the handler type by specifying gg.handler.name.type=kafkarestproxy and the other Kafka REST Proxy Handler properties as follows:

| Properties                             | Required/<br>Optional | Legal Values                                                         | Default | Explanation                                                                                                    |
|----------------------------------------|-----------------------|----------------------------------------------------------------------|---------|----------------------------------------------------------------------------------------------------|
| gg.handler.name .type                  | Required              | kafkarestproxy                                                       | None    | The configuration to select the Kafka REST Proxy Handler.                                                                                                    |
| gg.handler.name .topicMappingTe mplate | Required              | A template string value to resolve the Kafka topic name at runtime.  | None    | See Using<br>Templates to<br>Resolve the Topic<br>Name and<br>Message Key.                                                                                               |
| gg.handler.name .keyMappingTemp late   | Required              | A template string value to resolve the Kafka message key at runtime. | None    | See Using<br>Templates to<br>Resolve the Topic<br>Name and<br>Message Key.                                                                                               |
| gg.handler.name .postDataUrl           | Required              | The Listener address of the Rest Proxy.                              | None    | Set to the URL of the Kafka REST proxy.                                                                                                    |
| gg.handler.name .format                | Required              | avro json                                                            | None    | Set to the REST proxy payload data format                                                                                                    |
| gg.handler. <i>name</i> .payloadsize   | Optional              | A value representing the payload size in mega bytes.                 | 5МВ     | Set to the maximum size of the payload of the HTTP messages.                                                                                                    |
| gg.handler.name .apiVersion            | Optional              | v1   v2                                                              | v2      | Sets the API version to use.                                                                                                    |
| gg.handler. <i>name</i> .mode          | Optional              | op tx                                                                | op      | Sets how operations are processed. In op mode, operations are processed as they are received. In tx mode, operations are cached and processed at the transaction commit. |

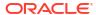

| Properties                                    | Required/<br>Optional | Legal Values                | Default | Explanation                                                                                                    |
|-----------------------------------------------|-----------------------|-----------------------------|---------|----------------------------------------------------------------------------------------------------|
| gg.handler.name .trustStore                   | Optional              | Path to the truststore.     | None    | Path to the truststore file that holds certificates from trusted certificate authorities (CA). These CAs are used to verify certificates presented by the server during an SSL connection, see Generating a Keystore or Truststore. |
| gg.handler.name .trustStorePass word          | Optional              | Password of the truststore. | None    | The truststore password.                                                                                                    |
| gg.handler.name .keyStore                     | Optional              | Path to the keystore.       | None    | Path to the keystore file that the private key and identity certificate, which are presented to other parties (server or client) to verify its identity, see Generating a Keystore or Truststore.                                   |
| <pre>gg.handler.name .keyStorePasswo rd</pre> | Optional              | Password of the keystore.   | None    | The keystore password.                                                                                                    |
| gg.handler.name .proxy                        | Optional              | http://<br>host:port        | None    | Proxy URL in the following format: http://host:port                                                                                                    |
| <pre>gg.handler.name .proxyUserName</pre>     | Optional              | Any string.                 | None    | The proxy user name.                                                                                                    |
| gg.handler.name .proxyPassword                | Optional              | Any string.                 | None    | The proxy password.                                                                                                    |
| gg.handler.name .readTimeout                  | Optional              | Integer value.              | None    | The amount of time allowed for the server to respond.                                                                                                    |
| gg.handler.name<br>.connectionTime<br>out     | Optional              | Integer value.              | None    | The amount of time to wait to establish the connection to the host.                                                                                                    |

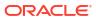

| Properties                                   | Required/<br>Optional | Legal Values                                                                                                    | Default | Explanation                                                                                                    |
|----------------------------------------------|-----------------------|----------------------------------------------------------------------------------------------------|---------|----------------------------------------------------------------------------------------------------|
| gg.handler.name .format.metaCol umnsTemplate | Optional              | <pre>\${alltokens}   \${token}   \$ {env}   \${sys}   \${javaprop}   \${optype}   \$ {position}   \$ {timestamp}   \$ {catalog}   \$ {schema}   \$ {schema}   \$ {objectname}   \${csn}   \$ {xid}   \$ {currenttimestamp}   \$ {currenttimestamp}   \$ {currenttimestamp}   \$ {currenttimestamp}   \$ {currenttimestampmicro}   \$ {timestampmicro}   \$ {timestampmicro}   \$ {currenttimestampmicro}   \$ {staid}   \$ {currenttimestampmicro}   \$ {timestampmicro}   \$ {timestampmicro}   \$ {staid}   \$ {primarykeycolumns}   \$ {primarykeycolumns}   \$ {currenttimestampiso8601} \$ {static} \$ {segno}   \$ {rba}</pre> | None    | <pre>\${alltokens}   \${token}   \$ {env}   \${sys}   \${javaprop}   \${optype}   \$ {position}   \$ {timestamp}   \$ {catalog}   \$ {schema}   \$ {table}   \$ {objectname}   \${csn}   \$ {xid}   \$ {currenttimestamp}   \$ {currenttimestamp}   \$ {currenttimestamp}   \$ {currenttimestamp}   \$ {currenttimestampicro}   \$ {timestampmicro}   \$ {timestampmicro}   \$ {currenttimestampmicro}   \$ {static} { scurrenttimestampmicro}   \$ {primarykeycolumns}   \$ {currenttimestampicro}   \$ {static} { scurrenttimestampicro}   \$ {static} { scurrenttimest</pre> |
|                                              |                       |                                                                                                    |         | It is a commadelimited string consisting of one or more templated values that represent the template. For more information about the Metacolumn keywords, see Metacolumn Keywords. This is an example that would produce a list of metacolumns:  \${optype}, \${token.ROWID}, \${sys.username}, \${currenttimestamp}                                                                                                    |

See Using Templates to Resolve the Stream Name and Partition Name for more information.

## 9.2.9.3.2.5 Review a Sample Configuration

The following is a sample configuration for the Kafka REST Proxy Handler from the Java Adapter properties file:

```
gg.handlerlist=kafkarestproxy
#The handler properties
gg.handler.kafkarestproxy.type=kafkarestproxy
#The following selects the topic name based on the fully qualified table name
gg.handler.kafkarestproxy.topicMappingTemplate=${fullyQualifiedTableName}
#The following selects the message key using the concatenated primary keys
gg.handler.kafkarestproxy.keyMappingTemplate=${primaryKeys}
gg.handler.kafkarestproxy.postDataUrl=http://localhost:8083
gg.handler.kafkarestproxy.apiVersion=v1
gg.handler.kafkarestproxy.format=json
gg.handler.kafkarestproxy.payloadsize=1
gg.handler.kafkarestproxy.mode=tx
#Server auth properties
#gg.handler.kafkarestproxy.trustStore=/keys/truststore.jks
#gg.handler.kafkarestproxy.trustStorePassword=test1234
#Client auth properites
#gg.handler.kafkarestproxy.keyStore=/keys/keystore.jks
#gg.handler.kafkarestproxy.keyStorePassword=test1234
#Proxy properties
#gg.handler.kafkarestproxy.proxy=http://proxyurl:80
#gg.handler.kafkarestproxy.proxyUserName=username
#gg.handler.kafkarestproxy.proxyPassword=password
#The MetaColumnTemplate formatter properties
gg.handler.kafkarestproxy.format.metaColumnsTemplate=${optype},${timestampmicro},$
{currenttimestampmicro}
```

## 9.2.9.3.2.6 Security

Security is possible between the following:

- Kafka REST Proxy clients and the Kafka REST Proxy server. The Oracle GoldenGate REST Proxy Handler is a Kafka REST Proxy client.
- The Kafka REST Proxy server and Kafka Brokers. Oracle recommends that you thoroughly review the security documentation and configuration of the Kafka REST Proxy server, see https://docs.confluent.io/current/kafka-rest/docs/index.html

REST Proxy supports SSL for securing communication between clients and the Kafka REST Proxy Handler. To configure SSL:

- 1. Generate a keystore using the scripts, see Generating a Keystore or Truststore.
- 2. Update the Kafka REST Proxy server configuration in the kafka-rest.properties file with these properties:

```
listeners=https://hostname:8083
confluent.rest.auth.propagate.method=SSL

Configuration Options for HTTPS
ssl.client.auth=true
ssl.keystore.location={keystore_file_path}/server.keystore.jks
ssl.keystore.password=test1234
ssl.key.password=test1234
```

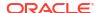

```
ssl.truststore.location={keystore_file_path}/server.truststore.jks
ssl.truststore.password=test1234
ssl.keystore.type=JKS
ssl.truststore.type=JKS
ssl.enabled.protocols=TLSv1.2,TLSv1.1,TLSv1
```

#### 3. Restart your server.

To disable mutual authentication, you update the ssl.client.auth= property from true to false.

### 9.2.9.3.2.7 Generating a Keystore or Truststore

#### **Generating a Truststore**

You execute this script to generate the ca-cert, ca-key, and truststore. jks truststore files.

```
#!/bin/bash
PASSWORD=password
CLIENT_PASSWORD=password
VALIDITY=365
```

### Then you generate a CA as in this example:

```
openssl req -new -x509 -keyout ca-key -out ca-cert -days $VALIDITY -passin pass:$PASSWORD -passout pass:$PASSWORD -subj "/C=US/ST=CA/L=San Jose/O=Company/OU=Org/CN=FQDN" -nodes
```

## Lastly, you add the CA to the server's truststore using keytool:

#### Generating a Keystore

You run this script and pass the fqdn as argument to generate the ca-cert.srl, cert-file, cert-signed, and keystore.jks keystore files.

```
#!/bin/bash
PASSWORD=password
VALIDITY=365

if [ $# -lt 1 ];
then
echo "`basename $0` host fqdn|user_name|app_name"
exit 1
fi

CNAME=$1
ALIAS=`echo $CNAME|cut -f1 -d"."`
```

#### Then you generate the keystore with keytool as in this example:

```
keytool -noprompt ¿keystore keystore.jks -alias $ALIAS -keyalg RSA -validity $VALIDITY
    -genkey -dname "CN=$CNAME,OU=BDP,O=Company,L=San Jose,S=CA,C=US" -
storepass $PASSWORD
    -keypass $PASSWORD
```

#### Next, you sign all the certificates in the keystore with the CA:

```
keytool -keystore keystore.jks -alias $ALIAS -certreq -file cert-file -storepass $PASSWORDopenssl x509 -req -CA ca-cert -CAkey ca-key -in cert-file -out cert-
```

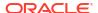

#### Lastly, you import both the CA and the signed certificate into the keystore:

## 9.2.9.3.2.8 Using Templates to Resolve the Topic Name and Message Key

The Kafka REST Proxy Handler provides functionality to resolve the topic name and the message key at runtime using a template configuration value. Templates allow you to configure static values and keywords. Keywords are used to dynamically replace the keyword with the context of the current processing. The templates use the following configuration properties:

```
gg.handler.name.topicMappingTemplate
gg.handler.name.keyMappingTemplate
```

### **Template Modes**

The Kafka REST Proxy Handler can be configured to send one message per operation (insert, update, delete). Alternatively, it can be configured to group operations into messages at the transaction level.

For more information about the Template Keywords, see Template Keywords.

#### **Example Templates**

The following describes example template configuration values and the resolved values.

| Example Template                                       | Resolved Value                      |
|--------------------------------------------------------|-------------------------------------|
| \${groupName}_\${fullyQualfiedTableName}               | KAFKA001_dbo.table1                 |
| <pre>prefix_\${schemaName}_\$ {tableName}_suffix</pre> | <pre>prefix_dbo_table1_suffix</pre> |
| \${currentDate[yyyy-mm-dd hh:MM:ss.SSS]}               | 2017-05-17 11:45:34.254             |

## 9.2.9.3.2.9 Kafka REST Proxy Handler Formatter Properties

The following are the configurable values for the Kafka REST Proxy Handler Formatter.

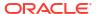

 Table 9-12
 Kafka REST Proxy Handler Formatter Properties

| Properties                                        | Optional/ Optional | Legal Values | Default | Explanation                                                                                                    |
|---------------------------------------------------|--------------------|--------------|---------|----------------------------------------------------------------------------------------------------|
| gg.handler.name .format.include OpType            | Optional           | true   false | true    | Set to true to create a field in the output messages called op_ts. The value is an indicator of the type of source database operation (for example, Ifor insert, Ufor update, Dfor delete).  Set to false to omit this field in the output. |
| gg.handler.name .format.include OpTimestamp       | Optional           | true   false | true    | Set to true to create a field in the output messages called op_type. The value is the operation timestamp (commit timestamp) from the source trail file. Set to false to omit this field in the output.                                     |
| gg.handler.name .format.include CurrentTimestam p | Optional           | true   false | true    | Set to true to create a field in the output messages called current_ts. The value is the current timestamp of when the handler processes the operation.  Set to false to omit this field in the output.                                     |
| gg.handler.name .format.include Position          | Optional           | true   false | true    | Set to true to create a field in the output messages called pos. The value is the position (sequence number + offset) of the operation from the source trail file.  Set to false to omit this field in the output.                          |

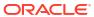

Table 9-12 (Cont.) Kafka REST Proxy Handler Formatter Properties

| Properties                                  | Optional/ Optional | Legal Values | Default | Explanation                                                                                                    |
|---------------------------------------------|--------------------|--------------|---------|----------------------------------------------------------------------------------------------------|
| gg.handler.name .format.include PrimaryKeys | Optional           | true   false | true    | Set to true to create a field in the output messages called primary_keys. The value is an array of the column names of the primary key columns. Set to false to omit this field in the                                                      |
|                                             |                    |              |         | output.                                                                                                    |
| gg.handler.name .format.include Tokens      | Optional           | true   false | true    | Set to true to include a map field in output messages. The key is tokens and the value is a map where the keys and values are the token keys and values from the Oracle GoldenGate source trail file.  Set to false to suppress this field. |
| gg.handler.name .format.insert0 pKey        | Optional           | Any string.  | I       | The value of the field op_type that indicates an insert operation.                                                                                                    |
| gg.handler.name .format.update0 pKey        | Optional           | Any string.  | U       | The value of the field op_type that indicates an update operation.                                                                                                    |
| gg.handler.name .format.delete0 pKey        | Optional           | Any string.  | D       | The value of the field op_type that indicates an delete operation.                                                                                                    |
| gg.handler.name .format.truncat eOpKey      | Optional           | Any string.  | Т       | The value of the field op_type that indicates an truncate operation.                                                                                                    |

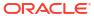

Table 9-12 (Cont.) Kafka REST Proxy Handler Formatter Properties

| Properties                                                    | Optional/ Optional | Legal Values                   | Default | Explanation                                                                                                    |
|---------------------------------------------------------------|--------------------|--------------------------------|---------|----------------------------------------------------------------------------------------------------|
| gg.handler.name .format.treatAl lColumnsAsStrin gs            | Optional           | true   false                   | false   | Set to true treat all output fields as strings.  Set to false and the handler maps the corresponding field type from the source trail file to the best corresponding Kafka data type.                                                                                  |
| <pre>gg.handler.name .format.mapLarg eNumbersAsStrin gs</pre> | Optional           | true   false                   | false   | Set to true and these fields are mapped as strings to preserve precision. This property is specific to the Avro Formatter; it cannot be used with other formatters.                                                                                                    |
| gg.handler.name .format.iso8601 Format                        | Optional           | true   false                   | false   | Set to true to output the current date in the ISO8601 format.                                                                                                    |
| gg.handler.name .format.pkUpdat eHandling                     | Optional           | abend   update   delete-insert | abend   | It is only applicable if you are modeling row messages with the .  (gg.handler.nam e.format.messag eFormatting=row property. It is not applicable if you are modeling operations messages as the before and after images are propagated to the message with an update. |

## 9.2.9.3.3 Consuming the Records

A simple way to consume data from Kafka topics using the Kafka REST Proxy Handler is Curl.

### **Consume JSON Data**

1. Create a consumer for JSON data.

curl -k -X POST -H "Content-Type: application/vnd.kafka.v2+json"
https://localhost:8082/consumers/my\_json\_consumer

#### 2. Subscribe to a topic.

```
curl -k -X POST -H "Content-Type: application/vnd.kafka.v2+json" --data
'{"topics":["topicname"]}' \
https://localhost:8082/consumers/my_json_consumer/instances/my_consumer_instance/
subscription
```

#### 3. Consume records.

```
curl -k -X GET -H "Accept: application/vnd.kafka.json.v2+json" \
https://localhost:8082/consumers/my_json_consumer/instances/my_consumer_instance/
records
```

#### **Consume Avro Data**

#### Create a consumer for Avro data.

```
curl -k -X POST -H "Content-Type: application/vnd.kafka.v2+json" \
   --data '{"name": "my_consumer_instance", "format": "avro", "auto.offset.reset":
"earliest"}' \
https://localhost:8082/consumers/my avro consumer
```

#### 2. Subscribe to a topic.

```
curl -k -X POST -H "Content-Type: application/vnd.kafka.v2+json" --data
'{"topics":["topicname"]}' \
https://localhost:8082/consumers/my_avro_consumer/instances/my_consumer_instance/
subscription
```

#### 3. Consume records.

```
curl -X GET -H "Accept: application/vnd.kafka.avro.v2+json" \
https://localhost:8082/consumers/my_avro_consumer/instances/my_consumer_instance/
records
```

#### Note:

If you are using <code>curl</code> from the machine hosting the REST proxy, then unset the <code>http\_proxy</code> environmental variable before consuming the messages. If you are using <code>curl</code> from the local machine to get messages from the Kafka REST Proxy, then setting the <code>http proxy</code> environmental variable may be required.

## 9.2.9.3.4 Performance Considerations

There are several configuration settings both for the Oracle GoldenGate for Distributed Applications and Analytics (GG for DAA) configuration and in the Kafka producer that affects performance.

The Oracle GoldenGate parameter that has the greatest affect on performance is the Replicat GROUPTRANSOPS parameter. It allows Replicat to group multiple source transactions into a single target transaction. At transaction commit, the Kafka REST Proxy Handler POST's the data to the Kafka Producer.

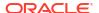

Setting the Replicat GROUPTRANSOPS to a larger number allows the Replicat to call the POST less frequently improving performance. The default value for GROUPTRANSOPS is 1000 and performance can be improved by increasing the value to 2500, 5000, or even 10000.

## 9.2.9.3.5 Kafka REST Proxy Handler Metacolumns Template Property

#### **Problems Starting Kafka REST Proxy server**

The script to start the Kafka REST Proxy server appends its CLASSPATH to the environment CLASSPATH variable. If set, the environment CLASSPATH can contain JAR files that conflict with the correct execution of the Kafka REST Proxy server and may prevent it from starting. Oracle recommends that you unset the CLASSPATH environmental variable before started your Kafka REST Proxy server. Reset the CLASSPATH to "" to overcome the problem.

# 9.2.10 Apache Hive

### Integrating with Hive

Oracle GoldenGate for Distributed Applications and Analytics (GG for DAA) release does not include a Hive storage handler because the HDFS Handler provides all of the necessary Hive functionality.

You can create a Hive integration to create tables and update table definitions in case of DDL events. This is limited to data formatted in Avro Object Container File format. For more information, see Writing in HDFS in Avro Object Container File Format and HDFS Handler Configuration.

For Hive to consume sequence files, the DDL creates Hive tables including STORED as sequencefile. The following is a sample create table script:

```
CREATE EXTERNAL TABLE table_name (
    col1 string,
    ...
    col2 string)

ROW FORMAT DELIMITED

STORED as sequencefile
LOCATION '/path/to/hdfs/file';
```

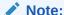

If files are intended to be consumed by Hive, then the gg.handler.name.partitionByTable property should be set to true.

# 9.2.11 Azure Blob Storage

#### Topics:

- Overview
- Prerequisites
- Storage Account, Container, and Objects

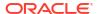

- Configuration
- · Troubleshooting and Diagnostics

## 9.2.11.1 Overview

Azure Blob Storage (ABS) is a service for storing objects in Azure cloud. It is highly scalable and is a secure object storage for cloud-native workloads, archives, data lakes, high-performance computing, and machine learning. You can use the Azure Blob Storage Event handler to load files generated by the File Writer handler into ABS.

## 9.2.11.2 Prerequisites

Ensure that the following are set:

- Azure cloud account set up.
- Java Software Development Kit (SDK) for Azure Blob Storage.

## 9.2.11.3 Storage Account, Container, and Objects

- **Storage Account**: An Azure storage account contains all of your Azure Storage data objects: blobs, file shares, queues, tables, and disks.
- Container: A container organizes a set of blobs, similar to a directory in a file system. A
  storage account can include an unlimited number of containers, and a container can store
  an unlimited number of blobs.
- **Objects/blobs**: Objects or blobs are the individual pieces of data that you store in a storage account container.

# 9.2.11.4 Configuration

To enable the selection of the ABS Event Handler, you must first configure the Event Handler type by specifying gg.eventhandler.name.type=abs and the following ABS properties:

| Properties                                   | Required/Optional | Legal Values                                                                                                    | Default | Explanation                                                                                                    |
|----------------------------------------------|-------------------|----------------------------------------------------------------------------------------------------|---------|----------------------------------------------------------------------------------------------------|
| gg.eventhandler .name.type                   | Required          | abs                                                                                                    | None    | Selects the ABS Event Handler for use with File Writer handler.                                                                                                    |
| gg.eventhandler .name.bucketMap pingTemplate | Required          | A string with resolvable keywords and constants used to dynamically generate a Azure storage account container name. | None    | A container is created by the ABS Event handler if it does not exist using this name. See https:// docs.microsoft.com/en-us/rest/api/storageservices/naming-and-referencing-containersblobs-and-metadata#container-names. For supported keywords, see Template Keywords |

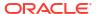

| Properties                                     | Required/Optional | Legal Values                                                                                                    | Default                      | Explanation                                                                                                    |
|------------------------------------------------|-------------------|----------------------------------------------------------------------------------------------------|------------------------------|----------------------------------------------------------------------------------------------------|
| gg.eventhandler .name.pathMappi ngTemplate     | Required          | A string with resolvable keywords and constants used to dynamically generate the path in the Azure storage account container to write the file. | None                         | Use keywords interlaced with constants to dynamically generate a unique Azure storage account container path names at runtime. Sample path name: ogg/data/\$ {groupName}/\$ {fullyQualified TableName}. For supported keywords, see Template Keywords |
| gg.eventhandler .name.fileNameM appingTemplate | Optional          | A string with<br>resolvable<br>keywords and<br>constants used to<br>dynamically<br>generate a file<br>name for the Azure<br>Blob object.        | None                         | Use resolvable keywords and constants used to dynamically generate the Azure Blob object file name. If not set, the upstream file name is used. For supported keywords, see Template Keywords                                                         |
| gg.eventhandler .name.finalizeA ction          | Optional          | none   delete                                                                                                    | none                         | Set to none to leave the Azure Blob data file in place on the finalize action. Set to delete if you want to delete the Azure Blob data file with the finalize action.                                                                                 |
| gg.eventhandler<br>.name.eventHand<br>ler      | Optional          | A unique string identifier cross referencing a child event handler.                                                                             | No event handler configured. | Sets the downstream event handler that is invoked on the file roll event.                                                                                                    |
| gg.eventhandler .name.accountNa me             | Required          | String                                                                                                    | None                         | Azure storage account name.                                                                                                    |
| gg.eventhandler .name.accountKe                | Optional          | String                                                                                                    | None                         | Azure storage account key.                                                                                                    |
| gg.eventhandler<br>.name.sasToken              | Optional          | String                                                                                                    | None                         | Sets a credential that uses a shared access signature (SAS) to authenticate to an Azure Service.                                                                                                    |

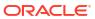

| Properties                                     | Required/Optional | Legal Values            | Default                                                      | Explanation                                                                                                    |
|------------------------------------------------|-------------------|-------------------------|--------------------------------------------------------------|----------------------------------------------------------------------------------------------------|
| gg.eventhandler .name.tenantId                 | Optional          | String                  | None                                                         | Sets the Azure tenant ID of the application.                                                                                                    |
| gg.eventhandler .name.clientId                 | Optional          | String                  | None                                                         | Sets the Azure client ID of the application.                                                                                                    |
| <pre>gg.eventhandler .name.clientSec ret</pre> | Optional          | String                  | None                                                         | Sets the Azure client secret for the authentication.                                                                                                    |
| gg.eventhandler .name.accessTie r              | Optional          | Hot   Cool  <br>Archive | None                                                         | Sets the tier on a Azure blob/object. Azure storage offers different access tiers, allowing you to store blob object data in the most cost-effective manner. Available access tiers include Hot, Cool and Archive. For more information, see https:// docs.microsoft.com /en-us/azure/ storage/blobs/ storage-blob- storage-tiers. |
| gg.eventhandler .name.endpoint                 | Optional          | String                  | https:// <accountname>.b lob.core.window s.net</accountname> | Sets the Azure Storage service endpoint. See Azure Government Cloud Configuration                                                                                                    |

- Classpath Configuration
- Dependencies
- Authentication
- Proxy Configuration
- Sample Configuration
- Azure Government Cloud Configuration

## 9.2.11.4.1 Classpath Configuration

The ABS Event handler uses the Java SDK for Azure Blob Storage.

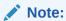

Ensure that the classpath includes the path to the Azure Blob Storage Java SDK.

## 9.2.11.4.2 Dependencies

Download the SDK using the following maven co-ordinates:

## 9.2.11.4.3 Authentication

You can authenticate the Azure Storage device by configuring one of the following:

- accountKey
- sasToken
- tenandId, clientID, and clientSecret

accounkKey has the highest precedence, followed by sasToken. If accountKey and sasToken are not set, then the tuple tenantId, clientId, and clientSecret are used.

Azure Tenant ID, Client ID, and Client Secret

## 9.2.11.4.3.1 Azure Tenant ID, Client ID, and Client Secret

You can authenticate the Azure Storage device by configuring one of the following: To obtain your Azure tenant ID:

- 1. Go to the Microsoft Azure portal.
- Select Azure Active Directory from the list on the left to view the Azure Active Directory panel.
- Select Properties in the Azure Active Directory panel to view the Azure Active Directory properties.

The Azure tenant ID is the field marked as Directory ID.

To obtain your Azure client ID and client secret:

- Go to the Microsoft Azure portal.
- 2. Select **All Services** from the list on the left to view the Azure Services Listing.
- Enter App into the filter command box and select App Registrations from the listed services.
- 4. Select the App Registration you created to access Azure Storage.

The Application Id displayed for the App Registration is the client ID. The client secret is the generated key string when a new key is added. This generated key string is available only once when the key is created. If you do not know the generated key string, then create another key making sure you capture the generated key string.

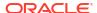

## 9.2.11.4.4 Proxy Configuration

When the process is run behind a proxy server, the jvm.bootoptions property can be used to set proxy server configuration using well-known Java proxy properties.

## For example:

jvm.bootoptions=-Dhttps.proxyHost=some-proxy-address.com -Dhttps.proxyPort=80
-Djava.net.useSystemProxies=true

## 9.2.11.4.5 Sample Configuration

```
#The ABS Event Handler
   gg.eventhandler.abs.type=abs
    gg.eventhandler.abs.pathMappingTemplate=${fullyQualifiedTableName}
    #TODO: Edit the Azure Blob Storage container name
    gg.eventhandler.abs.bucketMappingTemplate=<abs-container-name>
    gg.eventhandler.abs.finalizeAction=none
    #TODO: Edit the Azure storage account name.
    gg.eventhandler.abs.accountName=<storage-account-name>
    #TODO: Edit the Azure storage account key.
    #gg.eventhandler.abs.accountKey=<storage-account-key>
    #TODO: Edit the Azure shared access signature (SAS) to authenticate to an Azure
Service.
    #gg.eventhandler.abs.sasToken=<sas-token>
    #TODO: Edit the the tenant ID of the application.
    gg.eventhandler.abs.tenantId=<azure-tenant-id>
    #TODO: Edit the the client ID of the application.
    gg.eventhandler.abs.clientId=<azure-client-id>
    #TODO: Edit the the client secret for the authentication.
    gg.eventhandler.abs.clientSecret=<azure-client-secret>
    gg.classpath=/path/to/abs-deps/*
    #TODO: Edit the proxy configuration.
    #jvm.bootoptions=-Dhttps.proxyHost=some-proxy-address.com -Dhttps.proxyPort=80 -
Djava.net.useSystemProxies=true
```

## 9.2.11.4.6 Azure Government Cloud Configuration

Additional configuration is required if Oracle GoldenGate for Distributed Applications and Analytics (GG for DAA) has to replicate data to storage accounts that reside in Azure Government cloud.

Set the environment variables AZURE\_AUTHORITY\_HOST and gg.eventhandler.{name}.endpoint as per the following table:

| Government cloud          | AZURE_AUTHORITY_HOST               | gg.eventhandler.<br>{name}.endpoint                                                           |  |
|---------------------------|------------------------------------|-----------------------------------------------------------------------------------------------|--|
| Azure US Government Cloud | https:// login.microsoftonline.us. | https:// <storage-account-<br>name&gt;.blob.core.usgovcloud<br/>api.net</storage-account-<br> |  |
| Azure German Cloud        | https:// login.microsoftonline.de  | https:// <storage-account-<br>name&gt;.blob.core.cloudapi.d<br/>e</storage-account-<br>       |  |
| Azure China Cloud         | https://<br>login.chinacloudapi.cn | https:// <storage-account-<br>name&gt;.blob.core.chinacloud<br/>api.cn</storage-account-<br>  |  |

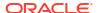

The environment variable can be set in the replicat prm file using the Oracle GoldenGate seteny parameter.

## Example:

```
setenv (AZURE AUTHORITY HOST = "https://login.microsoftonline.us")
```

## 9.2.11.5 Troubleshooting and Diagnostics

Error: Confidential Client is not supported in Cross Cloud request.
 This indicates that the target Azure storage account resides in one of the Azure Government clouds. Set the required configuration as per Azure Government Cloud Configuration.

## 9.2.12 Azure Data Lake Storage

- Azure Data Lake Gen1 (ADLS Gen1)
  - Microsoft Azure Data Lake supports streaming data through the Hadoop client. Therefore, data files can be sent to Azure Data Lake using either the Oracle GoldenGate for Distributed Applications and Analytics (GG for DAA) Hadoop Distributed File System (HDFS) Handler or the File Writer Handler in conjunction with the HDFS Event Handler.
- Azure Data Lake Gen2 using Hadoop Client and ABFS
  Microsoft Azure Data Lake Gen 2 (using Hadoop Client and ABFS) supports streaming
  data via the Hadoop client. Therefore, data files can be sent to Azure Data Lake Gen 2
  using either the Oracle GoldenGate for Distributed Applications and Analytics (GG for
  DAA) HDFS Handler or the File Writer Handler in conjunction with the HDFS Event
  Handler.
- Azure Data Lake Gen2 using BLOB endpoint

## 9.2.12.1 Azure Data Lake Gen1 (ADLS Gen1)

Microsoft Azure Data Lake supports streaming data through the Hadoop client. Therefore, data files can be sent to Azure Data Lake using either the Oracle GoldenGate for Distributed Applications and Analytics (GG for DAA) Hadoop Distributed File System (HDFS) Handler or the File Writer Handler in conjunction with the HDFS Event Handler.

The preferred mechanism for ingest to Microsoft Azure Data Lake is the File Writer Handler in conjunction with the HDFS Event Handler.

Use these steps to connect to Microsoft Azure Data Lake from GG for DAA.

- 1. Download Hadoop 2.9.1 from http://hadoop.apache.org/releases.html.
- 2. Unzip the file in a temporary directory. For example, /ggwork/hadoop/hadoop-2.9.
- 3. Edit the /ggwork/hadoop/hadoop-2.9/hadoop-env.sh file in the directory.
- 4. Add entries for the JAVA HOME and HADOOP CLASSPATH environment variables:

```
export JAVA_HOME=/usr/lib/jvm/java-1.8.0-openjdk-amd64
export HADOOP_CLASSPATH=/ggwork/hadoop/hadoop-2.9.1/share/hadoop/tools/lib/
*:$HADOOP_CLASSPATH
```

This points to Java 8 and adds the <code>share/hadoop/tools/lib</code> to the Hadoop classpath. The library path is not in the variable by default and the required Azure libraries are in this directory.

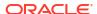

5. Edit the /ggwork/hadoop/hadoop-2.9.1/etc/hadoop/core-site.xml file and add:

```
<configuration>
cproperty>
<name>fs.adl.oauth2.access.token.provider.type</name>
<value>ClientCredential</value>
</propert.v>
property>
<name>fs.adl.oauth2.refresh.url</name>
<value>Insert the Azure https URL here to obtain the access token/value>
</property>
cproperty>
<name>fs.adl.oauth2.client.id
<value>Insert the client id here
</property>
property>
<name>fs.adl.oauth2.credential
<value>Insert the password here</value>
</property>
cproperty>
<name>fs.defaultFS</name>
<value>adl://Account Name.azuredatalakestore.net</value>
</property>
</configuration>
```

- 6. Open your firewall to connect to both the Azure URL to get the token and the Azure Data Lake URL. Or disconnect from your network or VPN. Access to Azure Data Lake does not currently support using a proxy server per the Apache Hadoop documentation.
- Use the Hadoop shell commands to prove connectivity to Azure Data Lake. For example, in the 2.9.1 Hadoop installation directory, execute this command to get a listing of the root HDFS directory.

```
./bin/hadoop fs -ls /
```

- 8. Verify connectivity to Azure Data Lake.
- Configure either the HDFS Handler or the File Writer Handler using the HDFS Event Handler to push data to Azure Data Lake, see Flat Files. Oracle recommends that you use the File Writer Handler with the HDFS Event Handler.

```
Setting the gg.classpath example:
```

```
gg.classpath=/ggwork/hadoop/hadoop-2.9.1/share/hadoop/common/:/ggwork/hadoop/hadoop-
2.9.1/share/hadoop/common/lib/:/ggwork/hadoop/hadoop-
2.9.1/share/hadoop/hdfs/:/ggwork/hadoop/hadoop-2.9.1/share/hadoop/hdfs/lib/:/ggwork/
hadoop/hadoop-
2.9.1/etc/hadoop:/ggwork/hadoop/hadoop-2.9.1/share/hadoop/tools/lib/*
```

See https://hadoop.apache.org/docs/current/hadoop-azure-datalake/index.html.

## 9.2.12.2 Azure Data Lake Gen2 using Hadoop Client and ABFS

Microsoft Azure Data Lake Gen 2 (using Hadoop Client and ABFS) supports streaming data via the Hadoop client. Therefore, data files can be sent to Azure Data Lake Gen 2 using either the Oracle GoldenGate for Distributed Applications and Analytics (GG for DAA) HDFS Handler or the File Writer Handler in conjunction with the HDFS Event Handler.

Hadoop 3.3.0 (or higher) is recommended for connectivity to Azure Data Lake Gen 2. Hadoop 3.3.0 contains an important fix to correctly fire Azure events on file close using the "abfss" scheme. For more information, see Hadoop Jira issue Hadoop-16182.

Use the File Writer Handler in conjunction with the HDFS Event Handler. This is the preferred mechanism for ingest to Azure Data Lake Gen 2.

#### **Prerequisites**

#### Part 1:

- 1. Connectivity to Azure Data Lake Gen 2 assumes that the you have correctly provisioned an Azure Data Lake Gen 2 account in the Azure portal.
  - From the Azure portal select **Storage Accounts** from the commands on the left to view/ create/delete storage accounts.
  - In the Azure Data Lake Gen 2 provisioning process, it is recommended that the Hierarchical namespace is enabled in the **Advanced** tab.
  - It is not mandatory to enable Hierarchical namespace for Azure storage account.
- Ensure that you have created a Web app/API App Registration to connect to the storage account.
  - From the Azure portal select All services from the list of commands on the left, type app into the filter command box and select App registrations from the filtered list of services. Create an App registration of type Web app/API.

Add permissions to access Azure Storage. Assign the App registration to an Azure account. Generate a Key for the App Registration as follows:

- a. Navigate to the respective App registration page.
- b. On the left pane, select Certificates & secrets.
- Click + New client secret (This should show a new key under the column Value).

The generated key string is your client secret and is only available at the time the key is created. Therefore, ensure you document the generated key string.

#### Part 2:

 In the Azure Data Lake Gen 2 account, ensure that the App Registration is given access. In the Azure portal, select Storage accounts from the left panel. Select the Azure Data Lake Gen 2 account that you have created.

Select the **Access Control (IAM)** command to bring up the **Access Control (IAM)** panel. Select the **Role Assignments** tab and add a roll assignment for the created App Registration.

The app registration assigned to the storage account must be provided with read and write access into the Azure storage account.

- You can use either of the following roles: the built-in Azure role Storage Blob Data Contributor or custom role with the required permissions.
- 2. Connectivity to Azure Data Lake Gen 2 can be routed through a proxy server. Three parameters need to be set in the Java boot options to enable:

```
jvm.bootoptions=-Xmx512m -Xms32m -Djava.class.path=ggjava/ggjava.jar -DproxySet=true
-Dhttps.proxyHost={insert your proxy server} -Dhttps.proxyPort={insert your proxy
port}
```

3. Two connectivity schemes to Azure Data Lake Gen 2 are supported: abfs and abfss. The preferred method is abfss since it employs HTTPS calls thereby providing security and payload encryption.

#### Connecting to Microsoft Azure Data Lake 2

To connect to Microsoft Azure Data Lake 2 from GG for DAA:

Download Hadoop 3.3.0 from http://hadoop.apache.org/releases.html.

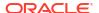

- 2. Unzip the file in a temporary directory. For example, /usr/home/hadoop/hadoop-3.3.0.
- 3. Edit the {hadoop install dir}/etc/hadoop/hadoop-env.sh file to point to Java 8 and add the Azure Hadoop libraries to the Hadoop classpath. These are entries in the hadoop-env.sh file:

```
export JAVA_HOME=/usr/lib/jvm/jdk1.8.0_202
export HADOOP OPTIONAL TOOLS="hadoop-azure"
```

4. Private networks often require routing through a proxy server to access the public internet. Therefore, you may have to configure proxy server settings for the hadoop command line utility to test the connectivity to Azure. To configure proxy server settings, set the following in the hadoop-env.sh file:

```
export HADOOP_CLIENT_OPTS="-Dhttps.proxyHost={insert your proxy server} -
Dhttps.proxyPort={insert your proxy port}"
```

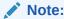

These proxy settings only work for the hadoop command line utility. The proxy server settings for GG for DAA connectivity to Azure are set in the jvm.bootoptions as described in this point.

5. Edit the {hadoop install dir}/etc/hadoop/core-site.xml file and add the following configuration:

```
<configuration>
property>
  <name>fs.azure.account.auth.type
  <value>OAuth</value>
</property>
property>
  <name>fs.azure.account.oauth.provider.type</name>
  <value>org.apache.hadoop.fs.azurebfs.oauth2.ClientCredsTokenProvider/value>
</property>
property>
  <name>fs.azure.account.oauth2.client.endpoint
  <value>https://login.microsoftonline.com/{insert the Azure Tenant id here}/oauth2/
token</value>
</property>
property>
  <name>fs.azure.account.oauth2.client.id
  <value>{insert your client id here}</value>
</property>
property>
  <name>fs.azure.account.oauth2.client.secret</name>
  <value>{insert your client secret here}</value>
</property>
property>
  <name>fs.defaultFS</name>
  <value>abfss://{insert your container name here}@{insert your ADL gen2 storage
account name here}.dfs.core.windows.net</value>
</property>
property>
  <name>fs.azure.createRemoteFileSystemDuringInitialization</name>
  <value>true</value>
</property>
</configuration>
```

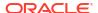

To obtain your Azure Tenant Id, go to the **Microsoft Azure** portal. Enter Azure Active Directory in the **Search** bar and select **Azure Active Directory** from the list of services. The Tenant Id is located in the center of the main **Azure Active Directory** service page.

To obtain your Azure Client Id and Client Secret go to the Microsoft Azure portal. Select **All Services** from the list on the left to view the Azure Services Listing. Type **App** into the filter command box and select **App Registrations** from the listed services. Select the App Registration that you have created to access Azure Storage. The Application Id displayed for the App Registration is the Client ID. The Client Secret is the generated key string when a new key is added. This generated key string is available only once when the key is created. If you do not know the generated key string, create another key making sure you capture the generated key string.

The ADL gen2 account name is the account name you generated when you created the Azure ADL gen2 account.

File systems are sub partitions within an Azure Data Lake Gen 2 storage account. You can create and access new file systems on the fly but only if the following Hadoop configuration is set:

6. Verify connectivity using Hadoop shell commands.

```
./bin/hadoop fs -ls /
./bin/hadoop fs -mkdir /tmp
```

7. Configure either the HDFS Handler or the File Writer Handler using the HDFS Event Handler to push data to Azure Data Lake, see Flat Files. Oracle recommends that you use the File Writer Handler with the HDFS Event Handler.

```
Setting the gg.classpath example:
```

```
gg.classpath=/ggwork/hadoop/hadoop-3.3.0/share/hadoop/common/*:/ggwork/hadoop/
hadoop-3.3.0/share/hadoop/common/lib/*:/ggwork/hadoop/hadoop-3.3.0/share/hadoop/
hdfs/*:
/ggwork/hadoop/hadoop-3.3.0/share/hadoop/hdfs/lib/*:/ggwork/hadoop/hadoop-3.3.0/etc/
hadoop/:/ggwork/hadoop/hadoop-3.3.0/share/hadoop/tools/lib/*
```

See https://hadoop.apache.org/docs/current/hadoop-azure-datalake/index.html.

## 9.2.12.3 Azure Data Lake Gen2 using BLOB endpoint

Oracle GoldenGate for Distributed Applications and Analytics (GG for DAA) can connect to ADLS Gen2 using BLOB endpoint. GG for DAA ADLS Gen2 replication using BLOB endpoint does not require any Hadoop installation. For more information, see For more information, see Azure Blob Storage.

## 9.2.13 Azure Event Hubs

Kafka handler supports connectivity to Microsoft Azure Event Hubs.

To connect to the Microsoft Azure Event Hubs:

1. For more information about connecting to Microsoft Azure Event Hubs, see Quickstart: Data streaming with Event Hubs using the Kafka protocol.

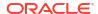

2. Update the Kafka Producer Configuration file as follows to connect to Micrososoft Azure Event Hubs using Secure Sockets Layer (SSL)/Transport Layer Security (TLS) protocols:

```
bootstrap.servers=NAMESPACENAME.servicebus.windows.net:9093
security.protocol=SASL_SSL
sasl.mechanism=PLAIN
sasl.jaas.config=org.apache.kafka.common.security.plain.PlainLoginModule
required username="$ConnectionString"
password="{YOUR.EVENTHUBS.CONNECTION.STRING}";
```

See Kafka Producer Configuration File.

Connectivity to the Azure Event Hubs cannot be routed through a proxy server. Therefore, when you run Oracle GoldenGate for Distributed Applications and Analytics (GG for DAA) on premise to push data to Azure Event Hubs, you need to open your firewall to allow connectivity.

# 9.2.14 Azure Synapse Analytics Data Warehouse

Microsoft Azure Synapse Analytics is a limitless analytics service that brings together data integration, enterprise data warehousing and Oracle GoldenGate for Distributed Applications and Analytics (GG for DAA) analytics.

- Detailed Functionality
- Operation Aggregation
- · Compressed Update Handling
- Configuration
- · Troubleshooting and Diagnostics

## 9.2.14.1 Detailed Functionality

Replication to Synapse uses stage and merge data flow.

The change data is staged in a temporary location in micro-batches and eventually merged into the target table.

Azure Data Lake Storage (ADLS) Gen 2 is used as the staging area for change data.

The Synapse Event handler is used as a downstream Event handler connected to the output of the Parquet Event handler.

The Parquet Event handler loads files generated by the File Writer Handler into ADLS Gen2.

The Synapse Event handler executes SQL statements to merge the operation records staged in ADLS Gen2.

The SQL operations are performed in batches providing better throughput.

Oracle GoldenGate for Distributed Applications and Analytics (GG for DAA) uses the MERGE SQL statement or a combination of DELETE and INSERT SQL statements to perform the merge operation.

- Database User Privileges
- Merge SQL Statement
- Prerequisites

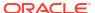

## 9.2.14.1.1 Database User Privileges

Database user used for replication has to be granted the following privileges:

- INSERT, UPDATE, DELETE, and TRUNCATE on the target tables.
- CREATE and DROP Synapse external file format.
- CREATE and DROP Synapse external data source.
- CREATE and DROP Synapse external table.

## 9.2.14.1.2 Merge SQL Statement

The merge SQL statement for Azure Synapse Analytics was made generally available during the later part of the year 2022 and therefore Oracle GoldenGate for Distributed Applications and Analytics (GG for DAA) uses merge statement by default. To disable merge SQL, ensure that a Java System property is set in the jvm.bootoptions parameter.

## For example:

jvm.bootoptions=-Dsynapse.use.merge.sql=false

## 9.2.14.1.3 Prerequisites

The following are the prerequisites:

- Uncompressed UPDATE records: If Oracle GoldenGate is configured to not use merge statement (see Merge SQL Statement), then it is mandatory that the trail files used to apply to Synapse contain uncompressed UPDATE operation records, which means that the UPDATE operations contain full image of the row being updated. If UPDATE records have missing columns, then replicat will ABEND on detecting a compressed UPDATE trail record.
- If Oracle GoldenGate is configured to use merge statement (see Merge SQL Statement), then the target table must be a hash distributed table.
- Target table existence: The target tables should exist on the Synapse database.
- Azure storage account: An Azure storage account and container should exist.
   Oracle recommends co-locating the Azure Synapse workspace, and the Azure storage account in the same azure region.
- If Oracle GoldenGate is configured to use merge statement, then the target table cannot define IDENTITY columns because Synapse merge statement does not support inserting data into IDENTITY columns. For more information about merging SQL statement, see Merge SQL Statement.

## 9.2.14.2 Operation Aggregation

Operation aggregation is the process of aggregating (merging/compressing) multiple operations on the same row into a single output operation based on a threshold.

- In-Memory Operation Aggregation
- Operation Aggregation Using SQL

## 9.2.14.2.1 In-Memory Operation Aggregation

Operation records are aggregated in-memory by default.

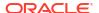

- You can tune the frequency of merge interval using gg.handler.synapse.fileRollInterval property, the default value is set to 3m (three minutes).
- Operation aggregation in-memory requires additional JVM memory configuration.

## 9.2.14.2.2 Operation Aggregation Using SQL

- To use SQL aggregation, it is mandatory that the trail files contain uncompressed UPDATE operation records, which means that the UPDATE operations contain full image of the row being updated.
- Operation aggregation using SQL can provide better throughput if the trails files contains uncompressed update records.
- Replicat can aggregate operations using SQL statements by setting the gg.aggregate.operations.using.sql=true.
- You can tune the frequency of merge interval using the File writer gg.handler.synapse.fileRollInterval property, the default value is set to 3m (three minutes).
- Operation aggregation using SQL does not require additional JVM memory configuration.

## 9.2.14.3 Compressed Update Handling

A compressed update record contains values for the key columns and the modified columns.

An uncompressed update record contains values for all the columns.

Oracle GoldenGate trails may contain compressed or uncompressed update records. The default extract configuration writes compressed updates to the trails. The parameter gg.compressed.update can be set to true or false to indicate compressed or uncompressed update records.

The default extract configuration writes compressed updates to the trails. The parameter gg.compressed.update can be set to true or false to indicate compressed/uncompressed update records.

MERGE statement with Uncompressed Updates

## 9.2.14.3.1 MERGE statement with Uncompressed Updates

In some use cases, if the trail contains uncompressed update records, then the MERGE SQL statement can be optimized for better performance by setting gg.compressed.update=false.

If you want to use <code>DELETE+INSERT SQL</code> statements instead of a <code>MERGE SQL</code> statement, then set <code>gg.eventhandler.synapse.deleteInsert=true</code>.

# 9.2.14.4 Configuration

- Automatic Configuration
- Synapse Database Credentials
- Classpath Configuration
- INSERTALLRECORDS Support
- Large Object (LOB) Performance

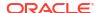

## • End-to-End Configuration

## 9.2.14.4.1 Automatic Configuration

Synapse replication involves configuration of multiple components, such as File Writer handler, Parquet Event handler, and Synapse Event handler.

The Automatic Configuration functionality helps to auto configure these components so that the user configuration is minimal.

The properties modified by auto configuration will also be logged in the handler log file.

To enable auto-configuration to replicate to Synapse target we need to set the parameter as follows: gg.target=synapse.

When replicating to Synapse target, customization of Parquet Event handler name and Synapse Event handler name is not allowed.

- File Writer Handler Configuration
- Parquet Event Handler Configuration
- Synapse Event Handler Configuration

## 9.2.14.4.1.1 File Writer Handler Configuration

File writer handler name is pre-set to the value synapse. The following is an example to edit a property of File Writer handler:

gg.handler.synapse.pathMappingTemplate=./dirout

## 9.2.14.4.1.2 Parguet Event Handler Configuration

The Parquet Event Handler name is pre-set to the value parquet. The Parquet Event Handler is auto-configured to write to HDFS. The hadoop configuration file core-site.xml must be configured to write data files to the respective container in the Azure Data Lake Storage(ADLS) Gen2 account. See Azure Data Lake Gen2 using Hadoop Client and ABFS.

The following is an example to edit a property of Parquet Event handler:

gg.eventhandler.parquet.finalizeAction=delete

## 9.2.14.4.1.3 Synapse Event Handler Configuration

Synapse Event Handler name is pre-set to the value synapse.

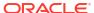

**Table 9-13 Synapse Event Handler Configuration** 

| Properties                                          | Required/<br>Optional |                                                                                                    |      | Explanation                                                                                                    |
|-----------------------------------------------------|-----------------------|----------------------------------------------------------------------------------------------------|------|----------------------------------------------------------------------------------------------------|
| gg.eventhan<br>dler.synaps<br>e.connectio<br>nURL   | Required              | <pre>jdbc:sqlserver://<synapse- workspace="">.sql.azuresynapse.net:143 3;database= <db-name>;encrypt=true; trustServerCertificate=false; hostNameInCertificate=*.sql.azuresy napse.net; loginTimeout=300;</db-name></synapse-></pre> | None | JDBC URL to connect to Synapse.                                                                                                    |
| gg.eventhan<br>dler.synaps<br>e.UserName            | Required              | Database username.                                                                                                    | None | Synapse database user in the Synapse workspace. The username has to be qualified with the Synapse workspace name.  Example: sqladminuse r@synapsewo rkspace. |
| gg.eventhan dler.synaps e.Password                  | Required              | Supported database string.                                                                                                    | None | Synapse<br>database<br>password.                                                                                                    |
| gg.eventhan<br>dler.synaps<br>e.credentia<br>l      | Required              | Credential name.                                                                                                    | None | Synapse database credential name to access Azure Data Lake Gen2 files. See Synapse Database Credentials for steps to create credential.                      |
| gg.eventhan<br>dler.synaps<br>e.maxConnne<br>ctions | Optional              | Integer value                                                                                                    | 10   | Use this parameter to control the number of concurrent JDBC database connections to the target Synapse database.                                             |

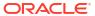

Table 9-13 (Cont.) Synapse Event Handler Configuration

| Properties                                                          | Required/<br>Optional | Legal Values         | Default | Explanation                                                                                                    |
|---------------------------------------------------------------------|-----------------------|----------------------|---------|----------------------------------------------------------------------------------------------------|
| gg.eventhan<br>dler.synaps<br>e.dropStagi<br>ngTablesOnS<br>hutdown | Optional              | true <b>or</b> false | false   | If set to true, the temporary staging tables created by GoldenGate will be dropped on replicat graceful stop.                                               |
| gg.maxInlin<br>eLobSize                                             | Optional              | Integer Value        | 16000   | This parameter can be used to set the maximum inline size of large object (LOB) columns in bytes. For more information, see Large Object (LOB) Performance. |

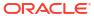

Table 9-13 (Cont.) Synapse Event Handler Configuration

| Properties                             | Required/<br>Optional | Legal Values                                                                                                    | Default            | Explanation                                                                                                    |
|----------------------------------------|-----------------------|----------------------------------------------------------------------------------------------------|--------------------|----------------------------------------------------------------------------------------------------|
| gg.handler. synapse.fil eRollInterv al | Optional              | The default unit of measure is milliseconds. You can stipulate ms, s, m, h to signify milliseconds, seconds, minutes, or hours respectively. Examples of legal values include 10000, 10000ms, 10s, 10m, or 1.5h. Values of 0 or less indicate that file rolling on time is turned off. | 3m (three minutes) | The parameter determines how often the data will be merged into Synapse. Use with caution, the higher this value is the more data will need to be stored in the memory of the Replicat process. |

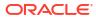

О

. I n

 Table 9-13 (Cont.) Synapse Event Handler Configuration

| Properties | Required/<br>Optional | Legal Values | Default | Explanation |
|------------|-----------------------|--------------|---------|-------------|

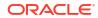

d a

## Table 9-13 (Cont.) Synapse Event Handler Configuration

| Properties | Required/<br>Optional | Legal Values | Default | Explanation |
|------------|-----------------------|--------------|---------|-------------|

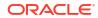

е 0

Table 9-13 (Cont.) Synapse Event Handler Configuration

| Properties | Required/<br>Optional | Legal Values | Default | Explanation |
|------------|-----------------------|--------------|---------|-------------|

Table 9-13 (Cont.) Synapse Event Handler Configuration

| Properties                                                             | Required/<br>Optional | Legal Values         | Default | Explanation                                                                                                    |
|------------------------------------------------------------------------|-----------------------|----------------------|---------|----------------------------------------------------------------------------------------------------|
|                                                                        |                       |                      |         |                                                                                                    |
| gg.compress<br>ed.update                                               | Optional              | true <b>or</b> false | true    | If set the true, then this indicates that the source trail files contain compressed update operations. If set to true, then the source trail files are expected to contain uncompressed update operations. |
| gg.eventhan<br>dler.synaps<br>e.connectio<br>nRetryInter<br>valSeconds | Optional              | Integer Value        | 30      | Specifies the delay in seconds between connection retry attempts.                                                                                                    |
| gg.eventhan<br>dler.synaps<br>e.connectio<br>nRetries                  | Optional              | Integer Value        | 3       | Specifies the number of times connections to the target data warehouse will be retried                                                                                                    |

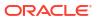

Table 9-13 (Cont.) Synapse Event Handler Configuration

| Properties             | Required/<br>Optional | Legal Values         | Default | Explanation                                                                                                    |
|------------------------|-----------------------|----------------------|---------|----------------------------------------------------------------------------------------------------|
| gg.validate .keyupdate | Optional              | true <b>or</b> false | false   | If set to true, Replicat will validate key update operations (optype 115) and correct to normal update if no key values have changed. Compressed key update operations do not qualify for merge. |

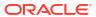

Table 9-13 (Cont.) Synapse Event Handler Configuration

| Properties                              | Required/<br>Optional | Legal Values         | Default | Explanation                                                                                                    |
|-----------------------------------------|-----------------------|----------------------|---------|----------------------------------------------------------------------------------------------------|
| gg.eventhan dler.synaps e.deleteIns ert | Optional              | true <b>or</b> false | false   | If set to true, Replicat will merge records using SQL DELETE+INSE RT statements instead of SQL MERGE statement. |

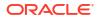

Table 9-13 (Cont.) Synapse Event Handler Configuration

## 9.2.14.4.2 Synapse Database Credentials

To allow Synapse to access the data files in Azure Data Lake Gen2 storage account, follow the steps to create a database credential:

- 1. Connect to the respective Synapse SQL dedicated pool using the Azure Web SQL console (https://web.azuresynapse.net/en-us/).
- Create a DB master key if one does not already exist, using your own password.
- 3. Create a database scoped credential. This credential allows Oracle GoldenGate replicat process to access Azure Storage Account.

Provide the Azure Storage Account name and Access key when creating this credential.

Storage Account Access keys can be retrieved from the Azure cloud console.

#### For example:

```
CREATE MASTER KEY ENCRYPTION BY PASSWORD = 'Your own password';

CREATE DATABASE SCOPED CREDENTIAL OGGBD_ADLS_credential

WITH
-- IDENTITY = '<storage_account_name>' ,

IDENTITY = 'sanavaccountuseast' ,
-- SECRET = '<storage_account_key>'

SECRET = 'c8C0yR-this-is-a-fake-access-key-Gc9c5mENOJ1mLyxl01vSRD1RG0/Ke+tbAvi6xe73HAAhLtdMFZRA==';
```

# 9.2.14.4.3 Classpath Configuration

Synapse Event handler relies on the upstream File Writer handler and the Parquet Event handler.

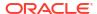

- Dependencies
- Classpath

### 9.2.14.4.3.1 Dependencies

 Microsoft SQLServer JDBC driver: The JDBC driver can be downloaded from Maven central using the following co-ordinates.

Alternatively, the JDBC driver can also be downloaded using the script <OGGDIR>/ DependencyDownloader/synapse.sh.

- Parquet Event handler dependencies: See Parquet Event Handler Configuration to configure classpath to include Parquet dependencies.
- Hadoop Depedencies: Hadoop dependencies can be downloaded using dependency downloader <0GGDIR>/DependencyDownloader/hadoop.sh
- Azure Storage dependencies: Azure Storage dependencies can be downloaded from Maven using the following co-ordinates.

## 9.2.14.4.3.2 Classpath

Edit the gg.classpath configuration parameter to include the path to the Parquet Event Handler, Synapse JDBC, Azure Storage and hadoop dependencies. For example:

```
\label{lem:gg.classpath} $$  \g. classpath=/path/to/parquet-deps/*:/path/to/abs-deps/*:path/to/synapse-deps/mssql-jdbc-8.4.1.jre8.jar:/path/to/hadoop-deps/*  \end{substantial}
```

# 9.2.14.4.4 INSERTALLRECORDS Support

Stage and merge targets supports INSERTALLRECORDS parameter.

See INSERTALLRECORDS in Reference for Oracle GoldenGate. Set the INSERTALLRECORDS parameter in the Replicat parameter file (.prm). Set the INSERTALLRECORDS parameter in the Replicat parameter file (.prm)

Setting this property directs the Replicat process to use bulk insert operations to load operation data into the target table. You can tune the batch size of bulk inserts using the File Writer property gg.handler.synapse.maxFileSize. The default value is set to 1GB. The frequency of

#### bulk inserts can be tuned using the File Writer property

gg.handler.synapse.fileRollInterval, the default value is set to 3m (three minutes).

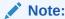

• When using the Synapse internal stage, the staging files can be compressed by setting gg.handler.synapse.putSQLAutoCompress to true.

## 9.2.14.4.5 Large Object (LOB) Performance

The presence of large object (LOB) columns can impact Replicat's apply performance. Any LOB column changes that exceed the inline threshold <code>gg.maxInlineLobSize</code> does not qualify for batch processing and such operations gets slower.

If the compute machine has sufficient RAM, you can increase this parameter to speed up processing.

## 9.2.14.4.6 End-to-End Configuration

The following is an end-end configuration example which uses auto-configuration for FW handler, Parquet and Synapse Event handlers.

This sample properties file can also be found in the directory AdapterExamples/big-data/synapse/synapse.props:

```
# Azure Synapse Analytics Data Warehouse Template
# Configuration to load GoldenGate trail operation records into Azure Synapse Analytics
by chaining
# File writer handler -> Parquet Event handler -> Synapse Event handler.
# Note: Recommended to only edit the configuration marked as TODO
gg.target=synapse
#The Parquet Event Handler
No properties are required for the Parquet Event handler.
#gg.eventhandler.parquet.finalizeAction=delete
ADLS Gen 2 stage (Using Azure Blob SDK).
#Azure Blob Event handler
#TODO: Edit the Azure Blob Storage container name
gg.eventhandler.abs.bucketMappingTemplate=<abs-container-name>
#TODO: Edit the Azure storage.account name.gg.eventhandler.abs.accountName=<storage-
account-name>
#TODO: Edit the Azure storage account key.
gg.eventhandler.abs.accountKey=<storage-account-key>
#The Synapse Event Handler
#TODO: Edit JDBC ConnectionUrl
gg.eventhandler.synapse.connectionURL=jdbc:sqlserver://<synapse-
workspace > .sql.azuresynapse.net:1433; database = < db-
name>;encrypt=true;trustServerCertificate=false;hostNameInCertificate=*.sql.azuresynapse.
net;loginTimeout=300;
#TODO: Edit JDBC user name
gg.eventhandler.synapse.UserName=<db user name>@<synapse-workspace>
#TODO: Edit JDBC password
gg.eventhandler.synapse.Password=<db password>
#TODO: Edit Credential to access Azure storage.
gg.eventhandler.synapse.credential=OGGBD ADLS credential
```

```
#TODO: Edit the classpath to include dependencies for Parquet Event Handler, ABS Event
handler and the Synapse JDBC driver.
gg.classpath=/path/to/parquet-deps/:/path/to/abs-deps/:path/to/synapse-deps/mssql-
jdbc-8.4.1.jre8.jar:/path/to/hadoop-deps/*
#TODO: Provide sufficient memory (at least 8GB).
jvm.bootoptions=-Xmx8g -Xms8g -DSYNAPSE STAGE=parquet,abs
```

# 9.2.14.5 Troubleshooting and Diagnostics

- Connectivity Issues to Synapse:
  - Validate JDBC connection URL, username and password.
  - Check if http/https proxy is enabled. Synapse does not support connections over http(s) proxy.
- **DDL not applied on the target table**: Oracle GoldenGate for Distributed Applications and Analytics (GG for DAA) does not support DDL replication.
- **Target table existence**: It is expected that the Synapse target table exists before starting the replicat process. replicat process will ABEND if the target table is missing.
- SQL Errors: In case there are any errors while executing any SQL, the entire SQL statement along with the bind parameter values are logged into the GG for DAA handler log file.
- Co-existence of the components: The location/region of the machine where replicat process is running, Azure Data Lake Storage container region and the Synapse region would impact the overall throughput of the apply process. Data flow is as follows: Oracle GoldenGate -> Azure Data Lake Gen 2 -> Synapse. For best throughput, the components need to located as close as possible.
- Replicat ABEND due to partial LOB records in the trail file: GG for DAA Synapse apply
  does not support replication of partial LOB. The trail file needs to be regenerated by Oracle
  Integrated capture using TRANLOGOPTIONS FETCHPARTIALLOB option in the extract
  parameter file.
- Error:com.microsoft.sqlserver.jdbc.SQLServerException: Conversion failed when converting date and/or time from character string: This occurs when the source datetime column and target datetime column are incompatible.

For example: A case where the source column is a timestamp type, and the target column is Synapse time.

- If the Synapse table or column names contain double quotes, then GG for DAA replicat will ABEND.
- Error: com.microsoft.sqlserver.jdbc.SQLServerException:

  HdfsBridge::recordReaderFillBuffer. This indicates that the data in the external table backed by Azure Data Lake file is not readable. Contact Oracle support.
- IDENTITY column in the target table: The Synapse MERGE statement does not support inserting data into IDENTITY columns. Therefore, if MERGE statement is enabled using jvm.bootoptions=-Dsynapse.use.merge.sql=true, then Replicat will ABEND with following error message:

  Exception:

com.microsoft.sqlserver.jdbc.SQLServerException: Cannot update identity
column 'ORDER ID'

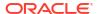

Error: com.microsoft.sqlserver.jdbc.SQLServerException: Merge statements with a
WHEN NOT MATCHED [BY TARGET] clause must target a hash distributed table:
This indicates that merge SQL statement is on and Synapse target table is not a hash
distributed table. You need to create the target table with a hash distribution.

## 9.2.15 Confluent Kafka

- Confluent is a primary adopter of Kafka Connect and their Confluent Platform offering
  includes extensions over the standard Kafka Connect functionality. This includes Avro
  serialization and deserialization, and an Avro schema registry. Much of the Kafka Connect
  functionality is available in Apache Kafka.
- You can use Oracle GoldenGate for Distributed Applications and Analytics (GG for DAA)
   Kafka Connect Handler to replicate to Confluent Kafka. The Kafka Connect Handler is a
   Kafka Connect source connector. You can capture database changes from any database
   supported by Oracle GoldenGate and stream that change of data through the Kafka
   Connect layer to Kafka.
- Kafka Connect uses proprietary objects to define the schemas
   (org.apache.kafka.connect.data.Schema) and the messages
   (org.apache.kafka.connect.data.Struct). The Kafka Connect Handler can be
   configured to manage what data is published and the structure of the published data.
- The Kafka Connect Handler does not support any of the pluggable formatters that are supported by the Kafka Handler.

# 9.2.16 Databricks

#### Overview

Databricks is a unified, open analytics platform for building, deploying, sharing, and maintaining enterprise-grade data, analytics, and AI solutions at scale.

- Detailed Functionality
- Configuration
- Troubleshooting and Diagnostics

# 9.2.16.1 Detailed Functionality

Replication to Databricks uses stage and merge data flow.

The change data from the Oracle GoldenGate trails is staged in micro-batches at a temporary staging location, typically a cloud object store.

The staged records are then merged into the Databricks target tables using a merge SQL statement.

- Staging location
- Database User Privileges
- Prerequisites

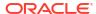

## 9.2.16.1.1 Staging location

The change data records from the GoldenGate trail files are formatted into Avro OCF (Object Container Format) and uploaded to the staging location. Change data can be staged in one of the following object stores based on the Databricks configuration.

- Azure Data Lake Storage (ADLS) Gen2
- AWS Simple Storage Service (S3)
- Google Cloud Storage (GCS)

## 9.2.16.1.2 Database User Privileges

The database user used for replicating into Databricks has to be granted the following privileges:

- CREATE, INSERT, UPDATE, DELETE, and TRUNCATE on the target tables.
- CREATE, ALTER, and DROP external tables.

## 9.2.16.1.3 Prerequisites

- You must have Azure, Amazon Web Services, or Google Cloud Platform cloud accounts set up for Databricks.
- Azure storage accounts must have hierarchical namespace enabled for replication to Databricks on Azure.
- Databricks JDBC driver.

# 9.2.16.2 Configuration

The configuration of the Databricks replication properties is stored in the Replicat properties file.

- Automatic Configuration
- Authentication to Databricks
- Unity Catalog
- Create an External Location
- Compute Clusters Without Unity Catalog
- · Classpath Configuration
- Proxy Configuration
- Operation Aggregation
- Compressed Update Handling
- End-to-End Configuration
- Table Mapping

## 9.2.16.2.1 Automatic Configuration

Databricks replication involves configuring multiple components, such as the File Writer Handler, ABS or S3 or GCS Event Handler, and the target Databricks Event Handler.

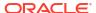

The Automatic Configuration functionality helps you to autoconfigure these components so that the manual configuration is minimal.

The properties modified by autoconfiguration is also logged in the handler log file.

To enable autoconfiguration to replicate to the Databricks target, set the parameter gg.target=databricks.

The parameter gg.stage determines the staging location.

If gg. stage is unset, ADLS Gen2 will be used as the staging location.

If gg.state is set to either abs, s3, or gcs, then ADLS Gen2, AWS S3, or GCS are respectively used as the staging locations.

The JDBC Metadata provider is also automatically enabled to retrieve target table metadata from Databricks.

Target tables are automatically created if missing.

- File Writer Handler Configuration
- ABS Event Handler Configuration
- s3 Event Handler Configuration
- GCS Event Handler Configuration
- Databricks Event Handler Configuration

### 9.2.16.2.1.1 File Writer Handler Configuration

The File Writer Handler name is pre-set to the value databricks and its properties are automatically set to the required values for Databricks.

## 9.2.16.2.1.2 ABS Event Handler Configuration

The ABS Event Handler name is pre-set to the value abs and must be configured to match your ADLS Gen2 configuration.

The following is an example of editing a property of the S3 Event Handler: gg.eventhandler.abs.bucketMappingTemplate=container1

For more information about integrating with ADLS Gen2, see Azure Blob Storage Configuration.

### 9.2.16.2.1.3 s3 Event Handler Configuration

The s3 Event Handler name is pre-set to the value s3 and must be configured to match your s3 configuration. The following is an example of editing a property of the s3 Event Handler: gg.eventhandler.s3.bucketMappingTemplate=bucket1.

For more information about integrating with s3, see S3 Event handler configuration.

### 9.2.16.2.1.4 GCS Event Handler Configuration

The GCS Event Handler name is pre-set to the value gcs and must be configured to match your GCS configuration. The following is an example of editing a GCS Event Handler property: gg.eventhandler.gcs.bucketMappingTemplate=bucket1

The following is an example of editing a property of the S3 Event Handler:

 $\verb|gg.eventhandler.abs.bucketMappingTemplate=container1|\\$ 

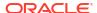

For more information about integrating with GCS, see GCS Event Handler Configuration.

## 9.2.16.2.1.5 Databricks Event Handler Configuration

The Databricks Event Handler name is pre-set to the value databricks.

The following are configuration properties available for the Databricks Event handler, the required ones must be changed to match your Databricks configuration.

**Table 9-14** 

|                                                |                       | I                                                                                                    |         |                                                                                                    |
|------------------------------------------------|-----------------------|----------------------------------------------------------------------------------------------------|---------|----------------------------------------------------------------------------------------------------|
| Properties                                     | Required/<br>Optional | Legal Values                                                                                                    | Default | Explanation                                                                                                    |
| gg.eventhandler .databricks.con nectionURL     | Required              | <pre>jdbc:databricks<br/>://<server-<br>hostname&gt;:443;h<br/>ttpPath=<http-<br>path&gt;[;<setting<br>1&gt;=<value1>;<se<br>tting2&gt;=<value2<br>&gt;;<settingn>=<v<br>alueN&gt;]</v<br></settingn></value2<br></se<br></value1></setting<br></http-<br></server-<br></pre> | None    | JDBC URL to<br>connect to<br>Databricks. See<br>Databricks<br>Authentication<br>Methods.                                                                |
| gg.eventhandler .databricks.Use rName          | Optional              | Supported database user name string.                                                                                                    | None    | Databricks<br>database user or<br>token.                                                                                                    |
| gg.eventhandler<br>.databricks.Pas<br>sword    | Optional              | Supported database password string.                                                                                                    | None    | Databricks<br>database password<br>or token value.                                                                                                    |
| gg.eventhandler .databricks.cre dential        | Optional              | Storage Credential name.                                                                                                    | None    | External Storage credential name to access files on object storage such as ADLS Gen2, S3 or GCS. For more information, see Create a Storage Credential. |
| gg.eventhandler .databricks.cre ateTable       | Optional              | true <b>or</b> false                                                                                                    | true    | If the value is set to true, then target tables are automatically created if missing.                                                                   |
| gg.eventhandler .databricks.max Connections    | Optional              | Integer value                                                                                                    | 10      | Use this parameter to control the number of concurrent JDBC database connections to the target database.                                                |
| gg.eventhandler .databricks.con nectionRetries | Optional              | Integer value                                                                                                    | 3       | Specifies the number of times connections to the target data warehouse will be retried.                                                                 |

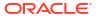

**Table 9-14 (Cont.)** 

| Properties                                                   | Required/<br>Optional | Legal Values  | Default | Explanation                                                       |
|--------------------------------------------------------------|-----------------------|---------------|---------|-------------------------------------------------------------------|
| gg.eventhandler .databricks.con nectionRetryInt ervalSeconds | •                     | Integer value | 30      | Specifies the delay in seconds between connection retry attempts. |

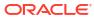

p d

**Table 9-14 (Cont.)** 

| Properties                                      | Required/<br>Optional                                      | Legal Values | Default                                                                                                    | Explanation |
|-------------------------------------------------|------------------------------------------------------------|--------------|----------------------------------------------------------------------------------------------------|-------------|
| gg.eventhandler<br>.databricks.del<br>eteInsert | g.eventhandler Optional true or false false databricks.del | false        | If set to true, Replicat will merge records using SQL DELETE+INSERT statements instead of SQL MERGEstatement. |             |
|                                                 |                                                            |              |                                                                                                    |             |
|                                                 |                                                            |              |                                                                                                    |             |

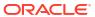

а

Table 9-14 (Cont.)

| Properties                                                | Required/<br>Optional | Legal Values         | Default | Explanation                                                                                                    |
|-----------------------------------------------------------|-----------------------|----------------------|---------|----------------------------------------------------------------------------------------------------|
|                                                           |                       |                      |         |                                                                                                    |
| gg.eventhandler .databricks.det ectMissingBaseR ow        | Optional              | true <b>or</b> false | false   | Diagnostic parameter to find UPDATE operations without base row. If set to true, Replicat will ABEND if there are UPDATE operations without base row. These rows will be collected into another table that can be investigated. |
| gg.eventhandler .databricks.dro pStagingTablesO nShutdown | Optional              | true <b>or</b> false | false   | If set to true, the temporary staging tables created by Oracle GoldenGate will be dropped on replicat graceful stop.                                                                                                    |

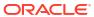

Table 9-14 (Cont.)

| Properties                                     | Required/<br>Optional | Legal Values                                                                                                    | Default            | Explanation                                                                                                    |
|------------------------------------------------|-----------------------|----------------------------------------------------------------------------------------------------|--------------------|----------------------------------------------------------------------------------------------------|
| gg.handler.data<br>bricks.fileRoll<br>Interval |                       | The default unit of measure is milliseconds. You can stipulate ms, s, m, h to signify milliseconds, seconds, minutes, or hours respectively. Examples of legal values include 10000, 10000ms, 10s, 10m, or 1.5h. Values of 0 or less indicate that file rolling on time is | 3m (three minutes) | The parameter determines how often the data will be merged into Snowflake. Use with caution, the higher this value is the more data will need to be stored in the memory of the Replicat process. |
|                                                |                       | turned off.                                                                                                    |                    |                                                                                                    |
|                                                |                       |                                                                                                    |                    |                                                                                                    |
|                                                |                       |                                                                                                    |                    |                                                                                                    |

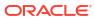

a m e

n

Table 9-14 (Cont.)

| Properties | Required/<br>Optional | Legal Values | Default | Explanation |
|------------|-----------------------|--------------|---------|-------------|
|            |                       |              |         |             |
|            |                       |              |         |             |
|            |                       |              |         |             |
|            |                       |              |         |             |
|            |                       |              |         |             |
|            |                       |              |         |             |
|            |                       |              |         |             |
|            |                       |              |         |             |
|            |                       |              |         |             |
|            |                       |              |         |             |
|            |                       |              |         |             |
|            |                       |              |         |             |
|            |                       |              |         |             |
|            |                       |              |         |             |
|            |                       |              |         |             |
|            |                       |              |         |             |
|            |                       |              |         |             |
|            |                       |              |         |             |
|            |                       |              |         |             |

s

Table 9-14 (Cont.)

| Properties | Required/<br>Optional | Legal Values | Default | Explanation |
|------------|-----------------------|--------------|---------|-------------|
|            |                       |              |         |             |
|            |                       |              |         |             |
|            |                       |              |         |             |
|            |                       |              |         |             |
|            |                       |              |         |             |
|            |                       |              |         |             |
|            |                       |              |         |             |
|            |                       |              |         |             |
|            |                       |              |         |             |
|            |                       |              |         |             |
|            |                       |              |         |             |
|            |                       |              |         |             |
|            |                       |              |         |             |
|            |                       |              |         |             |
|            |                       |              |         |             |
|            |                       |              |         |             |
|            |                       |              |         |             |
|            |                       |              |         |             |
|            |                       |              |         |             |

**Table 9-14 (Cont.)** 

| Properties | Required/<br>Optional | Legal Values | Default | Explanation |
|------------|-----------------------|--------------|---------|-------------|
|            |                       |              |         |             |
|            |                       |              |         |             |
|            |                       |              |         |             |
|            |                       |              |         |             |
|            |                       |              |         |             |
|            |                       |              |         |             |
|            |                       |              |         |             |
|            |                       |              |         |             |
|            |                       |              |         |             |
|            |                       |              |         |             |
|            |                       |              |         |             |
|            |                       |              |         |             |
|            |                       |              |         |             |
|            |                       |              |         |             |
|            |                       |              |         |             |
|            |                       |              |         |             |
|            |                       |              |         |             |

Table 9-14 (Cont.)

| Properties                | Required/<br>Optional | Legal Values         | Default | Explanation                                                                                                    |   |
|---------------------------|-----------------------|----------------------|---------|----------------------------------------------------------------------------------------------------|---|
|                           |                       |                      |         |                                                                                                    | , |
| gg.validate.key<br>update | Optional              | true <b>or</b> false | false   | If set to true, Replicat will validate key update operations (optype 115) and correct to normal update if no key values have changed. Compressed key update operations do not qualify for merge.            |   |
| gg.compressed.u<br>pdate  | Optional              | true <b>or</b> false | true    | If set the true, then this indicates that the source trail files contain compressed update operations. If set to false, then the source trail files are expected to contain uncompressed update operations. |   |

## 9.2.16.2.2 Authentication to Databricks

Databricks JDBC connection URLs use the following format: jdbc:databricks://
<Host>:<Port>;httpPath=<httppath>[;<setting1>=<value1>;<setting2>=<value2>;<settingN>=<valueN>]

Compute Settings for the Databricks JDBC Driver

## 9.2.16.2.2.1 Compute Settings for the Databricks JDBC Driver

The driver requires the following compute resource configuration settings:

Table 9-15 Compute Settings for the Databricks JDBC Driver

| Setting  | Description                                              |
|----------|----------------------------------------------------------|
| Host     | The Databricks compute resource's Server Hostname value. |
| Port     | 443                                                      |
| httpPath | The Databricks compute resource's HTTP Path value.       |
| ssl      | 1                                                        |

- Connection Details for Compute Cluster
- Connection Details for Databricks SQL Warehouse
- Databricks Authentication Methods
- Databricks Personal Access Token
- Databricks Username and Password

#### 9.2.16.2.2.1.1 Connection Details for Compute Cluster

To get the connection details for the Databricks compute cluster:

- Log in to your Databricks workspace.
- In the sidebar, click Compute.
- In the list of available warehouses, click the target cluster's name.
- On the Configuration tab, expand Advanced options.
- In the JDBC/ODBC tab, the Server hostname, Port, and HTTP path can be found.

### 9.2.16.2.2.1.2 Connection Details for Databricks SQL Warehouse

To get the connection details for the Databricks SQL warehouse:

- Log in to your Databricks workspace.
- In the sidebar, click SQL Warehouses.
- In the list of available warehouses, click the target warehouse's name.
- In the Connection details tab, the Server hostname, Port, and HTTP path can be found.

#### 9.2.16.2.2.1.3 Databricks Authentication Methods

The Databricks JDBC Driver supports the following authentication methods:

- Databricks personal access token
- Databricks username and password
- OAuth 2.0 tokens
  - OAuth user-to-machine (U2M) authentication

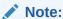

OAuth U2M or OAuth 2.0 browser-based authentication works only with applications that run locally. It does not work with server-based or cloud-based applications.

OAuth machine-to-machine (M2M) authentication

#### 9.2.16.2.2.1.4 Databricks Personal Access Token

To create a Databricks personal access token:

- In your Databricks workspace, click your Databricks username in the top bar, and then select **User Settings** from the drop down.
- Click Developer.
- Next to Access tokens, click Manage.
- Click Generate New Token.
- (Optional) Enter a comment that helps you to identify this token in the future, and change the token's default lifetime of 90 days.
   To create a token with no lifetime (not recommended), leave the Lifetime (days) box empty (blank).
- Click Generate.
- Copy the displayed token to a secure location, and then click **Done**.

#### 9.2.16.2.2.1.5 Databricks Username and Password

Databricks username and password authentication is also known as Databricks basic authentication. Username and password authentication is possible only if single sign-on is disabled.

To use Databricks username and password for authentication, set the gg.eventhandler.databricks.UserName and gg.eventhandler.databricks.Password properties to the respective values.

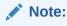

In the 23ai release, Oracle has not yet certified authentication using OAuth 2.0 tokens, OAuth user-to-machine (U2M), and OAuth machine-to-machine (M2M).

You can choose to configure the JDBC URL as per: https://docs.databricks.com/en/integrations/jdbc/authentication.html#oauth-20-tokens . For more information about all the authentication mechanisms supported by Databricks, see https://docs.databricks.com/en/integrations/jdbc/authentication.html

# 9.2.16.2.3 Unity Catalog

Unity Catalog provides centralized access control, auditing, lineage, and data discovery capabilities across Databricks workspaces.

In Unity Catalog, the hierarchy of primary data objects flows from metastore to table or volume:

• **Metastore**: The top-level container for metadata. Each metastore exposes a three-level namespace (catalog.schema.table) that organizes your data.

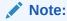

If your workspace includes a legacy Hive metastore, then the data in that metastore will still be available alongside data defined in Unity Catalog, in a catalog named <code>hive\_metastore</code>.

Catalog: The first layer of the object hierarchy, used to organize your data assets.

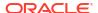

- Schema: Also known as databases, schemas are the second layer of the object hierarchy and contain tables and views.
- Tables, views, and volumes: At the lowest level in the data object hierarchy are tables, views, and volumes. Volumes provide governance for non-tabular data.
- Managed Tables
- External Tables
- Create a Storage Credential

### 9.2.16.2.3.1 Managed Tables

Oracle GoldenGate replicates data to Databricks managed tables. Managed tables use the  $\tt DELTA$  table format.

Tables Inside hive metastore Catalog

### 9.2.16.2.3.1.1 Tables Inside hive\_metastore Catalog

If Unity Catalog was enabled on an existing Databricks workspace, then the existing tables are available in the hive metastore catalog.

The tables under the hive\_metastore do not support primary key.

Oracle GoldenGate Replicat MAP statement should use KEYCOLS to define the key columns required for stage/merge replication.

#### 9.2.16.2.3.2 External Tables

External tables are file-backed tables that reference data stored in an external location.

External location is an object storage such as ADLS Gen2, AWS S3, or GCS.

To manage cloud storage for external tables, unity catalog uses the following:

- Storage Credential: A storage credential allows Databricks to access data in cloud storage.
- External locations contain a reference to a storage credential and a cloud storage path.

## 9.2.16.2.3.3 Create a Storage Credential

A storage credential represents an authentication and authorization mechanism for accessing data stored on your cloud tenant.

- Storage Credential to Access Azure Storage Account
- Storage Credential to Access Google Storage Account

#### 9.2.16.2.3.3.1 Storage Credential to Access Azure Storage Account

To create a storage credential to access an Azure storage account:

- Create an Azure resource called "Access Connector for Azure Databricks"
  - In the Azure portal, search for Access Connector for Azure Databricks and select the Access Connector for Azure Databricks service.
  - Following the steps to create a connector resource.
  - In the Azure portal, search for "Storage accounts" and select the storage account that should be used as a GoldenGate staging location.
  - In the sidebar, click Access Control (IAM).

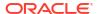

- On Role assignments, click +Add, select Add role assigment from the drop-down menu.
- In the search bar, enter Storage Blob Data Contributor, select the role from the list, and click Next.
- Click Members: +Select members, in the search bar, enter the name of the Azure Databricks connector resource, and click Select.
- Back in the Azure portal, search for Azure Databricks connector resource, and note down the Resource ID.
- Create a storage credential in Databricks:
  - Log in to your Databricks workspace.
  - In the sidebar, click Catalog.
  - Click External Data, then click Storage Credentials.
  - Click Create Storage Credential.
  - In the Create Storage Credential dialog, enter the following details:
    - \* Credential Type: Choose Azure Managed Identity from the drop-down menu.
    - \* Storage credential name: Enter a name for the storage credential.
    - \* Access connector ID: Enter the resource ID of the Azure Databricks connector resource.
    - \* Click Advanced Options, check the box Limit to read-only use.
    - Click Create.

## Note:

You can create multiple storage credentials for different storage accounts.

#### 9.2.16.2.3.3.2 Storage Credential to Access Google Storage Account

To create a storage credential to access an Google storage account:

- Create a storage credential to access Google Cloud Storage:
  - Log in to your Databricks workspace.
  - In the sidebar, click Catalog.
  - Click External Data, then click Storage Credentials.
  - 4. Click Create Storage Credential.
  - 5. In the Create Storage Credential dialog, enter the following details:
    - Credential Type: Choose Google Service Account from the drop-down menu.
    - Storage credential name: Enter a name for the storage credential.
  - Click Advanced Options, check the box Limit to read-only use.
  - 7. Click Create.
  - 8. On the **Storage credential created** dialog, make a note of the service account ID, which is in the form of an email address, and click **Done**.
- Configure permissions for the service account:

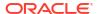

 Go to the Google Cloud console and open the GCS bucket that you want to access from your Databricks workspace.

The bucket should be in the same region as your Databricks workspace.

- On the Permission tab, click + Grant access and assign the service account the following roles:
  - Storage Legacy Bucket Reader
  - Storage Object Admin
     Use the service account's email address as the principal identifier.

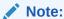

You can create multiple storage credentials for different storage accounts.

### 9.2.16.2.4 Create an External Location

External locations associate Unity Catalog storage credentials with cloud object storage containers.

External locations are used to define managed storage locations for catalogs and schemas, and to define locations for external tables and external volumes.

Oracle GoldenGate recommends creating an external location to simplify configuration, but you may decide to skip this step.

- External Location to Access Azure Storage Account
- External Location to Access Google Storage Account

### 9.2.16.2.4.1 External Location to Access Azure Storage Account

To create an external location:

- Log in to your Databricks workspace.
- In the sidebar, click Catalog.
- Click External Data, then click on External Locations.
- Click Create Location.
- In the Create a new external location form, enter the following details:
  - External location name: Enter a name for the external location.
  - Storage credential: Choose the storage credential that you created earlier from the drop-down menu.
  - **URL**: Enter the bucket path that you want to use as the external location. For example:

```
abfss://[email protected]/
```

- Click Advanced Options, check the box Limit to read-only use.
- Click Create.

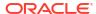

## Note:

If an external location is created and tied to a storage credential, then there is no need to set the event handler property gg.eventhandler.databricks.credential.

## 9.2.16.2.4.2 External Location to Access Google Storage Account

To create an external location:

- Log in to your Databricks workspace.
- In the sidebar, click Catalog.
- · Click External Data, and then click External Locations.
- Click Create Location.
- In the **Create a new external location** form, enter the following details:
  - External location name: Enter a name for the external location.
  - Storage credential: Choose the storage credential that you created earlier from the drop-down menu.
  - URL: Enter the bucket path that you want to use as the external location. For example:

```
gs://gcs-bucket/ogg
```

- Click Advanced Options, check the box Limit to read-only use.
- Click Create.

## 9.2.16.2.5 Compute Clusters Without Unity Catalog

Legacy Databricks compute clusters may not have Unity Catalog support or some compute clusters do not have Unity Catalog enabled.

These compute clusters cannot use storage credentials or external locations.

Access to external object storage should be configured by setting spark configuration as follows:

- Log in to your Databricks workspace.
- In the sidebar, click Compute.
- In the list of available clusters, click the target cluster's name.
- On the Configuration tab, expand Advanced options.
- In the Spark tab, you can specify the spark configuration for the cluster.
- Spark Configuration to Access Azure Storage Account
- Spark Configuration to Access Google Cloud Storage
- Spark Configuration to Access AWS S3
- Creating Databricks Secrets

### 9.2.16.2.5.1 Spark Configuration to Access Azure Storage Account

Access to ADLS Gen2 can be configured using the storage account name and key.

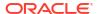

Storage account key needs can be securely stored in Databricks secrets.

The following is an example of setting the spark configuration for Databricks on Azure:

```
fs.azure.account.key.storageaccountname.dfs.core.windows.net {{secrets/gg/
azureAccountKey-for-storageaccountname}}
```

In this example, storageaccountname is the Azure storage account name, and {{secrets/gg/azureAccountKey-for-storageaccountname}} is the Databricks secret that contains the storage account key.

### 9.2.16.2.5.2 Spark Configuration to Access Google Cloud Storage

Access to Google Cloud Storage can be configured using a Google service account that has permission to access the storage bucket.

The following information is required to configure access to GCS:

- Service account email
- Google project-id.
- Service account private key.
- Service account private key id.

Service account private key and service account key id can be securely stored in Databricks secrets.

The following is an example of setting the spark configuration for Databricks on Azure:

```
google.cloud.auth.service.account.enable true
   fs.gs.auth.service.account.email <client-email>
   fs.gs.project.id <project-id>
   fs.gs.auth.service.account.private.key {{secrets/scope/
gsa_private_key}}
   fs.gs.auth.service.account.private.key.id {{secrets/scope/
gsa_private_key_id}}
```

## 9.2.16.2.5.3 Spark Configuration to Access AWS S3

Access to AWS S3 can be configured in multiple ways. The following environment variables can be set in the Spark configuration to access S3:

```
    AWS ACCESS KEY ID
```

AWS SECRET ACCESS KEY

Edit the Spark Environment variables and set the following:

```
AWS_SECRET_ACCESS_KEY={{secrets/gg/aws_secret_access_key}}
AWS_ACCESS_KEY_ID={{secrets/gg/aws_access_key_id}}
```

### 9.2.16.2.5.4 Creating Databricks Secrets

To create a Databricks secret:

Log in to your Databricks workspace.

- In the sidebar, click Compute.
- In the list of available clusters, click the target cluster's name.
- On the Apps tab, click Web Terminal. This should open up a terminal session tab in the web browser.
- Create a Databricks secrets scope using databricks secrets create-scope <scope-name>. For example, databricks secrets create-scope gg.
- Create a secret using

```
databricks secrets put-secret --json '{
   "scope": "<scope-name>",
   "key": "<key-name>",
   "string_value": "<secret>"
   }'
```

#### For example:

```
databricks secrets put-secret --json '{
   "scope": "gg",
   "key": "storageaccountname",
   "string_value": "-----storage-account-key-----"
}'
```

## Note:

These commands were run using Databricks Runtime (DBR) 15.0.

## Note:

On Unity Catalog enabled workspaces, the tables inside the hive\_metastore catalog cannot use external location or external storage credentials.

The tables inside the hive\_metastore catalog also require the spark cluster configuration listed in this section.

## 9.2.16.2.6 Classpath Configuration

Databricks Event Handler uses the Databricks JDBC driver. Ensure that the classpath includes the path to the JDBC driver. You need to also include the respective object store Event Handler's dependencies in the classpath.

Dependencies

## 9.2.16.2.6.1 Dependencies

**Databricks JDBC driver**: You can download the Dependency Downloader tool to download the JDBC driver by running the following script: <0GGDIR>/DependencyDownloader/databricks.sh.

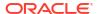

Running this script without any input parameters will download the JDBC driver version 2.6.36. The script also can be run with a single argument to download a specific version of the JDBC driver.

For more information about Dependency Downloader, see Dependency Downloader.

Alternatively, you can also download the JDBC driver from Maven central using the following co-ordinates:

- If staging location is set to ADLS Gen2, classpath should include the ABS Event handler dependencies. See ABS Event handler dependencies.
- If staging location is set to S3, classpath should include the S3 Event handler dependencies. See S3 Event Handler.
- If staging location is set to GCS, classpath should include the GCS Event handler dependencies. See GCS Event Handler.

Edit the gg.classpath configuration parameter to include the path to the object store Event Handler dependencies (if external stage is in use) and the Databricks JDBC driver.

## 9.2.16.2.7 Proxy Configuration

When the Replicat process runs behind a proxy server, the JDBC connection URL must be appended with the following property values:

- UseProxy
- ProxyHost
- ProxyPort

#### For example:

```
jdbc:databricks://<server-hostname>:443;httpPath=<http-
path>[;<setting1>=<value1>;<setting2>=<value2>;<settingN>=<valueN>]
    ;EnableArrow=0;UseProxy=1;ProxyHost=<proxy_host>;ProxyPort=<proxy_port>
```

# 9.2.16.2.8 Operation Aggregation

Operation aggregation is the process of aggregating (merging/compressing) multiple operations on the same row into a single output operation based on a threshold.

- In-memory Operation Aggregation
- Operation Aggregation using SQL

### 9.2.16.2.8.1 In-memory Operation Aggregation

- Operation records can be aggregated in-memory, this is the default configuration.
- User can tune the frequency of merge interval using the File writer gg.handler.databricks.fileRollIntervalproperty, the default value is set to 3m (three minutes).
- Operation aggregation in-memory requires additional JVM memory configuration.

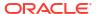

## 9.2.16.2.8.2 Operation Aggregation using SQL

- To use SQL aggregation, it is mandatory that the trail files contain uncompressed UPDATE operation records, which means that the UPDATE operations contain full image of the row being updated.
- Operation aggregation using SQL can provide better throughput if the trails files contains uncompressed update records.
- Replicat can aggregate operations using SQL statements by setting the gg.aggregate.operations.using.sql=true.
- User can tune the frequency of merge interval using the File writer gg.handler.databricks.fileRollInterval property, the default value is set to 3m (three minutes).
- Operation aggregation using SQL does not require additional JVM memory configuration.

## 9.2.16.2.9 Compressed Update Handling

A compressed update record contains values for the key columns and the modified columns.

An uncompressed update record contains values for all the columns.

GoldenGate trails may contain compressed or uncompressed update records. The default extract configuration writes compressed updates to the trails.

The parameter gg.compressed.update can be set to true or false to indicate compressed/uncompressed update records.

MERGE Statement with Uncompressed Updates

### 9.2.16.2.9.1 MERGE Statement with Uncompressed Updates

In some use cases, if the trail contains uncompressed update records, then the MERGE SQL statement can be optimized for better performance by setting gg.compressed.update=false

If you want to use <code>DELETE+INSERT SQL</code> statements instead of a <code>MERGE SQL</code> statement, then set <code>qq.eventhandler.databricks.deleteInsert=true</code>.

# 9.2.16.2.10 End-to-End Configuration

The following is an end-end configuration example which uses autoconfiguration.

The sample properties file can also be found in the directory <OGGDIR>/AdapterExamples/big-data/databricks/.

- dbx-az.props: Configuration using ADLS Gen2 stage for Databricks on Azure.
- dbx-s3.props: Configuration using S3 stage for Databricks on AWS.
- dbx-gcs.props: Configuration using GCS stage for Databricks on GCP.
- Databricks on Azure
- Databricks on AWS
- · Databricks on GCP

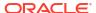

#### 9.2.16.2.10.1 Databricks on Azure

```
# Configuration to load GoldenGate trail operation records into Databricks using ADLS
Gen2 stage.
# Note: Recommended to only edit the configuration marked as TODO
gg.target=databricks
# Azure Blob Event handler.
gg.eventhandler.abs.bucketMappingTemplate=<azure adls gen2 container name>
gg.eventhandler.abs.accountName=<azure storage account name>
gg.eventhandler.abs.accountKey=<azure storage account key>
# Databricks Event Handler.
#TODO: Edit JDBC ConnectionUrl
gg.eventhandler.databricks.connectionURL=jdbc:databricks://<server-
hostname>:443;httpPath=<http-
path>[;<setting1>=<value1>;<setting2>=<value2>;<settingN>=<valueN>];EnableArrow=0
#TODO: Edit JDBC username or 'token'
gg.eventhandler.databricks.UserName=token
#TODO: Edit JDBC password
gg.eventhandler.databricks.Password=<password>
#TODO: Edit the classpath to include Azure Blob Event Handler dependencies and
Databricks JDBC driver.
gg.classpath=$THIRD PARTY DIR/abs/*:$THIRD PARTY DIR/databricks/*
#TODO: Provide sufficient memory (at least 8GB).
jvm.bootoptions=-Xmx8q -Xms1q
```

### 9.2.16.2.10.2 Databricks on AWS

```
# Configuration to load GoldenGate trail operation records into Databricks using S3
# Note: Recommended to only edit the configuration marked as TODO
gg.target=databricks
gg.stage=s3
#The S3 Event Handler
#TODO: Edit the AWS region
gg.eventhandler.s3.region=<aws region>
#TODO: Edit the AWS S3 bucket
gg.eventhandler.s3.bucketMappingTemplate=<s3 bucket>
# Databricks Event Handler.
#TODO: Edit JDBC ConnectionUrl
gg.eventhandler.databricks.connectionURL=jdbc:databricks://<server-
hostname>:443;httpPath=<http-
path>[;<setting1>=<value1>;<setting2>=<value2>;<settingN>=<valueN>];EnableArrow=0
#TODO: Edit JDBC username or 'token'
gg.eventhandler.databricks.UserName=token
#TODO: Edit JDBC password
gg.eventhandler.databricks.Password=<password>
#TODO: Edit the classpath to include GCS Event Handler dependencies and Databricks JDBC
gg.classpath=$THIRD PARTY DIR/s3/*:$THIRD PARTY DIR/databricks/*
#TODO: Provide sufficient memory (at least 8GB).
jvm.bootoptions=-Xmx8g -Xms1g
```

## 9.2.16.2.10.3 Databricks on GCP

- # Configuration to load GoldenGate trail operation records into Databricks using GCS stage.
- # Note: Recommended to only edit the configuration marked as TODO

```
gg.target=databricks
gg.stage=gcs
## The GCS Event handler
#TODO: Edit the GCS bucket name
gg.eventhandler.gcs.bucketMappingTemplate=<gcs bucket>
#TODO: Edit the GCS credentialsFile
gg.eventhandler.gcs.credentialsFile=<oggbd-project-credentials.json>
# Databricks Event Handler.
#TODO: Edit JDBC ConnectionUrl
gg.eventhandler.databricks.connectionURL=jdbc:databricks://<server-
hostname>:443;httpPath=<http-
path>[;<setting1>=<value1>;<setting2>=<value2>;<settingN>=<valueN>];EnableArrow=0
#TODO: Edit JDBC username or 'token'
gg.eventhandler.databricks.UserName=token
#TODO: Edit JDBC password
gg.eventhandler.databricks.Password=<password>
#TODO: Edit the classpath to include GCS Event Handler dependencies and Databricks JDBC
gg.classpath=$THIRD PARTY DIR/gcs/*:$THIRD PARTY DIR/databricks/*
#TODO: Provide sufficient memory (at least 8GB).
jvm.bootoptions=-Xmx8q -Xms1q
```

# 9.2.16.2.11 Table Mapping

If the MAP statement does not specify a target catalog, then the default catalog for the Databricks workspace will be used. The handler will log the default catalog during initialization. Example log message: Connection catalog is set to [dbx-catalog].

Mapping Table

### 9.2.16.2.11.1 Mapping Table

**Table 9-16** 

| MAP statement in the Replicat parameter file                    | Databricks Catalog | Databricks Schema | Databricks Table |
|-----------------------------------------------------------------|--------------------|-------------------|------------------|
| MAP<br>SCHEMA_1.TABLE_1,<br>TARGET<br>"schema_1"."table_1<br>"; | Default catalog    | schema_1          | table_1          |
| MAP DB_1.SCHEMA_1.TABLE _1, TARGET "db_1"."schema_1"." table_1" | db_1               | schema_1          | table_1          |

# 9.2.16.3 Troubleshooting and Diagnostics

- Unsupported Databricks data types:
  - ARRAY
  - MAP
  - STRUCT

- INTERVAL
- VOID

### Databricks JDBC Driver Exception:

While using the Databricks JDBC driver 2.6.36, we have come across this exception. Setting the property <code>EnableArrow=0</code> is the workaround.

Oracle is working with Databricks to address this.

 org.apache.hive.service.cli.HiveSQLException: Error running query: org.apache.spark.sql.AnalysisException: Cannot add column '<column name>' with type 'void'. Please explicitly specify a non-void type.

If the Databricks table defined a column with data type VOID, all the DML operations will fail even if the VOID column is not mapped by Oracle GoldenGate.

To proceed with the replication, you should drop the VOID column from the target table.

### Databricks INTERVAL data type:

If the target table contains an INTERVAL type, the Databricks JDBC driver ignores the presence of such a column.

You cannot map any source column to an INTERVAL type. You should also avoid defining INTERVAL types in the target table without a default value and with a NOT NULL constraint.

### Connectivity issues to Databricks:

- Validate JDBC connection URL, username, and password.
- Check proxy configuration if running Replicat process behind a proxy.
- **DDL not applied on the target table**: GoldenGate for Distributed Applications and Analytics does not support DDL replication.
- **SQL Errors**: In case there are any errors while executing any SQL, the SQL statements along with the bind parameter values are logged into the GoldenGate for Distributed Applications and Analytics handler log file.
- Co-existence of the components: When using an external stage location (ADLS Gen 2 or S3 or GCS), the location/region of the machine where Replicat process is running and the object store's region will have an impact on the overall throughput of the apply process. For the best possible throughput, the components need to be located ideally in the same region or as close as possible.
- Replicat ABEND due to partial LOB records in the trail file: Oracle GoldenGate for
  Distributed Applications and Analytics does not support replication of partial LOB data.
  The trail file needs to be regenerated by Oracle Integrated capture using TRANLOGOPTIONS
  FETCHPARTIALLOB option in the Extract parameter file.
- When replicating to more than ten target tables, the parameter maxConnections can be increased to a higher value which can improve throughput.

#### Identity column in the target table:

 If the target table contains an Identity column, then the MERGE statement would fail because the Identity cannot be updated.

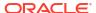

### **Example Error Message:**

```
`Query: MERGE INTO***, Error message
from Server: org.apache.hive.service.cli.HiveSQLException: Error
running query:
org.apache.spark.sql.AnalysisException: UPDATE on IDENTITY
column "col9" is not
supported.`
```

To proceed, review the following points:

- If the Identity column is defined using GENERATED ALWAYS AS IDENTITY, then Replicat would result in the following error: Error message from Server:

  org.apache.hive.service.cli.HiveSQLException: Error running query:
  org.apache.spark.sql.AnalysisException: Providing values for GENERATED
  ALWAYS AS IDENTITY column col9 is not supported. To proceed further, the Identity column should be excluded from mapping on the source database using COLSEXCEPT or removed from the target table.
- If the Identity column is defined using GENERATED BY DEFAULT AS IDENTITY, then Replicat can be configured to use DELETE-INSERT instead of MERGE by setting gg.eventhandler.databricks.deleteInsert=true provided the prerequisites for enabling DELETE-INSERT are met.

# 9.2.17 DataStax

Datastax Enterprise is a NoSQL database built on Apache Cassandra. For more information, see Apache Cassandrafor configuring replication to Datastax Enterprise.

# 9.2.18 Elasticsearch

- Elasticsearch with Elasticsearch 7x and 6x
  The Elasticsearch Handler allows you to store, search, and analyze large volumes of data quickly and in near real time.
- Elasticsearch 8x
  The Elasticsearch Handler allows you to store, search, and analyze large volumes of data quickly and in near real time.
- Support for Vector Data

## 9.2.18.1 Elasticsearch with Elasticsearch 7x and 6x

The Elasticsearch Handler allows you to store, search, and analyze large volumes of data quickly and in near real time.

This article describes how to use the Elasticsearch handler.

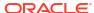

### Note:

This section on the Elasticsearch Handler pertains to Oracle GoldenGate for Distributed Applications and Analytics (GG for DAA) versions 21.9.0.0.0 and before. Starting with Oracle GoldenGate for Distributed Applications and Analytics (GG for DAA) 21.10.0.0.0, the Elasticsearch client was changed in order to support Elasticsearch 8.x.

- Overview
- Detailing the Functionality
- Setting Up and Running the Elasticsearch Handler
- Troubleshooting
- Performance Consideration
- About the Shield Plug-In Support
- About DDL Handling
- Known Issues in the Elasticsearch Handler
- Elasticsearch Handler Transport Client Dependencies
   What are the dependencies for the Elasticsearch Handler to connect to Elasticsearch databases?
- Elasticsearch High Level REST Client Dependencies

## 9.2.18.1.1 Overview

Elasticsearch is a highly scalable open-source full-text search and analytics engine. Elasticsearch allows you to store, search, and analyze large volumes of data quickly and in near real time. It is generally used as the underlying engine or technology that drives applications with complex search features.

The Elasticsearch Handler uses the Elasticsearch Java client to connect and receive data into Elasticsearch node, see <a href="https://www.elastic.co">https://www.elastic.co</a>.

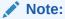

This section on the Elasticsearch Handler pertains to Oracle GoldenGate for Distributed Applications and Analytics (GG for DAA) versions 21.9.0.0.0 and before. Starting with GG for DAA 21.10.0.0.0, the Elasticsearch client was changed in order to support Elasticsearch 8.x.

## 9.2.18.1.2 Detailing the Functionality

This topic details the Elasticsearch Handler functionality.

- About the Elasticsearch Version Property
- About the Index and Type
- About the Document
- About the Primary Key Update

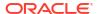

- About the Data Types
- Operation Mode
- Operation Processing Support
- About the Connection

## 9.2.18.1.2.1 About the Elasticsearch Version Property

The Elasticsearch Handler supports two different clients to communicate with the Elasticsearch cluster: The Elasticsearch transport client and the Elasticsearch High Level REST client.

Elasticsearch Handler can also be configured for the two supported clients by specifying the appropriate version of Elasticsearch handler properties file. Older version of Elasticsearch (6.x) supports only Transport client and the Elasticsearch handler can be configured by setting the configurable property version value to 6.x. For the latest version of Elasticsearch (7.x), both the Transport client and the High Level REST client are supported. Therefore, in the latest version, the Elasticsearch Handler can be configured for Transport client by setting the value of configurable property version to 7.x and High Level REST client by setting the value to Rest7.x.

The configurable parameters for each of them are as follows:

- 1. Set the gg.handler.name.version configuration value to 6.x or 7.x to connect to the Elasticsearch cluster using the transport client using the respective version.
- 2. Set the gg.handler.name.version configuration value to REST7.0 to connect to the Elasticseach cluster using the Elasticsearch High Level REST client. The REST client support Elasticsearch versions 7.x.

## 9.2.18.1.2.2 About the Index and Type

An Elasticsearch **index** is a collection of documents with similar characteristics. An index can only be created in lowercase. An Elasticsearch **type** is a logical group within an index. All the documents within an index or type should have same number and type of fields.

The Elasticsearch Handler maps the source trail schema concatenated with source trail table name to construct the index. For three-part table names in source trail, the index is constructed by concatenating source catalog, schema, and table name.

The Elasticsearch Handler maps the source table name to the Elasticsearch type. The type name is case-sensitive.

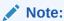

Elasticsearch field names are case sensitive. If the field name in the data to be either updated or inserted are in uppercase and the existing fields in Elasticsearch server are in lowercase, then they are treated as new fields and not updated as existing fields. The workaround for this is using the parameter

gg.schema.normalize=lowercase, which will update the field name to lowercase, thus resolving the issue.

**Table 9-17 Elasticsearch Mapping** 

| Source Trail     | Elasticsearch Index | Elasticsearch Type |
|------------------|---------------------|--------------------|
| schema.tablename | schema_tablename    | tablename          |

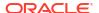

Table 9-17 (Cont.) Elasticsearch Mapping

| Source Trail             | Elasticsearch Index      | Elasticsearch Type |
|--------------------------|--------------------------|--------------------|
| catalog.schema.tablename | catalog_schema_tablename | tablename          |

If an index does not already exist in the Elasticsearch cluster, a new index is created when Elasticsearch Handler receives (INSERT or UPDATE operation in source trail) data.

## 9.2.18.1.2.3 About the Document

An Elasticsearch document is a basic unit of information that can be indexed. Within an index or type, you can store as many documents as you want. Each document has an unique identifier based on the <code>id</code> field.

The Elasticsearch Handler maps the source trail primary key column value as the document identifier.

## 9.2.18.1.2.4 About the Primary Key Update

The Elasticsearch document identifier is created based on the source table's primary key column value. The document identifier cannot be modified. The Elasticsearch handler processes a source primary key's update operation by performing a DELETE followed by an INSERT. While performing the INSERT, there is a possibility that the new document may contain fewer fields than required. For the INSERT operation to contain all the fields in the source table, enable trail Extract to capture the full data before images for update operations or use GETBEFORECOLS to write the required column's before images.

## 9.2.18.1.2.5 About the Data Types

Elasticsearch supports the following data types:

- 32-bit integer
- 64-bit integer
- Double
- Date
- String
- Binary

### 9.2.18.1.2.6 Operation Mode

The Elasticsearch Handler uses the operation mode for better performance. The gg.handler.name.mode property is not used by the handler.

## 9.2.18.1.2.7 Operation Processing Support

The Elasticsearch Handler maps the source table name to the Elasticsearch type. The type name is case-sensitive.

For three-part table names in source trail, the index is constructed by concatenating source catalog, schema, and table name.

#### INSERT

The Elasticsearch Handler creates a new index if the index does not exist, and then inserts a new document.

#### UPDATE

If an Elasticsearch index or document exists, the document is updated. If an Elasticsearch index or document does not exist, a new index is created and the column values in the UPDATE operation are inserted as a new document.

#### DELETE

If an Elasticsearch index or document exists, the document is deleted. If Elasticsearch index or document does not exist, a new index is created with zero fields.

The TRUNCATE operation is not supported.

### 9.2.18.1.2.8 About the Connection

A **cluster** is a collection of one or more nodes (servers) that holds the entire data. It provides federated indexing and search capabilities across all nodes.

A **node** is a single server that is part of the cluster, stores the data, and participates in the cluster's indexing and searching.

The Elasticsearch Handler property gg.handler.name.ServerAddressList can be set to point to the nodes available in the cluster.

## 9.2.18.1.3 Setting Up and Running the Elasticsearch Handler

You must ensure that the Elasticsearch cluster is setup correctly and the cluster is up and running, see <a href="https://www.elastic.co/guide/en/elasticsearch/reference/current/index.html">https://www.elastic.co/guide/en/elasticsearch/reference/current/index.html</a>. Alternatively, you can use Kibana to verify the setup.

### Set the Classpath

The property gg.classpath must include all the jars required by the Java transport client. For a listing of the required client JAR files by version, see Elasticsearch Handler Transport Client Dependencies. For a listing of the required client JAR files for the Elatisticsearch High Level REST client, see Elasticsearch High Level REST Client Dependencies.

The inclusion of the \* wildcard in the path can include the \* wildcard character in order to include all of the JAR files in that directory in the associated classpath. Do not use \*.jar.

The following is an example of the correctly configured classpath:

gg.classpath=Elasticsearch\_Home/lib/\*

Configuring the Elasticsearch Handler

### 9.2.18.1.3.1 Configuring the Elasticsearch Handler

Elasticsearch Handler can be configured for different version of Elasticsearch. For the latest version (7.x), two types of clients are supported: the Transport client and High-level REST client. When the configurable property version is set to the values 6.x or 7.x it uses Elasticsearch Transport client for connecting and performing all other operations of handler to Elasticsearch cluster. When the configurable property version is set to rest7.x, it uses Elasticsearch High Level REST client for connecting and performing other operations of handler to Elasticsearch 7.x cluster. The configurable parameters for each of them are separately given below:

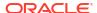

**Table 9-18 Common Configurable Properties** 

| Properties                                          | Required/<br>Optional | Legal Values                               | Default                                                                                                    | Explanation                                                                                                    |
|-----------------------------------------------------|-----------------------|--------------------------------------------|----------------------------------------------------------------------------------------------------|----------------------------------------------------------------------------------------------------|
| gg.handlerlist                                      | Required              | Name (Any name of your choice for handler) | None                                                                                                    | The list of handlers to be used.                                                                                                    |
| gg.handler. <nam e="">.type</nam>                   | Required              | elasticsearch                              | None                                                                                                    | Type of handler to<br>use. For example,<br>Elasticsearch,<br>Kafka, or Flume.                                                                                                    |
| gg.handler.name<br>.ServerAddressL<br>ist           | Optional              | Server: Port[,<br>Server: Port]            | <ul> <li>localhost:9300         (for Transport         Client)</li> <li>localhost:9200         (for High-Level         REST Client)</li> </ul> | Comma separated list of contact points of the nodes. The allowed port for version REST7.x is 9200. For other version, it is 9300.                                                                                                    |
| gg.handler.name .version                            | Required              | 5.x 6.x 7.x <br>REST7.x                    | 7.x                                                                                                    | The version values 5.x, 6.x, and 7.x indicate using the Elasticsearch Transport client to communicate with Elasticsearch version 5.x, 6.x and 7.x respectively. The version REST7.x indicates using the Elasticsearch High Level REST client to communicate with Elasticsearch version 7.x. |
| gg.handler.name .version gg.handler.name .bulkWrite | Optional              | true   false                               | false                                                                                                    | When this property is true, the Elasticsearch Handler uses the bulk write API to ingest data into Elasticsearch cluster. The batch size of bulk write can be controlled using the MAXTRANSOPS Replicat parameter.                                                                           |

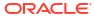

Table 9-18 (Cont.) Common Configurable Properties

| Properties                              | Required/<br>Optional | Legal Values | Default | Explanation                                                                                                    |
|-----------------------------------------|-----------------------|--------------|---------|----------------------------------------------------------------------------------------------------|
| gg.handler.name<br>.numberAsString      | Optional              | true   false | false   | When this property is true, the Elasticsearch Handler receives all the number column values (Long, Integer, or Double) in the source trail as strings into the Elasticsearch cluster. |
| gg.handler.elas<br>ticsearch.upser<br>t | Optional              | true   false | true    | When this property is true, a new document is inserted if the document does not already exist when performing an UPDATE operation.                                                    |

### **Example 9-1** Sample Handler Properties file:

Sample Replicat configuration and a Java Adapter Properties files can be found at the following directory:

GoldenGate\_install\_directory/AdapterExamples/big-data/elasticsearch
For Elasticsearch REST handler

```
gg.handlerlist=elasticsearch
gg.handler.elasticsearch.type=elasticsearch
gg.handler.elasticsearch.ServerAddressList=localhost:9300
gg.handler.elasticsearch.version=rest7.x
gg.classpath=/path/to/elasticsearch/lib/*:/path/to/elasticsearch/modules/reindex/*:/
path/to/elasticsearch/modules/lang-mustache/*:/path/to/elasticsearch/modules/rank-eval/*
```

- Common Configurable Properties
- Transport Client Configurable Properties
- Transport Client Setting Properties File
- Classpath Settings for Transport Client
- REST Client Configurable Properties
- Authentication for REST Client
- Classpath Settings for REST Client

### 9.2.18.1.3.1.1 Common Configurable Properties

The common configurable properties that are applicable for all the versions of Elasticsearch and applicable for both Transport client as well as High Level REST client of Elasticsearch handler are as shown in the following table:

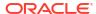

**Table 9-19 Common Configurable Properties** 

| Properties                                          | Required/<br>Optional | Legal Values                               | Default                                                                                                    | Explanation                                                                                                    |
|-----------------------------------------------------|-----------------------|--------------------------------------------|----------------------------------------------------------------------------------------------------|----------------------------------------------------------------------------------------------------|
| gg.handlerlist                                      | Required              | Name (Any name of your choice for handler) | None                                                                                                    | The list of handlers to be used.                                                                                                    |
| gg.handler. <nam e="">.type</nam>                   | Required              | elasticsearch                              | None                                                                                                    | Type of handler to use. For example, Elasticsearch, Kafka, or Flume.                                                                                                    |
| gg.handler.name<br>.ServerAddressL<br>ist           | Optional              | Server: Port[,<br>Server: Port]            | <ul> <li>localhost:9300         (for Transport             Client)</li> <li>localhost:9200         (for High-Level             REST Client)</li> </ul> | Comma separated list of contact points of the nodes. The allowed port for version REST7.x is 9200. For other version, it is 9300.                                                                                                    |
| gg.handler.name .version                            | Required              | 6.x 7.x REST7.x                            | 7.x                                                                                                    | The version values 6.x, and 7.x indicate using the Elasticsearch Transport client to communicate with Elasticsearch version 6.x and 7.x respectively. The version REST7.x indicates using the Elasticsearch High Level REST client to communicate with Elasticsearch version 7.x. |
| gg.handler.name .version gg.handler.name .bulkWrite | Optional              | true   false                               | false                                                                                                    | When this property is true, the Elasticsearch Handler uses the bulk write API to ingest data into Elasticsearch cluster. The batch size of bulk write can be controlled using the MAXTRANSOPS Replicat parameter.                                                                 |

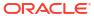

Table 9-19 (Cont.) Common Configurable Properties

| Properties                              | Required/<br>Optional | Legal Values | Default | Explanation                                                                                                    |
|-----------------------------------------|-----------------------|--------------|---------|----------------------------------------------------------------------------------------------------|
| gg.handler.name<br>.numberAsString      | Optional              | true   false | false   | When this property is true, the Elasticsearch Handler receives all the number column values (Long, Integer, or Double) in the source trail as strings into the Elasticsearch cluster. |
| gg.handler.elas<br>ticsearch.upser<br>t | Optional              | true   false | true    | When this property is true, a new document is inserted if the document does not already exist when performing an UPDATE operation.                                                    |

### 9.2.18.1.3.1.2 Transport Client Configurable Properties

When the configurable property version is set to the value 6.x or 7.x, it uses Transport client to communicate with the corresponding version of Elasticsearch cluster. The configurable properties applicable when using Transport client only are as follows:

**Table 9-20 Transport Client Configurable Properties** 

| Properties                           | Required/<br>Optional | Legal Values                      | Default | Explanation                                                                                                    |
|--------------------------------------|-----------------------|-----------------------------------|---------|----------------------------------------------------------------------------------------------------|
| gg.handler.name .clientSettings File | Required              | Transport client properties file. | None    | The filename in classpath that holds Elasticsearch transport client properties used by the Elasticsearch Handler. |

Copygg.handlerlist=elasticsearch

gg.handler.elasticsearch.type=elasticsearch

gg.handler.elasticsearch.ServerAddressList=localhost:9300

gg.handler.elasticsearch.clientSettingsFile=client.properties

gg.handler.elasticsearch.version=[6.x | 7.x]

gg.classpath=/path/to/elastic/lib/\*:/path/to/elastic/modules/transport-netty4/\*:/path/to/elastic/modules/reindex/\*: /path/to/elastic/plugins/x-pack/\*:

### 9.2.18.1.3.1.3 Transport Client Setting Properties File

The Elasticsearch Handler uses a Java Transport client to interact with Elasticsearch cluster. The Elasticsearch cluster may have additional plug-ins like shield or x-pack, which may require additional configuration.

The gg.handler.name.clientSettingsFile property should point to a file that has additional client settings based on the version of Elasticsearch cluster.

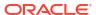

The Elasticsearch Handler attempts to locate and load the client settings file using the Java classpath. The Java classpath must include the directory containing the properties file. The client properties file for Elasticsearch (without any plug-in) is:

```
cluster.name=Elasticsearch cluster name.
```

The Shield plug-in also supports additional capabilities like SSL and IP filtering. The properties can be set in the client.properties file, see https://www.elastic.co/guide/en/shield/current/\_using\_elasticsearch\_java\_clients\_with\_shield.html.

Example of client.properties file for Elasticsearch Handler with X-Pack plug-in:

```
Copycluster.name=Elasticsearch_cluster_name
xpack.security.user=x-pack_username:x-pack-password
```

The X-Pack plug-in also supports additional capabilities. The properties can be set in the client.properties file, see

https://www.elastic.co/guide/en/elasticsearch/client/java-api/5.1/transport-client.html and https://www.elastic.co/guide/en/x-pack/current/java-clients.html

### 9.2.18.1.3.1.4 Classpath Settings for Transport Client

The gg.classpath setting for Elasticsearch handler with Transport client should contain the path to jars from library (lib) and modules (transport-netty4 and reindex modules) folder inside Elasticsearch installation directory. If x-pack plugin is used for authentication purpose, then the classpath should also include the jars inside the plugins (x-pack) folder inside Elasticsearch installation directory. See the path for jars as follows:

.

- 1. [path/to/elastic/lib/\*]
- 2. [/path/to/elastic/modules/transport-netty4/\*]
- 3. [/path/to/elastic/modules/reindex/\*]
- 4. [/path/to/elastic/plugins/x-pack/\*]  $\square$  This needs to be added only if x-pack plugin is configured in Elasticsearch

### 9.2.18.1.3.1.5 REST Client Configurable Properties

When the configurable property version is set to value rest7.x, the handler uses Elasticsearch High Level REST client to connect to Elasticsearch 7.x cluster. The configurable properties that are supported for REST client only are as follows:

| Properties                                       | Required/<br>Optional | Legal Values                                    | Default | Explanation                                                 |
|--------------------------------------------------|-----------------------|-------------------------------------------------|---------|-------------------------------------------------------------|
| gg.handler.elas<br>ticsearch.routi<br>ngTemplate | Optional              | \$ {columnValue[table1=column1,table2=column2,] |         | The template to be used for deciding the routing algorithm. |

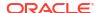

| Properties                                                    | Required/<br>Optional               | Legal Values                                               | Default | Explanation                                                                                                    |
|---------------------------------------------------------------|-------------------------------------|------------------------------------------------------------|---------|----------------------------------------------------------------------------------------------------|
| gg.handler.name .authType                                     |                                     | none   basic   ssl                                         | None    | Controls the authentication type for the Elasticsearch REST client.  • none - No authentication  • basic - Client authentication using username and password without message encrytption.  • ssl - Mutual authentication. Client authenticates the server using a trust-store. Server authentication client using username and password. Messages are encrypted. |
| gg.handler.name .authType gg.handler.name .basicAuthUsern ame | Required (for auth-<br>type basic.) | A valid username                                           | None    | The username for the server to authenticate the Elasticsearch REST client. Must be provided for auth types basic.                                                                                                    |
| gg.handler.name .basicAuthPassw ord                           | Required (for auth-<br>type basic.) | A valid password                                           | None    | The password for the server to authenticate the Elasticsearch REST client. Must be provided for auth types basic.                                                                                                    |
| gg.handler.name .trustStore                                   | Required (for auth-<br>type SSL)    | The fully qualified name (path + name) of trust-store file | None    | The truststore for the Elasticsearch client to validate the certificate received from the Elasticsearch server. Must be provided if the auth type is set to ssl. Valid only for the Elasticsearch REST client                                                                                                    |

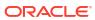

| Properties                                     | Required/<br>Optional            | Legal Values                    | Default                                                     | Explanation                                                                                                    |
|------------------------------------------------|----------------------------------|---------------------------------|-------------------------------------------------------------|----------------------------------------------------------------------------------------------------|
| gg.handler.name<br>.trustStorePass<br>word     | Required (for auth-<br>type SSL) | A valid trust-store<br>Password | None                                                        | The password for<br>the truststore for<br>the Elasticsearch<br>REST client to<br>validate the<br>certificate received<br>from the<br>Elasticsearch<br>server. Must be<br>provided if the auth<br>type is set to ssl.  |
| <pre>gg.handler.name .maxConnectTime out</pre> | Optional                         | Positive integer                | Default value of<br>Apache HTTP<br>Components<br>framework. | Set the maximum wait period for a connection to be established from the Elasticsearch REST client to the Elasticsearch server. Valid only for the Elasticsearch REST client.                                          |
| <pre>gg.handler.name .maxSocketTimeo ut</pre>  | Optional                         | Positive Integer                | Default value of<br>Apache HTTP<br>Components<br>framework. | Sets the maximum wait period in milliseconds to wait for a response from the service after issuing a request. May need to be increased when pushing large data volumes. Valid only for the Elasticsearch REST client. |
| gg.handler.name<br>.proxyUsername              | Optional                         | The proxy server username       | None                                                        | If the connectivity to the Elasticsearch uses the REST client and routing through a proxy server, then this property sets the username of your proxy server. Most proxy servers do not require credentials.           |

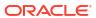

| Properties                     | Required/<br>Optional | Legal Values                          | Default | Explanation                                                                                                    |
|--------------------------------|-----------------------|---------------------------------------|---------|----------------------------------------------------------------------------------------------------|
| gg.handler.name .proxyPassword | Optional              | The proxy server password             | None    | If the connectivity to the Elasticsearch uses the REST client and routing through a proxy server, then this property sets the password of your proxy server. Most proxy servers do not require credentials. |
| gg.handler.name .proxyProtocol | Optional              | http   https                          | None    | If the connectivity<br>to the Elasticsearch<br>uses the REST<br>client and routing<br>through a proxy<br>server, then this<br>property sets the<br>protocol of your<br>proxy server.                        |
| gg.handler.name .proxyPort     | Optional              | The port number of your proxy server. | None    | If the connectivity<br>to the Elasticsearch<br>uses the REST<br>client and routing<br>through a proxy<br>server, then this<br>property sets the<br>port number of your<br>proxy server.                     |
| gg.handler.name .proxyServer   | Optional              | The host name of your proxy server.   | None    | If the connectivity to the Elasticsearch uses the REST client and routing through a proxy server, then this property sets the host name of your proxy server.                                               |

### Sample Properties for Elasticsearch Handler using REST Client

gg.handlerlist=elasticsearch

gg.handler.elasticsearch.type=elasticsearch

gg.handler.elasticsearch.ServerAddressList=localhost:9200

 $\verb|gg.handler.elasticsearch.version=rest7.x|\\$ 

gg.classpath=/path/to/elasticsearch/lib/\*:/path/to/elasticsearch/modules/reindex/\*:/
path/to/elasticsearch/modules/lang-mustache/\*:/path/to/elasticsearch/modules/rank-eval/\*

### 9.2.18.1.3.1.6 Authentication for REST Client

The configurable property auth-type value SSL can be used to configure the SSL authentication mechanism for communicating with Elasticsearch cluster. This property can also be used to configure the basic authentication with SSL by providing configurable property basic username/password along with the trust-store properties.

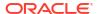

#### 9.2.18.1.3.1.7 Classpath Settings for REST Client

The Classpath for High Level REST client must contain the jars from the library (lib) folder and modules folders (reindex, lang-mustache and ran-eval) inside the Elasticsearch installation directory. The REST client are dependent on these libraries and should be included in gg.classpath for the handler to work. Following are the list of dependencies:

- 1. [/path/to/elasticsearch/lib/\*]
- 2. [/path/to/elasticsearch/modules/reindex/\*]
- 3. [/path/to/elasticsearch/modules/lang-mustache/\*]
- 4. [/path/to/elasticsearch/modules/rank-eval/\*]

## 9.2.18.1.4 Troubleshooting

This section contains information to help you troubleshoot various issues.

## **Transport Client Properties File Not Found**

This is applicable for Transport Client only when the property version is set to 6.x or 7.x.

#### Error:

```
ERROR 2017-01-30 22:33:10,058 [main] Unable to establish connection. Check handler properties and client settings configuration.
```

To resolve this exception, verify that the <code>gg.handler.name.clientSettingsFile</code> configuration property is correctly setting the Elasticsearch transport client settings file name. Verify that the <code>gg.classpath</code> variable includes the path to the correct file name and that the path to the properties file does not contain an asterisk (\*) wildcard at the end.

- Incorrect Java Classpath
- Elasticsearch Version Mismatch
- Transport Client Properties File Not Found
- Cluster Connection Problem
- Unsupported Truncate Operation
- Bulk Execute Errors

### 9.2.18.1.4.1 Incorrect Java Classpath

The most common initial error is an incorrect classpath to include all the required client libraries and creates a ClassNotFound exception in the log4j log file.

Also, it may be due to an error resolving the classpath if there is a typographic error in the gg.classpath variable.

The Elasticsearch transport client libraries do not ship with the Oracle GoldenGate for Distributed Applications and Analytics (GG for DAA) product. You should properly configure the gg.classpath property in the Java Adapter Properties file to correctly resolve the client libraries, see Setting Up and Running the Elasticsearch Handler.

### 9.2.18.1.4.2 Elasticsearch Version Mismatch

The Elasticsearch Handler gg.handler.name.version property must beset to one of the following values: 6.x, 7.x or REST7.x to match the major version number of the Elasticsearch cluster. For example, gg.handler.name.version=7.x.

The following errors may occur when there is a wrong version configuration:

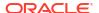

Error: NoNodeAvailableException[None of the configured nodes are available:]

ERROR 2017-01-30 22:35:07,240 [main] Unable to establish connection. Check handler properties and client settings configuration.

java.lang.IllegalArgumentException: unknown setting [shield.user]

Ensure that all required plug-ins are installed and review documentation changes for any removed settings.

### 9.2.18.1.4.3 Transport Client Properties File Not Found

To resolve this exception:

ERROR 2017-01-30 22:33:10,058 [main] Unable to establish connection. Check handler properties and client settings configuration.

Verify that the gg.handler.name.clientSettingsFile configuration property is correctly setting the Elasticsearch transport client settings file name. Verify that the gg.classpath variable includes the path to the correct file name and that the path to the properties file does not contain an asterisk (\*) wildcard at the end.

## 9.2.18.1.4.4 Cluster Connection Problem

This error occurs when the Elasticsearch Handler is unable to connect to the Elasticsearch cluster:

Error: NoNodeAvailableException[None of the configured nodes are available:]

Use the following steps to debug the issue:

- 1. Ensure that the Elasticsearch server process is running.
- 2. Validate the cluster.name property in the client properties configuration file.
- 3. Validate the authentication credentials for the x-Pack or Shield plug-in in the client properties file.
- **4.** Validate the gg.handler.name.ServerAddressList handler property.

## 9.2.18.1.4.5 Unsupported Truncate Operation

The following error occurs when the Elasticsearch Handler finds a TRUNCATE operation in the source trail:

oracle.goldengate.util.GGException: Elasticsearch Handler does not support the operation: TRUNCATE

This exception error message is written to the handler log file before the RAeplicat process abends. Removing the GETTRUNCATES parameter from the Replicat parameter file resolves this error.

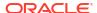

### 9.2.18.1.4.6 Bulk Execute Errors

,,,,

```
DEBUG [main] (ElasticSearch5DOTX.java:130) - Bulk execute status: failures: [true] buildFailureMessage:[failure in bulk execution: [0]: index [cs2cat_s1sch_n1tab], type [N1TAB], id [83], message [RemoteTransportException[[UOvac81][127.0.0.1:9300][indices:data/write/bulk[s] [p]]]; nested: EsRejectedExecutionException[rejected execution of org.elasticsearch.transport.TransportService$7043eddfb2 on EsThreadPoolExecutor[bulk, queue capacity = 50, org.elasticsearch.common.util.concurrent.EsThreadPoolExecutor@5ef5f412[Running, pool size = 4, active threads = 4, queued tasks = 50, completed tasks = 84]]];
```

It may be due to the Elasticsearch running out of resources to process the operation. You can limit the Replicat batch size using MAXTRANSOPS to match the value of the thread pool.bulk.queue size Elasticsearch configuration parameter.

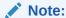

Changes to the Elasticsearch parameter, thread\_pool.bulk.queue\_size, are effective only after the Elasticsearch node is restarted.

## 9.2.18.1.5 Performance Consideration

The Elasticsearch Handler gg.handler.name.bulkWrite property is used to determine whether the source trail records should be pushed to the Elasticsearch cluster one at a time or in bulk using the bulk write API. When this property is **true**, the source trail operations are pushed to the Elasticsearch cluster in batches whose size can be controlled by the MAXTRANSOPS parameter in the generic Replicat parameter file. Using the bulk write API provides better performance.

Elasticsearch uses different thread pools to improve how memory consumption of threads are managed within a node. Many of these pools also have queues associated with them, which allow pending requests to be held instead of discarded.

For bulk operations, the default queue size is 50 (in version 5.2) and 200 (in version 5.3).

To avoid bulk API errors, you must set the Replicat MAXTRANSOPS size to match the bulk thread pool queue size at a minimum. The configuration thread\_pool.bulk.queue\_size property can be modified in the elasticsearch.yaml file.

# 9.2.18.1.6 About the Shield Plug-In Support

Elasticsearch versions 6.x and 7.x (X-Pack plug-in for Elasticsearch 6.x and 7.x) support a Shield plug-in which provides basic authentication, SSL and IP filtering. Similar capabilities exist in the X-Pack plug-in for Elasticsearch 6.x and 7.x. The additional transport client settings can be configured in the Elasticsearch Handler using the

gg.handler.name.clientSettingsFile property.

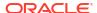

## 9.2.18.1.7 About DDL Handling

The Elasticsearch Handler does not react to any DDL records in the source trail. Any data manipulation records for a new source table results in auto-creation of index or type in the Elasticsearch cluster.

## 9.2.18.1.8 Known Issues in the Elasticsearch Handler

## Elasticsearch: Trying to input very large number

Very large numbers result in inaccurate values with Elasticsearch document. For example, 9223372036854775807, -9223372036854775808. This is an issue with the Elasticsearch server and not a limitation of the Elasticsearch Handler.

The workaround for this issue is to ingest all the number values as strings using the gg.handler.name.numberAsString=true property.

#### Elasticsearch: Issue with index

The Elasticsearch Handler is not able to input data into the same index if there are more than one table with similar column names and different column data types.

Index names are always lowercase though the catalog/schema/tablename in the trail may be case-sensitive.

## 9.2.18.1.9 Elasticsearch Handler Transport Client Dependencies

What are the dependencies for the Elasticsearch Handler to connect to Elasticsearch databases?

The maven central repository artifacts for Elasticsearch databases are:

Maven groupld: org.elasticsearch.client

Maven atifactId: transport

Maven groupld: org.elasticsearch.client

Maven atifactld: x-pack-transport

## 9.2.18.1.10 Elasticsearch High Level REST Client Dependencies

The maven coordinates for the Elasticsearch High Level REST client are:

Maven groupld: org.elasticsearch.client

Maven atifactId: elasticsearch-rest-high-level-client

Maven version: 7.13.3

## Note:

Ensure not to mix the versions in the jar files dependency stack for the Elasticsearch High Level REST Client. Mixing versions results in dependency conflicts.

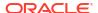

## 9.2.18.2 Elasticsearch 8x

The Elasticsearch Handler allows you to store, search, and analyze large volumes of data quickly and in near real time.

This article describes how to use the Elasticsearch handler (starting Oracle GoldenGate for Distributed Applications and Analytics (GG for DAA) 21.10.0.0.0). In Oracle GoldenGate for Distributed Applications and Analytics (GG for DAA) version 21.10.0.0, the Elasticsearch handler was modified to support a new Elasticsearch client. The new client supports Elasticsearch 8.x.

- Overview
- Detailing the Functionality
- About the Index
- About the Document
- About the Data Types
- · About the Connection
- About Supported Operation
- About DDL Handling
- About the Primary Key Update
- About UPSERT
- About Bulk Write
- About Routing
- About Request Headers
- About Java API Client
- Setting Up the Elasticsearch Handler
- Elasticsearch Handler Configuration
- Enabling Security for Elasticsearch

The Elasticsearch cluster must be accessed in secured manner in production environment. Security features must be first enabled in Elasticsearch cluster and those security configurations must be added to Elasticsearch handler properties file

Security Configuration for Elasticsearch Cluster

The latest version of Elasticsearch has the security auto-configured when it is installed and started. The logs will print security details for auto-configured cluster as follows:

- Security Configuration for Elasticsearch Handler
- Troubleshooting
- Elasticsearch Handler Client Dependencies
   What are the dependencies for the Elasticsearch Handler to connect to Elasticsearch databases?

## 9.2.18.2.1 Overview

Elasticsearch is a highly scalable open-source full-text search and analytics engine. Elasticsearch allows you to store, search, and analyze large volumes of data quickly and in

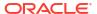

near real time. It is generally used as the underlying engine or technology that drives applications with complex search features.

The Elasticsearch Handler uses the Elasticsearch Java client to connect and receive data into Elasticsearch node, see <a href="https://www.elastic.co">https://www.elastic.co</a>.

## 9.2.18.2.2 Detailing the Functionality

This topic details the Elasticsearch Handler functionality.

## 9.2.18.2.3 About the Index

An Elasticsearch **index** is a collection of documents with similar characteristics. An index can only be created in lowercase. An Elasticsearch **type** is a logical group within an index. All the documents within an index or type should have same number and type of fields. Index in Elasticsearch is equivalent to table in RDBMS.

For three-part table names in source trail, the index is constructed by concatenating source catalog, schema, and table name. The Elasticsearch Handler maps the source trail schema concatenated with source trail table name to construct the index when there is no catalog in source table.

Table 9-21 Elasticsearch Mapping

| Source Trail             | Elasticsearch Index      |
|--------------------------|--------------------------|
| schema.tablename         | schema_tablename         |
| catalog.schema.tablename | catalog_schema_tablename |

If an index does not already exist in the Elasticsearch cluster, a new index is created when Elasticsearch Handler receives (INSERT or UPDATE operation in source trail) data.

If Handler receives Delete operation in source trail but the index does not exist in Elasticsearch cluster, then the handler will ABEND.

### 9.2.18.2.4 About the Document

An Elasticsearch document is a basic unit of information that can be indexed. Within an index or type, you can store as many documents as you want. Each document has an unique identifier based on the <code>id</code> field.

If Handler receives Delete operation in source trail but the index does not exist in Elasticsearch cluster, then the handler will ABEND.

# 9.2.18.2.5 About the Data Types

Elasticsearch supports the following data types:

- 32-bit integer
- 64-bit integer
- Double
- Date
- String
- Binary

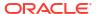

### 9.2.18.2.6 About the Connection

A **cluster** is a collection of one or more nodes (servers) that holds the entire data. It provides federated indexing and search capabilities across all nodes.

A **node** is a single server that is part of the cluster, stores the data, and participates in the cluster's indexing and searching.

The Elasticsearch Handler property gg.handler.name.ServerAddressList can be set to point to the nodes available in the cluster.

Elasticsearch Handler uses the Java API client to connect to Elasticsearch cluster nodes configured in above handler property via http/https protocol, even though the cluster nodes internally communicate with each other using transport layer protocol.

Port for http/https must be configured in handler property (instead of transport port) for connection via Elasticsearch client.

## 9.2.18.2.7 About Supported Operation

The Elasticsearch Handler supports the following operations for replication to Elasticsearch cluster in the target.

#### INSERT

The Elasticsearch Handler creates a new index if the index does not exist, and then inserts a new document. If the \_id is already present, it overwrites (replaces) the existing record with new record with same \_id.

#### UPDATE

If an Elasticsearch index or document exists, the document is updated. If an Elasticsearch index or document does not exist, then a new index is created and the column values in the UPDATE operation are inserted as a new document.

### DELETE

If an Elasticsearch index or \_id of document exists, then the document is deleted. If \_id of document does not exist, then it continues without doing anything. If Elasticsearch index is missing, then it will ABEND the handler.

The TRUNCATE operation is not supported.

## 9.2.18.2.8 About DDL Handling

The Elasticsearch Handler does not react to any DDL records in the source trail. Any data manipulation records for a new source table results in auto-creation of index or type in the Elasticsearch cluster.

## 9.2.18.2.9 About the Primary Key Update

The Elasticsearch document identifier is created based on the source table's primary key column value. The document identifier cannot be modified.

The Elasticsearch handler processes a source primary key's update operation by performing a DELETE followed by an INSERT. While performing the INSERT, there is a possibility that the new document may contain fewer fields than required.

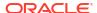

For the INSERT operation to contain all the fields in the source table, enable trail Extract to capture the full data before images for update operations or use <code>GETBEFORECOLS</code> to write the required column's before images.

## 9.2.18.2.10 About UPSERT

The Elasticsearch handler supports UPSERT mode for UPDATE operations. This mode can be enabled by setting the Elasticsearch handler property gg.handler.name.upsert as true. This is enabled by default.

The UPSERT mode ensures that for an UPDATE operation from source trail, if the index or the \_id of document is missing from Elasticsearch cluster, it will create the index and convert the operation to INSERT for adding it as a new record.

Elasticsearch Handler will ABEND for same scenario when UPSERT is false.

In future releases, this mechanism will be enhanced to be in line with HANDLECOLLISION mode Oracle GoldenGate where:

- An insert collision should result in duplicate error.
- A missing update or delete should result in not found error.

The corresponding error codes will be returned back to replicat and handled by it as per Oracle GoldenGate handle collision strategy.

## 9.2.18.2.11 About Bulk Write

The Elasticsearch handler supports bulk operation mode where multiple operations can be grouped into a batch and whole batch can be applied to target Elasticsearch cluster in one shot. This improves the performance.

Bulk mode can be enabled by setting the value of Elasticsearch handler property gg.handler.name.bulkWrite as true. It is disabled by default.

Bulk mode has a few limitations. If there is any failure (exception thrown) for an operation in bulk, it can result in inconsistent data at target. For example, a delete operation where the index is missing from the target Elasticsearch cluster, it will result in exception. If such an operation is part of a batch in bulk mode, then the batch is not applied after the failure of that operation, resulting in inconsistency.

To avoid bulk API errors, you must set the handler MAXTRANSOPS size to match the bulk thread pool queue size at a minimum.

The configuration thread\_pool.bulk.queue\_size property can be modified in the elasticsearch.yaml file.

# 9.2.18.2.12 About Routing

A document is routed to a particular shard in an index using the <code>\_routing</code> value. The default <code>\_routing</code> value is the document's <code>\_id</code> field. Custom routing patterns can be implemented by specifying a custom routing value per document.

Elasticsearch Handler supports custom routing by specifying the mapping field key in the property gg.handler.name.routingKeyMappingTemplate of Elasticsearch handler properties file.

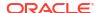

## 9.2.18.2.13 About Request Headers

Elasticsearch allows sending additional request headers (header name and value pair) along with the http requests of REST calls. The Elasticsearch Handler supports sending additional headers by specifying header name and value pairs in the Elasticsearch Handler property gg.handler.name.headers in the properties file.

## 9.2.18.2.14 About Java API Client

Elasticsearch Handler now uses Java API Client to connect Elasticsearch cluster for performing all operations of replication. It internally uses Elasticsearch Rest Client and Transport Client to perform all the operations. The older clients like Rest High-Level Client and Transport Client are deprecated and hence removed.

### **Supported Versions of Elasticsearch Cluster**

To configure this handler, Elasticsearch cluster version 7.16.x or above must be configured and running. To configure Elasticsearch cluster, see Get Elasticsearch up and running

## 9.2.18.2.15 Setting Up the Elasticsearch Handler

You must ensure that the Elasticsearch cluster is setup correctly and the cluster is up and running. Supported versions of Elasticsearch cluster are 7.16.x and above. See <a href="https://www.elastic.co/guide/en/elasticsearch/reference/current/index.html">https://www.elastic.co/guide/en/elasticsearch/reference/current/index.html</a>. Alternatively, you can use Kibana to verify the setup.

## 9.2.18.2.16 Elasticsearch Handler Configuration

To configure the Elasticsearch Handler, the parameter file (res.prm) and the properties (elasticsearch.props) file must be configured with valid values.

### Parameter File:

Parameter file should point to the correct properties file for Elasticsearch Handler.

The following are the mandatory parameters for parameter file (res.prm) necessary for running Elasticsearch Handler:

- REPLICAT replicat-name
- TARGETDB LIBFILE libggjava.so SET property=dirprm/elasticsearch.props
- MAP schema-name.table-name, TARGET schema-name.table-name

### **Properties File:**

The following are the mandatory properties for properties file (elasticsearch.props), which is necessary for running Elasticsearch handler:

- gg.handlerlist=elasticsearch
- gg.handler.elasticsearch.type=elasticsearch
- gg.handler.elasticsearch.ServerAddressList=127.0.0.1:9200

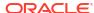

**Table 9-22 Elasticsearch Handler Configuration Properties** 

| Property Name                              | Required<br>(Yes/No) | Legal Values (Default value)                                                                                            | Explanation                                                                                                    |
|--------------------------------------------|----------------------|----------------------------------------------------------------------------------------------------|----------------------------------------------------------------------------------------------------|
| gg.handler.name.Ser<br>verAddressList      | Yes                  | <pre>[<hostname  ip="">:<port>, <hostname  ip="">:<port>,] [localhost:9200]</port></hostname ></port></hostname ></pre> | List of valid hostnames<br>(or IP) and port number<br>separated by ':' of cluster<br>nodes of Elasticsearch<br>cluster.                                                                         |
| gg.handler.name.Bul<br>kWrite              | No                   | [true   false] Default [false]                                                                                          | If Bulk Write mode is enabled (set true), the operations of transaction will be stored in batch and applied to target ES cluster in one shot for a batch (transaction) depending on batch size. |
| gg.handler.name.Ups<br>ert                 | No                   | [true   false] [true]                                                                                                   | If upsert mode is enabled (set to true), the update operation will be inserted as new document when it's missing on target ES cluster.                                                          |
| <pre>gg.handler.name.Num berAsString</pre> | No                   | <pre>[true   false] [false]</pre>                                                                                       | Set if the number will be stored as string.                                                                                                    |
| gg.handler.name.Pro<br>xyServer            | No                   | [Proxy-Hostname  <br>Proxy-IP]                                                                                          | Proxy server hostname (or IP) to connect to Elasticsearch cluster.                                                                                                    |
| <pre>gg.handler.name.Pro xyPort</pre>      | No                   | [Port number]                                                                                                    | Port number of proxy server. Required if proxy is configured.                                                                                                    |
| <pre>gg.handler.name.Pro xyProtocol</pre>  | No                   | [http   https] [http]                                                                                                   | Protocol for Proxy server connection.                                                                                                    |
| gg.handler.name.Pro<br>xyUsername          | No                   | [Username of proxy server]                                                                                              | Username for connecting to Proxy server.                                                                                                    |
| gg.handler.name.Pro<br>xyPassword          | No                   | [Password of proxy server]                                                                                              | Password for connecting to Proxy server. This can be encrypted using ORACLEWALLET.                                                                                                    |
| gg.handler.name.Aut<br>hType               | No                   | <pre>[basic   ssl   none] [none]</pre>                                                                                  | Authentication type to be used for connecting to Elasticsearch cluster.                                                                                                    |
| gg.handler.name.Bas<br>icAuthUsername      | No                   | [username of ES cluster]                                                                                                | Username credential for basic authentication to connect ES server. This can be encrypted using ORACLEWALLET.                                                                                    |
| gg.handler.name.Bas<br>icAuthPassword      | No                   | [password of ES cluster]                                                                                                | Password credential for basic authentication to connect ES server. This can be encrypted using ORACLEWALLET.                                                                                    |

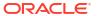

Table 9-22 (Cont.) Elasticsearch Handler Configuration Properties

| Property Name                                          | Required<br>(Yes/No) | Legal Values (Default<br>value)                 | Explanation                                                                                                    |
|--------------------------------------------------------|----------------------|-------------------------------------------------|----------------------------------------------------------------------------------------------------|
| gg.handler.name.Fin gerprint                           | No                   | [fingerprint hash code]                         | It is the hash of a certificate calculated on all certificate's data and its signature. Applicable for authentication type SSL. This can be encrypted using ORACLEWALLET. |
| gg.handler.name.Cer<br>tFilePath                       | No                   | <pre>[/path/to/ CA_certificate_file .crt]</pre> | CA certificate file (.crt) for SSL/TLS authentication.                                                                                                    |
| gg.handler.name.Tru stStore                            | No                   | <pre>[/Path/to/trust- store-file]</pre>         | Path to Trust-store file in<br>server for SSL / TLS<br>server authentication.<br>Applicable for<br>authentication type SSL.                                               |
| gg.handler.name.Tru<br>stStorePassword                 | No                   | [trust-store password]                          | Password for Trust-store file for SSL/TLS authentication. Applicable for authentication type SSL. This can be encrypted using ORACLEWALLET.                               |
| <pre>gg.handler.name.Tru stStoreType</pre>             | No                   | [jks   pkcs12]<br>[jks]                         | The key-store type for SSL/TLS authentication. Applicable if authentication type is SSL.                                                                                  |
| <pre>gg.handler.name.Rou tingKeyMappingTempl ate</pre> | No                   | [Routing field-name]                            | This defines the field-<br>name whose value will<br>be mapped for routing to<br>particular shard in an<br>index of ES cluster.                                            |
| gg.handler.name.Hea                                    | No                   | [ <key>:<value>,</value></key>                  | List of name and value                                                                                                    |
| ders                                                   |                      | <key>:<value>,]</value></key>                   | pair of headers to be sent with REST calls.                                                                                                    |
| gg.handler.name.Max<br>ConnectTimeout                  | No                   | Time in seconds                                 | Time in seconds that request will wait for connecting to Elasticsearch server.                                                                                            |
| gg.handler.name.Max<br>SocketTimeout                   | No                   | Time in seconds                                 | Time in seconds that request will wait for response to come from Elasticsearch server.                                                                                    |
| <pre>gg.handler.name.IOT hreadCount</pre>              | No                   | Count                                           | Count of thread to handle IO requests.                                                                                                    |

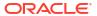

Table 9-22 (Cont.) Elasticsearch Handler Configuration Properties

| Property Name                    | Required<br>(Yes/No) | Legal Values (Default<br>value)                                                     | Explanation                                                                                                    |
|----------------------------------|----------------------|-------------------------------------------------------------------------------------|----------------------------------------------------------------------------------------------------|
| gg.handler.name.Nod<br>eSelector | No                   | ANY   SKIP_DEDICATED _MASTERS   [Fully qualified name of node selector class] [ANY] | or SKIP_DEDICATED_MAST ERS. Or fully qualified name of class that implements custom strategy (by implementing NodeSelector.java interface). |

### Set the Classpath

The Elasticsearch handler property gg.classpath must include all the dependency jars required by the Java API client. For a listing and downloading of the required client JAR files, use the Dependency Downloader script elasticsearch\_java.sh in OGG\_HOME/DependencyDownloader directory and pass the version 8.7.0 as argument. For more information about Elasticsearch client dependencies, see Elasticsearch Handler Client Dependencies.

It creates a directory <code>OGG\_HOME/DepedencyDownloader/dependencies/</code> <code>elasticsearch\_rest\_8.7.0</code> and downloads all the dependency jars inside it. The client library version 8.7.0 can be used for all supported Elasticsearch clusters.

This location can be configured in classpath as:  $gg.classpath = /path/to/OGG_HOME/DependencyDownloader/dependencies/elasticsearch_rest_8.7.0/*$ 

The inclusion of the \* wildcard character at the end of the path can be used in order to include all of the JAR files in that directory in the associated classpath. Do not use \*.jar.

### Sample Configuration of Elasticsearch Handler:

For reference, to configure Elasticsearch handler, sample parameter (res.prm) and sample properties file (elasticsearch.props) for Elasticsearch handler is available in directory:

OGG HOME/AdapterExamples/big-data/elasticsearch

# 9.2.18.2.17 Enabling Security for Elasticsearch

The Elasticsearch cluster must be accessed in secured manner in production environment. Security features must be first enabled in Elasticsearch cluster and those security configurations must be added to Elasticsearch handler properties file

# 9.2.18.2.18 Security Configuration for Elasticsearch Cluster

The latest version of Elasticsearch has the security auto-configured when it is installed and started. The logs will print security details for auto-configured cluster as follows:

- Elasticsearch security features have been automatically configured!
- Authentication is enabled and cluster connections are encrypted.
- Password for the elastic user (reset with `bin/elasticsearch-reset-

```
password -u elastic`): nnh0LWKZMLkw_QD5jxhE
- HTTP CA certificate SHA-256 fingerprint:
862e3f117c386a63f8f43db88760d463900e4c814590b8920e1c0e25f6db4df4
- Configure Kibana to use this cluster:
```

- Run Kibana and click the configuration link in the terminal when Kibana starts.

- Copy the following enrollment token and paste it into Kibana in your browser (valid for the next 30 minutes): eyJ2ZXIiOiI4LjYuMiIsImFkciI6WyIxMDAuNzAuOTguNzM6OTIwMCJdLCJmZ3IiOiI4NjJlM2YxMTdjMzg2YTYzZjhmNDNkYjg4NzYwZDQ2MzkwMGU0YzgxNDU5MGI4OTIwZTFjMGUyNWY2ZGI0ZGY0Iiwia2V5IjoiUTVCVF9vWUJ2TnZDVXBSSkNTWEM6NkJNc3ZXanBUYWUwa016V1pDU1JPQSJ9

These security parameter values must be noted down and used to configure Elasticsearch handler. All the auto-generated certificates are created inside ElasticSearch-install-directory/config/cert folder.

If security is not auto-configured for older versions of Elasticsearch, we need to manually enable the security features like basic and encrypted (SSL) authentication in below configuration file of Elasticsearch cluster before running it.

Elasticsearch-installation-directory/config/elasticsearch.yml

Following parameters must be added to enable security features in elasticsearch.yml file and restarting the Elasticsearch cluster.

```
#----- BEGIN SECURITY AUTO CONFIGURATION ------
# The following settings, TLS certificates and keys have been
# configured for SSL/TLS authentication.
# Enable security features
xpack.security.enabled: true
xpack.security.enrollment.enabled: true
# Enable encryption for HTTP API client connections
xpack.security.http.ssl:
 enabled: true
 keystore.path: certs/http.p12
# Enable encryption and mutual authentication between cluster nodes
xpack.security.transport.ssl:
 enabled: true
 verification mode: certificate
 keystore.path: certs/transport.p12
 truststore.path: certs/transport.p12
# Create a new cluster with the current node only
# Additional nodes can still join the cluster later
cluster.initial_master_nodes: ["cluster-host-name"]
# Allow HTTP API connections from anywhere
# Connections are encrypted and require user authentication
http.host: 0.0.0.0
    ----- END SECURITY AUTO CONFIGURATION ------
```

For more information about the security setting of Elasticsearch cluster, see https://www.elastic.co/guide/en/elasticsearch/reference/current/manually-configure-security.html

## 9.2.18.2.19 Security Configuration for Elasticsearch Handler

Elasticsearch handler supports three modes of security configuration which can be configured using the Elasticsearch Handler property gg.handler.name.authType with following values: Elasticsearch-installation-directory/config/elasticsearch.yml

- None: This mode is used when no security feature is enabled in Elasticsearch stack. No other configuration is required for this mode and Elasticsearch can be accessed directly using http protocol.
- 2. Basic: This mode is used when only basic security feature is enabled for a user by setting a username and password for the user. The basic authentication username and password property must be provided in properties file in order to access the Elasticsearch cluster.

```
gg.handler.name.authType=basic
gg.handler.name.basicAuthUsername=elastic
gg.handler.name.basicAuthPassword=changeme
```

3. SSL: This mode mode is used when SSL/TLS authentication is configured for encryption in Elasticsearch stack. User must provide either of CA fingerprint hash, path to CA certificate file (.crt) OR path to trust-store file (along with trust-store type and trust-store password) for handler to be able to connect to Elasticsearch cluster. This mode also supports combination of SSL/TLS authentication and Basic authentication configured in Elasticsearch stack. User must configure both basic authentication properties (username and password) and SSL related properties (fingerprint or certificate file or trust-store), if both are configured in Elasticsearch cluster.

All the above security related properties that contains confidential information can be configured to use Oracle Wallet for encrypting their confidential values in properties file.

# 9.2.18.2.20 Troubleshooting

1. **Error**: org.elasticsearch.ElasticsearchException[Index [index-name] is not found] - This exception occurs when there is a delete operation and the corresponding index of delete operation is not present in the Elasticsearch cluster. This can also occur for the update operation if upsert=false and the index is missing.

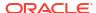

- 2. Error: javax.net.ssl.SSLHandshakeException: [Connection failed ] This can happen when properties for enabling authentication in the elasticsearch.yml file mentioned above are missing for authentication type SSL.
- 3. **Error**: javax.net.ssl.SSLException: [Received fatal alert: bad\_certificate] This issue comes when host validation fails. Check that certificates generated using certutils in Elasticsearch contains the host information.

## 9.2.18.2.21 Elasticsearch Handler Client Dependencies

What are the dependencies for the Elasticsearch Handler to connect to Elasticsearch databases?

The maven central repository artifacts for Elasticsearch databases are:

Maven groupId: co.elastic.clients

Maven atifactId: elasticsearch-java

Version: 8.7.0

Elasticsearch 8.7.0

### 9.2.18.2.21.1 Elasticsearch 8.7.0

```
commons-codec-1.15.jar
commons-logging-1.2.jar
elasticsearch-java-8.7.0.jar
elasticsearch-rest-client-8.7.0.jar
httpasyncclient-4.1.5.jar
httpclient-4.5.13.jar
httpcore-4.4.13.jar
httpcore-nio-4.4.13.jar
jakarta.json-api-2.0.1.jar
jsr305-3.0.2.jar
parsson-1.0.0.jar
```

# 9.2.18.3 Support for Vector Data

Elasticsearch handler supports replication of numeric vector / array type data in record by mapping it into the dense vector type field of Elasticsearch. Dense vector is a new data type introduced in Elasticsearch version 8.11.0 to store numeric array of any dimension primarily used for k-nearest neighbor (kNN) search.

See https://www.elastic.co/guide/en/elasticsearch/reference/current/dense-vector.html

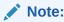

The automatic creation of indices by Elasticsearch on insertion of records will not map the vector/array data into dense vector type field of Elasticsearch. Index with dense vector type field must be explicitly created to map the vector data into dense vector field of Elasticsearch.

Vector data with different dimensions are not supported by the <code>dense\_vector</code> type field in Elasticsearch. It can support fixed dimension vector/array data. Dimension can be explicitly specified while creating the index. If not specified, it will take the dimension of the first record inserted to that field.

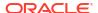

## 9.2.19 Flat Files

Oracle GoldenGate for Distributed Applications and Analytics (GG for DAA) supports writing data files to a local file system with File Writer Handler.

GG for DAA supports loading data files created by File Writer into Cloud storage services. In these cases, File Writer Handler should be used with one of the following cloud storage configurations:

- Amazon S3
- Azure Data Lake Storage
- File Writer Handler
- Google Cloud Storage
- Oracle Cloud Infrastructure Object Storage
- File Writer Handler

You can use the File Writer Handler and the event handlers to transform data.

Optimized Row Columnar (ORC)
 The Optimized Row Columnar (ORC) Event Handler to generate data files is in ORC format.

 Parquet Learn how to use the Parquet load files generated by the File Writer Handler into HDFS.

## 9.2.19.1 File Writer Handler

You can use the File Writer Handler and the event handlers to transform data.

The File Writer Handler supports generating data files in delimited text, XML, JSON, Avro, and Avro Object Container File formats. It is intended to fulfill an extraction, load, and transform use case. Data files are staged on your local file system. Then when writing to a data file is complete, you can use a third party application to read the file to perform additional processing.

The File Writer Handler also supports the event handler framework. The event handler framework allows data files generated by the File Writer Handler to be transformed into other formats, such as Optimized Row Columnar (ORC) or Parquet. Data files can be loaded into third party applications, such as HDFS or Amazon s3. The event handler framework is extensible allowing more event handlers performing different transformations or loading to different targets to be developed. Additionally, you can develop a custom event handler for your Oracle GoldenGate for Distributed Applications and Analytics (GG for DAA) environment.

GG for DAA provides two handlers to write to HDFS. Oracle recommends that you use the HDFS Handler or the File Writer Handler in the following situations:

### The HDFS Handler is designed to stream data directly to HDFS.

Use when no post write processing is occurring in HDFS. The HDFS Handler does not change the contents of the file, it simply uploads the existing file to HDFS.

Use when analytical tools are accessing data written to HDFS in real time including data in files that are open and actively being written to.

The File Writer Handler is designed to stage data to the local file system and then to load completed data files to HDFS when writing for a file is complete.

Analytic tools are not accessing data written to HDFS in real time.

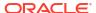

Post write processing is occurring in HDFS to transform, reformat, merge, and move the data to a final location.

You want to write data files to HDFS in ORC or Parquet format.

- · Detailing the Functionality
- Configuring the File Writer Handler
- Stopping the File Writer Handler
- Review a Sample Configuration
- File Writer Handler Partitioning

Partitioning functionality had been added to the File Writer Handler in Oracle GoldenGate for Distributed Applications and Analytics (GG for DAA) 21.1. The partitioning functionality uses the template mapper functionality to resolve partitioning strings. The result is that you are afforded control in how to partition source trail data.

## 9.2.19.1.1 Detailing the Functionality

- Using File Roll Events
- Automatic Directory Creation
- About the Active Write Suffix
- Maintenance of State

## 9.2.19.1.1.1 Using File Roll Events

A **file roll event** occurs when writing to a specific data file is completed. No more data is written to that specific data file.

### **Finalize Action Operation**

You can configure the finalize action operation to clean up a specific data file after a successful file roll action using the finalizeaction parameter with the following options:

#### none

Leave the data file in place (removing any active write suffix, see About the Active Write Suffix).

#### delete

Delete the data file (such as, if the data file has been converted to another format or loaded to a third party application).

#### move

Maintain the file name (removing any active write suffix), but move the file to the directory resolved using the movePathMappingTemplate property.

#### rename

Maintain the current directory, but rename the data file using the fileRenameMappingTemplate property.

#### move-rename

Rename the file using the file name generated by the fileRenameMappingTemplate property and move the file to the directory resolved using the movePathMappingTemplate property.

Typically, event handlers offer a subset of these same actions.

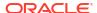

### A sample Configuration of a finalize action operation:

```
gg.handlerlist=filewriter
#The File Writer Handler
gg.handler.filewriter.type=filewriter
gg.handler.filewriter.mode=op
gg.handler.filewriter.pathMappingTemplate=./dirout/evActParamS3R
gg.handler.filewriter.stateFileDirectory=./dirsta
gg.handler.filewriter.fileNameMappingTemplate=${fullyQualifiedTableName}_$
{currentTimestamp}.txt
gg.handler.filewriter.fileRollInterval=7m
gg.handler.filewriter.finalizeAction=delete
gg.handler.filewriter.inactivityRollInterval=7m
```

### **File Rolling Actions**

Any of the following actions trigger a file roll event.

- A metadata change event.
- · The maximum configured file size is exceeded
- The file roll interval is exceeded (the current time minus the time of first file write is greater than the file roll interval).
- The inactivity roll interval is exceeded (the current time minus the time of last file write is
  greater than the file roll interval).
- The File Writer Handler is configured to roll on shutdown and the Replicat process is stopped.

### **Operation Sequence**

The file roll event triggers a sequence of operations to occur. It is important that you understand the order of the operations that occur when an individual data file is rolled:

- The active data file is switched to inactive, the data file is flushed, and state data file is flushed.
- 2. The configured event handlers are called in the sequence that you specified.
- The finalize action is executed on all the event handlers in the reverse order in which you configured them. Any finalize action that you configured is executed.
- 4. The finalize action is executed on the data file and the state file. If all actions are successful, the state file is removed. Any finalize action that you configured is executed.

For example, if you configured the File Writer Handler with the Parquet Event Handler and then the S3 Event Handler, the order for a roll event is:

- The active data file is switched to inactive, the data file is flushed, and state data file is flushed.
- 2. The Parquet Event Handler is called to generate a Parquet file from the source data file.
- 3. The S3 Event Handler is called to load the generated Parguet file to S3.
- 4. The finalize action is executed on the S3 Parquet Event Handler. Any finalize action that you configured is executed.
- The finalize action is executed on the Parquet Event Handler. Any finalize action that you configured is executed.
- The finalize action is executed for the data file in the File Writer Handler

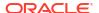

## 9.2.19.1.1.2 Automatic Directory Creation

You do not have to configure write directories before you execute the handler. The File Writer Handler checks to see if the specified write directory exists before creating a file and recursively creates directories as needed.

### 9.2.19.1.1.3 About the Active Write Suffix

A common use case is using a third party application to monitor the write directory to read data files. Third party application can only read a data file when writing to that file has completed. These applications need a way to determine if writing to a data file is active or complete. The File Writer Handler allows you to configure an **active write suffix** using this property:

```
gg.handler.name.fileWriteActiveSuffix=.tmp
```

The value of this property is appended to the generated file name. When writing to the file is complete, the data file is renamed and the active write suffix is removed from the file name. You can set your third party application to monitor your data file names to identify when the active write suffix is removed.

## 9.2.19.1.1.4 Maintenance of State

Previously, all Oracle GoldenGate for Distributed Applications and Analytics (GG for DAA) handlers have been stateless. These stateless handlers only maintain state in the context of the Replicat process that it was running. If the Replicat process was stopped and restarted, then all the state was lost. With a Replicat restart, the handler began writing with no contextual knowledge of the previous run.

The File Writer Handler provides the ability of maintaining state between invocations of the Replicat process. By default with a restart:

- the state saved files are read.
- the state is restored,
- and appending active data files continues where the previous run stopped.

You can change this default action to require all files be rolled on shutdown by setting this property:

gg.handler.name.rollOnShutdown=true

## 9.2.19.1.2 Configuring the File Writer Handler

Lists the configurable values for the File Writer Handler. These properties are located in the Java Adapter properties file (not in the Replicat properties file).

To enable the selection of the File Writer Handler, you must first configure the handler type by specifying gq.handler.name.type=filewriter and the other File Writer properties as follows:

**Table 9-23** File Writer Handler Configuration Properties

| Properties            | Required/<br>Optional | Legal<br>Values | Default | Explanation                              |
|-----------------------|-----------------------|-----------------|---------|------------------------------------------|
| gg.handler.name .type | Required              | filewrite<br>r  | None    | Selects the File Writer Handler for use. |

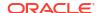

Table 9-23 (Cont.) File Writer Handler Configuration Properties

| Properties                         | Required/<br>Optional | Legal<br>Values                                                                                                    | Default                      | Explanation                                                                                                    |
|------------------------------------|-----------------------|----------------------------------------------------------------------------------------------------|------------------------------|----------------------------------------------------------------------------------------------------|
| gg.handler.name .maxFileSize       | Optional              | Default unit of measure is bytes. You can stipulate k, m, or g to signify kilobytes, megabytes, or gigabytes respectively . Examples of legal values include 10000, 10k, 100m, 1.1g.                                                                                                    | 1g                           | Sets the maximum file size of files generated by the File Writer Handler. When the file size is exceeded, a roll event is triggered.       |
| gg.handler.name .fileRollInterv al | Optional              | The default unit of measure is millisecond s. You can stipulate ms, s, m, h to signify millisecond s, seconds, minutes, or hours respectively. Examples of legal values include 10000, 10000ms, 10s, 10m, or 1.5h. Values of 0 or less indicate that file rolling on time is turned off. | File rolling on time is off. | The timer starts when a file is created. If the file is still open when the interval elapses then the a file roll event will be triggered. |

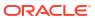

Table 9-23 (Cont.) File Writer Handler Configuration Properties

| Properties                                | Required/<br>Optional | Legal<br>Values                                                                                                    | Default                      | Explanation                                                                                                    |
|-------------------------------------------|-----------------------|----------------------------------------------------------------------------------------------------|------------------------------|----------------------------------------------------------------------------------------------------|
| gg.handler.name .inactivityRoll Interval  | Optional              | The default unit of measure is millisecond s. You can stipulate ms, s, m, h to signify millisecond s, seconds, minutes, or hours respectively . Examples of legal values include 10000, 10000ms, 10s, 10m, or 1.5h. Values of 0 or less indicate that file rolling on time is turned off. | rolling is<br>turned<br>off. | The timer starts from the latest write to a generated file. New writes to a generated file restart the counter. If the file is still open when the timer elapses a roll event is triggered                                    |
| gg.handler.name .fileNameMappin gTemplate | Required              | A string with resolvable keywords and constants used to dynamically generate File Writer Handler data file names at runtime.                                                                                                    | None                         | Use keywords interlaced with constants to dynamically generate unique file names at runtime. Typically, file names follow the format, /some/path/\${tableName}_\${groupName}_\${currentTimestamp}.txt. See Template Keywords. |

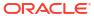

Table 9-23 (Cont.) File Writer Handler Configuration Properties

| Properties                                         | Required/<br>Optional | Legal<br>Values                                                                                                    | Default | Explanation                                                                                                    |
|----------------------------------------------------|-----------------------|----------------------------------------------------------------------------------------------------|---------|----------------------------------------------------------------------------------------------------|
| gg.handler.name .pathMappingTem plate              | Required              | A string with resolvable keywords and constants used to dynamically generate the directory to which a file is written. | None    | Use keywords interlaced with constants to dynamically generate unique path names at runtime. Typically, path names follow the format, /some/path/\${tableName}. See Template Keywords.                                             |
| <pre>gg.handler.name .fileWriteActiv eSuffix</pre> | Optional              | A string.                                                                                                    | None    | An optional suffix that is appended to files generated by the File Writer Handler to indicate that writing to the file is active. At the finalize action the suffix is removed.                                                    |
| gg.handler.name .stateFileDirec tory               | Required              | A directory<br>on the local<br>machine to<br>store the<br>state files of<br>the File<br>Writer<br>Handler.             | None    | Sets the directory on the local machine to store the state files of the File Writer Handler. The group name is appended to the directory to ensure that the functionality works when operating in a coordinated apply environment. |
| gg.handler.name .rollOnShutdown                    | Optional              | true  <br>false                                                                                                    | false   | Set to true, on normal shutdown of the Replicat process all open files are closed and a file roll event is triggered. If successful, the File Writer Handler has no state to carry over to a restart of the File Writer Handler.   |

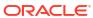

Table 9-23 (Cont.) File Writer Handler Configuration Properties

| Properties                         | Required/<br>Optional | Legal<br>Values                    | Default                                   | Explanation                                                                                                    |
|------------------------------------|-----------------------|------------------------------------|-------------------------------------------|----------------------------------------------------------------------------------------------------|
| gg.handler.name .finalizeAction    | Optional              | none  <br>delete                   | none                                      | Indicates what the File Writer Handler should do at the finalize action.                                                                                                    |
|                                    |                       | move   rename   move-rename        |                                           | none Leave the data file in place (removing any active write suffix, see About the Active Write Suffix).                                                                                                    |
|                                    |                       |                                    |                                           | delete Delete the data file (such as, if the data file has been converted to another format or loaded to a third party application).                                                                                                    |
|                                    |                       |                                    |                                           | move Maintain the file name (removing any active write suffix), but move the file to the directory resolved using the movePathMappingTemplate property.                                                                                                    |
|                                    |                       |                                    |                                           | rename Maintain the current directory, but rename the data file using the fileRenameMappingTemplate property.                                                                                                    |
|                                    |                       |                                    |                                           | move-rename Rename the file using the file name generated by the fileRenameMappingTemplate property and move the file the file to the directory resolved using the movePathMappingTemplate property.                                                                              |
| gg.handler.name .partitionByTab le | Optional              | true  <br>false                    | true                                      | Set to true so that data from different source tables is partitioned into separate files. Set to false to interlace operation data from all source tables into a single output file. It cannot be set to false if the file format is the Avro OCF (Object Container File) format. |
| gg.handler.name<br>.eventHandler   | Optional              | HDFS  <br>ORC  <br>PARQUET  <br>S3 | No<br>event<br>handler<br>configur<br>ed. | A unique string identifier cross referencing an event handler. The event handler will be invoked on the file roll event. Event handlers can do thing file roll event actions like loading files to S3, converting to Parquet or ORC format, or loading files to HDFS.             |

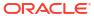

Table 9-23 (Cont.) File Writer Handler Configuration Properties

| Properties                                  | Required/<br>Optional                                                           | Legal<br>Values                                                                                                    | Default | Explanation                                                                                                    |
|---------------------------------------------|---------------------------------------------------------------------------------|----------------------------------------------------------------------------------------------------|---------|----------------------------------------------------------------------------------------------------|
| gg.handler.name .fileRenameMapp ingTemplate | Required if gg.handl er.name. finalize Action is set to rename or move- rename. | A string with resolvable keywords and constants used to dynamically generate File Writer Handler data file names for file renaming in the finalize action. | None.   | Use keywords interlaced with constants to dynamically generate unique file names at runtime. Typically, file names follow the format, \$\{fullyQualifiedTableName\}_\$\{groupName\}_\$\{currentTimestamp\}.txt. See Template Keywords. |
| gg.handler.name .movePathMappin gTemplate   | Required if gg.handl er.name. finalize Action is set to rename or move- rename. | keywords                                                                                                    | None    | Use keywords interlaced with constants to dynamically generate a unique path names at runtime. Typically, path names typically follow the format, /ogg/data/\${groupName}/\${fullyQualifiedTableName}. See Template Keywords.          |

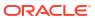

Table 9-23 (Cont.) File Writer Handler Configuration Properties

| Properties                             | Required/<br>Optional | Legal<br>Values                            | Default       | Explanation                                                                                                    |
|----------------------------------------|-----------------------|--------------------------------------------|---------------|----------------------------------------------------------------------------------------------------|
| gg.handler.name .format                | Required              | delimited text                             | tedtex        | Selects the formatter for the HDFS Handler for how output data will be formatted                                                                                                    |
|                                        |                       | json  <br>json_row<br>  xml                | t             | delimitedtext Delimited text.                                                                                                    |
|                                        |                       | avro_row   avro_op                         |               | json<br>JSON                                                                                                    |
|                                        |                       | avro_row_<br>ocf  <br>avro_op_o            |               | json_row JSON output modeling row data                                                                                                    |
|                                        |                       | cf                                         |               | xml<br>XML                                                                                                    |
|                                        |                       |                                            |               | avro_row Avro in row compact format.                                                                                                    |
|                                        |                       |                                            |               | avro_op Avro in operation more verbose format.                                                                                                    |
|                                        |                       |                                            |               | avro_row_ocf Avro in the row compact format written into HDFS in the Avro Object Container File (OCF) format.                                                                                                    |
|                                        |                       |                                            |               | avro_op_ocf Avro in the more verbose format written into HDFS in the Avro OCF format.                                                                                                    |
|                                        |                       |                                            |               | If you want to use the Parquet or ORC Event Handlers, then the selected format must be avro_row_ocf or avro_op_ocf.                                                                                                    |
| gg.handler.name .bom                   | Optional              | An even<br>number of<br>hex<br>characters. | None          | Enter an even number of hex characters where every two characters correspond to a single byte in the byte order mark (BOM). For example, the string efbbbf represents the 3-byte BOM for UTF-8.                                                                                                   |
| gg.handler.name .createControlF ile    | Optional              | true  <br>false                            | false         | Set to true to create a control file. A <b>control file</b> contains all of the completed file names including the path separated by a delimiter. The name of the control file is {groupName}.control. For example, if the Replicat process name is fw, then the control file name is FW.control. |
| gg.handler.name .controlFileDel imiter | Optional              | Any string                                 | new line (\n) | Allows you to control the delimiter separating file names in the control file. You can useCDATA[] wrapping with this property.                                                                                                    |

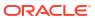

Table 9-23 (Cont.) File Writer Handler Configuration Properties

| Properties                             | Required/<br>Optional | Legal<br>Values                                                              | Default                                                                                     | Explanation                                                                                                    |
|----------------------------------------|-----------------------|------------------------------------------------------------------------------|---------------------------------------------------------------------------------------------|----------------------------------------------------------------------------------------------------|
| gg.handler.name .controlFileDir ectory | Optional              | A path to a directory to hold the control file.                              | A period<br>(.) or<br>the<br>Oracle<br>Golden<br>Gate<br>installati<br>on<br>director<br>y. | Set to specify where you want to write the control file.                                                                                                    |
| gg.handler.name .createOwnerFil e      | Optional              | true  <br>false                                                              | false                                                                                       | Set to true to create an owner file. The <b>owner file</b> is created when the Replicat process starts and is removed when it terminates normally. The owner file allows other applications to determine if the process is running. The owner file remains in place when the Replicat process ends abnormally. The name of the owner file is the $\{groupName\}$ . owner. For example, if the replicat process is name $fw$ , then the owner file name is $FW.owner$ . The file is create in the . directory or the Oracle GoldenGate installation directory. |
| <pre>gg.handler.name .atTime</pre>     | Optional              | One or<br>more times<br>to trigger a<br>roll action<br>of all open<br>files. | None                                                                                        | Configure one or more trigger times in the following format:  HH:MM, HH:MM, HH:MM  Entries are based on a 24 hour clock. For example, an entry to configure rolled actions at three discrete times of day is:  gg.handler.fw.atTime=03:30,21:00,23:51                                                                                                    |
| gg.handler.name<br>.avroCodec          | Optional              | null<br>no<br>compressio<br>n.                                               | null   bzip2   deflat e   snappy   xz                                                       | Enables the corresponding compression algorithm for generated Avro OCF files. The corresponding compression library must be added to the gg.classpath when compression is enabled.                                                                                                    |
| gg.handler.name .bufferSize            | Optional              | 1024                                                                         | Positive<br>Integer<br>>= 512                                                               | Sets the size the <code>BufferedOutputStream</code> for each active writestream. Setting to a larger value may improve performance especially when there are a few active write streams, but a large number of operations are being written to those streams. If there are a large number of active write streams, increasing the value with this property is likely undesirable and could result in an out of memory exception by exhausting the Java heap.                                                                                                  |

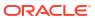

Table 9-23 (Cont.) File Writer Handler Configuration Properties

| Properties                                   | Required/<br>Optional | Legal<br>Values | Default | Explanation                                                                                                    |
|----------------------------------------------|-----------------------|-----------------|---------|----------------------------------------------------------------------------------------------------|
| gg.handler.name .rollOnTruncate              | Optional              | true  <br>false | false   | Controls whether the occurrence of truncate operation causes a rollover of the corresponding data file by the handler. The default is false, which means the corresponding data file is not rolled when a truncate operation is presented. Set to true to roll the data file on a truncate operation. To propagate truncate operations, ensure to set the replicat property GETTRUNCATES.                                     |
| gg.handler.name .logEventHandle rStatus      | Optional              | true  <br>false | false   | When set to true, it logs the status of completed event handlers at the info logging level. Can be used for debugging and troubleshooting of the event handlers.                                                                                                    |
| gg.handler.name .eventHandlerTi meoutMinutes | Optional              | Long<br>integer | 120     | The event handler thread timeout in minutes. The event handler threads spawned by the file writer handler are provided a max execution time to complete their work. If the timeout value is exceeded, then Replicat assumes that the Event handler thread is hung and will ABEND. For stage and merge use cases, Event handler threads may take longer to complete their work. The default value is set to 120 (2 hours).     |
| gg.handler.name .processBacklog OnShutdown   | Optional              | true  <br>false | false   | Set to true to force the replicat to process all of the outstanding staged files through the event handler framework. Recommend setting to true for initial load replication to data warehouse targets. Recommend setting to true for simple data format conversion and/or load to cloud storage scenarios. Recommend setting to false for CDC replication to data warehouse targets as merges can take long periods of time. |

# 9.2.19.1.3 Stopping the File Writer Handler

The replicat process running the File Writer Handler should only be stopped normally.

- Force stop should never be executed on the replicat process.
- The Unix kill command should never be used to kill the replicat process.

The File Writer is writing data files and using state files to track the progress and state. File writing is not transactional. Abnormal ending of the replicat process means that the state of the File Writer Handler can become inconsistent. The best practice is to stop the replicat process normally.

An inconsistent state may mean that the replicat process will abend on startup and require manual removal of state files.

The following is a typical error message for inconsistent state:

ERROR 2022-07-11 19:05:23.000367 [main] - Failed to restore state for UUID [d35f117f-ffab-4e60-aa93-f7ef860bf280]

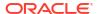

```
table name [QASOURCE.TCUSTORD] data file name [QASOURCE.TCUSTORD 2022-07-11 19-04-27.900.txt]
```

The error means that the data file has been removed from the file system, but that the corresponding .state file has not yet been removed. Three scenarios can generally cause this problem:

- The replicat process was force stopped, was killed using the kill command, or crashed while it was in the processing window between when the data file was removed and when the associated .state file was removed.
- The user has manually removed the data file or files but left the associated .state file in place.
- There are two instances of the same replicat process running. A lock file is created to
  prevent this, but there is a window on replicat startup which allows multiple instances of a
  replicat process to be started.

If this problem occurs, then you should manually determine whether or not the data file associated with the .state file has been successfully processed. If the data has been successfully processed, then you can manually remove the .state file and restart the replicat process.

If data file associated with the problematic .state file has been determined not to have been processed, then do the following:

- 1. Delete all the .state files.
- 2. Alter the segno and rba of the replicat process to back it up to a period for which it was known that processing successfully occurred.
- Restart the replicat process to reprocess the data.

# 9.2.19.1.4 Review a Sample Configuration

This File Writer Handler configuration example is using the Parquet Event Handler to convert data files to Parquet, and then for the S3 Event Handler to load Parquet files into S3:

```
gg.handlerlist=filewriter
#The handler properties
gg.handler.name.type=filewriter
gg.handler.name.mode=op
gg.handler.name.pathMappingTemplate=./dirout
gg.handler.name.stateFileDirectory=./dirsta
gg.handler.name.fileNameMappingTemplate=${fullyQualifiedTableName} $
{currentTimestamp}.txt
gg.handler.name.fileRollInterval=7m
gg.handler.name.finalizeAction=delete
gg.handler.name.inactivityRollInterval=7m
gg.handler.name.format=avro row ocf
gg.handler.name.includetokens=true
gg.handler.name.partitionByTable=true
gg.handler.name.eventHandler=parguet
gg.handler.name.rollOnShutdown=true
gg.eventhandler.parquet.type=parquet
gg.eventhandler.parquet.pathMappingTemplate=./dirparquet
gg.eventhandler.parquet.writeToHDFS=false
gg.eventhandler.parquet.finalizeAction=delete
gg.eventhandler.parquet.eventHandler=s3
gg.eventhandler.parquet.fileNameMappingTemplate=${tableName} ${currentTimestamp}.parquet
```

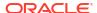

```
gg.handler.filewriter.eventHandler=s3
gg.eventhandler.s3.type=s3
gg.eventhandler.s3.region=us-west-2
gg.eventhandler.s3.proxyServer=www-proxy.us.oracle.com
gg.eventhandler.s3.proxyPort=80
gg.eventhandler.s3.bucketMappingTemplate=tomsfunbucket
gg.eventhandler.s3.pathMappingTemplate=thepath
qg.eventhandler.s3.finalizeAction=none
```

## 9.2.19.1.5 File Writer Handler Partitioning

Partitioning functionality had been added to the File Writer Handler in Oracle GoldenGate for Distributed Applications and Analytics (GG for DAA) 21.1. The partitioning functionality uses the template mapper functionality to resolve partitioning strings. The result is that you are afforded control in how to partition source trail data.

All of the keywords that are supported by the templating functionality are now supported in File Writer Handler partitioning.

## File Writer Handler Partitioning Precondition

In order to use the partitioning functionality, data must first be partitioned by table. The following configuration cannot be set: gg.handler.filewriter.partitionByTable=false.

### Path Configuration

Assume that the path mapping template is configured as follows: gg.handler.filewriter.pathMappingTemplate=/ogg/\${fullyQualifiedTableName}. At runtime the path resolves as follows for the DBO.ORDERS source table: /ogg/DBO.ORDERS.

### Partitioning Configuration

Any of the keywords that are legal for templating are now legal for partitioning: gg.handler.filewriter.partitioner.fully qualified table name=templating keywords and/or constants.

#### Partitioning Effect on Event Handler

The resolved partitioning path is carried forward to the corresponding Event Handlers as well.

### 9.2.19.1.5.1 File Writer Handler Partitioning Precondition

In order to use the partitioning functionality, data must first be partitioned by table. The following configuration cannot be set: gg.handler.filewriter.partitionByTable=false.

## 9.2.19.1.5.2 Path Configuration

### Assume that the path mapping template is configured as follows:

gg.handler.filewriter.pathMappingTemplate=/ogg/\${fullyQualifiedTableName}. At runtime the path resolves as follows for the DBO.ORDERS source table: /ogg/DBO.ORDERS.

## 9.2.19.1.5.3 Partitioning Configuration

### Any of the keywords that are legal for templating are now legal for partitioning:

gg.handler.filewriter.partitioner.fully qualified table name=templating keywords and/or constants.

## See Template Keywords.

Example 1

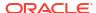

### Partitioning for the DBO. ORDERS table is set to the following:

```
gg.handler.filewriter.partitioner.DBO.ORDERS=par_sales_region=$
{columnValue[SALES REGION]}
```

### This example can result in the following breakdown of files on the file system:

```
/ogg/DBO.ORDERS/par_sales_region=west/data files
/ogg/DBO.ORDERS/par_sales_region=east/data files
/ogg/DBO.ORDERS/par_sales_region=north/data files
/ogg/DBO.ORDERS/par sales region=south/data file
```

### Example 2

Partitioning for the DBO. ORDERS table is set to the following:

```
gg.handler.filewriter.partitioner.DBO.ORDERS=par_sales_region=$
{columnValue[SALES REGION]}/par state=${columnValue[STATE]}
```

### This example can result in the following breakdown of files on the file system:

```
/ogg/DBO.ORDERS/par_sales_region=west/par_state=CA/data files
/ogg/DBO.ORDERS/par_sales_region=east/par_state=FL/data files
/ogg/DBO.ORDERS/par_sales_region=north/par_state=MN/data files
/ogg/DBO.ORDERS/par sales region=south/par state=TX/data files
```

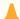

#### **Caution:**

Ensure to be extra vigilant while configuring partitioning. Choosing partitioning column values that have a very large range of data values result in partitioning to a proportional number of output data files.

### 9.2.19.1.5.4 Partitioning Effect on Event Handler

The resolved partitioning path is carried forward to the corresponding Event Handlers as well.

#### **Example 1**

### If partitioning is configured as follows:

```
gg.handler.filewriter.partitioner.DBO.ORDERS=par_sales_region=$
{columnValue[SALES REGION]}, then the partition string might resolve to the following:
```

```
par_sales_region=west
par_sales_region=east
par_sales_region=north
par sales region=south
```

#### Example 2

If S3 Event handler is used, then the path mapping template of the S3 Event Handler is configured as follows: gg.eventhandler.s3.pathMappingTemplate=output/dir. The target directories in S3 are as follows:

```
output/dir/par_sales_region=west/data files
output/dir/par_sales_region=east/data files
output/dir/par_sales_region=north/data files
output/dir/par_sales_region=south/data files
```

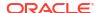

# 9.2.19.2 Optimized Row Columnar (ORC)

The Optimized Row Columnar (ORC) Event Handler to generate data files is in ORC format.

This topic describes how to use the ORC Event Handler.

- Overview
- · Detailing the Functionality
- Configuring the ORC Event Handler
- Optimized Row Columnar Event Handler Client Dependencies
   What are the dependencies for the Optimized Row Columnar (OCR) Handler?

### 9.2.19.2.1 Overview

ORC is a row columnar format that can substantially improve data retrieval times and the performance of Oracle GoldenGate for Distributed Applications and Analytics (GG for DAA) analytics. You can use the ORC Event Handler to write ORC files to either a local file system or directly to HDFS. For information, see <a href="https://orc.apache.org/">https://orc.apache.org/</a>.

## 9.2.19.2.2 Detailing the Functionality

- · About the Upstream Data Format
- · About the Library Dependencies
- Requirements

## 9.2.19.2.2.1 About the Upstream Data Format

The ORC Event Handler can only convert Avro Object Container File (OCF) generated by the File Writer Handler. The ORC Event Handler cannot convert other formats to ORC data files. The format of the File Writer Handler must be <a href="mailto:avro\_row\_ocf">avro\_op\_ocf</a>, see Flat Files.

## 9.2.19.2.2.2 About the Library Dependencies

Generating ORC files requires both the Apache ORC libraries and the HDFS client libraries, see Optimized Row Columnar Event Handler Client Dependencies and HDFS Handler Client Dependencies.

Oracle GoldenGate for Distributed Applications and Analytics (GG for DAA) does not include the Apache ORC libraries nor does it include the HDFS client libraries. You must configure the gg.classpath variable to include the dependent libraries.

## 9.2.19.2.2.3 Requirements

The ORC Event Handler can write ORC files directly to HDFS. You must set the writeToHDFS property to true:

gg.eventhandler.orc.writeToHDFS=true

Ensure that the directory containing the HDFS <code>core-site.xml</code> file is in <code>gg.classpath</code>. This is so the <code>core-site.xml</code> file can be read at runtime and the connectivity information to HDFS can be resolved. For example:

gg.classpath=/{HDFS\_install\_directory}/etc/hadoop

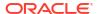

If you enable Kerberos authentication is on the HDFS cluster, you have to configure the Kerberos principal and the location of the keytab file so that the password can be resolved at runtime:

```
gg.eventHandler.name.kerberosPrincipal=principal
gg.eventHandler.name.kerberosKeytabFile=path_to_the_keytab_file
```

## 9.2.19.2.3 Configuring the ORC Event Handler

You configure the ORC Handler operation using the properties file. These properties are located in the Java Adapter properties file (not in the Replicat properties file).

The ORC Event Handler works only in conjunction with the File Writer Handler.

To enable the selection of the ORC Handler, you must first configure the handler type by specifying gg.eventhandler.name.type=orc and the other ORC properties as follows:

**Table 9-24 ORC Event Handler Configuration Properties** 

| Properties                                 | Required/<br>Optional | Legal<br>Values                                                                                                    | Default | Explanation                                                                                                    |
|--------------------------------------------|-----------------------|----------------------------------------------------------------------------------------------------|---------|----------------------------------------------------------------------------------------------------|
| gg.eventhandler .name.type                 | Required              | ORC                                                                                                    | None    | Selects the ORC Event Handler.                                                                                                    |
| gg.eventhandler .name.writeToHD FS         | Optional              | true  <br>false                                                                                                    | false   | The ORC framework allows direct writing to HDFS. Set to false to write to the local file system. Set to true to write directly to HDFS.                                                                               |
| gg.eventhandler .name.pathMappi ngTemplate | Required              | A string with resolvable keywords and constants used to dynamically generate the path in the ORC bucket to write the file. | None    | Use keywords interlaced with constants to dynamically generate unique ORC path names at runtime. Typically, path names follow the format, /ogg/data/\${groupName}/\${fullyQualifiedTableName}. See Template Keywords. |
| gg.eventhandler .name.fileMappi ngTemplate | Optional              | A string with resolvable keywords and constants used to dynamically generate the ORC file name at runtime.                 | None    | Use resolvable keywords and constants used to dynamically generate the ORC data file name at runtime. If not set, the upstream file name is used. See Template Keywords.                                              |
| gg.eventhandler .name.compressi onCodec    | Optional              | LZ4   LZO<br>  NONE  <br>SNAPPY  <br>ZLIB                                                                                  | NONE    | Sets the compression codec of the generated ORC file.                                                                                                    |

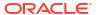

Table 9-24 (Cont.) ORC Event Handler Configuration Properties

| Properties                                | Required/<br>Optional | Legal<br>Values                                                                          | Default                                   | Explanation                                                                                                    |
|-------------------------------------------|-----------------------|------------------------------------------------------------------------------------------|-------------------------------------------|----------------------------------------------------------------------------------------------------|
| gg.eventhandler .name.finalizeA ction     | Optional              | none  <br>delete                                                                         | none                                      | Set to none to leave the ORC data file in place on the finalize action. Set to delete if you want to delete the ORC data file with the finalize action. |
| gg.eventhandler .name.kerberosP rincipal  | Optional              | The<br>Kerberos<br>principal<br>name.                                                    | None                                      | Sets the Kerberos principal when writing directly to HDFS and Kerberos authentication is enabled.                                                       |
| gg.eventhandler .name.kerberosK eytabFile | Optional              | The path to the Keberos keytab file.                                                     | none                                      | Sets the path to the Kerberos keytab file with writing directly to HDFS and Kerberos authentication is enabled.                                         |
| gg.eventhandler .name.blockPadd ing       | Optional              | true  <br>false                                                                          | true                                      | Set to true to enable block padding in generated ORC files or false to disable.                                                                         |
| gg.eventhandler .name.blockSize           | Optional              | long                                                                                     | The<br>ORC<br>default.                    | Sets the block size of generated ORC files.                                                                                                    |
| gg.eventhandler .name.bufferSiz e         | Optional              | integer                                                                                  | The<br>ORC<br>default.                    | Sets the buffer size of generated ORC files.                                                                                                    |
| gg.eventhandler .name.encodingS trategy   | Optional              | COMPRESSI<br>ON  <br>SPEED                                                               | The<br>ORC<br>default.                    | Set if the ORC encoding strategy is optimized for compression or for speed                                                                              |
| gg.eventhandler .name.paddingTo lerance   | Optional              | A percentage represented as a floating point number.                                     | The<br>ORC<br>default.                    | Sets the percentage for padding tolerance of generated ORC files.                                                                                       |
| gg.eventhandler .name.rowIndexS tride     | Optional              | integer                                                                                  | The<br>ORC<br>default.                    | Sets the row index stride of generated ORC files.                                                                                                    |
| gg.eventhandler .name.stripeSiz e         | Optional              | integer                                                                                  | The<br>ORC<br>default.                    | Sets the stripe size of generated ORC files.                                                                                                    |
| gg.eventhandler .name.eventHand ler       | Optional              | A unique<br>string<br>identifier<br>cross<br>referencing<br>a child<br>event<br>handler. | No<br>event<br>handler<br>configur<br>ed. | The event handler that is invoked on the file roll event. Event handlers can do file roll event actions like loading files to S3 or HDFS.               |

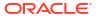

Table 9-24 (Cont.) ORC Event Handler Configuration Properties

| Properties                                | Required/<br>Optional | Legal<br>Values                                                                                                    | Default                          | Explanation                                                                                                    |
|-------------------------------------------|-----------------------|----------------------------------------------------------------------------------------------------|----------------------------------|----------------------------------------------------------------------------------------------------|
| gg.eventhandler .name.bloomFilt erFpp     | Optional              | The false positive probability must be greater than zero and less than one. For example, . 25 and .75 are both legal values, but 0 and 1 are not. | The<br>Apache<br>ORC<br>default. | Sets the false positive probability of the querying of a bloom filter index and the result indicating that the value being searched for is in the block, but the value is actually not in the block.  needs to set which tables to set bloom filters and on which columns. The user selects on which tables and columns to set bloom filters with the following configuration syntax:  gg.eventhandler.orc.bloomFilter.QASOURCE.TCUSTMER=CUST_CODE gg.eventhandler.orc.bloomFilter.QASOURCE.TCUSTMER and QASOURCE.TCUSTMER and QASOURCE.TCUSTMER and QASOURCE.TCUSTORD are the fully qualified names of the source tables. The configured values are one or more columns on which to configure bloom filters. The columns names are delimited by a comma. |
| gg.eventhandler .name.bloomFilt erVersion | Optional              | ORIGINAL<br>  UTF8                                                                                                    | ORIGIN<br>AL                     | Sets the version of the ORC bloom filter.                                                                                                    |

# 9.2.19.2.4 Optimized Row Columnar Event Handler Client Dependencies

What are the dependencies for the Optimized Row Columnar (OCR) Handler?

The maven central repository artifacts for ORC are:

Maven groupld: org.apache.orc

Maven atifactId: orc-core

Maven version: 1.6.9

The Hadoop client dependencies are also required for the ORC Event Handler, see Hadoop Client Dependencies.

- ORC Client 1.6.9
- ORC Client 1.5.5
- ORC Client 1.4.0

### 9.2.19.2.4.1 ORC Client 1.6.9

aircompressor-0.19.jar annotations-17.0.0.jar commons-lang-2.6.jar commons-lang3-3.12.0.jar hive-storage-api-2.7.1.jar jaxb-api-2.2.11.jar orc-core-1.6.9.jar

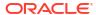

```
orc-shims-1.6.9.jar
protobuf-java-2.5.0.jar
slf4j-api-1.7.5.jar
threeten-extra-1.5.0.jar
```

### 9.2.19.2.4.2 ORC Client 1.5.5

```
aircompressor-0.10.jar
asm-3.1.jar
commons-cli-1.2.jar
commons-codec-1.4.jar
commons-collections-3.2.1.jar
commons-compress-1.4.1.jar
commons-configuration-1.6.jar
commons-httpclient-3.1.jar
commons-io-2.1.jar
commons-lang-2.6.jar
commons-logging-1.1.1.jar
commons-math-2.1.jar
commons-net-3.1.jar
guava-11.0.2.jar
hadoop-annotations-2.2.0.jar
hadoop-auth-2.2.0.jar
hadoop-common-2.2.0.jar
hadoop-hdfs-2.2.0.jar
hive-storage-api-2.6.0.jar
jackson-core-asl-1.8.8.jar
jackson-mapper-asl-1.8.8.jar
jaxb-api-2.2.11.jar
jersey-core-1.9.jar
jersey-server-1.9.jar
jsch-0.1.42.jar
log4j-1.2.17.jar
orc-core-1.5.5.jar
orc-shims-1.5.5.jar
protobuf-java-2.5.0.jar
slf4j-api-1.7.5.jar
slf4j-log4j12-1.7.5.jar
xmlenc-0.52.jar
zookeeper-3.4.5.jar
```

#### 9.2.19.2.4.3 ORC Client 1.4.0

```
aircompressor-0.3.jar
apacheds-i18n-2.0.0-M15.jar
apacheds-kerberos-codec-2.0.0-M15.jar
api-asn1-api-1.0.0-M20.jar
api-util-1.0.0-M20.jar
asm-3.1.jar
commons-beanutils-core-1.8.0.jar
commons-cli-1.2.jar
commons-codec-1.4.jar
commons-collections-3.2.2.jar
commons-compress-1.4.1.jar
commons-configuration-1.6.jar
commons-httpclient-3.1.jar
commons-io-2.4.jar
commons-lang-2.6.jar
commons-logging-1.1.3.jar
commons-math3-3.1.1.jar
commons-net-3.1.jar
curator-client-2.6.0.jar
```

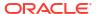

```
curator-framework-2.6.0.jar
gson-2.2.4.jar
guava-11.0.2.jar
hadoop-annotations-2.6.4.jar
hadoop-auth-2.6.4.jar
hadoop-common-2.6.4.jar
hive-storage-api-2.2.1.jar
htrace-core-3.0.4.jar
httpclient-4.2.5.jar
httpcore-4.2.4.jar
jackson-core-asl-1.9.13.jar
jdk.tools-1.6.jar
jersey-core-1.9.jar
jersey-server-1.9.jar
jsch-0.1.42.jar
log4j-1.2.17.jar
netty-3.7.0.Final.jar
orc-core-1.4.0.jar
protobuf-java-2.5.0.jar
slf4j-api-1.7.5.jar
slf4j-log4j12-1.7.5.jar
xmlenc-0.52.jar
xz-1.0.jar
zookeeper-3.4.6.jar
```

# 9.2.19.3 Parquet

Learn how to use the Parquet load files generated by the File Writer Handler into HDFS.

See Flat Files.

- Parquet Handler
- · Detailing the Functionality
- Configuring the Parguet Event Handler
- Parquet Event Handler Client Dependencies
   What are the dependencies for the Parquet Event Handler?

## 9.2.19.3.1 Parquet Handler

The Parquet Event Handler enables you to generate data files in Parquet format. Parquet files can be written to either the local file system or directly to HDFS. Parquet is a columnar data format that can substantially improve data retrieval times and improve the performance of Oracle GoldenGate for Distributed Applications and Analytics (GG for DAA) analytics, see <a href="https://parquet.apache.org/">https://parquet.apache.org/</a>.

# 9.2.19.3.2 Detailing the Functionality

- Configuring the Parquet Event Handler to Write to HDFS
- About the Upstream Data Format

## 9.2.19.3.2.1 Configuring the Parquet Event Handler to Write to HDFS

The Apache Parquet framework supports writing directly to HDFS. The Parquet Event Handler can write Parquet files directly to HDFS. These additional configuration steps are required:

The Parquet Event Handler dependencies and considerations are the same as the HDFS Handler, see HDFS Additional Considerations.

### Set the writeToHDFS property to true:

gg.eventhandler.parquet.writeToHDFS=true

Ensure that gg.classpath includes the HDFS client libraries.

Ensure that the directory containing the HDFS <code>core-site.xml</code> file is in <code>gg.classpath</code>. This is so the <code>core-site.xml</code> file can be read at runtime and the connectivity information to HDFS can be resolved. For example:

```
gg.classpath=/{HDFS install directory}/etc/hadoop
```

If Kerberos authentication is enabled on the HDFS cluster, you have to configure the Kerberos principal and the location of the keytab file so that the password can be resolved at runtime:

```
gg.eventHandler.name.kerberosPrincipal=principal
gg.eventHandler.name.kerberosKeytabFile=path to the keytab file
```

## 9.2.19.3.2.2 About the Upstream Data Format

The Parquet Event Handler can only convert Avro Object Container File (OCF) generated by the File Writer Handler. The Parquet Event Handler cannot convert other formats to Parquet data files. The format of the File Writer Handler must be avro\_row\_ocf or avro\_op\_ocf, see Flat Files.

## 9.2.19.3.3 Configuring the Parguet Event Handler

You configure the Parquet Event Handler operation using the properties file. These properties are located in the Java Adapter properties file (not in the Replicat properties file).

The Parquet Event Handler works only in conjunction with the File Writer Handler.

To enable the selection of the Parquet Event Handler, you must first configure the handler type by specifying gg.eventhandler.name.type=parquet and the other Parquet Event properties as follows:

**Table 9-25 Parquet Event Handler Configuration Properties** 

| Properties                         | Required/<br>Optional | Legal<br>Values | Default | Explanation                                                                               |
|------------------------------------|-----------------------|-----------------|---------|-------------------------------------------------------------------------------------------|
| gg.eventhandler .name.type         | Required              | parquet         | None    | Selects the Parquet Event Handler for use.                                                |
| gg.eventhandler .name.writeToHD FS | Optional              | true  <br>false | false   | Set to false to write to the local file system.<br>Set to true to write directly to HDFS. |

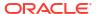

Table 9-25 (Cont.) Parquet Event Handler Configuration Properties

| Properties                                     | Required/<br>Optional | Legal<br>Values                                                                                                    | Default                    | Explanation                                                                                                    |
|------------------------------------------------|-----------------------|----------------------------------------------------------------------------------------------------|----------------------------|----------------------------------------------------------------------------------------------------|
| gg.eventhandler .name.pathMappi ngTemplate     | Required              | A string with resolvable keywords and constants used to dynamically generate the path to write generated Parquet files. | None                       | Use keywords interlaced with constants to dynamically generate unique path names at runtime. Typically, path names follow the format, /ogg/data/\${groupName}/\${fullyQualifiedTableName}. See Template Keywords. |
| gg.eventhandler .name.fileNameM appingTemplate | Optional              | A string with resolvable keywords and constants used to dynamically generate the Parquet file name at runtime           | None                       | Sets the Parquet file name. If not set, the upstream file name is used. See Template Keywords.                                                                                                    |
| gg.eventhandler .name.compressi onCodec        | Optional              | GZIP  <br>LZO  <br>SNAPPY  <br>UNCOMPRES<br>SED                                                                         | UNCOMP<br>RESSED           | Sets the compression codec of the generated Parquet file.                                                                                                    |
| gg.eventhandler .name.finalizeA ction          | Optional              | none  <br>delete                                                                                                    | none                       | Indicates what the Parquet Event Handler should do at the finalize action.  none Leave the data file in place.  delete Delete the data file (such as, if the data file has                                        |
|                                                |                       |                                                                                                    |                            | been converted to another format or loaded to a third party application).                                                                                                    |
| gg.eventhandler .name.dictionar yEncoding      | Optional              | true  <br>false                                                                                                    | The<br>Parquet<br>default. | Set to true to enable Parquet dictionary encoding.                                                                                                    |
| <pre>gg.eventhandler .name.validatio n</pre>   | Optional              | true  <br>false                                                                                                    | The<br>Parquet<br>default. | Set to true to enable Parquet validation.                                                                                                    |
| gg.eventhandler .name.dictionar yPageSize      | Optional              | Integer                                                                                                    | The<br>Parquet<br>default. | Sets the Parquet dictionary page size.                                                                                                    |

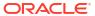

Table 9-25 (Cont.) Parquet Event Handler Configuration Properties

| Properties                                       | Required/<br>Optional | Legal<br>Values                                                                          | Default                                                                       | Explanation                                                                                                    |
|--------------------------------------------------|-----------------------|------------------------------------------------------------------------------------------|-------------------------------------------------------------------------------|----------------------------------------------------------------------------------------------------|
| <pre>gg.eventhandler .name.maxPaddin gSize</pre> | Optional              | Integer                                                                                  | The<br>Parquet<br>default.                                                    | Sets the Parquet padding size.                                                                                                    |
| gg.eventhandler .name.pageSize                   | Optional              | Integer                                                                                  | The<br>Parquet<br>default.                                                    | Sets the Parquet page size.                                                                                                    |
| <pre>gg.eventhandler .name.rowGroupS ize</pre>   | Optional              | Integer                                                                                  | The<br>Parquet<br>default.                                                    | Sets the Parquet row group size.                                                                                                    |
| gg.eventhandler .name.kerberosP rincipal         | Optional              | The<br>Kerberos<br>principal<br>name.                                                    | None                                                                          | Set to the Kerberos principal when writing directly to HDFS and Kerberos authentication is enabled.                                                                                              |
| gg.eventhandler .name.kerberosK eytabFile        | Optional              | The path to<br>the Keberos<br>keytab<br>file.                                            | The<br>Parquet<br>default.                                                    | Set to the path to the Kerberos keytab file with writing directly to HDFS and Kerberos authentication is enabled.                                                                                |
| gg.eventhandler .name.eventHand ler              | Optional              | A unique<br>string<br>identifier<br>cross<br>referencing<br>a child<br>event<br>handler. | No<br>event<br>handler<br>configur<br>ed.                                     | The event handler that is invoked on the file roll event. Event handlers can do file roll event actions like loading files to S3, converting to Parquet or ORC format, or loading files to HDFS. |
| gg.eventhandler .name.writerVer sion             | Optional              | v1 v2                                                                                    | The Parquet library default which is up through Parquet version 1.11.0 is v1. | Allows the ability to set the Parquet writer version.                                                                                                    |

# 9.2.19.3.4 Parquet Event Handler Client Dependencies

What are the dependencies for the Parquet Event Handler?

The maven central repository artifacts for Parquet are:

 $\textbf{Maven groupId}: \verb"org.apache.parquet"$ 

Maven atifactId: parquet-avro

Maven version: 1.9.0

Maven groupld: org.apache.parquet

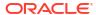

Maven atifactId: parquet-hadoop

Maven version: 1.9.0

The Hadoop client dependencies are also required for the Parquet Event Handler, see Hadoop Client Dependencies.

- Parquet Client 1.12.0
- Parquet Client 1.11.1
- Parquet Client 1.10.1
- Parquet Client 1.9.0

## 9.2.19.3.4.1 Parquet Client 1.12.0

```
audience-annotations-0.12.0.jar
avro-1.10.1.jar
commons-compress-1.20.jar
commons-pool-1.6.jar
jackson-annotations-2.11.3.jar
iackson-core-2.11.3.jar
jackson-databind-2.11.3.jar
javax.annotation-api-1.3.2.jar
parquet-avro-1.12.0.jar
parquet-column-1.12.0.jar
parquet-common-1.12.0.jar
parquet-encoding-1.12.0.jar
parquet-format-structures-1.12.0.jar
parquet-hadoop-1.12.0.jar
parquet-jackson-1.12.0.jar
slf4j-api-1.7.22.jar
snappy-java-1.1.8.jar
zstd-jni-1.4.9-1.jar
```

## 9.2.19.3.4.2 Parquet Client 1.11.1

```
audience-annotations-0.11.0.jar
avro-1.9.2.jar
commons-compress-1.19.jar
commons-pool-1.6.jar
jackson-annotations-2.10.2.jar
jackson-core-2.10.2.jar
jackson-databind-2.10.2.jar
javax.annotation-api-1.3.2.jar
parquet-avro-1.11.1.jar
parquet-column-1.11.1.jar
parquet-common-1.11.1.jar
parquet-encoding-1.11.1.jar
parquet-format-structures-1.11.1.jar
parquet-hadoop-1.11.1.jar
parquet-jackson-1.11.1.jar
slf4j-api-1.7.22.jar
snappy-java-1.1.7.3.jar
```

## 9.2.19.3.4.3 Parquet Client 1.10.1

```
avro-1.8.2.jar
commons-codec-1.10.jar
commons-compress-1.8.1.jar
commons-pool-1.6.jar
fastutil-7.0.13.jar
```

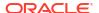

```
jackson-core-asl-1.9.13.jar
jackson-mapper-asl-1.9.13.jar
paranamer-2.7.jar
parquet-avro-1.10.1.jar
parquet-column-1.10.1.jar
parquet-common-1.10.1.jar
parquet-encoding-1.10.1.jar
parquet-format-2.4.0.jar
parquet-hadoop-1.10.1.jar
parquet-jackson-1.10.1.jar
slf4j-api-1.7.2.jar
snappy-java-1.1.2.6.jar
xz-1.5.jar
```

## 9.2.19.3.4.4 Parquet Client 1.9.0

```
avro-1.8.0.jar
commons-codec-1.5.jar
commons-compress-1.8.1.jar
commons-pool-1.5.4.jar
fastutil-6.5.7.jar
jackson-core-asl-1.9.11.jar
jackson-mapper-asl-1.9.11.jar
paranamer-2.7.jar
parquet-avro-1.9.0.jar
parquet-column-1.9.0.jar
parquet-common-1.9.0.jar
parquet-encoding-1.9.0.jar
parquet-format-2.3.1.jar
parquet-hadoop-1.9.0.jar
parquet-jackson-1.9.0.jar
slf4j-api-1.7.7.jar
snappy-java-1.1.1.6.jar
xz-1.5.jar
```

# 9.2.20 Google BigQuery

## Topics:

- Using Streaming API
   Learn how to use the Google BigQuery Handler, which streams change data capture data from source trail files into Google BigQuery.
- Google BigQuery Stage and Merge

# 9.2.20.1 Using Streaming API

Learn how to use the Google BigQuery Handler, which streams change data capture data from source trail files into Google BigQuery.

BigQuery is a RESTful web service that enables interactive analysis of massively large datasets working in conjunction with Google Storage, see <a href="https://cloud.google.com/bigquery/">https://cloud.google.com/bigquery/</a>.

- Detailing the Functionality
- Setting Up and Running the BigQuery Handler
   The Google BigQuery Handler uses the Java BigQuery client libraries to connect to Big Query.

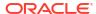

### Google BigQuery Dependencies

The Google BigQuery client libraries are required for integration with BigQuery.

# 9.2.20.1.1 Detailing the Functionality

- Data Types
- Metadata Support
- Operation Modes
- Operation Processing Support
- Proxy Settings
- Mapping to Google Datasets

A dataset is contained within a specific Google cloud project. Datasets are top-level containers that are used to organize and control access to your tables and views.

### 9.2.20.1.1.1 Data Types

The BigQuery Handler supports the standard SQL data types and most of these data types are supported by the BigQuery Handler. A data type conversion from the column value in the trail file to the corresponding Java type representing the BigQuery column type in the BigQuery Handler is required.

The following data types are supported:

BIGNUMERIC BOOLEAN BYTES DATE DATETIME FLOAT INTEGER JSON NUMERIC STRING TIME TIMESTAMP

The BigQuery Handler does not support complex data types, such as ARRAY and STRUCT.

## 9.2.20.1.1.2 Metadata Support

The BigQuery Handler creates tables in BigQuery if the tables do not exist.

The BigQuery Handler alters tables to add columns which exist in the source metadata or configured metacolumns which do not exist in the target metadata. The BigQuery Handler also adds columns dynamically at runtime if it detects a metadata change.

The BigQuery Handler does not drop columns in the BigQuery table which do not exist into the source table definition. BigQuery neither supports dropping existing columns, nor supports changing the data type of existing columns. Once a column is created in BigQuery, it is immutable.

Truncate operations are not supported.

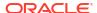

## 9.2.20.1.1.3 Operation Modes

You can configure the BigQuery Handler in one of these two modes:

### Audit Log Mode = true

gg.handler.name.auditLogMode=true

When the handler is configured to run with audit log mode true, the data is pushed into Google BigQuery without a unique row identification key. As a result, Google BigQuery is not able to merge different operations on the same row. For example, a source row with an insert operation, two update operations, and then a delete operation would show up in BigQuery as four rows, one for each operation.

Also, the order in which the audit log is displayed in the BigQuery data set is not deterministic. To overcome these limitations, users should specify optype and postion in the meta columns template for the handler. This adds two columns of the same names in the schema for the table in Google BigQuery. For example: gg.handler.bigquery.metaColumnsTemplate = \$ {optype}, \${position}

The <code>optype</code> is important to determine the operation type for the row in the audit log. To view the audit log in order of the operations processed in the trail file, specify position which can be used in the ORDER BY clause while querying the table in Google BigQuery. For example:

SELECT \* FROM [projectId:datasetId.tableId] ORDER BY position

#### auditLogMode = false

gg.handler.name.auditLogMode=false

When the handler is configured to run with audit log mode false, the data is pushed into Google BigQuery using a unique row identification key. The Google BigQuery is able to merge different operations for the same row. However, the behavior is complex. The Google BigQuery maintains a finite deduplication period in which it will merge operations for a given row. Therefore, the results can be somewhat non-deterministic.

The trail source needs to have a full image of the records in order to merge correctly. Example 1

An insert operation is sent to BigQuery and before the deduplication period expires, an update operation for the same row is sent to BigQuery. The resultant is a single row in BigQuery for the update operation.

#### Example 2

An insert operation is sent to BigQuery and after the deduplication period expires, an update operation for the same row is sent to BigQuery. The resultant is that both the insert and the update operations show up in BigQuery.

This behavior has confounded many users, as this is the documented behavior when using the BigQuery SDK and a feature as opposed to a defect. The documented length of the deduplication period is at least one minute. However, Oracle testing has shown that the period is significantly longer. Therefore, unless users can guarantee that all operations for a give row occur within a very short period, it is likely there will be multiple entries for a given row in BigQuery. It is therefore just as important for users to configure meta columns with the optype and position so they can determine the latest state for a given row. To read more about audit log mode read the following Google BigQuery documentation: Streaming data into BigQuery.

### 9.2.20.1.1.4 Operation Processing Support

The BigQuery Handler pushes operations to Google BigQuery using synchronous API. Insert, update, and delete operations are processed differently in BigQuery than in a traditional RDBMS.

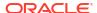

The following explains how insert, update, and delete operations are interpreted by the handler depending on the mode of operation:

#### auditLogMode = true

- insert Inserts the record with optype as an insert operation in the BigQuery table.
- update –Inserts the record with optype as an update operation in the BigQuery table.
- delete Inserts the record with optype as a delete operation in the BigQuery table.
- pkUpdate—When pkUpdateHandling property is configured as delete-insert, the handler sends out a delete operation followed by an insert operation. Both these rows have the same position in the BigQuery table, which helps to identify it as a primary key operation and not a separate delete and insert operation.

#### auditLogMode = false

- insert If the row does not already exist in Google BigQuery, then an insert operation is processed as an insert. If the row already exists in Google BigQuery, then an insert operation is processed as an update. The handler sets the deleted column to false.
- update If a row does not exist in Google BigQuery, then an update operation is processed as an insert. If the row already exists in Google BigQuery, then an update operation is processed as update. The handler sets the deleted column to false.
- delete If the row does not exist in Google BigQuery, then a delete operation is added. If the row exists in Google BigQuery, then a delete operation is processed as a delete. The handler sets the deleted column to true.
- pkUpdate—When pkUpdateHandling property is configured as delete-insert, the handler sets the deleted column to true for the row whose primary key is updated. It is followed by a separate insert operation with the new primary key and the deleted column set to false for this row.

Do not toggle the audit log mode because it forces the BigQuery handler to abend as Google BigQuery cannot alter schema of an existing table. The existing table needs to be deleted before switching audit log modes.

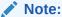

The BigQuery Handler does not support the truncate operation. It abends when it encounters a truncate operation.

## 9.2.20.1.1.5 Proxy Settings

To connect to BigQuery using a proxy server, you must configure the proxy host and the proxy port in the properties file as follows:

jvm.bootoptions= -Dhttps.proxyHost=proxy\_host\_name Dhttps.proxyPort=proxy port number

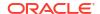

## 9.2.20.1.1.6 Mapping to Google Datasets

A dataset is contained within a specific Google cloud project. Datasets are top-level containers that are used to organize and control access to your tables and views.

A table or view must belong to a dataset, so you need to create at least one dataset before loading data into BigQuery.

The BigQuery handler can use existing datasets or create datasets if not found.

The BigQuery handler maps the table's schema name to the dataset name. For three-part table names, the dataset is constructed by concatenating catalog and schema.

## 9.2.20.1.2 Setting Up and Running the BigQuery Handler

The Google BigQuery Handler uses the Java BigQuery client libraries to connect to Big Query.

These client libraries are located using the following Maven coordinates:

- Group ID: com.google.cloud
- Artifact ID: google-cloud-bigquery
- Version: 2.7.1

The BigQuery Client libraries do not ship with Oracle GoldenGate for Oracle GoldenGate for Distributed Applications and Analytics (GG for DAA). Additionally, Google appears to have removed the link to download the BigQuery Client libraries. You can download the BigQuery Client libraries using Maven and the Maven coordinates listed above. However, this requires proficiency with Maven. The Google BigQuery client libraries can be downloaded using the Dependency downloading scripts. For more information, see Google BigQuery Dependencies.

For more information about Dependency Downloader, see Dependency Downloader.

- Schema Mapping for BigQuery
- Understanding the BigQuery Handler Configuration
- Review a Sample Configuration
- Configuring Handler Authentication

## 9.2.20.1.2.1 Schema Mapping for BigQuery

The table schema name specified in the replicat map statement is mapped to the BigQuery dataset name. For example: map QASOURCE.\*, target "dataset\_US".\*;

This map statement replicates tables to the BigQuery dataset "dataset\_US". Oracle GoldenGate for Distributed Applications and Analytics (GG for DAA) normalizes schema and table names to uppercase. Lowercase and mixed case dataset and table names are supported, but need to be quoted in the Replicat mapping statement.

### 9.2.20.1.2.2 Understanding the BigQuery Handler Configuration

The following are the configurable values for the BigQuery Handler. These properties are located in the Java Adapter properties file (not in the Replicat properties file).

To enable the selection of the BigQuery Handler, you must first configure the handler type by specifying gg.handler.name.type=bigquery and the other BigQuery properties as follows:

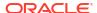

| Properties                                     | Required/<br>Optional | Legal<br>Values                                      | Defaul<br>t | Explanation                                                                                                    |
|------------------------------------------------|-----------------------|------------------------------------------------------|-------------|----------------------------------------------------------------------------------------------------|
| gg.handlerlist                                 | Required              | Any<br>string                                        | None        | Provides a name for the BigQuery Handler. The BigQuery Handler name then becomes part of the property names listed in this table.                                                                                                    |
| <pre>gg.handler.name .type=bigquery</pre>      | Required              | bigqu<br>ery                                         | None        | Selects the BigQuery Handler for streaming change data capture into Google BigQuery.                                                                                                    |
| gg.handler.name<br>.credentialsFil<br>e        | Optional              | Relativ e or absolut e path to the credent ials file | None        | The credentials file downloaded from Google BigQuery for authentication. If you do not specify the path to the credentials file, you need to set it as an environment variable, see Configuring Handler Authentication.                             |
| gg.handler.name .projectId                     | Required              | Any<br>string                                        | None        | The name of the project in Google BigQuery. The handler needs project ID to connect to Google BigQuery store.                                                                                                    |
| gg.handler.name .batchSize                     | Optional              | Any<br>number                                        | 500         | The maximum number of operations to be batched together. This is applicable for all target table batches.                                                                                                    |
| gg.handler.name .batchFlushFreq uency          | Optional              | Any<br>number                                        | 1000        | The maximum amount of time in milliseconds to wait before executing the next batch of operations. This is applicable for all target table batches.                                                                                                  |
| <pre>gg.handler.name .skipInvalidRow s</pre>   | Optional              | true <br>false                                       | false       | Sets whether to insert all valid rows of a request, even if invalid rows exist. If not set, the entire insert request fails if it contains an invalid row.                                                                                          |
| gg.handler.name .ignoreUnknownV alues          | Optional              | true <br>false                                       | false       | Sets whether to accept rows that contain values that do not match the schema. If not set, rows with unknown values are considered to be invalid.                                                                                                    |
| <pre>gg.handler.name .connectionTime out</pre> | Optional              | Positive<br>integer                                  | 20000       | The maximum amount of time, in milliseconds, to wait for the handler to establish a connection with Google BigQuery.                                                                                                    |
| gg.handler.name .readTimeout                   | Optional              | Positive<br>integer                                  | 30000       | The maximum amount of time in milliseconds to wait for the handler to read data from an established connection.                                                                                                    |
| gg.handler.name .metaColumnsTem plate          | Optional              | A legal<br>string                                    | None        | A legal string specifying the metaColumns to be included. If you set auditLogMode to true, it is important that you set the metaColumnsTemplate property to view the operation type for the row inserted in the audit log, see Metacolumn Keywords. |
| gg.handler.name .auditLogMode                  | Optional              | true <br>false                                       | false       | Set to true, the handler writes each record to the target without any primary key. Everything is processed as insert.                                                                                                    |
|                                                |                       |                                                      |             | Set to false, the handler tries to merge incoming records into the target table if they have the same primary key. Primary keys are needed for this property. The trail source records need to have a full image updates to merge correctly.        |

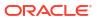

| Properties                                   | Required/<br>Optional | Legal<br>Values          | Defaul<br>t | Explanation                                                                                                    |
|----------------------------------------------|-----------------------|--------------------------|-------------|----------------------------------------------------------------------------------------------------|
| gg.handler.name .pkUpdateHandli ng           | Optional              | abend   delet e- inser t | abend       | Sets how the handler handles update operations that change a primary key. Primary key operations can be problematic for the BigQuery Handler and require special consideration:                                                                                                    |
|                                              |                       |                          |             | <ul> <li>abend- indicates the process abends.</li> <li>delete-insert- indicates the process treats the operation as a delete and an insert. The full before image is required for this property to work correctly. Without full before and after row images the insert data are incomplete. Oracle recommends this option.</li> </ul>                                                             |
| gg.handler.name .adjustScale                 | Optional              | true <br>false           | false       | The BigQuery numeric data type supports a maximum scale of 9 digits. If a field is mapped into a BigQuery numeric data type, then it fails if the scale is larger than 9 digits. Set this property to true to round fields mapped to BigQuery numeric data types to a scale of 9 digits. Enabling this property results in a loss of precision for source data values with a scale larger than 9. |
| gg.handler.name<br>.includeDeleted<br>Column | Optional              | true <br>false           | false       | Set to true to include a boolean column in the output called deleted. The value of this column is set to false for insert and update operations, and is set to true for delete operations.                                                                                                    |
| gg.handler.name .enableAlter                 | Optional              | true <br>false           | false       | Set to true to enable altering the target BigQuery table. This will allow the BigQuery Handler to add columns or metacolumns configured on the source, which are not currently in the target BigQuery table.                                                                                                    |
| gg.handler.name .clientId                    | Optional              | String                   | None        | Use to set the client id if the configuration property gg.handler.name.credentialsFile to resolve the Google BigQuery credentials is not set. You may wish to use this property instead of the credentials file in order to use Oracle Wallet to secure credentials.                                                                                                    |
| gg.handler.name .clientEmail                 | Optional              | String                   | None        | Use to set the client email if the configuration property gg.handler.name.credentialsFile to resolve the Google BigQuery credentials is not set. You may wish to use this property instead of the credentials file inorder to use Oracle Wallet to secure credentials.                                                                                                    |
| gg.handler. <i>name</i> .privateKey          | Optional              | String                   | None        | Use to set the private key if the configuration property gg.handler.name.credentialsFile to resolve the Google BigQuery credentials is not set. You may wish to use this property instead of the credentials file inorder to use Oracle Wallet to secure credentials.                                                                                                    |

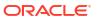

| Properties                       | Required/<br>Optional | Legal<br>Values                                                                                                    | Defaul<br>t                            | Explanation                                                                                                    |
|----------------------------------|-----------------------|----------------------------------------------------------------------------------------------------|----------------------------------------|----------------------------------------------------------------------------------------------------|
| gg.handler.name<br>.privateKeyId | Optional              | String                                                                                                    | None                                   | Use to set the private key id if the configuration property gg.handler.name.credentialsFile to resolve the Google BigQuery credentials is not set. You may wish use this property instead of the credentials file in order to use Oracle Wallet to secure credentials. |
| gg.handler.name .url             | Optional              | A legal URL to connec t to BigQue ry includin g schem e, server name and port (if not the default port). The default is https://www.g ooglea pis.com . | https://<br>www.g<br>ooglea<br>pis.com | Allows the user to set a URL for a private endpoint to connect to BigQuery.                                                                                                    |

To be able to connect GCS to the Google Cloud Service account, ensure that either of the following is configured: the credentials file property with the relative or absolute path to credentials JSON file or the properties for individual credentials keys. The configuration property that is used to individually add google service account credential key enables them to be encrypted using the Oracle wallet.

## 9.2.20.1.2.3 Review a Sample Configuration

The following is a sample configuration for the BigQuery Handler:

```
gg.handlerlist = bigquery

#The handler properties
gg.handler.bigquery.type = bigquery
gg.handler.bigquery.projectId = festive-athlete-201315
gg.handler.bigquery.credentialsFile = credentials.json
gg.handler.bigquery.auditLogMode = true
gg.handler.bigquery.pkUpdateHandling = delete-insert
gg.handler.bigquery.metaColumnsTemplate =${optype}, ${position}
```

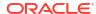

### 9.2.20.1.2.4 Configuring Handler Authentication

You have to configure the BigQuery Handler authentication using the credentials in the JSON file downloaded from Google BigQuery.

Download the credentials file:

- 1. Login into your Google account at cloud.google.com.
- 2. Click **Console**, and then to go to the Dashboard where you can select your project.
- From the navigation menu, click APIs & Services then select Credentials.
- 4. From the Create Credentials menu, choose **Service account key**.
- 5. Choose the JSON key type to download the JSON credentials file for your system.

After you have the credentials file, you can authenticate the handler in one of the following methods listed here:

• Specify the path to the credentials file in the properties file with the gg.handler.name.credentialsFile configuration property.

The path of the credentials file must contain the path with no wildcard appended. If you include the \* wildcard in the path to the credentials file, the file is not recognized.

Or

- Set the credentials file keys (clientId, ClientEmail, privateKeyId, and privateKey) into the corresponding handler properties.
- Set the GOOGLE\_APPLICATION\_CREDENTIALS environment variable on your system. For example:

```
export GOOGLE APPLICATION CREDENTIALS = credentials.json
```

Then restart the Oracle GoldenGate manager process.

# 9.2.20.1.3 Google BigQuery Dependencies

The Google BigQuery client libraries are required for integration with BigQuery.

The maven coordinates are as follows:

Maven groupld: com.google.cloud

Maven artifactId: google-cloud-bigquery

Version: 2.7.1

BigQuery 2.7.1

### 9.2.20.1.3.1 BigQuery 2.7.1

The required BigQuery Client libraries for the 2.7.1 version are as follows:

```
api-common-2.1.3.jar
checker-compat-qual-2.5.5.jar
checker-qual-3.21.1.jar
commons-codec-1.15.jar
commons-logging-1.2.jar
```

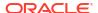

```
error_prone_annotations-2.11.0.jar
failureaccess-1.0.1.jar
gax-2.11.0.jar
gax-httpjson-0.96.0.jar
google-api-client-1.33.1.jar
google-api-services-bigquery-v2-rev20211129-1.32.1.jar
google-auth-library-credentials-1.4.0.jar
google-auth-library-oauth2-http-1.4.0.jar
google-cloud-bigguery-2.7.1.jar
google-cloud-core-2.4.0.jar
google-cloud-core-http-2.4.0.jar
google-http-client-1.41.2.jar
google-http-client-apache-v2-1.41.2.jar
google-http-client-appengine-1.41.2.jar
google-http-client-gson-1.41.2.jar
google-http-client-jackson2-1.41.2.jar
google-oauth-client-1.33.0.jar
grpc-context-1.44.0.jar
gson-2.8.9.jar
quava-31.0.1-jre.jar
httpclient-4.5.13.jar
httpcore-4.4.15.jar
j2objc-annotations-1.3.jar
jackson-core-2.13.1.jar
javax.annotation-api-1.3.2.jar
jsr305-3.0.2.jar
listenablefuture-9999.0-empty-to-avoid-conflict-with-guava.jar
opencensus-api-0.31.0.jar
opencensus-contrib-http-util-0.31.0.jar
protobuf-java-3.19.3.jar
protobuf-java-util-3.19.3.jar
proto-google-common-protos-2.7.2.jar
proto-google-iam-v1-1.2.1.jar
```

# 9.2.20.2 Google BigQuery Stage and Merge

## Topics:

Overview

BigQuery is Google Cloud's fully managed, petabyte-scale, and cost-effective analytics data warehouse that lets you run analytics over vast amounts of data in near real time.

- Detailed Functionality
- Prerequisites
- Differences between BigQuery Handler and Stage and Merge BigQuery Event Handler
- Authentication or Authorization
- · Operation Aggregation
- Compressed Update Handling
- Configuration
- · Troubleshooting and Diagnostics

## 9.2.20.2.1 Overview

BigQuery is Google Cloud's fully managed, petabyte-scale, and cost-effective analytics data warehouse that lets you run analytics over vast amounts of data in near real time.

# 9.2.20.2.2 Detailed Functionality

The BigQuery Event handler uses the stage and merge data flow.

The change data is staged in a temporary location in microbatches and eventually merged into to the target table. Google Cloud Storage (GCS) is used as the staging area for change data.

This Event handler is used as a downstream Event handler connected to the output of the GCS Event handler.

The GCS Event handler loads files generated by the File Writer Handler into Google Cloud Storage.

The Event handler runs BigQuery Query jobs to execute MERGE SQL. The SQL operations are performed in batches providing better throughput.

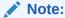

The BigQuery Event handler doesn't use the Google BigQuery streaming API.

# 9.2.20.2.3 Prerequisites

**Google Cloud Storage (GCS) bucket and dataset location**: Ensure that the GCS bucket and the BigQuery dataset exist in the same location/region.

9.2.20.2.4 Differences between BigQuery Handler and Stage and Merge BigQuery Event Handler

Table 9-26 BigQuery Handler v/s Stage and Merge BigQuery Event Handler

| Feature/Limitation                                                                          | BigQuery Handler                                                              | Stage And Merge BigQuery<br>Event Handler                                                                 |
|---------------------------------------------------------------------------------------------|-------------------------------------------------------------------------------|----------------------------------------------------------------------------------------------------|
| Compressed update support                                                                   | Partially supported with limitations.                                         | YES                                                                                                    |
| Audit log mode                                                                              | Process all the operations as INSERT.                                         | No need to enable audit log mode.                                                                         |
| GCP Quotas/Limits                                                                           | Maximum rows per second per table: 100000. See Google BigQuery Documentation. | Daily destination table update limit — 1500 updates per table per day. See Google BigQuery Documentation. |
| Approximate pricing with 1TB<br>Storage (for exact pricing refer<br>GCP Pricing calculator) | Streaming Inserts for 1TB costs ~72.71 USD per month                          | Query job for 1TB costs ~20.28 USD per month.                                                             |
| Duplicate rows replicated to BigQuery                                                       | YES                                                                           | NO                                                                                                    |
| Replication of TRUNCATE operation                                                           | Not supported                                                                 | Supported                                                                                                 |
| API used                                                                                    | BigQuery Streaming API                                                        | BigQuery Query job                                                                                        |

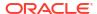

## 9.2.20.2.5 Authentication or Authorization

For more information about using the Google service account key, see Authentication and Authorization in the Google Cloud Service (GCS) Event Handler topic. In addition to the permissions needed to access GCS, the service account also needs permissions to access BigQuery. You may choose to use a pre-defined IAM role, such as roles/bigquery.dataEditor or roles/bigquery.dataOwner. When creating a custom role, the following are the IAM permissions used to run BigQuery Event handler. For more information, see Configuring Handler Authentication.

### BigQuery Permissions

## 9.2.20.2.5.1 BigQuery Permissions

**Table 9-27 BigQuery Permissions** 

| Permission                     | Description                                                                                                    |  |
|--------------------------------|----------------------------------------------------------------------------------------------------|--|
| bigquery.connections.create    | Create new connections in a project.                                                                                                    |  |
| bigguery.connections.delete    | Delete a connection.                                                                                                    |  |
| bigquery.connections.get       | Gets connection metadata. Credentials are excluded.                                                                                               |  |
| bigquery.connections.list      | List connections in a project.                                                                                                    |  |
| bigquery.connections.update    | Update a connection and its credentials.                                                                                                    |  |
| bigquery.connections.use       | Use a connection configuration to connect to a remote data source.                                                                                |  |
| bigquery.datasets.create       | Create new datasets.                                                                                                    |  |
| bigquery.datasets.get          | Get metadata about a dataset.                                                                                                    |  |
| bigquery.connections.export    | Export table data out of BigQuery.                                                                                                    |  |
| bigquery.connections.get       | Get table metadata. To get table data, you need bigquery.tables.getData.                                                                          |  |
| bigquery.connections.list      | List connections in a project.                                                                                                    |  |
| bigquery.connections.update    | Update a connection and its credentials.                                                                                                    |  |
| bigquery.datasets.create       | Create new empty datasets.                                                                                                    |  |
| bigquery.datasets.get          | Get metadata about a dataset.                                                                                                    |  |
| bigquery.datasets.getIamPolicy | Reserved for future use.                                                                                                    |  |
| bigquery.datasets.update       | Update metadata for a dataset.                                                                                                    |  |
| bigquery.datasets.updateTag    | Update tags for a dataset.                                                                                                    |  |
| bigquery.jobs.create           | Run jobs (including queries) within the project.                                                                                                  |  |
| bigquery.jobs.get              | Get data and metadata on any job.                                                                                                    |  |
| bigquery.jobs.list             | List all jobs and retrieve metadata on any job<br>submitted by any user. For jobs submitted by other<br>users, details and metadata are redacted. |  |
| bigquery.jobs.listAll          | List all jobs and retrieve metadata on any job submitted by any user.                                                                             |  |
| bigquery.jobs.update           | Cancel any job.                                                                                                    |  |
| bigquery.readsessions.create   | Create a new read session via the BigQuery Storage API.                                                                                           |  |

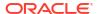

Table 9-27 (Cont.) BigQuery Permissions

| Permission                             | Description                                                                                                    |
|----------------------------------------|----------------------------------------------------------------------------------------------------|
| oigquery.readsessions.getData          | Read data from a read session via the BigQuery Storage API.                                                                                                    |
| oigquery.readsessions.update           | Update a read session via the BigQuery Storage API.                                                                                                    |
| oigquery.reservations.create           | Create a reservation in a project.                                                                                                    |
| oigquery.reservations.delete           | Delete a reservation.                                                                                                    |
| oigquery.reservations.get              | Retrieve details about a reservation.                                                                                                    |
| oigquery.reservations.list             | List all reservations in a project.                                                                                                    |
| oigquery.reservations.update           | Update a reservation's properties.                                                                                                    |
| oigquery.reservationAssignments.create | Create a reservation assignment. This permission is required on the owner project and assignee resource. To move a reservation assignment, you need bigquery.reservationAssignments.create on the new owner project and assignee resource. |
| oigquery.reservationAssignments.delete | Delete a reservation assignment. This permission is required on the owner project and assignee resource. To move a reservation assignment, you need bigquery.reservationAssignments.delete on the old owner project and assignee resource. |
| bigquery.reservationAssignments.list   | List all reservation assignments in a project.                                                                                                    |
| oigquery.reservationAssignments.search | Search for a reservation assignment for a given project, folder, or organization.                                                                                                    |
| oigquery.routines.create               | Create new routines (functions and stored procedures).                                                                                                    |
| oigquery.routines.delete               | Delete routines.                                                                                                    |
| oigquery.routines.list                 | List routines and metadata on routines.                                                                                                    |
| oigquery.routines.update               | Update routine definitions and metadata.                                                                                                    |
| oigquery.savedqueries.create           | Create saved queries.                                                                                                    |
| oigquery.savedqueries.delete           | Delete saved queries.                                                                                                    |
| oigquery.savedqueries.get              | Get metadata on saved queries.                                                                                                    |
| oigquery.savedqueries.list             | Lists saved queries.                                                                                                    |
| oigquery.savedqueries.update           | Updates saved queries.                                                                                                    |
| oigquery.tables.create                 | Create new tables.                                                                                                    |
| oigquery.tables.delete                 | Delete tables                                                                                                    |
| oigquery.tables.export                 | Export table data out of BigQuery.                                                                                                    |
| oigquery.tables.get                    | Get table metadata. To get table data, you need bigquery.tables.getData.                                                                                                    |
| oigquery.tables.getData                | Get table data. This permission is required for querying table data. To get table metadata, you need bigquery.tables.get.                                                                                                    |
| bigquery.tables.getIamPolicy           | Read a table's IAM policy.                                                                                                    |
| oigquery.tables.list                   | List tables and metadata on tables.                                                                                                    |
| bigquery.tables.setCategory            | Set policy tags in table schema.                                                                                                    |

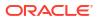

Table 9-27 (Cont.) BigQuery Permissions

| Permission                   | Description                                                                       |
|------------------------------|-----------------------------------------------------------------------------------|
| bigquery.tables.setIamPolicy | Changes a table's IAM policy.                                                     |
| bigquery.tables.update       | Update table metadata. To update table data, you need bigquery.tables.updateData. |
| bigquery.tables.updateData   | Update table data. To update table metadata, you need bigquery.tables.update.     |
| bigquery.tables.updateTag    | Update tags for a table.                                                          |

In addition to these permissions, ensure that resourcemanager.projects.get/list is always granted as a pair.

# 9.2.20.2.6 Operation Aggregation

Operation aggregation is the process of aggregating (merging/compressing) multiple operations on the same row into a single output operation based on a threshold.

- In-Memory Operation Aggregation
- Operation Aggregation Using SQL

### 9.2.20.2.6.1 In-Memory Operation Aggregation

- Operation records are aggregated in-memory by default.
- You can tune the frequency of merge interval using gg.handler.bq.fileRollInterval property, the default value is set to 3m (three minutes).
- Operation aggregation in-memory requires additional JVM memory configuration.

## 9.2.20.2.6.2 Operation Aggregation Using SQL

- To use SQL aggregation, it is mandatory that the trail files contain uncompressed UPDATE operation records, which means that the UPDATE operations contain full image of the row being updated.
- Operation aggregation using SQL can provide better throughput if the trails files contains uncompressed update records.
- Replicat can aggregate operations using SQL statements by setting the gq.aggregate.operations.using.sgl=true.
- You can tune the frequency of merge interval using the File writer gg.handler.bg.fileRollInterval property, the default value is set to 3m (three minutes).
- Operation aggregation using SQL does not require additional JVM memory configuration.

# 9.2.20.2.7 Compressed Update Handling

A compressed update record contains values for the key columns and the modified columns.

An uncompressed update record contains values for all the columns.

Oracle GoldenGate trails may contain compressed or uncompressed update records. The default extract configuration writes compressed updates to the trails. The parameter gg.compressed.update can be set to true or false to indicate compressed or uncompressed update records.

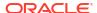

The default extract configuration writes compressed updates to the trails. The parameter gg.compressed.update can be set to true or false to indicate compressed/uncompressed update records.

MERGE Statement with Uncompressed Updates

### 9.2.20.2.7.1 MERGE Statement with Uncompressed Updates

In some use cases, if the trail contains uncompressed update records, then the MERGE SQL statement can be optimized for better performance by setting gg.compressed.update=false.

If you want to use <code>DELETE+INSERT SQL</code> statements instead of a <code>MERGE SQL</code> statement, then set <code>qq.eventhandler.bq.deleteInsert=true</code>.

## 9.2.20.2.8 Configuration

- Automatic Configuration
- Classpath Configuration
   The GCS Event handler and the BigQuery Event handler use the Java SDK provided by Google. Google does not provide a direct link to download the SDK.
- Proxy Configuration
- INSERTALLRECORDS Support
- BigQuery Dataset and GCP ProjectId Mapping
- End-to-End Configuration

## 9.2.20.2.8.1 Automatic Configuration

Replication to BigQuery involves configuring of multiple components, such as File Writer handler, Google Cloud Storae (GCS) Event handler and BigQuery Event handler.

The Automatic Configuration functionality helps to auto configure these components so that the user configuration is minimal.

The properties modified by auto configuration is also logged in the handler log file. To enable auto configuration to replicate to BigQuery target, set the parameter gg.target=bq.

When replicating to BigQuery target, you cannot customize GCS Event handler name and BigQuery Event handler name.

- File Writer Handler Configuration
  File Writer handler name is preset to the value bq. The following is an example to edit a property of File Writer handler: gq.handler.bq.pathMappingTemplate=./dirout.
- GCS Event Handler Configuration
   The GCS Event handler name is preset to the value gcs. The following is an example to edit a property of GCS Event handler: gg.eventhandler.gcs.concurrency=5.
- BigQuery Event Handler Configuration
   BigQuery Event handler name is preset to the value bq. There are no mandatory parameters required for BigQuery Event handler. Mostly, auto configure derives the required parameters.

### 9.2.20.2.8.1.1 File Writer Handler Configuration

File Writer handler name is preset to the value bq. The following is an example to edit a property of File Writer handler: gg.handler.bq.pathMappingTemplate=./dirout.

### 9.2.20.2.8.1.2 GCS Event Handler Configuration

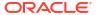

The GCS Event handler name is preset to the value gcs. The following is an example to edit a property of GCS Event handler: gg.eventhandler.gcs.concurrency=5.

## 9.2.20.2.8.1.3 BigQuery Event Handler Configuration

BigQuery Event handler name is preset to the value bq. There are no mandatory parameters required for BigQuery Event handler. Mostly, auto configure derives the required parameters.

The following are the BigQuery Event handler configurations:

| Properties                           | Required/<br>Optional | Legal Values             | Default                                                   | Explanation                                                                                                    |
|--------------------------------------|-----------------------|--------------------------|-----------------------------------------------------------|----------------------------------------------------------------------------------------------------|
| gg.eventhandler .bq.credentials File | Optional              |                          | Value from property gg.eventhandler .gcs.credential sFile | Sets the path to the service account key file. Autoconfigure will automatically configure this property based on the configuration gg.eventhandler.gcs.credential sFile, unless the user wants to use a different service account key file for BigQuery access. Alternatively, if the environment variable GOOGLE_APPLICAT ION_CREDENTIALS is set to the path to the service account key file, this parameter need not be set. |
| gg.eventhandler .bq.projectId        | Optional              | The Google<br>project-id | project-id associated with the service account.           | Sets the project-id of the Google Cloud project that houses BigQuery. Autoconfigure will automatically configure this property by accessing the service account key file unless user wants to override this explicitly.                                                                                                    |

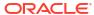

| Properties                             | Required/<br>Optional | Legal Values                                                                                                    | Default                                               | Explanation                                                                                                    |
|----------------------------------------|-----------------------|----------------------------------------------------------------------------------------------------|-------------------------------------------------------|----------------------------------------------------------------------------------------------------|
| gg.eventhandler.bq.kmsKey              | Optional              | Key names in the format: projects/ <pre> <pre> &lt;</pre></pre> | Value from property<br>gg.eventhandler<br>.gcs.kmsKey | Set a customer managed Cloud KMS key to encrypt data in BigQuery. Autoconfigure will automatically configure this property based on the configuration gg.eventhandler.gcs.kmsKey.    |
| gg.eventhandler .bq.connectionT imeout | Optional              | Positive integer.                                                                                                    | 20000                                                 | The maximum amount of time, in milliseconds, to wait for the handler to establish a connection with Google BigQuery.                                                                 |
| gg.eventhandler .bq.readTimeout        | Optional              | Positive integer.                                                                                                    | 30000                                                 | The maximum amount of time in milliseconds to wait for the handler to read data from an established connection.                                                                      |
| gg.eventhandler .bq.totalTimeou t      | Optional              | Positive integer.                                                                                                    | 120000                                                | The total timeout parameter in seconds. The TotalTimeout parameter has the ultimate control over how long the logic should keep trying the remote call until it gives up completely. |
| gg.eventhandler .bq.retries            | Optional              | Positive integer.                                                                                                    | 3                                                     | The maximum number of retry attempts to perform.                                                                                                    |

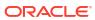

| Properties                         | Required/<br>Optional | Legal Values | Default | Explanation                                                                                |
|------------------------------------|-----------------------|--------------|---------|--------------------------------------------------------------------------------------------|
| gg.eventhandler .bq.createDatas et | Optional              | true false   | true    | Set to true to<br>automatically<br>create the<br>BigQuery dataset if<br>it does not exist. |
| gg.eventhandler.bq.createTable     | Optional              | true false   | true    | Set to true to automatically create the BigQuery target table if it does not exist.        |

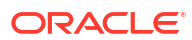

| Properties                     | Required/<br>Optional | Legal Values | Default                                                                                                    | Explanation                                                                                                    |
|--------------------------------|-----------------------|--------------|----------------------------------------------------------------------------------------------------|----------------------------------------------------------------------------------------------------|
| gg.handler.bq.fileRollInterval | Optional              | Integer      | The default unit of measure is milliseconds. You can stipulate ms, s, m, h to signify milliseconds, seconds, minutes, or hours respectively. Examples of legal values include 10000, 10000ms, 10s, 10m, or 1.5h. Values of 0 or less indicate that file rolling on time is turned off. | The parameter determines how often the data will be merged into Snowflake. Use with caution, the higher this value is the more data will need to be stored in the memory of the Replicat process. |

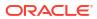

| Properties | Required/<br>Optional | Legal Values | Default | Explanation |  |
|------------|-----------------------|--------------|---------|-------------|--|
|------------|-----------------------|--------------|---------|-------------|--|

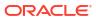

| Properties | Required/<br>Optional | Legal Values | Default | Explanation |  |
|------------|-----------------------|--------------|---------|-------------|--|
|------------|-----------------------|--------------|---------|-------------|--|

| r            |
|--------------|
| У            |
| e            |
| r            |
| r            |
| 0            |
| r            |
| s<br>a       |
| n            |
| d            |
| s            |
| t            |
| ^            |
| p            |
| t            |
| h            |
| e            |
| г            |
| е            |
| μ            |
| l<br>i       |
| I            |
| С            |
| a            |
| t<br>i       |
| f            |
| i            |
| t            |
| r            |
| u            |
| n            |
| S            |
| O            |
| u            |
| t            |
| Ó            |
| f            |
| n            |
| $\mathbf{e}$ |
| n            |
| r            |
| ·<br>У       |
| ,            |
| -            |

| Properties | Required/<br>Optional | Legal Values | Default | Explanation |
|------------|-----------------------|--------------|---------|-------------|
|            |                       |              |         |             |

| Properties                                           | Required/<br>Optional | Legal Values                                           | Default                                           | Explanation                                                                                                    |
|------------------------------------------------------|-----------------------|--------------------------------------------------------|---------------------------------------------------|----------------------------------------------------------------------------------------------------|
| gg.compressed.u<br>pdate                             | Optional              | true <b>or</b> false                                   | true                                              | If set the true, then this indicates that the source trail files contain compressed update operations. If set to true, then the source trail files are expected to contain uncompressed update operations.                                                                                                    |
| gg.eventhandler .bq.connectionR etryIntervalSec onds | Optional              | Integer Value                                          | 30                                                | Specifies the delay in seconds between connection retry attempts.                                                                                                    |
| gg.eventhandler .bq.connectionR etries               | Optional              | Integer Value                                          | 3                                                 | Specifies the number of times connections to the target data warehouse will be retried.                                                                                                    |
| gg.eventhandler .bq.url                              | Optional              | An absolute URL to connect to Google BigQuery.         | https://<br>googleapis.com                        | A legal URL to connect to Google BigQuery including scheme, server name and port (if not the default port). The default is https://googleapis.com.                                                                                                    |
| gg.eventhandler.bq.clientId                          | Optional              | Client Id param of<br>the service account<br>key file. | Value from property gg.eventhandler .gcs.clientId | Sets the clientId of the service account key file. Autoconfigure will automatically configure this property based on the configuration gg.eventhandler.gcs.clientId, unless the user wants to use a different service account key file for BigQuery access. This enables service account key for encryption using Oracle wallet. |

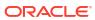

| Properties                        | Required/<br>Optional | Legal Values                                          | Default                                                         | Explanation                                                                                                    |
|-----------------------------------|-----------------------|-------------------------------------------------------|-----------------------------------------------------------------|----------------------------------------------------------------------------------------------------|
| gg.eventhandler.bq.clientEmail    | Optional              | Client Email of the service account key file.         | Value from property<br>gg.eventhandler<br>.gcs.clientEmai<br>l  |                                                                                                    |
| gg.eventhandler .bq.privateKeyI d | Optional              | Private Key ID of<br>the service account<br>key file. | Value from property<br>gg.eventhandler<br>.gcs.privateKey<br>Id | Sets the private key Id of the service account key file. Auto-configure will automatically configure this property based on the configuration gg.eventhandler.gcs.privateKey Id, unless the user wants to use a different service account key file for BigQuery access. This enables service account key for encryption using Oracle wallet. |
| gg.eventhandler.bq.privateKey     | Optional              | Private Key of the service account key file.          | Value from property gg.eventhandler.gcs.privateKey              | Sets the private key of the service                                                                                                    |

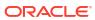

| Properties                        | Required/<br>Optional | Legal Values         | Default | Explanation                                                                                                    |
|-----------------------------------|-----------------------|----------------------|---------|----------------------------------------------------------------------------------------------------|
| gg.validate.key<br>update         | Optional              | true <b>or</b> false | false   | If set to true, Replicat will validate key update operations (optype 115) and correct to normal update if no key values have changed. Compressed key update operations do not qualify for merge. |
| gg.eventhandler .bq.deleteInser t | Optional              | true <b>or</b> false | false   | If set to true, Replicat will merge records using SQL DELETE+INSERT statements instead of SQL MERGE statement. Applicable only if gg.compressed.u pdate is set to false.                         |

### 9.2.20.2.8.2 Classpath Configuration

The GCS Event handler and the BigQuery Event handler use the Java SDK provided by Google. Google does not provide a direct link to download the SDK.

You can download the SDKs using the following maven co-ordinates:

#### **Google Cloud Storage**

To download the GCS dependencies, execute the following script <OGGDIR>/ DependencyDownloader/gcs.sh.

#### **BigQuery**

To download the BigQuery dependencies, execute the following script <OGGDIR>/
DependencyDownloader/bigquery.sh. For more information, see gcs.sh in Dependency
Downloader Scripts.

Set the path to the GCS and BigQuery SDK in the gg.classpath configuration parameter. For example: gg.classpath=./gcs-deps/\*:./bq-deps/\*.

For more information, see Dependency Downloader Scripts.

#### 9.2.20.2.8.3 Proxy Configuration

When the replicat process is run behind a proxy server, you can use the jvm.bootoptions property to set the proxy server configuration. For example: jvm.bootoptions=Dhttps.proxyHost=some-proxy-address.com -Dhttps.proxyPort=80.

### 9.2.20.2.8.4 INSERTALLRECORDS Support

Stage and merge targets supports INSERTALLRECORDS parameter.

See INSERTALLRECORDS in Reference for Oracle GoldenGate. Set the INSERTALLRECORDS parameter in the Replicat parameter file (.prm). Set the INSERTALLRECORDS parameter in the Replicat parameter file (.prm)

Setting this property directs the Replicat process to use bulk insert operations to load operation data into the target table.

To process initial load trail files, set the <code>INSERTALLRECORDS</code> parameter in the Replicat parameter file (.prm). Setting this property directs the Replicat process to use bulk insert operations to load operation data into the target table. You can tune the batch size of bulk inserts using the <code>gg.handler.bq.maxFileSize</code> File Writer property. The default value is set to 1GB.

The frequency of bulk inserts can be tuned using the File Writer gg.handler.bq.fileRollInterval property, the default value is set to 3m (three minutes).

### 9.2.20.2.8.5 BigQuery Dataset and GCP ProjectId Mapping

The BigQuery Event handler maps the table schema name to the BigQuery dataset.

For three-part table names, the table catalog name is mapped to the GCP projectId.

If the tables use distinct catalog names, then the BigQuery datasets can reside in multiple GCP projects. The GCP service account key should have the required privileges to create datasets and tables in the respective

The table catalog name is mapped to the GCP projectId.

- Three-Part Table Names
- Mapping Table

#### 9.2.20.2.8.5.1 Three-Part Table Names

If the tables use distinct catalog names, then the BigQuery datasets would reside in multiple GCP projects. The GCP service account key should have the required privileges in the respective GCP projects. See BigQuery Permissions.

9.2.20.2.8.5.2 Mapping Table

Table 9-28 Mapping Table

| MAP statement in the Replicat parameter file       | BigQuery Dataset | GCP ProjectId |
|----------------------------------------------------|------------------|---------------|
| MAP SCHEMA1.*, TARGET "bq-project-1".*.*;          | SCHEMA1          | bq-project-1  |
| MAP "bq-<br>project-2".SCHEMA2.*,<br>TARGET *.*.*; | SCHEMA2          | bq-project-2  |

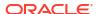

Table 9-28 (Cont.) Mapping Table

| MAP statement in the Replicat parameter file | BigQuery Dataset | GCP ProjectId                                                                                                   |
|----------------------------------------------|------------------|----------------------------------------------------------------------------------------------------|
| MAP SCHEMA3.*, TARGET *.*;                   | SCHEMA3          | The default projectId from the GCP service account key file or the configuration gg.eventhandler.bq.project Id. |

### 9.2.20.2.8.6 End-to-End Configuration

The following is an end-end configuration example which uses auto configuration for File Writer (FW) handler, GCS, and BigQuery Event handlers.

This sample properties file is located at: AdapterExamples/big-data/bigquery-via-gcs/bq.props.

```
# Configuration to load GoldenGate trail operation records
# into Google Big Query by chaining
# File writer handler -> GCS Event handler -> BQ Event handler.
# Note: Recommended to only edit the configuration marked as TODO
# The property qq.eventhandler.qcs.credentialsFile need not be set if
# the GOOGLE APPLICATION CREDENTIALS environment variable is set.
gg.target=bq
## The GCS Event handler
#TODO: Edit the GCS bucket name
gg.eventhandler.gcs.bucketMappingTemplate=<gcs-bucket-name>
#TODO: Edit the GCS credentialsFile
gg.eventhandler.gcs.credentialsFile=/path/to/gcp/credentialsFile
## The BQ Event handler
## No mandatory configuration required.
#TODO: Edit to include the GCS Java SDK and BO Java SDK.
gg.classpath=/path/to/gcs-deps/*:/path/to/bq-deps/*
#TODO: Edit to provide sufficient memory (at least 8GB).
jvm.bootoptions=-Xmx8g -Xms8g
#TODO: If running OGGBD behind a proxy server.
#jvm.bootoptions=-Xmx8g -Xms512m -Dhttps.proxyHost=<ip-address> -Dhttps.proxyPort=<port>
```

## 9.2.20.2.9 Troubleshooting and Diagnostics

- **DDL not applied on the target table**: Oracle GoldenGate for Distributed Applications and Analytics (GG for DAA) does not support DDL replication.
- SQL Errors: In case there are any errors while executing any SQL, the entire SQL statement along with the bind parameter values are logged into the GG for DAA handler log file.
- Co-existence of the components: The location/region of the machine where Replicat
  process is running and the BigQuery dataset/GCS bucket impacts the overall throughput of
  the apply process.

Data flow is as follows: **GoldenGate -> GCS bucket -> BigQuery**. For best throughput, ensure that the components are located as close as possible.

com.google.cloud.bigquery.BigQueryException: Access Denied: Project <any-gcp-project>: User does not have bigquery.datasets.create permission in project <any-gcp-project>. The service account key used by GG for DAA does not have permission to create datasets in this project. Grant the permission bigquery.datasets.create and restart the Replicat process. The privileges are listed in BigQuery Permissions.

## 9.2.21 Google Cloud Storage

#### Topics:

- Overview
- Prerequisites
- Buckets and Objects
- Authentication and Authorization
- Configuration

### 9.2.21.1 Overview

Google Cloud Storage (GCS) is a service for storing objects in Google Cloud Platform. You can use the GCS Event handler to load files generated by the File Writer handler into GCS.

## 9.2.21.2 Prerequisites

Ensure to have the following set up:

- Google Cloud Platform (GCP) account set up.
- Google service account key with the relevant permissions.
- GCS Java Software Development Kit (SDK)

## 9.2.21.3 Buckets and Objects

Buckets are the basic containers in GCS that store data (objects).

Objects are the individual pieces of data that you store in the Cloud Storage bucket.

### 9.2.21.4 Authentication and Authorization

A Google Cloud Platform (GCP) service account is a special kind of account used by an application, not by a person. Oracle GoldenGate for Distributed Applications and Analytics (GG for DAA) uses a service account key for accessing GCS service. You need to create a service account key with the relevant Identity and Access Management (IAM) permissions.

Use the JSON key type to generate the service account key file.

You can either set the path to the service account key file in the environment variable GOOGLE\_APPLICATION\_CREDENTIALS or in the GCS Event handler property gg.eventhandler.name.credentialsFile. You can also specify the individual keys of credentials file like clientId, clientEmail, privateKeyId and privateKey into corresponding handler properties instead of specifying the credentials file path directly. This enables the credential keys to be encrypted using Oracle wallet.

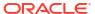

For more information about creating a service account key, see GCP documentation. The following are the IAM permissions to be added into the service account used to run GCS Event handler.

- Bucket Permissions
- Object Permissions

### 9.2.21.4.1 Bucket Permissions

Table 9-29 Bucket Permissions

| Bucket<br>Permission Name  | Description                                                                                                |
|----------------------------|----------------------------------------------------------------------------------------------------|
| storage.buckets .create    | Create new buckets in a project.                                                                           |
| storage.buckets .delete    | Delete buckets.                                                                                            |
| storage.buckets .get       | Read bucket<br>metadata,<br>excluding IAM<br>policies.                                                     |
| storage.buckets            | List buckets in a<br>project. Also read<br>bucket metadata,<br>excluding IAM<br>policies, when<br>listing. |
| storage.buckets<br>.update | Update bucket<br>metadata,<br>excluding IAM<br>policies.                                                   |

## 9.2.21.4.2 Object Permissions

**Table 9-30 Object Permissions** 

| Object                             | Description                                                                                    |
|------------------------------------|------------------------------------------------------------------------------------------------|
| Permission Name                    |                                                                                                |
| storage.objects                    | -                                                                                              |
| .create                            | a bucket.                                                                                      |
| <pre>storage.objects .delete</pre> | Delete objects.                                                                                |
| storage.objects .get               | Read object data and metadata, excluding ACLs.                                                 |
| storage.objects .list              | List objects in a<br>bucket. Also read<br>object metadata,<br>excluding ACLs,<br>when listing. |
| storage.objects .update            | Update object metadata, excluding ACLs.                                                        |

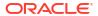

# 9.2.21.5 Configuration

Table 9-31 Object Permissions

| Proportio                                 | Required  | Logal                       | Default | Explanati                                                                                                    |
|-------------------------------------------|-----------|-----------------------------|---------|----------------------------------------------------------------------------------------------------|
| s                                         | /Optional |                             | Delauit | on                                                                                                    |
| gg.event<br>handler.<br>name.typ<br>e     |           | gcs                         | None    | Selects<br>the GCS<br>Event<br>Handler<br>for use<br>with File<br>Writer<br>handler.                                                                                                    |
| gg.event<br>handler.<br>name.loc<br>ation | •         | A valid<br>GCS<br>location. | None    | If the GCS bucket does not exist, a new bucket will be created in this GCS location. If location is not specified, new bucket creation will fail. GCS location reference: GCS locations. |

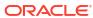

Table 9-31 (Cont.) Object Permissions

| Propertie                                       | Required Legal                                                                                            | Default | Explanati                                                                                                    |
|-------------------------------------------------|----------------------------------------------------------------------------------------------------|---------|----------------------------------------------------------------------------------------------------|
| s                                               | /Optional Values                                                                                          |         | on                                                                                                    |
| gg.event handler. name.buc ketMappi ngTempla te | Required A string with resolvable keywords and constants used to dynamical ly generate a GCS bucket name. |         | A GCS bucket is created by the GCS Event handler if it does not exist using this name. See Bucket Naming Guideline sFor more informatio n about supported keywords, see Template Keywords. |

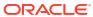

Table 9-31 (Cont.) Object Permissions

| -        | Required  |                 | Default | Explanati          |
|----------|-----------|-----------------|---------|--------------------|
| <u>s</u> | /Optional |                 |         | on                 |
| gg.event | Required  | A string        | None    | Use                |
| handler. |           | with            |         | keywords           |
| name.pat |           | resolvable      |         | interlaced<br>with |
| hMapping |           | keywords<br>and |         | constants          |
| Template |           | constants       |         | to                 |
|          |           | used to         |         | dynamical          |
|          |           | dynamical       |         | ly                 |
|          |           | ly              |         | generate           |
|          |           | generate        |         | a unique           |
|          |           | the path        |         | GCS path           |
|          |           | in the          |         | names at           |
|          |           | GCS             |         | runtime.           |
|          |           | bucket to       |         | Example            |
|          |           | write the       |         | path               |
|          |           | file.           |         | name:              |
|          |           |                 |         | ogg/               |
|          |           |                 |         | data/\$            |
|          |           |                 |         | {groupNa           |
|          |           |                 |         | me}/\$             |
|          |           |                 |         | {fullyQu           |
|          |           |                 |         | alifiedT           |
|          |           |                 |         | ableName           |
|          |           |                 |         | }. For             |
|          |           |                 |         | more               |
|          |           |                 |         | informatio         |
|          |           |                 |         | n about            |
|          |           |                 |         | supported          |
|          |           |                 |         | keywords,          |
|          |           |                 |         | see                |
|          |           |                 |         | Template           |
|          |           |                 |         | Keywords           |
|          |           |                 |         | •                  |

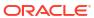

Table 9-31 (Cont.) Object Permissions

| Propertie<br>s                                                   | Required<br>/Optional | Legal<br>Values                                                                                               | Default                                | Explanati<br>on                                                                                                    |
|------------------------------------------------------------------|-----------------------|----------------------------------------------------------------------------------------------------|----------------------------------------|----------------------------------------------------------------------------------------------------|
| gg.event<br>handler.<br>name.fil<br>eNameMap<br>pingTemp<br>late |                       | A string with resolvable keywords and constants used to dynamical ly generate a file name for the GCS object. | None                                   | Use resolvable keywords and constants used to dynamical ly generate the GCS object file name. If not set, the upstream file name is used. For more informatio n about supported keywords, see Template Keywords |
| gg.event<br>handler.<br>name.fin<br>alizeAct<br>ion              | Optional              | A unique<br>string<br>identifier<br>cross<br>referencin<br>g a child<br>event<br>handler.                     | No event<br>handler<br>configure<br>d. | Sets the downstrea m event handler that is invoked on the file roll event. A typical example would be use a downstrea m to load the GCS data into Google BigQuery using the BigQuery Event handler.             |

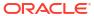

Table 9-31 (Cont.) Object Permissions

| Propertie<br>s | Required<br>/Optional |           | Default | Explanati<br>on         |
|----------------|-----------------------|-----------|---------|-------------------------|
| gg.event       |                       | Relative  | Noe     | Sets the                |
| handler.       |                       | or        |         | path to                 |
| name.cre       |                       | absolute  |         | the                     |
| dentials       |                       | path to   |         | service                 |
| File           |                       | the       |         | account                 |
|                |                       | service   |         | key file.               |
|                |                       | account   |         | Alternativ              |
|                |                       | key file. |         | ely, if the<br>environm |
|                |                       |           |         | ent                     |
|                |                       |           |         | variable                |
|                |                       |           |         | GOOGLE A                |
|                |                       |           |         | PPLICATI                |
|                |                       |           |         | ON CREDE                |
|                |                       |           |         | NTIALS <b>is</b>        |
|                |                       |           |         | set to the              |
|                |                       |           |         | path to                 |
|                |                       |           |         | the                     |
|                |                       |           |         | service                 |
|                |                       |           |         | account                 |
|                |                       |           |         | key file,               |
|                |                       |           |         | then you                |
|                |                       |           |         | need not                |
|                |                       |           |         | set this parameter      |
|                |                       |           |         |                         |

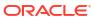

Table 9-31 (Cont.) Object Permissions

| Propertie<br>s | Required<br>/Optional |           | Default | Explanati<br>on       |
|----------------|-----------------------|-----------|---------|-----------------------|
| gg.event       | Optional              | STANDARD  | None    | The                   |
| handler.       |                       |           |         | storage               |
| name.sto       |                       | NEARLINE  |         | class you             |
| rageClas       |                       |           |         | set for an            |
| S              |                       | COLDLINE  |         | object                |
|                |                       |           |         | affects the           |
|                |                       | ARCHIVE   |         | object's              |
|                |                       | REGIONAL  |         | availability and      |
|                |                       |           |         | pricing               |
|                |                       | MULTI RE  |         | model. If             |
|                |                       | GIONAL    |         | this                  |
|                |                       | DURABLE   |         | property              |
|                |                       | REDUCED - |         | is not set,           |
|                |                       | AVAILABI  |         | then the              |
|                |                       | LITY      |         | storage               |
|                |                       |           |         | class for             |
|                |                       |           |         | the file is           |
|                |                       |           |         | set to the            |
|                |                       |           |         | default               |
|                |                       |           |         | storage               |
|                |                       |           |         | class for             |
|                |                       |           |         | the                   |
|                |                       |           |         | respective            |
|                |                       |           |         | bucket. If the bucket |
|                |                       |           |         | does not              |
|                |                       |           |         | exist and             |
|                |                       |           |         | storage               |
|                |                       |           |         | class is              |
|                |                       |           |         | specified,            |
|                |                       |           |         | then a                |
|                |                       |           |         | new                   |
|                |                       |           |         | bucket is             |
|                |                       |           |         | created               |
|                |                       |           |         | with this             |
|                |                       |           |         | storage               |
|                |                       |           |         | class as              |
|                |                       |           |         | its default.          |

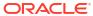

Table 9-31 (Cont.) Object Permissions

| Propertie<br>s | Required<br>/Optional |                                                         | Default | Explanati<br>on         |
|----------------|-----------------------|---------------------------------------------------------|---------|-------------------------|
| gg.event       | Optional              | Key                                                     | None    | Google                  |
| handler.       | =                     | names in                                                |         | Cloud                   |
| name.kms       |                       | the                                                     |         | Storage                 |
| Key            |                       | format:                                                 |         | always                  |
| 4              |                       | projects                                                |         | encrypts                |
|                |                       | /                                                       |         | your data               |
|                |                       | <project< td=""><td></td><td>on the</td></project<>     |         | on the                  |
|                |                       | >/                                                      |         | server                  |
|                |                       | location                                                |         | side,                   |
|                |                       | s/                                                      |         | before it is            |
|                |                       | <locatio< td=""><td></td><td>written to</td></locatio<> |         | written to              |
|                |                       | N>/                                                     |         | disk using              |
|                |                       | keyRings                                                |         | Google-                 |
|                |                       | /                                                       |         | managed                 |
|                |                       | <pre><ring na<="" pre=""></ring></pre>                  |         | encryptio<br>n keys. As |
|                |                       | ME>/                                                    |         | an                      |
|                |                       | cryptoKe                                                |         | an<br>additional        |
|                |                       | ys/                                                     |         | layer of                |
|                |                       |                                                         |         | security,               |
|                |                       | <key_nam< td=""><td></td><td>customers</td></key_nam<>  |         | customers               |
|                |                       | E>.                                                     |         | may                     |
|                |                       | <project< td=""><td></td><td>choose to</td></project<>  |         | choose to               |
|                |                       | >: Google                                               |         | use keys                |
|                |                       | project-id.                                             |         | generated               |
|                |                       | <locatio< td=""><td></td><td>by Google</td></locatio<>  |         | by Google               |
|                |                       | N>:                                                     |         | Cloud Key               |
|                |                       | Location                                                |         | Managem                 |
|                |                       | of the                                                  |         | ent                     |
|                |                       | GCS                                                     |         | Service                 |
|                |                       | bucket.                                                 |         | (KMS).                  |
|                |                       | <ring_na< td=""><td></td><td>This</td></ring_na<>       |         | This                    |
|                |                       | ME>:                                                    |         | property                |
|                |                       | Google                                                  |         | can be                  |
|                |                       | Cloud                                                   |         | used to                 |
|                |                       | KMS key                                                 |         | set a                   |
|                |                       | ring                                                    |         | customer                |
|                |                       | name.                                                   |         | managed                 |
|                |                       | <key_nam< td=""><td></td><td>Cloud</td></key_nam<>      |         | Cloud                   |
|                |                       | E>:                                                     |         | KMS key                 |
|                |                       | Google                                                  |         | to encrypt              |
|                |                       | Cloud                                                   |         | GCS                     |
|                |                       | KMS key                                                 |         | objects.                |
|                |                       | name.                                                   |         | When                    |
|                |                       |                                                         |         | using                   |
|                |                       |                                                         |         | customer                |
|                |                       |                                                         |         | managed                 |
|                |                       |                                                         |         | keys, the               |
|                |                       |                                                         |         | gg.event                |
|                |                       |                                                         |         | handler.                |
|                |                       |                                                         |         | name.con                |
|                |                       |                                                         |         | currency                |
|                |                       |                                                         |         | property                |
|                |                       |                                                         |         | cannot be               |
|                |                       |                                                         |         | set to a                |
|                |                       |                                                         |         | 551 15 u                |

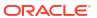

Table 9-31 (Cont.) Object Permissions

| Propertie<br>s | Required<br>/Optional | Default | Explanati<br>on |
|----------------|-----------------------|---------|-----------------|
|                |                       |         | value           |
|                |                       |         | greater         |
|                |                       |         | than one        |
|                |                       |         | because         |
|                |                       |         | with            |
|                |                       |         | customer        |
|                |                       |         | managed         |
|                |                       |         | keys GCP        |
|                |                       |         | does not        |
|                |                       |         | allow           |
|                |                       |         | multi-part      |
|                |                       |         | uploads         |
|                |                       |         | using           |
|                |                       |         | object          |
|                |                       |         | compositi       |
|                |                       |         | on.             |

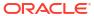

Table 9-31 (Cont.) Object Permissions

| Propertie<br>s | Required<br>/Optional |           | Default | Explanati<br>on                       |
|----------------|-----------------------|-----------|---------|---------------------------------------|
| gg.event       | Optional              | Any       | 10      | If                                    |
| handler.       | •                     | number in |         | concurren                             |
| name.con       |                       | the range |         | cy is set                             |
| currency       |                       | 1 to 32.  |         | to a value                            |
| Carrency       |                       |           |         | greater                               |
|                |                       |           |         | than one,                             |
|                |                       |           |         | then the                              |
|                |                       |           |         | GCS                                   |
|                |                       |           |         | Event                                 |
|                |                       |           |         | handler                               |
|                |                       |           |         | performs                              |
|                |                       |           |         | multi-part                            |
|                |                       |           |         | uploads                               |
|                |                       |           |         | using                                 |
|                |                       |           |         | compositi<br>on. The                  |
|                |                       |           |         | on. The<br>multi-part                 |
|                |                       |           |         | uploads                               |
|                |                       |           |         | spawn                                 |
|                |                       |           |         | concurren                             |
|                |                       |           |         | t threads                             |
|                |                       |           |         | to upload                             |
|                |                       |           |         | each part.                            |
|                |                       |           |         | The                                   |
|                |                       |           |         | individual                            |
|                |                       |           |         | parts are                             |
|                |                       |           |         | uploaded                              |
|                |                       |           |         | to the                                |
|                |                       |           |         | following                             |
|                |                       |           |         | directory                             |
|                |                       |           |         | <bucketm< td=""></bucketm<>           |
|                |                       |           |         | appingTe                              |
|                |                       |           |         | mplate>/                              |
|                |                       |           |         | oggtmp.                               |
|                |                       |           |         | This                                  |
|                |                       |           |         | directory                             |
|                |                       |           |         | is<br>recentled                       |
|                |                       |           |         | reserved                              |
|                |                       |           |         | for use by<br>Oracle                  |
|                |                       |           |         | GoldenGa                              |
|                |                       |           |         | te for                                |
|                |                       |           |         | Distribute                            |
|                |                       |           |         | d                                     |
|                |                       |           |         | Applicatio                            |
|                |                       |           |         | ns and                                |
|                |                       |           |         | Analytics                             |
|                |                       |           |         | (GG for                               |
|                |                       |           |         | DAA).                                 |
|                |                       |           |         | This                                  |
|                |                       |           |         | provides                              |
|                |                       |           |         | better                                |
|                |                       |           |         |                                       |
|                |                       |           |         | throughpu                             |
|                |                       |           |         | throughpu<br>t rates for<br>uploading |

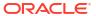

Table 9-31 (Cont.) Object Permissions

| Propertie<br>s                               | Required<br>/Optional |                                                       | Default | Explanati<br>on                                                                                                    |
|----------------------------------------------|-----------------------|-------------------------------------------------------|---------|----------------------------------------------------------------------------------------------------|
|                                              |                       |                                                       |         | large files. Multi-part uploads are used for files with size greater than 10 mega bytes.                                                       |
| gg.event<br>handler.<br>gcs.clie<br>ntId     |                       | Valid Big<br>Query<br>Credential<br>s Client Id       | NA      | Provides<br>the client<br>ID key<br>from the<br>credential<br>s file for<br>connectin<br>g to<br>Google<br>Big Query<br>service<br>account.    |
| gg.event<br>handler.<br>gcs.clie<br>ntEmail  |                       | Valid Big<br>Query<br>Credential<br>s Client<br>Email | NA      | Provides<br>the client<br>Email key<br>from the<br>credential<br>s file for<br>connectin<br>g to<br>Google<br>Big Query<br>service<br>account. |
| gg.event<br>handler.<br>gcs.priv<br>ateKeyId |                       | Valid Big<br>Query<br>Credential<br>s Client<br>Email | NA      | Provides<br>the client<br>Email key<br>from the<br>credential<br>s file for<br>connectin<br>g to<br>Google<br>Big Query<br>service<br>account. |

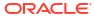

Table 9-31 (Cont.) Object Permissions

| Proportio                                  | Required  | l enel                                                                     | Default | Explanati                                                                                                    |
|--------------------------------------------|-----------|----------------------------------------------------------------------------|---------|----------------------------------------------------------------------------------------------------|
| s Propertie                                | /Optional |                                                                            | Deiduit | on Explanati                                                                                                    |
| gg.event<br>handler.<br>gcs.priv<br>ateKey |           | Valid Big<br>Query<br>Credential<br>s Private<br>Key.                      | NA      | Provides the Private Key from the credential s file for connectin g to Google Big Query service account.                                                                                                    |
| gg.event<br>handler.<br>name.pro<br>jectId |           | The Google project- id   project- id associate d with the service account. | NA      | Sets the project-id of the Google Cloud project that houses the storage bucket. Auto configure will automatic ally configure this property by accessing the service account key file unless user wants to override this explicitly. |

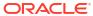

Table 9-31 (Cont.) Object Permissions

| Propertie<br>s                   |
|----------------------------------|
| gg.event<br>handler.<br>name.url |

### Note:

To be able to connect GCS to the Google Cloud Service account, ensure that either of the following is configured: the credentials file property with the relative or absolute path to credentials JSON file or the properties for individual credentials keys. The configuration property to individually add google service account credential key enables them to encrypt using the Oracle wallet.

- Classpath Configuration
- Proxy Configuration
- Sample Configuration

### 9.2.21.5.1 Classpath Configuration

The GCS Event handler uses the Java SDK for Google Cloud Storage. The classpath must include the path to the GCS SDK.

Dependencies

### 9.2.21.5.1.1 Dependencies

You can download the SDK using the following maven co-ordinates:

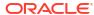

Alternatively, you can download the GCS dependencies by running the script: <OGGDIR>/ DependencyDownloader/gcs.sh.

Edit the gg.classpath configuration parameter to include the path to the GCS SDK.

## 9.2.21.5.2 Proxy Configuration

When the Replicat process runs behind a proxy server, you can use the jvm.bootoptions property to set proxy server configuration. For Example:

```
jvm.bootoptions=-Dhttps.proxyHost=some-proxy-address.com
-Dhttps.proxyPort=80
```

### 9.2.21.5.3 Sample Configuration

```
#The GCS Event handler
gg.eventhandler.gcs.type=gcs
gg.eventhandler.gcs.pathMappingTemplate=${fullyQualifiedTableName}
#TODO: Edit the GCS bucket name
gg.eventhandler.gcs.bucketMappingTemplate=<gcs-bucket-name>
#TODO: Edit the GCS credentialsFile
gg.eventhandler.gcs.credentialsFile=/path/to/gcs/credentials-file
gg.eventhandler.gcs.finalizeAction=none
gg.classpath=/path/to/gcs-deps/*
jvm.bootoptions=-Xmx8g -Xms8g
```

## 9.2.22 Google Pub/Sub

- Overview
- Detailed Functionality
- Setting up and Running the Google PubSub Handler
- Configuring Handler Authentication
- Google PubSub Handler Configuration
- Proxy Settings
- Sample Configuration
- Google PubSub Dependencies

### 9.2.22.1 Overview

Pub/Sub allows services to communicate asynchronously, with latencies on the order of 100 milliseconds.

Pub/Sub enables you to create systems of event producers and consumers, called **publishers** and **subscribers**. Publishers communicate with subscribers asynchronously by broadcasting events, rather than by synchronous remote procedure calls (RPCs).

Publishers send events to the Pub/Sub service, without regard to how or when these events are to be processed. Pub/Sub then delivers events to all the services that react to them. In systems communicating through RPCs, publishers must wait for subscribers to receive the data. However, the asynchronous integration in Pub/Sub increases the flexibility and robustness of the overall system.

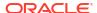

## 9.2.22.2 Detailed Functionality

#### **Transaction Mode**

The following configuration sets the Google PubSub Handler to transaction mode: gg.handler.name.Mode=tx. In transaction mode, the serialized data is concatenated for every operation in a transaction from the source Oracle GoldenGate trail files. The contents of the concatenated operation data is the value of the Google Pubsub message. The result is that the messages comprise data from 1 to N operations, where N is the number of operations in the transaction.

#### **Operation Mode**

The following configuration sets the GooglePubSub Handler to operation mode: gg.handler.name.Mode=op.

In operation mode, the serialized data for each operation is placed into an individual Google Pubsub message as the value. This means that there is a 1 to 1 relationship between the incoming operations and the number of Google Pubsub messages produced.

## 9.2.22.3 Setting up and Running the Google PubSub Handler

### **Configuring Classpath**

For the Google PubSub Handler to connect to Google PubSub and run, the properties file and the Google PubSub client JARs must be configured in the gg.classpath configuration variable. For the Google PubSub jar files use the dependency downloader tool.

The recommended storage location for the Google PubSub properties file is the Oracle GoldenGate dirprm directory. The gg.classpath must be configured precisely.

The path of the Google PubSub properties file must contain the path with no wildcard appended. If the \* wildcard is included in the path to the properties file, then the file is not picked up. Conversely, path to the dependency JARs must include the \* wild card character in order to include all the JAR files in that directory in the associated classpath. Do not use \*.jar. The following is an example of the correctly configured classpath: gg.classpath={google PubSub install dir}/libs/\*.

## 9.2.22.4 Configuring Handler Authentication

You have to configure the Google PubSub Handler authentication using the credentials in the JSON file downloaded from Google PubSub.

Download the credentials file:

- 1. Login into your Google account at cloud.google.com.
- 2. Click **Console**, and then to go to the Dashboard where you can select your project.
- 3. From the navigation menu, click APIs & Services, and then select Credentials.
- From the Create Credentials menu, choose Service account key.
- 5. Choose the **JSON key** type to download the JSON credentials file for your system.

Specify the path to the credentials file in the properties file with the gg.handler.name.credentialsFile configuration property.

The path of the credentials file must contain the path with no wildcard appended. If you include the \* wildcard in the path to the credentials file, then the file is not recognized.

Google PubSub credentials file configuration sample:

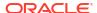

```
"type": "<accountType>",
    "project_id": "<projectType>",
    "private_key_id": "<privateKeyId>",
    "private_key": "<privateKey>",
    "client_email": "<googleCloudSubscriptionEmailId>",
    "client_id": "<subscriptionClientId>",
    "auth_uri": "https://accounts.google.com/o/oauth2/auth",
    "token_uri": "https://oauth2.googleapis.com/token",
    "auth_provider_x509_cert_url": "",
    "client_x509_cert_url": "",
}
```

## 9.2.22.5 Google PubSub Handler Configuration

| <b>Property Name</b>                              | Required/Optional | Property Value                                                         | Default | Description                                                                                                    |
|---------------------------------------------------|-------------------|------------------------------------------------------------------------|---------|----------------------------------------------------------------------------------------------------|
| gg.handlerlist                                    | Required          | name (choice of any name)                                              | None    | List of handlers to be used                                                                                                    |
| gg.handler.name .type                             | Required          | oracle.goldenga<br>te.handler.goog<br>lepubsub.Google<br>PubsubHandler | None    | Type of handler to use                                                                                                    |
| gg.handler.name .format                           | Optional          | Formatter class or short code                                          | json    | Formatter to use to format payload. Can be one of xml, delimitedtext, json, json_row, avro_row, or avro_op                             |
| gg.handler.name .credentialsFil e                 | Required          | The name of the credentials file in json format with absolute path     | json    | NA                                                                                                    |
| gg.handler. <i>name</i> mode                      | Optional          | tx/op                                                                  | tx      | NA                                                                                                    |
| <pre>gg.handler.name .topicMappingTe mplate</pre> | Required          | NA                                                                     | NA      | Google PubSub Topic name to which the replicat will publish messages to. See Using Templates to Resolve the Topic Name and Message Key |
| gg.handler. <i>name</i> .projectName              | Required          | NA                                                                     | NA      | Google PubSub project name                                                                                                    |
| gg.handler.name .batchProcessin g                 | Optional          | true/false                                                             | false   | When enabled the messages will be processed in batches enhancing the performance replicat.                                             |
| gg.handler.name .requestBytesTh reshold           | Optional          | Numeric integer<br>value                                               | 1000    | Maximum size of publish request by specifying the maximum number of bytes                                                              |

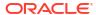

| gg.handler.name<br>.messageCountBa<br>tchSize | Optional | Numeric integer value                                                                                                    | 100  | Maximum size of publish request by specifying the maximum number of messages                                                                                                    |
|-----------------------------------------------|----------|----------------------------------------------------------------------------------------------------|------|----------------------------------------------------------------------------------------------------|
| gg.handler.name .publishDelayTh reshold       | Optional | Numeric integer value                                                                                                    | 100  | Provides flexibility to control how long to wait before sending a batch, specifically in regard to the amount of time messages are held in order to fill batches. Decreasing this value improves latency. This property value is the batch-time interval in milliseconds. |
| gg.handler.name .attributesTemp late          | Optional | Comma delimited list of attribute keywords.                                                                                                    | None | The different properties of the message can be set as attributes to the google pubsub message. This facilitates the user/subscriber to filter messages based on the set attributes. See Metacolumn Keywords for more information about configuring this property.         |
| gg.handler. name.orderingKe yMappingTemplat e | Optional | A template string value to resolve the pubsub message ordering key at runtime.  When running transaction mode use a static orderingKey to order the messages. | None | See Using Templates to Resolve the Topic Name and Message Key                                                                                                    |

## 9.2.22.6 Proxy Settings

To connect to Google PubSub using a proxy server, you must configure the proxy host and the proxy port in the properties file as follows:

jvm.bootoptions= -Dhttps.proxyHost=proxy\_host\_name Dhttps.proxyPort=proxy port number

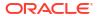

## 9.2.22.7 Sample Configuration

The following is a sample configuration for the Google PubSub Handler:

```
gg.handlerlist=pubsub
#The Google Pub/Sub Handler
gg.handler.pubsub.type=googlepubsub
gg.handler.pubsub.mode=op
#Set the path to the JSON credenials file
gg.handler.pubsub.credentialsFile=
#Set the template to resolve the topic name
gg.handler.pubsub.topicMappingTemplate=
#Set the project name
gg.handler.pubsub.projectName=
#Set the template to resolve the order key
gg.handler.pubsub.orderingKeyMappingTemplate=
gg.handler.pubsub.orderingKeyMappingTemplate=
gg.handler.pubsub.format=json_row
gg.handler.pubsub.format.metaColumnsTemplate=${objectname[table]},${optype[op_type]},$
{timestamp[op ts]},${currenttimestamp[current ts]},${position[pos]}
```

## 9.2.22.8 Google PubSub Dependencies

The Google PubSub client libraries are required for integration with Google PubSub. The maven coordinates are as follows:

Maven groupld: com.google.cloud

Maven artifactId: google-cloud-pubsub

Version: 1.129.3

```
api-common-2.31.0.jar
guava-33.1.0-jre.jar
protobuf-java-util-3.25.3.jar
listenablefuture-9999.0-empty-to-avoid-conflict-with-guava.jar
proto-google-iam-v1-1.34.0.jar
threetenbp-1.6.9.jar
google-cloud-pubsub-1.129.3.jar
opencensus-proto-0.2.0.jar
google-http-client-gson-1.44.1.jar
grpc-protobuf-lite-1.62.2.jar
grpc-util-1.62.2.jar
javax.annotation-api-1.3.2.jar
checker-qual-3.42.0.jar
error prone annotations-2.26.1.jar
gax-grpc-2.48.0.jar
httpcore-4.4.16.jar
proto-google-common-protos-2.39.0.jar
google-auth-library-oauth2-http-1.23.0.jar
opencensus-contrib-http-util-0.31.1.jar
protobuf-java-3.25.3.jar
proto-google-cloud-pubsub-v1-1.111.3.jar
grpc-api-1.62.2.jar
perfmark-api-0.27.0.jar
gax-2.48.0.jar
jsr305-3.0.2.jar
conscrypt-openjdk-uber-2.5.2.jar
failureaccess-1.0.2.jar
grpc-inprocess-1.62.2.jar
grpc-grpclb-1.62.2.jar
grpc-netty-shaded-1.62.2.jar
```

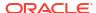

```
google-http-client-1.44.1.jar
grpc-core-1.62.2.jar
j2objc-annotations-3.0.0.jar
commons-codec-1.16.1.jar
gson-2.10.1.jar
grpc-auth-1.62.2.jar
google-auth-library-credentials-1.23.0.jar
grpc-services-1.62.2.jar
grpc-context-1.62.2.jar
animal-sniffer-annotations-1.23.jar
opencensus-api-0.31.1.jar
gax-httpjson-2.48.0.jar
auto-value-annotations-1.10.4.jar
grpc-stub-1.62.2.jar
annotations-4.1.1.4.jar
grpc-xds-1.62.2.jar
grpc-alts-1.62.2.jar
grpc-googleapis-1.62.2.jar
httpclient-4.5.14.jar
re2j-1.7.jar
grpc-protobuf-1.62.2.jar
```

## 9.2.23 Java Message Service (JMS)

The Java Message Service (JMS) Handler allows operations from a trail file to be formatted in messages, and then published to JMS providers like Oracle Weblogic Server, Websphere, and ActiveMQ.

This chapter describes how to use the JMS Handler.

- Overview
- · Setting Up and Running the JMS Handler
- JMS Dependencies

### 9.2.23.1 Overview

The Java Message Service is a Java API that allows applications to create, send, receive, and read messages. The JMS API defines a common set of interfaces and associated semantics that allow programs written in the Java programming language to communicate with other messaging implementations.

The JMS Handler captures the Oracle GoldenGate trail and sends those messages to the configured JMS providers.

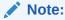

The Java Message Service (JMS) Handler does not support DDL operations. In case of DDL operations, replicat/extract is expected to fail.

## 9.2.23.2 Setting Up and Running the JMS Handler

The JMS Handler setup (JNDI configuration) depends on the JMS provider that you use.

The following sections provide instructions for configuring the JMS Handler components and running the handler.

#### **Runtime Prerequisites**

The JMS provider should be up and running with the required ConnectionFactory and QueueConnectionFactory and TopicConnectionFactory configured.

### Security

Configure the SSL according to the JMS Provider used.

- Classpath Configuration
   Oracle recommends that you store the JMS Handler properties file in the Oracle
   GoldenGate dirprm directory.
- Java Naming and Directory Interface Configuration
- Handler Configuration
- Sample Configuration Using Oracle WebLogic Server

## 9.2.23.2.1 Classpath Configuration

Oracle recommends that you store the JMS Handler properties file in the Oracle GoldenGate dirprm directory.

The JMS Handler requires the JMS Provider client JARs are in the classpath in order to execute. Additionally, in Java 8, the Java EE Specification classes have been moved out of the JDK to an independent project. JMS is a part of the Java EE Specification so the Java EE Specification jar is an additional dependency. For more information to download the jar, see JMS Dependencies.

The location of the providers client JARs is similar to:

gg.classpath= path to the providers client jars

### 9.2.23.2.2 Java Naming and Directory Interface Configuration

You configure the Java Naming and Directory Interface (JNDI) properties to connect to an Initial Context to look up the connection factory and initial destination.

Table 9-32 JNDI Configuration Properties

| Properties                         | Require<br>d/<br>Optiona<br>I | Legal<br>Values                                | Default | Explanation                                                                                                    |
|------------------------------------|-------------------------------|------------------------------------------------|---------|----------------------------------------------------------------------------------------------------|
| java.naming.pro<br>vider.url       | Required                      | Valid<br>provider<br>URL with<br>port          | None    | Specifies the URL that the handler uses to look up objects on the server. For example, t3://localhost:7001 or if SSL is enabled t3s://localhost:7002.                      |
| java.naming.fac<br>tory.initial    | Required                      | Initial<br>Context<br>factory<br>class<br>name | None    | Specifies which initial context factory to use when creating a new initial context object. For Oracle WebLogic Server, the value is weblogic.jndi.WLInitialContextFactory. |
| java.naming.sec<br>urity.principal | Required                      | Valid user<br>name                             | None    | Specifies the user name to use.                                                                                                    |

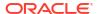

Table 9-32 (Cont.) JNDI Configuration Properties

| Properties                               | Require<br>d <i>l</i><br>Optiona<br>I | Legal<br>Values   | Default | Explanation                          |
|------------------------------------------|---------------------------------------|-------------------|---------|--------------------------------------|
| java.naming.sec<br>urity.credentia<br>ls | Required                              | Valid<br>password | None    | Specifies the password for the user. |

## 9.2.23.2.3 Handler Configuration

You configure the JMS Handler operation using the properties file. These properties are located in the Java Adapter properties file (not in the Replicat properties file).

To enable the selection of the JMS Handler, you must first configure the handler type by specifying gg.handler.name.type=jms and the other JMS properties as follows:

**Table 9-33 JMS Handler Configuration Properties** 

| Properties                          | Require<br>d/<br>Optiona | Legal<br>Values                         | Default | Explanation                                                                                                    |
|-------------------------------------|--------------------------|-----------------------------------------|---------|----------------------------------------------------------------------------------------------------|
|                                     | 1                        |                                         |         |                                                                                                    |
| gg.handler.name .type               | Required                 | JMS                                     | None    | Set to jms to send transactions, operations, and metadata as formatted text messages to a JMS provider. Set to jms_map to send JMS map messages.                                                                                                    |
| gg.handler.name .destination        | Required                 | Valid<br>queue or<br>topic<br>name      | None    | Sets the queue or topic to which the message is sent. This must be correctly configured on the JMS server. For example, queue/A, queue.Test, example.MyTopic.                                                                                                    |
| gg.handler.name .destinationTyp e   | Optional                 | queue <br>topic                         | queue   | Specifies whether the handler is sending to a queue (a single receiver) or a topic (publish/subscribe). The gg.handler.name.queueOrTopic property is an alias of this property. Set to queue removes a message from the queue once it has been read. Set to topic publishes messages and can be delivered to multiple subscribers. |
| gg.handler.name .connectionFact ory | Required                 | Valid<br>connectio<br>n factory<br>name | None    | Specifies the name of the connection factory to lookup using JNDI. The gg.handler.name.ConnectionFactoryJNDI Name property is an alias of this property.                                                                                                    |
| gg.handler.name .useJndi            | Optional                 | true <br>false                          | true    | Set to false, then JNDI is not used to configure the JMS client. Instead, factories and connections are explicitly constructed.                                                                                                    |
| gg.handler.name .connectionUrl      | Optional                 | Valid<br>connectio<br>n URL             | None    | Specify only when you are not using JNDI to explicitly create the connection.                                                                                                    |

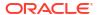

Table 9-33 (Cont.) JMS Handler Configuration Properties

| Properties                               | Require<br>d/<br>Optiona<br>I | Legal<br>Values                                                                                            | Default | Explanation                                                                                                    |
|------------------------------------------|-------------------------------|----------------------------------------------------------------------------------------------------|---------|----------------------------------------------------------------------------------------------------|
| gg.handler.name .connectionFact oryClass | Optional                      | Valid<br>connecti<br>onFactor<br>yClass                                                                    | None    | Set to access a factory only when not using JNDI. The value of this property is the Java class name to instantiate, which constructs a factory object explicitly.                                                                                                    |
| gg.handler.name .physicalDestin ation    | Optional                      | Name of the queue or topic object obtained through the ConnectionFactor y API instead of the JNDI provider | None    | The physical destination is important when JMS is configured to use JNDI. The ConnectionFactory is resolved through a JNDI lookup. Setting the physical destination means that the queue or topic is resolved by invoking a method on the ConnectionFactory instead of invoking JNDI.                                                                                                    |
| gg.handler.name .user                    | Optional                      | Valid user name                                                                                            | None    | The user name to send messages to the JMS server.                                                                                                    |
| gg.handler.name .password                | Optional                      | Valid<br>password                                                                                          | None    | The password to send messages to the JMS server.                                                                                                    |
| gg.handler.name .sessionMode             | Optional                      | auto   client   dupsok                                                                                     | auto    | Session.AUTO_ACKNOWLEDGE The session automatically acknowledges a client's receipt of a message either when the session has successfully returned from a call to receive or when the message listener the session has called to process the message successfully returns.  Session.CLIENT_ACKNOWLEDGE The client acknowledges a consumed message by calling the message's acknowledge method.  Session.DUPS_OK_ACKNOWLEDGE This acknowledgment mode instructs the session to lazily acknowledge the delivery of messages. |
| gg.handler.name .localTX                 | Optional                      | true <br>false                                                                                             | true    | Sets whether local transactions are used when sending messages. Local transactions are enabled by default, unless sending and committing single messages one at a time. Set to false to disable local transactions.                                                                                                    |

Table 9-33 (Cont.) JMS Handler Configuration Properties

| Properties                  | Require<br>d/<br>Optiona<br>I | Legal<br>Values                                                                                 | Default | Explanation                                                                                                    |
|-----------------------------|-------------------------------|-------------------------------------------------------------------------------------------------|---------|----------------------------------------------------------------------------------------------------|
| gg.handler.name .persistent | Optional                      | true <br>false                                                                                  | true    | Sets the delivery mode to persistent or not. If you want the messages to be persistent, the JMS provider must be configured to log the message to stable storage as part of the client's send operation. |
| gg.handler.name .priority   | Optional                      | Valid<br>integer<br>between<br>0-10                                                             | 4       | The JMS server defines a 10 level priority value, with 0 as the lowest and 9 as the highest.                                                                                                    |
| gg.handler.name .timeToLive | Optional                      | Time in millisecon ds                                                                           | 0       | Sets the length of time in milliseconds from its dispatch time that a produced message is retained by the message system. Set to zero specifies that the time is unlimited.                              |
| gg.handler.name .custom     | Optional                      | Class names implement ing oracle.g oldengat e.messag ing.hand ler.GGMe ssageLif eCycleLi stener | None    | Configures a message listener allowing properties to be set on the message before it is delivered.                                                                                                    |

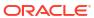

Table 9-33 (Cont.) JMS Handler Configuration Properties

| Properties              | Require<br>d/<br>Optiona<br>I | Legal<br>Values          | Default           | Explanation                                                                                                    |
|-------------------------|-------------------------------|--------------------------|-------------------|----------------------------------------------------------------------------------------------------|
| gg.handler.name .format | Optional                      | xm1  <br>tx2m1  <br>xm12 | delimite<br>dtext | Specifies the format used to transform operations and transactions into messages sent to the JMS server.                                                              |
|                         |                               | tx2ml                    | dtext             |                                                                                                    |
|                         |                               |                          |                   | <pre>#{end}## if col is null #{end}## if col has value <!--\$col.Name--> #{end}## if column is not missing #{end}## for loop over columns <!--\$op.TableName--></pre> |

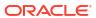

Table 9-33 (Cont.) JMS Handler Configuration Properties

| Properties                            | Require<br>d/<br>Optiona<br>I         | Legal<br>Values                                              | Default                                                                                                    | Explanation                                                                                                    |
|---------------------------------------|---------------------------------------|--------------------------------------------------------------|----------------------------------------------------------------------------------------------------|----------------------------------------------------------------------------------------------------|
| gg.handler.name                       | Optional List of                      |                                                              | None                                                                                                    | Specifies a list of tables the handler will include.                                                                                                    |
| .includeTables                        |                                       | valid table<br>names                                         |                                                                                                    | If the schema (or owner) of the table is specified, then only that schema matches the table name. Otherwise, the table name matches any schema. A comma separated list of tables can be specified. For example, to have the handler only process tables foo.customer and bar.orders.                                              |
|                                       |                                       |                                                              |                                                                                                    | If the catalog and schema (or owner) of the table are specified, then only that catalog and schema matches the table name. Otherwise, the table name matches any catalog and schema. A comma separated list of tables can be specified. For example, to have the handler only process tables dbo.foo.customer and dbo.bar.orders. |
|                                       |                                       |                                                              |                                                                                                    | If any table matches the include list of tables, the transaction is included.                                                                                                    |
|                                       |                                       |                                                              |                                                                                                    | The list of table names specified are case sensitive.                                                                                                    |
| gg.handler.name .excludeTables        | · · · · · · · · · · · · · · · · · · · | None                                                         | Specifies a list of tables the handler will exclude.                                                                                                    |                                                                                                    |
|                                       |                                       |                                                              | To selectively process operations on a table by table basis, the handler must be processing in operation mode. If the handler is processing in transaction mode, then when a single transaction contains several operations spanning several tables. If any table matches the exclude list of tables, the transaction is excluded. |                                                                                                    |
|                                       |                                       |                                                              |                                                                                                    | The list of table names specified are case sensitive.                                                                                                    |
| gg.handler.name .mode                 | Optional                              | op tx                                                        | op                                                                                                    | Specifies whether to output one operation per message (op) or one transaction per message (tx).                                                                                                    |
| gg.handler.name .metaHeadersTem plate | Optional                              | Comma<br>delimited<br>list of<br>metacolu<br>mn<br>keywords. | None                                                                                                    | Allows you to select metacolumns to inject context-based key value pairs into JMS message header properties using the metacolumn keyword syntax. JMS metacolumn Headers are not supported in transactional mode.  Example:                                                                                                    |
|                                       |                                       |                                                              |                                                                                                    | <pre>gg.handler.sample_jms.metaHeadersTemp late=\${primarykeys[JMSXGroupID]}</pre>                                                                                                    |

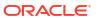

### 9.2.23.2.4 Sample Configuration Using Oracle WebLogic Server

```
#JMS Handler Template
    qq.handlerlist=jms
    gg.handler.jms.type=jms
    #TODO: Set the message formatter type
    gg.handler.jms.format=
    #TODO: Set the destination for resolving the queue/topic name.
    gg.handler.jms.destination=
    #Start of JMS handler properties when JNDI is used.
    gg.handler.jms.useJndi=true
    #TODO: Set the connectionFactory for resolving the queue/topic name.
    gg.handler.jms.connectionFactory=
    #TODO: Set the standard JNDI properties url, initial factory name,
principal and credentials.
    java.naming.provider.url=
    java.naming.factory.initial=
    java.naming.security.principal=
    java.naming.security.credentials=
    End of JMS handler properties when JNDI is used.
   #Start of JMS handler properties when JNDI is not used.
    #TODO: Comment the above properties related to useJndi is true.
    #TODO: Uncomment the below properties to configure when useJndi is false.
    #qq.handler.jms.useJndi=false
    #TODO: Set connectionURL of MQ.
    #gg.handler.jms.connectionUrl=
    #TODO: Set the connection Factory Class of the MQ.
    #gg.handler.jms.connectionFactoryClass=
#TODO: Set the path the jms client library wlthint3client.jar
gg.classpath=
jvm.bootoptions=-Xmx512m -Xms32m
```

# 9.2.23.3 JMS Dependencies

The Java EE Specification APIs have moved out of the JDK in Java 8. JMS is a part of this specification, and therefore this dependency is required.

Maven groupId: javax

Maven artifactId: javaee-api

Version: 8.0

You can download the jar from Maven Central Repository.

JMS 8.0

#### 9.2.23.3.1 JMS 8.0

javaee-api-8.0.jar

## 9.2.24 Java Database Connectivity

Learn how to use the Java Database Connectivity (JDBC) Handler, which can replicate source transactional data to a target or database.

This chapter describes how to use the JDBC Handler.

- Overview
- Detailed Functionality

The JDBC Handler replicates source transactional data to a target or database by using a JDBC interface.

- Setting Up and Running the JDBC Handler
   Use the JDBC Metadata Provider with the JDBC Handler to obtain column mapping features, column function features, and better data type mapping.
- Sample Configurations

### 9.2.24.1 Overview

The Generic Java Database Connectivity (JDBC) Handler lets you replicate source transactional data to a target system or database by using a JDBC interface. You can use it with targets that support JDBC connectivity.

You can use the JDBC API to access virtually any data source, from relational databases to spreadsheets and flat files. JDBC technology also provides a common base on which the JDBC Handler was built. The JDBC handler with the JDBC metadata provider also lets you use Replicat features such as column mapping and column functions. For more information about using these features, see Metadata Providers

For more information about using the JDBC API, see http://docs.oracle.com/javase/8/docs/technotes/guides/jdbc/index.html.

# 9.2.24.2 Detailed Functionality

The JDBC Handler replicates source transactional data to a target or database by using a JDBC interface.

- Single Operation Mode
- Oracle Database Data Types
- MySQL Database Data Types
- Netezza Database Data Types
- Redshift Database Data Types

### 9.2.24.2.1 Single Operation Mode

The JDBC Handler performs SQL operations on every single trail record (row operation) when the trail record is processed by the handler. The JDBC Handler does not use the BATCHSQL feature of the JDBC API to batch operations.

## 9.2.24.2.2 Oracle Database Data Types

The following column data types are supported for Oracle Database targets:

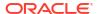

```
NUMBER
DECIMAL
INTEGER
FLOAT
REAL
DATE
TIMESTAMP
INTERVAL YEAR TO MONTH
INTERVAL DAY TO SECOND
CHAR
VARCHAR2
NCHAR
NVARCHAR2
RAW
CLOB
NCLOB
BLOB
TIMESTAMP WITH TIMEZONE<sup>1</sup>
TIME WITH TIMEZONE<sup>2</sup>
```

### 9.2.24.2.3 MySQL Database Data Types

The following column data types are supported for MySQL Database targets:

INT REAL FLOAT DOUBLE NUMERIC DATE DATETIME TIMESTAMP TINYINT BOOLEAN SMALLINT BIGINT MEDIUMINT DECIMAL BIT YEAR ENUM CHAR VARCHAR

## 9.2.24.2.4 Netezza Database Data Types

The following column data types are supported for Netezza database targets:

byteint

 $<sup>^{2}\,\,</sup>$  Time zone with a two-digit hour and a two-digit minimum offset.

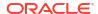

 $<sup>^{\, 1} \,</sup>$  Time zone with a two-digit hour and a two-digit minimum offset.

```
smallint
integer
bigint
numeric(p,s)
numeric(p)
float(p)
Real
double
char
varchar
nchar
nchar
nvarchar
date
time
Timestamp
```

### 9.2.24.2.5 Redshift Database Data Types

The following column data types are supported for Redshift database targets:

```
SMALLINT
INTEGER
BIGINT
DECIMAL
REAL
DOUBLE
CHAR
VARCHAR
DATE
TIMESTAMP
```

## 9.2.24.3 Setting Up and Running the JDBC Handler

Use the JDBC Metadata Provider with the JDBC Handler to obtain column mapping features, column function features, and better data type mapping.

The following topics provide instructions for configuring the JDBC Handler components and running the handler.

- Java Classpath
- Handler Configuration
- Statement Caching
- Setting Up Error Handling

### 9.2.24.3.1 Java Classpath

The JDBC Java Driver location must be included in the class path of the handler using the gg.classpath property.

For example, the configuration for a MySQL database could be:

```
gg.classpath= /path/to/jdbc/driver/jar/mysql-connector-java-5.1.39-bin.jar
```

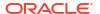

## 9.2.24.3.2 Handler Configuration

You configure the JDBC Handler operation using the properties file. These properties are located in the Java Adapter properties file (not in the Replicat properties file).

To enable the selection of the JDBC Handler, you must first configure the handler type by specifying gg.handler.name.type=jdbc and the other JDBC properties as follows:

**Table 9-34 JDBC Handler Configuration Properties** 

| Properties                            | Require<br>d/<br>Optiona<br>I        | Legal<br>Values                       | Default                             | Explanation                                                                                                    |
|---------------------------------------|--------------------------------------|---------------------------------------|-------------------------------------|----------------------------------------------------------------------------------------------------|
| gg.handler.name .type                 | Required                             | jdbc                                  | None                                | Selects the JDBC Handler for streaming change data capture into name.                                                                                                    |
| gg.handler.name .connectionURL        | Required                             | A valid<br>JDBC<br>connectio<br>n URL | None                                | The target specific JDBC connection URL.                                                                                                    |
| gg.handler.name<br>.DriverClass       | Target<br>database<br>depende<br>nt. |                                       | None                                | The target specific JDBC driver class name.                                                                                                    |
| gg.handler.name .userName             | Target<br>database<br>depende<br>nt. | A valid<br>user name                  | None                                | The user name used for the JDBC connection to the target database.                                                                                                    |
| gg.handler.name .password             | Target<br>database<br>depende<br>nt. | A valid password                      | None                                | The password used for the JDBC connection to the target database.                                                                                                    |
| gg.handler.name .maxActiveState ments | Optional                             | Unsigned integer                      | Target<br>database<br>dependen<br>t | If this property is not specified, the JDBC Handler queries the target dependent database metadata indicating maximum number of active prepared SQL statements. Some targets do not provide this metadata so then the default value of 256 active SQL statements is used. |
|                                       |                                      |                                       |                                     | If this property is specified, the JDBC Handler will not query the target database for such metadata and use the property value provided in the configuration.                                                                                                    |
|                                       |                                      |                                       |                                     | In either case, when the JDBC handler finds that the total number of active SQL statements is about to be exceeded, the oldest SQL statement is removed from the cache to add one new SQL statement.                                                                      |
| gg.mdp.connectionRetries              | Optional                             | Integer<br>value                      | 3                                   | Specifies the number of times connections to the target data warehouse will be retried.                                                                                                    |

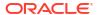

Table 9-34 (Cont.) JDBC Handler Configuration Properties

| Properties                                                  | Require<br>d/<br>Optiona<br>I | Legal<br>Values  | Default | Explanation                                                       |
|-------------------------------------------------------------|-------------------------------|------------------|---------|-------------------------------------------------------------------|
| gg.eventhandler .snowflake.conn ectionRetryInte rvalSeconds | Optional                      | Integer<br>value | 30      | Specifies the delay in minutes between connection retry attempts. |

### 9.2.24.3.3 Statement Caching

To speed up DML operations, JDBC driver implementations typically allow multiple statements to be cached. This configuration avoids repreparing a statement for operations that share the same profile or template.

The JDBC Handler uses statement caching to speed up the process and caches as many statements as the underlying JDBC driver supports. The cache is implemented by using an LRU cache where the key is the profile of the operation (stored internally in the memory as an instance of StatementCacheKey class), and the value is the PreparedStatement object itself.

A StatementCacheKey object contains the following information for the various DML profiles that are supported in the JDBC Handler:

| DML operation type | StatementCacheKey contains a tuple of:                           |
|--------------------|------------------------------------------------------------------|
| INSERT             | (table name, operation type, ordered after-image column indices) |
| UPDATE             | (table name, operation type, ordered after-image column indices) |
| DELETE             | (table name, operation type)                                     |
| TRUNCATE           | (table name, operation type)                                     |

## 9.2.24.3.4 Setting Up Error Handling

The JDBC Handler supports using the REPERROR and HANDLECOLLISIONS Oracle GoldenGate parameters. See *Parameters and Functions Reference for Oracle GoldenGate*.

You must configure the following properties in the handler properties file to define the mapping of different error codes for the target database.

#### gg.error.duplicateErrorCodes

A comma-separated list of error codes defined in the target database that indicate a duplicate key violation error. Most of the drivers of the JDBC drivers return a valid error code so, REPERROR actions can be configured based on the error code. For example:

gg.error.duplicateErrorCodes=1062,1088,1092,1291,1330,1331,1332,1333

#### gg.error.notFoundErrorCodes

A comma-separated list of error codes that indicate missed DELETE or UPDATE operations on the target database.

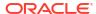

In some cases, the JDBC driver errors occur when an UPDATE or DELETE operation does not modify any rows in the target database so, no additional handling is required by the JDBC Handler.

Most JDBC drivers do not return an error when a DELETE or UPDATE is affecting zero rows so, the JDBC Handler automatically detects a missed UPDATE or DELETE operation and triggers an error to indicate a not-found error to the Replicat process. The Replicat process can then execute the specified REPERROR action.

The default error code used by the handler is zero. When you configure this property to a non-zero value, the configured error code value is used when the handler triggers a not-found error. For example:

```
gg.error.notFoundErrorCodes=1222
```

#### gg.error.deadlockErrorCodes

A comma-separated list of error codes that indicate a deadlock error in the target database. For example:

```
gg.error.deadlockErrorCodes=1213
```

#### **Setting Codes**

Oracle recommends that you set a non-zero error code for the

gg.error.duplicateErrorCodes, gg.error.notFoundErrorCodes, and gg.error.deadlockErrorCodes properties because Replicat does not respond to REPERROR and HANDLECOLLISIONS configuration when the error code is set to zero.

#### Sample Oracle Database Target Error Codes

```
gg.error.duplicateErrorCodes=1
gg.error.notFoundErrorCodes=0
gg.error.deadlockErrorCodes=60
```

#### Sample MySQL Database Target Error Codes

```
gg.error.duplicateErrorCodes=1022,1062
gg.error.notFoundErrorCodes=1329
gg.error.deadlockErrorCodes=1213,1614
```

## 9.2.24.4 Sample Configurations

The following topics contain sample configurations for the databases supported by the JDBC Handler from the Java Adapter properties file.

- Sample Oracle Database Target
- Sample Oracle Database Target with JDBC Metadata Provider
- Sample MySQL Database Target
- Sample MySQL Database Target with JDBC Metadata Provider

### 9.2.24.4.1 Sample Oracle Database Target

```
gg.handlerlist=jdbcwriter
gg.handler.jdbcwriter.type=jdbc
```

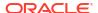

```
#Handler properties for Oracle database target
qq.handler.jdbcwriter.DriverClass=oracle.jdbc.driver.OracleDriver
gg.handler.jdbcwriter.connectionURL=jdbc:oracle:thin:@<DBServer
address>:1521:<database name>
gg.handler.jdbcwriter.userName=<dbuser>
gg.handler.jdbcwriter.password=<dbpassword>
gg.classpath=/path/to/oracle/jdbc/driver/ojdbc5.jar
goldengate.userexit.timestamp=utc
goldengate.userexit.writers=javawriter
javawriter.stats.display=TRUE
javawriter.stats.full=TRUE
ga.log=log4j
gg.log.level=INFO
gg.report.time=30sec
javawriter.bootoptions=-Xmx512m -Xms32m -Djava.class.path=.:ggjava/
ggjava.jar:./dirprm
```

### 9.2.24.4.2 Sample Oracle Database Target with JDBC Metadata Provider

```
gg.handlerlist=jdbcwriter
gg.handler.jdbcwriter.type=jdbc
#Handler properties for Oracle database target with JDBC Metadata provider
gg.handler.jdbcwriter.DriverClass=oracle.jdbc.driver.OracleDriver
qq.handler.jdbcwriter.connectionURL=jdbc:oracle:thin:@<DBServer
address>:1521:<database name>
gg.handler.jdbcwriter.userName=<dbuser>
gg.handler.jdbcwriter.password=<dbpassword>
gg.classpath=/path/to/oracle/jdbc/driver/ojdbc5.jar
#JDBC Metadata provider for Oracle target
gg.mdp.type=jdbc
qq.mdp.ConnectionUrl=jdbc:oracle:thin:@<DBServer address>:1521:<database name>
gg.mdp.DriverClassName=oracle.jdbc.driver.OracleDriver
gg.mdp.UserName=<dbuser>
gg.mdp.Password=<dbpassword>
goldengate.userexit.timestamp=utc
goldengate.userexit.writers=javawriter
javawriter.stats.display=TRUE
javawriter.stats.full=TRUE
gg.log=log4j
gg.log.level=INFO
gg.report.time=30sec
javawriter.bootoptions=-Xmx512m -Xms32m -Djava.class.path=.:ggjava/
ggjava.jar:./dirprm
```

## 9.2.24.4.3 Sample MySQL Database Target

```
gg.handlerlist=jdbcwriter
gg.handler.jdbcwriter.type=jdbc

#Handler properties for MySQL database target
gg.handler.jdbcwriter.DriverClass=com.mysql.jdbc.Driver
gg.handler.jdbcwriter.connectionURL=jdbc:<a target=" blank"</pre>
```

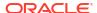

```
href="mysql://">mysql://</a><DBServer address>:3306/<database name>
gg.handler.jdbcwriter.userName=<dbuser>
gg.handler.jdbcwriter.password=<dbpassword>
gg.classpath=/path/to/mysql/jdbc/driver//mysql-connector-java-5.1.39-bin.jar

goldengate.userexit.timestamp=utc
goldengate.userexit.writers=javawriter
javawriter.stats.display=TRUE
javawriter.stats.full=TRUE
gg.log=log4j
gg.log.level=INFO
gg.report.time=30sec
javawriter.bootoptions=-Xmx512m -Xms32m -Djava.class.path=.:ggjava/
ggjava.jar:./dirprm
```

### 9.2.24.4.4 Sample MySQL Database Target with JDBC Metadata Provider

```
gg.handlerlist=jdbcwriter
gg.handler.jdbcwriter.type=jdbc
#Handler properties for MySQL database target with JDBC Metadata provider
gg.handler.jdbcwriter.DriverClass=com.mysql.jdbc.Driver
gg.handler.jdbcwriter.connectionURL=jdbc:mysql://<DBServer address>:3306/
<database name>
gg.handler.jdbcwriter.userName=<dbuser>
gg.handler.jdbcwriter.password=<dbpassword>
qq.classpath=/path/to/mysql/jdbc/driver//mysql-connector-java-5.1.39-bin.jar
#JDBC Metadata provider for MySQL target
gg.mdp.type=jdbc
qq.mdp.ConnectionUrl=jdbc:mysql://<DBServer address>:3306/<database name>
gg.mdp.DriverClassName=com.mysql.jdbc.Driver
gg.mdp.UserName=<dbuser>
gg.mdp.Password=<dbpassword>
goldengate.userexit.timestamp=utc
goldengate.userexit.writers=javawriter
javawriter.stats.display=TRUE
javawriter.stats.full=TRUE
gg.log=log4j
gg.log.level=INFO
gg.report.time=30sec
javawriter.bootoptions=-Xmx512m -Xms32m -Djava.class.path=.:ggjava/
ggjava.jar:./dirprm
```

# 9.2.25 MongoDB

Learn how to use the MongoDB Handler, which can replicate transactional data from Oracle GoldenGate to a target MongoDB and Autonomous JSON databases (AJD and ATP).

- Overview
- MongoDB Wire Protocol
- Supported Target Types
- Detailed Functionality

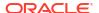

- Setting Up and Running the MongoDB Handler
- Security and Authentication
- Reviewing Sample Configurations
- MongoDB to AJD/ATP Migration
- MongoDB Handler Client Dependencies
   What are the dependencies for the MongoDB Handler to connect to MongoDB databases?

### 9.2.25.1 Overview

Mongodb Handler can used to replicate data from RDMS as well as document based databases like Mongodb or Cassandra to the following target databases using MongoDB wire protocol

## 9.2.25.2 MongoDB Wire Protocol

The MongoDB Wire Protocol is a simple socket-based, request-response style protocol. Clients communicate with the database server through a regular TCP/IP socket, see <a href="https://docs.mongodb.com/manual/reference/mongodb-wire-protocol/">https://docs.mongodb.com/manual/reference/mongodb-wire-protocol/</a>.

## 9.2.25.3 Supported Target Types

- MongoDB is an open-source document database that provides high performance, high availability, and automatic scaling, see <a href="https://www.mongodb.com/">https://www.mongodb.com/</a>.
- Oracle Autonomous JSON Database (AJD) is a cloud document database service that makes it simple to develop JSON-centric applications, see Autonomous JSON Database | Oracle.
- Autonomous Database for transaction processing and mixed workloads (ATP) is a fully automated database service optimized to run transactional, analytical, and batch workloads concurrently, see Autonomous Transaction Processing | Oracle.
- On-premises Oracle Database 21c with Database API for MongoDB is also a supported target. See Installing Database API for MongoDB for any Oracle Database.

## 9.2.25.4 Detailed Functionality

The MongoDB Handler takes operations from the source trail file and creates corresponding documents in the target MongoDB or Autonomous databases (AJD and ATP).

A record in MongoDB is a Binary JSON (BSON) document, which is a data structure composed of field and value pairs. A BSON data structure is a binary representation of JSON documents. MongoDB documents are similar to JSON objects. The values of fields may include other documents, arrays, and arrays of documents.

A collection is a grouping of MongoDB or AJD/ATP documents and is the equivalent of an RDBMS table. In MongoDB or AJD/ATP databases, a collection holds collection of documents. Collections do not enforce a schema. MongoDB or AJD/ATP documents within a collection can have different fields.

- Document Key Column
- Primary Key Update Operation
- MongoDB Trail Data Types

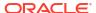

### 9.2.25.4.1 Document Key Column

MongoDB or AJD/ATP databases require every document (row) to have a column named <code>\_id</code> whose value should be unique in a collection (table). This is similar to a primary key for RDBMS tables. If a document does not contain a top-level <code>\_id</code> column during an insert, the MongoDB driver adds this column.

The MongoDB Handler builds custom <code>\_id</code> field values for every document based on the primary key column values in the trail record. This custom <code>\_id</code> is built using all the key column values concatenated by a : (colon) separator. For example:

KeyColValue1:KeyColValue2:KeyColValue3

The MongoDB Handler enforces uniqueness based on these custom <code>\_id</code> values. This means that every record in the trail must be unique based on the primary key columns values. Existence of non-unique records for the same table results in a MongoDB Handler failure and in Replicat abending with a duplicate key error.

The behavior of the id field is:

- By default, MongoDB creates a unique index on the column during the creation of a collection.
- It is always the first column in a document.
- It may contain values of any BSON data type except an array.

### 9.2.25.4.2 Primary Key Update Operation

MongoDB or AJD/ATP databases do not allow the \_id column to be modified. This means a primary key update operation record in the trail needs special handling. The MongoDB Handler converts a primary key update operation into a combination of a DELETE (with old key) and an INSERT (with new key). To perform the INSERT, a complete before-image of the update operation in trail is recommended. You can generate the trail to populate a complete before image for update operations by enabling the Oracle GoldenGate GETUPDATEBEFORES and NOCOMPRESSUPDATES parameters, see Parameters and Functions Reference for Oracle GoldenGate.

## 9.2.25.4.3 MongoDB Trail Data Types

The MongoDB Handler supports delivery to the BSON data types as follows:

- 32-bit integer
- 64-bit integer
- Double
- Date
- String
- Binary data

## 9.2.25.5 Setting Up and Running the MongoDB Handler

The following topics provide instructions for configuring the MongoDB Handler components and running the handler.

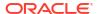

- Classpath Configuration
- MongoDB Handler Configuration
- Using Bulk Write
- Using Write Concern
- Using Three-Part Table Names
- Using Undo Handling

### 9.2.25.5.1 Classpath Configuration

The MongoDB Java Driver is required for Oracle GoldenGate for Distributed Applications and Analytics (GG for DAA) to connect and stream data to MongoDB. If the GG for DAA version is 21.7.0.0.0 and below, then you need to use 3.x (MongoDB Java Driver 3.12.8). If the GG for DAA version is 21.8.0.0.0 and above, then you need to use MongoDB Java Driver 4.6.0. The MongoDB Java Driver is not included in the GG for DAA product. You must download the driver from: mongo java driver.

Select mongo-java-driver and the version to download the recommended driver JAR file.

You must configure the gg.classpath variable to load the MongoDB Java Driver JAR at runtime. For example: gg.classpath=/home/mongodb/mongo-java-driver-3.12.8.jar.

GG for DAA supports the MongoDB Decimal 128 data type that was added in MongoDB 3.4. Use of a MongoDB Java Driver prior to 3.12.8 results in a ClassNotFound exception.

### 9.2.25.5.2 MongoDB Handler Configuration

You configure the MongoDB Handler operation using the properties file. These properties are located in the Java Adapter properties file (not in the Replicat properties file).

To enable the selection of the MongoDB Handler, you must first configure the handler type by specifying gq.handler.name.type=mongodb and the other MongoDB properties as follows:

Table 9-35 MongoDB Handler Configuration Properties

| Properties                 | Required/<br>Optional | Legal<br>Values | Default | Explanation                                                                                                    |
|----------------------------|-----------------------|-----------------|---------|----------------------------------------------------------------------------------------------------|
| gg.handler.name .type      | Required              | mongodb         | None    | Selects the MongoDB Handler for use with Replicat.                                                                                                    |
| gg.handler.name .bulkWrite | Optional              | true <br>false  | true    | Set to true, the handler caches operations until a commit transaction event is received. When committing the transaction event, all the cached operations are written out to the target MongoDB, AJD and ATP databases, which provides improved throughput. |
|                            |                       |                 |         | Set to false, there is no caching within the handler and operations are immediately written to the MongoDB, AJD and ATP databases.                                                                                                    |

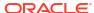

Table 9-35 (Cont.) MongoDB Handler Configuration Properties

| Properties                             | Required/<br>Optional | Legal<br>Values                | Default | Explanation                                                                                                    |
|----------------------------------------|-----------------------|--------------------------------|---------|----------------------------------------------------------------------------------------------------|
| gg.handler.name .WriteConcern          | Optional              | {"w": "value", "wtimeout       | None    | Sets the required write concern for all the operations performed by the MongoDB Handler.                                                                                                    |
|                                        |                       | ": "number" }                  |         | The property value is in JSON format and can only accept keys as w and wtimeout, see https://docs.name.com/manual/reference/write-concern/.                                                                                                    |
| gg.handler.name.clientURI              | Optional              | Valid<br>MongoDB<br>client URI | None    | Sets the MongoDB client URI. A client URI can also be used to set other MongoDB connection properties, such as authentication and WriteConcern.                                                                                                    |
| gg.handler.name .CheckMaxRowSiz eLimit | Optional              | true <br>false                 | false   | When set to true, the handler verifies that the size of the BSON document inserted or modified is within the limits defined by the MongoDB database. Calculating the size involves the use of a default codec to generate a RawBsonDocument, leading to a small degradation in the throughput of the MongoDB Handler.                                                                                                    |
|                                        |                       |                                |         | If the size of the document exceeds the MongoDB limit, an exception occurs and Replicat abends.                                                                                                    |
| gg.handler.name .upsert                | Optional              | true <br>false                 | false   | Set to true, a new Mongo document is inserted if there are no matches to the query filter when performing an UPDATE operation.                                                                                                    |
| gg.handler.name .enableDecimal1 28     | Optional              | true <br>false                 | true    | MongoDB version 3.4 added support for a 128-bit decimal data type called Decimal128. This data type was needed since Oracle GoldenGate for Distributed Applications and Analytics (GG for DAA) supports both integer and decimal data types that do not fit into a 64-bit Long or Double. Setting this property to true enables mapping into the Double128 data type for source data types that require it. Set to false to process these source data types as 64-bit Doubles. |

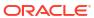

Table 9-35 (Cont.) MongoDB Handler Configuration Properties

| Properties                                      | Required/<br>Optional | Legal<br>Values | Default | Explanation                                                                |
|-------------------------------------------------|-----------------------|-----------------|---------|----------------------------------------------------------------------------|
| <pre>gg.handler.name .enableTransact ions</pre> | Optional              | true <br>false  | false   | Set to true, to enable transactional processing in MongoDB 4.0 and higher. |

### Note:

MongoDB added support for transactions in MongoDB version 4.0. Additionally, the minimum version of the MongoDB client driver is 3.10.1.

### 9.2.25.5.3 Using Bulk Write

Bulk write is enabled by default. For better throughput, Oracle recommends that you use bulk write.

You can also enable bulk write by using the <code>BulkWrite</code> handler property. To enable or disable bulk write use the <code>gg.handler.handler.BulkWrite=true | false</code>. The MongoDB Handler does not use the <code>gg.handler.handler.mode=op | tx property that is used by Oracle GoldenGate</code> for Distributed Applications and Analytics (GG for DAA).

With bulk write, the MongoDB Handler uses the GROUPTRANSOPS parameter to retrieve the batch size. The handler converts a batch of trail records to MongoDB documents, which are then written to the database in one request.

## 9.2.25.5.4 Using Write Concern

Write concern describes the level of acknowledgement that is requested from MongoDB for write operations to a standalone MongoDB, replica sets, and sharded-clusters. With sharded-clusters, Mongo instances pass the write concern on to the shards, see https://docs.mongodb.com/manual/reference/write-concern/.

Use the following configuration:

w: value
wtimeout: number

### 9.2.25.5.5 Using Three-Part Table Names

An Oracle GoldenGate trail may have data for sources that support three-part table names, such as <code>Catalog.Schema.Table</code>. MongoDB only supports two-part names, such as <code>DBName.Collection</code>. To support the mapping of source three-part names to MongoDB two-part names, the source <code>Catalog</code> and <code>Schema</code> is concatenated with an underscore delimiter to construct the Mongo <code>DBName</code>.

For example, Catalog. Schema. Table would become catalog1 schema1.table1.

### 9.2.25.5.6 Using Undo Handling

The MongoDB Handler can recover from bulk write errors using a lightweight undo engine. This engine works differently from typical RDBMS undo engines, rather the best effort to assist you in error recovery. Error recovery works well when there are primary violations or any other bulk write error where the MongoDB database provides information about the point of failure through BulkWriteException.

Table 9-36Table 1 lists the requirements to make the best use of this functionality.

Table 9-36 Undo Handling Requirements

| Operation to Undo | Require Full Before Image in the Trail?        |
|-------------------|------------------------------------------------|
| INSERT            | No                                             |
| DELETE            | Yes                                            |
| UPDATE            | No (before image of fields in the SET clause.) |

If there are errors during undo operations, it may be not possible to get the MongoDB collections to a consistent state. In this case, you must manually reconcile the data.

## 9.2.25.6 Security and Authentication

MongoDB Handler uses Oracle GoldenGate credential store to manage user IDs and their encrypted passwords (together known as credentials) that are used by Oracle GoldenGate processes to interact with the MongoDB database. The credential store eliminates the need to specify user names and clear-text passwords in the Oracle GoldenGate parameter files.

An optional alias can be used in the parameter file instead of the user ID to map to a userid and password pair in the credential store.

In Oracle GoldenGate for Distributed Applications and Analytics (GG for DAA), you specify the alias and domain in the property file and not the actual user ID or password. User credentials are maintained in secure wallet storage.

To add CREDENTIAL STORE and DBLOGIN run the following commands in the adminclient:

adminclient> add credentialstore
adminclient> alter credentialstore add user <userid> password <pwd> alias
mongo

#### Example value of userid:

mongodb://myUserAdmin@localhost:27017/admin?replicaSet=rs0

adminclient > dblogin useridalias mongo

#### To test DBLOGIN, run the following command

adminclient> list tables tcust\*

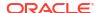

On successful add of authentication to credential store, add the alias in the parameter file of extract.

#### Example:

SOURCEDB USERIDALIAS mongo

MongoDB Handler uses connection URI to connect to a MongoDB deployment. Authentication and Security is passed as query string as part of connection URI. See SSL Configuration Setup to configure SSL.

To specify access control use userid:

mongodb://<user>@<hostname1>:<port>, <hostname2>:<port>, <hostname3>:<port>/?
replicaSet=<replicatName>

#### To specify TLS/SSL:

Using connection string prefix of "+srv" as mongodb+srv automatically sets the tls option to true.

```
mongodb+srv://server.example.com/
```

To disable TLS add tls=false in the query string.

mongodb:// >@<hostname1>:<port>/?replicaSet=<replicatName>&tls=false

#### To specify Authentication:

#### authSource:

mongodb://<user>@<hostname1>:<port>,<hostname2>:<port>,<hostname3>:<port>/?
replicaSet=<replicatName>&authSource=admin

#### authMechanism:

mongodb://<user>@<hostname1>:<port>,<hostname2>:<port>,<hostname3>:<port>/?
replicaSet=<replicatName>&authSource=admin&authMechanism=GSSAPI

For more information about Security and Authentication using Connection URL, see Mongo DB Documentation

SSL Configuration Setup

### 9.2.25.6.1 SSL Configuration Setup

To configure SSL between the MongoDB instance and Oracle GoldenGate for Distributed Applications and Analytics (GG for DAA) MongoDB Handler, do the following:

#### Create certificate authority (CA)

openssl req -passout pass:password -new -x509 -days 3650 -extensions v3\_ca -keyout

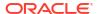

```
ca_private.pem -out ca.pem -subj
"/CN=CA/OU=GOLDENGATE/O=ORACLE/L=BANGALORE/ST=KA/C=IN"
```

#### Create key and certificate signing requests (CSR) for client and all server nodes

```
openssl req -newkey rsa:4096 -nodes -out client.csr -keyout client.key -subj '/CN=certName/OU=OGGBDCLIENT/O=ORACLE/L=BANGALORE/ST=AP/C=IN' openssl req -newkey rsa:4096 -nodes -out server.csr -keyout server.key -subj '/CN=slc13auo.us.oracle.com/OU=GOLDENGATE/O=ORACLE/L=BANGALORE/ST=TN/C=IN'
```

#### Sign the certificate signing requests with CA

```
openssl x509 -passin pass:password -sha256 -req -days 365 -in client.csr -CA
ca.pem -CAkey
ca_private.pem -CAcreateserial -out client-signed.crtopenssl x509 -passin
pass:password -sha256 -req -days 365 -in server.csr -CA ca.pem -CAkey
ca_private.pem -CAcreateserial -out server-signed.crt -extensions v3_req -
extfile
    <(cat << EOF[ v3_req ]subjectAltName = @alt_names
[ alt_names ]
DNS.1 = 127.0.0.1
DNS.2 = localhost
DNS.3 = hostname
EOF)</pre>
```

### Create the privacy enhanced mail (PEM) file for mongod

```
cat client-signed.crt client.key > client.pem
cat server-signed.crt server.key > server.pem
```

#### Create trust store and keystore

```
openssl pkcs12 -export -out server.pkcs12 -in server.pem
openssl pkcs12 -export -out client.pkcs12 -in client.pem

bash-4.2$ ls
ca.pem ca_private.pem client.csr client.pem server-signed.crt
server.key server.pkcs12
ca.srl client-signed.crt client.key client.pkcs12 server.csr
server.pem
```

#### Start instances of mongod with the following options:

```
--tlsMode requireTLS --tlsCertificateKeyFile ../opensslKeys/server.pem --tlsCAFile ../opensslKeys/ca.pem
```

#### credentialstore connectionString

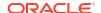

```
\verb|client.pem&tlsCertificateKeyFilePassword=password&tlsCAFile=../mcopensslkeys/ca.pem|
```

password root alias mongo

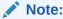

The Length of connectionString should not exceed 256.

For CDC Extract, add the key store and trust store as part of the JVM options.

#### JVM options

## 9.2.25.7 Reviewing Sample Configurations

#### **Basic Configuration**

The following is a sample configuration for the MongoDB Handler from the Java adapter properties file:

```
gg.handlerlist=mongodb
gg.handler.mongodb.type=mongodb
#The following handler properties are optional.
#Refer to the Oracle GoldenGate for Distributed Applications and Analytics (GG for DAA)
documentation
#for details about the configuration.
#gg.handler.mongodb.clientURI=mongodb://localhost:27017/
#gg.handler.mongodb.WriteConcern={w:value, wtimeout: number }
#gg.handler.mongodb.BulkWrite=false
#gg.handler.mongodb.CheckMaxRowSizeLimit=true
goldengate.userexit.timestamp=utc
goldengate.userexit.writers=javawriter
javawriter.stats.display=TRUE
javawriter.stats.full=TRUE
gg.log=log4j
gg.log.level=INFO
gg.report.time=30sec
#Path to MongoDB Java driver.
# maven co-ordinates
# <dependency>
# <groupId>org.mongodb</groupId>
# <artifactId>mongo-java-driver</artifactId>
# <version>3.10.1</version>
# </dependency>
qq.classpath=/path/to/mongodb/java/driver/mongo-java-driver-3.10.1.jar
javawriter.bootoptions=-Xmx512m -Xms32m -Djava.class.path=.:ggjava/ggjava.jar:./dirprm
```

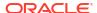

#### Oracle or MongDB Database Source to MongoDB, AJD, and ATP Target

You can map an Oracle or MongDB Database source table name in uppercase to a table in MongoDB that is in lowercase. This applies to both table names and schemas. There are two methods that you can use:

#### **Create a Data Pump**

You can create a data pump before the Replicat, which translates names to lowercase. Then you configure a MongoDB Replicat to use the output from the pump:

```
extract pmp
exttrail ./dirdat/le
map RAMOWER.EKKN, target "ram"."ekkn";
```

#### **Convert When Replicating**

You can convert table column names to lowercase when replicating to the MongoDB table by adding this parameter to your MongoDB properties file:

```
gg.schema.normalize=lowercase
```

## 9.2.25.8 MongoDB to AJD/ATP Migration

- Overview
- Configuring MongoDB handler to Write to AJD/ATP
- Steps for Migration
- Best Practices

#### 9.2.25.8.1 Overview

Oracle Autonomous JSON Database (AJD) and Autonomous Database for transaction processing also uses wire protocol to connect. Wire protocol has the same MongoDB CRUD APIs.

### 9.2.25.8.2 Configuring MongoDB handler to Write to AJD/ATP

Basic configuration remains the same including optional properties mentioned in this chapter.

The handler uses same protocol (mongodb wire protocol) and same driver jar for Autonomous databases as that of mongodb for performing all operation in target agnostic manner for performing the replication. The properties can also be used for any of the supported targets.

The following is a sample configuration for the MongoDB Handler for AJD/ATP from the Java adapter properties file:

```
gg.handlerlist=mongodb
gg.handler.mongodb.type=mongodb
#URL mentioned below should be an AJD instance URL
gg.handler.mongodb.clientURI=mongodb://[username]:[password]@[url]?
authSource=$external&authMechanism=PLAIN&ssl=true
#Path to MongoDB Java driver. Maven co-ordinates
# <dependency>
# <groupId>org.mongodb</groupId>
# <artifactId>mongo-java-driver</artifactId>
# <version>3.10.1
```

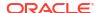

```
# </dependency>
gg.classpath=/path/to/mongodb/java/driver/mongo-java-driver-3.10.1.jar
javawriter.bootoptions=-Xmx512m -Xms32m -Djava.class.path=.:ggjava/ggjava.jar:./dirprm
```

### 9.2.25.8.3 Steps for Migration

To migrate from MongoDB to AJD, first it is required to run initial load. Initial load comprises inserts operations only. After running initial load, start CDC which keeps the source and target database synchronized.

- 1. Start CDC extract and generate trails. Do not start replicat to consume these trail files.
- 2. Start Initial load extract and wait for initial load to complete.
- 3. Create a new replicat to consume the initial load trails generated in Step 2. Wait for completion and then stop replicat.
- **4.** Create a new replicate to consume the CDC trails. Configure this replicat to use HANDLECOLLISIONS and then start replicat.
- 5. Wait for the CDC replicat (Step 4) to consume all the trails, check replicat lag, and replicat RBA to ensure that the CDC replicat has caught up. At this point, the source and target databases should be in sync.
- Stop the CDC replicat, remove HANDLECOLLISIONS parameter, and then restart the CDC replicat.

#### 9.2.25.8.4 Best Practices

For migration from mongoDB to Oracle Autonomous Database (AJD/ATP), following are the best practices:

- Before running CDC, ensure to run initial load, which loads the initial data using insert operations.
- 2. Use bulk mode for running mongoDB handler in order to achieve better throughput.
- Enable handle-collision while migration to allow replicat to handle any collision error automatically.
- 4. In order to insert missing update, ensure to add the INSERTMISSINGUPDATES property in the.prm file.

## 9.2.25.9 MongoDB Handler Client Dependencies

What are the dependencies for the MongoDB Handler to connect to MongoDB databases?

Oracle GoldenGate requires version 4.6.0 MongoDB reactive streams for integration with MongoDB. You can download this driver from: https://search.maven.org/artifact/org.mongodb/mongodb-driver-reactivestreams

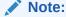

If the Oracle GoldenGate for Distributed Applications and Analytics (GG for DAA) version is 21.7.0.0.0 and below, the driver version is MongoDB Java Driver 3.12.8. For Oracle GoldenGate for Distributed Applications and Analytics (GG for DAA) versions 21.8.0.0.0 and above, the driver version is MongoDB Java Driver 4.6.0.

MongoDB Java Driver 4.6.0

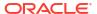

MongoDB Java Driver 3.12.8

### 9.2.25.9.1 MongoDB Java Driver 4.6.0

The required dependent client libraries are:

- bson-4.6.0.jar
- bson-record-codec-4.6.0.jar
- mongodb-driver-core-4.6.0.jar
- mongodb-driver-legacy-4.6.0.jar
- mongodb-driver-legacy-4.6.0.jar
- mongodb-driver-sync-4.6.0.jar

The Maven coordinates of these third-party libraries that are needed to run MongoDB replicat are:

#### **Example**

Download the latest version from Maven central at: https://central.sonatype.com/artifact/org.mongodb/mongodb-driver-reactivestreams/4.6.0.

## 9.2.25.9.2 MongoDB Java Driver 3.12.8

You must include the path to the MongoDB Java driver in the gg.classpath property. To automatically download the Java driver from the Maven central repository, add the following lines in the pom.xml file, substituting your correct information:

## 9.2.26 Netezza

You can replicate to Netezza using Command event Handler in conjunction with Flat Files.

# 9.2.27 OCI Streaming

Oracle Cloud Infrastructure Streaming (OCI Streaming) supports putting messages to and receiving messages using the Kafka client. Therefore, Oracle GoldenGate for Distributed Applications and Analytics (GG for DAA) can be used to publish change data capture operation messages to OCI Streaming.

You can use either the Kafka Handler or the Kafka Connect Handler. The Kafka Connect Handler only supports using the JSON Kafka Connect converter. The Kafka Connect Avro converter is not supported because the Avro converter requires connectivity to a schema registry.

#### Note:

The Oracle Streaming Service currently does not have a schema registry to which the Kafka Connect Avro converter can connect. Streams to which the Kafka Handlers or the Kafka Connect Handlers publish messages must be pre-created in Oracle Cloud Infrastructure (OCI). Using the Kafka Handler to publish messages to a stream in OSS which does not already exist results in a runtime exception.

 To create a stream in OCI, in the OCI console. select Analytics, click Streaming, and then click Create Stream. Streams are created by default in the DefaultPool.

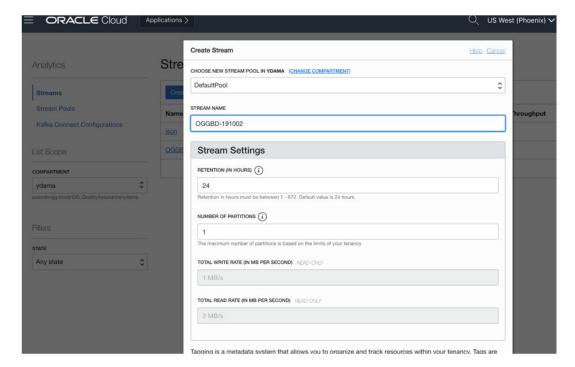

Figure 9-4 Example Image of Stream Creation

 The Kafka Producer client requires certain Kafka producer configuration properties to connect to OSS streams. To obtain this connectivity information, click the pool name in the OSS panel. If DefaultPool is used, then click DefaultPool in the OSS panel.

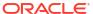

Figure 9-5 Example OSS Panel showing DefaultPool

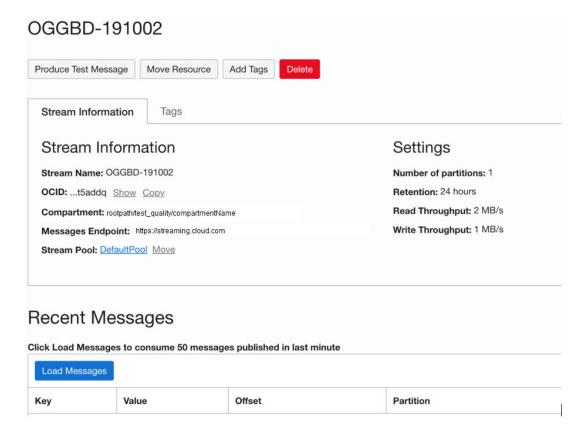

Figure 9-6 Example DefaultPool Properties

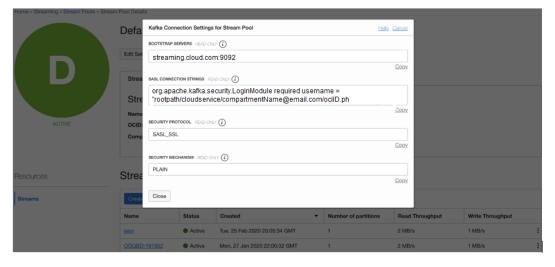

• The Kafka Producer also requires an AUTH-TOKEN (password) to connect to OSS. To obtain an AUTH-TOKEN go to the **User Details** page and generate an AUTH-TOKEN. AUTH-TOKENs are only viewable at creation and are not subsequently viewable. Ensure that you store the AUTH-TOKEN in a safe place.

Figure 9-7 Auth-Tokens

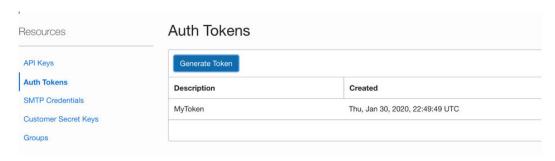

Once you have these configurations, you can publish messages to OSS.

For example, kafka.prm file:

```
replicat kafka
TARGETDB LIBFILE libggjava.so SET property=dirprm/kafka.properties
map *.*, target qatarget.*;
```

#### Example: kafka.properties file:

```
gg.log=log4j
gg.log.level=debug
gg.report.time=30sec
gg.handlerlist=kafkahandler
gg.handler.kafkahandler.type=kafka
gg.handler.kafkahandler.mode=op
gg.handler.kafkahandler.format=json
gg.handler.kafkahandler.kafkaProducerConfigFile=oci_kafka.properties
# The following dictates how we'll map the workload to the target OSS streams
gg.handler.kafkahandler.topicMappingTemplate=OGGBD-191002
gg.handler.kafkahandler.keyMappingTemplate=${tableName}
gg.classpath=/home/opc/dependencyDownloader/dependencies/kafka_2.2.0/*
jvm.bootoptions=-Xmx512m -Xms32m -Djava.class.path=ggjava/ggjava.jar:dirprm
```

#### Example Kafka Producer Properties (oci kafka.properties)

```
bootstrap.servers=cell-1.streaming.us-phoenix-1.oci.oraclecloud.com:9092
security.protocol=SASL_SSL
sasl.mechanism=PLAIN
value.serializer=org.apache.kafka.common.serialization.ByteArraySerializer
key.serializer=org.apache.kafka.common.serialization.ByteArraySerializer
sasl.jaas.config=org.apache.kafka.common.security.plain.PlainLoginModule required
username="paasdevgg/oracleidentitycloudservice/user.name@oracle.com/
ocid1.streampool.oc1.phx.amaaaaaa3p5c3vqa4hfyl7uv465pay4audmoajughhxlsgj7afc2an5u3xaq"
password="YOUR-AUTH-TOKEN";
```

To view the messages, click **Load Messages** in OSS.

Figure 9-8 Viewing the Messages

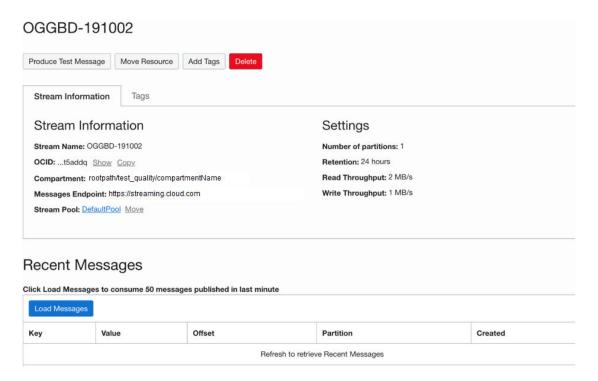

# 9.2.28 Oracle NoSQL

The Oracle NoSQL Handler can replicate transactional data from Oracle GoldenGate for Distributed Applications and Analytics (GG for DAA) to a target Oracle NoSQL Database.

This chapter describes how to use the Oracle NoSQL Handler.

- Overview
- · On-Premise Connectivity
- OCI Cloud Connectivity
- Oracle NoSQL Types
- Oracle NoSQL Handler Configuration
- Performance Considerations
- Operation Processing Support
- Column Processing
- Table Check and Reconciliation Process
- Oracle NoSQL SDK Dependencies

### 9.2.28.1 Overview

Oracle NoSQL Database is a NoSQL-type distributed key-value database. It provides a powerful and flexible transaction model that greatly simplifies the process of developing a NoSQL-based application. It scales horizontally with high availability and transparent load balancing even when dynamically adding new capacity.

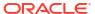

Starting from the Oracle GoldenGate for Distributed Applications and Analytics (GG for DAA) 23ai release, the Oracle NoSQL Handler has been changed to use the Oracle NoSQL Java SDK to communicate with Oracle NoSQL. The Oracle NoSQL Java SDK supports both onpremise and OCI cloud instances of Oracle NoSQL. Make sure to read the documentation because connecting to on-premise verses OCI cloud instances of Oracle NoSQL both require specialized configuration parameters and possibly some setup.

For more information about Oracle NoSQL Java SDK, see Oracle NoSQL SDK for Java.

## 9.2.28.2 On-Premise Connectivity

The Oracle NoSQL Java SDK requires that connectivity route through the Oracle NoSQL Database Proxy. The Oracle NoSQL Database Proxy is a separate process which enables the http/https interface of Oracle NoSQL. The Oracle NoSQL Java SDK uses the http/https interface. Oracle GoldenGate effectively communicates with the on-premise Oracle NoSQL instance through the Oracle NoSQL Database Proxy process.

For more information on the Oracle NoSQL Database Proxy including setup instructions, see Connecting to the Oracle NoSQL Database On-premise.

Connectivity to the Oracle NoSQL Database Proxy requires mutual authentication whereby the client authenticates the server and the server authenticates the client.

- Server Authentication
- Client Authentication
- Sample On-Premise Oracle NoSQL Configuration

### 9.2.28.2.1 Server Authentication

Upon initial connection, the Oracle NoSQL Database Proxy process passes a certificate to the Oracle NoSQL Java SDK (Oracle NoSQL Handler). The Oracle NoSQL Java SDK then verifies the certificate against a certificate in a configured trust store. After the certificate received from the proxy has been verified against the trust store, the client has authenticated the server.

#### 9.2.28.2.2 Client Authentication

Upon initial connection, the Oracle NoSQL Java SDK (Oracle NoSQL Handler) passes credentials (username and password) to the Oracle NoSQL Database Proxy. These credentials are used for the NoSQL On-Premise instance to client.

### 9.2.28.2.3 Sample On-Premise Oracle NoSQL Configuration

```
gg.handlerlist=nosql
gg.handler.nosql.type=nosql
gg.handler.nosql.nosqlURL=https://localhost:5555
gg.handler.nosql.ddlHandling=CREATE,ADD,DROP
gg.handler.nosql.interactiveMode=false
#Client Credentials
gg.handler.nosql.username={your username}
gg.handler.nosql.password={your password}
gg.handler.nosql.mode=op
# Set the gg.classpath to pick up the Oracle NoSQL Java SDK
gg.classpath=/path/to/the/SDK/*
# Set the -D options in the bootoptions to resolve the trust store location
and password
```

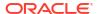

```
jvm.bootoptions=-Xmx512m -Xms32m -Djavax.net.ssl.trustStore=/usr/nosql/
kv-20.3.17/USER/security/driver.trust -
Djavax.net.ssl.trustStorePassword={your trust store password}
```

## 9.2.28.3 OCI Cloud Connectivity

Connectivity to an OCI Cloud instance of Oracle NoSQL is easier as it does not require the Oracle NoSQL Database Proxy required by the on-premise instance. Again, there is mutual authentication whereby the client authenticates the server and the server authenticates the client.

- Server Authentication
- Client Authentication
- Sample Cloud Oracle NoSQL Configuration
- Sample OCI Configuration file

#### 9.2.28.3.1 Server Authentication

Upon initial connection, the Oracle NoSQL cloud instance passes a CA signed certificate to the client. The client then authenticates this CA signed certificate with the Certificate Authority. Once complete, the client has authenticated the server.

### 9.2.28.3.2 Client Authentication

Upon initial connection, the fingerprint, keyfile, and pass\_phrase properties are used for the server to authenticate the client.

## 9.2.28.3.3 Sample Cloud Oracle NoSQL Configuration

```
gg.handlerlist=nosql
gg.handler.nosql.type=nosqlNoSQLSdkHandler
#gg.handler.nosql.type=nosql
gg.handler.nosql.ddlHandling=CREATE,ADD,DROP
gg.handler.nosql.interactiveMode=false
gg.handler.nosql.region=us-sanjose-1
gg.handler.nosql.configFilePath=/path/to/the/OCI/conf/file/nosql.conf
gg.handler.nosql.compartmentId=ocidl.compartment.ocl..aaaaaaaae2aedhka4jlb3h6z
hpaonaoktmg53adwkhwjflvv6hihz5cvwfeq
gg.handler.nosql.storageGb=10
gg.handler.nosql.readUnits=50
gg.handler.nosql.writeUnits=50
gg.handler.nosql.mode=op
# Set the gg.classpath to pick up the Oracle NoSQL Java SDK
qg.classpath=/path/to/the/SDK/*
```

## 9.2.28.3.4 Sample OCI Configuration file

```
[DEFAULT]
user=ocid1.user.oc1..aaaaaaaaammf6u5h4wsmiuk52us5vnqhnnyzexkn56cqijlyo4vaao2jz
i3a
fingerprint=77:53:2c:e5:31:81:48:c3:3d:af:60:cf:e0:42:5c:7f
```

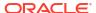

tenancy=ocid1.tenancy.oc1..aaaaaaaaattuxbj75pnn3nksvzyidshdbrfmmeflv4kkemajroz2
thvca4kba
region=us-sanjose-1
key\_file=/home/username/OracleNoSQL/lastname.firstname-04-13-18-51.pem
openssl rsa -aes256 -in in.pem -out out.pem

#### tenancy

The Tenancy ID is displayed at the bottom of the Console page.

#### region

The region is displayed with the header session drop-down menu in the Console.

#### fingerprint

To generate the fingerprint, use the *How to Get the Key's Fingerprint* instructions at: https://docs.cloud.oracle.com/iaas/Content/API/Concepts/apisigningkey.htm

#### key file

You need to share the public and private key to establish a connection with Oracle Cloud Infrastructure. To generate the keys, use the *How to Generate an API Signing Keya*t: https://docs.cloud.oracle.com/iaas/Content/API/Concepts/apisigningkey.htm

#### pass phrase

This is an optional property. It is used to configure the passphrase if the private key in the pem file is protected with a passphase. The following openssl command can be used to take an unprotected private key pem file and add a passphrase.

The following command prompts the user for the passphrase:

```
openssl rsa -aes256 -in in.pem -out out.pem
```

For more information, see Configuring Credentials for Oracle Cloud Infrastructure.

## 9.2.28.4 Oracle NoSQL Types

Oracle NoSQL provides a number of column data types and most of these data types are supported by the Oracle NoSQL Handler. A data type conversion from the column value in the trail file to the corresponding Java type representing the Oracle NoSQL column type in the Oracle NoSQL Handler is required.

The Oracle NoSQL Handler does not support Array, Map and Record data types by default. To support them, you can implement a custom data converter and override the default data type conversion logic to override it with your own custom logic to support your use case. Contact Oracle Support for guidance.

The following Oracle NoSQL data types are supported:

- Binary
- Boolen
- Double
- Integer
- Number
- String
- Timestamp

The following Oracle NoSQL data types are not supported:

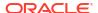

- Array
- Мар

# 9.2.28.5 Oracle NoSQL Handler Configuration

| Properties                          | Req<br>uire<br>d/<br>Opti<br>onal | Legal<br>Values                                                         | Default | Explanation                                                                                                    |
|-------------------------------------|-----------------------------------|-------------------------------------------------------------------------|---------|----------------------------------------------------------------------------------------------------|
| gg.handler.name.<br>type            | Requ<br>ired                      | nosql                                                                   | None    | Selects the Oracle NoSQL Handler.                                                                                                    |
| gg.handler.name.<br>interactiveMode | Optio<br>nal                      | true <br>false                                                          | true    | When set to true, the NoSQL handler will process one operation at a time. When set to false, the NoSQL Handler will process the batch perations at transaction commit. Batching has limitations. Batched operations must be separated by table and all batch operations for a table must have a common shared key(s).                                                                                                    |
| gg.handler.name. ddlHandling        | Optio<br>nal                      | CREATE , ADD, DROP in any combin ation separat ed by a comma delimite r | None    | <ul> <li>Configure the Oracle NoSQL Handler for the DDL functionality to provide. Options include CREATE, ADD, and DROP.</li> <li>When CREATE is enabled, the handler creates tables in Oracle NoSQL if a corresponding table does not exist.</li> <li>When ADD is enabled, the handler adds columns that exist in the source table definition, but do not exist in the corresponding target Oracle NoSQL table definition.</li> <li>When DROP is enabled, the handler drops columns that exist in the Oracle NoSQL table definition, but do not exist in the corresponding source table definition.</li> </ul> |
| gg.handler.name. retries            | Optio<br>nal                      | Positive<br>Integer                                                     | 3       | The number of retries on any read or write exception that the Oracle NoSQL Handler encounters.                                                                                                    |
| gg.handler.name.<br>requestTimeout  | Optio<br>nal                      | Positive<br>Integer                                                     | 30000   | The maximum time in milliseconds for a NoSQL request to wait for a response. If the timeout is exceeded, the call is assumed to have failed.                                                                                                    |
| gg.handler.name.<br>noSQLURL        | Optio<br>nal                      | A valid<br>URL<br>includin<br>g<br>protocol                             | None    | On-premise only. Used to set the connectivity URL for the NoSQL proxy instance.                                                                                                    |
| gg.handler.name.<br>username        | Optio<br>nal                      | String                                                                  | None    | On-premise only. Used to set the username for connectivity to an on-premise NoSQL instance through the NoSQL proxy process.                                                                                                    |
| gg.handler.name.<br>password        | Optio<br>nal                      | String                                                                  | None    | On-premise only. Used to set the password for connectivity to an on-premise NoSQL instance through the NoSQL proxy process.                                                                                                    |

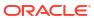

| Properties                                     | Req<br>uire<br>d/<br>Opti<br>onal | Legal<br>Values                                  | Default                              | Explanation                                                                                                    |
|------------------------------------------------|-----------------------------------|--------------------------------------------------|--------------------------------------|----------------------------------------------------------------------------------------------------|
| gg.handler.name.compartmentId                  | Optio<br>nal                      | The OCID of an Oracle NoSQL compart ment on OCI. | None                                 | Cloud only. The OCID of an Oracle NoSQL cloud instance compartment on OCI.                                                                                                    |
| gg.handler.name. region                        | Optio<br>nal                      | Legal<br>Oracle<br>OCI<br>region<br>name.        | None                                 | Cloud only. The OCI region name of an Oracle NoSQL cloud instance.                                                                                                    |
| gg.handler.name.<br>configFilePath             | Optio<br>nal                      | A legal path and file name.                      | None                                 | Cloud only. Set the path and file name of the config file containing the Oracle OCI information on the user, fingerprint, tenancy, region, and key-file.                                                                                                    |
| gg.handler.name.<br>profile                    | Optio<br>nal                      | None                                             | "DEFAULT<br>"                        | Cloud only. Sets the named sub-section in the gg.handler.name.configFilePath. OCI config files can contain multiple entries and the naming specifies which entry to use.                                                                                                    |
| gg.handler.name.<br>storageGb                  | Optio<br>nal                      | Positive<br>Integer                              | 10                                   | Cloud only. Oracle NoSQL tables created in a cloud instance must be configured with a maximum storage size. This sets that configuration for tables created by the Oracle NoSQL Handler.                                                                                                    |
| gg.handler.name. readUnits                     | Optio<br>nal                      | Positive<br>Integer                              | 50                                   | Cloud only. Oracle NoSQL tables created in an OCI cloud instance must be configured with read units which is the maximum read throughput. Each unit is 1KB per second.                                                                                                    |
| gg.handler.name.<br>writeUnits                 | Optio<br>nal                      | Positive<br>Integer                              | 50                                   | Cloud only. Oracle NoSQL tables created in an OCI cloud instance must be configured with write units which is the maximum write throughput. Each unit is 1KB per second.                                                                                                    |
| gg.handler.name.<br>abendOnUnmappedC<br>olumns |                                   | true <br>false                                   | true                                 | Set to true if the desired behavior of the handler is to abend when a column is found in the source table but the column does not exist in the target NoSQL table. Set to false if the desired behavior is for the handler to ignore columns found in the source table for which no corresponding column exists in the target NoSQL table. |
| gg.handler.name.<br>dataConverterCla<br>ss     |                                   | The fully qualifie d data convert er class name. | The<br>default<br>data<br>converter. | The custom data converter can be implemented to override the default data conversion logic to support your specific use case. Must be included in the gg.classpath to be used.                                                                                                    |

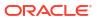

| Properties                           | Req<br>uire<br>d/<br>Opti<br>onal | Legal<br>Values                                                                 | Default                           | Explanation                                                                                                    |
|--------------------------------------|-----------------------------------|---------------------------------------------------------------------------------|-----------------------------------|----------------------------------------------------------------------------------------------------|
| gg.handler.name.<br>timestampPattern | -                                 | A legal pattern for parsing timesta mps as they exist in the source trail file. | yyyy-MM-<br>dd<br>HH:mm:ss        | This feature can be used to parse source field data into timestamps for timestamp target fields. The pattern needs to follow the Java convention for timestamp patterns and source data needs to conform to the pattern.                                                                                  |
| gg.handler.name.<br>proxyServer      | Optio<br>nal                      | None                                                                            | The proxy<br>server host<br>name. | Used to configure the forwarding proxy server host name for connectivity of on-premise Oracle GoldenGate for Distributed Applications and Analytics (GG for DAA) to Oracle Cloud Infrastructure (OCI) cloud instances of Oracle NoSQL. You must use at least version 5.2.27 of the Oracle NoSQL Java SDK. |
| gg.handler.name.<br>proxyPort        | Optio<br>nal                      | 80                                                                              | Positive<br>Integer               | Used to configure the forwarding proxy server port number for connectivity of on-premise GG for DAA to OCI cloud instances of Oracle NoSQL. You must use at least version 5.2.27 of the Oracle NoSQL Java SDK.                                                                                            |
| gg.handler.name.<br>proxyUsername    | Optio<br>nal                      | None                                                                            | String                            | Used to configure the username of the forwarding proxy for connectivity of on-premise GG for DAA to OCI cloud instances of Oracle NoSQL if applicable. Most proxy servers do not require credentials. You must use at least version 5.2.27 of the Oracle NoSQL Java SDK.                                  |
| gg.handler.name.<br>proxyPassword    | Optio<br>nal                      | None                                                                            | String                            | Used to configure the password of the forwarding proxy for connectivity of on-premise GG for DAA to OCI cloud instances of Oracle NoSQL if applicable. Most proxy servers do not require credentials. Must use at least version 5.2.27 of the Oracle NoSQL Java SDK.                                      |

### 9.2.28.6 Performance Considerations

When then NoSQL Handler is processing in interactive mode, operations are processing one at a time as they are received by the NoSQL Handler.

The NoSQL Handler will process in bulk mode if the following parameter is set.

gg.handler.name.interactiveMode=false

The NoSQL SDK allows bulk processing of operations for operations which meet the following criteria:

- 1. Operations must be for the same NoSQL table.
- 2. Operations mush be in the same NoSQL shard (have the same shard key or shard key values).
- 3. Only one operation per row exists in the batch.

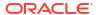

When interactive mode is set to false, the NoSQL handler group operations by table and shard key, and deduplicates operations for the same row.

An example of Deduplication: If there is an insert and an update for a row, then only the update operation is processed if the operations fall within the same transaction or replicat grouped transaction.

The NoSQL handler may provide better performance when interactive mode is set to false. However, for the interactive mode to provide better performance, operations need to be groupable by the above criteria. If operations are not groupable by the above criteria or if operations or bulk mode only provide grouping into very small batches, then bulk mode may not provide much or any improvement in performance.

## 9.2.28.7 Operation Processing Support

The Oracle NoSQL Handler moves operations to Oracle NoSQL using synchronous API. The insert, update, and delete operations are processed differently in Oracle NoSQL databases rather than in a traditional RDBMS:

The following explains how insert, update, and delete operations are interpreted by the handler depending on the mode of operation:

- insert: If the row does not exist in your database, then an insert operation is processed as an insert. If the row exists, then an insert operation is processed as an update.
- update: If a row does not exist in your database, then an update operation is processed as an insert. If the row exists, then an update operation is processed as update.
- delete: If the row does not exist in your database, then a delete operation has no effect. If the row exists, then a delete operation is processed as a delete.

The state of the data in Oracle NoSQL databases is idempotent. You can replay the source trail files or replay sections of the trail files. Ultimately, the state of an Oracle NoSQL database is the same regardless of the number of times the trail data was written into Oracle NoSQL.

Primary key values for a row in Oracle NoSQL databases are immutable. An update operation that changes any primary key value for a Oracle NoSQL row must be treated as a delete and insert. The Oracle NoSQL Handler can process update operations that result in the change of a primary key in an Oracle NoSQL database only as a delete and insert. To successfully process this operation, the source trail file must contain the complete before and after change data images for all columns.

## 9.2.28.8 Column Processing

You can configure the Oracle NoSQL Handler to add columns that exist in the source trail file table definition though are missing in the Oracle NoSQL table definition. The Oracle NoSQL Handler can accommodate metadata change events of adding a column. A reconciliation process occurs that reconciles the source table definition to the Oracle NoSQL table definition. When configured to add columns, any columns found in the source table definition that do not exist in the Oracle NoSQL table definition are added. The reconciliation process for a table occurs after application start up the first time an operation for the table is encountered. The reconciliation process reoccurs after a metadata change event on a source table, when the first operation for the source table is encountered after the change event.

#### **Drop Column Functionality**

Similar to adding, you can configure the Oracle NoSQL Handler to drop columns. The Oracle NoSQL Handler can accommodate metadata change events of dropping a column. A reconciliation process occurs that reconciles the source table definition to the Oracle NoSQL

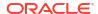

table definition. When configured to drop columns, any columns found in the Oracle NoSQL table definition that are not in the source table definition are dropped.

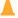

#### **Caution:**

Dropping a column is potentially dangerous because it is permanently removing data from an Oracle NoSQL Database. Carefully consider your use case before configuring dropping.

Primary key columns cannot be dropped.

Column name changes are not handled well because there is no DDL-processing. The Oracle NoSQL Handler can handle any case change for the column name. A column name change event on the source database appears to the handler like dropping an existing column and adding a new column.

### 9.2.28.9 Table Check and Reconciliation Process

- 1. The Oracle NoSQL Handler interrogates the target Oracle NoSQL database for the table definition. If the table does not exist, the Oracle NoSQL Handler does one of two things. If gg.handler.name.ddlHandling includes CREATE, then a table is created in the database. Otherwise, the process abends and a message is logged that tells you the table that does not exist.
- 2. If the table exists in the Oracle NoSQL database, then the Oracle NoSQL Handler performs a reconciliation between the table definition from the source trail file and the table definition in the database. This reconciliation process searches for columns that exist in the source table definition and not in the corresponding database table definition. If it locates columns fitting this criteria and the <code>gg.handler.name.ddlHandling</code> property includes ADD, then the Oracle NoSQL Handler alters the target table in the database to add the new columns. Otherwise the columns missing in the target will not be added. If the property <code>gg.handler.name.abendOnUnmappedColumns</code> is set to <code>true</code>, then the NoSQL Handler will abend. Else, if the configuration propery <code>gg.handler.name.abendOnUnmappedColumns</code> is set to <code>false</code>, then the NoSQL Handler will continue the process and will not replicat data for the columns which exist in the source table and do not exist in the target NoSQL table.
- 3. The reconciliation process searches for columns that exist in the target Oracle NoSQL and do not exist in the source table definition. If it locates columns fitting this criteria and the gg.handler.name.ddlHandling property includes DROP, then the Oracle NoSQL Handler alters the target table in Oracle NoSQL to drop these columns. Otherwise, those columns are ignored.
- Full Image Data Requirements

### 9.2.28.9.1 Full Image Data Requirements

In Oracle NoSQL, update operations perform a complete reinsertion of the data for the entire row. This Oracle NoSQL feature improves ingest performance, but in turn levies a critical requirement. Updates must include data for all columns, also known as full image updates. Partial image updates are not supported (updates with just the primary key information and data for the columns that changed). Using the Oracle NoSQL Handler with partial image update information results in incomplete data in the target NoSQL table.

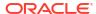

## 9.2.28.10 Oracle NoSQL SDK Dependencies

The maven coordinates are as follows:

Maven groupld: com.oracle.nosql.sdk

Maven artifactId: nosqldriver

**Version**: 5.2.27

Oracle NoSQL SDK Dependencies 5.2.27

### 9.2.28.10.1 Oracle NoSQL SDK Dependencies 5.2.27

```
bcpkix-jdk15on-1.68.jar
bcprov-jdk15on-1.68.jar
jackson-core-2.12.1.jar
netty-buffer-4.1.63.Final.jar
netty-codec-4.1.63.Final.jar
netty-codec-bttp-4.1.63.Final.jar
netty-common-4.1.63.Final.jar
netty-handler-4.1.63.Final.jar
netty-handler-proxy-4.1.63.Final.jar
netty-resolver-4.1.63.Final.jar
netty-transport-4.1.63.Final.jar
```

### 9.2.29 OCI Autonomous Data Warehouse

Oracle Autonomous Data Warehouse (ADW) is a fully managed database tuned and optimized for data warehouse workloads with the market-leading performance of Oracle Database.

#### Detailed Functionality

The ADW Event handler is used as a downstream Event handler connected to the output of the OCI Object Storage Event handler. The OCI Event handler loads files generated by the File Writer Handler into Oracle OCI Object storage. All the SQL operations are performed in batches providing better throughput.

- ADW Database Credential to Access OCI ObjectStore File
- ADW Database User Privileges

ADW databases come with a predefined database role named DWROLE. If the ADW 'admin' user is not being used, then the database user needs to be granted the role DWROLE.

- Unsupported Operations/ Limitations
- Troubleshooting and Diagnostics
- Classpath

ADW apply relies on the upstream File Writer handler and the OCI Event handler. Include the required jars needed to run the OCI Event handler in gg.classpath.

Configuration

## 9.2.29.1 Detailed Functionality

The ADW Event handler is used as a downstream Event handler connected to the output of the OCI Object Storage Event handler. The OCI Event handler loads files generated by the File

Writer Handler into Oracle OCI Object storage. All the SQL operations are performed in batches providing better throughput.

## 9.2.29.2 ADW Database Credential to Access OCI ObjectStore File

To access the OCI ObjectStore File:

- 1. A PL/SQL procedure needs to be run to create a credential to access Oracle Cloud Infrastructure (OCI) Object store files.
- 2. An OCI authentication token needs to be generated under User settings from the OCI console. See CREATE\_CREDENTIAL in Using Oracle Autonomous Data WareHouse on Shared Exadata Infrastructure. For example:

3. The credential name can be configured using the following property: gg.eventhandler.adw.objectStoreCredential. For example: gg.eventhandler.adw.objectStoreCredential=OGGBD-CREDENTIAL.

## 9.2.29.3 ADW Database User Privileges

ADW databases come with a predefined database role named <code>DWROLE</code>. If the ADW 'admin' user is not being used, then the database user needs to be granted the role <code>DWROLE</code>.

This role provides the privileges required for data warehouse operations. For example, the following command grants DWROLE to the user dbuser-1:

```
GRANT DWROLE TO dbuser-1;
```

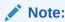

Ensure that you do not use Oracle-created database user ggadmin for ADW replication, because this user lacks the INHERIT privilege.

## 9.2.29.4 Unsupported Operations/ Limitations

- · DDL changes are not supported.
- Replication of Oracle Object data types are not supported.
- If the GoldenGate trail is generated by Oracle Integrated capture, then for the UPDATE
  operations on the source LOB column, only the changed portion of the LOB is written to
  the trail file. Oracle GoldenGate for Distributed Applications and Analytics (GG for DAA)
  Autonomous Data Warehouse (ADW) apply doesn't support replication of partial LOB
  columns in the trail file.

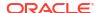

## 9.2.29.5 Troubleshooting and Diagnostics

- Connectivity Issues to ADW
  - Validate JDBC connection URL, user name and password.
  - Check if http/https proxy is enabled. See ADW proxy configuration: Prepare for Oracle Call Interface (OCI), ODBC, and JDBC OCI Connections in Using Oracle Autonomous Data Warehouse on Shared Exadata Infrastructure.
- DDL not applied on the target table: The ADW handler will ignore DDL.
- Target table existence: It is expected that the ADW target table exists before starting the
  apply process. Target tables need to be designed with appropriate primary keys, indexes
  and partitions. Approximations based on the column metadata in the trail file may not be
  always correct. Therefore, replicat will ABEND if the target table is missing.
- Diagnostic throughput information on the apply process is logged into the handler log file.

For example:

```
File Writer finalized 29525834 records

(rate: 31714) (start time: 2020-02-10 01:25:32.000579) (end time: 2020-02-10 01:41:03.000606).
```

#### In this sample log message:

- This message provides details about the end-end throughput of File Writer handler and the downstream event handlers (OCI Event handler and ADW event handler).
- The throughput rate also takes into account the wait-times incurred before rolling over files.
- The throughput rate also takes into account the time taken by the OCI event handler and the ADW event handler to process operations.
- The above examples indicates that 29525834 operations were finalized at the rate of 31714 operations per second between start time: [2020-02-10 01:25:32.000579] and end time: [2020-02-10 01:41:03.000606].

#### Example:

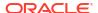

#### In this example:

### ADW Event handler throughput:

- In the above log message, the statistics for the ADW event handler is reported as *DWH Apply stage and load statistics*. ADW is classified as a Data Ware House (DWH), and therefore, this name.
- Here 31195516 operations from the source trail file were applied to ADW database at the rate of 31364 operations per second.
- ADW uses stage and merge. The time spent on staging is 2074 milliseconds and the time spent on executing merge SQL is 992550 milliseconds.

### OCI Event handler throughput:

- In the above log message, the statistics for the OCI event handler is reported as OCI Event handler upload statistics.
- Here 31195516 operations from the source trail file were uploaded to the OCI object store at the rate of 434545 operations per second.

#### Errors due to ADW credential missing grants to read OCI object store files:

 A SQL exception indicating authorization failure is logged in the handler log file. For example:

```
java.sql.SQLException: ORA-20401:
Authorization failed for URI -
https://objectstorage.us-ashburn-1.oraclecloud.com/n/some_namespace/b/
some bucket/o/ADMIN.NLS AllTypes/ADMIN.NLS AllTypes 2019-12-16 11-44-01.237.avro
```

#### Errors in file format/column data:

In case the ADW Event handler is unable to read data from the external staging table due to column data errors, the Oracle GoldenGate for Distributed Applications and Analytics (GG for DAA) handler log file provides diagnostic information to debug the issue.

The following details are available in the log file:

- JOB ID
- SID
- SERIAL #
- ROWS LOADED
- START TIME
- UPDATE TIME
- STATUS
- TABLE NAME
- OWNER\_NAME

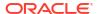

- FILE URI LIST
- LOGFILE\_TABLE
- BADFILE TABLE

The contents of the <code>LOGFILE\_TABLE</code> and <code>BADFILE\_TABLE</code> should indicate the specific record and the column(s) in the record which have error and the cause of the error. This information is also queried automatically by the ADW Event handler and logged into the <code>OGGBD\_FW</code> handler log file. Based on the root cause of the error, customer can take action. In many cases, customers would have to modify the target table definition based on the source column data types and restart replicat. In other cases, customers may also want to modify the mapping in the replicat prm file. For this, Oracle recommends that they reposition replicat to start from the beginning.

### Any other SQL Errors:

In case there are any errors while executing any SQL, the entire SQL statement along with the bind parameter values are logged into the OGGBD handler log file.

#### Co-existence of the components:

The location/region of the machine where replicat process is running, OCI Objects storage bucket region and the ADW region would impact the overall throughput of the apply process. Data flow is as follows: **GoldenGate** \( \text{OCI Object store} \( \text{I ADW} \). For best throughput, the components need to located as close as possible.

#### Debugging row count mismatch on the target table

For better throughput, ADW event handler does not validate the row counts modified on the target table. We can enable row count matching by using the Java System property: disable.row.count.validation. To enable row count validation, provide this property in the jvm.bootoptions as follows: jvm.bootoptions=-Xmx512m -Xms32m - Djava.class.path=.:ggjava/ggjava.jar:./dirprm - Ddisable.row.count.validation=false

#### Replicat ABEND due to partial LOB records in the trail file:

GG for DAA ADW apply does not support replication of partial LOB. The trail file needs to be regenerated by Oracle Integrated capture using TRANLOGOPTIONS FETCHPARTIALLOB option in the extract parameter file.

#### Throughput gain with uncompressed UPDATE trails:

If the source trail files contain the full image (all the column values of the respective table) of the row being updated, then you can include the JVM boot option - Dcompressed.update=false in the configuration property jvm.bootoptions.

For certain workloads and ADW instance shapes, this configuration may provide a better throughput. You may need to test the throughput gain on your environment.

## 9.2.29.6 Classpath

ADW apply relies on the upstream File Writer handler and the OCI Event handler. Include the required jars needed to run the OCI Event handler in gg.classpath.

ADW Event handler uses the Oracle JDBC driver and its dependencies. The Autonomous Data Warehouse JDBC driver and other required dependencies are packaged with Oracle GoldenGate for Distributed Applications and Analytics (GG for DAA).

For example: gg.classpath=./oci-java-sdk/lib/\*:./oci-java-sdk/third-party/lib/\*

# 9.2.29.7 Configuration

Automatic Configuration

Autonomous Data Warehouse (ADW) replication involves configuring of multiple components, such as file writer handler, OCI event handler and ADW event handler.

File Writer Handler Configuration

File writer handler name is pre-set to the value adw. The following is an example to edit a property of file writer handler: gg.handler.adw.pathMappingTemplate=./dirout

OCI Event Handler Configuration

OCI event handler name is pre-set to the value 'oci'.

- ADW Event Handler Configuration
   ADW event handler name is pre-set to the value adw.
- INSERTALLRECORDS Support
- End-to-End Configuration
- Compressed Update Handling

## 9.2.29.7.1 Automatic Configuration

Autonomous Data Warehouse (ADW) replication involves configuring of multiple components, such as file writer handler, OCI event handler and ADW event handler.

The Automatic Configuration functionality helps to auto configure these components so that the user configuration is minimal. The properties modified by auto configuration will also be logged in the handler log file.

To enable auto configuration to replicate to ADW target we need to set the parameter

```
gg.target=adw
gg.target
Required
Legal Value: adw
Default: None
Explanation: Enables replication to ADW target
```

When replicating to ADW target, customization of OCI event hander name and ADW event handler name is not allowed.

## 9.2.29.7.2 File Writer Handler Configuration

File writer handler name is pre-set to the value adw. The following is an example to edit a property of file writer handler: gg.handler.adw.pathMappingTemplate=./dirout

## 9.2.29.7.3 OCI Event Handler Configuration

OCI event handler name is pre-set to the value 'oci'.

The following is an example to edit a property of the OCI event handler: gg.eventhandler.oci.profile=DEFAULT

## 9.2.29.7.4 ADW Event Handler Configuration

ADW event handler name is pre-set to the value adw.

## The following are the ADW event handler configurations:

| Property                                              | Required/<br>Optional | Legal<br>Values                              | Defaul<br>t               | Explanationtes                                                                                                    |
|-------------------------------------------------------|-----------------------|----------------------------------------------|---------------------------|----------------------------------------------------------------------------------------------------|
| gg.eventhandler .adw.connection URL                   | Required              | ADW                                          | None                      | Sets the ADW JDBC connection URL.  Example: jdbc:oracle:thin:@adw20190410ns_mediu m?TNS_ADMIN=/home/sanav/projects/adw/ wallet                                                                             |
| gg.eventhandler .adw.UserName                         | Required              | JDBC<br>User<br>name                         | None                      | Sets the ADW database user name.                                                                                                    |
| gg.eventhandler .adw.Password                         | Required              | JDBC<br>Passw<br>ord                         | None                      | Sets the ADW database password.                                                                                                    |
| gg.eventhandler .adw.maxStateme nts                   | Optional              | Integer<br>value<br>betwee<br>n 1 to<br>250. | The default value is 250. | Use this parameter to control the number of prepared SQL statements that can be used.                                                                                                    |
| gg.eventhandler .adw.maxConnnec tions                 | Optional              | Integer<br>value.                            | 10                        | Use this parameter to control the number of concurrent JDBC database connections to the target ADW database.                                                                                               |
| gg.eventhandler .adw.dropStagin gTablesOnShutdo wn    | Optional              | true<br> <br>false                           | false                     | If set to true, the temporary staging tables created by the ADW event handler is dropped on replicat graceful stop.                                                                                        |
| gg.eventhandler .adw.objectStor eCredential           | Required              | A databa se creden tial name.                | None                      | ADW Database credential to access OCI object-store files.                                                                                                    |
| gg.initialLoad                                        | Optional              | true<br> <br>false                           | false                     | If set to true, initial load mode is enabled. See INSERTALLRECORDS Support.                                                                                                    |
| gg.compressed.u<br>pdate                              | Optional              | true<br>or<br>false                          | true                      | If set the true, then this indicates that the source trail files contain compressed update operations. If set to true, then the source trail files are expected to contain uncompressed update operations. |
| gg.eventhandler .adw.connection Retries               | Optional              | Integer<br>Value                             | 3                         | Specifies the number of times connections to the target data warehouse will be retried.                                                                                                    |
| gg.eventhandler .adw.connection RetryIntervalSe conds | Optional              | Integer<br>Value                             | 30                        | Specifies the delay in seconds between connection retry attempts.                                                                                                    |

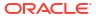

| Property                                          | Required/<br>Optional | Legal<br>Values                                                                                                    | Defaul<br>t                       | Explanationtes                                                                                                    |
|---------------------------------------------------|-----------------------|----------------------------------------------------------------------------------------------------|-----------------------------------|----------------------------------------------------------------------------------------------------|
| Property  gg.handler.snow flake.fileRollI nterval |                       | Values  The default unit of measu re is millisec onds. You can stipulat e ms, s, m, h to signify millisec onds, second s, minute s, or hours respect ively. Examp les of legal values include 10000, 10000 ms, 10s, 10m, or 1.5h. Values | t<br>3m<br>(three<br>minute<br>s) | The parameter determines how often the data will be merged into ADW. Use with caution, the higher this value is the more data will need to be stored in the memory of the Replicat process.  Note:  Use the parameter with caution. Increasing its default value (3m) will increase the amount of data stored in the internal memory of the Replicat. This can cause out of memory errors and stop the Replicat if it runs out of memory.  Note: |
|                                                   |                       | _                                                                                                    |                                   |                                                                                                    |

## 9.2.29.7.5 INSERTALLRECORDS Support

Stage and merge targets supports INSERTALLRECORDS parameter.

See INSERTALLRECORDS in Reference for Oracle GoldenGate. Set the INSERTALLRECORDS parameter in the Replicat parameter file (.prm). Set the INSERTALLRECORDS parameter in the Replicat parameter file (.prm)

Setting this property directs the Replicat process to use bulk insert operations to load operation data into the target table.

You can tune the batch size of bulk inserts using the File writer property gg.handler.adw.maxFileSize. The default value is set to 1GB. The frequency of bulk inserts can be tuned using the File writer property gg.handler.adw.fileRollInterval, the default value is set to 3m (three minutes).

To process initial load trail files, set the INSERTALLRECORDS parameter in the Replicat parameter file (.prm). Setting this property directs the Replicat process to use bulk insert operations to load operation data into the target table.

You can tune the batch size of bulk inserts using the File Writer property gg.handler.adw.maxFileSize. The default value is set to 1GB. The frequency of bulk inserts can be tuned using the File Writer property gg.handler.adw.fileRollInterval, the default value is set to 3m (three minutes).

## 9.2.29.7.6 End-to-End Configuration

The following is an end-end configuration example which uses auto configuration for FW handler, OCI and ADW Event handlers. The sample properties file is available at the following location:

- In an Oracle GoldenGate Classic install: <oggbd\_install\_dir>/AdapterExamples/bigdata/adw-via-oci/adw.props.
- In an Oracle GoldenGate Microservices install: <oggbd\_install\_dir>/opt/ AdapterExamples/big-data/adw-via-oci/adw.props.

```
# Configuration to load GoldenGate trail operation records
# into Autonomous Data Warehouse (ADW) by chaining
# File writer handler -> OCI Event handler -> ADW Event handler.
# Note: Recommended to only edit the configuration marked as TODO
gg.target=adw
##The OCI Event handler
# TODO: Edit the OCI config file path.
gg.eventhandler.oci.configFilePath=<path/to/oci/config>
# TODO: Edit the OCI profile name.
gg.eventhandler.oci.profile=DEFAULT
# TODO: Edit the OCI namespace.
gg.eventhandler.oci.namespace=<OCI namespace>
# TODO: Edit the OCI region.
gg.eventhandler.oci.region=<oci-region>
# TODO: Edit the OCI compartment identifier.
gg.eventhandler.oci.compartmentID=<OCI compartment id>
gg.eventhandler.oci.pathMappingTemplate=${fullyQualifiedTableName}
# TODO: Edit the OCI bucket name.
gg.eventhandler.oci.bucketMappingTemplate=<ogg-bucket>
##The ADW Event Handler
# TODO: Edit the ADW JDBC connectionURL
gg.eventhandler.adw.connectionURL=jdbc:oracle:thin:@adw20190410ns medium?TNS ADMIN=/
path/to/ /adw/wallet
# TODO: Edit the ADW JDBC user
gg.eventhandler.adw.UserName=<db user>
# TODO: Edit the ADW JDBC password
gg.eventhandler.adw.Password=<db password>
# TODO: Edit the ADW Credential that can access the OCI Object Store.
gg.eventhandler.adw.objectStoreCredential=<ADW Object Store credential>
# TODO: Set the classpath to include OCI Java SDK.
gg.classpath=./oci-java-sdk/lib/*:./oci-java-sdk/third-party/lib/*
#TODO: Edit to provide sufficient memory (at least 8GB).
jvm.bootoptions=-Xmx8g -Xms8g
```

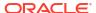

## 9.2.29.7.7 Compressed Update Handling

A compressed update record contains values for the key columns and the modified columns.

An uncompressed update record contains values for all the columns.

Oracle GoldenGate trails may contain compressed or uncompressed update records. The default extract configuration writes compressed updates to the trails.

The parameter gg.compressed.update can be set to true or false to indicate compressed/uncompressed update records.

MERGE Statement with Uncompressed Updates

### 9.2.29.7.7.1 MERGE Statement with Uncompressed Updates

In some use cases, if the trail contains uncompressed update records, then the MERGE SQL statement can be optimized for better performance by setting gq.compressed.update=false.

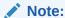

If you want to use DELETE+INSERT SQL statements instead of a MERGE SQL statement, then set gg.eventhandler.snowflake.deleteInsert=true.

# 9.2.30 Oracle Cloud Infrastructure Object Storage

The Oracle Cloud Infrastructure Event Handler is used to load files generated by the File Writer Handler into an Oracle Cloud Infrastructure Object Store.

The Oracle Cloud Infrastructure Event Handler is used to load files generated by the Flat Files into an Oracle Cloud Infrastructure Object Store. This topic describes how to use the OCI Event Handler.

- Overview
- Detailing the Functionality
- Configuration
- Configuring Credentials for Oracle Cloud Infrastructure
- Troubleshooting
- OCI Dependencies

### 9.2.30.1 Overview

The Oracle Cloud Infrastructure Object Storage service is an internet-scale, high-performance storage platform that offers reliable and cost-efficient data durability. The Object Storage service can store an unlimited amount of unstructured data of any content type, including analytic data and rich content, like images and videos, see <a href="https://cloud.oracle.com/en\_US/cloud-infrastructure">https://cloud.oracle.com/en\_US/cloud-infrastructure</a>.

You can use any format handler that the File Writer Handler supports.

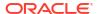

# 9.2.30.2 Detailing the Functionality

The Oracle Cloud Infrastructure Event Handler requires the Oracle Cloud Infrastructure Java software development kit (SDK) to transfer files to Oracle Cloud Infrastructure Object Storage. Oracle GoldenGate for Distributed Applications and Analytics (GG for DAA) does not include the Oracle Cloud Infrastructure Java SDK, see <a href="https://docs.cloud.oracle.com/iaas/Content/API/Concepts/sdkconfig.htm">https://docs.cloud.oracle.com/iaas/Content/API/Concepts/sdkconfig.htm</a>.

You must download the Oracle Cloud Infrastructure Java SDK at:

https://docs.us-phoenix-1.oraclecloud.com/Content/API/SDKDocs/javasdk.htm

Extract the JAR files to a permanent directory. There are two directories required by the handler, the JAR library directory that has Oracle Cloud Infrastructure SDK JAR and a third-party JAR library. Both directories must be in the gg.classpath.

Specify the gg.classpath environment variable to include the JAR files of the Oracle Cloud Infrastructure Java SDK.

#### **Example**

gg.classpath=/usr/var/oci/lib/\*:/usr/var/oci/third-party/lib/\*

Setting of the proxy server settings requires additional dependency libraries identified by the following Maven coordinates:

**Group ID**: com.oracle.oci.sdk

Artifact ID: oci-java-sdk-addons-apache

The best way to get all of the dependencies is to use the Dependency Downloading utility scripts. The OCI script downloads both the OCI Java SDK and the Apache Addons libraries.

For more information on this dependency, see OCI Documentation - README.

## 9.2.30.3 Configuration

You configure the Oracle Cloud Infrastructure Event Handler operation using the properties file. These properties are located in the Java Adapter properties file (and not in the Replicat properties file).

The Oracle Cloud Infrastructure Event Handler works only in conjunction with the File Writer Handler.

To enable the selection of the Oracle Cloud Infrastructure Event Handler, you must first configure the handler type by specifying gg.eventhandler.name.type=oci and the other Oracle Cloud Infrastructure properties as follows:

Table 9-37 Oracle Cloud Infrastructure Event Handler Configuration Properties

| Properties                 | Required/<br>Optional | Legal<br>Values | Default | Explanation                                            |
|----------------------------|-----------------------|-----------------|---------|--------------------------------------------------------|
| gg.eventhandler .name.type | Required              | oci             | None    | Selects the Oracle Cloud Infrastructure Event Handler. |

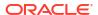

Table 9-37 (Cont.) Oracle Cloud Infrastructure Event Handler Configuration Properties

| Properties                             | Required/<br>Optional | Legal<br>Values                                                                    | Default                              | Explanation                                                                                                    |
|----------------------------------------|-----------------------|------------------------------------------------------------------------------------|--------------------------------------|----------------------------------------------------------------------------------------------------|
| gg.eventhandler .name.contentTy pe     | Optional              | Valid content type value which is used to indicate the media type of the resource. | applic<br>ation/<br>octet-<br>stream | The content type of the object.                                                                                                    |
| gg.eventhandler .name.contentEn coding | Optional              | Valid values indicate which encoding to be applied.                                | utf-8                                | The content encoding of the object.                                                                                                    |
| gg.eventhandler .name.contentLa nguage | Optional              | Valid<br>language<br>intended for<br>the<br>audience.                              | en                                   | The content language of the object.                                                                                                    |
| gg.eventhandler .name.configFil ePath  | Optional              | Path to the event handler config file.                                             | None                                 | The configuration file name and location.  If gg.eventhandler.name.configFilePath is not set, then the following authentication parameters are required:  gg.eventhandler.name.userId  gg.eventhandler.name.tenancyID  gg.eventhandler.name.region  gg.eventhandler.name.privateKeyFile  gg.eventhandler.name.publicKeyFingerprint  These parameters take precedence over gg.eventhandler.name.configFilePath. |
| gg.eventhandler.name.userId            | Optional              | Valid user<br>ID                                                                   | None                                 | OCID of the user calling the API. To get the value, see (Required Keys and OCIDs)https://docs.oracle.com/en-us/iaas/Content/API/Concepts/apisigningkey.htm#Required_Keys_and_OCIDs. Example: ocidl.user.ocl <unique_id> (shortened for brevity)</unique_id>                                                                                                    |
| gg.eventhandler .name.tenancyId        | Optional              | Valid<br>tenancy ID                                                                | None                                 | OCID of your tenancy. To get the value, see (Required Keys and OCIDs)https://docs.oracle.com/en-us/iaas/Content/API/Concepts/apisigningkey.htm#Required_Keys_and_OCIDs. in Oracle Cloud Infrastructure documentation. Example: ocid1.tenancy.oc1 <unique_id></unique_id>                                                                                                    |

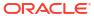

Table 9-37 (Cont.) Oracle Cloud Infrastructure Event Handler Configuration Properties

| Properties                      | Required/<br>Optional | Legal<br>Values          | Default | Explanation                                |
|---------------------------------|-----------------------|--------------------------|---------|--------------------------------------------|
| gg.eventhandler .name.privateKe | Optional              | A valid path to the file | None    | Full path and filename of the private key. |
| yFile                           |                       |                          |         |                                            |

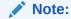

The key pair must be in PEM format. For more information about generating a key pair in PEM format, see (Required Keys and OCIDs)https:// docs.oracle.com/ en-us/iaas/ Content/API/ Concepts/ apisigningkey.htm #Required\_Keys \_and\_OCIDs in Oracle Cloud Infrastructure documentation. Example: / home/opc/.oci oci\_api\_key.p em

| gg.eventhandler .name.publicKey Fingerprint | Optional | String                                                | None        | Fingerprint for the public key that was added to this user. To get the value, see (Required Keys and OCIDs) https://docs.oracle.com/en-us/iaas/Content/API/Concepts/apisigningkey.htm#Required_Keys_and_OCIDs in Oracle Cloud Infrastructure documentation.                                                                                           |
|---------------------------------------------|----------|-------------------------------------------------------|-------------|----------------------------------------------------------------------------------------------------|
| gg.eventhandler .name.profile               | Required | Valid string<br>representin<br>g the profile<br>name. | DEFAUL<br>T | In the Oracle Cloud Infrastructure config file, the entries are identified by the profile name. The default profile is DEFAULT. You can have an additional profile like ADMIN_USER. Any value that isn't explicitly defined for the ADMIN_USER profile (or any other profiles that you add to the config file) is inherited from the DEFAULT profile. |
| gg.eventhandler .name.region                | Required | Oracle<br>Cloud<br>Infrastructur<br>e region          | None        | Oracle Cloud Infrastructure Servers and Data is hosted in a region and is a localized geographic area.  The valid Region Identifiers are listed at Oracle Cloud Infrastructure Documentation - Regions and Availability Domains.                                                                                                    |

Table 9-37 (Cont.) Oracle Cloud Infrastructure Event Handler Configuration Properties

| Properties                                     | Required/<br>Optional | Legal<br>Values                                                                                                    | Default | Explanation                                                                                                    |
|------------------------------------------------|-----------------------|----------------------------------------------------------------------------------------------------|---------|----------------------------------------------------------------------------------------------------|
| gg.eventhandler .name.compartme ntID           | Required              | Valid<br>compartme<br>nt id.                                                                                                    | None    | A compartment is a logical container to organize Oracle Cloud Infrastructure resources. The compartmentID is listed in Bucket Details while using the Oracle Cloud Infrastructure Console.                                                          |
| gg.eventhandler .name.pathMappi ngTemplate     | Required              | A string with resolvable keywords and constants used to dynamically generate the path in the Oracle Cloud Infrastructur e bucket to write the file. | None    | Use keywords interlaced with constants to dynamically generate unique Oracle Cloud Infrastructure path names at runtime. See Template Keywords.                                                                                                    |
| gg.eventhandler .name.fileNameM appingTemplate | Optional              | A string with resolvable keywords and constants used to dynamically generate the Oracle Cloud Infrastructur e file name at runtime.                 | None    | Use resolvable keywords and constants to dynamically generate the Oracle Cloud Infrastructure data file name at runtime. If not set, the upstream file name is used. See Template Keywords.                                                         |
| gg.eventhandler .name.bucketMap pingTemplate   | Required              | A string with resolvable keywords and constants used to dynamically generate the path in the Oracle Cloud Infrastructur e bucket to write the file. | None    | Use resolvable keywords and constants used to dynamically generate the Oracle Cloud Infrastructure bucket name at runtime. The event handler attempts to create the Oracle Cloud Infrastructure bucket if it does not exist. See Template Keywords. |

Table 9-37 (Cont.) Oracle Cloud Infrastructure Event Handler Configuration Properties

| Properties                            | Required/<br>Optional | Legal<br>Values                                                                          | Default                                         | Explanation                                                                                                    |
|---------------------------------------|-----------------------|------------------------------------------------------------------------------------------|-------------------------------------------------|----------------------------------------------------------------------------------------------------|
| gg.eventhandler .name.finalizeA ction | Optional              | none  delete                                                                             | None                                            | Set to none to leave the Oracle Cloud Infrastructure data file in place on the finalize action. Set to delete if you want to delete the Oracle Cloud Infrastructure data file with the finalize action.                                                                                                    |
| gg.eventhandler .name.eventHand ler   | Optional              | A unique<br>string<br>identifier<br>cross<br>referencing<br>a child<br>event<br>handler. | No<br>event<br>handler<br>is<br>configur<br>ed. | Sets the event handler that is invoked on the file roll event. Event handlers can do file roll event actions like loading files to S3, converting to Parquet or ORC format, loading files to HDFS, loading files to Oracle Cloud Infrastructure Storage Classic, or loading file to Oracle Cloud Infrastructure. |
| gg.eventhandler .name.proxyServ er    | Optional              | The host name of your proxy server.                                                      | None                                            | Set to the host name of the proxy server if OCI connectivity requires routing through a proxy server.                                                                                                    |
| gg.eventhandler .name.proxyPort       | Optional              | The port number of the proxy server.                                                     | None                                            | Set to the port number of the proxy server if OCI connectivity requires routing through a proxy server.                                                                                                    |
| gg.eventhandler .name.proxyProt ocol  | Optional              | HTTP  <br>HTTPS                                                                          | HTTP                                            | Sets the proxy protocol connection to the proxy server for additional level of security. The majority of proxy servers support HTTP. Only set this if the proxy server supports HTTPS and HTTPS is required.                                                                                                    |
| gg.eventhandler .name.proxyUser name  | Optional              | The username for the proxy server.                                                       | None                                            | Sets the username for connectivity to the proxy server if credentials are required. Most proxy servers do not require credentials.                                                                                                    |
| gg.eventhandler .name.proxyPass word  | Optional              | The password for the proxy server.                                                       | None                                            | Sets the password for connectivity to the proxy server if credentials are required. Most proxy servers do not require credentials.                                                                                                    |
| gg.handler.name<br>.SSEKey            | Optional              | A legal<br>Base64<br>encoded<br>OCI server<br>side<br>encryption<br>key.                 | None                                            | Allows you to control the encryption of data files loaded to OCI. OCI encrypts by default. This property allows an additional level of control by supporting encryption with a specific key. That key must also be used to decrypt data files.                                                                   |

### **Sample Configuration**

gg.eventhandler.oci.type=oci

gg.eventhandler.oci.configFilePath=~/.oci/config

gg.eventhandler.oci.profile=DEFAULT

gg.eventhandler.oci.namespace=dwcsdemo

 $\verb|gg.eventhandler.oci.region=| us-ashburn-1|$ 

 $\verb|gg.eventhandler.oci.compartmentID=| ocid1.compartment.oc1..aaaaaaaajdg6iblwgqlyqpegf6kwdais| | ocid1.compartment.ocid1.compartment.oci$ 

 $2 {\it gyx} 3 {\it guspboa} 7 {\it fsi} 72 {\it tfihz} 2 {\it wrba}$ 

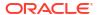

```
gg.eventhandler.oci.pathMappingTemplate=${schemaName}
gg.eventhandler.oci.bucketMappingTemplate=${schemaName}
gg.eventhandler.oci.fileNameMappingTemplate=${tableName}_${currentTimestamp}.txt
gg.eventhandler.oci.finalizeAction=NONE
goldengate.userexit.writers=javawriter
```

Automatic Configuration

### 9.2.30.3.1 Automatic Configuration

OCI Object storage replication involves configuring multiple components, such as the File Writer Handler, formatter, and the target OCI Object Storage Event Handler.

The Automatic Configuration functionality helps you to auto configure these components so that the manual configuration is minimal.

The properties modified by auto-configuration is also logged in the handler log file.

To enable auto configuration to replicate to the OCI Object Storage target, set the parameter gg.target=oci.

- File Writer Handler Configuration
- Formatter Configuration

### 9.2.30.3.1.1 File Writer Handler Configuration

The File Writer Handler name is pre set to the value oci.

You can add or edit a property of the File Writer Handler. For example: gg.handler.oci.pathMappingTemplate=./dirout

### 9.2.30.3.1.2 Formatter Configuration

The json row formatter is set by default.

You can add or edit a property of the formatter. For example: gg.handler.oci.format=json row

## 9.2.30.4 Configuring Credentials for Oracle Cloud Infrastructure

Basic configuration information like user credentials and tenancy Oracle Cloud IDs (OCIDs) of Oracle Cloud Infrastructure is required for the Java SDKs to work, see https://docs.cloud.oracle.com/iaas/Content/General/Concepts/identifiers.htm.

The ideal configuration file include keys user, fingerprint, key\_file, tenancy, and region with their respective values. The default configuration file name and location is ~/.oci/config.

Create the config file as follows:

- Create a directory called .oci in the Oracle GoldenGate for Distributed Applications and Analytics (GG for DAA) home directory
- Create a text file and name it config.
- 3. Obtain the values for these properties:

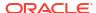

#### user

- Login to the Oracle Cloud Infrastructure Console https://console.usashburn-1.oraclecloud.com.
- b. Click Username.
- c. Click User Settings.

The User's OCID is displayed and is the value for the key user.

#### tenancy

The Tenancy ID is displayed at the bottom of the Console page.

#### region

The region is displayed with the header session drop-down menu in the Console.

#### fingerprint

To generate the fingerprint, use the *How to Get the Key's Fingerprint* instructions at:

https://docs.cloud.oracle.com/iaas/Content/API/Concepts/apisigningkey.htm

#### key file

You need to share the public and private key to establish a connection with Oracle Cloud Infrastructure. To generate the keys, use the *How to Generate an API Signing Keyat*:

https://docs.cloud.oracle.com/iaas/Content/API/Concepts/apisigningkey.htm

#### pass phrase

This is an optional property. It is used to configure the passphrase if the private key in the pem file is protected with a passphase. The following openssl command can be used to take an unprotected private key pem file and add a passphrase.

The following command prompts the user for the passphrase:

```
openssl rsa -aes256 -in in.pem -out out.pem
```

#### **Sample Configuration File**

```
user=ocid1.user.oc1..aaaaaaaat5nvwcna5j6aqzqedqw3rynjq
fingerprint=20:3b:97:13::4e:c5:3a:34
key_file=~/.oci/oci_api_key.pem
tenancy=ocid1.tenancy.oc1..aaaaaaaaba3pv6wkcr44h25vqstifs
```

## 9.2.30.5 Troubleshooting

#### **Connectivity Issues**

If the OCI Event Handler is unable to connect to the OCI object storage when running on premise, it's likely your connectivity to the public internet is protected by a proxy server. Proxy servers act a gateway between the private network of a company and the public internet. Contact your network administrator to get the URL of your proxy server.

Oracle GoldenGate for Distributed Applications and Analytics (GG for DAA) connectivity to OCI can be routed through a proxy server by setting the following configuration properties:

```
gg.eventhandler.name.proxyServer={insert your proxy server name}
gg.eventhandler.name.proxyPort={insert your proxy server port number}
```

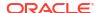

#### ClassNotFoundException Error

The most common initial error is an incorrect classpath that does not include all the required client libraries so results in a ClassNotFoundException error. Specify the gg.classpath variable to include all of the required JAR files for the Oracle Cloud Infrastructure Java SDK, see Detailing the Functionality.

## 9.2.30.6 OCI Dependencies

The maven coordinates for OCI are as follows:

Maven groupId: com.oracle.oci.sdk

Maven artifactId: oci-java-sdk-full

Version: 1.34.0

The following are the Apache add-ons to which, support routing through a proxy server:

Maven groupld: com.oracle.oci.sdk

Maven artifactId: oci-java-sdk-addons-apache

**Version**: 1.34.0

OCI 1.34.0

#### 9.2.30.6.1 OCI 1.34.0

```
accessors-smart-1.2.jar
aopalliance-repackaged-2.6.1.jar
asm-5.0.4.jar
bcpkix-jdk15on-1.68.jar
bcprov-jdk15on-1.68.jar
checker-qual-3.5.0.jar
commons-codec-1.15.jar
commons-io-2.8.0.jar
commons-lang3-3.8.1.jar
commons-logging-1.2.jar
error prone annotations-2.3.4.jar
failureaccess-1.0.1.jar
guava-30.1-jre.jar
hk2-api-2.6.1.jar
hk2-locator-2.6.1.jar
hk2-utils-2.6.1.jar
httpclient-4.5.13.jar
httpcore-4.4.13.jar
j2objc-annotations-1.3.jar
jackson-annotations-2.12.0.jar
jackson-core-2.12.0.jar
jackson-databind-2.12.0.jar
jackson-datatype-jdk8-2.12.0.jar
jackson-datatype-jsr310-2.12.0.jar
jackson-module-jaxb-annotations-2.10.1.jar
jakarta.activation-api-1.2.1.jar
jakarta.annotation-api-1.3.5.jar
jakarta.inject-2.6.1.jar
jakarta.ws.rs-api-2.1.6.jar
jakarta.xml.bind-api-2.3.2.jar
javassist-3.25.0-GA.jar
jcip-annotations-1.0-1.jar
```

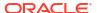

```
jersey-apache-connector-2.32.jar
jersey-client-2.32.jar
jersey-common-2.32.jar
jersey-entity-filtering-2.32.jar
jersey-hk2-2.32.jar
jersey-media-json-jackson-2.32.jar
json-smart-2.3.jar
jsr305-3.0.2.jar
listenablefuture-9999.0-empty-to-avoid-conflict-with-guava.jar
nimbus-jose-jwt-8.5.jar
oci-java-sdk-addons-apache-1.34.0.jar
oci-java-sdk-analytics-1.34.0.jar
oci-java-sdk-announcementsservice-1.34.0.jar
oci-java-sdk-apigateway-1.34.0.jar
oci-java-sdk-apmcontrolplane-1.34.0.jar
oci-java-sdk-apmsynthetics-1.34.0.jar
oci-java-sdk-apmtraces-1.34.0.jar
oci-java-sdk-applicationmigration-1.34.0.jar
oci-java-sdk-artifacts-1.34.0.jar
oci-java-sdk-audit-1.34.0.jar
oci-java-sdk-autoscaling-1.34.0.jar
oci-java-sdk-bds-1.34.0.jar
oci-java-sdk-blockchain-1.34.0.jar
oci-java-sdk-budget-1.34.0.jar
oci-java-sdk-cims-1.34.0.jar
oci-java-sdk-circuitbreaker-1.34.0.jar
oci-java-sdk-cloudguard-1.34.0.jar
oci-java-sdk-common-1.34.0.jar
oci-java-sdk-computeinstanceagent-1.34.0.jar
oci-java-sdk-containerengine-1.34.0.jar
oci-java-sdk-core-1.34.0.jar
oci-java-sdk-database-1.34.0.jar
oci-java-sdk-databasemanagement-1.34.0.jar
oci-java-sdk-datacatalog-1.34.0.jar
oci-java-sdk-dataflow-1.34.0.jar
oci-java-sdk-dataintegration-1.34.0.jar
oci-java-sdk-datasafe-1.34.0.jar
oci-java-sdk-datascience-1.34.0.jar
oci-java-sdk-dns-1.34.0.jar
oci-java-sdk-dts-1.34.0.jar
oci-java-sdk-email-1.34.0.jar
oci-java-sdk-events-1.34.0.jar
oci-java-sdk-filestorage-1.34.0.jar
oci-java-sdk-full-1.34.0.jar
oci-java-sdk-functions-1.34.0.jar
oci-java-sdk-goldengate-1.34.0.jar
oci-java-sdk-healthchecks-1.34.0.jar
oci-java-sdk-identity-1.34.0.jar
oci-java-sdk-integration-1.34.0.jar
oci-java-sdk-keymanagement-1.34.0.jar
oci-java-sdk-limits-1.34.0.jar
oci-java-sdk-loadbalancer-1.34.0.jar
oci-java-sdk-loganalytics-1.34.0.jar
oci-java-sdk-logging-1.34.0.jar
oci-java-sdk-loggingingestion-1.34.0.jar
oci-java-sdk-loggingsearch-1.34.0.jar
oci-java-sdk-managementagent-1.34.0.jar
oci-java-sdk-managementdashboard-1.34.0.jar
oci-java-sdk-marketplace-1.34.0.jar
oci-java-sdk-monitoring-1.34.0.jar
oci-java-sdk-mysql-1.34.0.jar
oci-java-sdk-networkloadbalancer-1.34.0.jar
```

```
oci-java-sdk-nosql-1.34.0.jar
oci-java-sdk-objectstorage-1.34.0.jar
oci-java-sdk-objectstorage-extensions-1.34.0.jar
oci-java-sdk-objectstorage-generated-1.34.0.jar
oci-java-sdk-oce-1.34.0.jar
tbcampbe: oci-java-sdk-ocvp-1.34.0.jar
oci-java-sdk-oda-1.34.0.jar
oci-java-sdk-ons-1.34.0.jar
oci-java-sdk-opsi-1.34.0.jar
oci-java-sdk-optimizer-1.34.0.jar
oci-java-sdk-osmanagement-1.34.0.jar
oci-java-sdk-resourcemanager-1.34.0.jar
oci-java-sdk-resourcesearch-1.34.0.jar
oci-java-sdk-rover-1.34.0.jar
oci-java-sdk-sch-1.34.0.jar
oci-java-sdk-secrets-1.34.0.jar
oci-java-sdk-streaming-1.34.0.jar
oci-java-sdk-tenantmanagercontrolplane-1.34.0.jar
oci-java-sdk-usageapi-1.34.0.jar
oci-java-sdk-vault-1.34.0.jar
oci-java-sdk-waas-1.34.0.jar
oci-java-sdk-workrequests-1.34.0.jar
osgi-resource-locator-1.0.3.jar
resilience4j-circuitbreaker-1.2.0.jar
resilience4j-core-1.2.0.jar
slf4j-api-1.7.29.jar
vavr-0.10.0.jar
vavr-match-0.10.0.jar
```

## 9.2.31 Redis

Redis is an in-memory data structure store which supports optional durability. Redis is simply a key/value data store where a unique key identifies the data structure stored. The value is the data structure that is stored.

The Redis Handler supports the replication of change data capture to Redis and the storage of that data in three different data structures: Hash Maps, Streams, JSONs.

- Data Structures Supported by the Redis Handler
- Redis Handler Configuration Properties
- Security
- Authentication Using Credentials
- SSL Basic Auth
- SSL Mutual Auth
- · Redis Handler Dependencies

The Redis Handler uses the Jedis client libraries to connect to the Redis server.

Redis Handler Client Dependencies

The Redis Handler uses the Jedis client to connect to Redis.

## 9.2.31.1 Data Structures Supported by the Redis Handler

- Hash Maps
- Streams
- JSONs

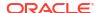

## 9.2.31.1.1 Hash Maps

The is the most common user use case. The key is a unique identifier for the table and row of the data which is being pushed to Redis. The data structure stored at each key location is a hash map. The key in the hash map is the column name and the value is the column value.

#### Behavior on Inserts, Updates, and Deletes

The source trail file will contain insert, update. and delete operations for which the data can be pushed into Redis. The Redis Handler will process inserts, updates, and deletes as follows:

Inserts – The Redis Handler will create a new key in Redis the value of which is a hash map for which the hash map key is the column name and the hash map value is the column value.

Updates – The Redis Handler will update an existing hash map structure in Redis. The existing hash map will be updated with the column names and values from the update operation processed. Because hash map data is updated and not replace, full image updates are not required.

Primary Key Updates – The Redis Handler will move the old key to the new key name alone with the data structure, then an update will be performed on the hash map.

Deletes – The Redis Handler will delete the key and its corresponding data structure from Redis.

#### **Handling of Null Values**

Redis hash maps cannot store null as a value. A Redis hash map must have a non-null value. The default behavior is to omit columns with a null value from the generated hash map. If an update changes a column value from a non-null value to a null value, then the column key and value is removed from the hash map.

Users may wish to propagate null values to Redis. But, because Redis hash maps cannot store null values, a representative value will need to be configured to be propagated instead. This is configured by setting the following two parameters:

```
gg.handler.redis.omitNullValues=false
gg.handler.redis.nullValueRepresentation=null
```

The user will need to designate some value as null. But the following are legal too.

In this case the null value representation is an empty string or "".

```
gg.handler.redis.nullValueRepresentation=CDATA[]
In this case the null value representation is set to a tab.
gg.handler.redis.nullValueRepresentation=CDATA[\t]
```

#### **Support for Binary Values**

The default functionality is to push all data into Redis hash maps as Java strings. Binary values must be converted to Base64 to be represented as a Java String. Consequently, binary values will be represented as Base64. Alternatively, users can push bytes into Redis hash maps to retain the original bytes values by setting the following configuration property.

```
gg.handler.redis.dataType=bytes
```

#### Example hash map data in Redis:

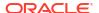

```
127.0.0.1:6379> hgetall TCUSTMER:JANE

1) "optype"

2) "I"

3) "CITY"

4) "DENVER"

5) "primarykeycolumns"

6) "CUST_CODE"

7) "STATE"

8) "CO"

9) "CUST_CODE"

10) "JANE"

11) "position"

12) "000000000000000002126"

13) "NAME"

14) "ROCKY FLYER INC."
```

#### **Example Configuration**

```
gg.handlerlist=redis
gg.handler.redis.type=redis
gg.handler.redis.hostPortList= localhost:6379
gg.handler.redis.createIndexes=true
gg.handler.redis.mode=op
gg.handler.redis.metacolumnsTemplate=${position},${optype},${primarykeycolumns}
```

#### 9.2.31.1.2 Streams

Redis streams are analogs the Kafka topics. The Redis key is the stream name. The value of the stream are the individual messages pushed to the Redis stream. Individual messages are identified by a timestamp and offset of when the message was pushed to Redis. The value of each individual message is a hash map for which the key is the column name and value is the column value.

#### Behavior on Inserts, Updates, and Deletes

Each and every operation and its associated data is propagated to Redis Streams. Therefore, every operation will show up as a new message in Redis Streams.

#### **Handling of Null Values**

Redis streams stores hash maps as the value for each message. A Redis hash map cannot store null as a value. Null values work exactly as they do in hash maps functionality.

#### **Support for Binary Values**

The default functionality is to push all data into Redis hash maps as Java strings. Binary values must be converted to Base64 to be represented as a Java String. Consequently, binary values will be represented as Base64. Alternatively, users can push bytes into Redis hash maps to retain the original bytes values by setting the following configuration property.

```
gg.handler.redis.dataType=bytes
```

### Steam data appears in Redis as follows:

```
127.0.0.1:6379> xread STREAMS TCUSTMER 0-0
1) 1) "TCUSTMER"
2) 1) 1) "1664399290398-0"
2) 1) "optype"
2) "I"
3) "CITY"
4) "SEATTLE"
```

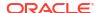

```
5) "primarykeycolumns"
             6) "CUST CODE"
             7) "STATE"
             8) "WA"
             9) "CUST_CODE"
            10) "WILL"
            11) "position"
            12) "0000000000000001956"
            13) "NAME"
            14) "BG SOFTWARE CO."
2) 1) "1664399290398-1"
         2) 1) "optype"
            2) "I"
             3) "CITY"
             4) "DENVER"
             5) "primarykeycolumns"
             6) "CUST CODE"
             7) "STATE"
             8) "CO"
            9) "CUST CODE"
            10) "JANE"
            11) "position"
            12) "000000000000000002126"
            13) "NAME"
            14) "ROCKY FLYER INC."
```

#### **Example Configuration**

```
gg.handlerlist=redis
gg.handler.redis.type=redis
gg.handler.redis.hostportlist=localhost:6379
gg.handler.redis.mode=op
gg.handler.redis.integrationType=streams
gg.handler.redis.metacolumnsTemplate=${position},${optype},${primarykeycolumns}}
```

### 9.2.31.1.3 JSONs

The key is a unique identifier for the table and row of the data which is being pushed to Redis. The value is a JSON object. The keys in the JSON object are the column names while the values in the JSON object are the column values.

The source trail file will contain inserts update and delete operations for which the data can be pushed into Redis. The Redis Handler will process inserts, updates, and deletes as follows:

Inserts - The Redis Handler will create a new JSON at the key.

Updates – The Redis Handler will replace the JSON at the given key with the new JSON reflecting the data of update. Because the JSON is replaced, full image updates are recommended in the source trail file.

Deletes – The key in Redis along with its corresponding JSON data structure are deleted.

#### **Handling of Null Values**

The JSON specification supports null values as JSON null. Therefore, null values in the data will be propagated as JSON null. Null value replacement is not supported since the JSON specification supports null values. Neither gg.handler.redis.omitNullValues nor gg.handler.redis.nullValueRepresentation configuration properties have any effect when

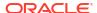

the Redis Handler is configured to send JSONs. JSON per the specification is represented as follows: "fieldname": null

### **Support for Binary Values**

Per the JSON specification, binary values are represented as Base64. Therefore, all binary values will be converted and propagated as Base64. Setting the property

gg.handler.redis.dataType has no effect. JSONs will generally appear in Redis as follows:

```
127.0.0.1:6379> JSON.GET

TCUSTMER:JANE"{\"position\":\"000000000000002126\",\"optype\":\"I\",\"primaryke
ycolumns\":[\"CUST_CODE\"],\"CUST_CODE\":\"JANE\",\"NAME\":\"ROCKY FLYER
INC.\",\"CITY\":\"DENVER\",\"STATE\":\"CO\"}"
```

#### **Example Configuration:**

```
gg.handlerlist=redis
gg.handler.redis.type=redis
gg.handler.redis.hostportlist=localhost:6379
gg.handler.redis.mode=op
gg.handler.redis.integrationType=jsons
gg.handler.redis.createIndexes=true
gg.handler.redis.metacolumnsTemplate=${position},${optype},${primarykeycolumns}}
```

## 9.2.31.2 Redis Handler Configuration Properties

**Table 9-38 Redis Handler Configuration Properties** 

| Properties                       | Required/Optional | Legal Values | Default | Explanation                                                                                                    |
|----------------------------------|-------------------|--------------|---------|----------------------------------------------------------------------------------------------------|
| gg.handlerlist= name             | Required          | Any String   | none    | Provides the name for the Redis Handler.                                                                                                    |
| <pre>gg.handler.name .type</pre> | Required          | redis        | none    | Selects the Redis<br>Handler.                                                                                                    |
| gg.handler.name .mode            | Optional          | op   tx      | ор      | The default is recommended. In op mode, operations are processed as received. In tx mode, operations are cached and processed at transaction commit. The tx mode is slower and creates a larger memory footprint. |

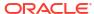

Table 9-38 (Cont.) Redis Handler Configuration Properties

| Properties                          | Required/Optional | Legal Values                                       | Default                                                                             | Explanation                                                                                                    |
|-------------------------------------|-------------------|----------------------------------------------------|-------------------------------------------------------------------------------------|----------------------------------------------------------------------------------------------------|
| gg.handler.name .integrationTyp e   | Optional          | hashmaps   streams   jsons                         | hashmaps                                                                            | Sets the integration type for Redis. Select hashmaps and the data will be pushed into Redis as hashmaps. Select streams and data will be pushed into Redis streams. Select jsons and the data will be pushed into Redis as JSONs.                                               |
| gg.handler.name .dataType           | Optional          | string   bytes                                     | string                                                                              | Only valid for hashmap and streams integration types. Controls if string data or byte data is pushed to Redis. If string is selected, all binary data will be pushed to Redis Base64 encoded. If bytes is selected, binary data is pushed to Redis without conversion.          |
| gg.handler.name .keyMappingTemp ate | Optional          | Any combination of string and templating keywords. | For hashmaps and jsons: \$ {tableName}:\$ {primaryKeys} For streams: \$ {tableName} | Redis is a key<br>value data store.<br>The resolved value<br>of this template<br>determines the key<br>for an operation.                                                                                                    |
| gg.handler.name .createIndexes      | Optional          | true   false                                       | true                                                                                | Will automatically create an index for each replicated table for the following integration types: hashmaps   jsons User can delete these indexes or create additional indexes. Information on created indexes is logged to the replicat <replicat name="">.log file.</replicat> |

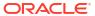

Table 9-38 (Cont.) Redis Handler Configuration Properties

| Properties                                | Required/Optional | Legal Values                                       | Default           | Explanation                                                                                                    |
|-------------------------------------------|-------------------|----------------------------------------------------|-------------------|----------------------------------------------------------------------------------------------------|
| gg.handler.name .omitNullValues           | Optional          | true   false                                       | true              | Null values cannot be stored as values in a Redis hashmap structure. Both the intetgation types hashmaps and streams store hashmaps. By default, if a column value is null it cannot be replicated to Redis. By default, if a column value is clumn value is changed to null, it has to be removed from a hashmap. Setting this to false will replicate a configured value representing a null value to Redis. |
| gg.handler.name .nullValueRepre sentation | Optional          | Any String                                         | "" (empty string) | Only valid if integration type is hashmaps or streams. Only valid if gg.handler.name.omitNullValues is set to false. This configured value here is the value that will be replicated to Redis instead of a null.                                                                                                    |
| gg.handler.name .metaColumnsTem plate     | Optional          | Any string of comma separated metacolumn keywords. | none              | This can be configured to select one or more metacolumns to be added to the output to Redis. See Metacolumn Keywords.                                                                                                    |
| gg.handler.name<br>.insertOpKey           | Optional          | Any string                                         | "I"               | This is the value of the operation type for inserts which is replicated if the metacolumn \$ {optype} is configured.                                                                                                    |

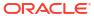

Table 9-38 (Cont.) Redis Handler Configuration Properties

| Properties                        | Required/Optional | Legal Values     | Default | Explanation                                                                                                    |
|-----------------------------------|-------------------|------------------|---------|----------------------------------------------------------------------------------------------------|
| gg.handler.name<br>.updateOpKey   | Optional          | Any sting        | "U."    | This is the value of the operation type for updates which is replicated if the metacolumn \$ {optype} is configured.                                                                                                    |
| gg.handler.name .deleteOpKey      | Optional          | Any string       | "D"     | This is the value of the operation type for deletes which is replicated if the metacolumn \$ {optype} is configured.                                                                                                    |
| gg.handler.name .trucateOpKey     | Optional          | Any string       | пΤп     | This is the value of the operation type for truncate which is replicated if the metacolumn \$ {optype} is configured.                                                                                                    |
| gg.handler.name .maxStreamLengt h | Optional          | Positive Integer | 0       | Sets the maximum length of steams. If more messages are pushed to a steam than this value, then the oldest messages will be deleted so that the maximum stream size is enforced. The default value is 0 which means no limit on the maximum stream length. |
| gg.handler.name .username         | Optional          | Any string       | None    | Used to set the username, if required, for connectivity to Redis.                                                                                                    |
| gg.handler.name<br>.password      | Optional          | Any string       | None    | Used to set the password, if required, for connectivity to Redis.                                                                                                    |
| gg.handler.name .timeout          | Optional          | integer          | 15000   | Property to set the both the connection and socket timeouts in milliseconds.                                                                                                    |

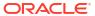

Table 9-38 (Cont.) Redis Handler Configuration Properties

| Properties                 | Required/Optional | Legal Values | Default | Explanation                                                                                                    |
|----------------------------|-------------------|--------------|---------|----------------------------------------------------------------------------------------------------|
| gg.handler.name .enableSSL | Optional          | true   false | false   | Set to true if connecting to a Redis that has been SSL enabled. SSL can be basic auth (certificate passes from server to client) or mutual auth (certificate passes from server to client and then a certificate passes from client to the server). Basic auth is generally combined with use of credentials (username and password) so that both sides of the connection can authenticate the other. SSL provides encryption of in flight messages. |

## 9.2.31.3 Security

Connectivity to Redis can be secured in multiple ways. It is the Redis server which is configured for, and thereby selects, the type of security. The Redis Handler, which is the Redis client, must be configured to match the security of the server.

Redis server – connection listener – This is the Redis application.

Redis client – connection caller – This is the Oracle GoldenGate Redis Handler.

Check with your Redis administrator as to what security has been configured on the Redis server. Then, configure the Redis Handler to follow the security configuration of the Redis server.

# 9.2.31.4 Authentication Using Credentials

This is a simple security that requires the Redis client-provided credentials (username and password) for the Redis server to authenticate the Redis client. This security does not provide any encryption of inflight messages.

gg.handler.name.username=<username>
gg.handler.name.password=<password>

## 9.2.31.5 SSL Basic Auth

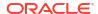

In this use case the Redis server passes a certificate to the Redis client. This allows the client to authenticate the server. The client passes credentials to the server, which allows the Redis server to authenticate the client. This connection is SSL and provides encryption of inflight messages.

```
gg.handler.name.enableSSL=true
gg.handler.name.username=<username>
gg.handler.name.password=rpassword>
```

If the Redis server passes an unsigned certificate to the Redis client, then the Redis Handler will need to be configured with a truststore. If the Redis server passes a certificate signed by a Certificate Authority, then a truststore is not required.

To configure a truststore on the Redis Handler:

```
jvm.bootoptions=-Djavax.net.ssl.trustStore=<absolute path to truststore> -
Djavax.net.ssl.trustStorePassword=<truststore password>
```

### 9.2.31.6 SSL Mutual Auth

In this use case the Redis server passes a certificate to the Redis client. This allows the client to authenticate the server. The Redis client then passes a certificate to the Redis server. This allows the server to authenticate the Redis client. This connection is SSL and provides encryption of inflight messages.

```
gg.handler.name.enableSSL=true
```

Typically with this setup, the Redis client will need both a truststore and a keystore. The configuration is as follows:

To configure a truststore on the Redis Handler:

```
jvm.bootoptions=-Djavax.net.ssl.keyStore=<absolute path to keystore> -
Djavax.net.ssl.keyStorePassword=<keystore password> -
Djavax.net.ssl.trustStore=<absolute path to truststore> -
Djavax.net.ssl.trustStorePassword=<truststore password>
```

## 9.2.31.7 Redis Handler Dependencies

The Redis Handler uses the Jedis client libraries to connect to the Redis server.

The following is a link to Jedis: https://github.com/redis/jedis

The Jedis libraries do not ship with Oracle GoldenGate for Distributed Applications and Analytics (GG for DAA) and will need to be obtained and then the gg.classpath configuration property will need to be configured to resolved the Jedis client. The dependency downloader utility which ships with Oracle GoldenGate for Distributed Applications and Analytics (GG for DAA) can be used to download Jedis. The Redis Handler was developed using Jedis 4.2.3. The following shows example configuration of the gg.classpath: gg.classpath=/OGGBDinstall/DependencyDownloader/dependencies/jedis 4.2.3/\*

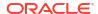

## 9.2.31.8 Redis Handler Client Dependencies

The Redis Handler uses the Jedis client to connect to Redis.

Group ID: redis.clients

Artifact ID: jedis

jedis 4.2.3

## 9.2.31.8.1 jedis 4.2.3

```
commons-pool2-2.11.1.jar
gson-2.8.9.jar
jedis-4.2.3.jar
json-20211205.jar
slf4j-api-1.7.32.jar
```

## 9.2.32 Snowflake

Snowflake is a serverless data warehouse that runs on any of the following cloud providers: Amazon Web Services (AWS), Google Cloud Platform (GCP), or Microsoft Azure. Oracle GoldenGate provides two handlers to load data into Snowflake:

- Snowflake Stage and Merge
- Snowflake Streaming Handler

The following table summarizes the differences between the two handlers:

Table 9-39 Differences between Stage and Merge, and Streaming Handlers

| Details   | Stage and Merge                                        | Streaming Handler                    |
|-----------|--------------------------------------------------------|--------------------------------------|
| Workload  | Any                                                    | Inserts-only                         |
| Latency   | Micro-batch                                            | Real-time                            |
| Resources | Customer-managed virtual warehouse                     | Snowflake-managed serverless compute |
| API       | JDBC+SQL commands (PUT/COPY INTO/MERGE)                | Snowpipe Streaming                   |
| Data load | Requires intermediary loading step from Int/Ext Stage. | Direct loading into Snowflake        |

### Topics:

- Snowflake Stage and Merge Handler
- Snowflake Streaming Handler

## 9.2.32.1 Snowflake Stage and Merge Handler

### Topics:

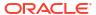

- Overview
- Detailed Functionality
- Configuration
- · Troubleshooting and Diagnostics

### 9.2.32.1.1 Overview

Snowflake is a serverless data warehouse that runs on any of the following cloud providers: Amazon Web Services (AWS), Google Cloud Platform (GCP), or Microsoft Azure.

The Snowflake Event Handler is used to replicate data into Snowflake.

## 9.2.32.1.2 Detailed Functionality

Replication to Snowflake uses the stage and merge data flow.

- The change data from the Oracle GoldenGate trails is staged in micro-batches at a temporary staging location (internal or external stage).
- The staged records are then merged into the Snowflake target tables using a merge SQL statement.

This topic contains the following:

- Staging Location
- Database User Privileges
- Prerequisites

### 9.2.32.1.2.1 Staging Location

The change data records from the Oracle GoldenGate trail files are formatted into Avro OCF (Object Container Format) and are then uploaded to the staging location.

Change data can be staged in one of the following object stores:

- Snowflake internal stage
- Snowflake external stage
  - AWS Simple Storage Service (S3)
  - Azure Data Lake Storage (ADLS) Gen2
  - Google Cloud Storage (GCS)

### 9.2.32.1.2.2 Database User Privileges

The database user used for replicating into Snowflake has to be granted the following privileges:

- INSERT, UPDATE, DELETE, and TRUNCATE on the target tables.
- CREATE and DROP on Snowflake named stage and external stage.
- If using external stage (S3, ADLS, GCS), CREATE, ALTER, and DROP external table.

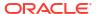

### 9.2.32.1.2.3 Prerequisites

- You must have Amazon Web Services, Google Cloud Platform, or Azure cloud accounts set up if you intend to use any of the external stage locations such as, S3, ADLS Gen2, or GCS.
- Snowflake JDBC driver

## 9.2.32.1.3 Configuration

The configuration of the Snowflake replication properties is stored in the Replicat properties file.

### Note:

Ensure to specify the path to the properties file in the parameter file only when using Coordinated Replicat. Add the following line to the parameter file:

TARGETDB LIBFILE libggjava.so SET property=<parameter file directory>/ <properties file name>

- Automatic Configuration
- Snowflake Storage Integration
- Classpath Configuration
- Proxy Configuration
- INSERTALLRECORDS Support
- Snowflake Key Pair Authentication
- Mapping Source JSON/XML to Snowflake VARIANT
- Operation Aggregation
- Compressed Update Handling
- End-to-End Configuration
- Table Mapping

## 9.2.32.1.3.1 Automatic Configuration

Snowflake replication involves configuring multiple components, such as the File Writer Handler, S3 or HDFS or GCS Event Handler, and the target Snowflake Event Handler.

The Automatic Configuration functionality helps you to auto-configure these components so that the manual configuration is minimal.

The properties modified by auto-configuration is also logged in the handler log file.

To enable auto-configuration to replicate to the Snowflake target, set the parameter gg.target=snowflake.

The parameter gg.stage determines the staging location. If gg.stage is unset, then Snowflake internal stage is used.

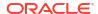

If gg.stage is set to one of them - s3, abs, or gcs, then AWS S3, ADLS Gen2, or GCS are respectively used as the staging locations.

The JDBC Metadata provider is also automatically enabled to retrieve target table metadata from Snowflake.

- File Writer Handler Configuration
- S3 Handler Configuration
- HDFS Event Handler Configuration
- Google Cloud Storage Event Handler Configuration
- Snowflake Event Handler Configuration

#### 9.2.32.1.3.1.1 File Writer Handler Configuration

The File Writer Handler name is pre-set to the value <code>snowflake</code> and its properties are automatically set to the required values for Snowflake.

You can add or edit a property of the File Writer Handler. For example:

gg.handler.snowflake.pathMappingTemplate=./dirout

#### 9.2.32.1.3.1.2 S3 Handler Configuration

The S3 Event Handler name is pre-set to the value s3 and must be configured to match your S3 configuration.

The following is an example of editing a property of the S3 Event Handler:

gg.eventhandler.s3.bucketMappingTemplate=bucket1

For more information, see Amazon S3.

#### 9.2.32.1.3.1.3 HDFS Event Handler Configuration

The Hadoop Distributed File System (HDFS) Event Handler name is pre-set to the value hdfs and it is auto-configured to write to HDFS.

Ensure that the Hadoop configuration file <code>core-site.xml</code> is configured to write data files to the respective container in the Azure Data Lake Storage (ADLS) Gen2 storage account. For more information, see Azure Data Lake Gen2 using Hadoop Client and ABFS.

The following is an example of editing a property of the HDFS Event handler:

gg.eventhandler.hdfs.finalizeAction=delete

#### 9.2.32.1.3.1.4 Google Cloud Storage Event Handler Configuration

The Google Cloud Storage (GCS) Event Handler name is pre-set to the value gcs and must be configured to match your GCS configuration.

The following is an example of editing a GCS Event Handler property:

gg.eventhandler.gcs.bucketMappingTemplate=bucket1

#### 9.2.32.1.3.1.5 Snowflake Event Handler Configuration

The Snowflake Event Handler name is pre-set to the value snowflake.

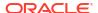

The following are configuration properties available for the Snowflake Event handler, the required ones must be changed to match your Snowflake configuration:

**Table 9-40** Snowflake Event Handler Configuration

| Properties                                     | Required/Optional | Legal Values                                                                                                    | Default | Explanation                                                                                                    |
|------------------------------------------------|-------------------|----------------------------------------------------------------------------------------------------|---------|----------------------------------------------------------------------------------------------------|
| gg.eventhandler .snowflake.conn ectionURL      | Required          | Supported connection URL. For example, jdbc:snowflake: // <account_name>. snowflakecomput ing.com/? warehouse=<ware house-name="">&amp;db=<datab ase-name=""></datab></ware></account_name> | None    | JDBC URL to connect to Snowflake. Snowflake account name, warehouse and database must be set in the JDBC URL. The warehouse can be set using warehouse= <ware house="" name="">, database can set using db=<db name="">. In some cases for authorization, a role should be set using role=<rolename></rolename></db></ware> |
| gg.eventhandler .snowflake.User Name           | Required          | Supported database user name string.                                                                                                    | None    | Snowflake database user.                                                                                                    |
| gg.eventhandler .snowflake.Pass word           | Required          | Supported database password string.                                                                                                    | None    | Snowflake<br>database<br>password.                                                                                                    |
| gg.eventhandler .snowflake.stor ageIntegration | Optional          | Storage integration name.                                                                                                    | None    | This parameter is required when using an external stage such as ADLS Gen2 or GCS or S3. This is the credential for Snowflake data warehouse to access the respective Object store files. For more information, see Snowflake Storage Integration.                                                                           |
| gg.eventhandler .snowflake.maxC onnnections    | Optional          | Integer value                                                                                                    | 10      | Use this parameter to control the number of concurrent JDBC database connections to the target Snowflake database.                                                                                                    |

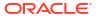

Table 9-40 (Cont.) Snowflake Event Handler Configuration

| Properties                                               | Required/Optional | Legal Values | Default | Explanation                                                                                                    |
|----------------------------------------------------------|-------------------|--------------|---------|----------------------------------------------------------------------------------------------------|
| gg.eventhandler .snowflake.drop StagingTablesOn Shutdown | Optional          | true false   | false   | If set to true, the temporary staging tables created by Oracle GoldenGate are dropped on replicat graceful stop. |

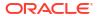

m n С

Table 9-40 (Cont.) Snowflake Event Handler Configuration

| Properties                                    | Required/Optional | Legal Values                                                                                                    | Default            | Explanation                                                                                                    |
|-----------------------------------------------|-------------------|----------------------------------------------------------------------------------------------------|--------------------|----------------------------------------------------------------------------------------------------|
| gg.handler.snow<br>flake.fileRollI<br>nterval | Optional          | The default unit of measure is milliseconds. You can stipulate ms, s, m, h to signify milliseconds, seconds, minutes, or hours respectively. Examples of legal values include 10000, 10000ms, 10s, 10m, or 1.5h. Values of 0 or less indicate that file rolling on time is turned off. | 3m (three minutes) | The parameter determines how often the data will be merged into Snowflake. Use with caution, the higher this value is the more data will need to be stored in the memory of the Replicat process. |

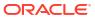

Table 9-40 (Cont.) Snowflake Event Handler Configuration

| Properties Required/Optional Legal Values Default Explanation |  |
|---------------------------------------------------------------|--|
|---------------------------------------------------------------|--|

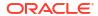

Table 9-40 (Cont.) Snowflake Event Handler Configuration

| Properties | Required/Optional L | Legal Values | Default | Explanation |
|------------|---------------------|--------------|---------|-------------|
|            |                     |              |         |             |

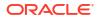

m

Table 9-40 (Cont.) Snowflake Event Handler Configuration

|--|

Table 9-40 (Cont.) Snowflake Event Handler Configuration

| Properties                                         | Required/Optional | Legal Values         | Default | Explanation                                                                                                    |
|----------------------------------------------------|-------------------|----------------------|---------|----------------------------------------------------------------------------------------------------|
| gg.eventhandler .snowflake.putS QLThreads          | Optional          | Integer Value        | 4       | Specifies the number of threads (`PARALLEL` clause) to use for uploading files using PUT SQL. This is only relevant when Snowflake internal stage (named stage) is used.                         |
| gg.eventhandler .snowflake.putS QLAutoCompress     | Optional          | true   false         | false   | Specifies whether Snowflake uses gzip to compress files (AUTO_COMPRESS clause) during upload using PUT SQL. true: Files are                                                                      |
|                                                    |                   |                      |         | compressed (if they are not already compressed).                                                                                                    |
|                                                    |                   |                      |         | false: Files are not compressed (which means, the files are uploaded as is). This is only relevant when Snowflake internal stage (named stage) is used.                                          |
| gg.validate.key<br>update                          | Optional          | true <b>or</b> false | false   | If set to true, Replicat will validate key update operations (optype 115) and correct to normal update if no key values have changed. Compressed key update operations do not qualify for merge. |
| gg.eventhandler .snowflake.useC opyForInitialLo ad | Optional          | true <b>or</b> false | true    | If set to true, then COPY SQL statement will be used during initial load. If set to false, then INSERT SQL statement will be used during initial load.                                           |

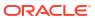

Table 9-40 (Cont.) Snowflake Event Handler Configuration

| Properties                                                  | Required/Optional | <b>Legal Values</b>  | Default | Explanation                                                                                                    |
|-------------------------------------------------------------|-------------------|----------------------|---------|----------------------------------------------------------------------------------------------------|
| gg.compressed.u<br>pdate                                    | Optional          | true <b>or</b> false | true    | If set the true, then this indicates that the source trail files contain compressed update operations. If set to false, then the source trail files are expected to contain uncompressed update operations. |
| gg.eventhandler .snowflake.conn ectionRetries               | Optional          | Integer Value        | 3       | Specifies the number of times connections to the target data warehouse will be retried.                                                                                                    |
| gg.eventhandler .snowflake.conn ectionRetryInte rvalSeconds | Optional          | Integer Value        | 30      | Specifies the delay in minutes between connection retry attempts.                                                                                                    |

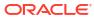

Table 9-40 (Cont.) Snowflake Event Handler Configuration

| Properties                               | Required/Optional | Legal Values         | Default | Explanation                                                                                                   |
|------------------------------------------|-------------------|----------------------|---------|----------------------------------------------------------------------------------------------------|
| gg.eventhandler .snowflake.dele teInsert | Optional          | true <b>or</b> false | false   | If set to true, Replicat will merge records using SQL DELETE+INSERT statements instead of SQL MERGEstatement. |

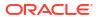

Table 9-40 (Cont.) Snowflake Event Handler Configuration

| Properties | Required/Optional Legal Values | Default | Explanation |
|------------|--------------------------------|---------|-------------|
|            |                                |         |             |
|            |                                |         |             |

| gg.eventhandler .snowflake.dete ctMissingBaseRo w | Optional | true <b>or</b> false | false | Diagnostic parameter to find UPDATE operations without base row. If set to true, Replicat will ABEND if there are UPDATE operations without base row. These rows will be collected into another table that can be |
|---------------------------------------------------|----------|----------------------|-------|----------------------------------------------------------------------------------------------------|
|                                                   |          |                      |       | can be investigated.                                                                                                    |
| gg.eventhandler .snowflake.crea teTable           | Optional | true <b>or</b> false | true  | If the value is set to<br>true, then target<br>tables are<br>automatically<br>created if missing.                                                                                                    |

## 9.2.32.1.3.2 Snowflake Storage Integration

When you use an external staging location, ensure to setup Snowflake storage integration to grant Snowflake database read permission to the files located in the cloud object store.

If the configuration property gg.stage is not set, then the storage integration is not required, and Oracle GoldenGate will default to internal stage.

Azure Data Lake Storage (ADLS) Gen2 Storage Integration: For more information about creating the storage integration for Azure, see Snowflake documentation to create the storage integration for Azure.

## Example:

-- AS ACCOUNTADMIN

create storage integration azure\_int

type = external stage

```
storage_provider = azure
enabled = true
azure_tenant_id = '<azure tenant id>'
storage_allowed_locations = ('azure://<azure-account-name>.blob.core.windows.net/
<azure-container>/');

desc storage integration azure_int;
-- Read AZURE_CONSENT_URL and accept the terms and conditions specified in the link.
-- Read AZURE_MULTI_TENANT_APP_NAME to get the Snowflake app name to be granted Blob Read permission.

grant create stage on schema <schema name> to role <role name>;
grant usage on integration azure int to role <role name>;
```

 Google Cloud Storage (GCS) Storage Integration: For more information about creating the storage integration for GCS, see Snowflake Documentation.
 Example:

```
create storage integration gcs_int
type = external_stage
storage_provider = gcs
enabled = true
storage_allowed_locations = ('gcs://<gcs-bucket-name>/');

desc storage integration gcs_int;
-- Read the column STORAGE_GCP_SERVICE_ACCOUNT to get the GCP Service Account email for Snowflake.
-- Create a GCP role with storage read permission and assign the role to the Snowflake Service account.

grant create stage on schema <schema name> to role <role name>;
grant usage on integration gcs_int to role <role name>;
```

• **AWS S3 Storage Integration**: For more information about creating the storage integration for S3, see Snowflake Documentation.

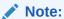

When you use S3 as the external stage, you don't need to create storage integration if you already have access to the following AWS credentials: AWS Access Key Id and Secret key. You can set AWS credentials in the jvm.bootoptions property.

• The storage integration name must start with an alphabetic character and cannot contain spaces or special characters unless the entire identifier string is enclosed in double quotes for example, My object. Identifiers enclosed in double guotes are also case-sensitive.

## 9.2.32.1.3.3 Classpath Configuration

Snowflake Event Handler uses the Snowflake JDBC driver. Ensure that the classpath includes the path to the JDBC driver. If an external stage is used, then you need to also include the respective object store Event Handler's dependencies in the classpath.

Dependencies

### 9.2.32.1.3.3.1 Dependencies

Snowflake JDBC driver: You can use the Dependency Downloader tool to download the JDBC driver by running the following script: <0GGDIR>/DependencyDownloader/snowflake.sh.

See Dependency Downloader for more information.

Alternatively, you can also download the JDBC driver from Maven central using the following Dependency Downloader co-ordinates:

```
<dependency>
    <groupId>net.snowflake</groupId>
    <artifactId>snowflake-jdbc</artifactId>
    <version>3.13.19</version>
</dependency>
```

- If staging location is set to S3, then the classpath should include the S3 Event handler dependencies. See S3 Handler Configuration.
- If staging location is set to HDFS, then the classpath should include the HDFS Event handler dependencies. See HDFS Event Handler Configuration.
- If staging location is set to Google Cloud Storage (GCS), then the classpath should include the GCS Event handler dependencies. See Google Cloud Storage Event Handler Configuration.

Edit the gg.classpath configuration parameter to include the path to the object store Event Handler dependencies (if external stage is in use) and the Snowflake JDBC driver.

## 9.2.32.1.3.4 Proxy Configuration

When the Replicat process runs behind a proxy server, you can use the jvm.bootoptions property for proxy server configuration.

### Example:

```
jvm.bootoptions=-Dhttp.useProxy=true -Dhttps.proxyHost=<some-proxy-address.com>
-Dhttps.proxyPort=80 -Dhttp.proxyHost=<some-proxy-address.com> -Dhttp.proxyPort=80
```

## 9.2.32.1.3.5 INSERTALLRECORDS Support

Stage and merge targets supports INSERTALLRECORDS parameter.

See INSERTALLRECORDS in *Reference for Oracle GoldenGate*. Set the INSERTALLRECORDS parameter in the Replicat parameter file (.prm). Set the INSERTALLRECORDS parameter in the Replicat parameter file (.prm)

Setting this property directs the Replicat process to use bulk insert operations to load operation data into the target table. You can tune the batch size of bulk inserts using the File Writer property <code>gg.handler.snowflake.maxFileSize</code>. The default value is set to 1GB. The frequency of bulk inserts can be tuned using the File writer property

gg.handler.snowflake.fileRollInterval, the default value is set to 3m (three minutes).

# Note:

- When using the Snowflake internal stage, the staging files can be compressed by setting gg.eventhandler.snowflake.putSQLAutoCompress to true.
- Consider using the Snowflake Streaming Handler for INSERT-only workloads.
   See Snowflake Streaming Handler.

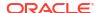

## 9.2.32.1.3.6 Snowflake Key Pair Authentication

Snowflake supports key pair authentication as an alternative to basic authentication using username and password.

The path to the private key file must be set in the JDBC connection URL using the property: private key file.

If the private key file is encrypted, then the connection URL should also include the property: private key file pwd.

Additionally, the connection URL should also include the Snowflake user that is assigned the respective public key by setting the property user.

### Example JDBC connection URL:

```
jdbc:snowflake://<account_name>.snowflakecomputing.com/?warehouse=<warehouse-name>
&db=<database-name>&private_key_file=/path/to/private/key/rsa_key.p8
&private_key_file_pwd=<private-key-password>&user=<db-user>
```

When using key pair authentication, ensure that the Snowflake event handler parameters Username and Password are not set.

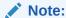

Oracle recommends you to upgrade Oracle GoldenGate for Distributed Applications and Analytics (GG for DAA) to version 21.10.0.0.0. In case you cannot upgrade to 21.10.0.0.0, then modify the JDBC URL to replace '\' characters with '/'.

## 9.2.32.1.3.7 Mapping Source JSON/XML to Snowflake VARIANT

The JSON and XML source column types in the Oracle GoldenGate trail gets automatically detected and mapped into Snowflake VARIANT.

You can inspect the metadata in the Oracle GoldenGate trail file for JSON and XML types using logdump.

Example: logdump output showing JSON and XML types:

```
022/01/06 01:38:54.717.464 Metadata
                                            Len 679 RBA 6032
Table Name: CDB1 PDB1.TKGGU1.JSON TAB1
1) Name 2) Data Type 3) External Length 4) Fetch Offset
5)Scale 6)Level 9)Internal Length 10)Binary Length
                                                                    11) Table
Length 12) Most Sig DT
13) Least Sig DT 14) High Precision 15) Low Precision 16) Elementary Item
17)Occurs 18)Key Column
19) Sub DataType 20) Native DataType 21) Character Set 22) Character Length 23) LOB
Type 24) Partial Type
25) Remarks
TDR version: 11
Definition for table CDB1 PDB1.TKGGU1.JSON TAB1
Record Length: 81624
Columns: 7
ΤD
                                            64
                                                   50
                                                            0 0 0 0 0
50
      50 0 0 0 0 1 0 1 2 2
                                      -1
                                            0 0 0
COL
                                            64 4000
                                                           56 0 0 1 0
                                                                         4000
```

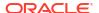

| 8200      | 0 0 0 0  | 0 1     | 0 0 0     | 119 0         |    | 0 1 1 | JSON   |   |       |       |
|-----------|----------|---------|-----------|---------------|----|-------|--------|---|-------|-------|
| COL2      |          |         |           |               | 64 | 4000  | 4062   | 0 | 0 1 0 | 4000  |
| 8200      | 0 0 0 0  | 0 1     | 0 0 0     | 119 0         |    | 0 1 1 | JSON   |   |       |       |
| COL3      |          |         |           |               | 64 | 4000  | 8068   | 0 | 0 1 0 | 4000  |
| 4000      | 0 0 0 0  | 0 1     | 0 0 10    | 112 -1        |    | 0 1 1 | XML    |   |       |       |
| SYS_NC000 | 05\$     |         |           |               | 64 | 8000  | 12074  | 0 | 0 1 0 | 4000  |
| 4000      | 0 0 0 0  | 0 1     | 0 0 4     | 113 -1        |    | 0 1 1 | Hidden |   |       |       |
| SYS_IME_C | SON_CF27 | CFDF1CE | B4FA2BF85 | 5A3D6239A433C | 64 | 65534 | 16080  | 0 | 0 1 0 | 32767 |
| 32767     | 0 0 0    | 0 0 1   | 0 0 4     | 4 23 -:       | L  | 0 0 0 | Hidden |   |       |       |
| SYS_IME_C | SON_CEE1 | B31BB44 | 94F6ABF31 | lAC002BEBE941 | 64 | 65534 | 48852  | 0 | 0 1 0 | 32767 |
| 32767     | 0 0 0    | 0 0 1   | 0 0 4     | 4 23 -:       | 1  | 0 0 0 | Hidden |   |       |       |
| 02,0,     | 0 0 0    | 0 0 1   | 0 0 -     | 1 25 .        | L  | 0 0 0 | madem  |   |       |       |

In this example, COL and COL2 are JSON columns and COL3 is an XML column.

Additionally, mapping to Snowflake VARIANT is supported only if the source columns are stored as text.

## 9.2.32.1.3.8 Operation Aggregation

Operation aggregation is the process of aggregating (merging/compressing) multiple operations on the same row into a single output operation based on a threshold.

- In-Memory Operation Aggregation
- Operation Aggregation Using SQL

## 9.2.32.1.3.8.1 In-Memory Operation Aggregation

- Operation records are aggregated in-memory by default.
- You can tune the frequency of merge interval using gg.handler.snowflake.fileRollInterval property, the default value is set to set to 3m (three minutes).
- Operation aggregation in-memory requires additional JVM memory configuration.

## 9.2.32.1.3.8.2 Operation Aggregation Using SQL

- To use SQL aggregation, it is mandatory that the trail files contain uncompressed UPDATE operation records, which means that the UPDATE operations contain full image of the row being updated.
- Operation aggregation using SQL can provide better throughput if the trails files contains uncompressed update records.
- Replicat can aggregate operations using SQL statements by setting the gg.aggregate.operations.using.sql=true.
- You can tune the frequency of merge interval using the File writer gg.handler.snowflake.fileRollInterval property, the default value is set to 3m (three minutes).
- Operation aggregation using SQL does not require additional JVM memory configuration.

## 9.2.32.1.3.9 Compressed Update Handling

A compressed update record contains values for the key columns and the modified columns.

An uncompressed update record contains values for all the columns.

Oracle GoldenGate trails may contain compressed or uncompressed update records. The default extract configuration writes compressed updates to the trails. The parameter

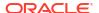

gg.compressed.update can be set to true or false to indicate compressed or uncompressed update records.

MERGE Statement with Uncompressed Updates

## 9.2.32.1.3.9.1 MERGE Statement with Uncompressed Updates

In some use cases, if the trail contains uncompressed update records, then the MERGE SQL statement can be optimized for better performance by setting gg.compressed.update=false. If you want to use DELETE+INSERT SQL statements instead of a MERGE SQL statement, then set gg.eventhandler.snowflake.deleteInsert=true.

## 9.2.32.1.3.10 End-to-End Configuration

The following is an end-end configuration example which uses auto-configuration.

Location of the sample properties file: <OGGDIR>/AdapterExamples/big-data/snowflake/

- sf.props: Configuration using internal stage
- sf-s3.props: Configuration using S3 stage.
- sf-az.props: Configuration using ADLS Gen2 stage.
- sf-gcs.props: Configuration using GCS stage.

```
# Note: Recommended to only edit the configuration marked as TODO
gg.target=snowflake
#The Snowflake Event Handler
#TODO: Edit JDBC ConnectionUrl
gg.eventhandler.snowflake.connectionURL=jdbc:snowflake://
<account name>.snowflakecomputing.com/?warehouse=<warehouse-name>&db=<database-name>
#TODO: Edit JDBC user name
gg.eventhandler.snowflake.UserName=<db user name>
#TODO: Edit JDBC password
gg.eventhandler.snowflake.Password=<db password>
# Configuration to load GoldenGate trail operation records into Snowflake using
Snowflake internal stage.
#TODO:Set the classpath to include Snowflake JDBC driver.
gg.classpath=$THIRD_PARTY_DIR/snowflake/*
#TODO: Provide sufficient memory.
jvm.bootoptions=-Xmx8g -Xms8g
# Configuration to load GoldenGate trail operation records into Snowflake using S3 stage.
#gg.stage=s3
#The S3 Event Handler
#TODO: Edit the AWS region
#gg.eventhandler.s3.region=<aws region>
#TODO: Edit the AWS S3 bucket
#gg.eventhandler.s3.bucketMappingTemplate=<s3 bucket>
#TODO: Set the classpath to include AWS Java SDK and Snowflake JDBC driver.
#qq.classpath=$THIRD PARTY DIR/s3/*:$THIRD PARTY DIR/snowflake/*
#TODO: Set the AWS access key and secret key. Provide sufficient memory.
#jvm.bootoptions=-Daws.accessKeyId=<AWS access key> -Daws.secretKey=<AWS secret key> -
Xmx8q -Xms8q
# Configuration to load GoldenGate trail operation records into Snowflake using ADLS
Gen2 stage.
#qq.stage=abs
```

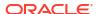

```
# Azure Blob Event handler.
#gg.eventhandler.abs.bucketMappingTemplate=<azure adls gen2 container name>
#gg.eventhandler.abs.accountName=<azure_storage_account_name>
#gg.eventhandler.abs.accountKey=<azure storage account key>
#TODO: Edit snowflake storage integration to access Azure Blob Storage.
#gg.eventhandler.snowflake.storageIntegration=<azure int>
#TODO: Edit the classpath to include HDFS Event Handler dependencies and Snowflake JDBC
driver.
#gg.classpath=$THIRD PARTY DIR/abs/*:$THIRD PARTY DIR/snowflake/*
#TODO: Provide sufficient memory.
#jvm.bootoptions=-Xmx8g -Xms8g
# Configuration to load GoldenGate trail operation records into Snowflake using GCS
stage.
#gg.stage=gcs
## The GCS Event handler
#TODO: Edit the GCS bucket name
#gg.eventhandler.gcs.bucketMappingTemplate=<gcs bucket>
#TODO: Edit the GCS credentialsFile
#qq.eventhandler.qcs.credentialsFile=<oqqbd-project-credentials.json>
#TODO: Edit snowflake storage integration to access GCS.
#gg.eventhandler.snowflake.storageIntegration=<gcs int>
#TODO: Edit the classpath to include GCS Java SDK and Snowflake JDBC driver.
#gg.classpath=$THIRD PARTY DIR/gcs/*:$THIRD PARTY DIR/snowflake/*
#TODO: Provide sufficient memory.
#jvm.bootoptions=-Xmx8g -Xms8g
```

## 9.2.32.1.3.11 Table Mapping

If the MAP statement does not specify a target database, then the database set in the JDBC connection URL will be used. The handler will log the default database during initialization.

## Example log message:

Connection catalog is set to [DB 1].

## Mapping Table

### 9.2.32.1.3.11.1 Mapping Table

Table 9-41 Snowflake Mapping Table

| MAP statement in the Replicat parameter file                    | Snowflake Database | Snowflake Schema | Snowflake Table |
|-----------------------------------------------------------------|--------------------|------------------|-----------------|
| MAP<br>SCHEMA_1.TABLE_1,<br>TARGET<br>"schema_1"."table_1<br>"; | Default database   | schema_1         | table_1         |
| MAP DB_1.SCHEMA_1.TABLE _1, TARGET "db_1"."schema_1"." table_1" | db_1               | schema_1         | table_1         |

# 9.2.32.1.4 Troubleshooting and Diagnostics

Connectivity issues to Snowflake:

- Validate JDBC connection URL, username, and password.
- Check HTTP(S) proxy configuration if running Replicat process behind a proxy.
- **DDL not applied on the target table**: Oracle GoldenGate for Distributed Applications and Analytics (GG for DAA) does not support DDL replication.
- **SQL Errors**: In case there are any errors while executing any SQL, the SQL statements along with the bind parameter values are logged into the GG for DAA handler log file.
- Co-existence of the components: When using an external stage location (S3, ADLS Gen 2 or GCS), the location/region of the machine where the Replicat process is running and the object store's region have an impact on the overall throughput of the apply process. For the best possible throughput, the components need to be located ideally in the same region or as close as possible.
- Replicat ABEND due to partial LOB records in the trail file: GG for DAA does not support replication of partial LOB data. The trail file needs to be regenerated by Oracle Integrated capture using TRANLOGOPTIONS FETCHPARTIALLOB option in the Extract parameter file.
- When replicating to more than ten target tables, the parameter maxConnnections can be increased to a higher value which can improve throughput.

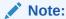

When tuning this, increasing the parameter value would create more JDBC connections on the Snowflake data warehouse. You can consult your Snowflake Database administrators so that the data warehouse health is not compromised.

• The Snowflake JDBC driver uses the standard Java log utility. The log levels of the JDBC driver can be set using the JDBC connection parameter tracing. The tracing level can be set in the Snowflake Event handler property gg.eventhandler.snowflake.connectionURL. The following is an example of editing this property:

```
jdbc:snowflake://<account_name>.snowflakecomputing.com/?
warehouse=<warehouse-name>&db=<database-name>&tracing=SEVERE
```

For more information, see https://docs.snowflake.com/en/user-guide/jdbc-parameters.html#tracing.

- Exception: net.snowflake.client.jdbc.SnowflakeReauthenticationRequest:
  Authentication token has expired. The user must authenticate again.
  This error occurs when are extended periods of inactivity. To resolve this, you can set the JDBC parameter CLIENT\_SESSION\_KEEP\_ALIVE to force the database user to login after a period of inactivity in the session. For example, jdbc:snowflake://
  <account\_name>.snowflakecomputing.com/?warehouse=<warehouse-name>&db=<database-name>&CLIENT\_SESSION\_KEEP\_ALIVE=true
- Replicat stops with an out of memory error: Decrease the gg.aggregate.operations.flush.interval value if you are not using its default value (30000).
- Performance issue while replicating Large Object (LOB) column values: LOB processing can lead to slowness. For every LOB column that exceeds the inline LOB threshold, an UPDATE SQL is executed. Look for the following message to tune throughput during LOB processing: The current operation at position [<seqno>/<rba>] for table [<tablename>] contains a LOB column [<column name>] of length [<N>]

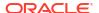

bytes that exceeds the threshold of maximum inline LOB size [<N>]. Operation Aggregator will flush merged operations, which can degrade performance. The maximum inline LOB size in bytes can be tuned using the configuration gg.maxInlineLobSize. Check the trail files that contain LOB data and get a maximum size of BLOB/CLOB columns. Alternatively, check the source table definitions to determine the maximum size of LOB data. The default inline LOB size is set to 16000 bytes, which can be increased to a higher value so that all LOB column updates are processed in batches. The configuration property is gg.maxInlineLobSize`. For example: In gg.maxInlineLobSize=24000000 --->, all LOBs up to 24 MB are processed inline. You need to reposition the Replicat, purge the state files, data directory, and start over, so that bigger staging files are generated.

 Error message: No database is set in the current session. Please set a database in the JDBC connection url [gg.eventhandler.snowflake.connectionURL] using the option 'db=<database name>'.`

**Resolution**: Set the database name in the configuration property gg.eventhandler.snowflake.connectionURL.

Warning message: No role is set in the current session. Please set a custom role name in the JDBC connection url [gg.eventhandler.snowflake.connectionURL] using the option 'role=<role name>' if the warehouse [{}] requires a custom role to access it.

**Resolution**: In some cases a custom role is required to access the Snowflake warehouse, set the role in the configuration property gg.eventhandler.snowflake.connectionURL.

- Error message: No active warehouse selected in the current session. Please set the
  warehouse name (and custom role name if required to access the respective
  warehouse) in the JDBC connection url [gg.eventhandler.snowflake.connectionURL]
  using the options 'warehouse=<warehouse name>' and 'role=<role name>'.
  Resolution: Set the warehouse and role in the configuration property
  gg.eventhandler.snowflake.connectionURL.
- Error message: `ERROR 2024-06-07 05:52:23.000344 [main] JDBCMDP-00034
   Current attempt to connect failed with error: [Private key provided is invalid or not supported: ./rsa\_key\_sanav2.p8: PBE parameter parsing error: expecting the object identifier for AES cipher]`

**Resolution**: This is a recent issue in the Snowflake JDBC driver. The workaround is to upgrade to the Snowflake JDBC driver version 3.16.1, and add the Java system property - Dnet.snowflake.jdbc.enableBouncyCastle=true to the jvm.bootoptions parameter in the Replicat properties file.

# 9.2.32.2 Snowflake Streaming Handler

- Overview
- Detailed Functionality
- Configuration
- Classpath Configuration
- Proxy Configuration
- Snowflake Streaming Handler Key Pair Authentication
- Sample Configuration
- Troubleshooting and Diagnostics

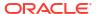

## 9.2.32.2.1 Overview

The Snowflake Streaming Handler replicates data into Snowflake using the Snowpipe Streaming API. This handler supports INSERT-only workloads using the Snowpipe Streaming API, which can result in lower load latencies at a lower cost for loading data into Snowflake.

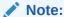

If your workload includes updates and deletes, consider using the Snowflake Stage and Merge Handler.

For more information, see Snowpipe Streaming documentation.

## 9.2.32.2.2 Detailed Functionality

The change data from the Oracle GoldenGate trails is appended/streamed to a Snowflake target table using the Snowpipe Streaming API. The Streaming API provides low-latency loading of rows directly into the target table and also eliminates the need for a staging area.

Note:

The Snowflake Streaming Handler supports INSERT-only workloads.

- Database User Privileges
- Prerequisites
- Staging using Snowpipe Streaming API

## 9.2.32.2.1 Database User Privileges

The database user used for replicating into Snowflake has to be granted the following privileges:

- INSERT on the target tables.
- Optionally, CREATE TABLE if setting gg.handler.snow.createTable to true.

## 9.2.32.2.2 Prerequisites

Oracle GoldenGate trails must be configured to generate INSERT operations only. If update
and delete operations are converted to inserts by using parameters like INSERTUPDATE, or
INSERTDELETE, then those inserts are also supported by handler.

## 9.2.32.2.3 Staging using Snowpipe Streaming API

The Snowpipe Streaming API allows for a low-latency ingest into the target table.

## 9.2.32.2.3 Configuration

The configuration of the Snowflake replication properties is stored in the Replicat properties file.

## Note:

Ensure to specify the path to the properties file in the parameter file only when using Coordinated Replicat. Add the following line to the parameter file:

TARGETDB LIBFILE libggjava.so SET property=rameter file
directory>//properties file name>

The following are configuration properties available for the Snowflake Streaming handler, the required ones must be changed to match your Snowflake configuration.

**Table 9-42 Snowflake Streaming Handler Configuration** 

| Properties                                     | Required/<br>Optional | Legal Values                     | Default      | Explanation                                                                                                    |
|------------------------------------------------|-----------------------|----------------------------------|--------------|----------------------------------------------------------------------------------------------------|
| gg.handlerlist                                 | Required              | String value. For example, snow. | snow         | Choose the name snow for the handler.                                                                              |
| gg.handler.snow .type                          | Required              | snowflakestream ing              | None         | Type of handler to use.                                                                                            |
| gg.handler.snow .account                       | Required              | String value.                    | None         | Snowflake account name.                                                                                            |
| gg.handler.snow .user                          | Required              | String value.                    | None         | Snowflake data warehouse user.                                                                                     |
| gg.handler.snow .role                          | Optional              | String value.                    | ACCOUNTADMIN | Snowflake data warehouse role.                                                                                     |
| gg.handler.snow .warehouse                     | Required              | String value.                    | None         | Snowflake data warehouse name.                                                                                     |
| gg.handler.snow .database                      | Required              | String value.                    | None         | Snowflake default database name used during connection.                                                            |
| gg.handler.snow .privateKeyFile                | Required              | String value.                    | None         | Specifies the fully qualified path to the private key file for the user. This is used for key-pair authentication. |
| gg.handler.snow<br>.privateKeyFile<br>Password | Optional              | String value.                    | None         | Specifies the password for the private key file in case the private key file is encrypted.                         |
| gg.handler.snow .createTable                   | Optional              | true <b>or</b> false             | true         | Set to true to<br>automatically<br>create the target<br>table if it does not<br>exist.                             |

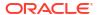

Table 9-42 (Cont.) Snowflake Streaming Handler Configuration

| Properties                    | Required/<br>Optional | Legal Values  | Default    | Explanation                                                                                         |
|-------------------------------|-----------------------|---------------|------------|----------------------------------------------------------------------------------------------------|
| gg.handler.name .flushTimeout | Optional              | Numeric value | 30 seconds | Set the flush timeout for streaming operations to commit to target. The value should be in seconds. |

# 9.2.32.2.4 Classpath Configuration

Snowflake Streaming Handler uses the Snowflake Ingest Java SDK. Ensure that the gg.classpath configuration parameter includes the path to the Ingest SDK.

- Dependencies
- Maven Co-ordinates

## 9.2.32.2.4.1 Dependencies

You can download the Dependency Downloader tool to download the dependencies by running the following script:

<OGGDIR>/DependencyDownloader/snowflake streaming.sh.

For more information about Dependency Downloader, see Dependency Downloader.

### 9.2.32.2.4.2 Mayen Co-ordinates

#### Snowflake Ingest SDK:

## 9.2.32.2.5 Proxy Configuration

When the Replicat process runs behind a proxy server, you can use the jvm.bootoptions property to set the proxy server configuration.

## Example:

```
jvm.bootoptions=
-Dhttp.useProxy=true
-Dhttp.proxyHost=<some-proxy-address.com>
-Dhttp.proxy.port=<some-port-number>
```

# 9.2.32.2.6 Snowflake Streaming Handler Key Pair Authentication

Snowflake Streaming API requires using key pair authentication. The path to the private key file must be set using the property: gg.handler.snow.privateKeyFile.

If the private key file is encrypted, specify its password using the property: gg.handler.snow.privateKeyFilePassword

Additionally, include the Snowflake user that is assigned to the respective public key by setting the property gg.handler.snow.user.

## 9.2.32.2.7 Sample Configuration

The sample properties file can also be found in the directory <OGGDIR>/AdapterExamples/big-data/snowflake streaming/.

```
# Note: Recommended to only edit the configuration marked as TODO
gg.handlerlist=snow
gg.handler.snow.type=snowflakestreaming
#TODO: Edit database user.
gg.handler.snow.user=<db-user>
#TODO: Edit account name.
gg.handler.snow.account=<account-name>
#TODO: Edit role name.
gg.handler.snow.role=<role-name>
#TODO: Edit warehouse name.
gg.handler.snow.warehouse=<warehouse-name>
#TODO: Edit default database name.
gg.handler.snow.database=<default-db-name>
#TODO: Edit path to the private key file.
gg.handler.snow.privateKeyFile=/path/to/private/key/file/rsa_key.p8
#TODO: Edit password for the private key file.
gg.handler.snow.privateKeyFilePassword=<some-password>
#TODO:Set the classpath to include Snowflake ingest SDK and the Snowflake JDBC driver.
gg.classpath=.snowflake-ingest-sdk-2.1.1.jar
```

# 9.2.32.2.8 Troubleshooting and Diagnostics

- Connectivity issues to Snowflake:
  - Validate configuration parameters: account, user, role, warehouse, privateKeyFile, privateKeyFilePassword, and database.
  - Check HTTP(S) proxy configuration if running Replicat process behind a proxy.
- DDL not applied on the target table: GG for DAA does not support DDL replication.
- **SQL Errors**: In case there are any errors while executing any SQL, the SQL statements along with the bind parameter values are logged into the GG for DAA handler log file.

# 9.2.33 Additional Details

· Command Event Handler

This chapter describes how to use the Command Event Handler. The Command Event Handler provides the interface to synchronously execute an external program or script.

HDFS Event Handler

The HDFS Event Handler is used to load files generated by the File Writer Handler into HDFS.

- Metacolumn Keywords
- Metadata Providers

The Metadata Providers can replicate from a source to a target using a Replicat parameter file.

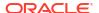

#### Pluggable Formatters

The pluggable formatters are used to convert operations from the Oracle GoldenGate trail file into formatted messages that you can send to Oracle GoldenGate for Distributed Applications and Analytics (GG for DAA) targets using one of the GG for DAA handlers.

## Stage and Merge Data Warehouse Replication

Data warehouse targets typically support Massively Parallel Processing (MPP). The cost of a single Data Manipulation Language (DML) operation is comparable to the cost of execution of batch DMLs.

- Template Keywords
- Velocity Dependencies

Starting Oracle GoldenGate for Distributed Applications and Analytics (GG for DAA) release 21.1.0.0.0, the Velocity jar files have been removed from the packaging.

## 9.2.33.1 Command Event Handler

This chapter describes how to use the Command Event Handler. The Command Event Handler provides the interface to synchronously execute an external program or script.

#### Overview - Command Event Handler

The purpose of the Command Event Handler is to load data files generated by the File Writer Handler into respective targets by executing an external program or a script provided.

## Configuring the Command Event Handler

You can configure the Command Event Handler operation using the File Writer Handler properties file.

## Using Command Argument Template Strings

Command Argument Templated Strings consists of keywords that are dynamically resolved at runtime. Command Argument Templated strings are passed as arguments to the script in the same order mentioned in the commandArgumentTemplate property.

## 9.2.33.1.1 Overview - Command Event Handler

The purpose of the Command Event Handler is to load data files generated by the File Writer Handler into respective targets by executing an external program or a script provided.

## 9.2.33.1.2 Configuring the Command Event Handler

You can configure the Command Event Handler operation using the File Writer Handler properties file.

The Command Event Handler works only in conjunction with the File Writer Handler.

To enable the selection of the Command Event Handler, you must first configure the handler type by specifying gg.eventhandler.name.type=command and the other Command Event properties as follows:

**Table 9-43 Command Event Handler Configuration Properties** 

| Properties                 | Require<br>d/<br>Optional | Legal<br>Values | Defaul<br>t | Explanation                                             |
|----------------------------|---------------------------|-----------------|-------------|---------------------------------------------------------|
| gg.eventhandler. name.type | Required                  | command         | None        | Selects the Command Event Handler for use with Replicat |

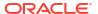

Table 9-43 (Cont.) Command Event Handler Configuration Properties

| Properties                                     | Require<br>d <i>l</i><br>Optional | Legal<br>Values                                            | Defaul<br>t      | Explanation                                                                                                    |
|------------------------------------------------|-----------------------------------|------------------------------------------------------------|------------------|----------------------------------------------------------------------------------------------------|
| gg.eventhandler. name.command                  | Required                          | Valid path of external program or a script to be executed. | None             | The script or an external program that should be executed by the Command Event Handler.                                                                                                    |
| gg.eventhandler.<br>name.cmdWaitMill<br>i      | Optional                          | Integer<br>value<br>representi<br>ng milli<br>seconds      | Indefini<br>tely | The Command Event Handler will wait for a period of time for the called commands in the script or external program to complete. If the Command Event Handler fails to complete the command within the configured timout period of time, process will get Abend. |
| gg.eventhandler. name.multithread ed           | Optional                          | true <br>false                                             | true             | If true, the configured commands in the script or external program will be executed multithreaded way. Else executed in single thread.                                                                                                    |
| gg.eventhandler. name.commandArgu mentTemplate | Optional                          | See Using<br>Command<br>Argument<br>Templated<br>Strings.  | None             | The Command Event Handler uses the command argument template strings during script or external program execution as input arguments. For a list of valid argument strings, see Using Command Argument Templated Strings.                                        |

## **Sample Configuration**

gg.eventhandler.command.type=command

gg.eventhandler.command.command=<path of the script to be executed>

#gg.eventhandler.command.cmdWaitMilli=10000

gg.eventhandler.command.multithreaded=true

gg.eventhandler.command.commandArgumentTemplate=\${tablename},\${datafilename},\$
{countoperations}

# 9.2.33.1.3 Using Command Argument Template Strings

Command Argument Templated Strings consists of keywords that are dynamically resolved at runtime. Command Argument Templated strings are passed as arguments to the script in the same order mentioned in the commandArgumentTemplate property .

The valid tokens used as a command Argument Template strings are as follows: UUID, TableName, DataFileDir, DataFileDirandName, Offset, Format, CountOperations, CountInserts, CountUpdates, CountDeletes, CountTruncates. Invalid Templated string results in an Abend.

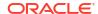

### **Supported Template Strings**

### \${uuid}

The File Writer Handler assigns a uuid to internally track the state of generated files. The usefulness of the uuid may be limited to troubleshooting scenarios.

### \${tableName}

The individual source table name. For example, MYTABLE.

### \${dataFileName}

The generated data file name.

### \${dataFileDirandName}

The source file name with complete path and filename along with the file extension.

### \${offset}

The offset (or size in bytes) of the data file.

### \${format}

The format of the file. For example: delimitedtext | json | json\_row | xml | avro\_row | avro op | avro row ocf | avro op ocf

### **\${countOperations}**

The total count of operations in the data file. It must be either renamed or used by the event handlers or it becomes zero (0) because nothing is written. For example, 1024.

### \${countInserts}

The total count of insert operations in the data file. It must be either renamed or used by the event handlers or it becomes zero (0) because nothing is written. For example, 125.

### \${countUpdates}

The total count of update operations in the data file. It must be either renamed or used by the event handlers or it becomes zero (0) because nothing is written. For example, 265.

### \${countDeletes}

The total count of delete operations in the data file. It must be either renamed or used by the event handlers or it becomes zero (0) because nothing is written. For example, 11.

## \${countTruncates}

The total count of truncate operations in the data file. It must be used either on rename or by the event handlers or it will be zero (0) because nothing is written yet. For example, 5.

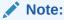

The Command Event Handler on successful execution of the script or the commnad logs a message with the following statement: The command completed successfully, along with the statement of command that gets executed. If there's an error when the command gets executed, the Command Event Handler abends the Replicat process and logs the error message.

## 9.2.33.2 HDFS Event Handler

The HDFS Event Handler is used to load files generated by the File Writer Handler into HDFS.

This topic describes how to use the HDFS Event Handler. See Flat Files.

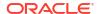

Detailing the Functionality

## 9.2.33.2.1 Detailing the Functionality

- · Configuring the Handler
- Configuring the HDFS Event Handler

## 9.2.33.2.1.1 Configuring the Handler

The HDFS Event Handler can can upload data files to HDFS. These additional configuration steps are required:

The HDFS Event Handler dependencies and considerations are the same as the HDFS Handler, see HDFS Additional Considerations.

Ensure that gg.classpath includes the HDFS client libraries.

Ensure that the directory containing the HDFS <code>core-site.xml</code> file is in <code>gg.classpath</code>. This is so the <code>core-site.xml</code> file can be read at runtime and the connectivity information to HDFS can be resolved. For example:

gg.classpath=/{HDFSinstallDirectory}/etc/hadoop

If Kerberos authentication is enabled on the HDFS cluster, you have to configure the Kerberos principal and the location of the keytab file so that the password can be resolved at runtime:

gg.eventHandler.name.kerberosPrincipal=principal
gg.eventHandler.name.kerberosKeytabFile=pathToTheKeytabFile

## 9.2.33.2.1.2 Configuring the HDFS Event Handler

You configure the HDFS Handler operation using the properties file. These properties are located in the Java Adapter properties file (not in the Replicat properties file).

To enable the selection of the HDFS Event Handler, you must first configure the handler type by specifying gg.eventhandler.name.type=hdfs and the other HDFS Event properties as follows:

**Table 9-44 HDFS Event Handler Configuration Properties** 

| Properties                                 | Required/<br>Optional | Legal<br>Values                                                                                                    | Default | Explanation                                                                                                    |
|--------------------------------------------|-----------------------|----------------------------------------------------------------------------------------------------|---------|----------------------------------------------------------------------------------------------------|
| gg.eventhandler .name.type                 | Required              | hdfs                                                                                                    | None    | Selects the HDFS Event Handler for use.                                                                                                    |
| gg.eventhandler .name.pathMappi ngTemplate | Required              | A string with resolvable keywords and constants used to dynamically generate the path in HDFS to write data files. | None    | Use keywords interlaced with constants to dynamically generate unique path names at runtime. Path names typically follow the format, /ogg/data/\${groupName}/\${fullyQualifiedTableName}. See Template Keywords. |

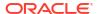

Table 9-44 (Cont.) HDFS Event Handler Configuration Properties

| Properties                                     | Required/<br>Optional | Legal<br>Values                                                                                             | Default                                   | Explanation                                                                                                    |
|------------------------------------------------|-----------------------|----------------------------------------------------------------------------------------------------|-------------------------------------------|----------------------------------------------------------------------------------------------------|
| gg.eventhandler .name.fileNameM appingTemplate | Optional              | A string with resolvable keywords and constants used to dynamically generate the HDFS file name at runtime. | None                                      | Use keywords interlaced with constants to dynamically generate unique file names at runtime. If not set, the upstream file name is used. See Template Keywords.                                                                                                    |
| gg.eventhandler .name.finalizeA ction          | Optional              | none  <br>delete                                                                                            | none                                      | Indicates what the File Writer Handler should do at the finalize action.  none  Leave the data file in place (removing any                                                                                                    |
|                                                |                       |                                                                                                    |                                           | active write suffix, see About the Active Write Suffix).                                                                                                    |
|                                                |                       |                                                                                                    |                                           | delete Delete the data file (such as, if the data file has been converted to another format or loaded to a third party application).                                                                                                    |
| gg.eventhandler .name.kerberosP rincipal       | Optional              | The<br>Kerberos<br>principal<br>name.                                                                       | None                                      | Set to the Kerberos principal when HDFS Kerberos authentication is enabled.                                                                                                    |
| gg.eventhandler .name.keberosKe ytabFile       | Optional              | The path to<br>the Keberos<br>keytab<br>file.                                                               | None                                      | Set to the path to the Kerberos keytab file when HDFS Kerberos authentication is enabled.                                                                                                    |
| gg.eventhandler .name.eventHand ler            | Optional              | A unique<br>string<br>identifier<br>cross<br>referencing<br>a child<br>event<br>handler.                    | No<br>event<br>handler<br>configur<br>ed. | A unique string identifier cross referencing an event handler. The event handler will be invoked on the file roll event. Event handlers can do thing file roll event actions like loading files to S3, converting to Parquet or ORC format, or loading files to HDFS. |

# 9.2.33.3 Metacolumn Keywords

This appendix describes the metacolumn keywords.

The metacolumns functionality allows you to select the metadata fields that you want to see in the generated output messages. The format of the metacolumn syntax is:

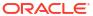

#### \${keyword[fieldName].argument}

The keyword is fixed based on the metacolumn syntax. Optionally, you can provide a field name between the square brackets. If a field name is not provided, then the default field name is used.

Keywords are separated by a comma. Following is an example configuration of metacolumns:

```
gg.handler.filewriter.format.metaColumnsTemplate=${objectname[table]},$
{optype[op_type]},${timestamp[op_ts]},${currenttimestamp[current_ts]},$
{position[pos]}
```

An argument may be required for a few metacolumn keywords. For example, it is required where specific token values are resolved or specific environmental variable values are resolved.

#### \${alltokens}

All of the tokens for an operation delivered as a map where the token keys are the keys in the map and the token values are the map values.

#### \${token}

The value of a specific Oracle GoldenGate token. The token key should follow token key should follow the token using the period (.) operator. For example:

```
${token.MYTOKEN}
```

### \${sys}

A system environmental variable. The variable name should follow sys using the period (.) operator.

#### \${sys.MYVAR}

An Oracle GoldenGate environment variable. The variable name should follow env using the period (.) operator.

#### \${env}

An Oracle GoldenGate environment variable. The variable name should follow env using the period (.) operator. For example:

```
${env.someVariable}
```

### \${javaprop}

A Java JVM variable. The variable name should follow javaprop using the period (.) operator. For example:

```
${javaprop.MYVAR}
```

#### \${optype}

The operation type. This is generally  ${\tt I}$  for inserts,  ${\tt U}$  for updates,  ${\tt D}$  for deletes, and  ${\tt T}$  for truncates.

### \${position}

The record position. This is location of the record in the source trail file. It is a 20 character string. The first 10 characters is the trail file sequence number. The last 10 characters is the offset or rba of the record in the trail file.

#### \${timestamp}

Record timestamp.

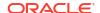

#### \${catalog}

Catalog name.

#### \${schema}

Schema name.

#### \${table}

Table name.

### \${objectname}

The fully qualified table name.

#### \${csn}

Source Commit Sequence Number.

#### \${xid}

Source transaction ID.

#### \${currenttimestamp}

Current timestamp.

#### \${currenttimestampiso8601}

Current timestamp in ISO 8601 format.

#### \${opseqno}

Record sequence number within the transaction.

## \${timestampmicro}

Record timestamp in microseconds after epoch.

### \${currenttimestampmicro}

Current timestamp in microseconds after epoch.

### \${txind}

The is the transactional indicator from the source trail file. The values of a transaction are  $\mathbb B$  for the first operation,  $\mathbb M$  for the middle operations,  $\mathbb M$  for the last operation, or  $\mathbb M$  for whole if there is only one operation. Filtering operations or the use of coordinated apply negate the usefulness of this field.

#### \${primarykeycolumns}

Use to inject a field with a list of the primary key column names.

#### \${primarykeys}

Use to inject a field with a list of the primary key column values with underscore (\_) delimiter between primary key values.

Usage: \${primarykeys[fieldName]}

## Example: \${primarykeys[JMSXGroupID]}

#### \${static}

Use to inject a field with a static value into the output. The value desired should be the argument. If the desired value is abc, then the syntax is \${static.abc} or \${static[FieldName].abc}.

## \${seqno}

Used to inject a field containing the sequence number of the source trail file for the given operation.

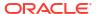

### \${rba}

Used to inject a field containing the rba (offset) of the operation in the source trail file for the given operation.

### \${metadatachanged}

A boolean field which gets set to true on the first operation following a metadata change for the source table definition.

### \${groupname}

A string field which the value is the group name of the replicat process. Group name is effectively the replicat process name as it is referred to in ggsci or the Oracle GoldenGate Microservices UI.

## 9.2.33.4 Metadata Providers

The Metadata Providers can replicate from a source to a target using a Replicat parameter file.

This chapter describes how to use the Metadata Providers.

- About the Metadata Providers
- Avro Metadata Provider

The Avro Metadata Provider is used to retrieve the table metadata from Avro Schema files. For every table mapped in Replicat using COLMAP, the metadata is retrieved from Avro Schema. Retrieved metadata is then used by Replicat for column mapping.

Java Database Connectivity Metadata Provider

The Java Database Connectivity (JDBC) Metadata Provider is used to retrieve the table metadata from any target database that supports a JDBC connection and has a database schema. It is the preferred metadata provider for any target RDBMS database, although various other non-RDBMS targets also provide a JDBC driver.

### Hive Metadata Provider

The Hive Metadata Provider is used to retrieve the table metadata from a Hive metastore. The metadata is retrieved from Hive for every target table that is mapped in the Replicat properties file using the COLMAP parameter. The retrieved target metadata is used by Replicat for the column mapping functionality.

Google BigQuery Metadata Provider

Google metadata provider uses the Google Query Job to retrieve the metadata schema information from the Google BigQuery Table. The Table should already be created on the target for BigQuery to fetch the metadata.

## 9.2.33.4.1 About the Metadata Providers

Metadata Providers work only if handlers are configured to run with a Replicat process.

The Replicat process maps source table to target table and source column to target column mapping using syntax in the Replicat configuration file. The source metadata definitions are included in the Oracle GoldenGate trail file (or by source definitions files in Oracle GoldenGate releases 12.2 and later). When the replication target is a database, the Replicat process obtains the target metadata definitions from the target database. However, this is a shortcoming when pushing data to Oracle GoldenGate for Distributed Applications and Analytics (GG for DAA) applications or during Java delivery in general. Typically, GG for DAA applications provide no target metadata, so Replicat mapping is not possible. The metadata providers exist to address this deficiency. You can use a metadata provider to define target metadata using either Avro or Hive, which enables Replicat mapping of source table to target table and source column to target column.

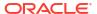

The use of the metadata provider is optional and is enabled if the <code>gg.mdp.type</code> property is specified in the Java Adapter Properties file. If the metadata included in the source Oracle GoldenGate trail file is acceptable for output, then do not use the metadata provider. Use a metadata provider should be used in the following cases:

- You need to map source table names into target table names that do not match.
- You need to map source column names into target column name that do not match.
- You need to include certain columns from the source trail file and omit other columns.

A limitation of Replicat mapping is that the mapping defined in the Replicat configuration file is static. Oracle GoldenGate provides functionality for DDL propagation when using an Oracle database as the source. The proper handling of schema evolution can be problematic when the Metadata Provider and Replicat mapping are used. Consider your use cases for schema evolution and plan for how you want to update the Metadata Provider and the Replicat mapping syntax for required changes.

For every table mapped in Replicat using COLMAP, the metadata is retrieved from a configured metadata provider and retrieved metadata then be used by Replicat for column mapping.

Only the Hive and Avro Metadata Providers are supported and you must choose one or the other to use in your metadata provider implementation.

### Scenarios - When to use a metadata provider

**1.** The following scenarios do *not* require a metadata provider to be configured:

A mapping in which the source schema named  ${\tt GGADP.*}$ 

A mapping in which the schema and table name whereby the schema  ${\tt GG.TCUSTMER}$  is mapped to the table name  ${\tt GGADP.TCUSTMER}$   ${\tt NEW}$ 

```
MAP GG.*, TARGET GGADP.*;
(OR)
MAP GG.TCUSTMER, TARGET GG ADP.TCUSTMER NEW;
```

2. The following scenario requires a metadata provider to be configured:

A mapping in which the source column name does not match the target column name. For example, a source column of CUST CODE mapped to a target column of CUST CODE NEW.

```
MAP GG.TCUSTMER, TARGET GG_ADP.TCUSTMER_NEW, COLMAP(USEDEFAULTS, CUST CODE NEW=CUST CODE, CITY2=CITY);
```

## 9.2.33.4.2 Avro Metadata Provider

The Avro Metadata Provider is used to retrieve the table metadata from Avro Schema files. For every table mapped in Replicat using COLMAP, the metadata is retrieved from Avro Schema. Retrieved metadata is then used by Replicat for column mapping.

- Detailed Functionality
- Runtime Prerequisites
- Classpath Configuration
- Avro Metadata Provider Configuration
- Review a Sample Configuration
- Metadata Change Events
- Limitations

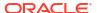

### Troubleshooting

## 9.2.33.4.2.1 Detailed Functionality

The Avro Metadata Provider uses Avro schema definition files to retrieve metadata. Avro schemas are defined using JSON. For each table mapped in the <code>process\_name.prm</code> file, you must create a corresponding Avro schema definition file.

## **Avro Metadata Provider Schema Definition Syntax**

```
{"namespace": "[$catalogname.]$schemaname",
"type": "record",
"name": "$tablename",
"fields": [
     {"name": "$col1", "type": "$datatype"},
     {"name": "$col2 ", "type": "$datatype ", "primary_key":true},
{"name": "$col3", "type": "$datatype ", "primary_key":true},
     {"name": "$col4", "type": ["$datatype", "null"]}
   1
}
namespace
                      - name of catalog/schema being mapped
                     - name of the table being mapped
fields.name
                      - array of column names
                      - datatype of the column
fields.type
fields.primary_key - indicates the column is part of primary key.
Representing nullable and not nullable columns:
"type": "$datatype" - indicates the column is not nullable, where "$datatype" is the
actual datatype.
"type": ["$datatype", "null"] - indicates the column is nullable, where "$datatype" is
the actual datatype
```

The names of schema files that are accessed by the Avro Metadata Provider must be in the following format:

## **Supported Avro Primitive Data Types**

- boolean
- bytes
- double
- float
- int
- long
- string

See https://avro.apache.org/docs/1.7.5/spec.html#schema primitive.

## **Supported Avro Logical Data Types**

- decimal
- timestamp

## **Example Avro for decimal logical type**

```
{"name":"DECIMALFIELD","type":
{"type":"bytes","logicalType":"decimal","precision":15,"scale":5}}
```

## **Example of Timestamp logical type**

```
{"name":"TIMESTAMPFIELD","type":
{"type":"long","logicalType":"timestamp-micros"}}
```

## 9.2.33.4.2.2 Runtime Prerequisites

Before you start the Replicat process, create Avro schema definitions for all tables mapped in Replicat's parameter file.

## 9.2.33.4.2.3 Classpath Configuration

The Avro Metadata Provider requires no additional classpath setting.

## 9.2.33.4.2.4 Avro Metadata Provider Configuration

| Property                   | Required/<br>Optional | Legal Values                                     | Default | Explanation                                                                                                    |
|----------------------------|-----------------------|--------------------------------------------------|---------|----------------------------------------------------------------------------------------------------|
| gg.mdp.type                | Required              | avro                                             | -       | Selects the Avro<br>Metadata Provider                                                                                                    |
| gg.mdp.schema<br>FilesPath | Required              | <pre>Example:/home/user/ ggadp/avroschema/</pre> | -       | The path to the Avro schema files directory                                                                                                    |
| gg.mdp.charse              | Optional              | Valid character set                              | UTF-8   | Specifies the character set of the column with character data type. Used to convert the source data from the trail file to the correct target character set. |
| gg.mdp.nation alCharset    | Optional              | Valid character set                              | UTF-8   | Specifies the character set of the column with character data type. Used to convert the source data from the trail file to the correct target character set. |
|                            |                       |                                                  |         | Example: Used to indicate character set of columns, such as NCHAR, NVARCHAR in an Oracle database.                                                           |

## 9.2.33.4.2.5 Review a Sample Configuration

This is an example for configuring the Avro Metadata Provider. Consider a source that includes the following table:

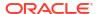

```
TABLE GG.TCUSTMER {
    CUST_CODE VARCHAR(4) PRIMARY KEY,
    NAME VARCHAR(100),
    CITY VARCHAR(200),
    STATE VARCHAR(200)
}
```

This table maps the (CUST\_CODE (GG.TCUSTMER) in the source to CUST\_CODE2 (GG\_AVRO.TCUSTMER\_AVRO) on the target and the column CITY (GG.TCUSTMER) in source to CITY2 (GG\_AVRO.TCUSTMER\_AVRO) on the target. Therefore, the mapping in the process\_name. prm file is:

MAP GG.TCUSTMER, TARGET GG\_AVRO.TCUSTMER\_AVRO, COLMAP(USEDEFAULTS, CUST\_CODE2=CUST\_CODE, CITY2=CITY);

In this example the mapping definition is as follows:

- Source schema GG is mapped to target schema GG AVRO.
- Source column CUST CODE is mapped to target column CUST CODE2.
- Source column CITY is mapped to target column CITY2.
- USEDEFAULTS specifies that rest of the columns names are same on both source and target (NAME and STATE columns).

This example uses the following Avro schema definition file:

File path: /home/ggadp/avromdpGG AVRO.TCUSTMER AVRO.mdp.avsc

The configuration in the Java Adapter properties file includes the following:

```
gg.mdp.type = avro
gg.mdp.schemaFilesPath = /home/ggadp/avromdp
```

The following sample output uses a delimited text formatter with a semi-colon as the delimiter:

```
I;GG_AVRO.TCUSTMER_AVRO;2013-06-02 22:14:36.000000;NAME;BG SOFTWARE CO;CUST CODE2;WILL;CITY2;SEATTLE;STATE;WA
```

Oracle GoldenGate for Distributed Applications and Analytics (GG for DAA) includes a sample Replicat configuration file, a sample Java Adapter properties file, and sample Avro schemas at the following location:

GoldenGate\_install\_directory/AdapterExamples/big-data/metadata\_provider/avro

## 9.2.33.4.2.6 Metadata Change Events

If the DDL changes in the source database tables, you may need to modify the Avro schema definitions and the mappings in the Replicat configuration file. You may also want to stop or

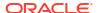

suspend the Replicat process in the case of a metadata change event. You can stop the Replicat process by adding the following line to the Replicat configuration file (process\_name.prm):

```
DDL INCLUDE ALL, EVENTACTIONS (ABORT)
```

Alternatively, you can suspend the Replicat process by adding the following line to the Replication configuration file:

```
DDL INCLUDE ALL, EVENTACTIONS (SUSPEND)
```

### 9.2.33.4.2.7 Limitations

Avro bytes data type cannot be used as primary key.

The source-to-target mapping that is defined in the Replicat configuration file is static. Oracle GoldenGate 12.2 and later support DDL propagation and source schema evolution for Oracle Databases as replication source. If you use DDL propagation and source schema evolution, you lose the ability to seamlessly handle changes to the source metadata.

## 9.2.33.4.2.8 Troubleshooting

This topic contains the information about how to troubleshoot the following issues:

- Invalid Schema Files Location
- Invalid Schema File Name
- Invalid Namespace in Schema File
- Invalid Table Name in Schema File

## 9.2.33.4.2.8.1 Invalid Schema Files Location

The Avro schema files directory specified in the gg.mdp.schemaFilesPath configuration property must be a valid directory. If the path is not valid, you encounter following exception:

oracle.goldengate.util.ConfigException: Error initializing Avro metadata provider Specified schema location does not exist. {/path/to/schema/files/dir}

## 9.2.33.4.2.8.2 Invalid Schema File Name

For every table that is mapped in the <code>process\_name.prm</code> file, you must create a corresponding Avro schema file in the directory that is specified in <code>gg.mdp.schemaFilesPath</code>.

For example, consider the following scenario:

## Mapping:

MAP GG.TCUSTMER, TARGET GG\_AVRO.TCUSTMER\_AVRO, COLMAP(USEDEFAULTS, cust\_code2=cust\_code, CITY2 = CITY);

## Property:

gg.mdp.schemaFilesPath=/home/usr/avro/

In this scenario, you must create a file called <code>GG\_AVRO.TCUSTMER\_AVRO.mdp.avsc</code> in the / home/usr/avro/ directory.

If you do not create the /home/usr/avro/GG\_AVRO.TCUSTMER\_AVRO.mdp.avsc file, you encounter the following exception:

java.io.FileNotFoundException: /home/usr/avro/GG\_AVRO.TCUSTMER\_AVRO.mdp.avsc

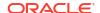

#### 9.2.33.4.2.8.3 Invalid Namespace in Schema File

The target schema name specified in Replicat mapping must be same as the namespace in the Avro schema definition file.

For example, consider the following scenario:

### Mapping:

```
MAP GG.TCUSTMER, TARGET GG_AVRO.TCUSTMER_AVRO, COLMAP(USEDEFAULTS, cust_code2 =
cust_code, CITY2 = CITY);

Avro Schema Definition:

{
   "namespace": "GG_AVRO",
   ..
}
```

### In this scenario, Replicat abends with following exception:

```
Unable to retrieve table matadata. Table : GG_AVRO.TCUSTMER_AVRO Mapped [catalogname.]schemaname (GG_AVRO) does not match with the schema namespace {schema namespace}
```

#### 9.2.33.4.2.8.4 Invalid Table Name in Schema File

The target table name that is specified in Replicat mapping must be same as the name in the Avro schema definition file.

For example, consider the following scenario:

### Mapping:

```
MAP GG.TCUSTMER, TARGET GG_AVRO.TCUSTMER_AVRO, COLMAP(USEDEFAULTS, cust_code2 =
cust_code, CITY2 = CITY);

Avro Schema Definition:
{
```

```
"namespace": "GG_AVRO",
"name": "TCUSTMER_AVRO",
...
}
```

In this scenario, if the target table name specified in Replicat mapping does not match with the Avro schema name, then REPLICAT abends with following exception:

```
Unable to retrieve table matadata. Table : GG_AVRO.TCUSTMER_AVRO Mapped table name (TCUSTMER_AVRO) does not match with the schema table name {table name}
```

# 9.2.33.4.3 Java Database Connectivity Metadata Provider

The Java Database Connectivity (JDBC) Metadata Provider is used to retrieve the table metadata from any target database that supports a JDBC connection and has a database schema. It is the preferred metadata provider for any target RDBMS database, although various other non-RDBMS targets also provide a JDBC driver.

- JDBC Detailed Functionality
- Java Classpath
- JDBC Metadata Provider Configuration
- Review a Sample Configuration

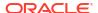

## 9.2.33.4.3.1 JDBC Detailed Functionality

The JDBC Metadata Provider uses the JDBC driver that is provided with your target database. The DBC driver retrieves the metadata for every target table that is mapped in the Replicat properties file. Replicat processes use the retrieved target metadata to map columns.

You can enable this feature for JDBC Handler by configuring the REPERROR property in your Replicat parameter file. In addition, you need to define the error codes specific to your RDBMS JDBC target in the JDBC Handler properties file as follows:

Table 9-45 JDBC REPERROR Codes

| Property                     | Value                                                                        | Required |
|------------------------------|------------------------------------------------------------------------------|----------|
| gg.error.duplicateErrorCodes | Comma-separated integer values of error codes that indicate duplicate errors | No       |
| gg.error.notFoundErrorCodes  | Comma-separated integer values of error codes that indicate Not Found errors | No       |
| gg.error.deadlockErrorCodes  | Comma-separated integer values of error codes that indicate deadlock errors  | No       |

#### For example:

```
#ErrorCode
gg.error.duplicateErrorCodes=1062,1088,1092,1291,1330,1331,1332,1333
gg.error.notFoundErrorCodes=0
gg.error.deadlockErrorCodes=1213
```

To understand how the various JDBC types are mapped to database-specific SQL types, see https://docs.oracle.com/javase/6/docs/technotes/guides/jdbc/getstart/mapping.html#table1.

## 9.2.33.4.3.2 Java Classpath

The JDBC Java Driver location must be included in the class path of the handler using the gg.classpath property.

For example, the configuration for a MySQL database might be:

gg.classpath= /path/to/jdbc/driver/jar/mysql-connector-java-5.1.39-bin.jar

## 9.2.33.4.3.3 JDBC Metadata Provider Configuration

The following are the configurable values for the JDBC Metadata Provider. These properties are located in the Java Adapter properties file (not in the Replicat properties file).

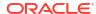

Table 9-46 JDBC Metadata Provider Properties

| Properties                 | Required/<br>Optional | Legal<br>Values                          | Default | Explanation                                                                                                    |
|----------------------------|-----------------------|------------------------------------------|---------|----------------------------------------------------------------------------------------------------|
| gg.mdp.type                | Required              | jdbc                                     | None    | Entering jdbc at a command prompt activates the use of the JDBC Metadata Provider.                                    |
| gg.mdp.ConnectionUrl       | Required              | jdbc:subp<br>rotocol:s<br>ubname         | None    | The target database JDBC URL.                                                                                         |
| gg.mdp.Driver<br>ClassName | Required              | Java class<br>name of the<br>JDBC driver | None    | The fully qualified Java class name of the JDBC driver.                                                               |
| gg.mdp.userNa<br>me        | Optional              | A legal<br>username<br>string.           | None    | The user name for the JDBC connection. Alternatively, you can provide the user name using the ConnectionURL property. |
| gg.mdp.passwo<br>rd        | Optional              | A legal<br>password<br>string            | None    | The password for the JDBC connection. Alternatively, you can provide the password using the ConnectionURL property.   |

## 9.2.33.4.3.4 Review a Sample Configuration

## **MySQL Driver Configuration**

gg.mdp.type=jdbc

gg.mdp.ConnectionUrl=jdbc:oracle:thin:@myhost:1521:orcl

gg.mdp.DriverClassName=oracle.jdbc.driver.OracleDriver

gg.mdp.UserName=username

 $\verb"gg.mdp.Password="password"$ 

## **Netezza Driver Configuration**

gg.mdp.type=jdbc

gg.mdp.ConnectionUrl=jdbc:netezza://hostname:port/databaseName

gg.mdp.DriverClassName=org.netezza.Driver

gg.mdp.UserName=username

gg.mdp.Password=password

## **Oracle OCI Driver configuration**

ggg.mdp.type=jdbc

gg.mdp.ConnectionUrl=jdbc:oracle:oci:@myhost:1521:orcl

gg.mdp.DriverClassName=oracle.jdbc.driver.OracleDriver

gg.mdp.UserName=username

 $\verb"gg.mdp.Password="password"$ 

## **Oracle Teradata Driver configuration**

gg.mdp.type=jdbc

 $\verb|gg.mdp.ConnectionUrl=|| \verb|jdbc:teradata:||/10.111.111.111|| USER= username, \verb|PASSWORD=|| password|| | Password | Password | Password | Password | Password | Password | Password | Password | Password | Password | Password | Password | Password | Password | Password | Password | Password | Password | Password | Password | Password | Password | Password | Password | Password | Password | Password | Password | Password | Password | Password | Password | Password | Password | Password | Password | Password | Password | Password | Password | Password | Password | Password | Password | Password | Password | Password | Password | Password | Password | Password | Password | Password | Password | Password | Password | Password | Password | Password | Password | Password | Password | Password | Password | Password | Password | Password | Password | Password | Password | Password | Password | Password | Password | Password | Password | Password | Password | Password | Password | Password | Password | Password | Password | Password | Password | Password | Password | Password | Password | Password | Password | Password | Password | Password | Password | Password | Password | Password | Password | Password | Password | Password | Password | Password | Password | Password | Password | Password | Password | Password | Password | Password | Password | Password | Password | Password | Password | Password | Password | Password | Password | Password | Password | Password | Password | Password | Password | Password | Password | Password | Password | Password | Password | Password | Password | Password | Password | Password | Password | Password | Password | Password | Password | Password | Password | Password | Password | Password | Password | Password | Password | Password | Password | Password | Password | Password | Password | Password | Password | Password | Password | Password | Password | Password | Password | Password | Password | Password | Password | Password | Password | Password | Password | Password | Password | Pas$ 

gg.mdp.DriverClassName=com.teradata.jdbc.TeraDriver

 $\verb"gg.mdp.UserName="username"$ 

gg.mdp.Password=password

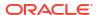

### **Oracle Thin Driver Configuration**

```
gg.mdp.type=jdbc
gg.mdp.ConnectionUrl=jdbc:mysql://localhost/databaseName?user=username&password=password
gg.mdp.DriverClassName=com.mysql.jdbc.Driver
gg.mdp.UserName=username
gg.mdp.Password=password
```

### **Redshift Driver Configuration**

```
gg.mdp.type=jdbc
gg.mdp.ConnectionUrl=jdbc:redshift://hostname:port/databaseName
gg.mdp.DriverClassName=com.amazon.redshift.jdbc42.Driver
gg.mdp.UserName=username
gg.mdp.Password=password
```

## 9.2.33.4.4 Hive Metadata Provider

The Hive Metadata Provider is used to retrieve the table metadata from a Hive metastore. The metadata is retrieved from Hive for every target table that is mapped in the Replicat properties file using the COLMAP parameter. The retrieved target metadata is used by Replicat for the column mapping functionality.

- Detailed Functionality
- Configuring Hive with a Remote Metastore Database
- Classpath Configuration
- Hive Metadata Provider Configuration Properties
- Review a Sample Configuration
- Security
- Metadata Change Event
- Limitations
- Additional Considerations
- Troubleshooting

## 9.2.33.4.4.1 Detailed Functionality

The Hive Metadata Provider uses both Hive JDBC and HCatalog interfaces to retrieve metadata from the Hive metastore. For each table mapped in the <code>process\_name.prm</code> file, a corresponding table is created in Hive.

The default Hive configuration starts an embedded, local metastore Derby database. Because, Apache Derby is designed to be an embedded database, it allows only a single connection. The limitation of the Derby Database means that it cannot function when working with the Hive Metadata Provider. To workaround this limitation this, you must configure Hive with a remote metastore database. For more information about how to configure Hive with a remote metastore database, see <a href="https://cwiki.apache.org/confluence/display/Hive/AdminManual+Metastore+Administration">https://cwiki.apache.org/confluence/display/Hive/AdminManual+Metastore+Administration</a>.

Hive does not support Primary Key semantics, so the metadata retrieved from Hive metastore does not include a primary key definition. When you use the Hive Metadata Provider, use the Replicat KEYCOLS parameter to define primary keys.

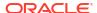

#### **KEYCOLS**

Use the KEYCOLS parameter must be used to define primary keys in the target schema. The Oracle GoldenGate HBase Handler requires primary keys. Therefore, you must set primary keys in the target schema when you use Replicat mapping with HBase as the target.

The output of the Avro formatters includes an Array field to hold the primary column names. If you use Replicat mapping with the Avro formatters, consider using KEYCOLS to identify the primary key columns.

For example configurations of KEYCOLS, see Review a Sample Configuration.

## **Supported Hive Data types**

- BIGINT
- BINARY
- BOOLEAN
- CHAR
- DATE
- DECIMAL
- DOUBLE
- FLOAT
- INT
- SMALLINT
- STRING
- TIMESTAMP
- TINYINT
- VARCHAR

See https://cwiki.apache.org/confluence/display/Hive/LanguageManual+Types.

## 9.2.33.4.4.2 Configuring Hive with a Remote Metastore Database

You can find a list of supported databases that you can use to configure remote Hive metastore can be found at https://cwiki.apache.org/confluence/display/Hive/AdminManual+MetastoreAdmin#AdminManualMetastoreAdmin-SupportedBackendDatabasesforMetastore.

The following example shows a MySQL database is configured as the Hive metastore using properties in the  $\{HIVE\_HOME\}/conf/hive\_site.xml$  Hive configuration file.

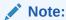

The ConnectionURL and driver class used in this example are specific to MySQL database. If you use a database other than MySQL, then change the values to fit your configuration.

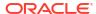

```
property>
        <name>javax.jdo.option.ConnectionURL</name>
        <value>jdbc:mysql://MYSQL_DB_IP:MYSQL_DB_PORT/DB_NAME?
createDatabaseIfNotExist=false</value>
</property>
property>
       <name>javax.jdo.option.ConnectionDriverName</name>
       <value>com.mysql.jdbc.Driver</value>
</property>
property>
         <name>javax.jdo.option.ConnectionUserName
    <value>MYSQL CONNECTION USERNAME
</property>
property>
        <name>javax.jdo.option.ConnectionPassword
        <value>MYSQL CONNECTION PASSWORD</value>
```

To see a list of parameters to configure in the hive-site.xml file for a remote metastore, see https://cwiki.apache.org/confluence/display/Hive/AdminManual+MetastoreAdmin#AdminManualMetastoreAdmin-RemoteMetastoreDatabase.

Note:

Follow these steps to add the MySQL JDBC connector JAR in the Hive classpath:

- **1.** In <code>HIVE\_HOME/lib/</code> directory. <code>DB\_NAME</code> should be replaced by a valid database name created in MySQL.
- 2. Start the Hive Server:

HIVE HOME/bin/hiveserver2/bin/hiveserver2

3. Start the Hive Remote Metastore Server:

HIVE\_HOME/bin/hive --service metastore

## 9.2.33.4.4.3 Classpath Configuration

For the Hive Metadata Provider to connect to Hive, you must configure the hive-site.xml file and the Hive and HDFS client jars in the gg.classpath variable. The client JARs must match the version of Hive to which the Hive Metadata Provider is connecting.

For example, if the hive-site.xml file is created in the /home/user/oggadp/dirprm directory, then gg.classpath entry is gg.classpath=/home/user/oggadp/dirprm/

1. Create a hive-site.xml file that has the following properties:

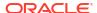

```
<name>hive.metastore.connect.retries</name>
<value>3</value>
</property>

<!-- Optional Property. Default value is 1 -->
<property>
<name>hive.metastore.client.connect.retry.delay</name>
<value>10</value>
</property>

<!-- Optional Property. Default value is 600 seconds -->
<property>
<name>hive.metastore.client.socket.timeout</name>
<value>50</value>
</property>
</configuration>
```

## 2. By default, the following directories contain the Hive and HDFS client jars:

```
HIVE_HOME/hcatalog/share/hcatalog/*
HIVE_HOME/lib/*
HIVE_HOME/hcatalog/share/webhcat/java-client/*
HADOOP_HOME/share/hadoop/common/*
HADOOP_HOME/share/hadoop/common/lib/*
HADOOP_HOME/share/hadoop/mapreduce/*
```

Configure the gg.classpath exactly as shown in the step 1. The path to the hive-site.xml file must be the path with no wildcard appended. If you include the \* wildcard in the path to the hive-site.xml file, it will not be located. The path to the dependency JARs must include the \* wildcard character to include all of the JAR files in that directory in the associated classpath. Do not use \*.jar.

## 9.2.33.4.4.4 Hive Metadata Provider Configuration Properties

| Property                   | Required/<br>Optional | Legal Values                                                                                                    | Default | Explanation                                     |
|----------------------------|-----------------------|----------------------------------------------------------------------------------------------------|---------|-------------------------------------------------|
| gg.mdp.type                | Required              | hive                                                                                                    | -       | Selects the Hive Metadata<br>Provider           |
| gg.mdp.connectionUrl       | Required              | Format without Kerberos Authentication: jdbc:hive2:// HIVE_SERVER_IP:HIVE_JDBC_P ORT/HIVE_DB  Format with Kerberos Authentication: jdbc:hive2:// HIVE_SERVER_IP:HIVE_JDBC_P ORT/HIVE_DB; principal=user/ FQDN@MY.REALM |         | The JDBC connection URL of the Hive server      |
| gg.mdp.driver<br>ClassName | Required              | org.apache.hive.jdbc.HiveDriver                                                                                                    | -       | The fully qualified Hive JDBC driver class name |

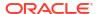

| Property                      | Required/<br>Optional                              | Legal Values                                         | Default | Explanation                                                                                                    |
|-------------------------------|----------------------------------------------------|------------------------------------------------------|---------|----------------------------------------------------------------------------------------------------|
| gg.mdp.userNa<br>me           | Optional                                           | Valid username                                       | 11 11   | The user name for connecting to the Hive database. The userName property is not required when Kerberos authentication is used. The Kerberos principal should be specified in the connection URL as specified in connectionUrl property's legal values. |
| gg.mdp.passwo<br>rd           | Optional                                           | Valid Password                                       | 11 11   | The password for connecting to the Hive database                                                                                                    |
| <pre>gg.mdp.charse t</pre>    | Optional                                           | Valid character set                                  | UTF-8   | The character set of the column with the character data type. Used to convert the source data from the trail file to the correct target character set.                                                                                                 |
| gg.mdp.nation alCharset       | Optional                                           | Valid character set                                  | UTF-8   | The character set of the column with the national character data type. Used to convert the source data from the trail file to the correct target character set.                                                                                        |
|                               |                                                    |                                                      |         | For example, this property may indicate the character set of columns, such as NCHAR and NVARCHAR in an Oracle database.                                                                                                    |
| gg.mdp.authTy<br>pe           | Optional                                           | Kerberos                                             | none    | Allows you to designate Kerberos authentication to Hive.                                                                                                    |
| gg.mdp.kerber<br>osKeytabFile | Optional (Required if authType= kerberos)          | Relative or absolute path to a Kerberos keytab file. | -       | The keytab file allows Hive to access a password to perform the kinit operation for Kerberos security.                                                                                                    |
| gg.mdp.kerber<br>osPrincipal  | Optional<br>(Required if<br>authType=<br>kerberos) | A legal Kerberos principal name(user/FQDN@MY.REALM)  | -       | The Kerberos principal name for Kerberos authentication.                                                                                                    |

# 9.2.33.4.4.5 Review a Sample Configuration

This is an example for configuring the Hive Metadata Provider. Consider a source with following table:

```
TABLE GG.TCUSTMER {
    CUST_CODE VARCHAR(4) PRIMARY KEY,
```

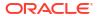

```
NAME VARCHAR(100),
CITY VARCHAR(200),
STATE VARCHAR(200)}
```

The example maps the column <code>CUST\_CODE</code> (GG.TCUSTMER) in the source to <code>CUST\_CODE2</code> (GG\_HIVE.TCUSTMER\_HIVE) on the target and column <code>CITY</code> (GG.TCUSTMER) in the source to <code>CITY2</code> (GG HIVE.TCUSTMER HIVE) on the target.

Mapping configuration in the *process* name. prm file includes the following configuration:

MAP GG.TCUSTMER, TARGET GG\_HIVE.TCUSTMER\_HIVE, COLMAP(USEDEFAULTS, CUST\_CODE2=CUST\_CODE, CITY2=CITY) KEYCOLS(CUST CODE2);

#### In this example:

- The source schema GG is mapped to the target schema GG HIVE.
- The source column CUST CODE is mapped to the target column CUST CODE2.
- The source column CITY is mapped to the target column CITY2.
- USEDEFAULTS specifies that rest of the column names are same on both source and target (NAME and STATE columns).
- KEYCOLS is used to specify that CUST CODE2 should be treated as primary key.

Because primary keys cannot be specified in the Hive DDL, the KEYCOLS parameter is used to specify the primary keys.

# Note:

You can choose any schema name and are not restricted to the  $gg\_hive\_schema$  name. The Hive schema can be pre-existing or newly created. You do this by modifying the connection URL (gg.mdp.connectionUrl) in the Java Adapter properties file and the mapping configuration in the Replicat.prm file. Once the schema name is changed, update the connection URL (gg.mdp.connectionUrl) and mapping in the Replicat.prm file.

You can create the schema and tables for this example in Hive by using the following commands. You can create the schema and tables for this example in Hive by using the following commands. To start the Hive CLI use the following command:

```
HIVE_HOME/bin/hive
```

To create the GG HIVE schema, in Hive, use the following command:

```
hive> create schema gg_hive;
OK
Time taken: 0.02 seconds
```

To create the TCUSTMER HIVE table in the GG HIVE database, use the following command:

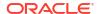

### Configure the .properties file in a way that resembles the following:

```
gg.mdp.type=hive
gg.mdp.connectionUrl=jdbc:hive2://HIVE_SERVER_IP:10000/gg_hive
gg.mdp.driverClassName=org.apache.hive.jdbc.HiveDriver
```

The following sample output uses the delimited text formatter, with a comma as the delimiter:

```
I;GG_HIVE.TCUSTMER_HIVE;2015-10-07T04:50:47.519000;cust_code2;WILL;name;BG SOFTWARE
CO;city2;SEATTLE;state;WA
```

A sample Replicat configuration file, Java Adapter properties file, and Hive create table SQL script are included with the installation at the following location:

GoldenGate install directory/AdapterExamples/big-data/metadata provider/hive

## 9.2.33.4.4.6 Security

You can secure the Hive server using Kerberos authentication. For information about how to secure the Hive server, see the Hive documentation for the specific Hive release. The Hive Metadata Provider can connect to a Kerberos secured Hive server.

Make sure that the paths to the HDFS core-site.xml file and the hive-site.xml file are in the handler's classpath.

Enable the following properties in the core-site.xml file:

#### Enable the following properties in the hive-site.xml file:

```
property>
<name>hive.metastore.sasl.enabled</name>
<value>true</value>
</property>
property>
<name>hive.metastore.kerberos.kevtab.file</name>
<value>/path/to/keytab</value> <!-- Change this value -->
</property>
property>
<name>hive.metastore.kerberos.principal</name>
<value>Kerberos Principal</value> <!-- Change this value -->
</property>
cproperty>
  <name>hive.server2.authentication
   <value>KERBEROS</value>
</property>
property>
  <name>hive.server2.authentication.kerberos.principal
   <value>Kerberos Principal</value> <!-- Change this value -->
```

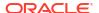

# 9.2.33.4.4.7 Metadata Change Event

Tables in Hive metastore should be updated, altered, or created manually if the source database tables change. In the case of a metadata change event, you may wish to terminate or suspend the Replicat process. You can terminate the Replicat process by adding the following to the Replicat configuration file (process name. prm):

```
DDL INCLUDE ALL, EVENTACTIONS (ABORT)
```

You can suspend, the Replicat process by adding the following to the Replication configuration file:

```
DDL INCLUDE ALL, EVENTACTIONS (SUSPEND)
```

#### 9.2.33.4.4.8 Limitations

Columns with binary data type cannot be used as primary keys.

The source-to-target mapping that is defined in the Replicat configuration file is static. Oracle GoldenGate 12.2 and later versions supports DDL propagation and source schema evolution for Oracle databases as replication sources. If you use DDL propagation and source schema evolution, you lose the ability to seamlessly handle changes to the source metadata.

#### 9.2.33.4.4.9 Additional Considerations

The most common problems encountered are the Java classpath issues. The Hive Metadata Provider requires certain Hive and HDFS client libraries to be resolved in its classpath.

The required client JAR directories are listed in Classpath Configuration. Hive and HDFS client JARs do not ship with Oracle GoldenGate for Distributed Applications and Analytics (GG for DAA). The client JARs should be of the same version as the Hive version to which the Hive Metadata Provider is connecting.

To establish a connection to the Hive server, the hive-site.xml file must be in the classpath.

## 9.2.33.4.4.10 Troubleshooting

If the mapped target table is not present in Hive, the Replicat process will terminate with a "Table metadata resolution exception".

For example, consider the following mapping:

```
MAP GG.TCUSTMER, TARGET GG_HIVE.TCUSTMER_HIVE, COLMAP(USEDEFAULTS, CUST_CODE2=CUST_CODE, CITY2=CITY) KEYCOLS(CUST_CODE2);
```

This mapping requires a table called <code>TCUSTMER\_HIVE</code> to be created in the schema <code>GG\_HIVE</code> in the Hive metastore. If this table is not present in Hive, then the following exception occurs:

```
ERROR [main) - Table Metadata Resolution Exception
Unable to retrieve table matadata. Table : GG_HIVE.TCUSTMER_HIVE
NoSuchObjectException(message:GG HIVE.TCUSTMER HIVE table not found)
```

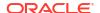

# 9.2.33.4.5 Google BigQuery Metadata Provider

Google metadata provider uses the Google Query Job to retrieve the metadata schema information from the Google BigQuery Table. The Table should already be created on the target for BigQuery to fetch the metadata.

Google BigQuery does not support primary key semantics, so the metadata retrieved from BigQuery Table does not include any primary key definition. You can identify the primary keys using the KEYCOLS syntax in the replicat mapping statement. If KEYCOLS is not present, then the key information from the source table is used.

- Authentication
- Supported BigQuery Datatypes
- Parameterized BigQuery Datatypes
   The BigQuery datatypes that can be parameterized to add constraints are STRING,
   BYTES, NUMERIC, and BIGNUMERIC. The STRING and BYTES datatypes can have length constraints.NUMERIC and BIGNUMERIC can have scale and precision constraints.
- Unsupported BigQuery Datatypes
- · Configuring BigQuery Metadata Provider
- Sample Configuration
- Proxy Settings
- Classpath Settings
- Limitations

#### 9.2.33.4.5.1 Authentication

Google BigQuery cloud service account can be connected either using the credentials JSON file by setting the path to the file in MDP property or setting the individual keys of credentials JSON into BigQuery MDP properties. The individual properties of BigQuery metadata provider for configuring the service account credential keys can be encrypted using Oracle wallet.

## 9.2.33.4.5.2 Supported BigQuery Datatypes

The following table lists the Google BigQuery datatypes that are supported and their default scale and precision values:

| Data Type | Range                  | Max<br>Scale | Max<br>Precisi<br>on | Max Bytes |
|-----------|------------------------|--------------|----------------------|-----------|
| BOOL      | TRUE FALSE <br>NIL     | NA           | NA                   | 1         |
| INT64     | [-2^64] to [+ 2^64 -1] | NA           | NA                   | 8         |
| FLOAT64   | NA                     | NA           | None                 | 8         |

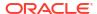

| Data Type   | Range                                                              | Max<br>Scale | Max<br>Precisi<br>on | Max Bytes   |
|-------------|--------------------------------------------------------------------|--------------|----------------------|-------------|
| NUMERIC     | Min: 9.999999999 99999999999 99999999999                           | 9            | 38                   | 64          |
|             | Max: 9.99999999 99999999999 99999999999999                         |              |                      |             |
| BIG NUMERIC | Min:<br>5.789604461<br>86580977117<br>85492504343<br>9539266       | 38           | 77                   | 255         |
|             | 34992332820<br>28201972879<br>20039565648<br>19968E+38             |              |                      |             |
|             | Max:<br>5.789604461<br>86580977117<br>85492504343<br>9539266       |              |                      |             |
|             | 34992332820<br>28201972879<br>20039565648<br>19967E+38             |              |                      |             |
| STRING      | Unlimited                                                          | NA           | NA                   | 2147483647L |
| BYTES       | Unlimited                                                          | NA           | NA                   | 2147483647L |
| DATE        | 0001-01-01<br>to<br>9999-12-31                                     | NA           | NA                   | NA          |
| TIME        | 00:00:00 to 23:59:59.99                                            | NA           | NA                   | NA          |
| TIMESTAMP   | 0001-01-01<br>00:00:00 to<br>9999-12-31<br>23:59:59.99<br>9999 UTC | NA           | NA                   | NA          |

# 9.2.33.4.5.3 Parameterized BigQuery Datatypes

The BigQuery datatypes that can be parameterized to add constraints are STRING, BYTES, NUMERIC, and BIGNUMERIC. The STRING and BYTES datatypes can have length constraints.NUMERIC and BIGNUMERIC can have scale and precision constraints.

- 1. STRING(L): L is the maximum number of Unicode characters allowed.
- 2. BYTES(L): L is the maximum number of bytes allowed.

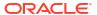

3. NUMERIC(P[, S]) or BIGNUMERIC(P[, S]): P is maximum precision (total number of digits) and S is maximum scale (number of digits after decimal) that is allowed.

The parameterized datatypes are supported in BigQuery Metadata Provider. If there is a datatype with user-defined precision, scale or max-length, then metadata provider calculates the data based on those values.

# 9.2.33.4.5.4 Unsupported BigQuery Datatypes

The following table lists the Google BigQuery datatypes that are supported and their default scale and precision values:

The BigQuery datatypes that are not supported by metadata provider are complex datatypes, such as GEOGRAPHY, JSON, ARRAY, INTERVAL, and STRUCT. The metadata provider is going to abend with invalid datatype exception if it encounters them.

## 9.2.33.4.5.5 Configuring BigQuery Metadata Provider

The following table lists the configuration properties for BigQuery metadata provider:

| Property                | Required/<br>Optional | Legal<br>Values                                               | Defaul<br>t | Explanationtes                                                                                             |
|-------------------------|-----------------------|---------------------------------------------------------------|-------------|----------------------------------------------------------------------------------------------------|
| gg.mdp.type             | Required              | bq                                                            | NA          | Select BigQuery Metadata Provider                                                                          |
| gg.mdp.credenti         | Optional              | File path to credent ials JSON file.                          | NA          | Provides path to the credentials JSON file for connecting to Google BigQuery Service account.              |
| gg.mdp.clientId         | Optional              | Valid<br>BigQue<br>ry<br>Creden<br>tials<br>Client<br>Id      | NA          | Provides the client Id key from the credentials file for connecting to Google BigQuery service account.    |
| gg.mdp.clientEm ail     | Optional              | Valid<br>BigQue<br>ry<br>Creden<br>tials<br>Client<br>Email   | NA          | Provides the client Email key from the credentials file for connecting to Google BigQuery service account. |
| gg.mdp.privateK<br>eyId | Optional              | Valid<br>BigQue<br>ry<br>Creden<br>tials<br>Private<br>Key ID | NA          | Provides the Private Key ID from the credentials file for connecting to Google BigQuery service account.   |
| gg.mdp.privateK<br>ey   | Optional              | Valid<br>BigQue<br>ry<br>Creden<br>tials<br>Private<br>Key    | NA          | Provides the Private Key from the credentials file for connecting to Google BigQuery service account.      |

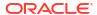

| Property                     | Required/<br>Optional | Legal<br>Values                         | Defaul<br>t | Explanationtes                                       |
|------------------------------|-----------------------|-----------------------------------------|-------------|------------------------------------------------------|
| gg.mdp.projectI<br>d         | Optional              | Unique<br>BigQue<br>ry<br>project<br>Id | NA          | Unique project Id of BigQuery.                       |
| gg.mdp.connecti<br>onTimeout | Optional              | Time in sec                             | 5           | Connect Timeout for BigQuery connection.             |
| gg.mdp.readTime out          | Optional              | Time in sec                             | 6           | Timeout to read from BigQuery connection.            |
| gg.mdp.totalTim eout         | Optional              | Time in sec                             | 9           | Total timeout for BigQuery connection.               |
| gg.mdp.retryCou<br>nt        | Optional              | Maxim um number of retries.             | 3           | Maximum number of reties for connecting to BigQuery. |

Either of the property to set the path to credentials JSON file or the properties to set the credential file keys are mandatory for connecting to Google Service account for accessing the BigQuery. Setting the individual credentials parameter enables them to be encrypted using Oracle wallet.

## 9.2.33.4.5.6 Sample Configuration

Sample properties file content:

The following are sample properties that are added to BigQuery Handler properties file or BigQuery Event Handler properties file along with their own properties in order to configure the metadata provider.

```
gg.mdp.type=bq
gg.mdp.credentialsFile=/path/to/credFile.json
```

### Sample parameter file:

There is no change in parameter file for configuring metadata provider. This sample parameter file is similar to the BigQuery Event Handler parameter file.

```
REPLICAT bqeh
TARGETDB LIBFILE libggjava.so SET property=dirprm/bqeh.props
MAP schema.tableName, TARGET schema.tableName;
```

## 9.2.33.4.5.7 Proxy Settings

The proxy settings can be added as java virtual machine (JVM) arguments when we are trying to access the BigQuery server from behind a proxy. For example, for oracle proxy server connection cab be added in properties file as follows:

```
jvm.bootoptions= -Dhttps.proxyHost=www-proxy.us.oracle.com -
Dhttps.proxyPort=80
```

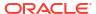

## 9.2.33.4.5.8 Classpath Settings

The dependency of BigQuery metadata provider is same as the Google BigQuery stage-and-merge Event Handler dependency. The dependencies added to the Oracle GoldenGate class-path for BigQuery event Handler is sufficient for running the BigQuery metadata provider, and no extra dependency need to be configured.

#### 9.2.33.4.5.9 Limitations

The complex BigQuery datatypes are not yet supported by the metadata provider. It will abend in case any of unsupported datatypes are encountered.

If the BigQuery handler or event-handler is configured to auto create table and dataspace, then the metadata provider expects table to exist in order to fetch the metadata. The feature to autocreate table and dataspace of BigQuery handler and event handler does not work with BigQuery metadata provider. Metadata change event is not supported by Big Query metadata provider. It can be configured to abend or suspend in case there is a metadata change.

# 9.2.33.5 Pluggable Formatters

The pluggable formatters are used to convert operations from the Oracle GoldenGate trail file into formatted messages that you can send to Oracle GoldenGate for Distributed Applications and Analytics (GG for DAA) targets using one of the GG for DAA handlers.

This chapter describes how to use the pluggable formatters.

- Using Operation-Based versus Row-Based Formatting
   The Oracle GoldenGate for Distributed Applications and Analytics (GG for DAA) formatters include operation-based and row-based formatters.
- Using the Avro Formatter

Apache Avro is an open source data serialization and deserialization framework known for its flexibility, compactness of serialized data, and good serialization and deserialization performance. Apache Avro is commonly used in Oracle GoldenGate for Distributed Applications and Analytics (GG for DAA) applications.

- Existing Avro Formatter
- Using the Delimited Text Formatter
- Using the JSON Formatter
- Using the Length Delimited Value Formatter

The Length Delimited Value (LDV) Formatter is a row-based formatter. It formats database operations from the source trail file into a length delimited value output. Each insert, update, delete, or truncate operation from the source trail is formatted into an individual length delimited message.

Using the XML Formatter

The XML Formatter formats before-image and after-image data from the source trail file into an XML document representation of the operation data. The format of the XML document is effectively the same as the XML format in the previous releases of the Oracle GoldenGate Java Adapter.

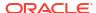

# 9.2.33.5.1 Using Operation-Based versus Row-Based Formatting

The Oracle GoldenGate for Distributed Applications and Analytics (GG for DAA) formatters include operation-based and row-based formatters.

The operation-based formatters represent the individual insert, update, and delete events that occur on table data in the source database. Insert operations only provide after-change data (or images), because a new row is being added to the source database. Update operations provide both before-change and after-change data that shows how existing row data is modified. Delete operations only provide before-change data to identify the row being deleted. The operation-based formatters model the operation as it is exists in the source trail file. Operation-based formats include fields for the before-change and after-change images.

The row-based formatters model the row data as it exists after the operation data is applied. Row-based formatters contain only a single image of the data. The following sections describe what data is displayed for both the operation-based and the row-based formatters.

- Operation Formatters
- Row Formatters
- Table Row or Column Value States

## 9.2.33.5.1.1 Operation Formatters

The formatters that support operation-based formatting are JSON, Avro Operation, and XML. The output of operation-based formatters are as follows:

- Insert operation: Before-image data is null. After image data is output.
- Update operation: Both before-image and after-image data is output.
- Delete operation: Before-image data is output. After-image data is null.
- Truncate operation: Both before-image and after-image data is null.

#### 9.2.33.5.1.2 Row Formatters

The formatters that support row-based formatting are Delimited Text and Avro Row. Row-based formatters output the following information for the following operations:

- Insert operation: After-image data only.
- Update operation: After-image data only. Primary key updates are a special case which will be discussed in individual sections for the specific formatters.
- Delete operation: Before-image data only.
- Truncate operation: The table name is provided, but both before-image and after-image data are null. Truncate table is a DDL operation, and it may not support different database implementations. Refer to the *Oracle GoldenGate* documentation for your database implementation.

## 9.2.33.5.1.3 Table Row or Column Value States

In an RDBMS, table data for a specific row and column can only have one of two states: either the data has a value, or it is null. However; when data is transferred to the Oracle GoldenGate trail file by the Oracle GoldenGate capture process, the data can have three possible states: it can have a value, it can be null, or it can be missing.

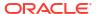

For an insert operation, the after-image contains data for all column values regardless of whether the data is null.. However, the data included for update and delete operations may not always contain complete data for all columns. When replicating data to an RDBMS for an update operation only the primary key values and the values of the columns that changed are required to modify the data in the target database. In addition, only the primary key values are required to delete the row from the target database. Therefore, even though values are present in the source database, the values may be missing in the source trail file. Because data in the source trail file may have three states, the Plugable Formatters must also be able to represent data in all three states.

Because the row and column data in the Oracle GoldenGate trail file has an important effect on Oracle GoldenGate for Distributed Applications and Analytics (GG for DAA) integration, it is important to understand the data that is required. Typically, you can control the data that is included for operations in the Oracle GoldenGate trail file. In an Oracle database, this data is controlled by the supplemental logging level. To understand how to control the row and column values that are included in the Oracle GoldenGate trail file, see the *Oracle GoldenGate* documentation for your source database implementation..

# 9.2.33.5.2 Using the Avro Formatter

Apache Avro is an open source data serialization and deserialization framework known for its flexibility, compactness of serialized data, and good serialization and deserialization performance. Apache Avro is commonly used in Oracle GoldenGate for Distributed Applications and Analytics (GG for DAA) applications.

- Avro Row Formatter
- The Avro Operation Formatter
- Avro Object Container File Formatter

#### 9.2.33.5.2.1 Avro Row Formatter

The Avro Row Formatter formats operation data from the source trail file into messages in an Avro binary array format. Each individual insert, update, delete, and truncate operation is formatted into an individual Avro message. The source trail file contains the before and after images of the operation data. The Avro Row Formatter takes the before-image and after-image data and formats it into an Avro binary representation of the operation data.

The Avro Row Formatter formats operations from the source trail file into a format that represents the row data. This format is more compact than the output from the Avro Operation Formatter for the Avro messages model the change data operation.

The Avro Row Formatter may be a good choice when streaming Avro data to HDFS. Hive supports data files in HDFS in an Avro format.

This section contains the following topics:

- Operation Metadata Formatting Details
  - The automated output of meta-column fields in generated Avro messages has been removed as of Oracle GoldenGate for Distributed Applications and Analytics (GG for DAA) release 21.1. Meta-column fields can still be output; however, they need to explicitly configured as the following property: gg.handler.name.format.metaColumnsTemplate.
- Operation Data Formatting Details
- Sample Avro Row Messages
- Avro Schemas

Avro uses JSONs to represent schemas. Avro schemas define the format of generated Avro messages and are required to serialize and deserialize Avro messages.

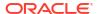

- Avro Row Configuration Properties
- Review a Sample Configuration
- Metadata Change Events
- Special Considerations

#### 9.2.33.5.2.1.1 Operation Metadata Formatting Details

The automated output of meta-column fields in generated Avro messages has been removed as of Oracle GoldenGate for Distributed Applications and Analytics (GG for DAA) release 21.1. Meta-column fields can still be output; however, they need to explicitly configured as the following property: gg.handler.name.format.metaColumnsTemplate.

#### To output the metacolumns configure the following:

```
gg.handler.name.format.metaColumnsTemplate=${objectname[table]},$
{optype[op_type]},${timestamp[op_ts]},${currenttimestamp[current_ts]},$
{position[pos]}
```

## To also include the primary key columns and the tokens configure as follows:

```
gg.handler.name.format.metaColumnsTemplate=${objectname[table]},$
{optype[op_type]},${timestamp[op_ts]},${currenttimestamp[current_ts]},$
{position[pos]},${primarykeycolumns[primary keys]},${alltokens[tokens]}
```

### For more information see the configuration property:

gg.handler.name.format.metaColumnsTemplate.

**Table 9-47 Avro Formatter Metadata** 

| Value        | Description                                                                                                    |
|--------------|----------------------------------------------------------------------------------------------------|
| table        | The fully qualified table in the format is: CATALOG_NAME.SCHEMA_NAME.TABLE_NAME                                                                                                    |
| op_type      | The type of database operation from the source trail file. Default values are ${\tt I}$ for insert, ${\tt U}$ for update, ${\tt D}$ for delete, and ${\tt T}$ for truncate.                                                                                          |
| op_ts        | The timestamp of the operation from the source trail file. Since this timestamp is from the source trail, it is fixed. Replaying the trail file results in the same timestamp for the same operation.                                                                |
| current_ts   | The time when the formatter processed the current operation record. This timestamp follows the ISO-8601 format and includes microsecond precision. Replaying the trail file will <i>not</i> result in the same timestamp for the same operation.                     |
| pos          | The concatenated sequence number and the RBA number from the source trail file. This trail position lets you trace the operation back to the source trail file. The sequence number is the source trail file number. The RBA number is the offset in the trail file. |
| primary_keys | An array variable that holds the column names of the primary keys of the source table.                                                                                                    |
| tokens       | A map variable that holds the token key value pairs from the source trail file.                                                                                                    |

#### 9.2.33.5.2.1.2 Operation Data Formatting Details

The operation data follows the operation metadata. This data is represented as individual fields identified by the column names.

Column values for an operation from the source trail file can have one of three states: the column has a value, the column value is null, or the column value is missing. Avro attributes

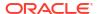

only support two states, the column has a value or the column value is null. Missing column values are handled the same as null values. Oracle recommends that when you use the Avro Row Formatter, you configure the Oracle GoldenGate capture process to provide full image data for all columns in the source trail file.

By default, the setting of the Avro Row Formatter maps the data types from the source trail file to the associated Avro data type. Because Avro provides limited support for data types, source columns map into Avro long, double, float, binary, or string data types. You can also configure data type mapping to handle all data as strings.

#### 9.2.33.5.2.1.3 Sample Avro Row Messages

Because Avro messages are binary, they are not human readable. The following sample messages show the JSON representation of the messages.

- Sample Insert Message
- Sample Update Message
- Sample Delete Message
- Sample Truncate Message

## 9.2.33.5.2.1.3.1 Sample Insert Message

```
{"table": "GG.TCUSTORD",
"op_type": "I",
"op_ts": "2013-06-02 22:14:36.000000",
"current_ts": "2015-09-18T10:13:11.172000",
"pos": "0000000000000001444",
"primary_keys": ["CUST_CODE", "ORDER_DATE", "PRODUCT_CODE", "ORDER_ID"],
"tokens": {"R": "AADPkvAAEAAEqL2AAA"},
"CUST_CODE": "WILL",
"ORDER_DATE": "1994-09-30:15:33:00",
"PRODUCT_CODE": "CAR",
"ORDER_ID": "144",
"PRODUCT_PRICE": 17520.0,
"PRODUCT_AMOUNT": 3.0,
"TRANSACTION ID": "100"}
```

#### 9.2.33.5.2.1.3.2 Sample Update Message

#### 9.2.33.5.2.1.3.3 Sample Delete Message

```
{"table": "GG.TCUSTORD",
"op_type": "D",
"op_ts": "2013-06-02 22:14:41.000000",
"current_ts": "2015-09-18T10:13:11.512000",
"pos": "0000000000000000004338",
"primary_keys": ["CUST_CODE", "ORDER_DATE", "PRODUCT_CODE", "ORDER_ID"], "tokens":
```

```
{"L": "206080450", "6": "9.0.80330", "R": "AADPkvAAEAAEqLzAAC"}, "CUST_CODE":
"DAVE",
"ORDER_DATE": "1993-11-03:07:51:35",
"PRODUCT_CODE": "PLANE",
"ORDER_ID": "600",
"PRODUCT_PRICE": null,
"PRODUCT_AMOUNT": null,
"TRANSACTION_ID": null}
```

#### 9.2.33.5.2.1.3.4 Sample Truncate Message

#### 9.2.33.5.2.1.4 Avro Schemas

Avro uses JSONs to represent schemas. Avro schemas define the format of generated Avro messages and are required to serialize and deserialize Avro messages.

Schemas are generated on a just-in-time basis when the first operation for a table is encountered. Newer schemas are generated when there is a change in the metadata. The generated Avro schemas are specific to a table definition, and therefore, a separate Avro schema is generated for every table encountered for processed operations. By default, Avro schemas are written to the <code>GoldenGate\_Home/dirdef</code> directory, although the write location is configurable. Avro schema file names adhere to the following naming convention: <code>Fully Qualified Table Name.avsc.</code>

The following is a sample Avro schema for the Avro Row Format for the references examples in the previous section:

```
{
  "type" : "record",
  "name" : "TCUSTORD",
  "namespace" : "GG",
  "fields" : [ {
    "name" : "table",
    "type" : "string"
    "name" : "op type",
    "type" : "string"
  }, {
    "name" : "op ts",
    "type" : "string"
  }, {
    "name" : "current_ts",
    "type" : "string"
  }, {
    "name" : "pos",
    "type" : "string"
    "name" : "primary_keys",
```

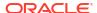

```
"type" : {
    "type" : "array",
    "items" : "string"
 }
}, {
  "name" : "tokens",
  "type" : {
   "type" : "map",
   "values" : "string"
  "default" : { }
}, {
  "name" : "CUST_CODE",
  "type" : [ "null", "string" ],
  "default" : null
  "name" : "ORDER DATE",
  "type" : [ "null", "string" ],
  "default" : null
}, {
  "name" : "PRODUCT CODE",
  "type" : [ "null", "string" ],
  "default" : null
}, {
  "name" : "ORDER ID",
  "type" : [ "null", "string" ],
  "default" : null
  "name" : "PRODUCT PRICE",
  "type" : [ "null", "double" ],
  "default" : null
}, {
  "name" : "PRODUCT_AMOUNT",
  "type" : [ "null", "double" ],
  "default" : null
  "name" : "TRANSACTION ID",
  "type" : [ "null", "string" ],
  "default" : null
} ]
```

## 9.2.33.5.2.1.5 Avro Row Configuration Properties

}

**Table 9-48 Avro Row Configuration Properties** 

| Properties                         | Optio<br>nal/<br>Requ<br>ired | Value         |   | Explanation                                                                      |
|------------------------------------|-------------------------------|---------------|---|----------------------------------------------------------------------------------|
| gg.handler.name.format.insertOpKey | Optio<br>nal                  | Any<br>string | I | Indicator to be inserted into the output record to indicate an insert operation. |
| gg.handler.name.format.updateOpKey | Optio<br>nal                  | Any<br>string | U | Indicator to be inserted into the output record to indicate an update operation. |

Table 9-48 (Cont.) Avro Row Configuration Properties

| Properties                                           | Optio<br>nal/<br>Requ<br>ired | Value                                                 |                                               | Explanation                                                                                                    |
|------------------------------------------------------|-------------------------------|-------------------------------------------------------|-----------------------------------------------|----------------------------------------------------------------------------------------------------|
| gg.handler.name.format.deleteOpKey                   | Optio<br>nal                  | Any<br>string                                         | D                                             | Indicator to be inserted into the output record to indicate a delete operation.                                                                                                    |
| gg.handler. <i>name</i> .format.truncateOpKey        | Optio<br>nal                  | Any<br>string                                         | Т                                             | Indicator to be inserted into the output record to indicate a truncate operation.                                                                                                    |
| gg.handler.name.format.encoding                      | Optio<br>nal                  | Any legal encod ing name or alias suppo rted by Java. | UTF<br>-8<br>(the<br>JSO<br>N<br>defa<br>ult) | Avro messages are                                                                                                    |
| gg.handler. <i>name</i> .format.treatAllColumnsAsStr | Optio<br>nal                  | true <br>false                                        | -                                             | Controls the output typing of generated Avro messages. If set to false then the formatter will attempt to map Oracle GoldenGate types to the corresponding AVRO type. If set to true then all data will be treated as Strings in the generated Avro messages and schemas. |

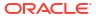

Table 9-48 (Cont.) Avro Row Configuration Properties

| Properties                              | Optio<br>nal/<br>Requ<br>ired | Value                              |                 | Explanation                                                                                                    |
|-----------------------------------------|-------------------------------|------------------------------------|-----------------|----------------------------------------------------------------------------------------------------|
| gg.handler.name.format.pkUpdateHandling | Optio<br>nal                  | abend   updat e   delet e- inser t | abe nd          | Specifies how the formatter handles update operations that change a primary key. Primary key operations for the Avro Row formatter require special consideration.  • abend: the process terminates.  • update: the process handles the update as a normal update.  • delete or insert: the process handles the update as a delete and an insert. Full supplemental logging must be enabled. Without full before and after row images, the insert |
|                                         |                               |                                    |                 | data will be incomplete.                                                                                                    |
| gg.handler.name.format.lineDelimiter    | Optio<br>nal                  | Any<br>string                      | no<br>valu<br>e | Inserts a delimiter after each Avro message. This is not a best practice, but in certain cases you may want to parse a stream of data and extract individual Avro messages from the stream. Select a unique delimiter that cannot occur in any Avro message. This property supports CDATA[] wrapping.                                                                                                    |

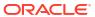

Table 9-48 (Cont.) Avro Row Configuration Properties

| Properties                                                         | Optio<br>nal/<br>Requ<br>ired | Value                                                 |                  | Explanation                                                                                                    |
|--------------------------------------------------------------------|-------------------------------|-------------------------------------------------------|------------------|----------------------------------------------------------------------------------------------------|
| gg.handler.name.format.versionSchemas                              | Optio<br>nal                  | true <br>false                                        |                  | Avro schemas always follow the fully_qualified_t able_name.avsc convention. Setting this property to true creates an additional Avro schema named fully_qualified_table_name_current_timestamp.avsc in the schema directory. Because the additional Avro schema is not destroyed or removed, provides a history of schema evolution. |
| <pre>gg.handler.name.format.wrapMessageInGeneric AvroMessage</pre> | Optio<br>nal                  | true <br>false                                        |                  | Wraps the Avro<br>messages for operations<br>from the source trail file<br>in a generic Avro<br>wrapper message. For<br>more information, see<br>Generic Wrapper<br>Functionality.                                                                                                    |
| gg.handler.name.format.schemaDirectory                             | Optio<br>nal                  | Any legal, existin g file syste m path.               | ./<br>dir<br>def | The output location of generated Avro schemas.                                                                                                    |
| gg.handler.name.format.schemaFilePath                              | Optio<br>nal                  | Any legal encod ing name or alias suppo rted by Java. | ./<br>dir<br>def | The directory in the HDFS where schemas are output. A metadata change overwrites the schema during the next operation for the associated table. Schemas follow the same naming convention as schemas written to the local file system: catalog.schema.table.avsc.                                                                    |

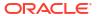

Table 9-48 (Cont.) Avro Row Configuration Properties

| Properties                                       | Optio<br>nal/<br>Requ<br>ired | Value          | Explanation                                                                                                    |
|--------------------------------------------------|-------------------------------|----------------|----------------------------------------------------------------------------------------------------|
| gg.handler. <i>name</i> .format.iso8601Format    | Optio<br>nal                  | true <br>false | The format of the current timestamp. The default is the ISO 8601 format. A setting of false removes the T between the date and time in the current timestamp, which outputs a space instead.                                                                                |
| gg.handler.name.format.includeIsMissingFields    | Optio<br>nal                  | true  false    | Set to true to include a {column_name}_isMis sing boolean field for each source field. This field allows downstream applications to differentiate if a null value is null in the source trail file (value is false) or is missing in the source trail file (value is true). |
| gg.handler.name.format.enableDecimalLogical Type | Optio<br>nal                  | true  false    | Enables the use of Avro decimal logical types. The decimal logical type represents numbers as a byte array and can provide support for much larger numbers than can fit in the classic 64-bit long or double data types.                                                    |

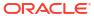

Table 9-48 (Cont.) Avro Row Configuration Properties

| Properties                               | Optio<br>nal/<br>Requ<br>ired | Value                            | Explanation                                                                                                    |
|------------------------------------------|-------------------------------|----------------------------------|----------------------------------------------------------------------------------------------------|
| gg.handler.name.format.oracleNumberScale | Optio nal                     | Any intege r value from 0 to 38. | Allows you to set the scale on the Avro decimal data type.Only applicable when you set enableDecimalLogica lType=true. The Oracle NUMBER is a proprietary numeric data type of Oracle Database that supports variable precision and scale. Precision and scale are variable on a per instance of the Oracle NUMBER data type. Precision and scale are required parameters when generating the Avro decimal logical type. This makes mapping of Oracle NUMBER data types into Avro difficult because there is no way to deterministically know the precision and scale of an Oracle NUMBER data type when the Avro schema is generated. The best alternative is to generate a large Avro decimal data type a precision of 164 and a scale of 38, which should hold any legal instance of Oracle NUMBER. While this solves the problem of precision loss when converting Oracle Number data types to Avro decimal data types, you may not like that Avro decimal data types when retrieved from Avro messages downstream have 38 digits trailing the decimal point. |

Table 9-48 (Cont.) Avro Row Configuration Properties

| Properties                                                    | Optio<br>nal/<br>Requ<br>ired | Value       | Explanation                                                                                                    |
|---------------------------------------------------------------|-------------------------------|-------------|----------------------------------------------------------------------------------------------------|
| gg.handler.name.format.mapOracleNumbersAsStrings              | Optio<br>nal                  | true  false | This property is only applicable if decimal logical types are enabled via the property gg.handler.name.for mat.enableDecimalLo gialType=true. Oracle numbers are especially problematic because they have a large precision (168) and floating scale of up to 38. Some analytical tools, such as Spark cannot read numbers that large. This property allows you to map those Oracle numbers as strings while still mapping the smaller numbers as decimal logical types. |
| <pre>gg.handler.name.format.enableTimestampLogic alType</pre> | Optio<br>nal                  | true  false | Set to true to map source date and time data types into the Avro TimestampMicros logical data type. The variable gg.format.timestamp must be configured to provide a mask for the source date and time data types to make sense of them. The Avro TimestampMicros is part of the Avro 1.8 specification. If gghandler.name.form at.enableTimestampL ogicalType is set to true and gg.format.timestamp is unset, then replicat will abend with a configuration exception. |

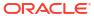

Table 9-48 (Cont.) Avro Row Configuration Properties

| Properties                                      | Optio<br>nal/<br>Requ<br>ired | Value                      |          | Explanation                                                                                                    |
|-------------------------------------------------|-------------------------------|----------------------------|----------|----------------------------------------------------------------------------------------------------|
| gg.handler.name.format.mapLargeNumbersAsStrings | Optio<br>nal                  | true   false               |          | Oracle GoldenGate supports the floating point and integer source datatypes. Some of these datatypes may not fit into the Avro primitive double or long datatypes. Set this property to true to map the fields that do not fit into the Avro primitive double or long datatypes to Avro string.                                                                                                    |
| gg.handler.name.format.metaColumnsTemplate      | Optio<br>nal                  | See Metac olumn Keyw ords. | Non<br>e | The current meta column information can be configured in a simple manner and removes the explicit need to use:  insertOpKey   updateOpKey   updateOpKey   truncateOpKey   truncateOpKey   includeTableName   includeOpTimestamp   includeOpTimestamp   includePosition   includeCurrentTimes tamp, useIso8601Format It is a comma-delimited string consisting of one or more templated values that represent the template.  For more information about the Metacolumn keywords, see Metacolumn Keywords. |

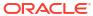

Table 9-48 (Cont.) Avro Row Configuration Properties

| Properties                          | Optio<br>nal/<br>Requ<br>ired | Value |                             | Explanation                                                                                                    |
|-------------------------------------|-------------------------------|-------|-----------------------------|----------------------------------------------------------------------------------------------------|
| gg.handler.name.format.maxPrecision | Optio<br>nal                  | None  | Posi<br>tive<br>Inte<br>ger | Allows you to set the maximum precision for Avro decimal logical types. Consuming applications may have limitations on Avro precision (that is, Apache Spark supports a maximum precision of 38). |

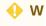

Α  $\mathsf{R}$ 

Ν

I Ν

G

С 0 n g

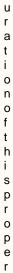

Properties Optio Legal Def Explanation nal/ Value ault
Requ s
ired

t y i s n o t w i t h o u t r i s k .

The NUMBER type in an Oracle RDBMS supports a maximum precision of 164. Configuration of this property likely means you are casting larger source numeric types to smaller target numeric types. If the precision of the source value is greater than the configured precision, then a runtime exception will occur and the replicat process will abend. That behavior is not a bug. That is the expected behavior.

## 9.2.33.5.2.1.6 Review a Sample Configuration

The following is a sample configuration for the Avro Row Formatter in the Java Adapter properties file:

```
gg.handler.hdfs.format=avro_row
gg.handler.hdfs.format.insertOpKey=I
gg.handler.hdfs.format.updateOpKey=U
gg.handler.hdfs.format.deleteOpKey=D
gg.handler.hdfs.format.truncateOpKey=T
gg.handler.hdfs.format.encoding=UTF-8
gg.handler.hdfs.format.pkUpdateHandling=abend
gg.handler.hdfs.format.wrapMessageInGenericAvroMessage=false
```

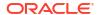

#### 9.2.33.5.2.1.7 Metadata Change Events

If the replicated database and upstream Oracle GoldenGate replication process can propagate metadata change events, the Avro Row Formatter can take action when metadata changes. Because Avro messages depend closely on their corresponding schema, metadata changes are important when you use Avro formatting.

An updated Avro schema is generated as soon as a table operation occurs after a metadata change event. You must understand the impact of a metadata change event and change downstream targets to the new Avro schema. The tight dependency of Avro messages to Avro schemas may result in compatibility issues. Avro messages generated before the schema change may not be able to be deserialized with the newly generated Avro schema.

Conversely, Avro messages generated after the schema change may not be able to be deserialized with the previous Avro schema. It is a best practice to use the same version of the Avro schema that was used to generate the message. For more information, consult the Apache Avro documentation.

#### 9.2.33.5.2.1.8 Special Considerations

This sections describes these special considerations:

- Troubleshooting
- Primary Key Updates
- Generic Wrapper Functionality

#### 9.2.33.5.2.1.8.1 Troubleshooting

Because Avro is a binary format, it is not human readable. Since Avro messages are in binary format, it is difficult to debug any issue, the Avro Row Formatter provides a special feature to help debug issues. When the  $\log 4j$  Java logging level is set to TRACE, Avro messages are deserialized and displayed in the log file as a JSON object, letting you view the structure and contents of the created Avro messages. Do not enable TRACE in a production environment as it has substantial negative impact on performance. To troubleshoot content, you may want to consider switching to use a formatter that produces human-readable content. The XML or JSON formatters both produce content in human-readable format.

## 9.2.33.5.2.1.8.2 Primary Key Updates

In Oracle GoldenGate for Distributed Applications and Analytics (GG for DAA) integrations, primary key update operations require special consideration and planning. Primary key updates modify one or more of the primary keys of a given row in the source database. Because data is appended in Oracle GoldenGate for Distributed Applications and Analytics (GG for DAA) applications, a primary key update operation looks more like a new insert than like an update without special handling. You can use the following properties to configure the Avro Row Formatter to handle primary keys:

Table 9-49 Configurable behavior

| Value  | Description                                                                                                    |
|--------|----------------------------------------------------------------------------------------------------|
| abend  | The formatter terminates. This behavior is the default behavior.                                                                                                    |
| update | With this configuration the primary key update is treated like any other update operation. Use this configuration only if you can guarantee that the primary key is not used as selection criteria row data from a GG for DAA system. |

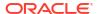

Table 9-49 (Cont.) Configurable behavior

| Value         | Description                                                                                                    |
|---------------|----------------------------------------------------------------------------------------------------|
| delete-insert |                                                                                                    |
| delete-insert | The primary key update is treated as a special case of a delete, using the before image data and an insert using the after-image data. This configuration may more accurately model the effect of a primary key update in a GG for DAA application. However, if this configuration is selected, it is important to have full supplemental logging enabled on Replication at the source database. Without full supplemental logging the delete operation will be correct, but insert operation will not contain all of the data for all of the columns for a full representation of the row data in the GG for DAA application. |

#### 9.2.33.5.2.1.8.3 Generic Wrapper Functionality

Because Avro messages are not self describing, the receiver of the message must know the schema associated with the message before the message can be deserialized. Avro messages are binary and provide no consistent or reliable way to inspect the message contents in order to ascertain the message type. Therefore, Avro can be troublesome when messages are interlaced into a single stream of data such as Kafka.

The Avro formatter provides a special feature to wrap the Avro message in a generic Avro message. You can enable this functionality by setting the following configuration property.

```
gg.handler.name.format.wrapMessageInGenericAvroMessage=true
```

The generic message is Avro message wrapping the Avro payload message that is common to all Avro messages that are output. The schema for the generic message is name <code>generic\_wrapper.avsc</code> and is written to the output schema directory. This message has the following three fields:

- table name: The fully qualified source table name.
- schema\_fingerprint : The fingerprint of the Avro schema of the wrapped message. The fingerprint is generated using the Avro

SchemaNormalization.parsingFingerprint64(schema) call.

payload: The wrapped Avro message.

The following is the Avro Formatter generic wrapper schema.

```
"type" : "record",
"name" : "generic_wrapper",
"namespace" : "oracle.goldengate",
"fields" : [ {
    "name" : "table_name",
    "type" : "string"
}, {
    "name" : "schema_fingerprint",
    "type" : "long"
}, {
    "name" : "payload",
    "type" : "bytes"
} ]
```

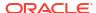

## 9.2.33.5.2.2 The Avro Operation Formatter

The Avro Operation Formatter formats operation data from the source trail file into messages in an Avro binary array format. Each individual insert, update, delete, and truncate operation is formatted into an individual Avro message. The source trail file contains the before and after images of the operation data. The Avro Operation Formatter formats this data into an Avro binary representation of the operation data.

This format is more verbose than the output of the Avro Row Formatter for which the Avro messages model the row data.

- Operation Metadata Formatting Details
- Operation Data Formatting Details
- Sample Avro Operation Messages
- Avro Schema
- Avro Operation Formatter Configuration Properties
- Review a Sample Configuration
- Metadata Change Events
- Special Considerations

#### 9.2.33.5.2.2.1 Operation Metadata Formatting Details

## To output the metacolumns configure the following:

```
gg.handler.name.format.metaColumnsTemplate=${objectname[table]},$
{optype[op_type]},${timestamp[op_ts]},${currenttimestamp[current_ts]},$
{position[pos]}
```

To also include the primary key columns and the tokens configure as follows:

```
gg.handler.name.format.metaColumnsTemplate=${objectname[table]},$
{optype[op_type]},${timestamp[op_ts]},${currenttimestamp[current_ts]},$
{position[pos]},${primarykeycolumns[primary keys]},${alltokens[tokens]}
```

#### For more information see the configuration property:

gg.handler.name.format.metaColumnsTemplate

Table 9-50 Avro Messages and its Metadata

| Fields     | Description                                                                                                    |
|------------|----------------------------------------------------------------------------------------------------|
| table      | The fully qualified table name, in the format:  CATALOG_NAME.SCHEMA NAME.TABLE NAME                                                                                                    |
| op_type    | The type of database operation from the source trail file. Default values are ${\tt I}$ for insert, ${\tt U}$ for update, ${\tt D}$ for delete, and ${\tt T}$ for truncate.                                                                      |
| op_ts      | The timestamp of the operation from the source trail file. Since this timestamp is from the source trail, it is fixed. Replaying the trail file results in the same timestamp for the same operation.                                            |
| current_ts | The time when the formatter processed the current operation record. This timestamp follows the ISO-8601 format and includes microsecond precision. Replaying the trail file will <i>not</i> result in the same timestamp for the same operation. |

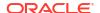

Table 9-50 (Cont.) Avro Messages and its Metadata

| Fields       | Description                                                                                                    |
|--------------|----------------------------------------------------------------------------------------------------|
| pos          | The concatenated sequence number and rba number from the source trail file. The trail position provides traceability of the operation back to the source trail file. The sequence number is the source trail file number. The rba number is the offset in the trail file. |
| primary_keys | An array variable that holds the column names of the primary keys of the source table.                                                                                                    |
| tokens       | A map variable that holds the token key value pairs from the source trail file.                                                                                                    |

#### 9.2.33.5.2.2.2 Operation Data Formatting Details

The operation data is represented as individual fields identified by the column names.

Column values for an operation from the source trail file can have one of three states: the column has a value, the column value is null, or the column value is missing. Avro attributes only support two states: the column has a value or the column value is null. The Avro Operation Formatter contains an additional Boolean field <code>COLUMN\_NAME\_isMissing</code> for each column to indicate whether the column value is missing or not. Using <code>COLUMN\_NAME</code> field together with the <code>COLUMN\_NAME</code> isMissing field, all three states can be defined.

State 1: The column has a value

```
COLUMN_NAME field has a value

COLUMN NAME isMissing field is false
```

State 2: The column value is null

```
COLUMN_NAME field value is null
COLUMN_NAME_isMissing field is false
```

State 3: The column value is missing

```
COLUMN_NAME field value is null
COLUMN_NAME_isMissing field is true
```

By default the Avro Row Formatter maps the data types from the source trail file to the associated Avro data type. Because Avro supports few data types, this functionality usually results in the mapping of numeric fields from the source trail file to members typed as numbers. You can also configure this data type mapping to handle all data as strings.

## 9.2.33.5.2.2.3 Sample Avro Operation Messages

Because Avro messages are binary, they are not human readable. The following topics show example Avro messages in JSON format:

- Sample Insert Message
- Sample Update Message
- Sample Delete Message
- Sample Truncate Message

#### 9.2.33.5.2.2.3.1 Sample Insert Message

```
{"table": "GG.TCUSTORD",
"op_type": "I",
"op ts": "2013-06-02 22:14:36.000000",
```

```
"current ts": "2015-09-18T10:17:49.570000",
"pos": "0000000000000001444",
"primary_keys": ["CUST_CODE", "ORDER_DATE", "PRODUCT_CODE", "ORDER_ID"], "tokens":
{"R": "AADPkvAAEAAEqL2AAA"},
"before": null,
"after": {
"CUST CODE": "WILL",
"CUST CODE isMissing": false,
"ORDER DATE": "1994-09-30:15:33:00",
"ORDER_DATE_isMissing": false,
"PRODUCT CODE": "CAR",
"PRODUCT CODE isMissing": false,
"ORDER_ID": "144", "ORDER_ID_isMissing": false,
"PRODUCT PRICE": 17520.0,
"PRODUCT PRICE isMissing": false,
"PRODUCT AMOUNT": 3.0, "PRODUCT AMOUNT isMissing": false,
"TRANSACTION ID": "100",
"TRANSACTION ID isMissing": false}}
```

## 9.2.33.5.2.2.3.2 Sample Update Message

```
{"table": "GG.TCUSTORD",
"op type": "U",
"op ts": "2013-06-02 22:14:41.000000",
"current ts": "2015-09-18T10:17:49.880000",
"pos": "000000000000000002891",
"primary keys": ["CUST CODE", "ORDER DATE", "PRODUCT CODE", "ORDER ID"], "tokens":
{"R": "AADPkvAAEAAEqLzAAA"},
"before": {
"CUST CODE": "BILL",
"CUST CODE isMissing": false,
"ORDER DATE": "1995-12-31:15:00:00",
"ORDER DATE isMissing": false,
"PRODUCT CODE": "CAR",
"PRODUCT CODE isMissing": false,
"ORDER ID": "765",
"ORDER ID isMissing": false,
"PRODUCT PRICE": 15000.0,
"PRODUCT PRICE isMissing": false,
"PRODUCT AMOUNT": 3.0,
"PRODUCT AMOUNT isMissing": false,
"TRANSACTION ID": "100",
"TRANSACTION ID isMissing": false},
"after": {
"CUST CODE": "BILL",
"CUST_CODE_isMissing": false,
"ORDER DATE": "1995-12-31:15:00:00",
"ORDER DATE isMissing": false,
"PRODUCT CODE": "CAR",
"PRODUCT CODE isMissing": false,
"ORDER ID": "765",
"ORDER ID isMissing": false,
"PRODUCT PRICE": 14000.0,
"PRODUCT PRICE isMissing": false,
"PRODUCT AMOUNT": 3.0,
"PRODUCT AMOUNT isMissing": false,
"TRANSACTION ID": "100",
"TRANSACTION ID isMissing": false}}
```

#### 9.2.33.5.2.2.3.3 Sample Delete Message

```
{"table": "GG.TCUSTORD",
"op type": "D",
```

```
"op ts": "2013-06-02 22:14:41.000000",
"current ts": "2015-09-18T10:17:49.899000",
"pos": "00000000000000004338",
"primary keys": ["CUST CODE", "ORDER DATE", "PRODUCT CODE", "ORDER ID"], "tokens":
{"L": "206080450", "6": "9.0.80330", "R": "AADPkvAAEAAEqLzAAC"}, "before": {
"CUST CODE": "DAVE",
"CUST CODE isMissing": false,
"ORDER DATE": "1993-11-03:07:51:35",
"ORDER DATE isMissing": false,
"PRODUCT CODE": "PLANE",
"PRODUCT CODE isMissing": false,
"ORDER ID": "600",
"ORDER ID isMissing": false,
"PRODUCT PRICE": null,
"PRODUCT PRICE isMissing": true,
"PRODUCT AMOUNT": null,
"PRODUCT AMOUNT isMissing": true,
"TRANSACTION ID": null,
"TRANSACTION ID isMissing": true},
"after": null}
```

#### 9.2.33.5.2.2.3.4 Sample Truncate Message

#### 9.2.33.5.2.2.4 Avro Schema

Avro schemas are represented as JSONs. Avro schemas define the format of generated Avro messages and are required to serialize and deserialize Avro messages. Avro schemas are generated on a just-in-time basis when the first operation for a table is encountered. Because Avro schemas are specific to a table definition, a separate Avro schema is generated for every table encountered for processed operations. By default, Avro schemas are written to the <code>GoldenGate\_Home/dirdef</code> directory, although the write location is configurable. Avro schema file names adhere to the following naming convention: <code>Fully Qualified Table Name.avsc</code>.

The following is a sample Avro schema for the Avro Operation Format for the samples in the preceding sections:

```
"type" : "record",
"name" : "TCUSTORD",
"namespace" : "GG",
"fields" : [ {
  "name" : "table",
  "type" : "string"
}, {
  "name" : "op type",
  "type" : "string"
}, {
  "name" : "op ts",
  "type" : "string"
}, {
  "name" : "current ts",
  "type" : "string"
}, {
```

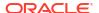

```
"name" : "pos",
  "type" : "string"
}, {
  "name" : "primary_keys",
  "type" : {
   "type" : "array",
   "items" : "string"
}, {
  "name" : "tokens",
  "type" : {
   "type" : "map",
   "values" : "string"
  "default" : { }
}, {
  "name" : "before",
  "type" : [ "null", {
   "type" : "record",
    "name" : "columns",
    "fields" : [ {
     "name" : "CUST CODE",
      "type" : [ "null", "string" ],
      "default" : null
    }, {
      "name" : "CUST_CODE_isMissing",
      "type" : "boolean"
      "name" : "ORDER DATE",
      "type" : [ "null", "string" ],
      "default" : null
    }, {
      "name" : "ORDER DATE isMissing",
      "type" : "boolean"
    }, {
      "name" : "PRODUCT CODE",
      "type" : [ "null", "string" ],
      "default" : null
      "name" : "PRODUCT CODE_isMissing",
      "type" : "boolean"
    }, {
      "name" : "ORDER ID",
      "type" : [ "null", "string" ],
      "default" : null
      "name" : "ORDER ID isMissing",
      "type" : "boolean"
      "name" : "PRODUCT PRICE",
      "type" : [ "null", "double" ],
      "default" : null
      "name" : "PRODUCT PRICE isMissing",
      "type" : "boolean"
    }, {
      "name" : "PRODUCT_AMOUNT",
      "type" : [ "null", "double" ],
      "default" : null
      "name" : "PRODUCT AMOUNT isMissing",
      "type" : "boolean"
```

```
}, {
    "name" : "TRANSACTION_ID",
    "type" : [ "null", "string" ],
    "default" : null
}, {
    "name" : "TRANSACTION_ID_isMissing",
    "type" : "boolean"
} ]
} ],
    "default" : null
}, {
    "name" : "after",
    "type" : [ "null", "columns" ],
    "default" : null
} ]
```

## 9.2.33.5.2.2.5 Avro Operation Formatter Configuration Properties

**Table 9-51 Configuration Properties** 

| Properties                                        | Optional<br>Y/N | Legal Values                                                | Default                        | Explanation                                                                                                    |
|---------------------------------------------------|-----------------|-------------------------------------------------------------|--------------------------------|----------------------------------------------------------------------------------------------------|
| gg.handler.name.form at.insertOpKey               | Optional        | Any string                                                  | I                              | Indicator to be inserted into the output record to indicate an insert operation                                                                                                    |
| gg.handler.name.form at.updateOpKey               | Optional        | Any string                                                  | U                              | Indicator to be inserted into the output record to indicate an update operation.                                                                                                    |
| <pre>gg.handler.name.form at.deleteOpKey</pre>    | Optional        | Any string                                                  | D                              | Indicator to be inserted into the output record to indicate a delete operation.                                                                                                    |
| gg.handler.name.form at.truncateOpKey             | Optional        | Any string                                                  | Т                              | Indicator to be inserted into the output record to indicate a truncate operation.                                                                                                    |
| gg.handler.name.form at.encoding                  | Optional        | Any legal<br>encoding name or<br>alias supported by<br>Java | UTF-8<br>(the JSON<br>default) | Controls the output encoding of generated JSON Avro schema. The JSON default is UTF-8. Avro messages are binary and support their own internal representation of encoding.                                                                                         |
| gg.handler.name.form at.treatAllColumnsAs Strings | Optional        | true false                                                  | false                          | Controls the output typing of generated Avro messages. If set to false, then the formatter attempts to map Oracle GoldenGate types to the corresponding Avro type. If set to true, then all data is treated as Strings in the generated Avro messages and schemas. |

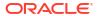

Table 9-51 (Cont.) Configuration Properties

| Properties                                               | Optional<br>Y/N | Legal Values                          | Default  | Explanation                                                                                                    |
|----------------------------------------------------------|-----------------|---------------------------------------|----------|----------------------------------------------------------------------------------------------------|
| gg.handler.name.form at.lineDelimiter                    | Optional        | Any string                            | no value | Inserts delimiter after each Avro message. This is not a best practice, but in certain cases you may want to parse a stream of data and extract individual Avro messages from the stream, use this property to help. Select a unique delimiter that cannot occur in any Avro message. This property supports CDATA[] wrapping. |
| gg.handler.name.form at.schemaDirectory                  | Optional        | Any legal, existing file system path. | ./dirdef | The output location of generated Avro schemas.                                                                                                    |
| gg.handler.name.form at.wrapMessageInGene ricAvroMessage | Optional        | true false                            | false    | Wraps Avro messages for operations from the source trail file in a generic Avro wrapper message. For more information, see Generic Wrapper Functionality.                                                                                                    |
| gg.handler.name.form at.iso8601Format                    | Optional        | true false                            | true     | The format of the current timestamp. By default the ISO 8601 is set to false, removes the T between the date and time in the current timestamp, which outputs a space instead.                                                                                                    |
| gg.handler.name.form at.includeIsMissingFields           | Optional        | true false                            | false    | Set to true to include a { column_name}_isMissing boolean field for each source field. This field allows downstream applications to differentiate if a null value is null in the source trail file (value is false) or is missing in the the source trail file (value is true).                                                |

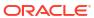

Table 9-51 (Cont.) Configuration Properties

| Properties                                         | Optional<br>Y/N | Legal Values                    | Default | Explanation                                                                                                    |
|----------------------------------------------------|-----------------|---------------------------------|---------|----------------------------------------------------------------------------------------------------|
| gg.handler.name.form at.oracleNumberScale          | Optional        | Any integer value from 0 to 38. | None    | Allows you to set the scale on the Avro decimal data type. Only applicable when you set enableDecimalLogicalType =true. The Oracle NUMBER is a proprietary numeric data type of Oracle Database that supports variable precision and scale. Precision and scale are variable on a per instance of the Oracle NUMBER data type. Precision and scale are required parameters when generating the Avro decimal logical type. This makes mapping of Oracle NUMBER data types into Avro difficult because there is no way to deterministically know the precision and scale of an Oracle NUMBER data type when the Avro schema is generated. The best alternative is to generate a large Avro decimal data type a precision of 164 and a scale of 38, which should hold any legal instance of Oracle NUMBER. While this solves the problem of precision loss when converting Oracle Number data types to Avro decimal data types, you may not like that Avro decimal data types when retrieved from Avro messages downstream have 38 digits trailing the decimal point. |
| gg.handler.name.form at.mapOracleNumbersA sStrings | Optional        | true false                      | false   | This property is only applicable if decimal logical types are enabled via the property gg.handler.name.format.e nableDecimalLogialType=t rue. Oracle numbers are especially problematic because they have a large precision (168) and floating scale of up to 38. Some analytical tools, such as Spark cannot read numbers that large. This property allows you to map those Oracle numbers as strings while still mapping the smaller numbers as decimal logical types.                                                                                                    |

Table 9-51 (Cont.) Configuration Properties

| Properties                                          | Optional<br>Y/N | Legal Values | Default | Explanation                                                                                                    |
|-----------------------------------------------------|-----------------|--------------|---------|----------------------------------------------------------------------------------------------------|
| gg.handler.name.form at.enableTimestampLo gicalType | Optional        | true false   | false   | Set to true to map source date and time data types into the Avro TimestampMicros logical data type. If gghandler.name.format.en ableTimestampLogicalType is set to true and gg.format.timestamp is unset, then replicat will abend with a configuration exception. The variable gg.format.timestamp must be configured to provide a mask for the source date and time data types to make sense of them. The Avro TimestampMicros is part of the Avro 1.8 specification. |
| gg.handler.name.form at.enableDecimalLogi calType   | Optional        | true false   | false   | Enables the use of Avro decimal logical types. The decimal logical type represents numbers as a byte array and can provide support for much larger numbers than can fit in the classic 64-bit long or double data types.                                                                                                    |
| gg.handler.name.form at.mapLargeNumbersAs Strings   | Optional        | true false   | false   | Oracle GoldenGate supports the floating point and integer source datatypes. Some of these datatypes may not fit into the Avro primitive double or long datatypes. Set this property to true to map the fields that do not fit into the Avro primitive double or long datatypes to Avro string.                                                                                                    |

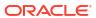

Table 9-51 (Cont.) Configuration Properties

| Properties                                   | Optional<br>Y/N | Legal Values               | Default | Explanation                                                                                                    |
|----------------------------------------------|-----------------|----------------------------|---------|----------------------------------------------------------------------------------------------------|
| gg.handler.name.form at.metaColumnsTempla te | Optional        | See Metacolumn<br>Keywords | None    | The current meta column information can be configured in a simple manner and removes the explicit need to use:                                                                                                    |
|                                              |                 |                            |         | <pre>insertOpKey   updateOpKey   deleteOpKey   truncateOpKey   includeTableName   includeOpTimestamp   includeOpType   includePosition   includeCurrentTimestamp, useIso8601Format It is a comma-delimited string consisting of one or more templated values that represent the template.</pre> |
|                                              |                 |                            |         | For more information about the Metacolumn keywords, see Metacolumn Keywords.                                                                                                    |

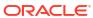

Table 9-51 (Cont.) Configuration Properties

| Properties                           | Optional<br>Y/N | Legal Values | Default             | Explanation                                                                                                    |
|--------------------------------------|-----------------|--------------|---------------------|----------------------------------------------------------------------------------------------------|
| gg.handler.name.form at.maxPrecision | Optional        | None         | Positive<br>Integer | Allows you to set the maximum precision for Avro decimal logical types. Consuming applications may have limitations on Avro precision (that is, Apache Spark supports a maximum precision of 38). |

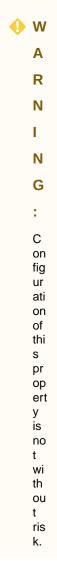

The NUMBER type in an Oracle RDBMS supports a maximum precision of 164. Configuration of this property likely means you are casting larger source numeric types to smaller target numeric types. If the precision

Table 9-51 (Cont.) Configuration Properties

| Properties | Optional<br>Y/N | Legal Values | Default | Explanation                                                                                                    |
|------------|-----------------|--------------|---------|----------------------------------------------------------------------------------------------------|
|            |                 |              |         | of the source value is greater than the configured precision, a runtime exception occurs and the replicat process will abend. That behavior is not a bug. That is the expected behavior. |

#### 9.2.33.5.2.2.6 Review a Sample Configuration

The following is a sample configuration for the Avro Operation Formatter in the Java Adapter properg.handlerties file:

```
gg.handler.hdfs.format=avro_op
gg.handler.hdfs.format.insertOpKey=I
gg.handler.hdfs.format.updateOpKey=U
gg.handler.hdfs.format.deleteOpKey=D
gg.handler.hdfs.format.truncateOpKey=T
gg.handler.hdfs.format.encoding=UTF-8
qg.handler.hdfs.format.wrapMessageInGenericAvroMessage=false
```

## 9.2.33.5.2.2.7 Metadata Change Events

If the replicated database and upstream Oracle GoldenGate replication process can propagate metadata change events, the Avro Operation Formatter can take action when metadata changes. Because Avro messages depend closely on their corresponding schema, metadata changes are important when you use Avro formatting.

An updated Avro schema is generated as soon as a table operation occurs after a metadata change event.

You must understand the impact of a metadata change event and change downstream targets to the new Avro schema. The tight dependency of Avro messages to Avro schemas may result in compatibility issues. Avro messages generated before the schema change may not be able to be deserialized with the newly generated Avro schema. Conversely, Avro messages generated after the schema change may not be able to be deserialized with the previous Avro schema. It is a best practice to use the same version of the Avro schema that was used to generate the message

For more information, consult the Apache Avro documentation.

#### 9.2.33.5.2.2.8 Special Considerations

This section describes these special considerations:

- Troubleshooting
- Primary Key Updates
- Generic Wrapper Message

#### 9.2.33.5.2.2.8.1 Troubleshooting

Because Avro is a binary format, it is not human readable. However, when the  $\log 4j$  Java logging level is set to TRACE, Avro messages are deserialized and displayed in the log file as a JSON object, letting you view the structure and contents of the created Avro messages. Do not enable TRACE in a production environment, as it has a substantial impact on performance.

#### 9.2.33.5.2.2.8.2 Primary Key Updates

The Avro Operation Formatter creates messages with complete data of before-image and after-images for update operations. Therefore, the Avro Operation Formatter requires no special treatment for primary key updates.

#### 9.2.33.5.2.2.8.3 Generic Wrapper Message

Because Avro messages are not self describing, the receiver of the message must know the schema associated with the message before the message can be deserialized. Avro messages are binary and provide no consistent or reliable way to inspect the message contents in order to ascertain the message type. Therefore, Avro can be troublesome when messages are interlaced into a single stream of data such as Kafka.

The Avro formatter provides a special feature to wrap the Avro message in a generic Avro message. You can enable this functionality by setting the following configuration property:

```
gg.handler.name.format.wrapMessageInGenericAvroMessage=true
```

The generic message is Avro message wrapping the Avro payload message that is common to all Avro messages that are output. The schema for the generic message is name <code>generic\_wrapper.avsc</code> and is written to the output schema directory. This message has the following three fields:

- table name: The fully qualified source table name.
- schema\_fingerprint: The fingerprint of the of the Avro schema generating the messages. The fingerprint is generated using the parsingFingerprint64 (Schema s) method on the org.apache.avro.SchemaNormalization class.
- payload: The wrapped Avro message.

The following is the Avro Formatter generic wrapper schema:

```
{
  "type" : "record",
  "name" : "generic_wrapper",
  "namespace" : "oracle.goldengate",
  "fields" : [ {
      "name" : "table_name",
      "type" : "string"
  },  {
      "name" : "schema_fingerprint",
      "type" : "long"
  },  {
      "name" : "payload",
      "type" : "bytes"
  }]
}
```

## 9.2.33.5.2.3 Avro Object Container File Formatter

Oracle GoldenGate for Distributed Applications and Analytics (GG for DAA) can write to HDFS in Avro Object Container File (OCF) format. Avro OCF handles schema evolution more efficiently than other formats. The Avro OCF Formatter also supports compression and decompression to allow more efficient use of disk space.

The HDFS Handler integrates with the Avro formatters to write files to HDFS in Avro OCF format. The Avro OCF format is required for Hive to read Avro data in HDFS. The Avro OCF format is detailed in the Avro specification, see <a href="http://avro.apache.org/docs/current/spec.html#Object+Container+Files">http://avro.apache.org/docs/current/spec.html#Object+Container+Files</a>.

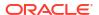

You can configure the HDFS Handler to stream data in Avro OCF format, generate table definitions in Hive, and update table definitions in Hive in the case of a metadata change event.

## • Avro OCF Formatter Configuration Properties

## 9.2.33.5.2.3.1 Avro OCF Formatter Configuration Properties

| Properties                                         | Optional /<br>Required | Legal Values                                        | Default | Explanation                                                                                                    |
|----------------------------------------------------|------------------------|-----------------------------------------------------|---------|----------------------------------------------------------------------------------------------------|
| gg.handler.name .format.insert0 pKey               | Optional               | Any string                                          | I       | Indicator to be inserted into the output record to indicate an insert operation.                                                                                                    |
| gg.handler.name .format.update0 pKey               | Optional               | Any string                                          | U       | Indicator to be inserted into the output record to indicate an update operation.                                                                                                    |
| gg.handler.name .format.truncat eOpKey             | Optional               | Any string                                          | Т       | Indicator to be truncated into the output record to indicate a truncate operation.                                                                                                    |
| gg.handler.name .format.delete0 pKey               | Optional               | Any string                                          | D       | Indicator to be inserted into the output record to indicate a truncate operation.                                                                                                    |
| <pre>gg.handler.name .format.encodin g</pre>       | Optional               | Any legal encoding name or alias supported by Java. | UTF-8   | Controls the output encoding of generated JSON Avro schema. The JSON default is UTF-8. Avro messages are binary and support their own internal representation of encoding.                                                                                                   |
| gg.handler.name .format.treatAl lColumnsAsStrin gs | Optional               | true false                                          | false   | Controls the output typing of generated Avro messages. When the setting is false, the formatter attempts to map Oracle GoldenGate types to the corresponding Avro type. When the setting is true, all data is treated as strings in the generated Avro messages and schemas. |

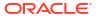

| Properties                                | Optional /<br>Required | Legal Values                   | Default | Explanation                                                                                                    |
|-------------------------------------------|------------------------|--------------------------------|---------|----------------------------------------------------------------------------------------------------|
| gg.handler.name .format.pkUpdat eHandling | Required               | abend   update   delete-insert | abend   | Controls how the formatter should handle update operations that change a primary key. Primary key operations can be problematic for the Avro Row formatter and require special consideration by you.  • abend: the process will terminates. • update: the process handles this as a normal update • delete and insert: the process handles thins operation as a delete and an insert. The full before image is required for this feature to work properly. This can be |
|                                           |                        |                                |         | achieved by using full supplemental logging in Oracle. Without full before and after row images the insert data will be incomplete.                                                                                                    |
| gg.handler.name .format.generat eSchema   | Optional               | true false                     | true    | Because schemas must be generated for Avro serialization to false to suppress the writing of the generated schemas to the local file system.                                                                                                    |

| Properties                               | Optional /<br>Required | Legal Values                         | Default  | Explanation                                                                                                    |
|------------------------------------------|------------------------|--------------------------------------|----------|----------------------------------------------------------------------------------------------------|
| gg.handler.name .format.schemaD irectory | Optional               | Any legal, existing file system path | ./dirdef | The directory where generated Avro schemas are saved to the local file system. This property does not control where the Avro schema is written to in HDFS; that is controlled by an HDFS Handler property.       |
| gg.handler.name .format.iso8601 Format   | Optional               | true false                           | true     | By default, the value of this property is true, and the format for the current timestamp is ISO8601. Set to false to remove the T between the date and time in the current timestamp and output a space instead. |
| gg.handler.name .format.version Schemas  | Optional               | true false                           | false    | If set to true, an Avro schema is created in the schema directory and versioned by a time stamp. The schema uses the following format: fully_qualified table_name_time stamp.avsc                                |

## 9.2.33.5.3 Existing Avro Formatter

The existing Avro formatter allows users to map trail records into their existing Avro schemas.

- Prerequisites
- Supported Output Formats
- Support for Mapping to Nested Avro Fields
- Support for Mapping to Nested Avro Fields
- Configuration
- Unsupported Features

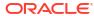

## 9.2.33.5.3.1 Prerequisites

To enable this feature, the Avro Metadata Provider must be used. Ensure to set the following configuration parameters:

```
gg.mdp.type=avro
gg.mdp.schemaFilesPath=
```

## 9.2.33.5.3.2 Supported Output Formats

The Existing Avro Schema formatter can generate messages in following formats:

- Raw avro Generally used with Kafka or other integrations when sending individual messages.
- Avro OCF (object container file) Generally used when generating files such as with the
  File Writer Handler. This is the format which has the Avro schema in the file header and
  then contains one or more records which conform to the schema.
- JSON It is possible to convert the Avro Generic Record to JSON and publish the JSON.
  This can be used for debugging since JSON provides human readability whereas Avro
  does not. Additionally, it could be used if you wish to send data in JSON formats which
  support nested hierarchical structures.

## 9.2.33.5.3.3 Support for Mapping to Nested Avro Fields

The Existing Avro Schema Formatter supports mapping into Avro hierarchical structures. This is one of the powerful features of the Existing Avro Schema formatter. As previously stated, the GoldenGate trail structure is a flat structure of key-value pairs which model the flat column name and column value structure of an RDBMS. Avro can be a hierarchical structure where records can be nested inside of fields and records. The Avro Metadata provider has been modified to traverse the Avro schema and to flatten the Avro structure to return the target metadata to the GoldenGate mapping.

The following is an example of the hierarchical Avro schema:

```
"type" : "record",
"name" : "TCUSTMERNEST",
"namespace" : "QASOURCE",
"fields" : [ {
  "name" : "CUST CODE",
  "type" : [ "null", "string" ],
  "default" : null,
  "primary key": true
  "name" : "SUB",
  "type" : {
    "type" : "record",
    "name" : "subrecord",
    "fields" : [ {
      "name" : "NAME",
      "type" : [ "null", "string" ],
      "default" : null
    }, {
      "name" : "STATE",
      "type" : [ "null", "string" ],
      "default" : null
    }, {
```

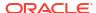

Field CUST\_CODE is at the root record level. However, fields NAME, STATE, and CITY are fields nesting inside of field SUB which is at the root record level. The meta provider must flatten the Avro structure and return it to GoldenGate so that values can be mapped into the Avro hierarchical structure. The "-" (dash) character is used to designate or delimit levels of the hierarchical structure. Avro does not support the "-" character in field names. Avro field names only support upper case A to Z, lower case a to z, numbers, and the "\_" (underbar) character. Therefore the "-" does not conflict with Avro name. The Avro metadata provider returns the following fields for the above schema.

```
CUST_CODE
SUB-NAME
SUB-STATE
SUB-CITY
```

You can then map data into these fields using the replicat mapping statement. For example:

```
MAP QASOURCE.TCUSTMER, TARGET QASOURCE.TCUSTMERNEST COLMAP (CUST_CODE=CUST_CODE, SUB-NAME=NAME, SUB-CITY=CITY, SUB-STATE=STATE);
```

Avro has no restriction how deep fields can be nested. It can be confusing to customers who are looking at an Avro schema to understand what the flattened structure looks like. To help the flattened structure is logged to the <replicat name>.log file. Therefore, if you run the replicat, then you can examine the log file to see the flattened fields.

```
INFO 2023-08-09 14:54:42.000242 [main] -
Retrieved Avro metadata for table [QASOURCE.TCUSTMERNEST]
   Field name [CUST_CODE] Type [STRING] Nullable [true].
   Field name [SUB-NAME] Type [STRING] Nullable [true].
   Field name [SUB-STATE] Type [STRING] Nullable [true].
   Field name [SUB-CITY] Type [STRING] Nullable [true].
End retrieved metadata.
```

#### 9.2.33.5.3.4 Support for Mapping to Nested Avro Fields

The GoldenGate trail file supports the following three states for column data.

- Column has a value.
- Column value is null.
- Column value is missing.

If the source field is null the order of operations for target value resolution is the following:

- If the mapped Avro field is nullable, then null will be mapped to the target field.
- If the mapped Avro field is not nullable, then the default value for the field will be mapped as defined in the Avro schema.
- If the target field is not nullable and provides no default value, then this is an exception. The replicat will log an exception and abend.

If the source field is missing the order of operations for target value resolution is the following:

- If a default value is defined in the Avro schema then the default value will be mapped into the target field.
- If no default value is defined in the Avro schema, and the field is nullable, then null will be mapped into the target field.
- If the target field is not nullable and provides no default value, then this is an exception. The replicat will log an exception and abend.

Additionally, it is important to understand that the default value for a field may be null.

## **Examples of Avro field definitions:**

String field not nullable and no default.

```
{"name": "STRING_REQUIRED", "type": "string"}
```

String field not nullable with default value.

```
{"name": "STRING REQUIRED", "type": "string", "default": "mydefault"}
```

String field nullable without default.

```
{"name": "STRING NULLABLE", "type": ["null", "string"]}
```

String field nullable with null default.

```
{"name": "STRING_NULLABLE", "type": ["null", "string"], "default": null}
```

String field nullable with non-null default.

```
{"name": "STRING NULLABLE", "type": ["string", "null"], "default": "mydefault"}
```

Note, it is an Avro requirement that default value apply to the first type in the type union. None of the of the following are legal. These will fail when the Avro library parses the schema and replicat will abend.

```
{"name": "STRING_NULLABLE", "type": ["string","null"], "default": null}
{"name": "STRING_NULLABLE", "type": ["null","string"], "default": "mydefault"}
{"name": "STRING_REQUIRED", "type": "string", "default": null}
```

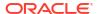

## 9.2.33.5.3.5 Configuration

**Table 9-52 Configuration Properties** 

| Configuration<br>Properties               | Optional/<br>Required | Legal Values                                                                             | Default                                              | Explanation                                                                                                    |
|-------------------------------------------|-----------------------|------------------------------------------------------------------------------------------|------------------------------------------------------|----------------------------------------------------------------------------------------------------|
| gg.handler.name.<br>format                | true                  | existing_avro_schema   existing_avro_schema_ocf   existing_avro_schema_json              | None                                                 |                                                                                                    |
| gg.handler.name. format.fixedPadd ingByte | false                 | A byte in hex<br>format. For<br>example an ASCII<br>space would be<br>represented as 20. | 00 (Hex value 00 often referred to as the null byte) | Only applicable if source schemas contain fields defined as fixed. Avro fixed type is a fixed length binary record. If the data is not sufficient to fill the space, then the field must be padded with bytes. This allows the user to configure that padding byte. So for example, gg.handler.nam e.format.fixed PaddingByte=20 to set to the space character. |
| gg.handler.name. format.encoding          | false                 | A Java legal<br>encoding like<br>UTF-8.                                                  | The system default system encoding.                  | Only applicable if gg.handler.nam e.format=exist ing_avro_schem a_json. Used to set the encoding of generated JSON data.                                                                                                    |
| gg.handler.name. format.localZone Id      | false                 | A Java legal time zone.                                                                  | The system default time zone.                        | This is to support Avro logical types local-timestamp- millis and local- timestamp-micros. The object from OGG is a Java Instant which is in UTC. It must be converted to a LocalDateTime object which requires a time zone to convert.                                                                                                    |

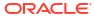

Table 9-52 (Cont.) Configuration Properties

| Configuration<br>Properties            | Optional/<br>Required | Legal Values | Default | Explanation                                                                                                    |
|----------------------------------------|-----------------------|--------------|---------|----------------------------------------------------------------------------------------------------|
| gg.handler.name. format.jsonDelim iter | false                 | String       | None    | Only applicable if gg.handler.nam e.format=exist ing_avro_schem a_json. Allows a delimiter to be inserted between generated JSON documents. The most common use case is to insert a line feed character between the JSON documents. For example: gg.handler.nam e.format=CDAT A[\n] CDATA[] is supported to preserve whitespace in the configuration. |

## 9.2.33.5.3.6 Unsupported Features

## **Maps and Arrays**

Neither the Avro Metadata Provider nor the Existing Avro schema formatter support Avro arrays or maps. Avro arrays and maps are containers, which can hold 0 to N elements. The Oracle GoldenGate trail structure is a flat structure of key and value pairs which in turn models the flat column name and column value structure of an RDBMS. Target metadata must be made to be a flat structure and the number of elements must be deterministic. Arrays and maps are problematic because they can contain 0 to N elements. Different messages can contain different numbers of elements for the collections.

#### **Recursive Record Definitions**

Avro supports recursive record definitions. A recursive record definition is where an element in record A contains a field which references record B. The definition of record B contains a field which references record A. The following is an example of a recursive record definition.

```
{
  "type": "record",
  "name": "TCUSTMERINVALID",
  "namespace": "QASOURCE",
  "fields": [ {
     "name": "CUST_CODE",
     "type": [ "null", "string"],
     "default": null,
     "primary_key": true
}, {
     "name": "SUB1",
     "type": [ "null", {
          "type": "record",
     "type": "record",
```

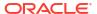

```
"name" : "subrecord",
      "fields" : [ {
        "name" : "NAME",
        "type" : [ "null", "string" ],
        "default" : null
      }, {
        "name" : "SUB2",
        "type" : {
          "type" : "record",
          "name" : "subrecord2",
          "fields" : [ {
            "name" : "RECUSIVEELEMENT",
            "type" : [ "null", "subrecord" ],
            "default" : null
          } ]
        }
     } ]
    } ],
    "default" : null
  }, {
    "name" : "STATE",
    "type" : [ "null", "string" ],
   "default" : null
 } ]
}
```

Element SUB1 is a record of type subrecord. This record contains field SUB2 which is of type subrecord2. Type subrecord 2 contains a field RECURSIVEELEMENT, which is of type subrecord. While this is a legal Avro schema it is problematic for the Avro Metadata Provider to process. The structure is recursive and therefore, the schema definition is by default infinitely deep. The Avro Metadata Provider must flatten the Avro schema into a deterministic flat structure of element names. The recursive nature of the schema definition prevents the Avro metadata provider from being able to generate a deterministic flat structure of element names. Parsing of Avro schemas with a recursive definition results in the following run time exception:

```
ERROR 2023-08-09 15:16:19.000560 [main] - The Avro schema for table [QASOURCE.TCUSTMERINVALID] encountered a recursive reference to a record schema. The recursively referenced record schema is namespace [QASOURCE] name [subrecord2]. Schemas with recursively referenced record schemas are not supported.

ERROR 2023-08-09 15:16:19.000563 [main] - AVRO-00005 Unable to retrieve table matadata table : [QASOURCE.TCUSTMERINVALID].

oracle.goldengate.datasource.metadata.provider.ResolutionException: The Avro schema for table [QASOURCE.TCUSTMERINVALID] encountered a recursive reference to a record schema. The recursively referenced record schema is namespace [QASOURCE] name [subrecord2]. Schemas with recursively referenced record schemas are not supported.
```

#### **Non-discrete Unions**

The Avro MDP only supports Unions of null and another type. For example: "type": [ "null", "string"], The following is an Avro union type of double and string. This is legal is Avro; however, it cannot be supported in the Oracle GoldenGate for Distributed Applications and Analytics (GG for DAA) metadata provider. The problem is that the field needs to be assigned to a discrete type. This field type, by definition, is not discrete. It can be either a double or a string: "type": [ "double", "string"],

## **Metacolumns Configuration**

Metacolumn configuration is not supported with the existing Avro schema formatter. The following configuration will cause the replicat process to abend:

```
gg.handler.name.format.metaColumnsTemplate=
```

The reason is that the input data from replicat is being mapped into an existing Avro schema. The result of configuring metacolumns is to add additional fields to the output data which is contrary to the idea of outputting the data which conforms to the provided Avro schema. It is possible to output operation metadata into the output records. To accomplish this the user should modify the Avro schema to add one or more fields to hold the desired operation metadata. Then the replicat mapping statement can be used to map operation metadata into the fields.

#### **Sample Configuration**

The following is example configuration of end to end configuration using the existing Avro schema formatter functionality.

#### Replicat .prm file: mdp.prm

```
REPLICAT mdp
-- Trail file for this example is located in "AdapterExamples/trail" directory
-- Command to add REPLICAT
-- add replicat mdp, exttrail AdapterExamples/trail/tr
TARGETDB LIBFILE libggjava.so SET property=dirprm/mdp.props
REPORTCOUNT EVERY 1 MINUTES, RATE
GROUPTRANSOPS 1000
MAP QASOURCE.TCUSTMER, TARGET QASOURCE.TCUSTMERNEST COLMAP (SUB-NAME=NAME, SUB-
CITY=CITY, SUB-STATE=STATE, CUST CODE=CUST CODE);
Replicat Properties File: mdp.props
gg.handlerlist=filewriter
#The File Writer Handler
gg.handler.filewriter.type=filewriter
gg.handler.filewriter.mode=op
gg.handler.filewriter.pathMappingTemplate=./dirout
gg.handler.filewriter.stateFileDirectory=./dirsta
gg.handler.filewriter.fileNameMappingTemplate=${fullyQualifiedTableName} $
{currentTimestamp}.txt
gg.handler.filewriter.fileRollInterval=7m
gg.handler.filewriter.finalizeAction=none
gg.handler.filewriter.inactivityRollInterval=7m
gg.handler.filewriter.format=existing avro schema ocf
gg.handler.filewriter.includetokens=true
gg.handler.filewriter.partitionByTable=true
gg.handler.filewriter.rollOnShutdown=true
gg.format.timestamp=yyyy-MM-dd HH:mm:ss.SSS
#Avro Metadata provider must be enabled.
gg.mdp.type=avro
gg.mdp.schemaFilesPath=/scratch/tbcampbe/ggwork/gg23.1.0.0.0WORKING5/avromdp
```

#### **Example Avro Schema**

```
"type" : "record",
"name" : "TCUSTMERNEST",
"namespace" : "QASOURCE",
"fields" : [ {
    "name" : "CUST_CODE",
    "type" : [ "null", "string" ],
    "default" : null,
    "primary_key": true
}, {
    "name" : "SUB",
```

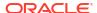

```
"type" : {
    "type" : "record",
    "name" : "subrecord",
    "namespace" : "oracle.goldengate",
    "fields" : [ {
      "name" : "NAME",
      "type" : [ "null", "string" ],
      "default" : null
      "name" : "STATE",
      "type" : [ "null", "string" ],
      "default" : null
      "name" : "CITY",
      "type" : [ "null", "string" ],
      "default" : null
    } ]
  }
} ]
```

## 9.2.33.5.4 Using the Delimited Text Formatter

The Delimited Text Formatter formats database operations from the source trail file into a delimited text output. Each insert, update, delete, or truncate operation from the source trail is formatted into an individual delimited message. Delimited text output includes a fixed number of fields for each table separated by a field delimiter and terminated by a line delimiter. The fields are positionally relevant. Many Oracle GoldenGate for Distributed Applications and Analytics (GG for DAA) analytical tools including Hive work well with HDFS files that contain delimited text. Column values for an operation from the source trail file can have one of three states: the column has a value, the column value is null, or the column value is missing. By default, the delimited text maps these column value states into the delimited text output as follows:

- Column has a value: The column value is output.
- Column value is null: The default output value is NULL. The output for the case of a null column value is configurable.
- Column value is missing: The default output value is an empty string (""). The output for the case of a missing column value is configurable.
- Using the Delimited Text Row Formatter

The Delimited Text Row Formatter is the Delimited Text Formatter that was included a release prior to the Oracle GoldenGate for Distributed Applications and Analytics (GG for DAA) 19.1.0.0.0 release. It writes the after change data for inserts and updates, and before change data for deletes.

Delimited Text Operation Formatter

The Delimited Text Operation Formatter outputs both before and after change data for insert, update, and delete operations.

#### 9.2.33.5.4.1 Using the Delimited Text Row Formatter

The Delimited Text Row Formatter is the Delimited Text Formatter that was included a release prior to the Oracle GoldenGate for Distributed Applications and Analytics (GG for DAA) 19.1.0.0.0 release. It writes the after change data for inserts and updates, and before change data for deletes.

Message Formatting Details

- Sample Formatted Messages
- Output Format Summary Log
- Configuration
- Metadata Change Events
- Additional Considerations

## 9.2.33.5.4.1.1 Message Formatting Details

The automated output of meta-column fields in generated delimited text messages has been removed as of Oracle GoldenGate for Distributed Applications and Analytics (GG for DAA) release 21.1. Meta-column fields can still be output; however, they need to explicitly configured as the following property:

```
gg.handler.name.format.metaColumnsTemplate
```

## To output the metacolumns as in previous versions configure the following:

```
gg.handler.name.format.metaColumnsTemplate=${optype[op_type]},$
{objectname[table]},${timestamp[op_ts]},${currenttimestamp[current_ts]},$
{position[pos]}
```

## To also include the primary key columns and the tokens configure as follows:

```
gg.handler.name.format.metaColumnsTemplate=${optype[op_type]},$
{objectname[table]},${timestamp[op_ts]},${currenttimestamp[current_ts]},$
{position[pos]},${primarykeycolumns[primary keys]},${alltokens[tokens]}
```

#### For more information, see

see the configuration property gg.handler.name.format.metaColumnsTemplate in the Delimited Text Formatter Configuration Properties table.

## Formatting details:

- Operation Type : Indicates the type of database operation from the source trail file. Default values are  ${\tt I}$  for insert,  ${\tt U}$  for update,  ${\tt D}$  for delete,  ${\tt T}$  for truncate. Output of this field is suppressible.
- Fully Qualified Table Name: The fully qualified table name is the source database table including the catalog name, and the schema name. The format of the fully qualified table name is catalog name.schema name.table name. The output of this field is suppressible.
- Operation Timestamp: The commit record timestamp from the source system. All
  operations in a transaction (unbatched transaction) will have the same operation
  timestamp. This timestamp is fixed, and the operation timestamp is the same if the trail file
  is replayed. The output of this field is suppressible.
- **Current Timestamp**: The timestamp of the current time when the delimited text formatter processes the current operation record. This timestamp follows the ISO-8601 format and includes microsecond precision. Replaying the trail file does *not* result in the same timestamp for the same operation. The output of this field is suppressible.
- **Trail Position**: The concatenated sequence number and RBA number from the source trail file. The trail position lets you trace the operation back to the source trail file. The sequence number is the source trail file number. The RBA number is the offset in the trail file. The output of this field is suppressible.
- **Tokens**: The token key value pairs from the source trail file. The output of this field in the delimited text output is suppressed unless the includeTokens configuration property on the corresponding handler is explicitly set to true.

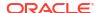

#### 9.2.33.5.4.1.2 Sample Formatted Messages

The following sections contain sample messages from the Delimited Text Formatter. The default field delimiter has been changed to a pipe character, |, to more clearly display the message.

- Sample Insert Message
- Sample Update Message
- Sample Delete Message
- Sample Truncate Message

#### 9.2.33.5.4.1.2.1 Sample Insert Message

```
I|GG.TCUSTORD|2013-06-02
22:14:36.000000|2015-09-18T13:23:01.612001|000000000000001444|R=AADPkvAAEAAEqL2A
AA|WILL|1994-09-30:15:33:00|CAR|144|17520.00|3|100
```

#### 9.2.33.5.4.1.2.2 Sample Update Message

```
U|GG.TCUSTORD|2013-06-02
22:14:41.000000|2015-09-18T13:23:01.987000|000000000000000891|R=AADPkvAAEAAEqLzA
AA|BILL|1995-12-31:15:00:00|CAR|765|14000.00|3|100
```

#### 9.2.33.5.4.1.2.3 Sample Delete Message

```
D,GG.TCUSTORD,2013-06-02
22:14:41.000000,2015-09-18T13:23:02.000000,000000000000004338,L=206080450,6=9.0.
80330,R=AADPkvAAEAAEglzAAC,DAVE,1993-11-03:07:51:35,Plane,600,,,
```

## 9.2.33.5.4.1.2.4 Sample Truncate Message

```
T|GG.TCUSTORD|2013-06-02
22:14:41.000000|2015-09-18T13:23:02.001000|000000000000004515|R=AADPkvAAEAAEqL2A
AB||||||
```

#### 9.2.33.5.4.1.3 Output Format Summary Log

If INFO level logging is enabled, the Java log4j logging logs a summary of the delimited text output format. A summary of the delimited fields is logged for each source table encountered and occurs when the first operation for that table is received by the Delimited Text formatter. This detailed explanation of the fields of the delimited text output may be useful when you perform an initial setup. When a metadata change event occurs, the summary of the delimited fields is regenerated and logged again at the first subsequent operation for that table.

## 9.2.33.5.4.1.4 Configuration

Review a Sample Configuration

## 9.2.33.5.4.1.4.1 Review a Sample Configuration

The following is a sample configuration for the Delimited Text formatter in the Java Adapter configuration file:

```
gg.handler.name.format.includeColumnNames=false
gg.handler.name.format.insertOpKey=I
gg.handler.name.format.updateOpKey=U
gg.handler.name.format.deleteOpKey=D
gg.handler.name.format.truncateOpKey=T
gg.handler.name.format.encoding=UTF-8
gg.handler.name.format.fieldDelimiter=CDATA[\u0001]
gg.handler.name.format.lineDelimiter=CDATA[\n]
gg.handler.name.format.keyValueDelimiter=CDATA[=]
gg.handler.name.format.kevValuePairDelimiter=CDATA[,]
gg.handler.name.format.pkUpdateHandling=abend
```

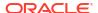

```
gg.handler.name.format.nullValueRepresentation=NULL
gg.handler.name.format.missingValueRepresentation=CDATA[]
gg.handler.name.format.includeGroupCols=false
gg.handler.name.format=delimitedtext
```

#### 9.2.33.5.4.1.5 Metadata Change Events

Oracle GoldenGate for Distributed Applications and Analytics (GG for DAA) now handles metadata change events at runtime. This assumes that the replicated database and upstream replication processes are propagating metadata change events. The Delimited Text Formatter changes the output format to accommodate the change and the Delimited Text Formatter continue running.

## Note:

A metadata change may affect downstream applications. Delimited text formats include a fixed number of fields that are positionally relevant. Deleting a column in the source table can be handled seamlessly during Oracle GoldenGate runtime, but results in a change in the total number of fields, and potentially changes the positional relevance of some fields. Adding an additional column or columns is probably the least impactful metadata change event, assuming that the new column is added to the end. Consider the impact of a metadata change event before executing the event. When metadata change events are frequent, Oracle recommends that you consider a more flexible and self-describing format, such as JSON or XML.

#### 9.2.33.5.4.1.6 Additional Considerations

Exercise care when you choose field and line delimiters. It is important to choose delimiter values that will not occur in the content of the data.

The Java Adapter configuration trims leading and trailing characters from configuration values when they are determined to be whitespace. However, you may want to choose field delimiters, line delimiters, null value representations, and missing value representations that include or are fully considered to be whitespace . In these cases, you must employ specialized syntax in the Java Adapter configuration file to preserve the whitespace. To preserve the whitespace, when your configuration values contain leading or trailing characters that are considered whitespace, wrap the configuration value in a CDATA[] wrapper. For example, a configuration value of n should be configured as CDATA[n].

You can use regular expressions to search column values then replace matches with a specified value. You can use this search and replace functionality together with the Delimited Text Formatter to ensure that there are no collisions between column value contents and field and line delimiters. For more information, see Using Regular Expression Search and Replace.

Oracle GoldenGate for Distributed Applications and Analytics (GG for DAA) applications sore data differently from RDBMSs. Update and delete operations in an RDBMS result in a change to the existing data. However, in GG for DAA applications, data is appended instead of changed. Therefore, the current state of a given row consolidates all of the existing operations for that row in the HDFS system. This leads to some special scenarios as described in the following sections.

- Primary Key Updates
- Data Consolidation

#### 9.2.33.5.4.1.6.1 Primary Key Updates

In Oracle GoldenGate for Distributed Applications and Analytics (GG for DAA) integrations, primary key update operations require special consideration and planning. Primary key

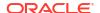

updates modify one or more of the primary keys for the given row from the source database. Because data is appended in GG for DAA applications, a primary key update operation looks more like an insert than an update without any special handling. You can configure how the Delimited Text formatter handles primary key updates. These are the configurable behaviors:

Table 9-53 Configurable Behavior

| Value         | Description                                                                                                    |
|---------------|----------------------------------------------------------------------------------------------------|
| abend         | By default the delimited text formatter terminates in the case of a primary key update.                                                                                                    |
| update        | The primary key update is treated like any other update operation. Use this configuration alternative only if you can guarantee that the primary key is not used as selection criteria to select row data from a GG for DAA system.                                                                                                    |
| delete-insert | The primary key update is treated as a special case of a delete, using the before-image data and an insert using the after-image data. This configuration may more accurately model the effect of a primary key update in a GG for DAA application. However, if this configuration is selected it is important to have full supplemental logging enabled on replication at the source database. Without full supplemental logging, the delete operation will be correct, but the insert operation will not contain all of the data for all of the columns for a full representation of the row data in the GG for DAA application. |

#### 9.2.33.5.4.1.6.2 Data Consolidation

Oracle GoldenGate for Distributed Applications and Analytics (GG for DAA) applications append data to the underlying storage. Analytic tools generally spawn MapReduce programs that traverse the data files and consolidate all the operations for a given row into a single output. Therefore, it is important to specify the order of operations. The Delimited Text formatter provides a number of metadata fields to do this. The operation timestamp may be sufficient to fulfill this requirement. Alternatively, the current timestamp may be the best indicator of the order of operations. In this situation, the trail position can provide a tie-breaking field on the operation timestamp. Lastly, the current timestamp may provide the best indicator of order of operations in GG for DAA.

## 9.2.33.5.4.2 Delimited Text Operation Formatter

The Delimited Text Operation Formatter outputs both before and after change data for insert, update, and delete operations.

- Message Formatting Details
- Sample Formatted Messages
- Output Format Summary Log
- Delimited Text Formatter Configuration Properties
- Review a Sample Configuration
- Metadata Change Events

Oracle GoldenGate for Distributed Applications and Analytics (GG for DAA) now handles metadata change events at runtime. This assumes that the replicated database and upstream replication processes are propagating metadata change events. The Delimited Text Formatter changes the output format to accommodate the change and the Delimited Text Formatter continue running.

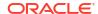

#### Additional Considerations

Exercise care when you choose field and line delimiters. It is important to choose delimiter values that do not occur in the content of the data.

## 9.2.33.5.4.2.1 Message Formatting Details

The automated output of meta-column fields in generated delimited text messages has been removed as of Oracle GoldenGate for Distributed Applications and Analytics (GG for DAA) release 21.1. Meta-column fields can still be output; however, they need to explicitly configured as the following property: gg.handler.name.format.metaColumnsTemplate. For more information, see the configuration property gg.handler.name.format.metaColumnsTemplate in the Delimited Text Formatter Configuration Properties table.

To output the metacolumns as in previous versions configure the following:

```
gg.handler.name.format.metaColumnsTemplate=${optype[op_type]},$
{objectname[table]},${timestamp[op_ts]},${currenttimestamp[current_ts]},$
{position[pos]}
```

To also include the primary key columns and the tokens configure as follows:

```
gg.handler.name.format.metaColumnsTemplate=${optype[op_type]},$
{objectname[table]},${timestamp[op_ts]},${currenttimestamp[current_ts]},$
{position[pos]},${primarykeycolumns[primary keys]},${alltokens[tokens]}
```

#### Formatting details:

- Operation Type :Indicates the type of database operation from the source trail file. Default values are  ${\tt I}$  for insert,  ${\tt U}$  for update,  ${\tt D}$  for delete,  ${\tt T}$  for truncate. Output of this field is suppressible.
- **Fully Qualified Table Name**: The fully qualified table name is the source database table including the catalog name, and the schema name. The format of the fully qualified table name is catalog name.schema name.table name. The output of this field is suppressible.
- Operation Timestamp: The commit record timestamp from the source system. All operations in a transaction (unbatched transaction) will have the same operation timestamp. This timestamp is fixed, and the operation timestamp is the same if the trail file is replayed. The output of this field is suppressible.
- **Current Timestamp**: The timestamp of the current time when the delimited text formatter processes the current operation record. This timestamp follows the ISO-8601 format and includes microsecond precision. Replaying the trail file does not result in the same timestamp for the same operation. The output of this field is suppressible.
- Trail Position: The concatenated sequence number and RBA number from the source trail file. The trail position lets you trace the operation back to the source trail file. The sequence number is the source trail file number. The RBA number is the offset in the trail file. The output of this field is suppressible.
- **Tokens**: The token key value pairs from the source trail file. The output of this field in the delimited text output is suppressed unless the includeTokens configuration property on the corresponding handler is explicitly set to true.

#### 9.2.33.5.4.2.2 Sample Formatted Messages

The following sections contain sample messages from the Delimited Text Formatter. The default field delimiter has been changed to a pipe character, |, to more clearly display the message.

- Sample Insert Message
- Sample Update Message

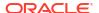

- Sample Delete Message
- Sample Truncate Message

#### 9.2.33.5.4.2.2.1 Sample Insert Message

I|GG.TCUSTMER|2015-11-05 18:45:36.000000|2019-04-17T04:49:00.156000|
000000000000000001956|R=AAKifQAAKAAAFDHAAA,t=,L=7824137832,6=2.3.228025||WILL||BG
SOFTWARE CO.||SEATTLE||WA

#### 9.2.33.5.4.2.2.2 Sample Update Message

U|QASOURCE.TCUSTMER|2015-11-05
18:45:39.000000|2019-07-16T11:54:06.008002|00000000000000000100|R=AAKifQAAKAAAFDHAAE|ANN|ANN|ANN'S
BOATS||SEATTLE|NEW YORK|WA|NY

## 9.2.33.5.4.2.2.3 Sample Delete Message

D|QASOURCE.TCUSTORD|2015-11-05 18:45:39.000000|2019-07-16T11:54:06.009000|00000000000000005272|L=7824137921,R=AAKifSAAKAAAMZHAAE,6=9.9.479055|DAVE||1993-11-03 07:51:35||PLANE||600||135000.00||2||200|

#### 9.2.33.5.4.2.2.4 Sample Truncate Message

T|QASOURCE.TCUSTMER|2015-11-05 18:45:39.000000|2019-07-16T11:54:06.004002|
00000000000000000008600|R=AAKifOAAKAAAFDHAAE|||||||

## 9.2.33.5.4.2.3 Output Format Summary Log

If INFO level logging is enabled, the Java log4j logging logs a summary of the delimited text output format . A summary of the delimited fields is logged for each source table encountered and occurs when the first operation for that table is received by the Delimited Text formatter. This detailed explanation of the fields of the delimited text output may be useful when you perform an initial setup. When a metadata change event occurs, the summary of the delimited fields is regenerated and logged again at the first subsequent operation for that table.

#### 9.2.33.5.4.2.4 Delimited Text Formatter Configuration Properties

**Table 9-54 Delimited Text Formatter Configuration Properties** 

| Properties                                            | Option<br>al /<br>Requir<br>ed | Legal<br>Values   | Default | Explanation                                                                                                    |
|-------------------------------------------------------|--------------------------------|-------------------|---------|----------------------------------------------------------------------------------------------------|
| gg.handler.name.format                                | Requir<br>ed                   | delimite dtext_op |         | Selects the Delimited Text Operation Formatter as the formatter.                                                                  |
| <pre>gg.handler.name.format.includeC olumnNames</pre> | Option<br>al                   | true <br>false    | false   | Controls the output of writing the column names as a delimited field preceding the column value. When true, the output resembles: |
|                                                       |                                |                   |         | COL1_Name COL1_Before_Value  COL1_After_Value COL2_Name  COL2_Before_Value  COL2_After_Value                                      |
|                                                       |                                |                   |         | When false, the output resembles:  COL1_Before_Value   COL1_After_Value   COL2_Before_Value COL2_After_Value                      |

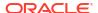

Table 9-54 (Cont.) Delimited Text Formatter Configuration Properties

| Properties                                                | Option<br>al /<br>Requir<br>ed | Legal<br>Values                                              | Default                                                                          | Explanation                                                                                                    |
|-----------------------------------------------------------|--------------------------------|--------------------------------------------------------------|----------------------------------------------------------------------------------|----------------------------------------------------------------------------------------------------|
| gg.handler.name.format.disableE scaping                   | Option<br>al                   | true <br>false                                               | false                                                                            | Set to true to disable the escaping of characters which conflict with the configured delimiters. Ensure that it is set to true if gg.handler.name.format.fieldDelimi                 |
| gg.handler.name.format.insert0p Key                       | Option<br>al                   | Any string                                                   | I                                                                                | ter is set to a value of multiple characters.  Indicator to be inserted into the output record to indicate an insert operation.                                                      |
| gg.handler.name.format.updateOp Key                       | Option<br>al                   | Any string                                                   | U                                                                                | Indicator to be inserted into the output record to indicate an update operation.                                                                                                    |
| gg.handler.name.format.deleteOp<br>Key                    | Option<br>al                   | Any string                                                   | D                                                                                | Indicator to be inserted into the output record to indicate a delete operation.                                                                                                    |
| gg.handler.name.format.truncate OpKey                     | Option<br>al                   | Any string                                                   | Т                                                                                | Indicator to be inserted into the output record to indicate a truncate operation.                                                                                                    |
| gg.handler.name.format.encoding                           | Option<br>al                   | Any<br>encoding<br>name or<br>alias<br>supported<br>by Java. | The native system encoding of the machine hosting the Oracle GoldenGate process. | Determines the encoding of the output delimited text.                                                                                                    |
| <pre>gg.handler.name.format.fieldDel imiter</pre>         | Option<br>al                   | Any String                                                   | ASCII 001<br>(the default<br>Hive delimiter)                                     | The delimiter used between delimited fields. This value supports CDATA[] wrapping. If a delimiter of more than one character is configured, then escaping is automatically disabled. |
| <pre>gg.handler.name.format.lineDeli miter</pre>          | Option<br>al                   | Any String                                                   | Newline (the default Hive delimiter)                                             | The delimiter used between delimited fields. This value supports CDATA[] wrapping.                                                                                                   |
| gg.handler.name.format.keyValue Delimiter                 | Option<br>al                   | Any string                                                   | =                                                                                | Specifies a delimiter between keys and values in a map. Key1=value1. Tokens are mapped values. Configuration value supports CDATA[] wrapping.                                        |
| gg.handler. <i>name.</i> format.keyValue<br>PairDelimiter | Option<br>al                   | Any string                                                   | ,                                                                                | Specifies a delimiter between key value pairs in a map.<br>Key1=Value1,Key2=Value2. Tokens are mapped values. Configuration value supports CDATA[] wrapping.                         |
| gg.handler.name.format.nullValu eRepresentation           | Option<br>al                   | Any string                                                   | NULL                                                                             | Specifies what is included in the delimited output in the case of a NULL value.  Configuration value supports CDATA[] wrapping.                                                      |
| gg.handler.name.format.missingV alueRepresentation        | Option<br>al                   | Any string                                                   | ""(no value)                                                                     | Specifies what is included in the delimited text output in the case of a missing value. Configuration value supports CDATA[] wrapping.                                               |

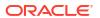

Table 9-54 (Cont.) Delimited Text Formatter Configuration Properties

| Properties                                             | Option<br>al /<br>Requir<br>ed | Legal<br>Values                   | Default | Explanation                                                                                                    |
|--------------------------------------------------------|--------------------------------|-----------------------------------|---------|----------------------------------------------------------------------------------------------------|
| gg.handler.name.format.includeMetaColumnNames          | Option<br>al                   | true <br>false                    | false   | Set to true, a field is included prior to each metadata column value, which is the column name of the metadata column. You can use it to make delimited messages more self-describing.                                                                                                    |
| <pre>gg.handler.name.format.wrapStri ngsInQuotes</pre> | Option<br>al                   | true <br>false                    | false   | Set to true to wrap string value output in the delimited text format in double quotes (").                                                                                                    |
| <pre>gg.handler.name.format.includeG roupCols</pre>    | Option<br>al                   | true <br>false                    | false   | If set to true, the columns are grouped into sets of all names, all before values, and all after values                                                                                                    |
|                                                        |                                |                                   |         | U,QASOURCE.TCUSTMER,2015-11-05 18:45:39.000000,2019-04-17T05:19:30.5 56000,00000000000000005100,R=AAKifQAA KAAAFDHAAE,CUST_CODE,NAME,CITY,STATE, ANN,ANN'S BOATS,SEATTLE,WA,ANN,NEW YORK,NY                                                                                                    |
| gg.handler.name.format.enableFi eldDescriptorHeaders   | Option<br>al                   | true  <br>false                   | false   | Set to true to add a descriptive header to each data file for delimited text output. The header will be the individual field names separated by the field delimiter.                                                                                                    |
| <pre>gg.handler.name.format.metaColu mnsTemplate</pre> | Option<br>al                   | See<br>Metacolu<br>mn<br>Keywords | None    | The current meta column information can be configured in a simple manner and removes the explicit need to use:                                                                                                    |
|                                                        |                                | •                                 |         | <pre>insertOpKey   updateOpKey  </pre>                                                                                                    |
|                                                        |                                |                                   |         | includeOpType   includePosition   includeCurrentTimestamp, useIso8601Format                                                                                                    |
|                                                        |                                |                                   |         | It is a comma-delimited string consisting of one or more templated values that represent the template. For more information about the Metacolumn keywords, see Metacolumn Keywords. This is an example that would produce a list of metacolumns: \$ {optype}, \${token.ROWID}, \$ {sys.username}, \$ {currenttimestamp} |

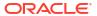

#### 9.2.33.5.4.2.5 Review a Sample Configuration

The following is a sample configuration for the Delimited Text formatter in the Java Adapter configuration file:

```
gg.handler.name.format.includeColumnNames=false
gg.handler.name.format.insertOpKey=I
gg.handler.name.format.updateOpKey=U
gg.handler.name.format.deleteOpKey=D
gg.handler.name.format.truncateOpKey=T
gg.handler.name.format.encoding=UTF-8
gg.handler.name.format.fieldDelimiter=CDATA[\u0001]
gg.handler.name.format.lineDelimiter=CDATA[\n]
gg.handler.name.format.keyValueDelimiter=CDATA[=]
gg.handler.name.format.kevValuePairDelimiter=CDATA[,]
gg.handler.name.format.nullValueRepresentation=NULL
gg.handler.name.format.missingValueRepresentation=CDATA[]
gg.handler.name.format.includeGroupCols=false
gg.handler.name.format=delimitedtext op
```

#### 9.2.33.5.4.2.6 Metadata Change Events

Oracle GoldenGate for Distributed Applications and Analytics (GG for DAA) now handles metadata change events at runtime. This assumes that the replicated database and upstream replication processes are propagating metadata change events. The Delimited Text Formatter changes the output format to accommodate the change and the Delimited Text Formatter continue running.

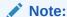

A metadata change may affect downstream applications. Delimited text formats include a fixed number of fields that are positionally relevant. Deleting a column in the source table can be handled seamlessly during Oracle GoldenGate runtime, but results in a change in the total number of fields, and potentially changes the positional relevance of some fields. Adding an additional column or columns is probably the least impactful metadata change event, assuming that the new column is added to the end. Consider the impact of a metadata change event before executing the event. When metadata change events are frequent, Oracle recommends that you consider a more flexible and self-describing format, such as JSON or XML.

## 9.2.33.5.4.2.7 Additional Considerations

Exercise care when you choose field and line delimiters. It is important to choose delimiter values that do not occur in the content of the data.

The Java Adapter configuration trims leading and trailing characters from configuration values when they are determined to be whitespace. However, you may want to choose field delimiters, line delimiters, null value representations, and missing value representations that include or are fully considered to be whitespace . In these cases, you must employ specialized syntax in the Java Adapter configuration file to preserve the whitespace. To preserve the whitespace, when your configuration values contain leading or trailing characters that are considered whitespace, wrap the configuration value in a CDATA[] wrapper. For example, a configuration value of n should be configured as CDATA[n].

You can use regular expressions to search column values then replace matches with a specified value. You can use this search and replace functionality together with the Delimited Text Formatter to ensure that there are no collisions between column value contents and field and line delimiters. For more information, see Using Regular Expression Search and Replace.

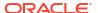

Oracle GoldenGate for Distributed Applications and Analytics (GG for DAA) applications sore data differently from RDBMSs. Update and delete operations in an RDBMS result in a change to the existing data. However, in GG for DAA, data is appended instead of changed. Therefore, the current state of a given row consolidates all of the existing operations for that row in the HDFS system. This leads to some special scenarios as described in the following sections.

## 9.2.33.5.5 Using the JSON Formatter

The JavaScript Object Notation (JSON) formatter can output operations from the source trail file in either row-based format or operation-based format. It formats operation data from the source trail file into a JSON objects. Each insert, update, delete, and truncate operation is formatted into an individual JSON message.

- Operation Metadata Formatting Details
- Operation Data Formatting Details
- Row Data Formatting Details
- Sample JSON Messages
- JSON Schemas
- JSON Formatter Configuration Properties
- Review a Sample Configuration
- Metadata Change Events
- JSON Primary Key Updates
- Integrating Oracle Stream Analytics

## 9.2.33.5.5.1 Operation Metadata Formatting Details

#### To output the metacolumns configure the following:

```
gg.handler.name.format.metaColumnsTemplate=${objectname[table]},$
{optype[op_type]},${timestamp[op_ts]},${currenttimestamp[current_ts]},$
{position[pos]}
```

#### To also include the primary key columns and the tokens configure as follows:

```
gg.handler.name.format.metaColumnsTemplate=${objectname[table]},$
{optype[op_type]},${timestamp[op_ts]},${currenttimestamp[current_ts]},$
{position[pos]},${primarykeycolumns[primary_keys]},${alltokens[tokens]}
```

#### For more information see the configuration property:

gg.handler.name.format.metaColumnsTemplate.

## 9.2.33.5.5.2 Operation Data Formatting Details

JSON messages begin with the operation metadata fields, which are followed by the operation data fields. This data is represented by before and after members that are objects. These objects contain members whose keys are the column names and whose values are the column values.

## Operation data is modeled as follows:

- Inserts: Includes the after-image data.
- Updates: Includes both the before-image and the after-image data.
- Deletes: Includes the before-image data.

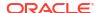

Column values for an operation from the source trail file can have one of three states: the column has a value, the column value is null, or the column value is missing. The JSON Formatter maps these column value states into the created JSON objects as follows:

 The column has a value: The column value is output. In the following example, the member STATE has a value.

 The column value is null: The default output value is a JSON NULL. In the following example, the member STATE is null.

• The column value is missing: The JSON contains no element for a missing column value. In the following example, the member STATE is missing.

The default setting of the JSON Formatter is to map the data types from the source trail file to the associated JSON data type. JSON supports few data types, so this functionality usually results in the mapping of numeric fields from the source trail file to members typed as numbers. This data type mapping can be configured treat all data as strings.

## 9.2.33.5.5.3 Row Data Formatting Details

JSON messages begin with the operation metadata fields, which are followed by the operation data fields. For row data formatting, this are the source column names and source column values as JSON key value pairs. This data is represented by before and after members that are objects. These objects contain members whose keys are the column names and whose values are the column values.

Row data is modeled as follows:

- Inserts: Includes the after-image data.
- Updates: Includes the after-image data.
- Deletes: Includes the before-image data.

Column values for an operation from the source trail file can have one of three states: the column has a value, the column value is null, or the column value is missing. The JSON Formatter maps these column value states into the created JSON objects as follows:

 The column has a value: The column value is output. In the following example, the member STATE has a value.

```
"CUST_CODE":"BILL", "NAME":"BILL'S USED CARS", "CITY":"DENVER", "STATE":"CO" }
```

 The column value is null: The default output value is a JSON NULL. In the following example, the member STATE is null.

```
"CUST_CODE":"BILL", "NAME":"BILL'S USED CARS", "CITY":"DENVER", "STATE":null }
```

• The column value is missing: The JSON contains no element for a missing column value. In the following example, the member STATE is missing.

```
"CUST_CODE":"BILL", "NAME":"BILL'S USED CARS", "CITY":"DENVER", }
```

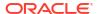

The default setting of the JSON Formatter is to map the data types from the source trail file to the associated JSON data type. JSON supports few data types, so this functionality usually results in the mapping of numeric fields from the source trail file to members typed as numbers. This data type mapping can be configured to treat all data as strings.

## 9.2.33.5.5.4 Sample JSON Messages

The following topics are sample JSON messages created by the JSON Formatter for insert, update, delete, and truncate operations.

- Sample Operation Modeled JSON Messages
- Sample Flattened Operation Modeled JSON Messages
- Sample Row Modeled JSON Messages
- Sample Primary Key Output JSON Message

## 9.2.33.5.5.4.1 Sample Operation Modeled JSON Messages

#### Insert

## **Update**

{

```
"table": "QASOURCE.TCUSTORD",
"op type":"U",
"op ts":"2015-11-05 18:45:39.000000",
"current ts": "2016-10-05T10:15:51.310002",
"pos": "00000000000000004300",
"before":{
    "CUST CODE": "BILL",
    "ORDER DATE":"1995-12-31:15:00:00",
    "PRODUCT CODE": "CAR",
    "ORDER ID":765,
    "PRODUCT PRICE":15000.00,
    "PRODUCT AMOUNT":3,
    "TRANSACTION ID":100
},
"after":{
    "CUST CODE": "BILL",
```

```
"ORDER DATE":"1995-12-31:15:00:00",
        "PRODUCT CODE": "CAR",
        "ORDER ID":765,
        "PRODUCT PRICE":14000.00
Delete
{
    "table": "QASOURCE. TCUSTORD",
    "op type":"D",
    "op ts":"2015-11-05 18:45:39.000000",
    "current ts":"2016-10-05T10:15:51.312000",
    "pos": "0000000000000005272",
    "before":{
        "CUST CODE": "DAVE",
        "ORDER DATE":"1993-11-03:07:51:35",
        "PRODUCT CODE": "PLANE",
        "ORDER ID":600,
        "PRODUCT PRICE":135000.00,
        "PRODUCT AMOUNT":2,
        "TRANSACTION ID":200
}
Truncate
    "table": "QASOURCE.TCUSTORD",
    "op type":"T",
    "op ts":"2015-11-05 18:45:39.000000",
    "current ts":"2016-10-05T10:15:51.312001",
    "pos": "0000000000000005480",
}
```

## 9.2.33.5.5.4.2 Sample Flattened Operation Modeled JSON Messages

## Insert

```
{
    "table":"QASOURCE.TCUSTORD",
    "op_type":"I",
    "op_ts":"2015-11-05 18:45:36.000000",
    "current_ts":"2016-10-05T10:34:47.956000",
    "pos":"00000000000000002928",
    "after.CUST_CODE":"WILL",
    "after.ORDER_DATE":"1994-09-30:15:33:00",
    "after.PRODUCT_CODE":"CAR",
    "after.ORDER_ID":144,
    "after.PRODUCT_PRICE":17520.00,
    "after.PRODUCT_AMOUNT":3,
    "after.TRANSACTION_ID":100
}
```

#### **Update**

```
"table": "QASOURCE. TCUSTORD",
    "op type":"U",
    "op ts":"2015-11-05 18:45:39.000000",
    "current ts": "2016-10-05T10:34:48.192000",
    "pos":"00000000000000004300",
    "before.CUST CODE": "BILL",
    "before.ORDER DATE":"1995-12-31:15:00:00",
    "before.PRODUCT CODE": "CAR",
    "before.ORDER ID":765,
    "before.PRODUCT PRICE":15000.00,
    "before.PRODUCT AMOUNT":3,
    "before.TRANSACTION ID":100,
    "after.CUST CODE": "BILL",
    "after.ORDER DATE":"1995-12-31:15:00:00",
    "after.PRODUCT CODE":"CAR",
    "after.ORDER ID":765,
    "after.PRODUCT PRICE":14000.00
Delete
    "table": "QASOURCE.TCUSTORD",
    "op type":"D",
    "op ts":"2015-11-05 18:45:39.000000",
    "current ts": "2016-10-05T10:34:48.193000",
    "pos":"0000000000000005272",
    "before.CUST_CODE":"DAVE",
    "before.ORDER DATE":"1993-11-03:07:51:35",
    "before.PRODUCT CODE": "PLANE",
    "before.ORDER ID":600,
    "before.PRODUCT PRICE":135000.00,
    "before.PRODUCT AMOUNT":2,
    "before.TRANSACTION ID":200
Truncate
    "table": "QASOURCE. TCUSTORD",
    "op type":"D",
    "op ts":"2015-11-05 18:45:39.000000",
    "current ts":"2016-10-05T10:34:48.193001",
    "pos":"0000000000000005480",
    "before.CUST CODE": "JANE",
    "before.ORDER DATE":"1995-11-11:13:52:00",
    "before.PRODUCT CODE": "PLANE",
    "before.ORDER ID":256,
    "before.PRODUCT PRICE":133300.00,
    "before.PRODUCT AMOUNT":1,
```

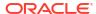

```
"before.TRANSACTION ID":100
```

## 9.2.33.5.5.4.3 Sample Row Modeled JSON Messages

```
Insert
    "table": "QASOURCE.TCUSTORD",
    "op type":"I",
    "op ts": "2015-11-05 18:45:36.000000",
    "current ts":"2016-10-05T11:10:42.294000",
    "pos": "000000000000000002928",
    "CUST CODE": "WILL",
    "ORDER DATE":"1994-09-30:15:33:00",
    "PRODUCT CODE": "CAR",
    "ORDER ID":144,
    "PRODUCT PRICE":17520.00,
    "PRODUCT AMOUNT":3,
    "TRANSACTION ID":100
}
Update
{
    "table": "QASOURCE.TCUSTORD",
    "op type":"U",
    "op ts":"2015-11-05 18:45:39.000000",
    "current ts": "2016-10-05T11:10:42.350005",
    "pos": "00000000000000004300",
    "CUST CODE": "BILL",
    "ORDER DATE":"1995-12-31:15:00:00",
    "PRODUCT CODE": "CAR",
    "ORDER ID":765,
    "PRODUCT PRICE":14000.00
}
Delete
    "table": "QASOURCE.TCUSTORD",
    "op type":"D",
    "op ts":"2015-11-05 18:45:39.000000",
    "current ts": "2016-10-05T11:10:42.351002",
    "pos":"0000000000000005272",
    "CUST CODE": "DAVE",
    "ORDER DATE":"1993-11-03:07:51:35",
    "PRODUCT CODE": "PLANE",
    "ORDER ID":600,
    "PRODUCT PRICE":135000.00,
    "PRODUCT AMOUNT":2,
    "TRANSACTION ID":200
```

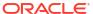

}

#### **Truncate**

```
{
    "table":"QASOURCE.TCUSTORD",
    "op_type":"T",
    "op_ts":"2015-11-05 18:45:39.000000",
    "current_ts":"2016-10-05T11:10:42.351003",
    "pos":"0000000000000005480",
}
```

#### 9.2.33.5.5.4.4 Sample Primary Key Output JSON Message

#### 9.2.33.5.5.5 JSON Schemas

By default, JSON schemas are generated for each source table encountered. JSON schemas are generated on a just in time basis when an operation for that table is first encountered. Newer schemas are generated when there is a change in the metadata. A JSON schema is not required to parse a JSON object. However, many JSON parsers can use a JSON schema to perform a validating parse of a JSON object. Alternatively, you can review the JSON schemas to understand the layout of output JSON objects. By default, the JSON schemas are created in the <code>GoldenGate Home/dirdef</code> directory and are named by the following convention:

```
FULLY_QUALIFIED TABLE NAME.schema.json
```

The generation of the JSON schemas is suppressible.

The following JSON schema example is for the JSON object listed in Sample Operation Modeled JSON Messages.

```
{
   "$schema":"http://json-schema.org/draft-04/schema#",
   "title":"QASOURCE.TCUSTORD",
   "description":"JSON schema for table QASOURCE.TCUSTORD",
   "definitions":{
        "row":{
            "type":"object",
            "properties":{
                 "CUST CODE":{
```

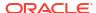

```
"type":[
                         "string",
                         "null"
                },
                 "ORDER_DATE":{
                     "type":[
                         "string",
                         "null"
                },
                 "PRODUCT CODE":{
                     "type":[
                         "string",
                         "null"
                    ]
                },
                 "ORDER ID":{
                     "type":[
                         "number",
                         "null"
                },
                 "PRODUCT_PRICE":{
                     "type":[
                         "number",
                         "null"
                    ]
                },
                 "PRODUCT_AMOUNT":{
                     "type":[
                         "integer",
                         "null"
                },
                 "TRANSACTION_ID":{
                    "type":[
                         "number",
                         "null"
                    ]
            },
            "additionalProperties":false
        },
        "tokens":{
            "type": "object",
            "description": "Token keys and values are free form key value
pairs.",
            "properties":{
            "additionalProperties":true
    },
    "type": "object",
```

```
"properties":{
    "table":{
        "description": "The fully qualified table name",
        "type":"string"
    },
    "op_type":{
        "description": "The operation type",
        "type":"string"
    },
    "op ts":{
        "description": "The operation timestamp",
        "type": "string"
    } ,
    "current ts":{
        "description": "The current processing timestamp",
        "type":"string"
    },
    "pos":{
        "description": "The position of the operation in the data source",
        "type":"string"
    },
    "primary keys":{
        "description": "Array of the primary key column names.",
        "type": "array",
        "items":{
            "type": "string"
        "minItems":0,
        "uniqueItems":true
    },
    "tokens":{
        "$ref":"#/definitions/tokens"
    },
    "before":{
        "$ref":"#/definitions/row"
    } ,
    "after":{
        "$ref":"#/definitions/row"
},
"required":[
    "table",
    "op_type",
    "op ts",
    "current_ts",
    "pos"
"additionalProperties":false
```

# The following JSON schema example is for the JSON object listed in Sample Flattened Operation Modeled JSON Messages.

```
"$schema": "http://json-schema.org/draft-04/schema#",
    "title": "QASOURCE. TCUSTORD",
    "description": "JSON schema for table QASOURCE.TCUSTORD",
    "definitions":{
        "tokens":{
            "type": "object",
            "description": "Token keys and values are free form key value
pairs.",
            "properties":{
            },
            "additionalProperties":true
    },
    "type": "object",
    "properties":{
        "table":{
            "description": "The fully qualified table name",
            "type": "string"
        },
        "op type":{
            "description": "The operation type",
            "type": "string"
        "op ts":{
            "description": "The operation timestamp",
            "type": "string"
        },
        "current ts":{
            "description": "The current processing timestamp",
            "type": "string"
        },
        "pos": {
            "description": "The position of the operation in the data source",
            "type": "string"
        "primary keys":{
            "description": "Array of the primary key column names.",
            "type": "array",
            "items":{
                "type": "string"
            "minItems":0,
            "uniqueItems":true
        },
        "tokens":{
            "$ref":"#/definitions/tokens"
        },
        "before.CUST CODE":{
            "type":[
                 "string",
```

```
"null"
    ]
},
"before.ORDER_DATE":{
    "type":[
        "string",
        "null"
},
"before.PRODUCT_CODE":{
    "type":[
        "string",
        "null"
    ]
},
"before.ORDER_ID":{
    "type":[
        "number",
        "null"
},
"before.PRODUCT_PRICE":{
    "type":[
        "number",
        "null"
    ]
"before.PRODUCT_AMOUNT":{
    "type":[
        "integer",
        "null"
},
"before.TRANSACTION ID":{
    "type":[
        "number",
        "null"
    ]
},
"after.CUST CODE":{
    "type":[
        "string",
        "null"
    ]
"after.ORDER_DATE":{
    "type":[
        "string",
        "null"
} ,
"after.PRODUCT_CODE":{
    "type":[
        "string",
```

```
"null"
        ]
    },
    "after.ORDER ID":{
        "type":[
             "number",
             "null"
    },
    "after.PRODUCT_PRICE":{
        "type":[
             "number",
             "null"
        ]
    },
    "after.PRODUCT AMOUNT":{
        "type":[
             "integer",
             "null"
    },
    "after.TRANSACTION ID":{
        "type":[
             "number",
             "null"
        ]
    }
},
"required":[
    "table",
    "op type",
    "op_ts",
    "current_ts",
    "pos"
],
"additionalProperties":false
```

# The following JSON schema example is for the JSON object listed in Sample Row Modeled JSON Messages.

```
{
    "$schema":"http://json-schema.org/draft-04/schema#",
    "title":"QASOURCE.TCUSTORD",
    "description":"JSON schema for table QASOURCE.TCUSTORD",
    "definitions":{
        "tokens":{
            "type":"object",
            "description":"Token keys and values are free form key value
pairs.",
        "properties":{
        },
        "additionalProperties":true
    }
}
```

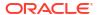

```
"type": "object",
"properties":{
    "table":{
        "description": "The fully qualified table name",
        "type": "string"
    },
    "op_type":{
        "description": "The operation type",
        "type":"string"
    },
    "op ts":{
        "description": "The operation timestamp",
        "type": "string"
    },
    "current ts":{
        "description": "The current processing timestamp",
        "type":"string"
    } ,
    "pos":{
        "description": "The position of the operation in the data source",
        "type":"string"
    },
    "primary keys":{
        "description": "Array of the primary key column names.",
        "type": "array",
        "items":{
            "type": "string"
        "minItems":0,
        "uniqueItems":true
    },
    "tokens":{
        "$ref":"#/definitions/tokens"
    } ,
    "CUST CODE":{
        "type":[
            "string",
            "null"
        ]
    },
    "ORDER DATE":{
        "type":[
            "string",
            "null"
    "PRODUCT_CODE":{
        "type":[
            "string",
            "null"
        1
    "ORDER_ID":{
```

```
"type":[
            "number",
            "null"
    },
    "PRODUCT_PRICE":{
        "type":[
            "number",
            "null"
    },
    "PRODUCT AMOUNT":{
        "type":[
            "integer",
            "null"
        ]
    },
    "TRANSACTION_ID":{
        "type":[
            "number",
            "null"
        ]
    }
},
"required":[
    "table",
    "op_type",
    "op_ts",
    "current_ts",
    "pos"
"additionalProperties":false
```

## 9.2.33.5.5.6 JSON Formatter Configuration Properties

**Table 9-55 JSON Formatter Configuration Properties** 

| Properties                                     | Required/<br>Optional | Legal Values      | Default | Explanation                                                                                                    |
|------------------------------------------------|-----------------------|-------------------|---------|----------------------------------------------------------------------------------------------------|
| gg.handler.name.format                         | Optional              | json <br>json_row | None    | Controls whether the generated JSON output messages are operation modeled or row modeled. Set to json for operation modeled orjson_row for row modeled. |
| <pre>gg.handler.name.format. insertOpKey</pre> | Optional              | Any string        | I       | Indicator to be inserted into the output record to indicate an insert operation.                                                                        |
| <pre>gg.handler.name.format. updateOpKey</pre> | Optional              | Any string        | Ŭ       | Indicator to be inserted into the output record to indicate an update operation.                                                                        |
| <pre>gg.handler.name.format. deleteOpKey</pre> | Optional              | Any string        | D       | Indicator to be inserted into the output record to indicate a delete operation.                                                                         |
| gg.handler.name.format.<br>truncateOpKey       | Optional              | Any string        | Т       | Indicator to be inserted into the output record to indicate a truncate operation.                                                                       |

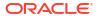

 Table 9-55
 (Cont.) JSON Formatter Configuration Properties

| Properties                                                   | Required/<br>Optional | Legal Values                                                    | Default                     | Explanation                                                                                                    |
|--------------------------------------------------------------|-----------------------|-----------------------------------------------------------------|-----------------------------|----------------------------------------------------------------------------------------------------|
| <pre>gg.handler.name.format. prettyPrint</pre>               | Optional              | true false                                                      | false                       | Controls the output format of the JSON data. True formats the data with white space for easy reading. False generates more compact output that is difficult to read                                                                                                    |
| <pre>gg.handler.name.format. jsonDelimiter</pre>             | Optional              | Any string                                                      | "" (no value)               | Inserts a delimiter between generated JSONs so that they can be more easily parsed in a continuous stream of data. Configuration value supports CDATA[] wrapping.                                                                                                    |
| gg.handler. <i>name.</i> format.generateSchema               | Optional              | true false                                                      | true                        | Controls the generation of JSON schemas for the generated JSON documents. JSON schemas are generated on a table-by-table basis. A JSON schema is not required to parse a JSON document. However, a JSON schemahelp indicate what the JSON documents look like and can be used for a validating JSON parse. |
| <pre>gg.handler.name.format. schemaDirectory</pre>           | Optional              | Any legal,<br>existing file<br>system path                      | ./dirdef                    | Controls the output location of generated JSON schemas.                                                                                                    |
| <pre>gg.handler.name.format. treatAllColumnsAsString s</pre> | Optional              | true  <br>false                                                 | false                       | Controls the output typing of generated JSON documents. When false, the formatter attempts to map Oracle GoldenGate types to the corresponding JSON type. When true, all data is treated as strings in the generated JSONs and JSON schemas.                                                               |
| gg.handler.name.format. encoding                             | Optional              | Any legal<br>encoding<br>name or alias<br>supported by<br>Java. | UTF-8 (the<br>JSON default) | Controls the output encoding of generated JSON schemas and documents.                                                                                                    |
| gg.handler. <i>name</i> .format.<br>versionSchemas           | Optional              | true  <br>false                                                 | false                       | Controls the version of created schemas. Schema versioning creates a schema with a timestamp in the schema directory on the local file system every time a new schema is created. True enables schema versioning. False disables schema versioning.                                                        |
| gg.handler. <i>name</i> .format.iso8601Format                | Optional              | true false                                                      | true                        | Controls the format of the current timestamp. The default is the ISO 8601 format. A setting of false removes the "T" between the date and time in the current timestamp, which outputs a single space (" ") instead.                                                                                       |

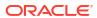

 Table 9-55
 (Cont.) JSON Formatter Configuration Properties

| Properties                                  | Required/<br>Optional | Legal Values                                                                  | Default                                 | Explanation                                                                                                    |
|---------------------------------------------|-----------------------|-------------------------------------------------------------------------------|-----------------------------------------|----------------------------------------------------------------------------------------------------|
| gg.handler.name.format. flatten             | Optional              | true false                                                                    | false                                   | Controls sending flattened JSON formatted data to the target entity. Must be set to true for the flatten Delimiter property to work.                                                                                                    |
|                                             |                       |                                                                               |                                         | This property is applicable only to Operation Formatted JSON (gg.handler.name.format=json).                                                                                                    |
| gg.handler.name.format. flattenDelimiter    | Optional              | Any legal<br>character or<br>character<br>string for a<br>JSON field<br>name. | ·                                       | Controls the delimiter for concatenated JSON element names. This property supports CDATA[] wrapping to preserve whitespace. It is only relevant when gg.handler.name.format.flatten is set to true.                                                                                |
| gg.handler.name.format.<br>beforeObjectName | Optional              | Any legal<br>character or<br>character<br>string for a<br>JSON field          | Any legal<br>JSON<br>attribute<br>name. | Allows you to set whether the JSON element-before, that contains the change column values, can be renamed.  This property is only applicable to Operation Formatted JSON                                                                                                    |
|                                             |                       | name.                                                                         |                                         | (gg.handler.name.format=json).                                                                                                    |
| gg.handler.name.format.afterObjectName      |                       | Any legal<br>character or<br>character<br>string for a<br>JSON field<br>name. | Any legal<br>JSON<br>attribute<br>name. | Allows you to set whether the JSON element, that contains the after-change column values, can be renamed.                                                                                                    |
|                                             |                       |                                                                               |                                         | This property is only applicable to Operation Formatted JSON (gg.handler.name.format=json).                                                                                                    |
| gg.handler.name.format.pkUpdateHandling     | Optional              | abend <br>update <br>delete-<br>insert                                        | abend                                   | Specifies how the formatter handles update operations that change a primary key. Primary key operations can be problematic for the JSON formatter and you need to speacially consider it. You can only use this property in conjunction with the row modeled JSON output messages. |
|                                             |                       |                                                                               |                                         | This property is only applicable to Row Formatted JSON (gg.handler.name.format=json row).                                                                                                    |
|                                             |                       |                                                                               |                                         | abend : indicates that the process terminates.                                                                                                    |
|                                             |                       |                                                                               |                                         | <ul> <li>update: the process handles the operation as a normal update.</li> </ul>                                                                                                    |
|                                             |                       |                                                                               |                                         | <ul> <li>delete or insert: the process<br/>handles the operation as a delete and<br/>an insert. Full supplemental logging<br/>must be enabled. Without full before<br/>and after row images, the insert data<br/>will be incomplete.</li> </ul>                                    |
| gg.handler.name.format.<br>omitNullValues   | Optional              | true  <br>false                                                               | false                                   | Set to true to omit fields that have null values from being included in the generated JSON output.                                                                                                    |

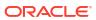

Table 9-55 (Cont.) JSON Formatter Configuration Properties

| Properties                                                         | Required/<br>Optional | Legal Values                  | Default | Explanation                                                                                                    |
|--------------------------------------------------------------------|-----------------------|-------------------------------|---------|----------------------------------------------------------------------------------------------------|
| gg.handler.name.format.<br>omitNullValuesSpecialUp<br>dateHandling | Optional              | true  <br>false               | false   | Only applicable if gg.handler.name.format.omitNullVal ues=true. When set to true, it provides special handling to propagate the null value on the update after image if the before image data is missing or has a value.                                                                        |
| gg.handler.name.format.enableJsonArrayOutput                       | Optional              | true  <br>false               | false   | Set to true to nest JSON documents representing the operation data into a JSON array. This works for file output and Kafka messages in transaction mode.                                                                                                    |
| <pre>gg.handler.name.format. metaColumnsTemplate</pre>             | Optional              | See<br>Metacolumn<br>Keywords | None    | The current meta column information can be configured in a simple manner and removes the explicit need to use:                                                                                                    |
|                                                                    |                       |                               |         | <pre>insertOpKey   updateOpKey   deleteOpKey   truncateOpKey   includeTableName   includeOpTimestamp   includeOpType   includePosition   includeCurrentTimestamp, useIso8601Format It is a comma-delimited string consisting of one or more templated values that represent the template.</pre> |
|                                                                    |                       |                               |         | For more information about the Metacolumn keywords, see Metacolumn Keywords.                                                                                                    |
|                                                                    |                       |                               |         | This is an example that would produce a list of metacolumns: \${optype}, \${token.ROWID}, \${sys.username}, \${currenttimestamp}                                                                                                    |

## 9.2.33.5.5.7 Review a Sample Configuration

The following is a sample configuration for the JSON Formatter in the Java Adapter configuration file:

```
gg.handler.hdfs.format=json
gg.handler.hdfs.format.insertOpKey=I
gg.handler.hdfs.format.updateOpKey=U
gg.handler.hdfs.format.deleteOpKey=D
gg.handler.hdfs.format.truncateOpKey=T
gg.handler.hdfs.format.prettyPrint=false
gg.handler.hdfs.format.jsonDelimiter=CDATA[]
gg.handler.hdfs.format.generateSchema=true
gg.handler.hdfs.format.schemaDirectory=dirdef
gg.handler.hdfs.format.treatAllColumnsAsStrings=false
```

## 9.2.33.5.5.8 Metadata Change Events

Metadata change events are handled at runtime. When metadata is changed in a table, the JSON schema is regenerated the next time an operation for the table is encountered. The content of created JSON messages changes to reflect the metadata change. For example, if

an additional column is added, the new column is included in created JSON messages after the metadata change event.

## 9.2.33.5.5.9 JSON Primary Key Updates

When the JSON formatter is configured to model operation data, primary key updates require no special treatment and are treated like any other update. The before and after values reflect the change in the primary key.

When the JSON formatter is configured to model row data, primary key updates must be specially handled. The default behavior is to abend. However, by using thegg.handler.name.format.pkUpdateHandling configuration property, you can configure the JSON formatter to model row data to treat primary key updates as either a regular update or as delete and then insert operations. When you configure the formatter to handle primary key updates as delete and insert operations, Oracle recommends that you configure your replication stream to contain the complete before-image and after-image data for updates. Otherwise, the generated insert operation for a primary key update will be missing data for fields that did not change.

## 9.2.33.5.5.10 Integrating Oracle Stream Analytics

You can integrate Oracle GoldenGate for Distributed Applications and Analytics (GG for DAA) with Oracle Stream Analytics (OSA) by sending operation-modeled JSON messages to the Kafka Handler. This works only when the JSON formatter is configured to output operation-modeled JSON messages.

Because OSA requires flattened JSON objects, a new feature in the JSON formatter generates flattened JSONs. To use this feature, set the gg.handler.name.format.flatten=false to true. (The default setting is false). The following is an example of a flattened JSON file:

```
"table":"QASOURCE.TCUSTMER",
   "op_type":"U",
   "op_ts":"2015-11-05 18:45:39.000000",
   "current_ts":"2016-06-22T13:38:45.335001",
   "pos":"000000000000005100",
   "before.CUST_CODE":"ANN",
   "before.NAME":"ANN'S BOATS",
   "before.CITY":"SEATTLE",
   "before.STATE":"WA",
   "after.CUST_CODE":"ANN",
   "after.CITY":"NEW YORK",
   "after.STATE":"NY"
}
```

# 9.2.33.5.6 Using the Length Delimited Value Formatter

The Length Delimited Value (LDV) Formatter is a row-based formatter. It formats database operations from the source trail file into a length delimited value output. Each insert, update, delete, or truncate operation from the source trail is formatted into an individual length delimited message.

With the length delimited, there are no field delimiters. The fields are variable in size based on the data.

By default, the length delimited maps these column value states into the length delimited value output. Column values for an operation from the source trail file can have one of three states:

- Column has a value —The column value is output with the prefix indicator P.
- Column value is NULL —The default output value is N. The output for the case of a NULL column value is configurable.
- Column value is missing The default output value is M. The output for the case of a missing column value is configurable.
- Formatting Message Details
- · Sample Formatted Messages
- LDV Formatter Configuration Properties
- Additional Considerations

## 9.2.33.5.6.1 Formatting Message Details

The default format for output of data is the following:

### First is the row Length followed by metadata:

<ROW LENGTH><PRESENT INDICATOR><FIELD LENGTH><OPERATION TYPE><PRESENT INDICATOR><FIELD
LENGTH><FULLY QUALIFIED TABLE NAME><PRESENT INDICATOR><FIELD LENGTH><OPERATION
TIMESTAMP><PRESENT INDICATOR><FIELD LENGTH><CURRENT TIMESTAMP><PRESENT INDICATOR><FIELD
LENGTH><TRAIL POSITION><PRESENT INDICATOR><FIELD LENGTH><TOKENS>

#### Or

<ROW LENGTH><FIELD LENGTH><FULLY QUALIFIED TABLE NAME><FIELD LENGTH><OPERATION
TIMESTAMP><FIELD LENGTH><CURRENT TIMESTAMP><FIELD LENGTH><TRAIL POSITION><FIELD
LENGTH><TOKENS>

#### Next is the row data:

<PRESENT INDICATOR><FIELD LENGTH><COLUMN 1 VALUE><PRESENT INDICATOR><FIELD
LENGTH><COLUMN N VALUE>

## 9.2.33.5.6.2 Sample Formatted Messages

#### **Insert Message:**

0133P01IP161446749136000000P161529311765024000P262015-11-05 18:45:36.000000P04WILLP191994-09-30 15:33:00P03CARP03144P0817520.00P013P03100

#### **Update Message**

0133P01UP161446749139000000P161529311765035000P262015-11-05 18:45:39.000000P04BILLP191995-12-31 15:00:00P03CARP03765P0814000.00P013P03100

#### **Delete Message**

0136P01DP161446749139000000P161529311765038000P262015-11-05 18:45:39.000000P04DAVEP191993-11-03 07:51:35P05PLANEP03600P09135000.00P012P03200

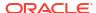

# 9.2.33.5.6.3 LDV Formatter Configuration Properties

**Table 9-56 LDV Formatter Configuration Properties** 

| Require<br>d/<br>Optional | Legal<br>Values                                                   | Defaul<br>t                                                                                                    | Explanation                                                                                                    |
|---------------------------|-------------------------------------------------------------------|----------------------------------------------------------------------------------------------------|----------------------------------------------------------------------------------------------------|
| Optional                  | true <br>false                                                    | false                                                                                                    | The output can be controlled to display the field or record length in either binary or ASCII format. If set to true, the record or field length is represented in binary format else in ASCII.                                                                                     |
| Optional                  | 4   8                                                             | true                                                                                                    | Set to true, the record length is represented using either a 4 or 8-byte big Endian integer. Set to false, the string representation of the record length with padded value with configured length of 4 or 8 is used.                                                              |
| Optional                  | 2   4                                                             | true                                                                                                    | Set to true, the record length is represented using either a 2 or 4-byte big Endian integer. Set to false, the string representation of the record length with padded value with configured length of 2 or 4 is used.                                                              |
| Optional                  | true <br>false                                                    | true                                                                                                    | Use to configure the Pindicator with MetaColumn. Set to false, enables the indicator P before the MetaColumns. If set to true, disables the indicator.                                                                                                    |
| Optional                  | Any string                                                        | P                                                                                                    | Use to configure what is included in the output when a column value is present. This value supports CDATA[] wrapping.                                                                                                    |
| Optional                  | Any string                                                        | М                                                                                                    | Use to configure what is included in the output when a missing value is present. This value supports CDATA[] wrapping.                                                                                                    |
| Optional                  | Any string                                                        | N                                                                                                    | Use to configure what is included in the output when a NULL value is present. This value supports CDATA[] wrapping.                                                                                                    |
| Optional                  | See<br>Metacolum<br>n<br>Keywords.                                | None                                                                                                    | Use to configure the current meta column information in a simple manner and removes the explicit need of insertOpKey, updateOpKey, deleteOpKey, truncateOpKey, includeTableName, includeOpTimestamp, includeOpType, includePosition, includeCurrentTimestamp and useIso8601Format. |
|                           |                                                                   |                                                                                                    | A comma-delimited string consisting of one or more templated values represents the template. This example produces a list of meta columns: \${optype}, \${token.ROWID},\${sys.username},\${currenttimestamp}\$ See Metacolumn Keywords.                                            |
|                           | d/ Optional Optional Optional Optional Optional Optional Optional | d/Optional     Values       Optional     true   false       Optional     4   8       Optional     2   4       Optional     true   false       Optional     Any string       Optional     Any string       Optional     Any string       Optional     See Metacolum n | d/<br>OptionalValuestOptionaltrue  <br>falsefalseOptional4   8trueOptional2   4trueOptionaltrue  <br>falsetrueOptionalAny stringPOptionalAny stringMOptionalAny stringNOptionalSee<br>Metacolum<br>nNone<br>Metacolum<br>n                                                         |

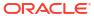

Table 9-56 (Cont.) LDV Formatter Configuration Properties

| Properties                                      | Require<br>d <i>l</i><br>Optional | Legal<br>Values                                              | Defaul<br>t                                                                          | Explanation                                                                                                    |
|-------------------------------------------------|-----------------------------------|--------------------------------------------------------------|--------------------------------------------------------------------------------------|----------------------------------------------------------------------------------------------------|
| gg.handler.name.<br>format.pkUpdateH<br>andling | Optional                          | abend   update   delete-insert                               | abend                                                                                | Specifies how the formatter handles update operations that change a primary key. Primary key operations can be problematic for the text formatter and require special consideration by you.                                                                                                    |
|                                                 |                                   |                                                              |                                                                                      | <ul> <li>abend: indicates the process will abend</li> <li>update: indicates the process will treat this as a normal update</li> <li>delete-insert: indicates the process handles this as a delete and an insert. Full supplemental logging must be enabled for this to work. Without full before and after row images, the insert data will be incomplete.</li> </ul> |
| gg.handler.name. format.encoding                | Optional                          | Any<br>encoding<br>name or<br>alias<br>supported<br>by Java. | The native system encodi ng of the machin e hosting the Oracle Golden Gate proces s. | Use to set the output encoding for character data and columns.                                                                                                    |

For more information about the Metacolumn keywords, see Metacolumn Keywords. This is an example that would produce a list of metacolumns:

```
${optype}, ${token.ROWID}, ${sys.username}, ${currenttimestamp}
```

### **Review a Sample Configuration**

```
#The LDV Handler
gg.handler.filewriter.format=binary
gg.handler.filewriter.format.binaryLengthMode=false
gg.handler.filewriter.format.recordLength=4
gg.handler.filewriter.format.fieldLength=2
gg.handler.filewriter.format.legacyFormat=false
gg.handler.filewriter.format.presentValue=CDATA[P]
gg.handler.filewriter.format.missingValue=CDATA[M]
gg.handler.filewriter.format.nullValue=CDATA[N]
gg.handler.filewriter.format.metaColumnsTemplate=${optype},${timestampmicro},${currenttimestampmicro},${timestamp}
gg.handler.filewriter.format.pkUpdateHandling=abend
```

## 9.2.33.5.6.4 Additional Considerations

Oracle GoldenGate for Distributed Applications and Analytics (GG for DAA) differs from RDBMSs in how data is stored. Update and delete operations in an RDBMS result in a change

to the existing data. Data is not changed in GG for DAA, it is simply appended to existing data. The current state of a given row becomes a consolidation of all of the existing operations for that row in the HDFS system.

## **Primary Key Updates**

Primary key update operations require special consideration and planning for GG for DAA integrations. Primary key updates are update operations that modify one or more of the primary keys for the given row from the source database. Since data is simply appended in GG for DAA, a primary key update operation looks more like a new insert than an update without any special handling. The Length Delimited Value Formatter provides specialized handling for primary keys that is configurable to you. These are the configurable behaviors:

Table 9-57 Primary Key Update Behaviors

| Value             | Description                                                                                                    |
|-------------------|----------------------------------------------------------------------------------------------------|
| Abend             | The default behavior is that the length delimited value formatter will abend in the case of a primary key update.                                                                                                    |
| Update            | With this configuration the primary key update will be treated just like any other update operation. This configuration alternative should only be selected if you can guarantee that the primary key that is being changed is not being used as the selection criteria when selecting row data from a GG for DAA system.                                                                                                    |
| Delete-<br>Insert | Using this configuration the primary key update is treated as a special case of a delete using the before image data and an insert using the after image data. This configuration may more accurately model the effect of a primary key update in a GG for DAA. However, if this configuration is selected it is important to have full supplemental logging enabled on replication at the source database. Without full supplemental logging, the delete operation will be correct, but the insert operation do not contain all of the data for all of the columns for a full representation of the row data in GG for dAA |

## **Consolidating Data**

GG for DAA simply append data to the underlying storage. Typically, analytic tools spawn map reduce programs that traverse the data files and consolidate all the operations for a given row into a single output. It is important to have an indicator of the order of operations. The Length Delimited Value Formatter provides a number of metadata fields to fulfill this need. The operation timestamp may be sufficient to fulfill this requirement. However, two update operations may have the same operation timestamp especially if they share a common transaction. The trail position can provide a tie breaking field on the operation timestamp. Lastly, the current timestamp may provide the best indicator of order of operations in GG for DAA.

# 9.2.33.5.7 Using the XML Formatter

The XML Formatter formats before-image and after-image data from the source trail file into an XML document representation of the operation data. The format of the XML document is effectively the same as the XML format in the previous releases of the Oracle GoldenGate Java Adapter.

- Message Formatting Details
- Sample XML Messages
- XML Schema
- XML Formatter Configuration Properties
- Review a Sample Configuration

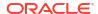

- Metadata Change Events
- Primary Key Updates

## 9.2.33.5.7.1 Message Formatting Details

The XML formatted messages contain the following information:

Table 9-58 XML formatting details

| Value      | Description                                                                                                    |
|------------|----------------------------------------------------------------------------------------------------|
| table      | The fully qualified table name.                                                                                                    |
| type       | The operation type.                                                                                                    |
| current_ts | The current timestamp is the time when the formatter processed the current operation record. This timestamp follows the ISO-8601 format and includes micro second precision. Replaying the trail file does not result in the same timestamp for the same operation. |
| pos        | The position from the source trail file.                                                                                                    |
| numCols    | The total number of columns in the source table.                                                                                                    |
| col        | The col element is a repeating element that contains the before and after images of operation data.                                                                                                    |
| tokens     | The tokens element contains the token values from the source trail file.                                                                                                    |

## 9.2.33.5.7.2 Sample XML Messages

The following sections provide sample XML messages.

- Sample Insert Message
- Sample Update Message
- Sample Delete Message
- Sample Truncate Message

#### 9.2.33.5.7.2.1 Sample Insert Message

```
<?xml version='1.0' encoding='UTF-8'?>
<operation table='GG.TCUSTORD' type='I' ts='2013-06-02 22:14:36.000000'</pre>
current ts='2015-10-06T12:21:50.100001' pos='000000000000001444' numCols='7'>
<col name='CUST_CODE' index='0'>
  <before missing='true'/>
  <after><![CDATA[WILL]]></after>
<col name='ORDER DATE' index='1'>
  <before missing='true'/>
  <after><![CDATA[1994-09-30:15:33:00]]></after>
<col name='PRODUCT CODE' index='2'>
  <before missing='true'/>
  <after><![CDATA[CAR]]></after>
<col name='ORDER ID' index='3'>
  <before missing='true'/>
  <after><![CDATA[144]]></after>
<col name='PRODUCT PRICE' index='4'>
```

```
<before missing='true'/>
  <after><![CDATA[17520.00]]></after>
</col>
<col name='PRODUCT_AMOUNT' index='5'>
  <before missing='true'/>
   <after><![CDATA[3]]></after>
</col>
<col name='TRANSACTION ID' index='6'>
  <before missing='true'/>
  <after><![CDATA[100]]></after>
</col>
<tokens>
   <token>
    <Name><! [CDATA[R]]></Name>
     <Value><! [CDATA[AADPkvAAEAAEqL2AAA]]></Value>
</tokens>
</operation>
```

## 9.2.33.5.7.2.2 Sample Update Message

```
<?xml version='1.0' encoding='UTF-8'?>
<operation table='GG.TCUSTORD' type='U' ts='2013-06-02 22:14:41.000000'</pre>
current ts='2015-10-06T12:21:50.413000' pos='0000000000000002891' numCols='7'>
<col name='CUST CODE' index='0'>
  <before><![CDATA[BILL]]></before>
  <after><![CDATA[BILL]]></after>
</col>
<col name='ORDER DATE' index='1'>
  <before><![CDATA[1995-12-31:15:00:00]]></before>
  <after><![CDATA[1995-12-31:15:00:00]]></after>
<col name='PRODUCT CODE' index='2'>
  <before><![CDATA[CAR]]></before>
  <after><![CDATA[CAR]]></after>
</col>
<col name='ORDER ID' index='3'>
  <before><![CDATA[765]]></before>
  <after><![CDATA[765]]></after>
</col>
<col name='PRODUCT PRICE' index='4'>
  <before><![CDATA[15000.00]]></before>
  <after><![CDATA[14000.00]]></after>
</col>
<col name='PRODUCT AMOUNT' index='5'>
  <before><![CDATA[3]]></before>
  <after><![CDATA[3]]></after>
</col>
<col name='TRANSACTION ID' index='6'>
  <before><![CDATA[100]]></before>
  <after><![CDATA[100]]></after>
</col>
<tokens>
   <token>
     <Name><![CDATA[R]]></Name>
     <Value><! [CDATA[AADPkvAAEAAEqLzAAA]]></Value>
   </token>
</tokens>
</operation>
```

#### 9.2.33.5.7.2.3 Sample Delete Message

```
<?xml version='1.0' encoding='UTF-8'?>
<operation table='GG.TCUSTORD' type='D' ts='2013-06-02 22:14:41.000000'</pre>
current_ts='2015-10-06T12:21:50.415000' pos='0000000000000004338' numCols='7'>
<col name='CUST CODE' index='0'>
   <before><![CDATA[DAVE]]></before>
  <after missing='true'/>
</col>
<col name='ORDER DATE' index='1'>
  <before><![CDATA[1993-11-03:07:51:35]]></before>
  <after missing='true'/>
</col>
<col name='PRODUCT CODE' index='2'>
  <before><![CDATA[PLANE]]></before>
  <after missing='true'/>
</col>
<col name='ORDER ID' index='3'>
  <before><![CDATA[600]]></before>
  <after missing='true'/>
<col name='PRODUCT PRICE' index='4'>
 <missing/>
<col name='PRODUCT AMOUNT' index='5'>
 <missing/>
</col>
<col name='TRANSACTION ID' index='6'>
 <missing/>
</col>
<tokens>
  <token>
     <Name><! [CDATA[L]]></Name>
     <Value><![CDATA[206080450]]></Value>
  </token>
   <token>
     <Name><![CDATA[6]]></Name>
     <Value><![CDATA[9.0.80330]]></Value>
   </token>
   <token>
     <Name><! [CDATA[R]]></Name>
     <Value><! [CDATA[AADPkvAAEAAEqLzAAC]]></Value>
</tokens>
</operation>
```

## 9.2.33.5.7.2.4 Sample Truncate Message

```
<?xml version='1.0' encoding='UTF-8'?>
<operation table='GG.TCUSTORD' type='T' ts='2013-06-02 22:14:41.000000'</pre>
current ts='2015-10-06T12:21:50.415001' pos='000000000000004515' numCols='7'>
<col name='CUST CODE' index='0'>
   <missing/>
<col name='ORDER DATE' index='1'>
  <missing/>
</col>
<col name='PRODUCT CODE' index='2'>
  <missing/>
</col>
<col name='ORDER ID' index='3'>
  <missing/>
</col>
<col name='PRODUCT PRICE' index='4'>
 <missing/>
```

## 9.2.33.5.7.3 XML Schema

The XML Formatter does not generate an XML schema (XSD). The XSD applies to all messages generated by the XML Formatter. The following XSD defines the structure of the XML documents that are generated by the XML Formatter.

```
<xs:schema attributeFormDefault="unqualified"</pre>
elementFormDefault="qualified" xmlns:xs="http://www.w3.org/2001/XMLSchema">
   <xs:element name="operation">
     <xs:complexType>
       <xs:sequence>
          <xs:element name="col" maxOccurs="unbounded" minOccurs="0">
           <xs:complexType>
             <xs:sequence>
               <xs:element name="before" minOccurs="0">
                 <xs:complexType>
                   <xs:simpleContent>
                     <xs:extension base="xs:string">
                       <xs:attribute type="xs:string" name="missing"</pre>
use="optional"/>
                     </xs:extension>
                   </xs:simpleContent>
                 </xs:complexType>
               </xs:element>
               <xs:element name="after" minOccurs="0">
                 <xs:complexType>
                   <xs:simpleContent>
                     <xs:extension base="xs:string">
                       <xs:attribute type="xs:string" name="missing"</pre>
use="optional"/>
                     </xs:extension>
                   </xs:simpleContent>
                 </xs:complexType>
               </xs:element>
               <xs:element type="xs:string" name="missing" minOccurs="0"/>
             </xs:sequence>
             <xs:attribute type="xs:string" name="name"/>
             <xs:attribute type="xs:short" name="index"/>
           </xs:complexType>
         </xs:element>
         <xs:element name="tokens" minOccurs="0">
           <xs:complexType>
             <xs:sequence>
               <xs:element name="token" maxOccurs="unbounded" minOccurs="0">
                 <xs:complexType>
                   <xs:sequence>
                     <xs:element type="xs:string" name="Name"/>
```

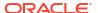

```
<xs:element type="xs:string" name="Value"/>
                   </xs:sequence>
                 </xs:complexType>
               </xs:element>
             </xs:sequence>
          </xs:complexType>
        </xs:element>
      </xs:sequence>
      <xs:attribute type="xs:string" name="table"/>
      <xs:attribute type="xs:string" name="type"/>
      <xs:attribute type="xs:string" name="ts"/>
      <xs:attribute type="xs:dateTime" name="current_ts"/>
      <xs:attribute type="xs:long" name="pos"/>
      <xs:attribute type="xs:short" name="numCols"/>
    </xs:complexType>
   </xs:element>
</xs:schema>
```

## 9.2.33.5.7.4 XML Formatter Configuration Properties

**Table 9-59 XML Formatter Configuration Properties** 

| Properties                             | Optional<br>Y/N | Legal Values                                                    | Default                 | Explanation                                                                                                    |
|----------------------------------------|-----------------|-----------------------------------------------------------------|-------------------------|----------------------------------------------------------------------------------------------------|
| gg.handler.name .format.insert0 pKey   | Optional        | Any string                                                      | I                       | Indicator to be inserted into the output record to indicate an insert operation.                                                                                                    |
| gg.handler.name .format.update0 pKey   | Optional        | Any string                                                      | U                       | Indicator to be inserted into the output record to indicate an update operation.                                                                                                    |
| gg.handler.name .format.delete0 pKey   | Optional        | Any string                                                      | D                       | Indicator to be inserted into the output record to indicate a delete operation.                                                                                                    |
| gg.handler.name .format.truncat eOpKey | Optional        | Any string                                                      | Т                       | Indicator to be inserted into the output record to indicate a truncate operation.                                                                                                    |
| gg.handler.name .format.encodin g      | Optional        | Any legal<br>encoding<br>name or alias<br>supported by<br>Java. | UTF-8 (the XML default) | The output encoding of generated XML documents.                                                                                                    |
| gg.handler.name .format.include Prolog | Optional        | true false                                                      | false                   | Determines whether an XML prolog is included in generated XML documents. An XML prolog is optional for well-formed XML. An XML prolog resembles the following: xml version='1.0' encoding='UTF-8'?         |
| gg.handler.name .format.iso8601 Format | Optional        | true false                                                      | true                    | Controls the format of the current timestamp in the XML message. The default adds a T between the date and time. Set to false to suppress the T between the date and time and instead include blank space. |

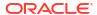

Table 9-59 (Cont.) XML Formatter Configuration Properties

| Properties                                   | Optional<br>Y/N | Legal Values                   | Default | Explanation                                                                                                    |
|----------------------------------------------|-----------------|--------------------------------|---------|----------------------------------------------------------------------------------------------------|
| gg.handler.name .format.missing              | Optional        | true false                     | true    | Set to true, the XML output displays the missing column value of the before and after image.                                                                                                    |
| gg.handler.name .format.missing After        | Optional        | true false                     | true    | Set to true, the XML output displays the missing column value of the after image.                                                                                                    |
| gg.handler.name .format.missing Before       | Optional        | true false                     | true    | Set to true, the XML output displays the missing column value of the before image.                                                                                                    |
| gg.handler.name .format.metaCol umnsTemplate | Optional        | See<br>Metacolumn<br>Keywords. | None    | The current meta column information can be configured in a simple manner and removes the explicit need to use:                                                                                                    |
|                                              |                 |                                |         | insertOpKey   updateOpKey   deleteOpKey   truncateOpKey   includeTableName   includeOpTimestamp   includeOpTimestamp   includePosition   includeCurrentTimestamp, useIso8601Format   It is a comma-delimited string consisting of one or more templated values that represent the template. For more information about the Metacolumn keywords, see Metacolumn Keywords. |

## 9.2.33.5.7.5 Review a Sample Configuration

The following is a sample configuration for the XML Formatter in the Java Adapter properties file:

```
gg.handler.hdfs.format=xml
gg.handler.hdfs.format.insertOpKey=I
gg.handler.hdfs.format.updateOpKey=U
gg.handler.hdfs.format.deleteOpKey=D
gg.handler.hdfs.format.truncateOpKey=T
gg.handler.hdfs.format.encoding=ISO-8859-1
qg.handler.hdfs.format.includeProlog=false
```

## 9.2.33.5.7.6 Metadata Change Events

The XML Formatter seamlessly handles metadata change events. A metadata change event does not result in a change to the XML schema. The XML schema is designed to be generic so that the same schema represents the data of any operation from any table.

If the replicated database and upstream Oracle GoldenGate replication process can propagate metadata change events, the XML Formatter can take action when metadata changes. Changes in the metadata are reflected in messages after the change. For example, when a column is added, the new column data appears in XML messages for the table.

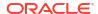

## 9.2.33.5.7.7 Primary Key Updates

Updates to a primary key require no special handling by the XML formatter. The XML formatter creates messages that model database operations. For update operations, this includes before and after images of column values. Primary key changes are represented in this format as a change to a column value just like a change to any other column value.

# 9.2.33.6 Stage and Merge Data Warehouse Replication

Data warehouse targets typically support Massively Parallel Processing (MPP). The cost of a single Data Manipulation Language (DML) operation is comparable to the cost of execution of batch DMLs.

Therefore, for better throughput the change data from the Oracle GoldenGate trails can be staged in micro batches at a temporary staging location, and the staged data records are merged into the data warehouse target table using the respective data warehouse's merge SQL statement. This section outlines an approach to replicate change data records from source databases to target data warehouses using stage and merge. The solution uses Command Event handler to invoke custom bash-shell scripts.

This chapter contains examples of what you can do with command event handler feature.

- Steps for Stage and Merge
- Hive Stage and Merge

Hive is a data warehouse infrastructure built on top of Hadoop. It provides tools to enable easy data ETL, a mechanism to put structures on the data, and the capability for querying and analysis of large data sets stored in Hadoop files.

# 9.2.33.6.1 Steps for Stage and Merge

#### Stage

In this step the change data records in the Oracle GoldenGate trail files are pushed into a staging location. The staging location is typically a cloud object store such as OCI, AWS S3, Azure Data Lake, or Google Cloud Storage.

#### Merge

In this step the change data files in the object store are viewed as an external table defined in the data warehouse. The data in the external staging table is merged onto the target table.

### Configuration of Handlers

File Writer(FW) handler needs to be configured to generate local staging files that contain change data from the GoldenGate trail files.

#### File Writer Handler

File Writer (FW) handler is typically configured to generate files partitioned by table using the configuration gg.handler.{name}.partitionByTable=true.

#### Operation Aggregation

Operation aggregation is the process of aggregating (merging/compressing) multiple operations on the same row into a single output operation based on a threshold.

### Object Store Event handler

The File Writer handler needs to be chained with an object store Event handler. Oracle GoldenGate for Distributed Applications and Analytics (GG for DAA) supports uploading files to most cloud object stores such as OCI, AWS S3, and Azure Data Lake.

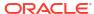

#### JDBC Metadata Provider

If the data warehouse supports JDBC connection, then the JDBC metadata provider needs to be enabled.

## Command Event handler Merge Script

Command Event handler is configured to invoke a bash-shell script. Oracle provides a bash-shell script that can execute the SQL statements so that the change data in the staging files are merged into the target tables.

#### Stage and Merge Sample Configuration

A working configuration for the respective data warehouse is available under the directory AdapterExamples/big-data/data-warehouse-utils/<target>/.

#### Variables in the Merge Script

Typically, variables appear at the beginning of the Oracle provided script. There are lines starting with #TODO: that document the changes required for variables in the script.

#### SQL Statements in the Merge Script

The SQL statements in the shell script needs to be customized. There are lines starting with #TODO: that document the changes required for SQL statements.

- Merge Script Functions
- Prerequisites
- Limitations

## 9.2.33.6.1.1 Stage

In this step the change data records in the Oracle GoldenGate trail files are pushed into a staging location. The staging location is typically a cloud object store such as OCI, AWS S3, Azure Data Lake, or Google Cloud Storage.

This can be achieved using File Writer handler and one of the Oracle GoldenGate for Distributed Applications and Analytics (GG for DAA) for object store Event handlers.

## 9.2.33.6.1.2 Merge

In this step the change data files in the object store are viewed as an external table defined in the data warehouse. The data in the external staging table is merged onto the target table.

Merge SQL uses the external table as the staging table. The merge is a batch operation leading to better throughput.

## 9.2.33.6.1.3 Configuration of Handlers

File Writer(FW) handler needs to be configured to generate local staging files that contain change data from the GoldenGate trail files.

The FW handler needs to be chained to an object store Event handler that can upload the staging files into a staging location.

The staging location is typically a cloud object store, such as AWS S3 or Azure Data Lake.

The output of the object store event handler is chained with the Command Event handler that can invoke custom scripts to execute merge SQL statements on the target data warehouse.

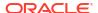

#### 9.2.33.6.1.4 File Writer Handler

File Writer (FW) handler is typically configured to generate files partitioned by table using the configuration gg.handler.{name}.partitionByTable=true.

In most cases FW handler is configured to use the Avro Object Container Format (OCF) formatter.

The output file format could change based on the specific data warehouse target.

## 9.2.33.6.1.5 Operation Aggregation

Operation aggregation is the process of aggregating (merging/compressing) multiple operations on the same row into a single output operation based on a threshold.

Operation Aggregation needs to be enabled for stage and merge replication using the configuration gg.aggregate.operations=true.

## 9.2.33.6.1.6 Object Store Event handler

The File Writer handler needs to be chained with an object store Event handler. Oracle GoldenGate for Distributed Applications and Analytics (GG for DAA) supports uploading files to most cloud object stores such as OCI, AWS S3, and Azure Data Lake.

## 9.2.33.6.1.7 JDBC Metadata Provider

If the data warehouse supports JDBC connection, then the JDBC metadata provider needs to be enabled.

## 9.2.33.6.1.8 Command Event handler Merge Script

Command Event handler is configured to invoke a bash-shell script. Oracle provides a bash-shell script that can execute the SQL statements so that the change data in the staging files are merged into the target tables.

The shell script needs to be customized as per the required configuration before starting the replicat process.

## 9.2.33.6.1.9 Stage and Merge Sample Configuration

A working configuration for the respective data warehouse is available under the directory AdapterExamples/big-data/data-warehouse-utils/<target>/.

This directory contains the following:

- replicat parameter (.prm) file.
- replicat properties file that contains the FW handler and all the Event handler configuration.
- DDL file for the sample table used in the merge script.
- Merge script for the specific data warehouse. This script contains SQL statements tested using the sample table defined in the DDL file.

## 9.2.33.6.1.10 Variables in the Merge Script

Typically, variables appear at the beginning of the Oracle provided script. There are lines starting with #TODO: that document the changes required for variables in the script.

#### Example:

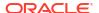

```
#TODO: Edit this. Provide the replicat group name.
repName=RBD

#TODO: Edit this. Ensure each replicat uses a unique prefix.
stagingTablePrefix=${repName}_STAGE_

#TODO: Edit the AWS S3 bucket name.
bucket=<AWS S3 bucket name>

#TODO: Edit this variable as needed.
s3Location="'s3://${bucket}/${dir}/'"

#TODO: Edit AWS credentials awsKeyId and awsSecretKey
awsKeyId=<AWS Access Key Id>
awsSecretKey=<AWS Secret key>
```

The variables repName and stagingTablePrefix are relevant for all the data warehouse targets.

## 9.2.33.6.1.11 SQL Statements in the Merge Script

The SQL statements in the shell script needs to be customized. There are lines starting with #TODO: that document the changes required for SQL statements.

In most cases, we need to double quote " identifiers in the SQL statement. The double quote needs to be escaped in the script using backslash. For example: \".

Oracle provides a working example of SQL statements for a single table with a pre-defined set of columns defined in the sample DDL file. You need to add new sections for your own tables as part of if-else code block in the script.

## Example:

```
if [ "${tableName}" == "DBO.TCUSTORD" ]
then
    #TODO: Edit all the column names of the staging and target tables.
    # The merge SQL example here is configured for the example table defined in the DDL
file.
    # Oracle provided SQL statements

# TODO: Add similar SQL queries for each table.
elif [ "${tableName}" == "DBO.ANOTHER_TABLE" ]
then

#Edit SQLs for this table.
fi
```

## 9.2.33.6.1.12 Merge Script Functions

The script is coded to include the following shell functions:

- main
- validateParams
- process
- processTruncate
- processDML
- dropExternalTable

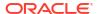

- createExternalTable
- merge

The script has code comments for you to infer the purpose of each function.

## Merge Script main function

The function main is the entry point of the script. The processing of the staged changed data file begin here.

This function invokes two functions: validateParams and process.

The input parameters to the script is validated in the function: validateParams.

Processing resumes in the process function if validation is successful.

### Merge Script process function

This function processes the operation records in the staged change data file and invokes processTruncate or processDML as needed.

Truncate operation records are handled in the function processTruncate. Insert, Update, and Delete operation records are handled in the function processDML.

#### Merge Script merge function

The merge function invoked by the function processDML contains the merge SQL statement that will be executed for each table.

The key columns to be used in the merge SQL's ON clause needs to be customized.

To handle key columns with null values, the ON clause uses data warehouse specific NVL functions. Example for a single key column "C01Key":

```
ON ((NVL(CAST(TARGET.\"C01Key\" AS VARCHAR(4000)),'\{uuid\}'\}=NVL(CAST(STAGE.\"C01Key\" AS VARCHAR(4000)),'<math>\{uuid\}'\}))
```

The column names in the merge statement's update and insert clauses also needs to be customized for every table.

#### Merge Script createExternalTable function

The <code>createExternalTable</code> function invoked by the function <code>processDML</code> creates an external table that is backed by the file in the respective object store file.

In this function, the DDL SQL statement for the external table should be customized for every target table to include all the target table columns.

In addition to the target table columns, the external table definition also consists of three metacolumns: optype, position, and fieldmask.

The data type of the meta-columns should not be modified. The position of the meta-columns should not be modified in the DDL statement.

## 9.2.33.6.1.13 Prerequisites

- The Command handler merge scripts are available, starting from Oracle GoldenGate for Distributed Applications and Analytics (GG for DAA) release 19.1.0.0.8.
- The respective data warehouse's command line programs to execute SQL queries must be installed on the machine where GG for DAA is installed.

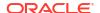

## 9.2.33.6.1.14 Limitations

Primary key update operations are split into delete and insert pair. In case the Oracle GoldenGate trail file doesn't contain column values for all the columns in the respective table, then the missing columns gets updated to null on the target table.

## 9.2.33.6.2 Hive Stage and Merge

Hive is a data warehouse infrastructure built on top of Hadoop. It provides tools to enable easy data ETL, a mechanism to put structures on the data, and the capability for querying and analysis of large data sets stored in Hadoop files.

This topic contains examples of what you can do with the Hive command event handler

- Data Flow
- Configuration

The directory AdapterExamples/big-data/data-warehouse-utils/hive/ in the Oracle GoldenGate BigData install contains all the configuration and scripts needed needed for replication to Hive using stage and merge.

- Merge Script Variables
- Prerequisites

#### 9.2.33.6.2.1 Data Flow

- File Writer (FW) handler is configured to generate files in Avro Object Container Format (OCF).
- The HDFS Event handler is used to push the Avro OCF files into Hadoop.
- The Command Event handler passes the Hadoop file metadata to the hive.sh script.

## 9.2.33.6.2.2 Configuration

The directory AdapterExamples/big-data/data-warehouse-utils/hive/ in the Oracle GoldenGate BigData install contains all the configuration and scripts needed needed for replication to Hive using stage and merge.

The following are the files:

- hive.prm: The replicat parameter file.
- hive.props: The replicat properties file that stages data to Hadoop and runs the Command Event handler.
- hive.sh: The bash-shell script that reads data staged in Hadoop and merges data to Hive target table.
- hive-ddl.sql: The DDL statement that contains sample target table used in the script hive.sh.

Edit the properties indicated by the #TODO: comments in the properties file hive.props.

The bash-shell script function merge() contains SQL statements that needs to be customized for your target tables.

## 9.2.33.6.2.3 Merge Script Variables

Modify the variables needs as needed:

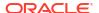

```
#TODO: Modify the location of the OGGBD dirdef directory where the Avro schema files
exist.
avroSchemaDir=/opt/ogg/dirdef

#TODO: Edit the JDBC URL to connect to hive.
hiveJdbcUrl=jdbc:hive2://localhost:10000/default
#TODO: Edit the JDBC user to connect to hive.
hiveJdbcUser=APP
#TODO: Edit the JDBC password to connect to hive.
hiveJdbcPassword=mine

#TODO: Edit the replicat group name.
repName=HIVE

#TODO: Edit this. Ensure each replicat uses a unique prefix.
stagingTablePrefix=${repName}_STAGE_
```

## 9.2.33.6.2.4 Prerequisites

The following are the prerequisites:

- The merge script hive.sh requires command line program beeline to be installed on the
  machine where Oracle GoldenGate for Distributed Applications and Analytics (GG for
  DAA) replicat is installed.
- The custom script hive.sh uses the merge SQL statement.
   Hive Query Language (Hive QL) introduced support for merge in Hive version 2.2.

# 9.2.33.7 Template Keywords

The templating functionality allows you to use a mix of constants and/or keywords for context based resolution of string values at runtime. The templating functionality is used extensively in the Oracle GoldenGate for Distributed Applications and Analytics (GG for DAA) to resolve file paths, file names, topic names, or message keys. This appendix describes the keywords and their associated arguments if applicable. Additionally, there are examples showing templates and resolved values.

#### **Template Keywords**

This table includes a column if the keyword is supported for transaction level messages.

| Keyword                     | Explanation                                                                                                    | Transaction Message Support |
|-----------------------------|----------------------------------------------------------------------------------------------------|-----------------------------|
| \${fullyQualifiedTableName} | Resolves to the fully qualified table name including the period (.) delimiter between the catalog, schema, and table names. | No                          |
|                             | For example, TEST.DBO.TABLE1.                                                                                               |                             |
| \${catalogName}             | Resolves to the catalog name.                                                                                               | No                          |
| \${schemaName}              | Resolves to the schema name.                                                                                                | No                          |
| \${tableName}               | Resolves to the short table name.                                                                                           | No                          |
| \${opType}                  | Resolves to the type of the operation: (INSERT, UPDATE, DELETE, or TRUNCATE)                                                | No                          |

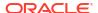

| Keyword                                         | Explanation                                                                                                    | Transaction Message Support |
|-------------------------------------------------|----------------------------------------------------------------------------------------------------|-----------------------------|
| \${primaryKeys[]}                               | The first parameter is optional and allows you to set the delimiter between primary key values. The default is                                                                                                    | No                          |
| \${position}                                    | The sequence number of the source trail file followed by the offset (RBA).                                                                                                    | Yes                         |
| \${opTimestamp}                                 | The operation timestamp from the source trail file.                                                                                                    | Yes                         |
| \${emptyString}                                 | Resolves to "".                                                                                                    | Yes                         |
| \${groupName}                                   | Resolves to the name of the Replicat process. If using coordinated delivery, it resolves to the name of the Replicat process with the Replicate thread number appended.                                                | Yes                         |
| <pre>\${staticMap[]} or \${staticMap[][]}</pre> | Resolves to a static value where the key is the fully-qualified table name. The keys and values are designated inside of the square brace in the following format: \$ {staticMap[DB0.TABLE1=value1,DB0.TABLE2=value2]} | No                          |
|                                                 | The second parameter is an optional default value. If the value cannot be located using the lookup by the table name, then the default value will be used instead.                                                     |                             |
| \${xid}                                         | Resolves the transaction id.                                                                                                    | Yes                         |

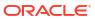

| Keyword                                                   | Explanation                                                                                                    | Transaction Message Support |
|-----------------------------------------------------------|----------------------------------------------------------------------------------------------------|-----------------------------|
| <pre>\${columnValue[][]} or \${columnValue[][][]}</pre>   | Resolves to a column value where the key is the fully-qualified table name and the value is the column name to be resolved. For example:  \$ {columnValue[DBO.TABLE1=COL1, DBO.TABLE2=COL2]}  The second parameter is optional and allows you to set the value to use if the column value is null.  The default is an empty string "".                                                                           | No                          |
|                                                           | The third parameter is optional and allows you to set the value to use if the column value is missing. The default is an empty string "".                                                                                                    |                             |
|                                                           | If the \${columnValue} keyword is used in partitioning, then only the column name needs to be set. Only the HDFS Handler and the File Writer Handler support partitioning. In the case of partitioning, the table name is already known because partitioning configuration is separate for each and every source table. The following is an example of \${columnValue} when used in the context of partitioning: |                             |
|                                                           | <pre>\${columnValue[COL1]} or \${columnValue[COL2][NULL] [MISSING]}</pre>                                                                                                    |                             |
| <pre>\${currentTimestamp} Or \${currentTimestamp[]}</pre> | Resolves to the current timestamp. You can control the format of the current timestamp using the Java based formatting as described in the SimpleDateFormat class, see https://docs.oracle.com/javase/8/docs/api/java/text/                                                                                                    | Yes                         |
|                                                           | SimpleDateFormat.html                                                                                                    |                             |
|                                                           | <pre>Examples: \${currentTimestamp}\$</pre>                                                                                                    |                             |
|                                                           | {currentTimestamp[yyyy-MM-dd HH:mm:ss.SSS]}                                                                                                    |                             |
| \${null}                                                  | Resolves to a NULL string.                                                                                                    | Yes                         |
| \${custom[]}                                              | It is possible to write a custom value resolver. If required, contact Oracle Support.                                                                                                    | Implementation dependent    |
| \${token[]}                                               | Resolves a token value.                                                                                                    | No                          |

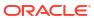

| Keyword                                                                                                    | Explanation                                                                                                | Transaction Message Support |  |  |
|----------------------------------------------------------------------------------------------------|----------------------------------------------------------------------------------------------------|-----------------------------|--|--|
| <pre>\${toLowerCase[]}</pre>                                                                                              | Keyword to convert to argument to lower case. Argument can be constants, keywords, or combination of both. | Yes                         |  |  |
| \$\toUpperCase[]\}  Keyword to convert to argume to upper case. Argument can constants, keywords, or combination of both. |                                                                                                    | Yes                         |  |  |

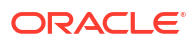

| Keyword                                        | Explanation                                                                                                    |                                                                                                    | Transaction Message Support |  |
|------------------------------------------------|----------------------------------------------------------------------------------------------------|----------------------------------------------------------------------------------------------------|-----------------------------|--|
| \${substring[][]}<br>Or<br>\${substring[][][]} | Keyword to perform a substring operation on the configured content.                                                                                         |                                                                                                    | Yes                         |  |
| Y(SubStiing[][][]                              | <ol> <li>The string on which the<br/>substring functionality is<br/>acting. Can be nested<br/>keywords, constants, or a<br/>combination of both.</li> </ol> |                                                                                                    |                             |  |
|                                                | 2. The star                                                                                                    | ting index.                                                                                                    |                             |  |
|                                                | provided<br>input stri<br>{substr<br>[4]} ret<br>{substr                                                                                                    | ing index. (If not<br>then the end of the<br>ing.) \$<br>cing[thisisfun]<br>urns isfun. \$<br>cing[thisisfun]<br>returns is. |                             |  |
|                                                |                                                                                                    | , No                                                                                                    |                             |  |
|                                                |                                                                                                    | te:                                                                                                    |                             |  |
|                                                |                                                                                                    | Perf                                                                                                    |                             |  |
|                                                |                                                                                                    | orm<br>ing                                                                                                    |                             |  |
|                                                |                                                                                                    | a                                                                                                    |                             |  |
|                                                |                                                                                                    | sub<br>strin                                                                                                    |                             |  |
|                                                |                                                                                                    | g                                                                                                    |                             |  |
|                                                |                                                                                                    | func<br>tion                                                                                                    |                             |  |
|                                                |                                                                                                    | mea                                                                                                    |                             |  |
|                                                |                                                                                                    | ns<br>that                                                                                                    |                             |  |
|                                                |                                                                                                    | an                                                                                                    |                             |  |
|                                                |                                                                                                    | arra<br>y                                                                                                    |                             |  |
|                                                |                                                                                                    | inde<br>x                                                                                                    |                             |  |
|                                                |                                                                                                    | out                                                                                                    |                             |  |
|                                                |                                                                                                    | of<br>bou                                                                                                    |                             |  |
|                                                |                                                                                                    | nds                                                                                                    |                             |  |
|                                                |                                                                                                    | con<br>ditio                                                                                                    |                             |  |
|                                                |                                                                                                    | n                                                                                                    |                             |  |
|                                                |                                                                                                    | can<br>occ                                                                                                    |                             |  |
|                                                |                                                                                                    | ur                                                                                                    |                             |  |
|                                                |                                                                                                    | at<br>runt                                                                                                    |                             |  |
|                                                |                                                                                                    | ime.<br>This                                                                                                    |                             |  |
|                                                |                                                                                                    | occ                                                                                                    |                             |  |
|                                                |                                                                                                    | urs                                                                                                    |                             |  |

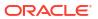

Keyword Explanation Transaction Message Support

if the conf igur ed star ting inde x or endi ng inde x is bey ond the leng th of the strin g curr entl bein g acte d upo n. The \$ {su bst rin g} func tion doe s not thro w a runt ime exc epti on. lt inst ead dete cts an arra

У

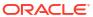

| Keyword            | Explanation                                                                                                    | Transaction Message Support |
|--------------------|----------------------------------------------------------------------------------------------------|-----------------------------|
|                    | inde x out of bou nds con ditio n and in that cas e doe s not exe cute the sub strin g func tion.                                                                                    |                             |
| \${regex[][][]}    | Keyword to apply a regular expressions to search and replace content. This has three required parameters:                                                                            | Yes                         |
|                    | <ol> <li>The string on which the<br/>regular expression search<br/>and replace functionality is<br/>acting. Can be nested<br/>keywords or constants or a<br/>combination.</li> </ol> |                             |
|                    | <ol><li>The regular expression search string.</li></ol>                                                                                                    |                             |
|                    | <ol><li>The regular expression replacement string.</li></ol>                                                                                                    |                             |
| \${operationCount} | Keyword to resolve the count of operations.                                                                                                    | Yes                         |
| \${insertCount}    | Keyword to resolve the count of insert operations.                                                                                                    | Yes                         |
| \${deleteCount}    | Keyword to resolve the count of delete operations.                                                                                                    | Yes                         |
| \${updateCount}    | Keyword to resolve the count of update operations.                                                                                                    | Yes                         |
| \${truncateCount}  | Keyword to resolve the count of truncate operations.                                                                                                    | Yes                         |

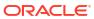

| Keyword  | Explanation                                                                                                    | Transaction Message Support |
|----------|----------------------------------------------------------------------------------------------------|-----------------------------|
| \${uuid} | Keyword to resolve a universally unique identifier (UUID). This is a 36 character string guaranteed to be unique. An example UUID: 7f6e4529-e387-48c1-a1b6-3e7a4146b211 | Yes                         |

## **Example Templates**

The following describes example template configuration values and the resolved values.

| Example Template                                         | Resolved Value           |
|----------------------------------------------------------|--------------------------|
| \${groupName}_\${fullyQualfiedTableName}                 | KAFKA001_DBO.TABLE1      |
| <pre>prefix_\${schemaName}_\$ {tableName}_suffix</pre>   | prefix_DBO_TABLE1_suffix |
| <pre>\${currentTimestamp[yyyy-MM-dd HH:mm:ss.SSS]}</pre> | 2017-05-17 11:45:34.254  |
| A_STATIC_VALUE                                           | A_STATIC_VALUE           |

# 9.2.33.8 Velocity Dependencies

Starting Oracle GoldenGate for Distributed Applications and Analytics (GG for DAA) release 21.1.0.0.0, the Velocity jar files have been removed from the packaging.

For the Velocity formatting to work, you need to download the jars and include them in their runtime by modifying the gg.classpath.

The maven coordinates for Velocity are as follows:

Maven groupld: org.apache.velocity

Maven artifactId: velocity

Version: 1.7

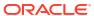

10

# Administer

- Automatic Heartbeat for Oracle GoldenGate for Distributed Applications and Analytics
   This article describes how to enable Heartbeat for Oracle GoldenGate for Distributed
   Applications and Analytics (GG for DAA) and how to manage and modify heartbeat across
   the replication environment.
- Parsing the Message
- Message Capture Properties
- Oracle GoldenGate Java Delivery

# 10.1 Automatic Heartbeat for Oracle GoldenGate for Distributed Applications and Analytics

This article describes how to enable Heartbeat for Oracle GoldenGate for Distributed Applications and Analytics (GG for DAA) and how to manage and modify heartbeat across the replication environment.

- Overview
- Automatic Heartbeat Tables

## 10.1.1 Overview

To enable HEARTBEATTABLE for Oracle GoldenGate for Distributed Applications and Analytics (GG for DAA), you need to:

- Specify GGSCHEMA in GLOBALS with any value, for example, GGSCHEMA GGADMIN.
- Enable enable heartbeat table in globals.
- Execute ADD HEARTBEATTABLE from GGSCI.

In Oracle GoldenGate for RDBMS, the HEARTBEATTABLE records are applied to the following target HEARTBEATTABLE tables: GGADMIN.GG HEARTBEAT and GGADMIN.GG HEARBEAT HISTORY.

#### Two Modes of HEARTBEATTABLE in GG for DAA:

## To apply HEARTBEATTABLE as user data:

 Disable HEARTBEATTABLE by specifying DISABLEHEARTBEATTABLE in the replicat parameter file. Specify HEARTBEATTABLE tables in the replicat MAP statements:

```
MAP GGADMIN.GG_HEARTBEAT, TARGET GGADMIN.GG_HEARTBEAT;
MAP GGADMIN.GG_HEARTBEAT_HISTORY, TARGET GGADMIN.GG_HEARTBEAT_HISTORY;
```

When applied as user data, the HEARTBEAT records GG\_HEARTBEAT and GG\_HEARTBEAT\_HISTORY are written to the handler as if they are user tables. The HEARTBEAT records are not stored in tables like RDBMS, but in .json files.

Mode 2 (as passthrough) enables you to send a statement directly to a non-Oracle system, such as Kafka without first being interpreted by GG for DAA. You do not need to explicitly add MAP for GG\_HEARTBEAT, GG\_HEARTBEAT\_HISTORY tables in replicate parameter file. You must add ENABLE\_HEARTBEAT\_TABLE in GLOBALS file. Restart of ggsci, manager and other child processes are recommended after any changes in GLOBALS file.

## 10.1.2 Automatic Heartbeat Tables

- ADD HEARTBEATTABLE
- ALTER HEARTBEAT TABLE
- INFO HEARTBEATTABLE
- LAG
- DELETE HEARTBEATTABLE

## 10.1.2.1 ADD HEARTBEATTABLE

#### ADD HEARTBEATTABLE

```
[, RETENTION_TIME number in days] |
[, PURGE FREQUENCY number in days]
```

#### RETENTION TIME

Specifies when heartbeat entries older than the retention time in the history table are purged. The default is 30 days.

### **PURGE FREQUENCY**

Specifies how often the purge scheduler is run to delete table entries that are older than the retention time from the heartbeat history. The default is 1 day.

## Example:

```
GGSCI > ADD HEARTBEATTABLE
HEARTBEAT is now enabled:
HEARTBEAT configuration file in dirprm\heartbeat.properties
heartbeat.enabled=true
heartbeat.frequency=60
heartbeat.retention_time=30
heartbeat.purge.frequency=1
heartbeat.db.name=BigData
```

#### Note:

Ensure to run the ADD HEARTBEATTABLE command before processing the trail file through the replicat.

## 10.1.2.2 ALTER HEARTBEAT TABLE

#### ALTER HEARTBEATTABLE

```
[, RETENTION_TIME number in days] |
[, PURGE FREQUENCY number in days]
```

## RETENTION\_TIME

Update heartbeat.retention\_time in dirprm/heartbeat.properties; will take affect on the next restart.

## PURGE\_FREQUENCY

Specifies how often entries older than the retention time are purged from the  ${\tt GG}$  HEARTBEAT HISTORY. The default is 1 day.

## 10.1.2.3 INFO HEARTBEATTABLE

#### **Example**

```
HEARTBEAT configuration file dirprm\heartbeat.properties heartbeat.enabled=true heartbeat.frequency=60 heartbeat.retention_time=30 heartbeat.purge.frequency=1 heartbeat.db.name=BigData
```

## 10.1.2.4 LAG

## LAG <replicat name>

#### **Example**

```
GGSCI> LAG rtpc
Lag Information From Heartbeat Table
LAG AGE FROM TO PATH
5.77s 10m 22.87s ORCL BIGDATA ETPC ==> PTPC ==> RTPC
```

#### LAG <replicat name> HISTORY

GGSCI> LAG rtpc HISTORY

## **Example**

| Lag Inform | mation From | Heartbeat | Table |          |               |
|------------|-------------|-----------|-------|----------|---------------|
| LAG 2      | AGE         | FROM      | TO    | PATH     |               |
| 5.77s 1    | Om 22.87s   | ORCL      | ORCL  | ETPC ==> | PTPC ==> RTPC |
| Lag Histo: | ry          |           |       |          |               |
| DATE       | MIN         | AVG       | MAX   |          |               |
| 2018-07-03 | 1 5.77s     | 5.90s     | 6.20s |          |               |
| 2018-07-02 | 2 6.77s     | 6.90s     | 7.20s |          |               |
| 2018-07-03 | 3 7.77s     | 7.90s     | 8.20s |          |               |
| 2018-07-0  | 4 8.77s     | 9.90s     | 9.20s |          |               |

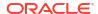

## 10.1.2.5 DELETE HEARTBEATTABLE

#### **DELETE HEARTBEATTABLE**

#### **Example**

GGSCI> DELETE HEARTBEATTABLE

# 10.2 Parsing the Message

- Parsing Overview
- Fixed Width Parsing
- Delimited Parsing
- XML Parsing
- · Source Definitions Generation Utility

# 10.2.1 Parsing Overview

The role of the parser is to translate JMS text message data and header properties into an appropriate set of transactions and operations to pass into the VAM interface. To do this, the parser always must find certain data:

- Transaction identifier
- Sequence identifier
- Timestamp
- Table name
- Operation type
- Column data specific to a particular table name and operation type

Other data will be used if the configuration requires it:

- Transaction indicator
- Transaction name
- Transaction owner

The parser can obtain this data from JMS header properties, system generated values, static values, or in some parser-specific way. This depends on the nature of the piece of information.

- Parser Types
- Source and Target Data Definitions
- Required Data
- Optional Data

# 10.2.1.1 Parser Types

The Oracle GoldenGate message capture adapter supports three types of parsers:

- Fixed Messages contain data presented as fixed width fields in contiguous text.
- Delimited Messages contain data delimited by field and end of record characters.

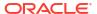

XML – Messages contain XML data accessed through XPath expressions.

# 10.2.1.2 Source and Target Data Definitions

There are several ways source data definitions can be defined using a combination of properties and external files.

There are several properties that configure how the selected parser gets data and how the source definitions are converted to target definitions.

# 10.2.1.3 Required Data

The following information is required for the parsers to translate the messages:

- Transaction Identifier
- Sequence Identifier
- Timestamp
- Table Name
- Operation Type
- Column Data

## 10.2.1.3.1 Transaction Identifier

The transaction identifier (txid) groups operations into transactions as they are written to the Oracle GoldenGate trail file. The Oracle GoldenGate message capture adapter supports only contiguous, non-interleaved transactions. The transaction identifier can be any unique value that increases for each transaction. A system generated value can generally be used.

# 10.2.1.3.2 Sequence Identifier

The sequence identifier (seqid) identifies each operation internally. This can be used during recovery processing to identify operations that have already been written to the Oracle GoldenGate trail. The sequence identifier can be any unique value that increases for each operation. The length should be fixed.

The JMS Message ID can be used as a sequence identifier if the message identifier for that provider increases and is unique. However, there are cases (for example, using clustering, failed transactions) where JMS does not guarantee message order or when the ID may be unique but not be increasing. The system generated Sequence ID can be used, but it can cause duplicate messages under some recovery situations. The recommended approach is to have the JMS client that adds messages to the queue set the Message ID, a header property, or some data element to an application-generated unique value that is increasing.

# 10.2.1.3.3 Timestamp

The timestamp (timestamp) is used as the commit timestamp of operations within the Oracle GoldenGate trail. It should be increasing but this is not required, and it does not have to be unique between transactions or operations. It can be any date format that can be parsed.

## 10.2.1.3.4 Table Name

The table name is used to identify the logical table to which the column data belongs. The adapter requires a two part table name in the form SCHEMA NAME. TABLE NAME. This can either

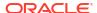

be defined separately (schema and table) or as a combination of schema and table (schemaandtable).

A single field may contain both schema and table name, they may be in separate fields, or the schema may be included in the software code so only the table name is required. How the schema and table names can be specified depends on the parser. In any case the two part logical table name is used to write records in the Oracle GoldenGate trail and to generate the source definitions file that describes the trail.

## 10.2.1.3.5 Operation Type

The operation type (optype) is used to determine whether an operation is an insert, update or delete when written to the Oracle GoldenGate trail. The operation type value for any specific operation is matched against the values defined for each operation type.

The data written to the Oracle GoldenGate trail for each operation type depends on the Extract configuration:

#### Inserts

The after values of all columns are written to the trail.

#### Updates

- Default The after values of keys are written. The after values of columns that have changed are written if the before values are present and can be compared. If before values are not present then all columns are written.
- NOCOMPRESSUPDATES The after values of all columns are written to the trail.
- GETUPDATEBEFORES The before and after values of columns that have changed are
  written to the trail if the before values are present and can be compared. If before
  values are not present only after values are written.
- If both NOCOMPRESSUPDATES and GETUPDATEBEFORES are included, the before and after values of all columns are written to the trail if before values are present

#### Deletes

- Default The before values of all keys are written to the trail.
- NOCOMPRESSDELETES The before values of all columns are written to the trail.

Primary key update operations may also be generated if the before values of keys are present and do not match the after values.

## 10.2.1.3.6 Column Data

All parsers retrieve column data from the message text and write it to the Oracle GoldenGate trail. In some cases the columns are read in index order as defined by the source definitions, in other cases they are accessed by name.

Depending on the configuration and original message text, both before and after or only after images of the column data may be available. For updates, the data for non-updated columns may or may not be available.

All column data is retrieved as text. It is converted internally into the correct data type for that column based on the source definitions. Any conversion problem will result in an error and the process will abend.

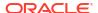

# 10.2.1.4 Optional Data

The following data may be included, but is not required.

- Transaction Indicator
- Transaction Name
- Transaction Owner

## 10.2.1.4.1 Transaction Indicator

The relationship of transactions to messages can be:

One transaction per message

This is determined automatically by the scope of the message.

Multiple transactions per message

This is determined by the transaction indicator (txind). If there is no transaction indicator, the XML parser can create transactions based on a matching transaction rule.

Multiple messages per transaction

The transaction indicator (txind) is required to specify whether the operation is the beginning, middle, end or the whole transaction. The transaction indicator value for any specific operation is matched against the values defined for each transaction indicator type. A transaction is started if the indicator value is beginning or whole, continued if it is middle, and ended if it is end or whole.

## 10.2.1.4.2 Transaction Name

The transaction name (txname) is optional data that can be used to associate an arbitrary name to a transaction. This can be added to the trail as a token using a GETENV function.

## 10.2.1.4.3 Transaction Owner

The transaction owner (txowner) is optional data that can be used to associate an arbitrary user name to a transaction. This can be added to the trail as a token using a GETENV function, or used to exclude certain transactions from processing using the EXCLUDEUSER Extract parameter.

# 10.2.2 Fixed Width Parsing

Fixed width parsing is based on a data definition that defines the position and the length of each field. This is in the format of a Cobol copybook. A set of properties define rules for mapping the copybook to logical records in the Oracle GoldenGate trail and in the source definitions file.

The incoming data should consist of a standard format header followed by a data segment. Both should contain fixed width fields. The data is parsed based on the PIC definition in the copybook. It is written to the trail translated as explained in Header and Record Data Type Translation.

- Header
- Header and Record Data Type Translation
- Key identification

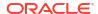

Using a Source Definition File

### 10.2.2.1 Header

The header must be defined by a copybook 01 level record that includes the following:

- A commit timestamp or a change time for the record
- A code to indicate the type of operation: insert, update, or delete
- The copybook record name to use when parsing the data segment

Any fields in the header record that are not mapped to Oracle GoldenGate header fields are output as columns.

The following example shows a copybook definition containing the required header values

#### Example 10-1 Specifying a Header

```
01 HEADER.
20 Hdr-Timestamp PIC X(23)
20 Hdr-Source-DB-Function PIC X
20 Hdr-Source-DB-Rec-ID PIC X(8)
```

For the preceding example, you must set the following properties:

```
fixed.header=HEADER
fixed.timestamp=Hdr-Timestamp
fixed.optype=Hdr-Source-DB-Function
fixed.table=Hdr-Source-DB-Rec-Id
```

The logical name table output in this case will be the value of Hdr-Source-DB-Rec-Id.

- Specifying Compound Table Names
- Specifying timestamp Formats
- Specifying the Function

### 10.2.2.1.1 Specifying Compound Table Names

More than one field can be used for a table name. For example, you can define the logical schema name through a static property such as:

```
fixed.schema=MYSCHEMA
```

You can then add a property that defines the data record as multiple fields from the copybook header definition.

#### **Example 10-2** Specifying Compound Table Names

```
01 HEADER.

20 Hdr-Source-DB PIC X(8).

20 Hdr-Source-DB-Rec-Id PIC X(8).

20 Hdr-Source-DB-Rec-Version PIC 9(4).

20 Hdr-Source-DB-Function PIC X.

20 Hdr-Timestamp PIC X(22).
```

For the preceding example, you must set the following properties:

```
fixed.header=HEADER
fixed.table=Hdr-Source-DB-Rec-Id,Hdr-Source-DB-Rec-Version
fixed.schema=MYSCHEMA
```

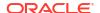

The fields will be concatenated to result in logical schema and table names of the form:

MYSCHEMA.Hdr-Source-DB-Rec-Id+Hdr-Source-DB-Rec-Version

### 10.2.2.1.2 Specifying timestamp Formats

A timestamp is parsed using the default format YYYY-MM-DD HH:MM:SS.FFF, with FFF depending on the size of the field.

Specify different incoming formats by entering a comment before the datetime field as shown in the next example.

#### **Example 10-3** Specifying timestamp formats

```
01 HEADER.
* DATEFORMAT YYYY-MM-DD-HH.MM.SS.FF
20 Hdr-Timestamp PIC X(23)
```

### 10.2.2.1.3 Specifying the Function

Use properties to map the standard Oracle GoldenGate operation types to the <code>optype</code> values. The following example specifies that the operation type is in the <code>Hdr-Source-DB-Function</code> field and that the value for insert is <code>A</code>, update is <code>U</code> and delete is <code>D</code>.

#### Example 10-4 Specifying the Function

```
fixed.optype=Hdr-Source-DB-Function
fixed.optype.insert=A
fixed.optype.update=U
fixed.optype.delete=D
```

# 10.2.2.2 Header and Record Data Type Translation

The data in the header and the record data are written to the trail based on the translated data type.

- A field definition preceded by a date format comment is translated to an Oracle GoldenGate datetime field of the specified size. If there is no date format comment, the field will be defined by its underlying data type.
- A PIC X field is translated to the CHAR data type of the indicated size.
- A PIC 9 field is translated to a NUMBER data type with the defined precision and scale. Numbers that are signed or unsigned and those with or without decimals are supported.

The following examples show the translation for various PIC definitions.

| Input                | Output              |
|----------------------|---------------------|
| PIC XX               | CHAR(2)             |
| PIC X(16)            | CHAR (16)           |
| PIC 9(4)             | NUMBER (4)          |
| * YYMMDD<br>PIC 9(6) | DATE(10) YYYY-MM-DD |

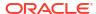

| Input     | Output      |
|-----------|-------------|
| PIC 99.99 | NUMBER(4,2) |

In the example an input YYMMDD date of 100522 is translated to 2010-05-22. The number 1234567 with the specified format PIC 9(5)V99 is translated to a seven digit number with two decimal places, or 12345.67.

# 10.2.2.3 Key identification

A comment is used to identify key columns within the data record.

In the following example Account has been marked as a key column for TABLE1.

```
01 TABLE1
* KEY
20 Account PIC X(19)
20 PAN Seq Num PIC 9(3)
```

# 10.2.2.4 Using a Source Definition File

You can use fixed width parsing based on a data definition that comes from an Oracle GoldenGate source definition file. This is similar to Cobol copybook because a source definition file contains the position and the length of each field of participating tables. To use a source definition file, you must set the following properties:

```
fixed.userdefs.tables=qasource.HEADER
fixed.userdefs.qasource.HEADER.columns=optype,schemaandtable
fixed.userdefs.qasource.HEADER.optype=vchar 3
fixed.userdefs.qasource.HEADER.schemaandtable=vchar 30
fixed.header=gasource.HEADER
```

The following example defines a header section of a total length of 33 characters; the first 3 characters are the operation type, and the last 30 characters is the table name. The layout of all records to be parsed must start with the complete header section as defined in the fixed.userdefs properties. For each record, the header section is immediately followed by the content of all column data for the corresponding table. The column data must be strictly laid out according to its offset and length defined in the source definition file. Specifically, the offset information is the fourth field (Fetch Offset) of the column definition and the length information is the third field (External Length) of the column definition. The following is an example of a definition for GG.JMSCAP\_TCUSTMER:

```
Definition for table GG.JMSCAP TCUSTMER
Record length: 78
Syskey: 0
Columns: 4
CUST CODE
                             0 0 0 1 0
                                                            0 0 0 0 0 1
1 0
NAME
                            10 0 0 1 0
                                                    30
                                                            0 0 0 0 0 1
0 0
                            46 0 0 1 0
                                                    20
                                                            0 0 0 0 0 1
CITY
                   20
                                             20
0 0
```

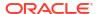

The fixed width data for GG.JMSCAP\_TCUSTMER may be similar to the following where the offset guides have been added to each section for clarity:

```
0
        1
                2
                         3 0
                                   1
                                            2
                                                    3
        5
                6
                        7
4
                                 8
567890123456789012345678901234567890
  GG.JMSCAP TCUSTMER
                                   BG SOFTWARE
CO.
                                         WA
                                   ROCKY FLYER
  GG.JMSCAP TCUSTMER
Τ
                           JANE
                   DENVER
INC.
                                         CO
                                   DAVE'S PLANES
  GG.JMSCAP TCUSTMER
                           DAVE
INC.
                  TALLAHASSEE
                                       FL
 GG.JMSCAP TCUSTMER
                                   BILL'S USED
                           BILL
CARS
                   DENVER
                                         CO
I GG.JMSCAP TCUSTMER
                           ANN
                                   ANN'S
                        SEATTLE
BOATS
                                              WA
  GG.JMSCAP TCUSTMER
                           ANN
                                   ANN'S
                        NEW YORK
BOATS
                                              NY
```

You can choose to specify shorter data records, which means that only some of the earlier columns are present. To do this, the following requirements must be met:

- None of the missing or omitted columns are part of the key and
- all columns that are present contain complete data according to their respective External Length information

# 10.2.3 Delimited Parsing

Delimited parsing is based a preexisting source definitions files and a set of properties. The properties specify the delimiters to use and other rules, such as whether there are column names and before values. The source definitions file determines the valid tables to be processed and the order and data type of the columns in the tables.

The format of the delimited message is:

```
METACOLS<sup>n</sup>[, COLNAMES]<sup>m</sup>[, COLBEFOREVALS]<sup>m</sup>, {COLVALUES}<sup>m</sup>\n
```

#### Where:

- There can be *n* metadata columns each followed by a field delimiter such as the comma shown in the format statement.
- There can be m column values. Each of these are preceded by a field delimiter such as a comma.
- The column name and before value are optional.
- Each record is terminated by an end of line delimiter, such as \n.

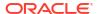

The message to be parsed *must* contain at least the header and metadata columns. If the number of columns is fewer than the number of header and meta columns, then the capture process terminates and provides an error message.

The remaining number of columns after the header and metadata columns are the column data for the corresponding table, specified in the order of the columns in the resolved metadata. Ideally, the number of table columns present in the message is exactly the same as the expected number of columns according to the metadata. However, missing columns in the message towards the end of message is allowed and the parser marks those last columns (not present in the rest of the message) as missing column data.

Although missing data is allowed from parser perspective, if the key @ column(s) is/are missing, then the capture process will also terminate.

Oracle GoldenGate primary key updates and unified updates are not supported. The only supported operations are inserts, updates, deletes, and truncates.

- Metadata Columns
- Parsing Properties
- Parsing Steps

#### 10.2.3.1 Metadata Columns

The metadata columns correspond to the header and contain fields that have special meaning. Metadata columns should include the following information.

- **optype** contains values indicating if the record is an insert, update, or delete. The default values are I, U, and D.
- **timestamp** indicates type of value to use for the commit timestamp of the record. The format of the timestamp defaults to YYYY-DD-MM HH:MM:SS.FFF.
- schemaandtable is the full table name for the record in the format SCHEMA. TABLE.
- schema is the record's schema name.
- table is the record's table name.
- **txind** is a value that indicates whether the record is the beginning, middle, end or the only record in the transaction. The default values are 0, 1, 2, 3.
- id is the value used as the sequence number (RSN or CSN) of the record. The id of the
  first record (operation) in the transaction is used for the sequence number of the
  transaction.

# 10.2.3.2 Parsing Properties

Properties can be set to describe delimiters, values, and date and time formats.

- Properties to Describe Delimiters
- Properties to Describe Values
- Properties to Describe Date and Time

### 10.2.3.2.1 Properties to Describe Delimiters

The following properties determine the parsing rules for delimiting the record.

 fielddelim specifies one or more ASCII or hexadecimal characters as the value for the field delimiter

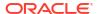

- recorddelim specifies one or more ASCII or hexadecimal characters as the value for the record delimiter
- quote specifies one or more ASCII or hexadecimal characters to use for quoted values
- nullindicator specifies one or more ASCII or hexadecimal characters to use for NULL values

You can define escape characters for the delimiters so they will be replaced if the characters are found in the text. For example if a backslash and apostrophe (\') are specified, then the input "They used Mike\'s truck" is translated to "They used Mike\'s truck". Or if two quotes ("") are specified, "They call him "Big Al"".

Data values may be present in the record without quotes, but the system only removes escape characters within quoted values. A non-quoted string that matches a null indicator is treated as null.

### 10.2.3.2.2 Properties to Describe Values

The following properties provide more information:

- hasbefores indicates before values are present for each record
- · hasnames indicates column names are present for each record
- afterfirst indicates column after values come before column before values
- isgrouped indicates all column names, before values and after values are grouped together in three blocks, rather than alternately per column

### 10.2.3.2.3 Properties to Describe Date and Time

The default format YYYY-DD-MM HH:MM:SS.FFF is used to parse dates. You can use properties to override this on a global, table or column level. Examples of changing the format are shown below.

```
delim.dateformat.default=MM/DD/YYYY-HH:MM:SS
delim.dateformat.MY.TABLE=DD/MMM/YYYY
delim.dateformat.MY.TABLE.COL1=MMYYYY
```

# 10.2.3.3 Parsing Steps

The steps in delimited parsing are:

- 1. The parser first reads and validates the metadata columns for each record.
- This provides the table name, which can then be used to look up column definitions for that table in the source definitions file.
- 3. If a definition cannot be found for a table, the processing will stop.
- Otherwise the columns are parsed and output to the trail in the order and format defined by the source definitions.

# 10.2.4 XML Parsing

XML parsing is based on a preexisting source definitions file and a set of properties. The properties specify rules to determine XML elements and attributes that correspond to transactions, operations and columns. The source definitions file determines the valid tables to be processed and the ordering and data types of columns in those tables.

Styles of XML

- XML Parsing Rules
- XPath Expressions
- Other Value Expressions
- Transaction Rules
- Operation Rules
- Column Rules
- Overall Rules Example

# 10.2.4.1 Styles of XML

The XML message is formatted in either dynamic or static XML. At runtime the contents of dynamic XML are data values that cannot be predetermined using a sample XML or XSD document. The contents of static XML that determine tables and column element or attribute names can be predetermined using those sample documents.

The following two examples contain the same data.

#### Example 10-5 An Example of Static XML

```
<NewMyTableEntries>
  <NewMyTableEntry>
        <CreateTime>2010-02-05:10:11:21</CreateTime>
        <KeyCol>keyval</KeyCol>
        <Coll>collval</Coll>
        </NewMyTableEntry>
</NewMyTableEntries>
```

The NewMyTableEntries element marks the transaction boundaries. The NewMyTableEntry indicates an insert to MY.TABLE. The timestamp is present in an element text value, and the column names are indicated by element names.

You can define rules in the properties file to parse either of these two styles of XML through a set of XPath-like properties. The goal of the properties is to map the XML to a predefined source definitions file through XPath matches.

#### **Example 10-6** An Example of Dynamic XML

Every operation to every table has the same basic message structure consisting of transaction, operation and column elements. The table name, operation type, timestamp, column names, column values, etc. are obtained from attribute or element text values.

# 10.2.4.2 XML Parsing Rules

Independent of the style of XML, the parsing process needs to determine:

Transaction boundaries

- Operation entries and metadata including:
  - Table name
  - Operation type
  - Timestamp
- Column entries and metadata including:
  - Either the column name or index; if both are specified the system will check to see if the column with the specified data has the specified name.
  - Column before or after values, sometimes both.

This is done through a set of interrelated rules. For each type of XML message that is to be processed you name a rule that will be used to obtain the required data. For each of these named rules you add properties to:

- Specify the rule as a transaction, operation, or column rule type. Rules of any type are required to have a specified name and type.
- Specify the XPath expression to match to see if the rule is active for the document being processed. This is optional; if not defined the parser will match the node of the parent rule or the whole document if this is the first rule.
- List detailed rules (subrules) that are to be processed in the order listed. Which subrules are valid is determined by the rule type. Subrules are optional.

In the following example the top-level rule is defined as genericrule. It is a transaction type rule. Its subrules are defined in oprule and they are of the type operation.

```
xmlparser.rules=genericrule
xmlparser.rules.genericrule.type=tx
xmlparser.rules.genericrule.subrules=oprule
xmlparser.rules.oprule.type=op
```

# 10.2.4.3 XPath Expressions

The XML parser supports a subset of XPath expressions necessary to match elements and Extract data. An expression can be used to match a particular element or to Extract data.

When doing data extraction most of the path is used to match. The tail of the expression is used for extraction.

- Supported Constructs:
- Supported Expressions
- Obtaining Data Values

### 10.2.4.3.1 Supported Constructs:

| Supported Constructs | Description                                                                      |
|----------------------|----------------------------------------------------------------------------------|
| /e                   | Use the absolute path from the root of the document to match e.                  |
| ./e or e             | Use the relative path from current node being processed to match e.              |
| /e                   | Use a path based on the parent of the current node (can be repeated) to match e. |

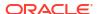

| Supported Constructs | ·                                                                       |  |
|----------------------|-------------------------------------------------------------------------|--|
| //e                  | Match e wherever it occurs in a document.                               |  |
| *                    | Match any element. Note: Partially wild-carded names are not supported. |  |
| [n]                  | Match the nth occurrence of an expression.                              |  |
| [x=v]                | Match when x is equal to some value v where x can be:                   |  |
| [24 4]               | @att - some attribute value                                             |  |
|                      | • text() - some text value                                              |  |
|                      | • name() - some name value                                              |  |
|                      | • position() - the element position                                     |  |

# 10.2.4.3.2 Supported Expressions

| Supported Expressions               | Descriptions               |
|-------------------------------------|----------------------------|
| Match root element                  | /My/Element                |
| Match sub element to current node   | ./Sub/Element              |
| Match nth element                   | /My/*[n]                   |
| Match nth Some element              | /My/Some[n]                |
| Match any text value                | /My/*[text() ='value']     |
| Match the text in Some element      | /My/Some[text() = 'value'] |
| Match any attribute                 | /My/*[@att = 'value']      |
| Match the attribute in Some element | /My/Some[@att = 'value']   |

# 10.2.4.3.3 Obtaining Data Values

In addition to matching paths, the XPath expressions can also be used to obtain data values, either absolutely or relative to the current node being processed. Data value expressions can contain any of the path elements in the preceding table, but must end with one of the value accessors listed below.

| Value Accessors | Description                             |
|-----------------|-----------------------------------------|
| @att            | Some attribute value.                   |
| text()          | The text content (value) of an element. |

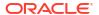

| Value Accessors | Description                                                    |
|-----------------|----------------------------------------------------------------|
| content()       | The full content of an element, including any child XML nodes. |
| name()          | The name of an element.                                        |
| position()      | The position of an element in its parent.                      |

#### Example 10-7 Examples of Extracting Data Values

To extract the relative element text value:

/My/Element/text()

To extract the absolute attribute value:

/My/Element/@att

To extract element text value with a match:

/My/Some[@att = 'value']/Sub/text()

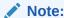

Path accessors, such as ancestor/descendent/self, are not supported.

# 10.2.4.4 Other Value Expressions

The values extracted by the XML parser are either column values or properties of the transaction or operation, such as table or timestamp. These values are either obtained from XML using XPath or through properties of the JMS message, system values, or hard coded values. The XML parser properties specify which of these options are valid for obtaining the values for that property.

The following example specifies that timestamp can be an XPath expression, a JMS property, or the system generated timestamp.

 $\{\, txrule\}\,. \verb|timestamp={|xpath-expression||}\, |\, \$\, \{\, jms-property\}\, |\, *ts$ 

The next example specifies that table can be an XPath expression, a JMS property, or hard coded value.

{oprule}.table={xpath-expression}|\${jms-property}|"value"

The last example specifies that name can be a XPath expression or hard coded value.

{colrule}.timestamp={xpath-expression}|"value"

### 10.2.4.5 Transaction Rules

The rule that specifies the boundary for a transaction is at the highest level. Messages may contain a single transaction, multiple transactions, or a part of a transaction that spans messages. These are specified as follows:

- single The transaction rule match is not defined.
- multiple Each transaction rule match defines new transaction.
- **span** No transaction rule is defined; instead a transaction indicator is specified in an operation rule.

For a transaction rule, the following properties of the rule may also be defined through XPath or other expressions:

- timestamp The time at which the transaction occurred.
- txid The identifier for the transaction.

Transaction rules can have multiple subrules, but each must be of type operation.

The following example specifies a transaction that is the whole message and includes a timestamp that comes from the JMS property.

#### **Example 10-8** JMS Timestamp

singletxrule.timestamp=\$JMSTimeStamp

The following example matches the root element transaction and obtains the timestamp from the ts attribute.

#### Example 10-9 ts Timestamp

dyntxrule.match=/Transaction
dyntxrule.timestamp=@ts

# 10.2.4.6 Operation Rules

An operation rule can either be a sub rule of a transaction rule, or a highest level rule (if the transaction is a property of the operation).

In addition to the standard rule properties, an operation rule should also define the following through XPath or other expressions:

- timestamp The timestamp of the operation. This is optional if the transaction rule is defined.
- table The name of the table on which this is an operation. Use this with schema.
- schema The name of schema for the table.
- schemaandtable Both schema and table name together in the form SCHEMA. TABLE. This can be used in place of the individual table and schema properties.
- optype Specifies whether this is an insert, update or delete operation based on optype values:
  - optype.insertval The value indicating an insert. The default is I.
  - optype.updateval The value indicating an update. The default is U.
  - **optype.deleteval** The value indicating a delete. The default is D.
- **seqid** The identifier for the operation. This will be the transaction identifier if txid has not already been defined at the transaction level.
- txind Specifies whether this operation is the beginning of a transaction, in the middle or at the end; or if it is the whole operation. This property is optional and not valid if the operation rule is a sub rule of a transaction rule.

Operation rules can have multiple sub rules of type operation or column.

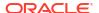

The following example dynamically obtains operation information from the /Operation element of a /Transaction.

#### Example 10-10 Operation

dynoprule.match=./Operation
dynoprule.schemaandtable=@table
dynoprule.optype=@type

The following example statically matches /NewMyTableEntry element to an insert operation on the MY.TABLE table.

#### **Example 10-11 Operation example**

```
statoprule.match=./NewMyTableEntry
statoprule.schemaandtable="MY.TABLE"
statoprule.optype="I"
statoprule.timestamp=./CreateTime/text()
```

### 10.2.4.7 Column Rules

A column rule must be a sub rule of an operation rule. In addition to the standard rule properties, a column rule should also define the following through XPath or other expressions.

- name The name of the column within the table definition.
- **index** The index of the column within the table definition.

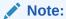

If only one of name and index is defined, the other will be determined.

- **before.value** The before value of the column. This is required for deletes, but is optional for updates.
- **before.isnull** Indicates whether the before value of the column is null.
- **before.ismissing** Indicates whether the before value of the column is missing.
- after.value The before value of the column. This is required for deletes, but is optional
  for updates.
- **after.isnull** Indicates whether the before value of the column is null.
- after.ismissing Indicates whether the before value of the column is missing.
- value An expression to use for both before.value and after.value unless overridden
  by specific before or after values. Note that this does not support different before values for
  updates.
- isnull An expression to use for both before isnull and after isnull unless overridden.
- ismissing An expression to use for both before ismissing and after ismissing unless overridden.

The following example dynamically obtains column information from the /Column element of an /Operation

#### **Example 10-12 Dynamic Extraction of Column Information**

dyncolrule.match=./Column
dyncolrule.name=@name

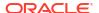

```
dyncolrule.before.value=./beforevalue/text()
dyncolrule.after.value=./aftervalue/text()
```

The following example statically matches the /KeyCol and /Coll elements to columns in MY.TABLE.

#### Example 10-13 Static Matching of Elements to Columns

```
statkeycolrule.match=/KeyCol
statkeycolrule.name="keycol"
statkeycolrule.value=./text()
statcol1rule.match=/Col1
statcol1rule.name="col1"
statcol1rule.value=./text()
```

# 10.2.4.8 Overall Rules Example

The following example uses the XML samples shown earlier with appropriate rules to generate the same resulting operation on the MY.TABLE table.

#### Dynamic XML Static XML <transaction id="1234"</pre> NewMyTableEntries> ts="2010-02-05:10:11:21"> <NewMyTableEntry> <operation table="MY.TABLE" optype="I"> <CreateTime> 2010-02-05:10:11:21 <column name="keycol" index="0"> <aftervalue> </CreateTime> <![CDATA[keyval]]> <KeyCol>keyval</KeyCol> </aftervalue> <Col1>col1val</Col1> </column> </NewMyTableEntry> <column name="col1" index="1"> </NewMyTableEntries> <aftervalue> <![CDATA[col1val]]> </aftervalue> </column> </operation> </transaction>

| stattxrule.match=/NewMyTableEntries                 |
|-----------------------------------------------------|
| stattxrule.subrules= statoprule                     |
| statoprule.match=./NewMyTableEntry                  |
| statoprule.schemaandtable="MY.TABLE"                |
| statoprule.optype="I"                               |
| <pre>statoprule.timestamp=./CreateTime/text()</pre> |
| statoprule.subrules= statkeycolrule,                |
| statcol1rule                                        |
| statkeycolrule.match=/KeyCol                        |
| •                                                   |

```
INSERT INTO MY.TABLE (KEYCOL, COL1)
VALUES ('keyval', 'collval')
```

# 10.2.5 Source Definitions Generation Utility

By default, the JMS capture process writes metadata information in the produced trail files, allowing trail file consumers to understand the structure of the trail records without any help from an external definition file.

The output source definitions file can then be used in a pump or delivery process to interpret the trail data created through the VAM.

# 10.3 Message Capture Properties

- Logging and Connection Properties
- Parser Properties

# 10.3.1 Logging and Connection Properties

The following properties control the connection to JMS and the log file names, error handling, and message output.

- Logging Properties
- JMS Connection Properties
- JNDI Properties

# 10.3.1.1 Logging Properties

Logging is controlled by the following properties.

- gg.log
- gg.log.level
- gg.log.file
- · gg.log.classpath

# 10.3.1.1.1 gg.log

Specifies the type of logging that is to be used. The default implementation is the JDK option. This is the built-in Java logging called <code>java.util.logging</code> (JUL). The other logging options are <code>log4j</code> or <code>logback</code>. The syntax is:

```
gg.log={JDK|log4j|logback}
```

For example, to set the type of logging to log4j:

```
gg.log=log4j
```

The log file is created in the report subdirectory of the installation. The default log file name includes the group name of the associated Extract and the file extension is log.

# 10.3.1.1.2 gg.log.level

Specifies the overall log level for all modules. The syntax is:

```
gg.log.level={ERROR|WARN|INFO|DEBUG}
```

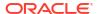

The log levels are defined as follows:

- ERROR Only write messages if errors occur
- WARN Write error and warning messages
- INFO Write error, warning and informational messages
- DEBUG Write all messages, including debug ones.

The default logging level is INFO. The messages in this case will be produced on startup, shutdown and periodically during operation. If the level is switched to DEBUG, large volumes of messages may occur which could impact performance. For example, the following sets the global logging level to INFO:

```
# global logging level
gg.log.level=INFO
```

# 10.3.1.1.3 gg.log.file

Specifies the path to the log file. The syntax is:

```
gg.log.file=path_to_file
```

Where the <code>path\_to\_file</code> is the fully defined location of the log file. This allows a change to the name of the log, but you must include the Replicat name if you have more than one Replicat to avoid one overwriting the log of the other.

# 10.3.1.1.4 gg.log.classpath

Specifies the classpath to the JARs used to implement logging.

```
gg.log.classpath=path_to_jars
```

# 10.3.1.2 JMS Connection Properties

The JMS connection properties set up the connection, such as how to start up the JVM for JMS integration.

- jvm.boot options
- jms.report.output
- jms.report.time
- jms.report.records
- jms.id
- jms.destination
- jms.connectionFactory
- jms.user, jms.password

# 10.3.1.2.1 jvm.boot options

Specifies the classpath and boot options that will be applied when the JVM starts up. The path needs colon (:) separators for UNIX/Linux and semicolons (;) for Windows.

The syntax is:

```
jvm.bootoptions=option[, option][. . .]
```

The <code>options</code> are the same as those passed to Java executed from the command line. They may include classpath, system properties, and JVM memory options (such as maximum memory or initial memory) that are valid for the version of Java being used. Valid options may vary based on the JVM version and provider.

For example (all on a single line):

```
jvm.bootoptions= -Djava.class.path=ggjava/ggjava.jar
-Dlog4j.configuration=my-log4j.properties
```

The log4j.configuration property could be a fully qualified URL to a log4j properties file; by default this file is searched for in the classpath. You may use your own log4j configuration, or one of the pre-configured log4j settings: log4j.properties (default level of logging), debug-log4j.properties (debug logging) or trace-log4j.properties (very verbose logging).

### 10.3.1.2.2 jms.report.output

Specifies where the JMS report is written. The syntax is:

```
jms.report.output={report|log|both}
```

#### Where:

- report sends the JMS report to the Oracle GoldenGate report file. This is the default.
- log will write to the Java log file (if one is configured)
- both will send to both locations.

### 10.3.1.2.3 jms.report.time

Specifies the frequency of report generation based on time.

```
\verb|jms.report.time=| time\_| specification|
```

The following examples write a report every 30 seconds, 45 minutes and eight hours.

```
jms.report.time=30sec
jms.report.time=45min
jms.report.time=8hr
```

# 10.3.1.2.4 jms.report.records

Specifies the frequency of report generation based on number of records. The syntax is:

```
jms.report.records=number
```

The following example writes a report every 1000 records.

```
jms.report.records=1000
```

# 10.3.1.2.5 jms.id

Specifies that a unique identifier with the indicated format is passed back from the JMS integration to the message capture VAM. This may be used by the VAM as a unique sequence ID for records.

```
jms.id={ogg|time|wmq|activemq|message header|custom java class}
```

Where:

- ogg returns the message header property GG\_ID which is set by Oracle GoldenGate JMS delivery.
- time uses a system timestamp as a starting point for the message ID
- wmq reformats a WebSphere MQ Message ID for use with the VAM
- activemq reformats an ActiveMQ Message ID for use with the VAM
- message\_header specifies your customized JMS message header to be included, such as JMSMessageID, JMSCorrelationID, or JMSTimestamp.
- custom\_java\_class specifies a custom Java class that creates a string to be used as an ID.

#### For example:

```
jms.id=time
jms.id=JMSMessageID
```

The ID returned must be unique, incrementing, and fixed-width. If there are duplicate numbers, the duplicates are skipped. If the message ID changes length, the Extract process will abend.

### 10.3.1.2.6 jms.destination

Specifies the queue or topic name to be looked up using JNDI.

```
jms.destination=jndi name
```

#### For example:

jms.destination=sampleQ

# 10.3.1.2.7 jms.connectionFactory

Specifies the connection factory name to be looked up using JNDI.

```
jms.connectionFactory=jndi name
```

#### For example

jms.connectionFactory=ConnectionFactory

# 10.3.1.2.8 jms.user, jms.password

Sets the user name and password of the JMS connection, as specified by the JMS provider.

```
jms.user=user_name
jms.password=password
```

This is not used for JNDI security. To set JNDI authentication, see the JNDI java.naming.security properties.

#### For example:

```
jms.user=myuser
jms.password=mypasswd
```

# 10.3.1.3 JNDI Properties

In addition to specific properties for the message capture VAM, the JMS integration also supports setting JNDI properties required for connection to an Initial Context to look up the connection factory and destination. The following properties must be set:

```
java.naming.provider.url=url
java.naming.factory.initial=java class name
```

#### If JNDI security is enabled, the following properties may be set:

```
java.naming.security.principal=user_name
java.naming.security.credentials=password or other authenticator
```

#### For example:

```
java.naming.provider.url= t3://localhost:7001
java.naming.factory.initial=weblogic.jndi.WLInitialContextFactory
java.naming.security.principal=jndiuser
java.naming.security.credentials=jndipw
```

# 10.3.2 Parser Properties

Properties specify the formats of the message and the translation rules for each type of parser: fixed, delimited, or XML. Set the parser.type property to specify which parser to use. The remaining properties are parser specific.

- Setting the Type of Parser
- Fixed Parser Properties
- Delimited Parser Properties
- XML Parser Properties

# 10.3.2.1 Setting the Type of Parser

The following property sets the parser type.

parser.type

### 10.3.2.1.1 parser.type

#### Specifies the parser to use.

```
parser.type={fixed|delim|xml}
```

#### Where:

- fixed invokes the fixed width parser
- delim invokes the delimited parser
- xml invokes the XML parser

#### For example:

```
parser.type=delim
```

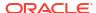

# 10.3.2.2 Fixed Parser Properties

The following properties are required for the fixed parser.

- fixed.schematype
- fixed.sourcedefs
- fixed.copybook
- fixed.header
- fixed.seqid
- fixed.timestamp
- fixed.timestamp.format
- fixed.txid
- fixed.txowner
- fixed.txname
- fixed.optype
- fixed.optype.insertval
- fixed.optype.updateval
- fixed.optype.deleteval
- fixed.table
- fixed.schema
- fixed.txind
- fixed.txind.beginval
- fixed.txind.middleval
- fixed.txind.endval
- fixed.txind.wholeval

### 10.3.2.2.1 fixed.schematype

Specifies the type of file used as metadata for message capture. The two valid options are sourcedefs and copybook.

 $\verb|fixed.schematype={sourcedefs|copybook|}|$ 

#### For example:

fixed.schematype=copybook

The value of this property determines the other properties that must be set in order to successfully parse the incoming data.

### 10.3.2.2.2 fixed.sourcedefs

If the fixed.schematype=sourcedefs, this property specifies the location of the source definitions file that is to be used.

fixed.sourcedefs=file location

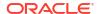

#### For example:

fixed.sourcedefs=dirdef/hrdemo.def

### 10.3.2.2.3 fixed.copybook

If the fixed.schematype=copybook, this property specifies the location of the copybook file to be used by the message capture process.

fixed.copybook=file location

#### For example:

fixed.copybook=test copy book.cpy

#### 10.3.2.2.4 fixed.header

Specifies the name of the <code>sourcedefs</code> entry or copybook record that contains header information used to determine the data block structure:

fixed.header=record name

#### For example:

fixed.header=HEADER

# 10.3.2.2.5 fixed.seqid

Specifies the name of the header field, JMS property, or system value that contains the <code>seqid</code> used to uniquely identify individual records. This value must be continually incrementing and the last character must be the least significant.

fixed.seqid={field\_name|\$jms\_property|\*seqid}

#### Where:

- field name indicates the name of a header field containing the seqid
- jms\_property uses the value of the specified JMS header property. A special value of this is \$jmsid which uses the value returned by the mechanism chosen by the jms.id property
- seqid indicates a simple incrementing 64-bit integer generated by the system

#### For example:

fixed.segid=\$jmsid

# 10.3.2.2.6 fixed.timestamp

Specifies the name of the field, JMS property, or system value that contains the timestamp.

```
fixed.timestamp={field_name|$jms_property|*ts}
```

#### For example:

```
fixed.timestamp=TIMESTAMP
fixed.timestamp=$JMSTimeStamp
fixed.timestamp=*ts
```

# 10.3.2.2.7 fixed.timestamp.format

Specifies the format of the timestamp field.

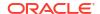

```
fixed.timestamp.format=format
```

Where the format can include punctuation characters plus:

- YYYY four digit year
- YY two digit year
- M[M] one or two digit month
- D[D] one or two digit day
- HH hours in twenty four hour notation
- MI minutes
- SS seconds
- Fn n number of fractions

The default format is "YYYY-MM-DD:HH:MI:SS.FFF"

#### For example:

fixed.timestamp.format=YYYY-MM-DD-HH.MI.SS

#### 10.3.2.2.8 fixed.txid

Specifies the name of the field, JMS property, or system value that contains the txid used to uniquely identify transactions. This value must increment for each transaction.

```
fixed.txid={field name|$jms property|*txid}
```

For most cases using the system value of \*txid is preferred.

#### For example:

```
fixed.txid=$JMSTxId
fixed.txid=*txid
```

### 10.3.2.2.9 fixed.txowner

Specifies the name of the field, JMS property, or static value that contains a user name associated with a transaction. This value may be used to exclude certain transactions from processing. This is an optional property.

```
fixed.txowner={field_name|$jms_property|"value"}
```

#### For example:

```
fixed.txowner=$MessageOwner
fixed.txowner="jsmith"
```

### 10.3.2.2.10 fixed.txname

Specifies the name of the field, JMS property, or static value that contains an arbitrary name to be associated with a transaction. This is an optional property.

```
fixed.txname={field_name|$jms_property|"value"}
```

#### For example:

fixed.txname="fixedtx"

### 10.3.2.2.11 fixed.optype

Specifies the name of the field, or JMS property that contains the operation type, which is validated against the fixed.optype values specified in the next sections.

fixed.header.optype={field name|\$jms property}

#### For example:

fixed.header.optype=FUNCTION

### 10.3.2.2.12 fixed.optype.insertval

This value identifies an insert operation. The default is I.

fixed.optype.insertval={value|\xhex\_value}

#### For example:

fixed.optype.insertval=A

## 10.3.2.2.13 fixed.optype.updateval

This value identifies an update operation. The default is U.

fixed.optype.updateval={value|\xhex value}

#### For example:

fixed.optype.updateval=M

# 10.3.2.2.14 fixed.optype.deleteval

This value identifies a delete operation. The default is D.

fixed.optype.deleteval={value|\xhex\_value}

#### For example:

fixed.optype.deleteval=R

#### 10.3.2.2.15 fixed.table

Specifies the name of the table. This enables the parser to find the data record definition needed to translate the non-header data portion.

```
fixed.table=field_name|$jms_property[, . . .]
```

More than one comma delimited field name may be used to determine the name of the table Each field name corresponds to a field in the header record defined by the fixed.header property or JMS property. The values of these fields are concatenated to identify the data record.

#### For example:

```
fixed.table=$JMSTableName
fixed.table=SOURCE Db,SOURCE Db Rec Version
```

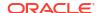

#### 10.3.2.2.16 fixed schema

Specifies the static name of the schema when generating SCHEMA. TABLE table names.

fixed.schema="value"

#### For example:

fixed.schema="OGG"

#### 10.3.2.2.17 fixed.txind

Specifies the name of the field or JMS property that contains a transaction indicator that is validated against the transaction indicator values. If this is not defined, all operations within a single message will be seen to have occurred within a whole transaction. If defined, then it determines the beginning, middle and end of transactions. Transactions defined in this way can span messages. This is an optional property.

fixed.txind={field\_name|\$jms\_property}

#### For example:

fixed.txind=\$TX IND

## 10.3.2.2.18 fixed.txind.beginval

This value identifies an operation as the beginning of a transaction. The defaults is B.

fixed.txind.beginval={value|\xhex\_value}

#### For example:

fixed.txind.beginval=0

#### 10.3.2.2.19 fixed.txind.middleval

This value identifies an operation as the middle of a transaction. The default is M.

fixed.txind.middleval={value|\xhex\_value}

#### For example:

fixed.txind.middleval=1

#### 10.3.2.2.20 fixed.txind.endval

This value identifies an operation as the end of a transaction. The default is *E*.

fixed.txind.endval={value|\xhex value}

#### For example:

fixed.txind.endval=2

#### 10.3.2.2.21 fixed.txind.wholeval

This value identifies an operation as a whole transaction. The default is W.

fixed.txind.wholeval={ $value | \xhex value$ }

#### For example:

fixed.txind.wholeval=3

# 10.3.2.3 Delimited Parser Properties

The following properties are required for the delimited parser except where otherwise noted.

- · delim.sourcedefs
- · delim.header
- · delim.seqid
- delim.timestamp
- · delim.timestamp.format
- delim.txid
- · delim.txowner
- delim.txname
- delim.optype
- delim.optype.insertval
- delim.optype.updateval
- · delim.optype.deleteval
- delim.schemaandtable
- · delim.schema
- delim.table
- delim.txind
- delim.txind.beginval
- delim.txind.middleval
- delim.txind.endval
- delim.txind.wholeval
- delim.fielddelim
- · delim.linedelim
- delim.quote
- delim.nullindicator
- · delim.fielddelim.escaped
- delim.linedelim.escaped
- delim.quote.escaped
- · delim.nullindicator.escaped
- · delim.hasbefores
- delim.hasnames
- · delim.afterfirst
- delim.isgrouped
- delim.dateformat | delim.dateformat.table | delim.dateform.table.column

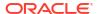

#### 10.3.2.3.1 delim.sourcedefs

Specifies the location of the source definitions file to use.

```
delim.sourcedefs=file location
```

#### For example:

delim.sourcedefs=dirdef/hrdemo.def

#### 10.3.2.3.2 delim.header

Specifies the list of values that come before the data and assigns names to each.

```
delim.header=name[,name2][. . .]
```

The names must be unique. They can be referenced in other <code>delim</code> properties or wherever header fields can be used.

#### For example:

```
delim.header=optype, tablename, ts
delim.timestamp=ts
```

### 10.3.2.3.3 delim.segid

Specifies the name of the header field, JMS property, or system value that contains the seqid used to uniquely identify individual records. This value must increment and the last character must be the least significant.

```
delim.seqid={field name|$jms property|*seqid}
```

#### Where:

- field name indicates the name of a header field containing the segid
- jms\_property uses the value of the specified JMS header property, a special value of this
  is \$jmsid which uses the value returned by the mechanism chosen by the jms.id
  property
- seqid indicates a simple continually incrementing 64-bit integer generated by the system

#### For example:

```
delim.segid=$jmsid
```

# 10.3.2.3.4 delim.timestamp

Specifies the name of the JMS property, header field, or system value that contains the timestamp.

```
delim.timestamp={field name|$jms property|*ts}
```

#### For example:

```
delim.timestamp=TIMESTAMP
delim.timestamp=$JMSTimeStamp
delim.timestamp=*ts
```

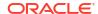

### 10.3.2.3.5 delim.timestamp.format

Specifies the format of the timestamp field.

```
delim.timestamp.format=format
```

Where the format can include punctuation characters plus:

- YYYY four digit year
- YY two digit year
- M[M] one or two digit month
- D[D] one or two digit day
- HH hours in twenty four hour notation
- MI minutes
- SS seconds
- Fn n number of fractions

The default format is "YYYY-MM-DD: HH: MI: SS. FFF"

#### For example:

delim.timestamp.format=YYYY-MM-DD-HH.MI.SS

#### 10.3.2.3.6 delim.txid

Specifies the name of the JMS property, header field, or system value that contains the txid used to uniquely identify transactions. This value must increment for each transaction.

```
delim.txid={field name|$jms property|*txid}
```

For most cases using the system value of \*txid is preferred.

#### For example:

```
delim.txid=$JMSTxId
delim.txid=*txid
```

#### 10.3.2.3.7 delim.txowner

Specifies the name of the JMS property, header field, or static value that contains an arbitrary user name associated with a transaction. This value may be used to exclude certain transactions from processing. This is an optional property.

```
delim.txowner={field name|$jms_property|"value"}
```

#### For example:

```
delim.txowner=$MessageOwner
delim.txowner="jsmith"
```

#### 10.3.2.3.8 delim.txname

Specifies the name of the JMS property, header field, or static value that contains an arbitrary name to be associated with a transaction. This is an optional property.

```
delim.txname={field name|$jms property|"value"}
```

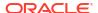

#### For example:

delim.txname="fixedtx"

### 10.3.2.3.9 delim.optype

Specifies the name of the JMS property or header field that contains the operation type. This is compared to the values for delim.optype.insertval, delim.optype.updateval and delim.optype.deleteval to determine the operation.

delim.optype={field name|\$jms property}

#### For example:

delim.optype=optype

### 10.3.2.3.10 delim.optype.insertval

This value identifies an insert operation. The default is I.

delim.optype.insertval={value|\xhex\_value}

#### For example:

delim.optype.insertval=A

### 10.3.2.3.11 delim.optype.updateval

This value identifies an update operation. The default is U.

delim.optype.updateval={value|\xhex\_value}

#### For example:

delim.optype.updateval=M

## 10.3.2.3.12 delim.optype.deleteval

This value identifies a delete operation. The default is D.

delim.optype.deleteval={value|\xhex\_value}

#### For example:

delim.optype.deleteval=R

#### 10.3.2.3.13 delim.schemaandtable

Specifies the name of the JMS property or header field that contains the schema and table name in the form <code>SCHEMA.TABLE</code>.

delim.schemaandtable={field name|\$jms property}

#### For example:

delim.schemaandtable=\$FullTableName

#### 10.3.2.3.14 delim.schema

Specifies the name of the JMS property, header field, or hard-coded value that contains the schema name.

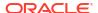

```
delim.schema={field name|$jms property|"value"}
```

#### For example:

delim.schema="OGG"

#### 10.3.2.3.15 delim.table

Specifies the name of the JMS property or header field that contains the table name.

```
delim.table={field name|$jms property}
```

#### For example:

delim.table=TABLE NAME

#### 10.3.2.3.16 delim.txind

Specifies the name of the JMS property or header field that contains the transaction indicator to be validated against <code>beginval</code>, <code>middleval</code>, <code>endval</code> or <code>wholeval</code>. All operations within a single message will be seen as within one transaction if this property is not set. If it is set it determines the beginning, middle and end of transactions. Transactions defined in this way can span messages. This is an optional property.

```
delim.txind={field name|$jms property}
```

#### For example:

delim.txind=txind

### 10.3.2.3.17 delim.txind.beginval

The value that identifies an operation as the beginning of a transaction. The default is B.

```
delim.txind.beginval={value|\xhex_value}
```

#### For example:

delim.txind.beginval=0

#### 10.3.2.3.18 delim.txind.middleval

The value that identifies an operation as the middle of a transaction. The default is  ${\tt M}.$ 

```
delim.txind.middleval={value|\xhex value}
```

#### For example:

delim.txind.middleval=1

#### 10.3.2.3.19 delim.txind.endval

The value that identifies an operation as the end of a transaction. The default is E.

```
delim.txind.endval={value|\xhex value}
```

#### For example:

delim.txind.endval=2

#### 10.3.2.3.20 delim.txind.wholeval

The value that identifies an operation as a whole transaction. The default is  $\overline{\mathbf{w}}$ .

```
delim.txind.wholeval={value|\xhex_value}
```

#### For example:

delim.txind.wholeval=3

#### 10.3.2.3.21 delim.fielddelim

Specifies the delimiter value used to separate fields (columns) in the data. This value is defined through characters or hexadecimal values:

```
delim.fielddelim={value|\xhex value}
```

#### For example:

```
delim.fielddelim=,
delim.fielddelim=\xc7
```

#### 10.3.2.3.22 delim.linedelim

Specifies the delimiter value used to separate lines (records) in the data. This value is defined using characters or hexadecimal values.

```
delim.linedelim={value|\xhex value}
```

#### For example:

```
delim.linedelim=||
delim.linedelim=\x0a
```

### 10.3.2.3.23 delim.quote

Specifies the value used to identify quoted data. This value is defined using characters or hexadecimal values.

```
delim.quote={value|\xhex_value}
```

#### For example:

delim.quote="

#### 10.3.2.3.24 delim.nullindicator

Specifies the value used to identify  $\mathtt{NULL}$  data. This value is defined using characters or hexadecimal values.

```
\verb|delim.nullindicator={|value| \setminus xhex_value|}|
```

#### For example:

delim.nullindicator=NULL

## 10.3.2.3.25 delim.fielddelim.escaped

Specifies the value that will replace the field delimiter when the field delimiter occurs in the input field. The syntax is:

delim.fielddelim.escaped={value|\xhex\_value}

#### For example, given the following property settings:

```
delim.fielddelim=-
delim.fielddelim.escaped=$#$
```

#### If the data does not contain the hyphen delimiter within any of the field values:

one two three four

#### The resulting delimited data is:

one-two-three-four

#### If there are hyphen (-) delimiters within the field values:

one two three four-fifths two-fifths

#### The resulting delimited data is:

one-two-three-four\$#\$fifths-two\$#\$fifths

## 10.3.2.3.26 delim.linedelim.escaped

Specifies the value that will replace the line delimiter when the line delimiter occurs in the input data. The syntax is:

delim.linedelim.escaped={value|\xhex value}

#### For example, given the following property settings:

```
delim.linedelim=\
delim.linedelim.escaped=%/%
```

#### If the input lines are:

These are the lines and they do not contain the delimiter.

#### Because the lines do not contain the backslash (\), the result is:

These are the lines and they\
do not contain the delimiter.\

#### However, if the input lines do contain the delimiter:

These are the lines\data values and they do contain the delimiter.

#### So the results are:

These are the lines%/%data values\ and they do contain the delimiter.\

### 10.3.2.3.27 delim.quote.escaped

Specifies the value that will replace a quote delimiter when the quote delimiter occurs in the input data. The syntax is:

delim.quote.escaped={value|\xhex value}

#### For example, given the following property settings:

```
delim.quote="
delim.quote.escaped="'"
```

If the input data does not contain the quote (") delimiter:

```
It was a very original play.
```

#### The result is:

```
"It was a very original play."
```

However, if the input data does contain the quote delimiter:

```
It was an "uber-original" play.
```

#### The result is:

```
"It was an "'"uber-original"'" play."
```

### 10.3.2.3.28 delim.nullindicator.escaped

Specifies the value that will replace a null indicator when a null indicator occurs in the input data. The syntax is:

```
delim.nullindicator.escaped={value|\xhex_value}
```

For example, given the following property settings:

```
delim.fielddelim=,
delim.nullindicator=NULL
delim.nullindicator.escaped=$NULL$
```

When the input data does not contain a  $\mathtt{NULL}$  value or a  $\mathtt{NULL}$  indicator:

1 2 3 4 5

#### The result is

1,2,3,4,5

When the input data contains a NULL value:

1 2 4 5

#### The result is

1,2,NULL,4,5

When the input data contains a NULL indicator:

1 2 NULL 4 5

#### The result is:

1,2,\$NULL\$,4,5

#### 10.3.2.3.29 delim.hasbefores

Specifies whether before values are present in the data.

```
delim.hasbefores={true|false}
```

The default is false. The parser expects to find before and after values of columns for all records if delim.hasbefores is set to true. The before values are used for updates and deletes, the after values for updates and inserts. The afterfirst property specifies whether the before images are before the after images or after them. If delim.hasbefores is false, then no before values are expected.

#### For example:

delim.hasbefores=true

#### 10.3.2.3.30 delim.hasnames

Specifies whether column names are present in the data.

delim.hasnames={true|false}

The default is false. If true, the parser expects to find column names for all records. The parser validates the column names against the expected column names. If false, no column names are expected.

#### For example:

delim.hasnames=true

#### 10.3.2.3.31 delim.afterfirst

Specifies whether after values are positioned before or after the before values.

delim.afterfirst={true|false}

The default is false. If true, the parser expects to find the after values before the before values. If false, the after values are before the before values.

#### For example:

delim.afterfirst=true

# 10.3.2.3.32 delim.isgrouped

Specifies whether the column names and before and after images should be expected grouped together for all columns or interleaved for each column.

delim.isgrouped={true|false}

The default is false. If true, the parser expects find a group of column names (if hasnames is true), followed by a group of before values (if hasbefores), followed by a group of after values (the afterfirst setting will reverse the before and after value order). If false, the parser will expect to find a column name (if hasnames), before value (if hasbefores) and after value for each column.

#### For example:

delim.isgrouped=true

# 10.3.2.3.33 delim.dateformat | delim.dateformat.table | delim.dateform.table.column

Specifies the date format for column data. This is specified at a global level, table level or column level. The format used to parse the date is a subset of the formats used for parser.timestamp.format.

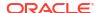

```
delim.dateformat=format
delim.dateformat.TABLE=format
delim.dateformat.TABLE.COLUMN=format
```

#### Where:

- format is the format defined for parser.timestamp.format.
- table is the fully qualified name of the table that is currently being processed.
- column is a column of the specified table.

#### For example:

```
delim.dateformat=YYYY-MM-DD HH:MI:SS
delim.dateformat.MY.TABLE=DD/MM/YY-HH.MI.SS
delim.dateformat.MY.TABLE.EXP DATE=YYMM
```

# 10.3.2.4 XML Parser Properties

The following properties are used by the XML parser.

- xml.sourcedefs
- xml.rules
- rulename.type
- · rulename.match
- rulename.subrules
- txrule.timestamp
- txrule.timestamp.format
- txrule.seqid
- txrule.txid
- txrule.txowner
- txrule.txname
- oprule.timestamp
- oprule.timestamp.format
- oprule.seqid
- oprule.txid
- oprule.txowner
- oprule.txname
- · oprule.schemandtable
- · oprule.schema
- oprule.table
- oprule.optype
- oprule.optype.insertval
- · oprule.optype.updateval
- oprule.optype.deleteval
- oprule.txind

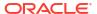

- oprule.txind.beginval
- · oprule.txind.middleval
- oprule.txind.endval
- oprule.txind.wholeval
- colrule.name
- colrule.index
- colrule.value
- colrule.isnull
- colrule.ismissing
- colrule.before.value
- colrule.before.isnull
- colrule.before.ismissing
- colrule.after.value
- · colrule.after.isnull
- colrule.after.ismissing

#### 10.3.2.4.1 xml.sourcedefs

Specifies the location of the source definitions file.

```
xml.sourcedefs=file location
```

#### For example:

xml.sourcedefs=dirdef/hrdemo.def

### 10.3.2.4.2 xml.rules

Specifies the list of XML rules for parsing a message and converting to transactions, operations and columns:

```
xml.rules=xml_rule_name[, . . .]
```

The specified XML rules are processed in the order listed. All rules matching a particular XML document may result in the creation of transactions, operations and columns. The specified XML rules should be transaction or operation type rules.

#### For example:

xml.rules=dyntxrule, statoprule

# 10.3.2.4.3 *rulename*.type

Specifies the type of XML rule.

```
rulename.type=\{tx|op|col\}
```

#### Where:

- tx indicates a transaction rule
- op indicates an operation rule

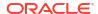

#### col indicates a column rule

#### For example:

```
dyntxrule.type=tx
statoprule.type=op
```

#### 10.3.2.4.4 rulename.match

Specifies an XPath expression used to determine whether the rule is activated for a particular document or not.

```
rulename.match=xpath\_expression
```

If the XPath expression returns any nodes from the document, the rule matches and further processing occurs. If it does not return any nodes, the rule is ignored for that document.

The following example activates the dyntxrule if the document has a root element of Transaction

```
dyntxrule.match=/Transaction
```

Where statoprule is a sub rule of stattxtule, the following example activates the statoprule if the parent rule's matching nodes have child elements of NewMyTableEntry.

```
statoprule.match=./NewMyTableEntry
```

#### 10.3.2.4.5 rulename.subrules

Specifies a list of rule names to check for matches if the parent rule is activated by its match.

```
rulename.subrules=xml rule name[, . . .]
```

The specified XML rules are processed in the order listed. All matching rules may result in the creation of transactions, operations and columns.

Valid sub-rules are determined by the parent type. Transaction rules can only have operation sub-rules. Operation rules can have operation or column sub-rules. Column rules cannot have sub-rules.

#### For example:

```
dyntxrule.subrules=dynoprule
statoprule.subrules=statkeycolrule, statcol1rule
```

## 10.3.2.4.6 txrule.timestamp

Controls the transaction timestamp by instructing the adapter to 1) use the transaction commit timestamp contained in a specified XPath expression or JMS property or 2) use the current system time. This is an optional property.

```
txrule.timestamp={xpath expression|$jms property|*ts}
```

The timestamp for the transaction may be overridden at the operation level, or may only be present at the operation level. Any XPath expression must end with a value, accessor, such as <code>@att or text()</code>.

#### For example:

```
dyntxrule.timestamp=@ts
```

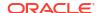

### 10.3.2.4.7 txrule.timestamp.format

Specifies the format of the timestamp field.

```
txrule.timestamp.format=format
```

Where the format can include punctuation characters plus:

- YYYY four digit year
- YY two digit year
- M[M] one or two digit month
- D[D] one or two digit day
- HH hours in twenty four hour notation
- MI minutes
- SS seconds
- Fn n number of fractions

The default format is "YYYY-MM-DD: HH: MI: SS. FFF"

#### For example:

dyntxrule.timestamp.format=YYYY-MM-DD-HH.MI.SS

### 10.3.2.4.8 *txrule*.segid

Specifies the seqid for a particular transaction. This can be used when there are multiple transactions per message. Determines the XPath expression, JMS property, or system value that contains the transactions seqid. Any XPath expression must end with a value accessor such as @att or text().

```
txrule.seqid={xpath expression|$jms property|*seqid}
```

#### For example:

dyntxrule.seqid=@seqid

#### 10.3.2.4.9 txrule.txid

Specifies the XPath expression, JMS property, or system value that contains the txid used to unique identify transactions. This value must increment for each transaction.

```
txrule.txid={xpath_expression|$jms_property|*txid}
```

For most cases using the system value of \*txid is preferred.

#### For example:

```
dyntxrule.txid=$JMSTxId
dyntxrule.txid=*txid
```

#### 10.3.2.4.10 *txrule*.txowner

Specifies the XPath expression, JMS property, or static value that contains an arbitrary user name associated with a transaction. This value may be used to exclude certain transactions from processing.

```
txrule.txowner={xpath expression|$jms property|"value"}
```

#### For example:

```
dyntxrule.txowner=$MessageOwner
dyntxrule.txowner="jsmith"
```

### 10.3.2.4.11 *txrule*.txname

Specifies the XPath expression, JMS property, or static value that contains an arbitrary name to be associated with a transaction. This is an optional property.

```
txrule.txname={xpath_expression|$jms_property|"value"}
```

### For example:

dyntxrule.txname="fixedtx"

## 10.3.2.4.12 oprule.timestamp

Controls the operation timestamp by instructing the adapter to 1) use the transaction commit timestamp contained in a specified XPath expression or JMS property or 2) use the current system time. This is an optional property.

```
oprule.timestamp={xpath expression|$jms property|*ts}
```

The timestamp for the operation will override a timestamp at the transaction level.

Any XPath expression must end with a value accessor such as @att or text().

#### For example:

```
statoprule.timestamp=./CreateTime/text()
```

## 10.3.2.4.13 oprule.timestamp.format

Specifies the format of the timestamp field.

```
oprule.timestamp.format=format
```

Where the format can include punctuation characters plus:

- YYYY four digit year
- YY two digit year
- M[M] one or two digit month
- D[D] one or two digit day
- HH hours in twenty four hour notation
- MI minutes
- SS seconds
- Fn n number of fractions

The default format is "YYYY-MM-DD: HH: MI: SS. FFF"

#### For example:

statoprule.timestamp.format=YYYY-MM-DD-HH.MI.SS

## 10.3.2.4.14 *oprule*.seqid

Specifies the seqid for a particular operation. Use the XPath expression, JMS property, or system value that contains the operation seqid. This overrides any seqid defined in parent transaction rules. Must be present if there is no parent transaction rule.

Any XPath expression must end with a value accessor such as <code>@att or text()</code>.

```
oprule.seqid={xpath expression|$jms property|*seqid}
```

#### For example:

dynoprule.segid=@segid

## 10.3.2.4.15 oprule.txid

Specifies the XPath expression, JMS property, or system value that contains the txid used to uniquely identify transactions. This overrides any txid defined in parent transaction rules and is required if there is no parent transaction rule. The value must be incremented for each transaction.

```
oprule.txid={xpath expression|$jms property|*txid}
```

For most cases using the system value of \*txid is preferred.

#### For example:

```
dynoprule.txid=$JMSTxId
dynoprule.txid=*txid
```

## 10.3.2.4.16 oprule.txowner

Specifies the XPath expression, JMS property, or static value that contains an arbitrary user name associated with a transaction. This value may be used to exclude certain transactions from processing. This is an optional property.

```
oprule.txowner={xpath_expression|$jms_property|"value"}
```

#### For example:

```
dynoprule.txowner=$MessageOwner
dynoprule.txowner="jsmith"
```

## 10.3.2.4.17 *oprule*.txname

Specifies the XPath expression, JMS property, or static value that contains an arbitrary name to be associated with a transaction. This is an optional property.

```
oprule.txname={xpath expression|$jms property|"value"}
```

#### For example:

```
dynoprule.txname="fixedtx"
```

## 10.3.2.4.18 oprule.schemandtable

Specifies the XPath expression JMS property or hard-coded value that contains the schema and table name in the form SCHEMA. TABLE. Any XPath expression must end with a value

accessor such as @att or text(). The value is verified to ensure the table exists in the source definitions.

```
oprule.schemaandtable={xpath_expression|$jms_property|"value"}
```

### For example:

statoprule.schemaandtable="MY.TABLE"

## 10.3.2.4.19 oprule.schema

Specifies the XPath expression, JMS property or hard-coded value that contains the schema name. Any XPath expression must end with a value accessor such as @att or text().

```
oprule.schema={xpath expression|$jms property|"value"}
```

#### For example:

statoprule.schema=@schema

## 10.3.2.4.20 *oprule*.table

Specifies the XPath expression, JMS property or hard-coded value that contains the table name. Any XPath expression must end with a value accessor such as @att or text().

```
oprule.table={xpath expression|$jms property|"value"}
```

#### For example:

statoprule.table=\$TableName

## 10.3.2.4.21 *oprule*.optype

Specifies the XPath expression, JMS property or literal value that contains the <code>optype</code> to be validated against an <code>optype insertval</code>. Any XPath expression must end with a value accessor such as <code>@att or text()</code>.

```
oprule.optype={xpath_expression|$jms_property|"value"}
```

### For example:

dynoprule.optype=@type
statoprule.optype="I"

## 10.3.2.4.22 oprule.optype.insertval

Specifies the value that identifies an insert operation. The default is I.

```
oprule.optype.insertval={value|\xhex_value}
```

#### For example:

dynoprule.optype.insertval=A

## 10.3.2.4.23 oprule.optype.updateval

Specifies the value that identifies an update operation. The default is U.

```
oprule.optype.updateval={value|\xhex value}
```

#### For example:

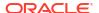

dynoprule.optype.updateval=M

## 10.3.2.4.24 oprule.optype.deleteval

Specifies the value that identifies a delete operation. The default is  $\ D$ .

```
oprule.optype.deleteval={value|\xhex value}
```

#### For example:

dynoprule.optype.deleteval=R

## 10.3.2.4.25 oprule.txind

Specifies the XPath expression or JMS property that contains the transaction indicator to be validated against <code>beginval</code> or other value that identifies the position within the transaction. All operations within a single message are regarded as occurring within a whole transaction if this property is not defined. Specifies the begin, middle and end of transactions. Any XPath expression must end with a value accessor such as <code>@att</code> or <code>text()</code>. Transactions defined in this way can span messages. This is an optional property.

```
oprule.txind={xpath expression|$jms property}
```

#### For example:

dynoprule.txind=@txind

## 10.3.2.4.26 oprule.txind.beginval

Specifies the value that identifies an operation as the beginning of a transaction. The default is  ${\tt B}$ .

```
oprule.txind.beginval={value|\xhex value}
```

### For example:

dynoprule.txind.beginval=0

## 10.3.2.4.27 oprule.txind.middleval

Specifies the value that identifies an operation as the middle of a transaction. The default is M.

```
oprule.txind.middleval={value|\xhex_value}
```

#### For example:

dynoprule.txind.middleval=1

## 10.3.2.4.28 oprule.txind.endval

Specifies the value that identifies an operation as the end of a transaction. The default is E.

```
oprule.txind.endval={value|\xhex value}
```

#### For example:

dynoprule.txind.endval=2

## 10.3.2.4.29 oprule.txind.wholeval

Specifies the value that identifies an operation as a whole transaction. The default is W.

```
oprule.txind.wholeval={value|\xhex value}
```

#### For example:

dynoprule.txind.wholeval=3

## 10.3.2.4.30 colrule.name

Specifies the XPath expression or hard-coded value that contains a column name. The column index must be specified if this is not and the column name will be resolved from that. If specified the column name will be verified against the source definitions file. Any XPath expression must end with a value accessor such as @att or text().

```
colrule.name={xpath_expression|"value"}
```

## For example:

dyncolrule.name=@name
statkeycolrule.name="keycol"

## 10.3.2.4.31 *colrule*.index

Specifies the XPath expression or hard-coded value that contains a column index. If not specified then the column name must be specified and the column index will be resolved from that. If specified the column index will be verified against the source definitions file. Any XPath expression must end with a value accessor such as <code>@att or text()</code>.

```
colrule.index={xpath expression|"value"}
```

#### For example:

dyncolrule.index=@index
statkeycolrule.index=1

### 10.3.2.4.32 *colrule*.value

Specifies the XPath expression or hard-coded value that contains a column value. Any XPath expression must end with a value accessor such as @att or text(). If the XPath expression fails to return any data because a node or attribute does not exist, the column value will be deemed as null. To differentiate between null and missing values (for updates) the <code>isnull</code> and <code>ismissing</code> properties should be set. The value returned is used for delete before values, and update/insert after values.

```
colrule.value={xpath_expression|"value"}
```

#### For example:

statkeycolrule.value=./text()

### 10.3.2.4.33 *colrule*.isnull

Specifies the XPath expression used to discover if a column value is null. The XPath expression must end with a value accessor such as <code>@att</code> or <code>text()</code>. If the XPath expression returns any value, the column value is null. This is an optional property.

colrule.isnull=xpath expression

#### For example:

dyncolrule.isnull=@isnull

## 10.3.2.4.34 colrule.ismissing

Specifies the XPath expression used to discover if a column value is missing. The XPath expression must end with a value accessor such as <code>@att</code> or <code>text()</code>. If the XPath expression returns any value, then the column value is missing. This is an optional property.

colrule.ismissing=xpath expression

#### For example:

dyncolrule.ismissing=./missing

### 10.3.2.4.35 colrule.before.value

Overrides *colrule*.value to specifically say how to obtain before values used for updates or deletes. This has the same format as *colrule*.value. This is an optional property.

#### For example:

dyncolrule.before.value=./beforevalue/text()

### 10.3.2.4.36 colrule.before.isnull

Overrides *colrule*.isnull to specifically say how to determine if a before value is null for updates or deletes. This has the same format as *colrule*.isnull. This is an optional property.

#### For example:

dyncolrule.before.isnull=./beforevalue/@isnull

## 10.3.2.4.37 *colrule*.before.ismissing

Overrides <code>colrule.ismissing</code> to specifically say how to determine if a before value is missing for updates or deletes. This has the same format as <code>colrule.ismissing</code>. This is an optional property.

#### For example:

dyncolrule.before.ismissing=./beforevalue/missing

### 10.3.2.4.38 colrule.after.value

Overrides *colrule*.value to specifically say how to obtain after values used for updates or deletes. This has the same format as *colrule*.value. This is an optional property.

### For example:

dyncolrule.after.value=./aftervalue/text()

## 10.3.2.4.39 colrule.after.isnull

Overrides *colrule*.isnull to specifically say how to determine if an after value is null for updates or deletes. This has the same format as *colrule*.isnull. This is an optional property.

#### For example:

dyncolrule.after.isnull=./aftervalue/@isnull

## 10.3.2.4.40 *colrule*.after.ismissing

Overrides *colrule.*ismissing to specifically say how to determine if an after value is missing for updates or deletes. This has the same format as *colrule.*ismissing. This is an optional property.

## For example:

dyncolrule.after.ismissing=./aftervalue/missing

# 10.4 Oracle GoldenGate Java Delivery

This part of the book contains information on using Oracle GoldenGate for Distributed Applications and Analytics (GG for DAA) to process transaction records and apply it to various targets by means of Java module.

For more information, see Understanding Oracle GoldenGate for Distributed Applications and Analytics .

- Configuring Java Delivery
- Running Java Delivery
- · Configuring Event Handlers
- Java Delivery Properties
- Developing Custom Filters, Formatters, and Handlers

## 10.4.1 Configuring Java Delivery

- Configuring the JRE in the Properties File
- Configuring Oracle GoldenGate for Java Delivery
- Configuring the Java Handlers

## 10.4.1.1 Configuring the JRE in the Properties File

The current release of Oracle GoldenGate Java Delivery requires Java 8. Refer to the section on configuring Java for how to correctly access Java and the required Java shared libraries. Modify the Adapter Properties file to point to the location of the Oracle GoldenGate for Java main JAR (ggjava.jar) and set any additional JVM runtime boot options as required (these are passed directly to the JVM at startup):

```
jvm.bootoptions=-Djava.class.path=.:ggjava/ggjava.jar -Xmx512m -Xmx64m
```

#### Note the following options in particular:

• java.class.path must include pathing to the core application (ggjava/ggjava.jar). The current directory (.) should be included as well in the classpath. Logging initializes when the JVM is loaded therefore the java.class.path variable should including any pathing to logging properties files (such as log4j properties files). The dependency JARs required for logging functionality are included in ggjava.jar and do not need to be explicitly included. Pathing can reference files and directories relative to the Oracle GoldenGate install directory, to allow storing Java property files, Velocity templates and other classpath

resources in the <code>dirprm</code> subdirectory. It is also possible to append to the classpath in the Java application properties file. Pathing to handler dependency JARs can be added here as well. However, it is considered to be a better practice to use the <code>gg.classpath</code> variable to include any handler dependencies.

The jvm.bootoptions property also allows you to control the initial heap size of the JVM (Xms) and the maximum heap size of the JVM (Xmx). Increasing the maximum heap size can improve performance by requiring less frequent garbage collections. Additionally, you may need to increase the maximum heap size if a Java out of memory exception occurs.

Once the properties file is correctly configured for your system, it usually remains unchanged. See Common Properties, for additional configuration options.

## 10.4.1.2 Configuring Oracle GoldenGate for Java Delivery

Java Delivery is compatible with the Oracle GoldenGate Replicat process. Transaction data is read from the Oracle GoldenGate trail files and delivered to the Oracle GoldenGate Java Delivery module across JNI interface. The data is transferred to the Oracle GoldenGate Java Delivery module using the JNI interface. The Java Delivery module is configurable to allow data to be streamed into various targets. The supported targets for the Oracle GoldenGate Java Adapter product include JMS, file writing, and custom integrations. The Oracle GoldenGate for Distributed Applications and Analytics (GG for DAA) includes all of those integrations and streaming capabilities to its targets.

Configuring a Replicat for Java Delivery

## 10.4.1.2.1 Configuring a Replicat for Java Delivery

The Oracle GoldenGate Replicat process can be configured to send transaction data to the Oracle GoldenGate for Java module. Replicat consumes a local trail (for example dirdat/aa) and sends the data to the Java Delivery module. The Java module is responsible for processing all the data and applying it to the desired target.

Following is an example of adding a Replicat process:

```
ADD REPLICAT javarep, EXTTRAIL ./dirdat/aa
```

The process names and trail names used in the preceding example can be replaced with any valid name. Process names must be 8 characters or less, trail names must to be two characters. In the Replicat parameter file (javarep.prm), specify the location of the user exit library.

The Replicat process has transaction grouping built into the application. Transaction grouping can significantly improve performance when streaming data to a target database. Transaction grouping can also significantly improve performance when streaming data to Oracle GoldenGate for Distributed Applications and Analytics (GG for DAA). The Replicat parameter to control transaction grouping is the GROUPTRANSOPS variable in the Replicat configuration file. The default value of this variable is 1000 which means the Replicat process will attempt to group 1000 operations into single target transaction. Performance testing has generally shown that the higher the GROUPTRANSOPS the better the performance when streaming data to GG for DAA. Setting the GROUPTRANSOPS variable to 1 means that the original transaction boundaries from the source trail file (source database) will be maintained.

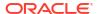

Table 10-1 User Exit Replicat Parameters

| Parameter                                                               | Explanation                                                                                                    |
|-------------------------------------------------------------------------|----------------------------------------------------------------------------------------------------|
| REPLICAT javarep                                                        | All Replicat parameter files start with the Replicat name                                                                                                    |
| SOURCEDEFS ./dirdef/tcust.def                                           | (Optional) If the input trail files do not contain the metadata records, the Replicat process requires metadata describing the trail data. This can come from a database or a source definitions file. This metadata defines the column names and data types in the trail being read (./dirdat/aa).                                                                                                    |
| TARGETDB LIBFILE libggjava.so SET properties= dirprm/javarep.properties | The TARGETDB LIBFILE libggjava.so parameter serves as a trigger to initialize the Java module. The SET clause to specify the Java properties file is optional. If specified, it should contain an absolute or relative path (relative to the Replicat executable) to the properties file for the Java module. The default value is replicat_name.properties in the dirprm directory.                           |
| MAP schema.*, TARGET *.*;                                               | The tables to pass to the Java module; tables not included will be skipped. If mapping from source to target tables is required, one can use the MAP source_specification TARGET target_specification as describe in "Mapping and Manipulating Data" in Administering Oracle GoldenGate for Windows and UNIX.                                                                                                  |
| GROUPTRANSOPS 1000                                                      | Group source transactions into a single larger target transaction for improved performance. GROUPTRANSOPS of 1000 is the default setting. GROUPTRANSOPS sets a minimum value rather than an absolute value, to avoid splitting apart source transactions. Replicat waits until it receives all operations from the last source transaction in the group before applying the target transaction.                |
|                                                                         | For example, if transaction 1 contains 200 operations, and transaction 2 contains 400 operations, and transaction 3 contains 500 operations, then Replicat transaction contains all 1,100 operations even though GROUPTRANSOPS is set to the default of 1,000. Conversely, Replicat might apply a transaction before reaching the value set by GROUPTRANSOPS if there is no more data in the trail to process. |

# 10.4.1.3 Configuring the Java Handlers

The Handlers are integrations with target applications which plug into the Oracle GoldenGate Java Delivery module. It is the Java Handlers which provide the functionality to push data to integration targets such as JMS or Oracle GoldenGate for Distributed Applications and Analytics (GG for DAA). The Java Adapter properties file is used to configure Java Delivery and Java handlers. To test the configuration, users may use the built-in file handler. Here are some example properties, followed by explanations of the properties (comment lines start with #):

```
# the list of active handlers
gg.handlerlist=myhandler
# set properties on 'myhandler'
gg.handler.myhandler.type=file
gg.handler.myhandler.format=tx2xml.vm
gg.handler.myhandler.file=output.xml
```

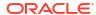

This property file declares the following:

Active event handlers. In the example a single event handler is active, called myhandler.
 Multiple handlers may be specified, separated by commas. For example:
 gg.handlerlist=myhandler, yourhandler

## Note:

Starting Oracle GoldenGate for Distributed Applications and Analytics (GG for DAA) 23ai release, you will be able to specify only a single handler.

 Configuration of the handlers. In the example myhandler is declared to be a file type of handler: gg.handler.myhandler.type=file

## Note:

See the documentation for each type of handler (for example, the JMS handler or the file writer handler) for the list of valid properties that can be set.

• The format of the output is defined by the Velocity template tx2xm1.vm. You may specify your own custom template to define the message format; just specify the path to your template relative to the Java classpath.

This property file is actually a complete example that will write captured transactions to the output file output.xml. Other handler types can be specified using the keywords: jms\_text (or jms), jms\_map, singlefile (a file that does not roll), and others. Custom handlers can be implemented, in which case the type would be the fully qualified name of the Java class for the handler. GG for DAA package also contains built in the DAA target types.

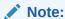

See the documentation for each type of handler (for example, the JMS handler or the file writer handler) for the list of valid properties that can be set.

## 10.4.2 Running Java Delivery

- Starting the Application
- Restarting the Java Delivery

## 10.4.2.1 Starting the Application

To run the Java Delivery and execute the Java application, you only need an existing Oracle GoldenGate trail file. If the trail file does not contain metadata records, a source definitions file is also required to describe the schema for operations in the trail file. For the examples that follow, a simple <code>TCUSTMER</code> and <code>TCUSTORD</code> trail is used (matching the demo SQL provided with the Oracle GoldenGate software download).

Starting Using Replicat

## 10.4.2.1.1 Starting Using Replicat

To run Java Delivery using Replicat, simply start the Replicat process from GGSCI:

```
GGSCI> START REPLICAT javarep
GGSCI> INFO REPLICAT javarep
```

The INFO command returns information similar to the following:

```
REPLICAT JAVAREP

Last Started 2015-09-10 17:25 Status RUNNING
Checkpoint Lag

Log Read Checkpoint File

DRA 2702
```

## 10.4.2.2 Restarting the Java Delivery

There are two possible checkpoint files when running with Replicat, the Replicat process checkpoint file and the Java Delivery checkpoint file. Both files are located in the directly directory and created using the following naming conventions.

### Replicat checkpoint file

```
group name.cpr
```

#### Java delivery checkpoint file:

```
group_name.cpj
```

To suppress the creation and use of the Java Delivery checkpoint the Replicat process should be created using the following syntax:

```
ADD REPLICAT myrep EXTTRAIL ./dirdat/tr NODBCHECKPOINT
```

It is the NODBCHECKPOINT syntax that disables the creation and use of the Java Delivery checkpoint file.

Restarting Java Delivery in Replicat

## 10.4.2.2.1 Restarting Java Delivery in Replicat

The checkpoint handling in Replicat is more straightforward as it includes logic to pick which one out of the two checkpoint information is of higher priority. The logic is as follows:

- If the Java Delivery is started after user manually performed an ADD or ALTER REPLICAT, then the checkpoint information held by Replicat process will be used as the starting position.
- If the Java Delivery is started without prior manual intervention to alter checkpoint (for example, upon graceful stop or an abend), then the checkpoint information held by Java module will be used as the starting position.

For example, restarting a Java Delivery using Replicat at the beginning of a trail looks like the following:

Reset the Replicat to the beginning of the trail data:

```
GGSCI> ALTER REPLICAT JAVAREP, EXTSEQNO 0, EXTRBA 0
```

2. Reset the Replicat

```
GGSCI> START JAVAREP
GGSCI> INFO JAVAREP
REPLICAT JAVAREP Last Started 2015-09-10 17:25 Status RUNNING
Checkpoint Lag 00:00:00 (updated 00:00:00 ago)
Log Read Checkpoint File ./dirdat/aa000000
2015-09-10 17:50:41.000000 RBA 2702
```

It may take a few seconds for the Replicat process status to report itself as running. Check the report file to see if it abended or is still in the process of starting:

```
GGSCI> VIEW REPORT JAVAREP
```

In the case where the Java Delivery is restarted after a crash or an abend, the last position kept by the Java module will be used when the application restarts.

# 10.4.3 Configuring Event Handlers

This chapter discusses types of event handlers explaining how to specify the event handler to use and what your options are. It explains how to format the output and what you can expect from the Oracle GoldenGate Report file.

- · Specifying Event Handlers
- JMS Handler
- File Handler
- Custom Handlers
- Formatting the Output
- Reporting

## 10.4.3.1 Specifying Event Handlers

Processing transaction, operation and metadata events in Java works as follows:

- The Oracle GoldenGate Replicat or Extract process reads local trail data and passes the transactions, operations and database metadata to the Java Delivery Module. Metadata can come from the trail itself, a source definitions file.
- Events are fired by the Java framework, optionally filtered by custom Event Filters.
- Handlers (event listeners) process these events, and process the transactions, operations and metadata. Custom formatters may be applied for certain types of targets.

There are several existing handlers:

- Various built in Oracle GoldenGate for Distributed Applications and Analytics (GG for DAA)
  handlers to apply records to supported GG for DAA targets, see Replicate Data to
  configure various handlers supported in GG for DAA.
- JMS message handlers to send to a JMS provider using either a MapMessage, or using a TextMessage with customized formatters.
- A specialized message handler to send JMS messages to Oracle Advanced Queuing (AQ).
- A file writer handler, for writing to a single file, or a rolling file.

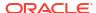

## Note:

The file writer handler is particularly useful as development utility, since the file writer can take the exact same formatter as the JMS <code>TextMessage</code> handler. Using the file writer provides a simple way to test and tune the formatters for JMS without actually sending the messages to JMS

Event handlers can be configured using the main Java property file or they may optionally read in their own properties directly from yet another property file (depending on the handler implementation). Handler properties are set using the following syntax:

```
gg.handler.{name}.someproperty=somevalue
```

This will cause the property *someproperty* to be set to the value *somevalue* for the handler instance identified in the property file by *name*. This *name* is used in the property file to define active handlers and set their properties; it is user-defined.

Implementation note (for Java developers): Following the preceding example: when the handler is instantiated, the method <code>void setSomeProperty</code>(String value) will be called on the handler instance, passing in the String value <code>somevalue</code>. A JavaBean <code>PropertyEditor</code> may also be defined for the handler, in which case the string can be automatically converted to the appropriate type for the setter method. For example, in the Java application properties file, we may have the following:

```
# the list of active handlers: only two are active
gg.handlerlist=one, two
# set properties on 'one'
gg.handler.one.type=file
gg.handler.one.format=com.mycompany.MyFormatter
gg.handler.one.file=output.xml
# properties for handler 'two'
gg.handler.two.type=jms_text
gg.handler.two.format=com.mycompany.MyFormatter
gg.handler.two.properties=jboss.properties
# set properties for handler 'foo'; this handler is ignored
gg.handler.foo.type=com.mycompany.MyHandler
gg.handler.foo.someproperty=somevalue
```

The type identifies the handler class; the other properties depend on the type of handler created. If a separate properties file is used to initialize the handler (such as the JMS handlers), the properties file is found in the classpath. For example, if properties file is at:  $\{gg\_install\_dir\}/dirprm/foo.properties$ , then specify in the properties file as follows: gg.handler.name.properties=foo.properties.

## 10.4.3.2 JMS Handler

The main Java property file identifies active handlers. The JMS handler may optionally use a separate property file for JMS-specific configuration. This allows more than one JMS handler to be configured to run at the same time.

There are examples included for several JMS providers (JBoss, TIBCO, Solace, ActiveMQ, WebLogic). For a specific JMS provider, you can choose the appropriate properties files as a starting point for your environment. Each JMS provider has slightly different settings, and your environment will have unique settings as well.

The installation directory for the Java JARs (ggjava) contains the core application JARs (ggjava.jar) and its dependencies in resources/lib/\*.jar. The resources directory contains all dependencies and configuration, and is in the classpath.

If the JMS client JARs already exist somewhere on the system, they can be referenced directly and added to the classpath without copying them.

The following types of JMS handlers can be specified:

- **jms** sends text messages to a topic or queue. The messages may be formatted using Velocity templates or by writing a formatter in Java. The same formatters can be used for a jms text message as for writing to files. (jms text is a synonym for jms.)
- aq sends text messages to Oracle Advanced Queuing (AQ). The aq handler is a jms handler configured for delivery to AQ. The messages can be formatted using Velocity templates or a custom formatter.
- jms\_map sends a JMS MapMessage to a topic or queue. The JMSType of the message
  is set to the name of the table. The body of the message consists of the following
  metadata, followed by column name and column value pairs:
  - GG ID position of the record, uniquely identifies this operation
  - GG OPTYPE type of SQL (insert/update/delete),
  - GG TABLE table name on which the operation occurred
  - GG\_TX\_TIMESTAMP timestamp of the operation

## 10.4.3.3 File Handler

The file handler is often used to verify the message format when the actual target is JMS, and the message format is being developed using custom Java or Velocity templates. Here is a property file using a file handler:

```
# one file handler active, using Velocity template formatting
gg.handlerlist=myfile
gg.handler.myfile.type=file
gg.handler.myfile.rollover.size=5M
gg.handler.myfile.format=sample2xml.vm
qq.handler.myfile.file=output.xml
```

This example uses a single handler (though, a JMS handler and the file handler could be used at the same time), writing to a file called <code>output.xml</code>, using a Velocity template called <code>sample2xml.vm</code>. The template is found using the classpath.

## 10.4.3.4 Custom Handlers

For information on coding a custom handler, see Coding a Custom Handler in Java.

## 10.4.3.5 Formatting the Output

As previously described, the existing JMS and file output handlers can be configured through the properties file. Each handler has its own specific properties that can be set: for example, the output file can be set for the file handler, and the JMS destination can be set for the JMS handler. Both of these handlers may also specify a custom formatter. The same formatter may be used for both handlers. As an alternative to writing Java code for custom formatting, a Velocity template may be specified For further information, see Filtering Events .

## 10.4.3.6 Reporting

Summary statistics about the throughput and amount of data processed are generated when the Replicat or Extract process stops. Additionally, statistics can be written periodically either after a specified amount of time or after a specified number of records have been processed. If both time and number of records are specified, then the report is generated for whichever event happens first. These statistical summaries are written to the Oracle GoldenGate report file and the log files.

# 10.4.4 Java Delivery Properties

- Common Properties
- Delivery Properties
- Java Application Properties

## 10.4.4.1 Common Properties

The following properties are common to Java Delivery using either Replicat or Extract.

- Logging Properties
- JVM Boot Options

## 10.4.4.1.1 Logging Properties

Logging is controlled by the following properties.

- gg.log
- gg.log.level
- gg.log.file
- · gg.log.classpath

### 10.4.4.1.1.1 gg.log

Specifies the type of logging that is to be used. The default implementation for the Oracle GoldenGate for Distributed Applications and Analytics (GG for DAA) is the jdk option. This is the built-in Java logging called java.util.logging (JUL). The other logging options are log4j or logback.

For example, to set the type of logging to log4j:

```
gg.log=log4j
```

The recommended setting is log4j. The log file is created in the dirrpt subdirectory of the installation. The default log file name includes the group name of the associated Extract and the file extension is .log.

```
cprocess name>_<log level>_log4j.log
```

Therefore if the Oracle GoldenGate Replicat process is called javaue, and the gg.log.level is set to debug, the resulting log file name will be:

```
javaue debug log4j.log
```

### 10.4.4.1.1.2 gg.log.level

Specifies the overall log level for all modules. The syntax is:

```
gg.log.level={ERROR|WARN|INFO|DEBUG|TRACE}
```

The log levels are defined as follows:

- ERROR Only write messages if errors occur
- WARN Write error and warning messages
- INFO Write error, warning and informational messages
- DEBUG Write all messages, including debug ones.
- TRACE Highest level of logging, includes all messages.

The default logging level is INFO. The messages in this case will be produced on startup, shutdown and periodically during operation. If the level is switched to DEBUG, large volumes of messages may occur which could impact performance. For example, the following sets the global logging level to INFO:

```
# global logging level
gg.log.level=INFO
```

## 10.4.4.1.1.3 gg.log.file

Specifies the path to the log file. The syntax is:

```
gg.log.file=path to file
```

Where the <code>path\_to\_file</code> is the fully defined location of the log file. This allows a change to the name of the log, but you must include the Replicat name if you have more than one Replicat to avoid one overwriting the log of the other.

### 10.4.4.1.1.4 gg.log.classpath

Specifies the classpath to the JARs used to implement logging. This configuration property is not typically used as the ggjava.jar library includes the required logging dependency libraries.

```
gg.log.classpath=path to jars
```

## 10.4.4.1.2 JVM Boot Options

The following options configure the Java Runtime Environment. Java classpath and memory options are configurable.

jvm.bootoptions

### 10.4.4.1.2.1 jvm.bootoptions

Specifies the initial Java classpath and other boot options that will be applied when the JVM starts. The <code>java.class.path</code> needs colon (:) separators for UNIX/Linux and semicolons (;) for Windows. This is where to specify various options for the JVM, such as initial and maximum heap size and classpath; for example:

- -Xms: initial java heap size
- -Xmx: maximum java heap size

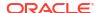

- **-Djava.class.path**: classpath specifying location of at least the main application JAR, ggjava.jar. Other JARs, such as JMS provider JARs, may also be specified here as well; alternatively, these may be specified in the Java application properties file. If using a separate log4j properties file then the location of the properties file must be included in the bootoptions java.class.path included in the bootoptions variable.
- -verbose:jni: run in verbose mode (for JNI)

For example (all on a single line):

```
jvm.bootoptions= -Djava.class.path=ggjava/ggjava.jar
-Dlog4j.configuration=my-log4j.properties -Xmx512m
```

The log4j.configuration property identifies a log4j properties file that is resolved by searching the classpath. You may use your own log4j configuration, or one of the preconfigured log4j settings: log4j.properties (default level of logging), debug-log4j.properties (debug logging) or trace-log4j.properties (very verbose logging). To use log4j logging with the Replicat process gg.log=log4j must be set.

Use of the one of the preconfigured log4j settings does not require any change to the classpath since those files are already included in the classpath. The <code>-Djava.class.path</code> variable must include the path to the directory containing a custom log4j configuration file without the \* wild card appended.

## 10.4.4.2 Delivery Properties

The following properties are available to Java Delivery:

- General Properties
- Statistics and Reporting

Disables or enables the checkpoint file handling. This causes the standard Oracle GoldenGate reporting to be incomplete. Oracle GoldenGate for Java adds its own reporting to handle this issue.

## 10.4.4.2.1 General Properties

The following properties apply to all writer configurations:

- goldengate.userexit.writers
- · goldengate.userexit.chkptprefix
- goldengate.userexit.nochkpt
- goldengate.userexit.usetargetcols

### 10.4.4.2.1.1 goldengate.userexit.writers

Specifies the name of the writer. This is always jvm and should not be modified.

For example:

```
goldengate.userexit.writers=jvm
```

All other properties in the file should be prefixed by the writer name, jvm.

### 10.4.4.2.1.2 goldengate.userexit.chkptprefix

Specifies a string value for the prefix added to the Java checkpoint file name. For example:

goldengate.userexit.chkptprefix=javaue

### 10.4.4.2.1.3 goldengate.userexit.nochkpt

Disables or enables the checkpoint file. The default is false, the checkpoint file is enabled. Set this property to true if transactions are supported and enabled on the target.

For example, Java Adapter Properties if JMS is the target and JMS local transactions are enabled (the default), set goldengate.userexit.nochkpt=true to disable the user exit checkpoint file. If JMS transactions are disabled by setting localTx=false on the handler, the checkpoint file should be enabled by setting goldengate.userexit.nochkpt=false.

goldengate.userexit.nochkpt=true|false

## 10.4.4.2.1.4 goldengate.userexit.usetargetcols

Specifies whether or not mapping to target columns is allowed. The default is false, no target mapping.

goldengate.userexit.usetargetcols=true|false

## 10.4.4.2.2 Statistics and Reporting

Disables or enables the checkpoint file handling. This causes the standard Oracle GoldenGate reporting to be incomplete. Oracle GoldenGate for Java adds its own reporting to handle this issue.

Statistics can be reported every t seconds or every n records - or if both are specified, whichever criteria is met first.

There are two sets of statistics recorded: those maintained by the Replicat module and those obtained from the Java module. The reports received from the Java side are formatted and returned by the individual handlers.

The statistics include the total number of operations, transactions and corresponding rates.

- jvm.stats.display
- jvm.stats.full
- jvm.stats.time | jvm.stats.numrecs

## 10.4.4.2.2.1 *jvm*.stats.display

Controls the output of statistics to the Oracle GoldenGate report file and to the user exit log files.

The following example outputs these statistics.

jvm.stats.display=true

### 10.4.4.2.2.2 jvm.stats.full

Controls the output of statistics from the Java side, in addition to the statistics from the C side.

Java side statistics are more detailed but also involve some additional overhead, so if statistics are reported often and a less detailed summary is adequate, it is recommended that stats.full property is set to false.

The following example will output Java statistics in addition to C.

```
jvm.stats.full=true
```

## 10.4.4.2.2.3 jvm.stats.time | jvm.stats.numrecs

Specifies a time interval, in seconds or a number of records, after which statistics will be reported. The default is to report statistics every hour or every 10000 records (which ever occurs first).

For example, to report ever 10 minutes or every 1000 records, specify:

```
jvm.stats.time=600
jvm.stats.numrecs=1000
```

The Java application statistics are handler-dependent:

- For the all handlers, there is at least the total elapsed time, processing time, number of operations, transactions;
- For the JMS handler, there is additionally the total number of bytes received and sent.
- The report can be customized using a template.

## 10.4.4.3 Java Application Properties

The following defines the properties which may be set in the Java application property file.

- Properties for All Handlers
- · Properties for Formatted Output
- Properties for CSV and Fixed Format Output
- File Writer Properties
- JMS Handler Properties
- JNDI Properties
- General Properties
- Java Delivery Transaction Grouping

## 10.4.4.3.1 Properties for All Handlers

The following properties apply to all handlers:

- gg.handlerlist
- gg.handler.name.type

## 10.4.4.3.1.1 gg.handlerlist

The handler list is a list of active handlers separated by commas. These values are used in the rest of the property file to configure the individual handlers. For example:

```
gg.handlerlist=name1, name2
gg.handler.name1.propertyA=value1
gg.handler.name1.propertyB=value2
gg.handler.name1.propertyC=value3
gg.handler.name2.propertyA=value1
gg.handler.name2.propertyB=value2
gg.handler.name2.propertyC=value3
```

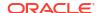

Using the handlerlist property, you may include completely configured handlers in the property file and just disable them by removing them from the handlerlist.

## 10.4.4.3.1.2 gg.handler.name.type

This type of handler. This is either a predefined value for built-in handlers, or a fully qualified Java class name. The syntax is:

```
gg.handler.name.type={jms|jms map|aq|singlefile|rollingfile|custom java class}
```

#### Where:

All but the last are pre-defined handlers:

- jms Sends transactions, operations, and metadata as formatted messages to a JMS provider
- aq Sends transactions, operations, and metadata as formatted messages to Oracle Advanced Queuing (AQ)
- jms\_map Sends JMS map messages
- singlefile Writes to a single file on disk, but does not roll the file
- **rollingfile** Writes transactions, operations, and metadata to a file on disk, rolling the file over after a certain size, amount of time, or both. For example:

```
gg.handler.name1.rolloverSize=5000000
gg.handler.name1.rolloverTime=1m
```

• custom\_java\_class — Any class that extends the Oracle GoldenGate for Java
AbstractHandler class and can handle transaction, operation, or metadata events

The Oracle GoldenGate for Distributed Applications and Analytics (GG for DAA) package also contains more predefined handlers to write to various GG for DAA targets.

## 10.4.4.3.2 Properties for Formatted Output

The following properties apply to all handlers capable of producing formatted output; this includes:

- The jms text handler (but not the jms map handler)
- The aq handler
- The singlefile and rolling handlers, for writing formatted output to files
- The predefined Oracle GoldenGate for Distributed Applications and Analytics (GG for DAA) handlers
- · gg.handler.name.format
- gg.handler.name.includeTables
- gg.handler.name.excludeTables
- gg.handler.name.mode, gg.handler.name.format.mode

## 10.4.4.3.2.1 gg.handler.name.format

Specifies the format used to transform operations and transactions into messages sent to JMS, to the Oracle GoldenGate for Distributed Applications and Analytics (GG for DAA) target or to a file. The format is specified uniquely for each handler. The value may be:

- Velocity template
- Java class name (fully qualified the class specified must be a type of formatter)
- csv for delimited values (such as comma separated values; the delimiter can be customized)
- fixed for fixed-length fields
- Built-in formatter, such as:
  - xml demo XML format
  - xm12 internal XML format

#### For example, to specify a custom Java class:

```
gg.handlerlist=abc
gg.handler.abc.format=com.mycompany.MyFormat
```

#### Or, for a Velocity template:

```
gg.handlerlist=xyz
gg.handler.xyz.format=path/to/sample.vm
```

If using templates, the file is found relative to some directory or JAR that is in the classpath. By default, the Oracle GoldenGate installation directory is in the classpath, so the preceding template could be placed in the dirprm directory of the Oracle GoldenGate installation location.

The default format is to use the built-in XML formatter.

### 10.4.4.3.2.2 gg.handler.name.includeTables

Specifies a list of tables this handler will include.

If the schema (or owner) of the table is specified, then only that schema matches the table name; otherwise, the table name matches any schema. A comma separated list of tables can be specified. For example, to have the handler only process tables foo.customer and bar.orders:

```
gg.handler.myhandler.includeTables=foo.customer, bar.orders
```

If the catalog and schema (or owner) of the table are specified, then only that catalog and schema matches the table name; otherwise, the table name matches any catalog and schema. A comma separated list of tables can be specified. For example, to have the handler only process tables dbo.foo.customer and dbo.bar.orders:

gg.handler.myhandler.includeTables=dbo.foo.customer, dbo.bar.orders

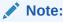

In order to selectively process operations on a table by table basis, the handler must be processing in operation mode. If the handler is processing in transaction mode, then when a single transaction contains several operations spanning several tables, if any table matches the include list of tables, the transaction will be included.

## 10.4.4.3.2.3 gg.handler.name.excludeTables

Specifies a list of tables this handler will exclude.

If the schema (or owner) of the table is specified, then only that schema matches the table name; otherwise, the table name matches any schema. A list of tables may be specified, comma-separated. For example, to have the handler process all operations on all tables except table <code>date\_modified</code> in all schemas:

```
gg.handler.myhandler.excludeTables=date modified
```

If the catalog and schema (or owner) of the table are specified, then only that catalog and schema matches the table name; otherwise, the table name matches any catalog and schema. A list of tables may be specified, comma-separated. For example, to have the handler process all operations on all tables except table date modified in catalog dbo and schema bar:

```
gg.handler.myhandler.excludeTables=dbo.bar.date modified
```

## 10.4.4.3.2.4 gg.handler.name.mode, gg.handler.name.format.mode

Specifies whether to output one operation per message (op) or one transaction per message (tx). The default is op. Use gg.handler.name.format.mode when you have a custom formatter.

## 10.4.4.3.3 Properties for CSV and Fixed Format Output

If the handler is set to use either comma separated values (CSV) CSV or fixed format output, the following properties may also be set.

- · gg.handler.name.format.delim
- gg.handler.name.format.quote
- gg.handler.name.format.metacols
- gg.handler.name.format.missingColumnChar
- gg.handler.name.format.presentColumnChar
- gg.handler.name.format.nullColumnChar
- gg.handler.name.format.beginTxChar
- gg.handler.name.format.middleTxChar
- gg.handler.name.format.endTxChar
- gg.handler.name.format.wholeTxChar
- gg.handler.name.format.insertChar
- gg.handler.name.format.updateChar
- gg.handler.name.format.deleteChar
- gg.handler.name.format.truncateChar
- gg.handler.name.format.endOfLine
- gg.handler.name.format.justify
- gg.handler.name.format.includeBefores

## 10.4.4.3.3.1 gg.handler.name.format.delim

Specifies the delimiter to use between fields. Set this to no value to have no delimiter used. For example:

```
gg.handler.handler1.format.delim=,
```

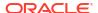

## 10.4.4.3.3.2 gg.handler.name.format.quote

Specifies the quote character to be used if column values are quoted. For example:

gg.handler.handler1.format.quote='

### 10.4.4.3.3.3 gg.handler.name.format.metacols

Specifies the metadata column values to appear at the beginning of the record, before any column data. Specify any of the following, in the order they should appear:

- position unique position indicator of records in a trail
- **opcode** I, U, **or** D **for insert, update, or delete records (see:** insertChar, updateChar, deleteChar)
- txind transaction indicator such as 0=begin, 1=middle, 2=end, 3=whole tx (see beginTxChar, middleTxChar, endTxChar, wholeTxChar)
- opcount position of a record in a transaction, starting from 0
- catalog catalog of the schema for the record
- schema schema/owner of the table for the record
- tableonly just table (no schema/owner)
- table full name of table, catalog.schema.table
- timestamp commit timestamp of record

#### For example:

gg.handler.handler1.format.metacols=opcode, table, txind, position

## 10.4.4.3.3.4 gg.handler.name.format.missingColumnChar

Specifies a special column prefix for a column value that was not captured from the source database transaction log. The column value is not in trail and it is unknown if it has a value or is  ${\tt NULL}$ 

The character used to represent the missing state of the column value can be customized. For example:

gg.handler.handler1.format.missingColumnChar=M

By default, the missing column value is set to an empty string and does not show.

### 10.4.4.3.3.5 gg.handler.name.format.presentColumnChar

Specifies a special column prefix for a column value that exists in the trail and is not NULL.

The character used to represent the state of the column can be customized. For example:

gg.handler.handler1.format.presentColumnChar=P

By default, the present column value is set to an empty string and does not show.

### 10.4.4.3.3.6 gg.handler.name.format.nullColumnChar

Specifies a special column prefix for a column value that exists in the trail and is set to NULL.

The character used to represent the state of the column can be customized. For example:

```
gg.handler.handler1.format.nullColumnChar=N
```

By default, the null column value is set to an empty string and does not show.

### 10.4.4.3.3.7 gg.handler.name.format.beginTxChar

Specifies the header metadata character (see metacols) used to identify a record as the begin of a transaction. For example:

```
gg.handler.handler1.format.beginTxChar=B
```

### 10.4.4.3.3.8 gg.handler.name.format.middleTxChar

Specifies the header metadata characters (see metacols) used to identify a record as the middle of a transaction. For example:

```
gg.handler.handler1.format.middleTxChar=M
```

## 10.4.4.3.3.9 gg.handler.name.format.endTxChar

Specifies the header metadata characters (see metacols) used to identify a record as the end of a transaction. For example:

```
gg.handler.handler1.format.endTxChar=E
```

## 10.4.4.3.3.10 gg.handler.name.format.wholeTxChar

Specifies the header metadata characters (see metacols) used to identify a record as a complete transaction; referred to as a whole transaction. For example:

```
\verb|gg.handler.handler1.format.wholeTxChar=W|\\
```

### 10.4.4.3.3.11 gg.handler.name.format.insertChar

Specifies the character to identify an insert operation. The default I.

For example, to use INS instead of I for insert operations:

```
gg.handler.handler1.format.insertChar=INS
```

## 10.4.4.3.3.12 gg.handler.name.format.updateChar

Specifies the character to identify an update operation. The default is U.

For example, to use UPD instead of U for update operations:

```
gg.handler.handler1.format.updateChar=UPD
```

### 10.4.4.3.3.13 gg.handler.name.format.deleteChar

Specifies the character to identify a delete operation. The default is  $\ensuremath{\mathtt{D}}.$ 

For example, to use DEL instead of D for delete operations:

```
gg.handler.handler1.format.deleteChar=DEL
```

### 10.4.4.3.3.14 gg.handler.*name*.format.truncateChar

Specifies the character to identify a truncate operation. The default is T.

For example, to use TRUNC instead of  ${\mathbb T}$  for truncate operations:

gg.handler.handler1.format.truncateChar=TRUNC

## 10.4.4.3.3.15 gg.handler.name.format.endOfLine

Specifies the end-of-line character as:

- EOL Native platform
- CR Neutral (UNIX-style \n)
- CRLF Windows (\r\n)

#### For example:

gg.handler.handler1.format.endOfLine=CR

## 10.4.4.3.3.16 gg.handler.name.format.justify

Specifies the left or right justification of fixed fields. For example:

gg.handler.handler1.format.justify=left

## 10.4.4.3.3.17 gg.handler.name.format.includeBefores

Controls whether before images should be included in the output. There must be before images in the trail. For example:

gg.handler.handler1.format.includeBefores=false

## 10.4.4.3.4 File Writer Properties

The following properties only apply to handlers that write their output to files: the file handler and the singlefile handler.

- · gg.handler.name.file
- · gg.handler.name.append
- · gg.handler.name.rolloverSize

### 10.4.4.3.4.1 gg.handler.*name*.file

Specifies the name of the output file for the given handler. If the handler is a rolling file, this name is used to derive the rolled file names. The default file name is output.xml.

### 10.4.4.3.4.2 gg.handler.name.append

Controls whether the file should be appended to (true) or overwritten upon restart (false).

### 10.4.4.3.4.3 gg.handler.name.rolloverSize

If using the file handler, this specifies the size of the file before a rollover should be attempted. The file size will be at least this size, but will most likely be larger. Operations and transactions are not broken across files. The size is specified in bytes, but a suffix may be given to identify MB or KB. For example:

gg.handler.myfile.rolloverSize=5MB

The default rollover size is 10MB.

## 10.4.4.3.5 JMS Handler Properties

The following properties apply to the JMS handlers. Some of these values may be defined in the Java application properties file using the name of the handler. Other properties may be placed into a separate JMS properties file, which is useful if using more than one JMS handler at a time. For example:

```
gg.handler.myjms.type=jms_text
gg.handler.myjms.format=xml
gg.handler.myjms.properties=weblogic.properties
```

Just as with Velocity templates and formatting property files, this additional JMS properties file is found in the classpath. The preceding properties file weblogic.properties would be found in  $\{gg\_install\_dir\}/dirprm/weblogic.properties$ , since the dirprm directory is included by default in the classpath.

Settings that can be made in the Java application properties file will override the corresponding value set in the supplemental JMS properties file (weblogic.properties in the preceding example). In the following example, the destination property is specified in the Java application properties file. This allows the same default connection information for the two handlers myjms1 and myjms2, but customizes the target destination queue.

```
gg.handlerlist=myjms1,myjms2
gg.handler.myjms1.type=jms_text
gg.handler.myjms1.destination=queue.sampleA
gg.handler.myjms1.format=sample.vm
gg.handler.myjms1.properties=tibco-default.properties
gg.handler.myjms2.type=jms_map
gg.handler.myjms2.destination=queue.sampleB
gg.handler.myjms2.properties=tibco-default.properties
```

To set a property, specify the handler name as a prefix; for example:

```
gg.handlerlist=sample
gg.handler.sample.type=jms_text
gg.handler.sample.format=my_template.vm
gg.handler.sample.destination=gg.myqueue
gg.handler.sample.queueortopic=queue
gg.handler.sample.connectionUrl=tcp://host:61616?jms.useAsyncSend=true
gg.handler.sample.useJndi=false
gg.handler.sample.connectionFactory=ConnectionFactory
gg.handler.sample.connectionFactoryClass=\
    org.apache.activemq.ActiveMQConnectionFactory
gg.handler.sample.timeToLive=50000
```

- Standard JMS Settings
- Group Transaction Properties

### 10.4.4.3.5.1 Standard JMS Settings

The following outlines the JMS properties which may be set, and the accepted values. These apply for both JMS handler types: jms text (TextMessage) and jms map (MapMessage).

- gg.handler.name.destination
- · gg.handler.name.user
- gg.handler.name.password
- gg.handler.name.queueOrTopic

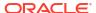

- gg.handler.name.persistent
- gg.handler.name.priority
- gg.handler.name.timeToLive
- gg.handler.name.connectionFactory
- gg.handler.name.useJndi
- gg.handler.name.connectionUrl
- gg.handler.name.connectionFactoryClass
- gg.handler.name.localTX
- gg.handlerlist.nop
- gg.handler.name.physicalDestination

#### 10.4.4.3.5.1.1 gg.handler.name.destination

The queue or topic to which the message is sent. This must be correctly configured on the JMS server. Typical values may be: queue/A, queue.Test, example.MyTopic, etc.

```
gg.handler.name.destination=queue or topic
```

#### 10.4.4.3.5.1.2 gg.handler.name.user

(Optional) User name required to send messages to the JMS server.

```
gg.handler.name.user=user_name
```

### 10.4.4.3.5.1.3 gg.handler.name.password

(Optional) Password required to send messages to the JMS server

```
\verb"gg.handler.name.password=password"
```

#### 10.4.4.3.5.1.4 gg.handler.name.queueOrTopic

Whether the handler is sending to a queue (a single receiver) or a topic (publish / subscribe). This must be correctly configured in the JMS provider. This property is an alias of gg.handler.name.destination. The syntax is:

```
gg.handler.name.queueOrTopic=queue|topic
```

#### Where:

- queue a message is removed from the queue once it has been read. This is the default.
- topic messages are published and may be delivered to multiple subscribers.

#### 10.4.4.3.5.1.5 gg.handler.name.persistent

If the delivery mode is set to persistent or not. If the messages are to be persistent, the JMS provider must be configured to log the message to stable storage as part of the client's send operation. The syntax is:

```
gg.handler.name.persistent={true|false}
```

#### 10.4.4.3.5.1.6 gg.handler.name.priority

JMS defines a 10 level priority value, with 0 as the lowest and 9 as the highest. Priority is set to 4 by default. The syntax is:

```
gg.handler.name.priority=integer
```

#### For example:

gg.handler.name.priority=5

## 10.4.4.3.5.1.7 gg.handler.name.timeToLive

The length of time in milliseconds from its dispatch time that a produced message should be retained by the message system. A value of zero specifies the time is unlimited. The default is zero. The syntax is:

gg.handler.name.timeToLive=milliseconds

#### For example:

gg.handler.name.timeToLive= 36000

#### 10.4.4.3.5.1.8 gg.handler.name.connectionFactory

Name of the connection factory to lookup using JNDI. ConnectionFactoryJNDIName is an alias. The syntax is:

gg.handler.name.connectionFactory=JNDI name

#### 10.4.4.3.5.1.9 gg.handler.name.useJndi

If gg.handler.name.usejndi is false, then JNDI is not used to configure the JMS client. Instead, factories and connections are explicitly constructed. The syntax is:

gg.handler.name.useJndi=true|false

#### 10.4.4.3.5.1.10 gg.handler.name.connectionUrl

Connection URL is used only when not using JNDI to explicitly create the connection. The syntax is:

gg.handler.name.connectionUrl=url

### 10.4.4.3.5.1.11 gg.handler.name.connectionFactoryClass

The Connection Factory Class is used to access a factory only when not using JNDI. The value of this property is the Java class name to instantiate; constructing a factory object explicitly.

 $\verb|gg.handler.name.connectionFactoryClass=java\_class\_name|\\$ 

### 10.4.4.3.5.1.12 gg.handler.name.localTX

Specifies whether or not local transactions are used. The default is true, local transactions are used. The syntax is:

gg.handler.name.localTX=true|false

#### 10.4.4.3.5.1.13 gg.handlerlist.nop

Disables the sending of JMS messages to allow testing of message generation. This is a global property used only for testing. The events are still generated and handled and the message is constructed. The default is false; do not disable message send. The syntax is:

gg.handlerlist.nop=true|false

Users can take advantage of this option to measure the performance of trail records processing without involving the handler module. This approach can narrow down the possible culprits of a suspected performance issue while applying trail records to the target system.

#### 10.4.4.3.5.1.14 gg.handler.name.physicalDestination

Name of the queue or topic object, obtained through the ConnectionFactory API instead of the JNDI provider.

gg.handler.name.physicalDestination=queue name

## 10.4.4.3.5.2 Group Transaction Properties

These properties set limits for grouping transactions.

## 10.4.4.3.6 JNDI Properties

These JNDI properties are required for connection to an Initial Context to look up the connection factory and initial destination.

```
java.naming.provider.url=url
java.naming.factory.initial=java-class-name
```

If JNDI security is enabled, the following properties may be set:

```
java.naming.security.principal=user-name
java.naming.security.credentials=password-or-other-authenticator
```

#### For example:

```
java.naming.provider.url= t3://localhost:7001
java.naming.factory.initial=weblogic.jndi.WLInitialContextFactory
java.naming.security.principal=jndiuser
java.naming.security.credentials=jndipw
```

## 10.4.4.3.7 General Properties

The following are general properties that are used for the Java framework:

- gg.classpath
- gg.report.time
- gg.binaryencoding

### 10.4.4.3.7.1 gg.classpath

Specifies a comma delimited list of additional paths to directories or JARs to add to the classpath. Optionally, the list can be delimited by semicolons for Windows systems or by colons for UNIX. For example:

```
gg.classpath=C:\Program Files\MyProgram\bin;C:\Program Files\ProgramB\app\bin;
```

This Adapter properties file configuration property should be used to configure pathing to custom Java JARs or to the external dependencies of Oracle GoldenGate for Distributed Applications and Analytics (GG for DAA).

## 10.4.4.3.7.2 gg.report.time

Specifies how often statistics are calculated and sent to Extract for the processing report. If Extract is configured to print a report, these statistics are included. The syntax is:

```
gg.report.time=report_interval{s|m|h}
```

### Where:

- report interval is an integer
- The valid time units are:
  - s seconds

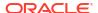

- m minutes
- h hours

If no value is entered, the default is to calculate and send every 24 hours.

## 10.4.4.3.7.3 gg.binaryencoding

Specifies the binary encoding type. The desired output encoding for binary data can be configured using this property. For example:

```
gg.binaryencoding=base64|hex
```

The default value is base64. The valid values to represent binary data are:

- base64 a base64 string
- hex a hexadecimal string

## 10.4.4.3.8 Java Delivery Transaction Grouping

Transaction grouping can significantly improve the performance of Java integrations especially Oracle GoldenGate for Distributed Applications and Analytics (GG for DAA) integrations. Java Delivery provides functionality to perform transaction grouping. When Java Delivery is hosted by a Replicat process then the GROUPTRANSOPS Replicat configuration should be used to perform transaction grouping.

## 10.4.5 Developing Custom Filters, Formatters, and Handlers

- Filtering Events
- Custom Formatting
- Coding a Custom Handler in Java
- Additional Resources

## 10.4.5.1 Filtering Events

By default, all transactions, operations and metadata events are passed to the <code>DataSourceListener</code> event handlers. An event filter can be implemented to filter the events sent to the handlers. The filter could select certain operations on certain tables containing certain column values, for example

Filters are additive: if more than one filter is set for a handler, then all filters must return true in order for the event to be passed to the handler.

You can configure filters using the Java application properties file:

```
# handler "foo" only receives certain events
gg.handler.one.type=jms
gg.handler.one.format=mytemplate.vm
gg.handler.one.filter=com.mycompany.MyFilter
```

To activate the filter, you write the filter and set it on the handler; no additional logic needs to be added to specific handlers.

## 10.4.5.2 Custom Formatting

You can customize the output format of a built-in handler by:

- Writing a custom formatter in Java or
- Using a velocity template
- Coding a Custom Formatter in Java
- Using a Velocity Template

## 10.4.5.2.1 Coding a Custom Formatter in Java

The preceding examples show a JMS handler and a file output handler using the same formatter (com.mycompany.MyFormatter). The following is an example of how this formatter may be implemented.

### **Example 10-14 Custom Formatting Implementation**

```
package com.mycompany.MyFormatter;
import oracle.goldengate.datasource.DsOperation;
import oracle.goldengate.datasource.DsTransaction;
import oracle.goldengate.datasource.format.DsFormatterAdapter;
import oracle.goldengate.datasource.meta.ColumnMetaData;
import oracle.goldengate.datasource.meta.DsMetaData;
import oracle.goldengate.datasource.meta.TableMetaData;
import java.io.PrintWriter;
public class MyFormatter extends DsFormatterAdapter {
       public MyFormatter() { }
        @Override
       public void formatTx(DsTransaction tx,
DsMetaData meta,
PrintWriter out)
           out.print("Transaction: ");
           out.print("numOps=\'" + tx.getSize() + "\' ");
           out.println("ts=\'" + tx.getStartTxTimeAsString() + "\'");
           for(DsOperation op: tx.getOperations()) {
TableName currTable = op.getTableName();
TableMetaData tMeta = dbMeta.getTableMetaData(currTable);
String opType = op.getOperationType().toString();
String table = tMeta.getTableName().getFullName();
out.println(opType + " on table \"" + table + "\":" );
int colNum = 0;
for(DsColumn col: op.getColumns())
ColumnMetaData cMeta = tMeta.getColumnMetaData( colNum++ );
out.println(
cMeta.getColumnName() + " = " + col.getAfterValue() );
       @Override
       public void formatOp (DsTransaction tx,
DsOperation op,
TableMetaData tMeta,
PrintWriter out)
        {
```

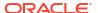

```
// not used... }
```

The formatter defines methods for either formatting complete transactions (after they are committed) or individual operations (as they are received, before the commit). If the formatter is in operation mode, then formatOp(...) is called; otherwise, formatTx(...) is called at transaction commit.

To compile and use this custom formatter, include the Oracle GoldenGate for Java JARs in the classpath and place the compiled .class files in gg install dir/dirprm:

```
javac -d gg_install_dir/dirprm
-classpath ggjava/ggjava.jar MyFormatter.java
```

The resulting class files are located in resources/classes (in correct package structure):

```
gg\ install\ dir/dirprm/com/mycompany/MyFormatter.class
```

Alternatively, the custom classes can be put into a JAR; in this case, either include the JAR file in the JVM classpath using the user exit properties (using <code>java.class.path</code> in the <code>jvm.bootoptions</code> property), or by setting the Java application properties file to include your custom JAR:

```
# set properties on 'one'
gg.handler.one.type=file
gg.handler.one.format=com.mycompany.MyFormatter
gg.handler.one.file=output.xml
gg.classpath=/path/to/my.jar,/path/to/directory/of/jars/*
```

## 10.4.5.2.2 Using a Velocity Template

As an alternative to writing Java code for custom formatting, Velocity templates can be a good alternative to quickly prototype formatters. For example, the following template could be specified as the format of a JMS or file handler:

```
Transaction: numOps='$tx.size' ts='$tx.timestamp'
#for each( $op in $tx )
operation: $op.sqlType, on table "$op.tableName":
#for each( $col in $op )
$op.tableName, $col.meta.columnName = $col.value
#end
#end
```

If the template were named sample.vm, it could be placed in the classpath, for example:

```
gg install dir/dirprm/sample.vm
```

Update the Java application properties file to use the template:

```
# set properties on 'one'
gg.handler.one.type=file
gg.handler.one.format=sample.vm
gg.handler.one.file=output.xml
```

When modifying templates, there is no need to recompile any Java source; simply save the template and re-run the Java application. When the application is run, the following output

would be generated (assuming a table named SCHEMA.SOMETABLE, with columns TESTCOLA and TESTCOLB):

```
Transaction: numOps='3' ts='2008-12-31 12:34:56.000' operation: UPDATE, on table "SCHEMA.SOMETABLE": SCHEMA.SOMETABLE, TESTCOLA = value 123 SCHEMA.SOMETABLE, TESTCOLB = value abc operation: UPDATE, on table "SCHEMA.SOMETABLE": SCHEMA.SOMETABLE, TESTCOLA = value 456 SCHEMA.SOMETABLE, TESTCOLB = value def operation: UPDATE, on table "SCHEMA.SOMETABLE": SCHEMA.SOMETABLE, TESTCOLB = value 789 SCHEMA.SOMETABLE, TESTCOLB = value qhi
```

## 10.4.5.3 Coding a Custom Handler in Java

A custom handler can be implemented by extending AbstractHandler as in the following example:

```
import oracle.goldengate.datasource.*;
import static oracle.goldengate.datasource.GGDataSource.Status;
public class SampleHandler extends AbstractHandler {
        @Override
       public void init(DsConfiguration conf, DsMetaData metaData) {
           super.init(conf, metaData);
            // ... do additional config...
       @Override
       public Status operationAdded(DsEvent e, DsTransaction tx, DsOperation op) { ... }
       public Status transactionCommit(DsEvent e, DsTransaction tx) { ... }
       public Status metaDataChanged(DsEvent e, DsMetaData meta) { .... }
       public void destroy() { /* ... do cleanup ... */ }
       @Override
       public String reportStatus() { return "status report..."; }
       @Override
       public Status ddlOperation(OpType opType, ObjectType objectType, String
objectName, String ddlText) }
```

The method in AbstractHandler is not abstract rather it has a body. In the body it performs cached metadata invalidation by marking the metadata object as dirty. It also provides TRACE-level logging of DDL events when the ddlOperation method is specified. You can override this method in your custom handler implementations. You should always call the super method before any custom handling to ensure the functionality in AbstractHandler is executed

When a transaction is processed from the Extract, the order of calls into the handler is as follows:

- 1. Initialization:
  - First, the handler is constructed.
  - Next, all the "setters" are called on the instance with values from the property file.
  - Finally, the handler is initialized; the <code>init(...)</code> method is called before any transactions are received. It is important that the <code>init(...)</code> method call <code>super.init(...)</code> to properly initialize the base class.
- 2. Metadata is then received. If the Java module is processing an operation on a table not yet seen during this run, a metadata event is fired, and the metadataChanged(...) method is

- called. Typically, there is no need to implement this method. The DsMetaData is automatically updated with new data source metadata as it is received.
- 3. A transaction is started. A transaction event is fired, causing the transactionBegin(...) method on the handler to be invoked (this is not shown). This is typically not used, since the transaction has zero operations at this point.
- 4. Operations are added to the transaction, one after another. This causes the operationAdded(...) method to be called on the handler for each operation added. The containing transaction is also passed into the method, along with the data source metadata that contains all processed table metadata. The transaction has not yet been committed, and could be aborted before the commit is received.

Each operation contains the column values from the transaction (possibly just the changed values when Extract is processing with compressed updates.) The column values may contain both before and after values.

For the ddlOperation method, the options are:

- opType Is an enumeration that identifies the DDL operation type that is occurring (CREATE, ALTER, and so on).
- objectType Is an enumeration that identifies the type of the target of the DDL (TABLE, VIEW, and so on).
- objectName Is the fully qualified source object name; typically a fully qualified table name.
- ddlText Is the raw DDL text executed on the source relational database.
- The transaction is committed. This causes the transactionCommit(...) method to be called.
- 6. Periodically, reportStatus may be called; it is also called at process shutdown. Typically, this displays the statistics from processing (the number of operations and transactions processed and other details).

An example of a simple printer handler, which just prints out very basic event information for transactions, operations and metadata follows. The handler also has a property myoutput for setting the output file name; this can be set in the Java application properties file as follows:

```
gg.handlerlist=sample
# set properties on 'sample'
gg.handler.sample.type=sample.SampleHandler
qg.handler.sample.myoutput=out.txt
```

To use the custom handler,

- 1. Compile the class
- 2. Include the class in the application classpath,
- 3. Add the handler to the list of active handlers in the Java application properties file.

To compile the handler, include the Oracle GoldenGate for Java JARs in the classpath and place the compiled .class files in gg install dir/javaue/resources/classes:

```
javac -d gg_install_dir/dirprm
-classpath ggjava/ggjava.jar SampleHandler.java
```

The resulting class files would be located in resources/classes, in correct package structure, such as:

```
gg install dir/dirprm/sample/SampleHandler.class
```

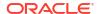

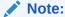

For any Java application development beyond *hello world* examples, either Ant or Maven would be used to compile, test and package the application. The examples showing <code>javac</code> are for illustration purposes only.

Alternatively, custom classes can be put into a JAR and included in the classpath. Either include the custom JAR files in the JVM classpath using the Java properties (using java.class.path in the jvm.bootoptions property), or by setting the Java application properties file to include your custom JAR:

```
# set properties on 'one'
gg.handler.one.type=sample.SampleHandler
gg.handler.one.myoutput=out.txt
gg.classpath=/path/to/my.jar,/path/to/directory/of/jars/*
```

The classpath property can be set on any handler to include additional individual JARs, a directory (which would contain resources or extracted class files) or a whole directory of JARs. To include a whole directory of JARs, use the Java 6 style syntax:

```
c:/path/to/directory/* (or on UNIX: /path/to/directory/* )
```

Only the wildcard \* can be specified; a file pattern cannot be used. This automatically matches all files in the directory ending with the <code>.jar</code> suffix. To include multiple JARs or multiple directories, you can use the system-specific path separator (on UNIX, the colon and on Windows the semicolon) or you can use platform-independent commas, as shown in the preceding example.

If the handler requires many properties to be set, just include the property in the parameter file, and your handler's corresponding "setter" will be called. For example:

```
gg.handler.one.type=com.mycompany.MyHandler
gg.handler.one.myOutput=out.txt
gg.handler.one.myCustomProperty=12345
```

The preceding example would invoke the following methods in the custom handler:

Any standard Java type may be used, such as int, long, String, boolean. For custom types, you may create a custom property editor to convert the String to your custom type.

## 10.4.5.4 Additional Resources

There is Javadoc available for the Java API. The Javadoc has been intentionally reduced to a set of core packages, classes and interfaces in order to only distribute the relevant interfaces and classes useful for customizing and extension.

In each package, some classes have been intentionally omitted for clarity. The important classes are:

- oracle.goldengate.datasource.DsTransaction: represents a database transaction. A transaction contains zero or more operations.
- oracle.goldengate.datasource.DsOperation: represents a database operation (insert, update, delete). An operation contains zero or more column values representing the datachange event. Columns indexes are offset by zero in the Java API.
- oracle.goldengate.datasource.DsColumn: represents a column value. A column value is a composite of a before and an after value. A column value may be 'present' (having a value or be null) or 'missing' (is not included in the source trail).
  - oracle.goldengate.datasource.DsColumnComposite is the composite
  - oracle.goldengate.datasource.DsColumnBeforeValue is the column value before the operation (this is optional, and may not be included in the operation)
  - oracle.goldengate.datasource.DsColumnAfterValue is the value after the operation
- oracle.goldengate.datasource.meta.DsMetaData: represents all database metadata seen; initially, the object is empty. DsMetaData contains a hash map of zero or more instances of TableMetaData, using the TableName as a key.
- oracle.goldengate.datasource.meta.TableMetaData: represents all metadata for a single table; contains zero or more ColumnMetaData.
- oracle.goldengate.datasource.meta.ColumnMetaData: contains column names and data types, as defined in the database and/or in the Oracle GoldenGate source definitions file.

See the Javadoc for additional details.

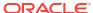

# **Troubleshoot**

Troubleshooting the Java Adapters

# 11.1 Troubleshooting the Java Adapters

This chapter includes the following sections:

### Topics:

- Checking for Errors
- · Reporting Issues

## 11.1.1 Checking for Errors

There are two types of errors that can occur in the operation of Oracle GoldenGate for Java:

- The Replicat process running or VAM does not start or abends
- The process runs successfully, but the data is incorrect or nonexistent

If the Replicat or Extract process does not start or abends, check the error messages in order from the beginning of processing through to the end:

Check the Oracle GoldenGate event log for errors, and view the Extract report file:

```
GGSCI> VIEW GGSEVT
GGSCI> VIEW REPORT {replicat/extract name}
```

2. Check the applicable log file.

For the native log file:

• Look at the last messages reported in the log file for the native library. The file name is the log file prefix (log.logname) set in the property file and the current date.

```
shell> more {log.logname}_{yyyymmdd}.log
```

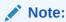

This is the only log file for the shared library, not the Java application.

3. If the Replicat, or VAM was able to launch the Java runtime, then a log4j log file will exist.

The name of the log file is defined in your <code>log4j.properties</code> file. By default, the log file name is <code>ggjava-version-log4j.log</code>, where version is the version number of the JAR file being used. For example:

```
shell> more ggjava-*log4j.log
```

To set a more detailed level of logging for the Java application, either:

Edit the current log4j properties file to log at a more verbose level or

Re-use one of the existing log4j configurations by editing properties file:

```
jvm.bootoptions=-Djava.class.path=ggjava/ggjava.jar
-Dloq4j.configuration=debug-loq4j.properties -Xmx512m
```

These pre-configured log4j property files are found in the classpath, and are installed in:

```
./ggjava/resources/classes/*log4j.properties
```

4. If one of these log files does not reveal the source of the problem, run the native process directly from the shell (outside of GGSCI) so that stderr and stdout can more easily be monitored and environmental variables can be verified. For example:

```
shell> REPLICAT PARAMFILE dirprm/javaue.prm
```

If the process runs successfully, but the data is incorrect or nonexistent, check for errors in any custom filter, formatter or handler you have written.

To restart the Replicat from the beginning of a trail, see Restarting the Java Delivery.

## 11.1.2 Reporting Issues

If you have a support account for Oracle GoldenGate, submit a support ticket and include the following:

Operating system and Java versions

The version of the Java Runtime Environment can be displayed by:

```
$ java -version
```

- Configuration files:
  - Parameter file for the Replicat
  - All properties files used, including any JMS or JNDI properties files
  - Velocity templates for formatting purposes
  - If applicable, also include the target-specific configuration file
- Log files:

In the Oracle GoldenGate install directory, all  $.\log$  files: the Java  $\log$ 4j log files and the native module or VAM log file.

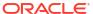